## **SIRSUB – SOFTWARE PARA ADMINISTRACION Y DEPURACION DE BASE DE DATOS DEL REGIMEN SUBSIDIADO DEL MUNICIPIO DE TUMACO**

**MAX LEONARDO SEIDEL QUINTERO** 

**UNIVERSIDAD DE NARIÑO FACULTAD DE INGENIERÍA PROGRAMA DE INGENIERÍA DE SISTEMAS SAN JUAN DE PASTO ABRIL 30 DE 2012** 

## **SIRSUB – SOFTWARE PARA ADMINISTRACION Y DEPURACION DE BASE DE DATOS DEL REGIMEN SUBSIDIADO DEL MUNICIPIO DE TUMACO**

**MAX LEONARDO SEIDEL QUINTERO** 

**Trabajo de Grado presentado como requisito parcial para optar al título de Ingeniero de Sistemas**

# **Ing. EDGAR DULCE VILLAREAL Asesor**

**UNIVERSIDAD DE NARIÑO FACULTAD DE INGENIERÍA PROGRAMA DE INGENIERÍA DE SISTEMAS SAN JUAN DE PASTO ABRIL 30 DE 2012**

Las ideas y conclusiones aportadas en el siguiente trabajo son responsabilidad exclusiva del autor.

Artículo 1<sup>ro</sup> del Acuerdo No. 324 de octubre 11 de 1966 emanado del Honorable Consejo Directivo de la Universidad de Nariño.

Nota de aceptación

\_\_\_\_\_\_\_\_\_\_\_\_\_\_\_\_\_\_\_\_\_\_\_\_\_\_\_\_\_ Firma del presidente del jurado

\_\_\_\_\_\_\_\_\_\_\_\_\_\_\_\_\_\_\_\_\_\_\_\_\_\_\_\_\_ \_\_\_\_\_\_\_\_\_\_\_\_\_\_\_\_\_\_\_\_\_\_\_\_\_\_\_\_\_ \_\_\_\_\_\_\_\_\_\_\_\_\_\_\_\_\_\_\_\_\_\_\_\_\_\_\_\_\_ \_\_\_\_\_\_\_\_\_\_\_\_\_\_\_\_\_\_\_\_\_\_\_\_\_\_\_\_\_ \_\_\_\_\_\_\_\_\_\_\_\_\_\_\_\_\_\_\_\_\_\_\_\_\_\_\_\_\_ \_\_\_\_\_\_\_\_\_\_\_\_\_\_\_\_\_\_\_\_\_\_\_\_\_\_\_\_\_

\_\_\_\_\_\_\_\_\_\_\_\_\_\_\_\_\_\_\_\_\_\_\_\_\_\_\_\_\_ Firma del presidente del jurado

\_\_\_\_\_\_\_\_\_\_\_\_\_\_\_\_\_\_\_\_\_\_\_\_\_\_\_\_\_ Firma del Jurado

\_\_\_\_\_\_\_\_\_\_\_\_\_\_\_\_\_\_\_\_\_\_\_\_\_\_\_\_\_ Firma del Director del proyecto

San Juan de Pasto, Abril de 2012

## **DEDICATORIA**

*"Para lograr nuestras metas necesitamos la ayuda de las personas más cercanas a nosotros y quienes realmente quieren vernos salir adelante, a ellos va dedicado este trabajo ya que siempre me han apoyado en lo buenos y malos momentos.* 

*A Dios que siempre ha estado a mi lado y me ha ayudado en todos los aspectos de mi vida.* 

*A mis Padres, sin el apoyo de ellos jamás hubiese podido llegar a donde estoy, gracias a su esfuerzo y sacrificio he logrado salir adelante. Mi madre que con su amor logra darme fuerzas y mi padre que con sus consejos logra hacerme una mejor persona.* 

*A mis hermanos que desde que empecé la carrera no han hecho otra cosa que apoyarme y darme ánimos para seguir adelante.* 

*A mis sobrinos Andrés y María José que son la alegría de mi vida y me motivan cada día a seguir adelante.* 

*A todos mis familiares por sus infinitos consejos y colaboración.".*

## **AGRADECIMIENTOS**

*Manifiesto gratitud especial a la Universidad de Nariño, por su gran labor formativa y académica.* 

*Al Ing. Edgar Roberto Dulce Villareal, Asesor del trabajo de grado, por su acompañamiento y ayuda en este proyecto.* 

*A la Secretaría de salud de la alcaldía municipal de Tumaco, y en especial al Dr. Guillermo Rodríguez Rosero, por permitirme realizar este proyecto y por su asesoría y enseñanzas en el área del manejo de la seguridad social en salud.* 

*A mis compañeros de estudio, de quienes aprendí algo de cada uno y siempre me brindaron su amistad y apoyo durante toda la carrera.* 

*A todas las personas que de alguna forma me colaboraron y acompañaron a lo largo de este proceso.* 

## **GLOSARIO**

**AFILIACIÓN:** Es el procedimiento mediante el cual los potenciales beneficiarios del régimen subsidiado y su núcleo familiar se vinculan al Sistema General de Seguridad Social en Salud.

**AFILIADOS:** Son cada una de las personas que reciben los servicios de salud que presta determinada Entidad Promotora de Salud Subsidiada – EPS-S.

**APLICACIÓN:** serie de instrucciones escritas en un lenguaje de programación, las cuales se convierten (son traducidas) en código que es ejecutable directamente por la máquina y se almacena como tal. Permiten a un computador realizar funciones diversas, como el tratamiento de textos, el diseño de gráficos, la resolución de problemas matemáticos, el manejo de bancos de datos, etc.

**BASE DE DATOS:** información que se encuentra organizada y no redundante, cuyos datos deben poseer consistencia e integridad y se accede a ella por medio del software.

**BDUA (BASE ÚNICA DE AFILIADOS):** Es la base que contiene la información de los afiliados plenamente identificados, de los distintos regímenes del Sistema de Seguridad Social en Salud. (régimen subsidiado, Contributivo y Regímenes especiales).

**CD-ROM:** disco compacto de solo lectura. Dispositivo de entrada de gran capacidad de almacenamiento de información.

**COMPUTADOR**: máquina electrónica y digital, dotada de una memoria de gran capacidad, capaz de resolver problemas matemáticos y lógicos a muy alta velocidad, mediante la utilización de programas informáticos.

**CONTRATOS DE ADMINISTRACIÓN DE RECURSOS:** Estos contratos los efectúa el municipio con cada una de las EPS-S que prestan servicios de salud a la ciudadanía. En el contrato se estipula que el municipio paga los servicios de salud de cada uno de los afiliados.

**EPS:** Empresas Promotoras de Salud.

**EPS-S:** Son las entidades responsables de la afiliación y prestación del Plan obligatorio de salud del régimen subsidiado a los beneficiarios de éste.

**FOSYGA (FONDO DE SOLIDARIDAD Y GARANTÍA):** Es una cuenta adscrita al Ministerio de Protección Social que se maneja por encargo fiduciario, en la cual se depositan los recursos del Sistema de Seguridad Social en Salud.

**HARDWARE:** Parte tangible o física del computador, constituido por todos los dispositivos que conforman el mismo, tales como: CPU, monitor, teclado, mouse, impresora, etc.

**INTERFAZ:** Zona de comunicación, en la que se realiza la interacción entre el usuario y el programa. Diseño de pantallas, los cuales son la comunicación directa entre el estudiante "usuario" y la aplicación o software.

**INTERVENTORÍA:** Es un proceso permanente dirigido a fortalecer la operación del régimen subsidiado y verificar el cumplimiento de las obligaciones del contrato de aseguramiento para garantizar el acceso de la población al Sistema General de Seguridad Social en Salud, bajo los principios de calidad, oportunidad, eficiencia y eficacia.

**PERSONA MAYOR:** Persona sin distingo de género, mayor de 60 años; léase también como: Adulto mayor, persona de la tercera edad, anciano, entre otros.

**RÉGIMEN CONTRIBUTIVO:** Es un conjunto de normas que rigen la vinculación de los individuos y las familias al Sistema General de Seguridad Social en Salud, cuando tal vinculación se hace a través del pago de una cotización, individual y familiar, o un aporte económico previo financiado directamente por el afiliado o en concurrencia entre éste y su empleador.

**RÉGIMEN SUBSIDIADO:** El régimen subsidiado es el mecanismo mediante el cual la población más pobre, sin capacidad de pago, tiene acceso a los servicios de salud a través de un subsidio que ofrece el Estado.

**REGISTRO DE NACIMIENTOS:** Cuando un afiliado a una EPS-S, llega a ser padre, el recién nacido automáticamente obtiene los beneficios actuales de su

progenitor. Este recién nacido debe ser registrado en el sistema y se convierte en un nuevo afiliado.

**SISBEN (SISTEMA DE IDENTIFICACIÓN Y CLASIFICACIÓN DE POTENCIALES BENEFICIARIOS):** Es una herramienta de identificación, que organiza a los individuos de acuerdo con su estándar de vida y permite la selección técnica, objetiva, uniforme y equitativa de beneficiarios de los programas sociales que maneja el Estado, de acuerdo con su condición socioeconómica particular.

**SISTEMA:** conjunto estructurado de elementos (personas, máquinas, cosas) que interactúan ordenadamente para lograr un fin común.

**SISTEMA DE SEGURIDAD SOCIAL EN SALUD:** Es un conjunto armónico de entidades públicas y privadas, normas y procedimientos, que procuran la prestación del servicio y fijan condiciones de acceso en todos los niveles de atención, bajo el fundamento de garantizar la atención integral a toda población.

**SOFTWARE:** son las instrucciones responsables para que el hardware (la máquina) realice una determinada tarea. Un producto de software es el conjunto completo de programas informáticos, procedimientos, documentación y datos especificados para su suministro a un cliente.

**USUARIO:** Persona que hace uso de las funcionalidades de SIRSUB. No se trata del usuario de los servicios de salud, sino del sistema

## **RESUMEN**

Este documento contiene el análisis y diseño del trabajo de grado: *SIRSUB – Software para Administración y Depuración de Base de Datos del régimen subsidiado del Municipio de Tumaco.*

"SIRSUB" es un sistema de información desarrollado para apoyar a la secretaria de salud del municipio de Tumaco en el proceso de depuración de base de datos, como también el manejo y control diario que se le da a esta, tales como ingresos, egresos y actualizaciones de datos. También esta creado para facilitar la creación de certificados y para importar y exportar datos como novedades y nuevos afiliados. Este sistema de información está dividido en tres módulos principales, los cuales son:

*MODULO DE CONTROL DE USUARIOS:* este módulo registra a los usuarios involucrados en el manejo del sistema, y asigna los permisos o privilegios que estos van a tener dependiendo del rango en el que están situados, este módulo es manejado por el administrador del sistema, y depende de su criterio para asignar privilegios a los usuarios.

*MODULO DE ADMINISTRACIÓN:* en este módulo se realiza las tareas rutinarias que se deben hacer en la base de datos, tareas como búsqueda de afiliados, registro de nacimientos, registro de retiros, suspensión de afiliados, actualización de datos y priorización de nuevos afiliados. También, se puede realizar certificados automáticamente dependiendo del estado del afiliado, y gestión de contratos de administración de recursos del régimen subsidiado.

*MODULO DE BASE DE DATOS:* en este módulo se puede hacer todas las operaciones de las bases de datos, como cargar los datos externos que interactúan con el sistema, cargue y depuración de nuevos afiliados o novedades, exportar datos y depurar los datos que ya están cargados al sistema.

Una ventaja de este sistema de información es la facilidad de uso, ya que fue diseñado para que cualquier persona con un mínimo de conocimientos en el área de los sistemas pueda darle buen uso con facilidad y pueda ser capacitado para su manejo.

## **ABSTRACT**

This document contains the analysis and design of the gradework: SIRSUB - Software for Database Management and Depuration of Subsidized Regime of Tumaco.

"SIRSUB" is an information system developed to support the secretary of health of Tumaco in the database depuration process as also the daily management and control to be given, this such as incomes, expenses and data updates. This also was created to facilitate the certificates creation and data import and export as news and new members.This information system is divided into three main modules, which are:

*USER CONTROL MODULE*: This module records users involved in the management system, and grants permissions or privileges that depend on the range in which are situated, this module is driven by the system administrator and depends on his or her criteria for granting privileges to users.

*MANAGEMENT MODULE*: This module performs routine tasks which be made in the database, works as a search for affiliates, birth registration, withdrawal registration, members suspension, updating data and prioritization of new members. Also it can make certificates automatically, depending on the affiliate status, and administration of resources management contracts.

*DATABASE MODULE*: This module can do all operations of the database, as loading of external data, interaction with the system, loading and depuration of new members or news, data export and data debugging are already under the system.

An advantage of this system information is easy to use, and it was designed to anyone with a minimum of knowledge in the area of the computing can give good use with ease and he or she can be trained for handling.

# **CONTENIDO**

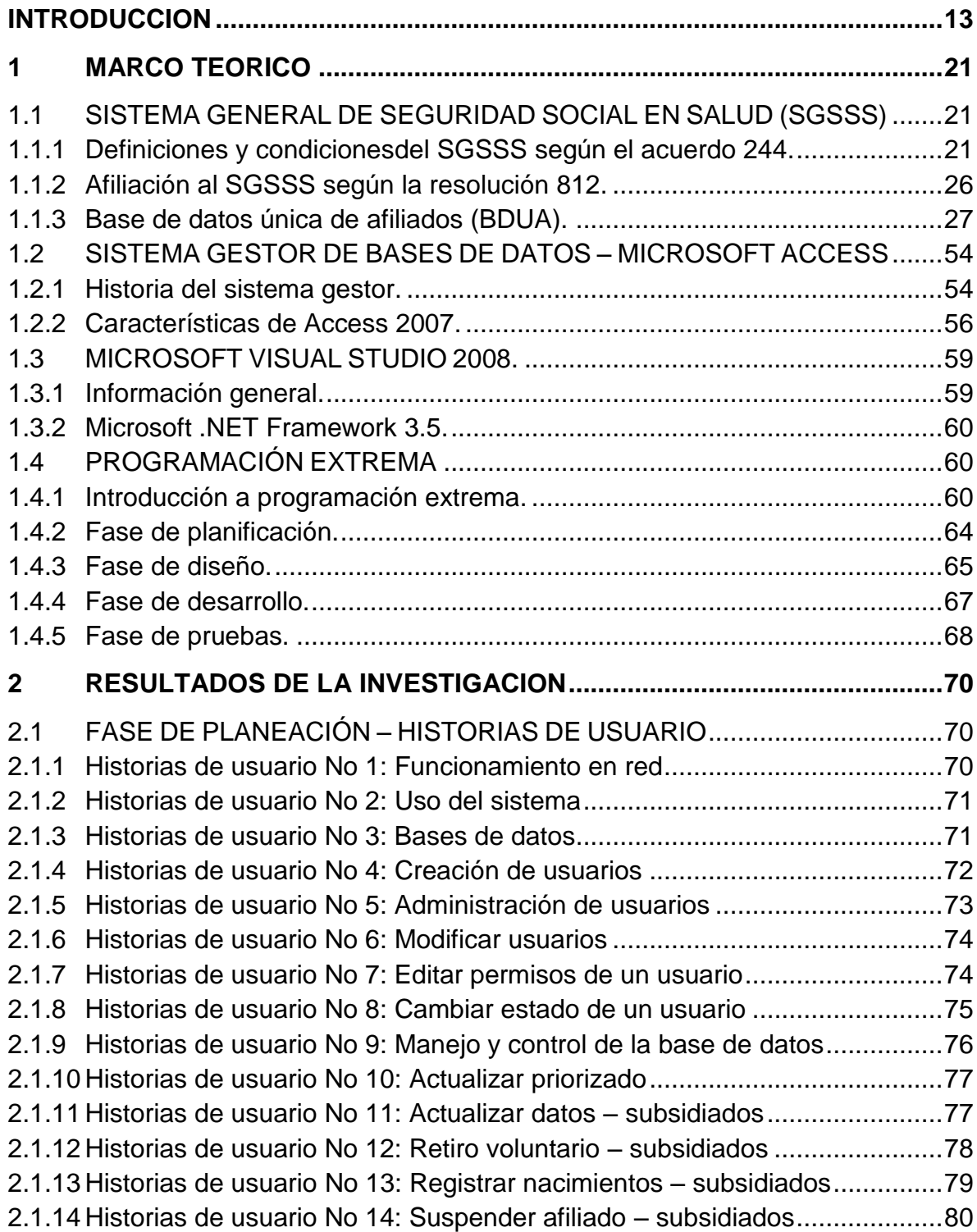

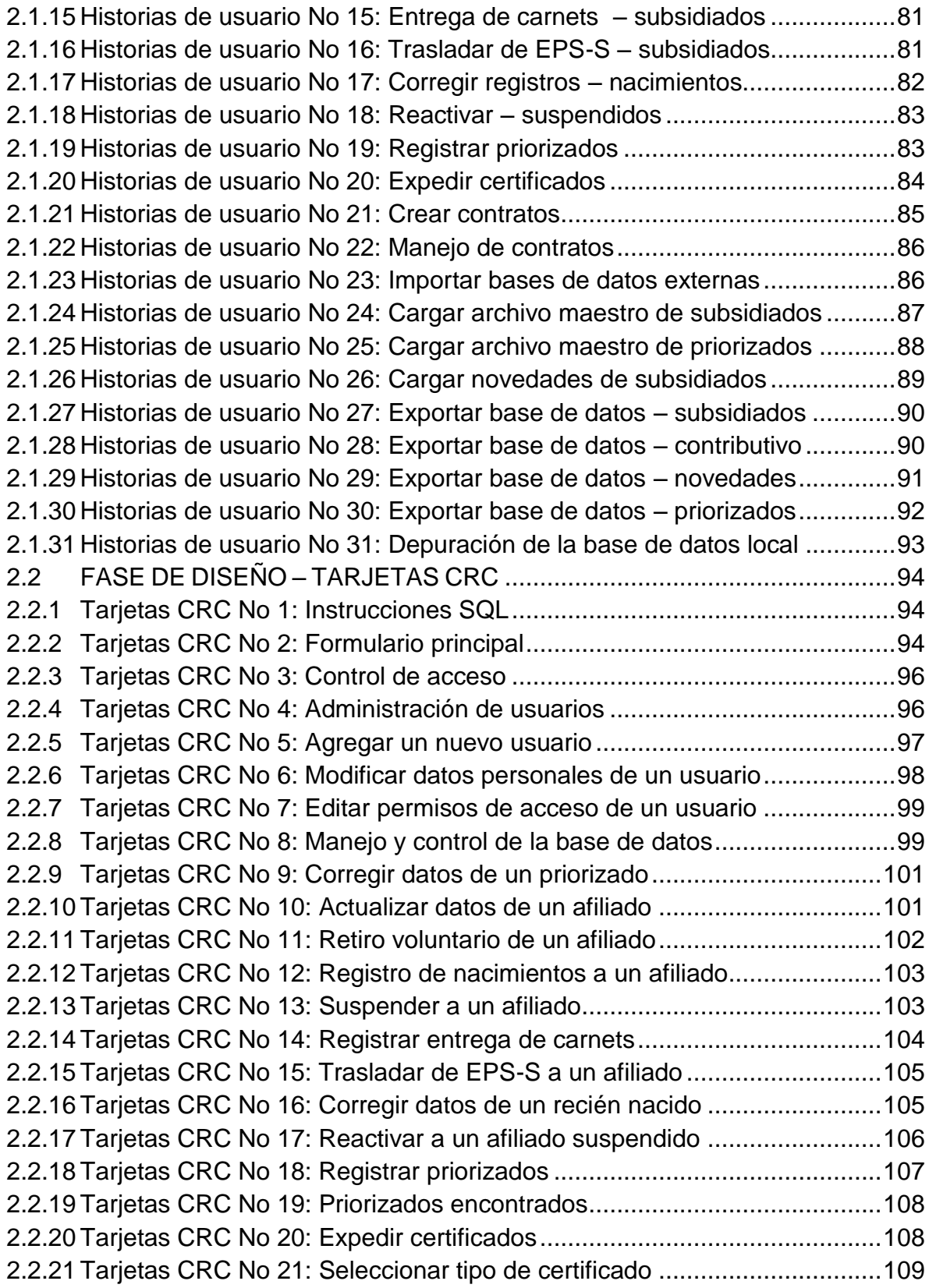

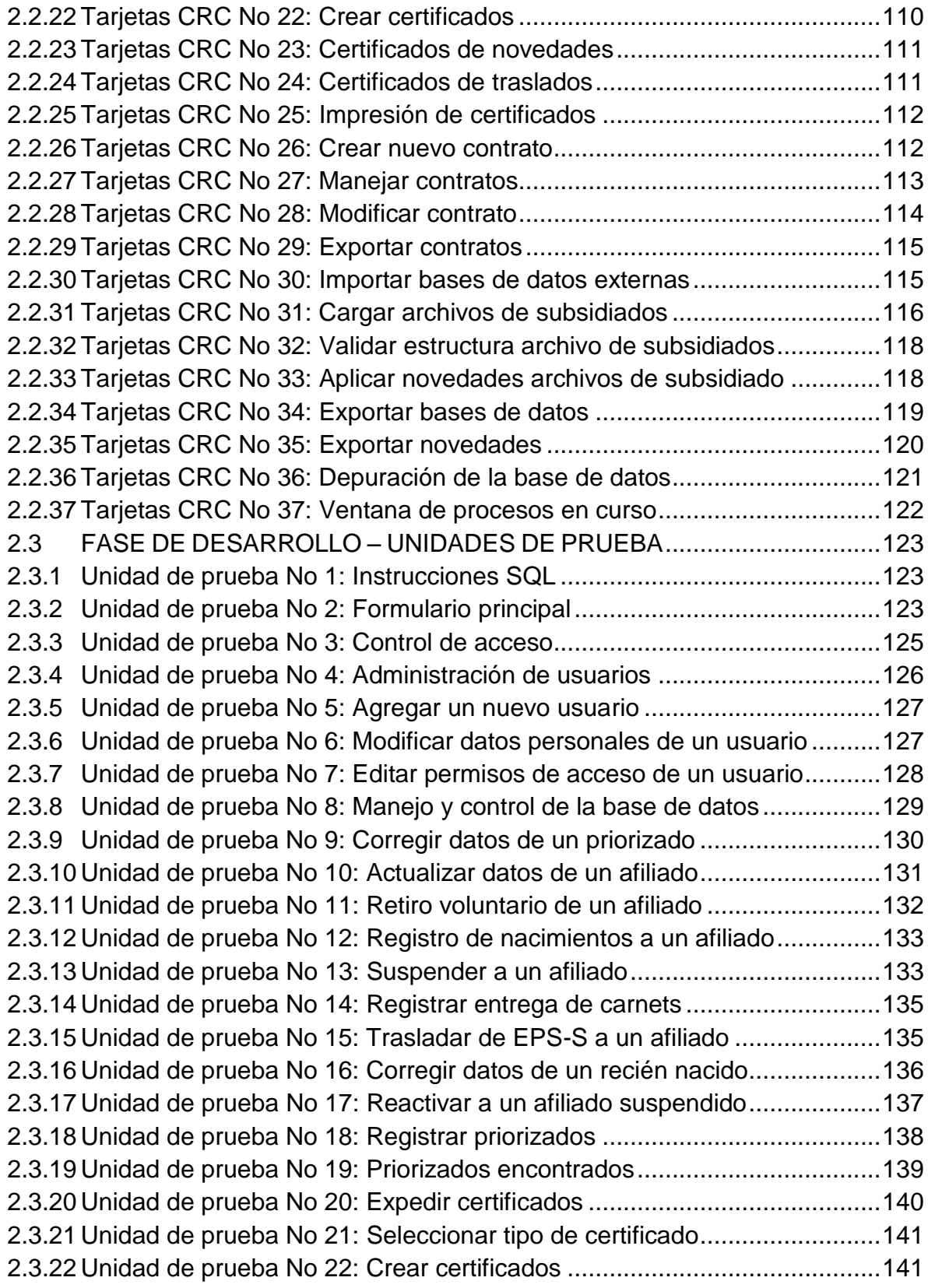

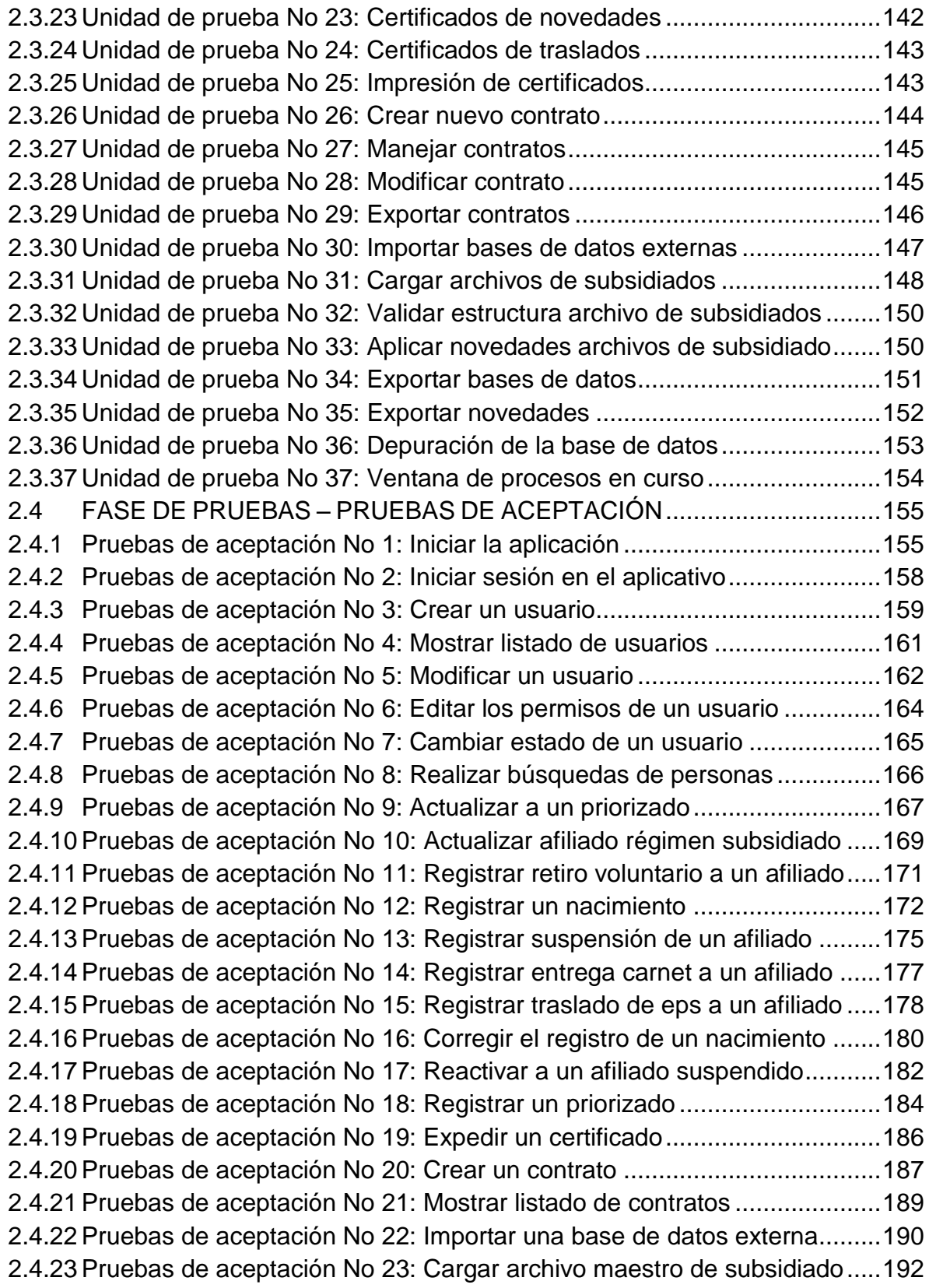

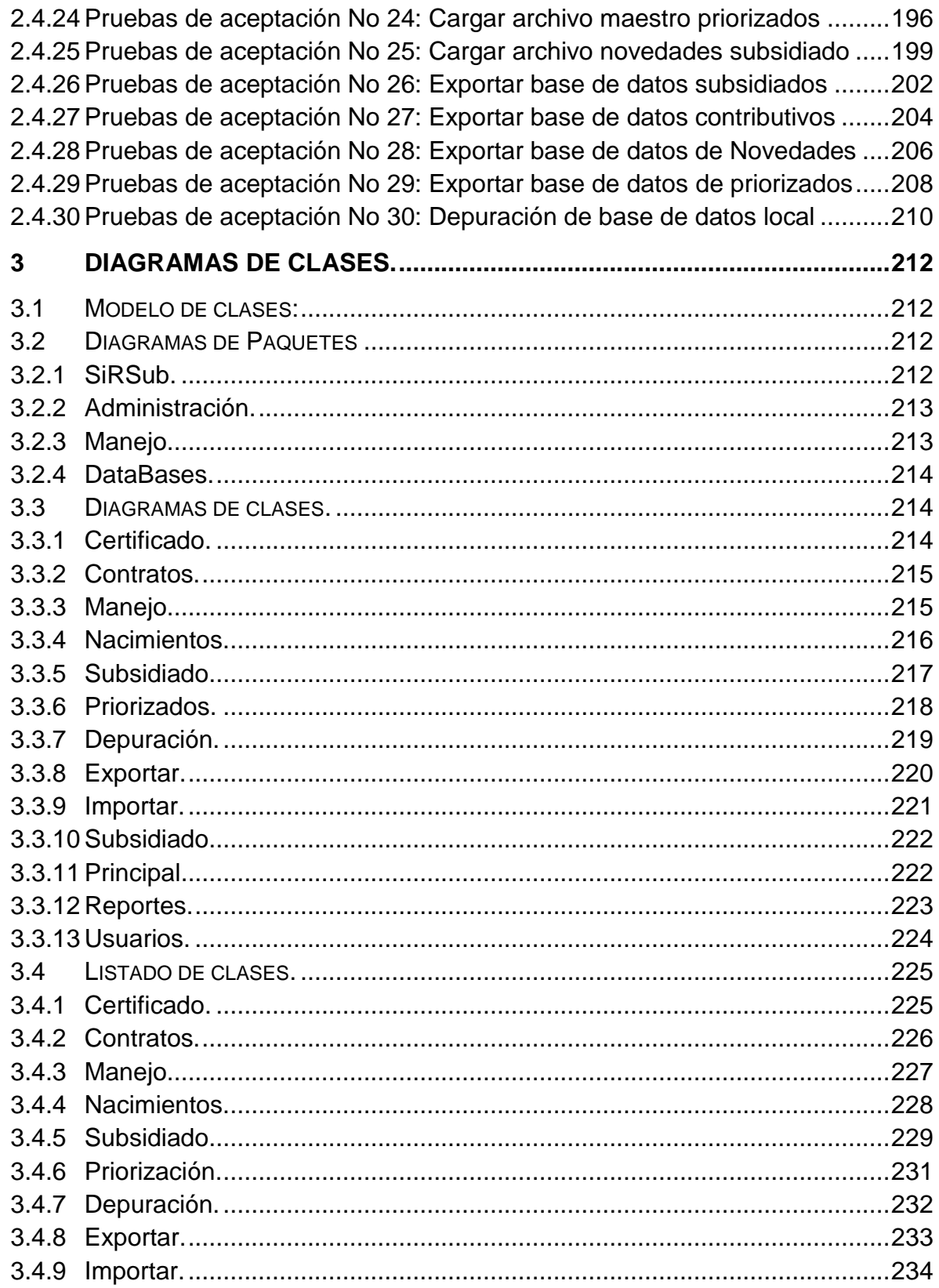

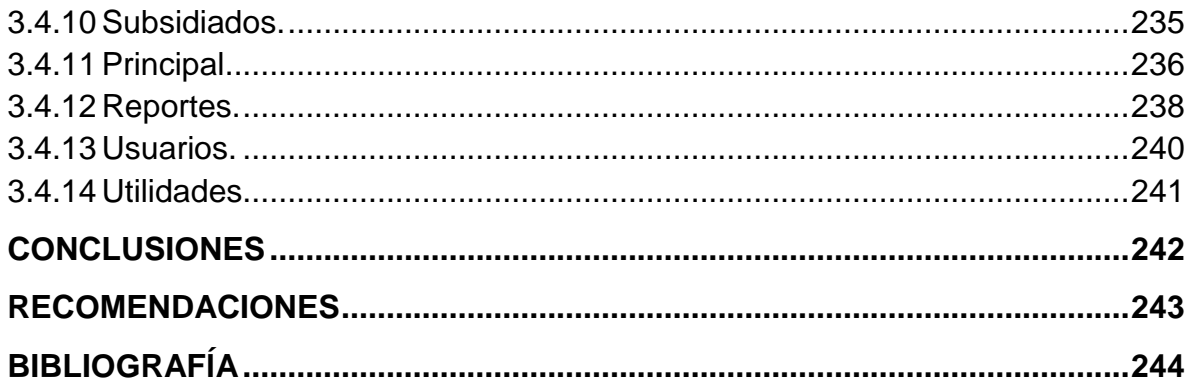

# **LISTA DE TABLAS**

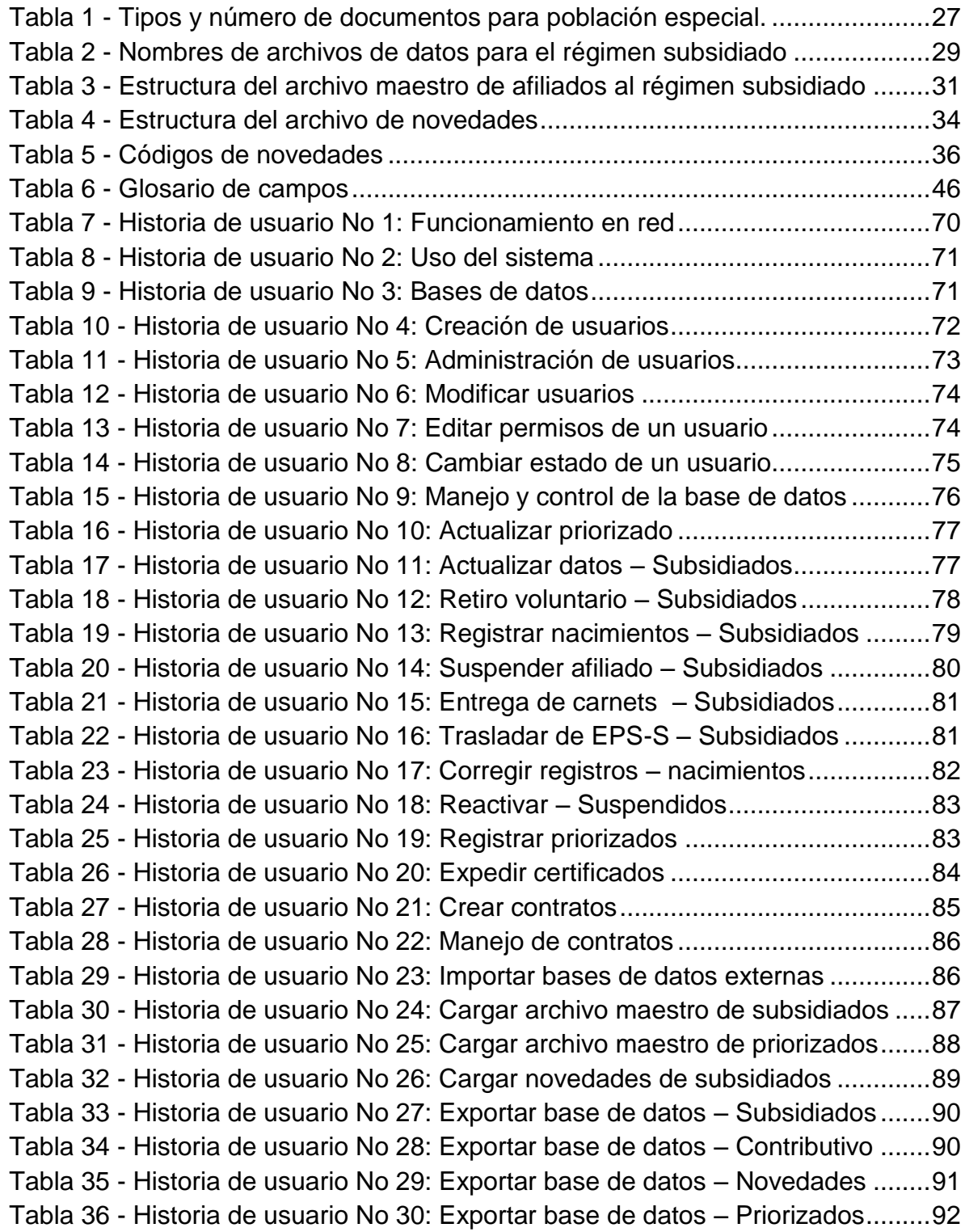

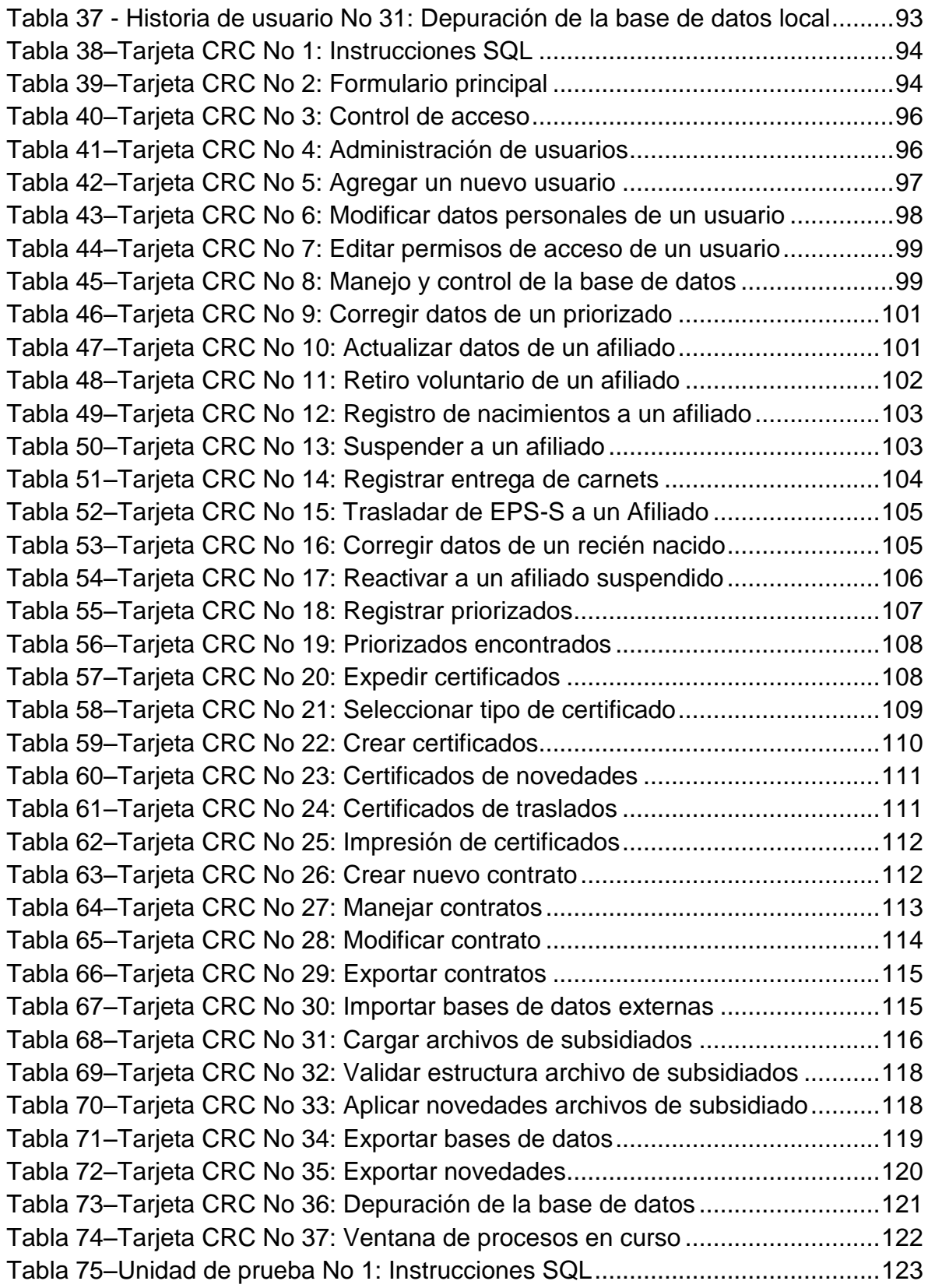

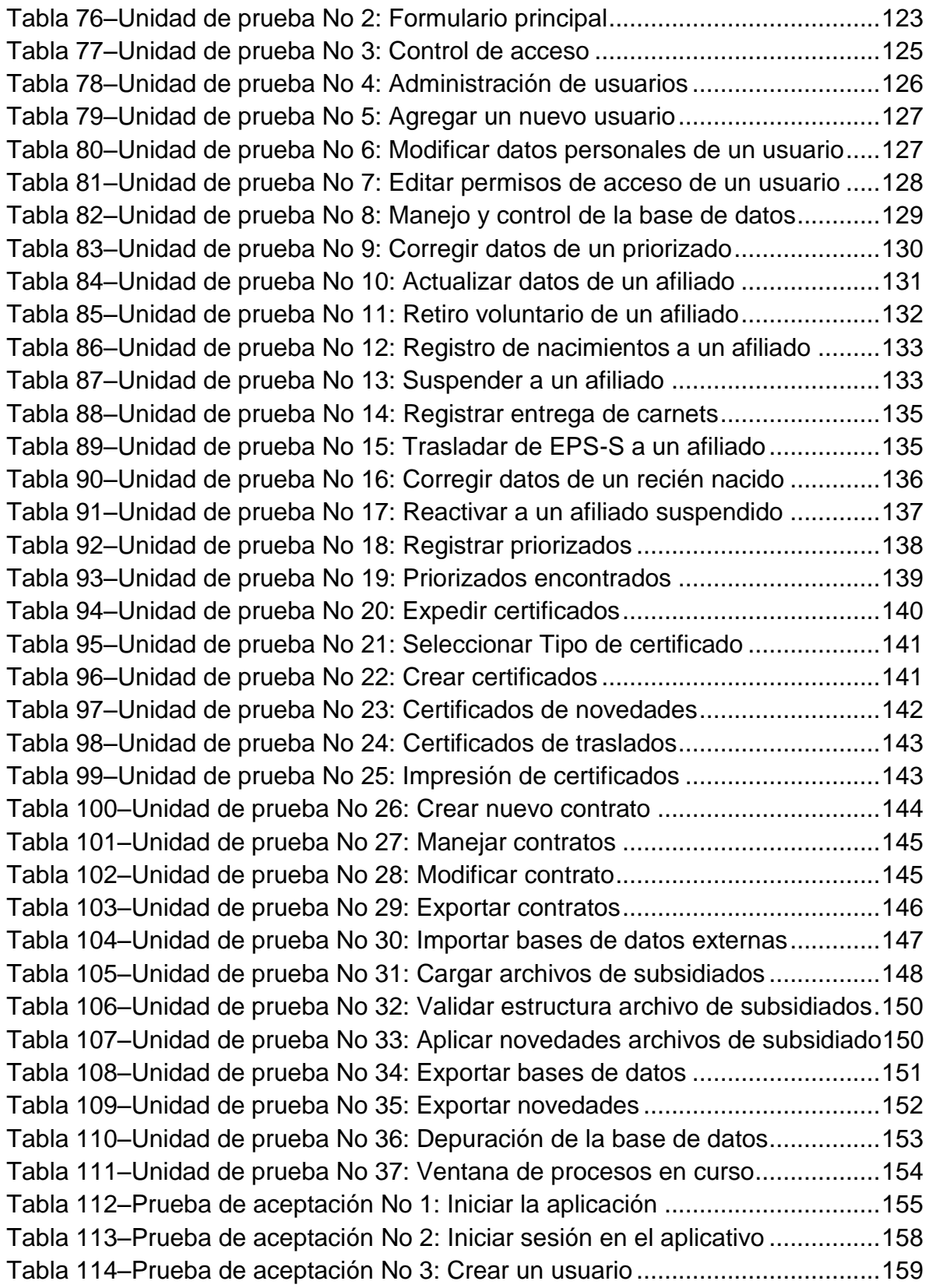

[Tabla 115–Prueba de aceptación No 4: Mostrar listado de usuarios ...................161](#page-170-1) [Tabla 116–Prueba de aceptación No 5: Modificar un usuario .............................162](#page-171-1) [Tabla 117–Prueba de aceptación No 6: Editar los permisos de un usuario .........164](#page-173-1) [Tabla 118–Prueba de aceptación No 7: Cambiar estado de un usuario ..............165](#page-174-1) [Tabla 119–Prueba de aceptación No 8: Realizar búsquedas de personas .........166](#page-175-1) [Tabla 120–Prueba de aceptación No 9: Actualizar a un priorizado .....................167](#page-176-1) [Tabla 121–Prueba de aceptación No 10: Actualizar afiliado régimen subsidiado 169](#page-178-1) [Tabla 122–Prueba de aceptación No 11: Registrar retiro voluntario a un afiliado171](#page-180-1) [Tabla 123–Prueba de aceptación No 12: Registrar un nacimiento ......................172](#page-181-1) [Tabla 124–Prueba de aceptación No 13: Registra suspensión de un afiliado .....175](#page-184-1) [Tabla 125–Prueba de aceptación No 14: Registrar entrega carnet a un afiliado . 177](#page-186-1) [Tabla 126–Prueba de aceptación No 15: Registrar traslado a eps de un afiliado 178](#page-187-1) [Tabla 127–Prueba de aceptación No 16: Corregir el registro de un nacimiento ..180](#page-189-1) [Tabla 128–Prueba de aceptación No 17: Reactivar a un afiliado suspendido .....182](#page-191-1) [Tabla 129–Prueba de aceptación No 18: Registrar un priorizado........................184](#page-193-1) [Tabla 130–Prueba de aceptación No 19: Expedir un certificado .........................186](#page-195-1) [Tabla 131–Prueba de aceptación No 20: Crear un contrato ................................187](#page-196-1) [Tabla 132–Prueba de aceptación No 21: Mostrar listado de contratos ................189](#page-198-1) [Tabla 133–Prueba de aceptación No 22: Importar una base de datos externa ...190](#page-199-1) [Tabla 134–Prueba de aceptación No 23: Cargar archivo maestro de subsidiado192](#page-201-1) [Tabla 135–Prueba de aceptación No 24: Cargar archivo maestro priorizados ....196](#page-205-1) [Tabla 136–Prueba de aceptación No 25: Cargar archivo novedades subsidiado 199](#page-208-1) [Tabla 137–Prueba de aceptación No 26: Exportar base de datos subsidiados ...202](#page-211-1) [Tabla 138–Prueba de aceptación No 27: Exportar base de datos contributivos ..204](#page-213-1) [Tabla 139–Prueba de aceptación No 28: Exportar base de datos de novedades206](#page-215-1) [Tabla 140–Prueba de aceptación No 29: Exportar base de datos de priorizados208](#page-217-1) [Tabla 141–Prueba de aceptación No 30: Depuración de la base de datos local . 210](#page-219-1)

# **LISTA DE ILUSTRACIONES**

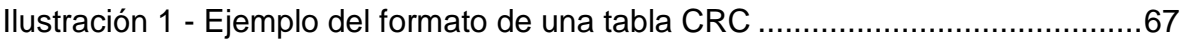

# **INTRODUCCION**

<span id="page-22-0"></span>El régimen subsidiado es el mecanismo mediante el cual la población más pobre del país, sin capacidad de pago, tiene acceso a los servicios de salud a través de un subsidio que ofrece el Estado.

Desde el inicio del régimen subsidiado en el municipio de Tumaco se ha tratado de tener una base de datos depurada en más del 90%, ya que el Fosyga gira los recursos de las EPS-S en proporción a este porcentaje.

La falta de un buen manejo de los reportes de novedades, retiros y fallecimientos ha llevado a bajar el porcentaje de depuración de las bases, además de la obtención o captura de datos errados, los cuales son muy difíciles de identificar.

Con el desarrollo de SIRSUB (*SOFTWARE PARA ADMINISTRACION Y DEPURACION DE BASE DE DATOS DEL REGIMEN SUBSIDIADO DEL MUNICIPIO DE TUMACO)* se logra tener el manejo y control las bases de datos de las personas que están afiliadas al régimen subsidiado del municipio de Tumaco.

También se tiene una herramienta que permite depurar estas bases, ya que no cuentan con estructura y contenido adecuado a los requerimientos exigidos por la ley.

# **DESCRIPCIÓN DEL PROBLEMA**

## **PLANTEAMIENTO DEL PROBLEMA**

La falta de control sobre los elementos como: Manejo de novedades, depuración, consultas, priorización, histórico de bases de datos, etc. hace que el manejo de la información sea ineficiente y erróneo, por lo cual en este momento la base de datos posee tantas inconsistencias y duplicidades lo cual conlleva a una mala calificación en el **Fosyga** y hace que los recursos no sean girados en su totalidad a las **EPS-S** y por ende a las **IPS** las cuales son las prestadoras del servicio de salud.

Desde el inicio del régimen subsidiado, en el municipio de Tumaco se ha tratado de tener una base de datos depurada en más del 90%, ya que el Fosyga gira los recursos de las EPS-S en proporción a este porcentaje.

La falta de un buen manejo de los reportes de novedades, retiros y fallecimientos ha llevado a bajar el porcentaje de depuración de las bases, además de la obtención o captura de datos errados, los cuales son muy difíciles de identificar.

En la actualidad estas bases se llevan en hojas de cálculo, o en el mejor de los casos se llevan por medio de Microsoft Access 2003 lo cual resulta totalmente ineficiente e inviable.

## **FORMULACIÓN DEL PROBLEMA**

¿Cómo mantener depurada y llevar históricos confiables de las bases de datos del régimen subsidiado del municipio de Tumaco, además de hacer consultas y modificaciones confiables en la base de datos?

## **SISTEMATIZACIÓN DEL PROBLEMA**

¿Cómo se podría depurar la base de datos para lograr certificarla ante el **Fosyga**?

¿Cómo se podría mantener la base de datos depurada y sin inconsistencias después de que esta esté depurada?

¿De qué manera se puede mantener actualizada la base de datos y generar reportes mensuales para enviar al **IDSN** (Instituto Departamental de Salud de Nariño)?

¿De qué manera se puede tener los de priorizados confiable, sin duplicidades internas y en otros regímenes de salud?

¿Cómo se podría llevar archivos históricos de las bases de datos y novedades del régimen subsidiado?

¿Cómo se podría controlar el acceso de los usuarios a las consultas y demás tareas que se le realizan a las bases de datos?

## **ALCANCE Y DELIMITACIÓN**

**SIRSUB** es una solución informática con características de depuración, control, sostenimiento y manejo, en la cual se administra una base de datos centralizada de afiliados el régimen subsidiado, donde se realizan directamente las tareas ya dichas, el servicio prestado mediante aplicaciones **WindowsForms** y características gráficas que permiten interpretar la información y presentar reportes de esta.

Existe un banco de conocimientos de todas las reglas de validación y lineamientos que rigen las características de las bases de datos del régimen subsidiado descrito en el anexo técnico de la **Resolución 812 De 2007** [5] dadas por el Fosyga, ente receptor de toda la información, como también hay normas como el **Acuerdo 244 De 2003** [6], las cuales definen el funcionamiento y el manejo que se le debe dar al régimen subsidiado en Colombia.

Lo que se pretende alcanzar con la elaboración de esta nueva herramienta es un sistema que depure las bases de datos del régimen subsidiad, controle y maneje todo lo que tiene que ver con el reporte de novedades, mantener segura la información y estar acorde a los lineamientos de ley mencionados anteriormente.

Básicamente existen nueve (9) escenarios a ser utilizados en el proyecto:

## **MODULO SIRSUB CONTROL DE USUARIOS**

Este módulo registra a los usuarios involucrados en el manejo del sistema, y asigna los permisos o privilegios que estos van a tener dependiendo del rango en el que están situados, este módulo es manejado por el administrador del sistema, y depende de su criterio el asignar privilegios a las personas involucradas.

### **MODULO SIRSUB MANEJO Y CONTROL**

En este módulo está el manejo y control de la base de datos del régimen subsidiado, cuando se habla de manejo se hace hincapié a todas las tareas de búsqueda de datos usando como referencia documentos y nombre de usuarios, y por control a las tareas de modificación e inclusión de nuevos afiliados, como también la gestión de contratos de administración de recursos del régimen subsidiado y cargue de base de datos.

### **MODULO SIRSUB PRIORIZACION**

En este módulo se realiza la priorización de las personas que necesitan urgentemente la afiliación al régimen subsidiado, en el momento en que se está ingresando los datos de las personas estos se validan y cruzan para verificar que no tengan afiliación en otro régimen de seguridad social en salud.

#### **MODULO SIRSUB CERTIFICADOS**

Este módulo es para la generación de certificados solicitados por los usuarios tales como: Certificado de afiliación, Certificado de retiro, Certificado de suspensión, Certificado de reactivación. Estos certificados son generados por el sistema quedando listos para ser impresos.

### **MODULO SIRSUB ADMINISTRACIÓN DE CONTRATOS**

Este módulo es para administra, consultar y crear contratos de administración de recursos del régimen subsidiado, en los cuales deben estar inscritos cada uno de los afiliados al régimen subsidiado.

### **MODULO SIRSUB BASES DE DATOS EXTERNAS**

En este módulo se cargan las bases de datos que interactúan con el sistema, esto para realizar cruces de información y evitar la multiafiliación entre regímenes de seguridad social en salud.

### **MODULO SIRSUB CARGUE Y DEPURACIÓN**

En este módulo se cargan y depuran los datos de nuevos afiliados y novedades reportadas por las EPS-S.

## **MODULO SIRSUB EXPORTAR DATOS**

En este módulo se exportan los datos existentes en la base de datos, esto para realizar los reportes al Instituto Departamental de Salud de Nariño o para la finalidad requerida por el usuario.

### **MODULO SIRSUB DEPURACION BASE DE DATOS LOCAL**

Este módulo realiza la depuración de la base de datos local, es decir, de los datos que ya están cargados en el sistema de información, esta depuración se realiza ya que las bases de datos externas son cambiantes, y en cualquier momento puede generar multiafiliación con otro régimen, lo cual debe ser solucionado.

### **ANTECEDENTES**

La gran necesidad de depurar las bases de datos del régimen subsidiado en varios municipios de Colombia ha llevado a muchas personas a desarrollar herramientas para el apoyo de dicha depuración, las cuales han sido adoptadas pero únicamente para depurar las bases cuando están con errores, pero ninguna para mantener las bases depuradas y para no permitir que estas caigan en errores que pueden ser glosados por el **Fosyga.**

Actualmente existen las siguientes herramientas para depuración de bases de datos y para administración del régimen subsidiado:

**Sistema de información Integr@ARS**: Para la administración del régimen subsidiado, el cual fue desarrollado para la web, lo que permite el acceso al sistema local o remotamente, este software está diseñado para uso de las EPS-S y es una herramienta muy útil ya que permite controlar base de datos y contratos de administración y prestación de servicios. Desarrollada por la empresa **Quality Data S.A. (Colombia).**

**Herramienta desarrollada para la web llamada EXDACLET:** la cual es una herramienta libre desarrollada en PHP y MySQL que tiene implementados 51 filtros agrupados en categorías de precarga, tareas de limpieza, tareas de transformación y tareas de selección de datos, pero no es orientado a la administración del régimen subsidiado. Desarrollado por la empresa **[JOOMLA.](http://www.joomla.org/)**

## **JUSTIFICACIÓN**

Con la implementación de una herramienta computacional, se puede comprobar el importante papel que juega el desarrollo de un sistema de administración y control del régimen Subsidiado en Tumaco, contribuyendo a un manejo ágil y seguro de las bases de datos, como también la depuración.

Con la implementación de esta nueva herramienta las bases de datos pueden ser guardadas en archivos históricos, los cuales deben ser archivados periódicamente, con estos archivos históricos de bases de datos y novedades se facilita la liquidación de los contratos de administración de recursos como también el reporte de información a entes de control.

Con esta nueva herramienta se pretende facilitar el manejo y administración de la base de datos, optimizar recursos y datos, y sostener depurada la base de datos, además de tenerla sin duplicidades y correctamente estructurada.

La entrega oportuna de los Carnets es importante para el aprovechamiento de los recursos girados a las **EPS-S**, ya que si la gente beneficiada con el servicio tiene en su poder el carnet puede aprovechar los recursos que le fueron asignados, por lo cual es importante la atención al público en la Secretaria de salud, esta atención

se realizaría a través de un módulo de consulta de beneficiarios directamente en la base de datos, así las personas beneficiadas pueden informarse y darle uso al beneficio al cual accedió.

## **OBJETIVOS**

#### **OBJETIVO GENERAL**

Optimizar las bases de datos del régimen subsidiado del municipio de Tumaco, mediante el diseño e implementación del software SIRSUB.

## **OBJETIVOS ESPECÍFICOS**

Implementar un módulo de depuración de base de datos, arrancando con una base de datos con inconsistencias como también diseño inadecuado.

Implementar módulos de controles y actualizaciones de datos de afiliados.

Implementar módulos para la generación de reportes periódicos para actualizar datos en el **Instituto Departamental de Salud.**

Implementar módulos de generación de base de datos de priorizados desde SISBEN haciendo cruces con los regímenes de salud.

Llevar las bases históricas del municipio como también las novedades aplicadas a los afiliados.

Controlar el acceso de usuarios al sistema a través de módulos de control de acceso para evitar modificaciones y acciones no autorizadas por el administrador del sistema.

Generar certificados de afiliación, retiro, suspensión y reactivación para los afiliados que lo soliciten.

Almacenar la información de contratos de administración de recursos del régimen subsidiado en el sistema y realizar consultas necesarias.

# **1 MARCO TEORICO**

# <span id="page-30-1"></span><span id="page-30-0"></span>**1.1 SISTEMA GENERAL DE SEGURIDAD SOCIAL EN SALUD (SGSSS)<sup>1</sup>**

# <span id="page-30-2"></span>**1.1.1 Definiciones y condicionesdel SGSSS según el acuerdo 244.**

# *A. Criterios de identificación y selección de beneficiarios del régimen subsidiado***.**

**Potenciales beneficiarios del régimen subsidiado**. Son potenciales beneficiarios del régimen subsidiado, toda la población pobre y vulnerable, sin capacidad de pago. En consecuencia podría recibir subsidio total o parcial, de conformidad con los criterios de identificación.

**Identificación de potenciales beneficiarios**. La identificación de los potenciales beneficiarios del régimen subsidiado, por regla general, se debe hacer en todos los municipios del país mediante la aplicación de la encuesta SISBÉN o el instrumento que haga sus veces. Igualmente, y de acuerdo con lo establecido en el presente acuerdo para poblaciones especiales, se debe utilizar los listados censales.

No pueden ser beneficiarias de los subsidios en salud del régimen subsidiado las personas que tengan vínculo laboral vigente, o quienes perciban ingresos o renta suficientes para afiliarse al Régimen Contributivo, quienes estén pensionados, o quienes como beneficiarios de otra persona estén afiliados al Sistema General de Seguridad Social en Salud o a cualquiera de los regímenes de excepción establecidos en la normatividad vigente.

**Identificación de potenciales beneficiarios mediante instrumentos diferentes de la encuesta SISBÉN**. La identificación de las siguientes poblaciones se realiza sin aplicación de la encuesta SISBÉN:

l

<sup>&</sup>lt;sup>1</sup> Acuerdo 244 de 2003. Disponible en internet: http:

[<sup>//</sup>www.fosyga.gov.co/AcercadelFOSYGA/MarcoNormativo/Acuerdos/tabid/307/Default.aspx](http://www.fosyga.gov.co/AcercadelFOSYGA/MarcoNormativo/Acuerdos/tabid/307/Default.aspx)

- **Población infantil abandonada**. El listado censal de potenciales beneficiarios debe ser elaborado por el Instituto Colombiano de Bienestar Familiar (ICBF).
- **Población indigente**. El listado censal de potenciales beneficiarios debe ser elaborado por la respectiva alcaldía municipal.
- **Población en condiciones de desplazamiento forzado**. Su identificación se efectúa a través del Sistema Único de Registro de la Red de Solidaridad Social o la entidad que haga sus veces.
- **Comunidades indígenas**. La identificación de la población indígena para la asignación de subsidios se efectúa mediante listado censal entregado por los gobernadores indígenas de cada resguardo que pertenezca al municipio origen del subsidio.
- **Población desmovilizada.** La población desmovilizada y sus núcleos familiares a cargo de la Secretaría Especial para la Reinserción del Ministerio del Interior, o la entidad que haga sus veces, se identifican mediante listado de potenciales beneficiarios elaborado por esta Secretaría.
- **Núcleos familiares de las madres comunitarias.** Los miembros del núcleo familiar de las madres comunitarias del ICBF se identifican mediante listado de potenciales beneficiarios elaborado por el ICBF.
- **Personas de la tercera edad en protección de ancianatos**. Las personas de la tercera edad de escasos recursos y en condición de abandono que se encuentren en ancianatos, se identifican mediante listado de potenciales beneficiarios elaborado por la Entidad Territorial.
- **Población rural migratoria.** El listado de potenciales beneficiarios debe ser elaborado por los gremios agrícolas o las organizaciones de usuarios campesinas correspondiente.<sup>2</sup>

l

<sup>&</sup>lt;sup>2</sup> Acuerdo 244 de 2003. Disponible en internet: http:

[<sup>//</sup>www.fosyga.gov.co/AcercadelFOSYGA/MarcoNormativo/Acuerdos/tabid/307/Default.aspx](http://www.fosyga.gov.co/AcercadelFOSYGA/MarcoNormativo/Acuerdos/tabid/307/Default.aspx)

## *B. Afiliación.<sup>3</sup>*

l

**Proceso de afiliación:** El procedimiento y características para la afiliación debe ser el siguiente:

- Las entidades territoriales a través de las Direcciones Departamentales, Municipales o Distritales de Salud deben mantener en lugar visible al público en forma permanente y actualizada, el listado y la ubicación de las entidades que se encuentran autorizadas y cumplan las condiciones de habilitación para ser seleccionadas como Administradoras del régimen subsidiado en la Región.
- Las entidades territoriales a través de las direcciones departamentales, municipales o distritales de salud, precisan las condiciones con las cuales se realiza el proceso de libre elección, dentro de los procedimientos definidos en el presente acuerdo, e informan tanto a las entidades que se encuentran seleccionadas para administrar el régimen subsidiado en la región como a los usuarios.
- Una vez aplicados los criterios de priorización para la asignación de subsidios, las entidades territoriales a través de las Direcciones de Salud de los Municipios, Departamentos y Distritos deben divulgar en medios de fácil acceso las listas de población priorizada. Se comunica a los potenciales beneficiarios del Régimen Subsidiado, entre los ciento veinte (120) y noventa (90) días calendario antes de iniciarse un nuevo período de contratación o de adición de los contratos vigentes por ampliación de coberturas, que deben elegir una entidad Administradora de régimen subsidiado seleccionada para operar en la región.
- Las entidades territoriales a través de las direcciones departamentales, municipales o distritales de salud, convocan a los potenciales beneficiarios de los subsidios a participar del proceso de libre elección. El período de afiliación se debe llevar a cabo por acto público, entre los noventa (90) y treinta (30) días calendario antes de iniciarse un nuevo período de contratación o de adición por ampliación de cobertura a los contratos vigentes. Durante este proceso la

<sup>&</sup>lt;sup>3</sup> Acuerdo 244 de 2003. Disponible en internet: http: [//www.fosyga.gov.co/AcercadelFOSYGA/MarcoNormativo/Acuerdos/tabid/307/Default.aspx](http://www.fosyga.gov.co/AcercadelFOSYGA/MarcoNormativo/Acuerdos/tabid/307/Default.aspx)

Entidad Territorial debe garantizar que no se presente multiafiliación a las EPS-S.

- Vencido el período de qué trata el numeral anterior y dentro de los veinte días calendario se debe realizar un acto público, con el objeto de que se ocupen los cupos disponibles según las prioridades establecidas en el presente acuerdo, teniendo en cuenta el número de personas que no acudieron en la primera convocatoria, para lo cual cita en estricto orden del listado de priorizados, a nuevos potenciales beneficiarios.
- Una vez escogida la Administradora del régimen subsidiado e iniciado el período de contratación respectivo, el afiliado no puede revocar su voluntad de afiliación durante los próximos tres años.
- En el caso en que un potencial beneficiario no haya hecho uso del derecho de libre elección habiendo sido convocado, dentro de los términos establecido, deberá esperar para su afiliación, hasta el siguiente período de contratación dependiendo de la disponibilidad de recursos.

Las direcciones departamentales, municipales o distritales de salud, como parte del proceso de divulgación de deberes y derechos, deben mantener informados a los afiliados sobre los resultados de la evaluación de las entidades administradoras de régimen subsidiado de la región, así como coordinar acciones similares al proceso de elección de entidad administradora que procuren la libre elección y transparencia en los traslados de Administradoras del régimen subsidiado.

**Procedimiento de desafiliación.** Cuando el afiliado informe a la entidad territorial su deseo de retirarse de la EPS-S a la cual se encuentra afiliada, para lo cual el afiliado debe dirigirse a la EPS-S con la copia de su documento de identidad, carnet de afiliación y carta solicitando el retiro definitivo de la EPS-S en la cual debe argumentar los motivos, la EPS-S debe diligenciar el formulario de retiro y este debe ser reportado por el afiliado a la secretaria de salud para su registro en sistema y legalización.

**Procedimiento de suspensión.** Cuando el afiliado informe a la entidad territorial que ha ingresado al régimen contributivo temporalmente, con posterioridad a la afiliación al régimen subsidiado, la entidad territorial suspende esta afiliación por

un término no mayor a tres meses. Esta afiliación se activa nuevamente, una vez el afiliado informe su desvinculación al Régimen Contributivo.

Para realizar este trámite el afiliado debe dirigirse a la EPS-S con la copia de su documento de identidad, carnet de afiliación y carta solicitando la suspensión temporal de la EPS-S en la cual debe argumentar los motivos, la EPS-S debe diligenciar el formulario de retiro y este debe ser reportado por el afiliado a la secretaria de salud para su registro en sistema y legalización.

**Procedimiento de registro de nacimiento.** Todo recién nacido, hijo de afiliado al régimen subsidiado, automáticamente queda afiliado a la EPS-S a la que pertenezca cualquiera de sus padres, quienes deben informar la novedad, anexando copia del Registro Civil de Nacimiento a la EPS-S, la cual le da un formulario de afiliación que debe ser reportado a la secretaría de salud para su respectiva legalización.

**Carnetización.** Todo afiliado al régimen subsidiado debe identificarse con la presentación del carné de uso exclusivo e indelegable, que debe ser expedido por la respectiva Administradora del régimen subsidiado al momento de su afiliación y entregado a cualquier miembro mayor de edad, del núcleo familiar. El carné tiene una vigencia indefinida mientras permanezca con la respectiva Administradora del régimen subsidiado y caduca en el momento en que se pierda la condición de afiliado al régimen subsidiado.

## *C. Contratación.<sup>4</sup>*

l

**Contratos de aseguramiento.** Para administrar los recursos del Régimen Subsidiado y proveer el aseguramiento de la población afiliada a este régimen, la entidad territorial debe suscribir un solo contrato con cada Administradora del régimen subsidiado, por el número de afiliados carnetizados, que incluye la población trasladada, la nueva por ampliación de cobertura, y la población de continuidad. El período de contratación es de un (1) año, comprendido entre el primero (1°) de abril y el treinta y uno (31) de marzo, el cual puede ser prorrogable anualmente hasta por dos (2) años más, previo el trámite presupuestal pertinente.

<sup>&</sup>lt;sup>4</sup> Acuerdo 244 de 2003. Disponible en internet: http:

[<sup>//</sup>www.fosyga.gov.co/AcercadelFOSYGA/MarcoNormativo/Acuerdos/tabid/307/Default.aspx](http://www.fosyga.gov.co/AcercadelFOSYGA/MarcoNormativo/Acuerdos/tabid/307/Default.aspx)

# <span id="page-35-0"></span>**1.1.2 Afiliación al SGSSS según la resolución 812.<sup>5</sup>**

**Conformación y actualización de la base de datos única de afiliados (BDUA).**  El administrador Fiduciario del Fosyga recibe la información, consolida y administra la Base de Datos Única de Afiliados (BDUA) al Sistema General de Seguridad Social en Salud (SGSSS) y al sector salud, incluyendo la información de los regímenes exceptuados de éste, en los términos indicados a continuación:

**Entrega de archivos maestro de ingreso y novedades de actualización:** El Administrador Fiduciario del Fosyga recibe un archivo Maestro de Ingresos y un archivo de novedades de actualización por cada Entidad, en la estructura definida en el Anexo Técnico de la Resolución 812, de acuerdo con el calendario que establezca y en los horarios con él acordados y los valida, teniendo en cuenta el siguiente orden: primero los archivos recibidos por Novedades de actualización y segundo los archivos Maestro de Ingresos.

Esta información debe ser remitida, así:

l

- En el régimen contributivo, las Entidades Promotoras de Salud (EPS), y Entidades obligadas a compensar (EOC) la reportan, dentro los ocho (8) primeros días hábiles de cada mes, además tienen la posibilidad de efectuar una segunda entrega el decimotercer día (13) hábil de cada mes.
- En el régimen subsidiado, las Direcciones departamentales de salud y el Distrito Capital la reportan, dentro de los ocho (8) primeros días hábiles de cada mes, con corte al último día del mes inmediatamente anterior.
- Las Entidades administradoras de planes adicionales de salud y entidades de régimen especial y de excepción la reportan, dentro de los ocho (8) primeros días hábiles de los meses de febrero, mayo, agosto y noviembre de cada año, con corte al último día del mes inmediatamente anterior.

<sup>&</sup>lt;sup>5</sup> Resolución 0812 de 2007 y Anexo técnico. Disponible en internet: http: [//www.fosyga.gov.co/AcercadelFOSYGA/MarcoNormativo/Resoluciones/tabid/310/Default.aspx](http://www.fosyga.gov.co/AcercadelFOSYGA/MarcoNormativo/Resoluciones/tabid/310/Default.aspx)
## **1.1.3 Base de datos única de afiliados (BDUA). <sup>6</sup>**

La estructura y contenido de la base de datos única de afiliados (BDUA) está regida por el anexo técnico de la Resolución 812 de 2007, la cual está divida en las siguientes partes:

## *A. Especificaciones para la identificación de los afiliados.*

Se utiliza para el reporte de identificación de afiliados a la Base de Datos Única de Afiliados la tabla "Tipos y Número de Documentos para Población Especial". Esta tabla aplica solo para los afiliados de población especial que no están identificados por la Registraduría Nacional del Estado Civil.

Para las personas identificadas por la Registraduría Nacional del Estado Civil, se tiene en cuenta la identificación asignada, ya sea: registro civil de nacimiento o tarjeta de identidad o cédula de ciudadanía; solo se permite el uso de tipo y número de identificación para población especial para los especificados en la siguiente tabla (Tabla 1).

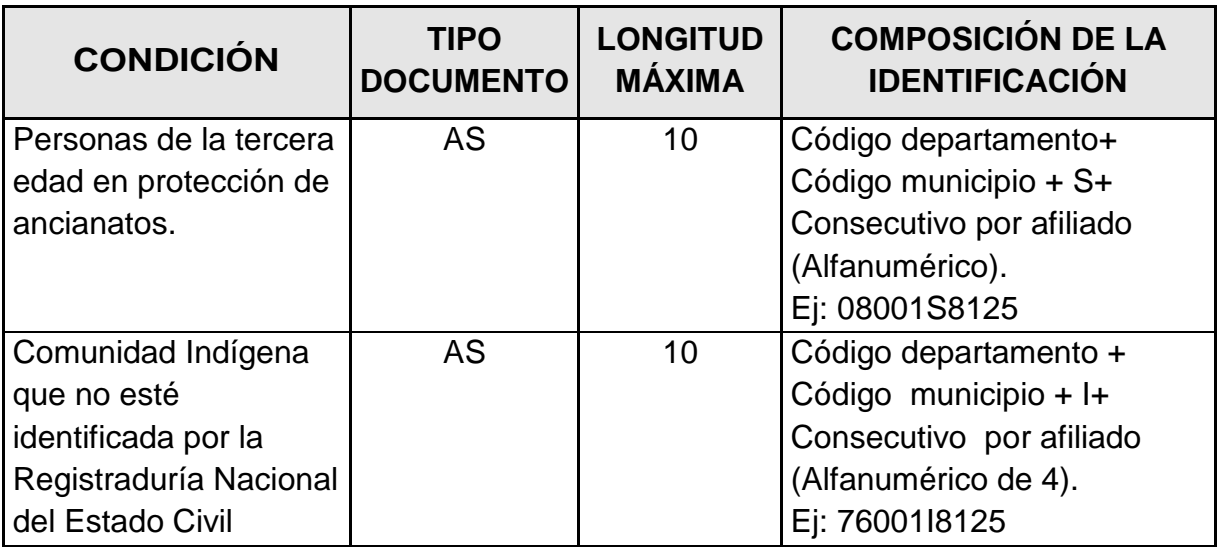

### **Tabla 1 - Tipos y número de documentos para población especial.**

<sup>&</sup>lt;sup>6</sup> Resolución 0812 de 2007 y Anexo técnico. Disponible en internet: *http*: [//www.fosyga.gov.co/AcercadelFOSYGA/MarcoNormativo/Resoluciones/tabid/310/Default.aspx](http://www.fosyga.gov.co/AcercadelFOSYGA/MarcoNormativo/Resoluciones/tabid/310/Default.aspx)

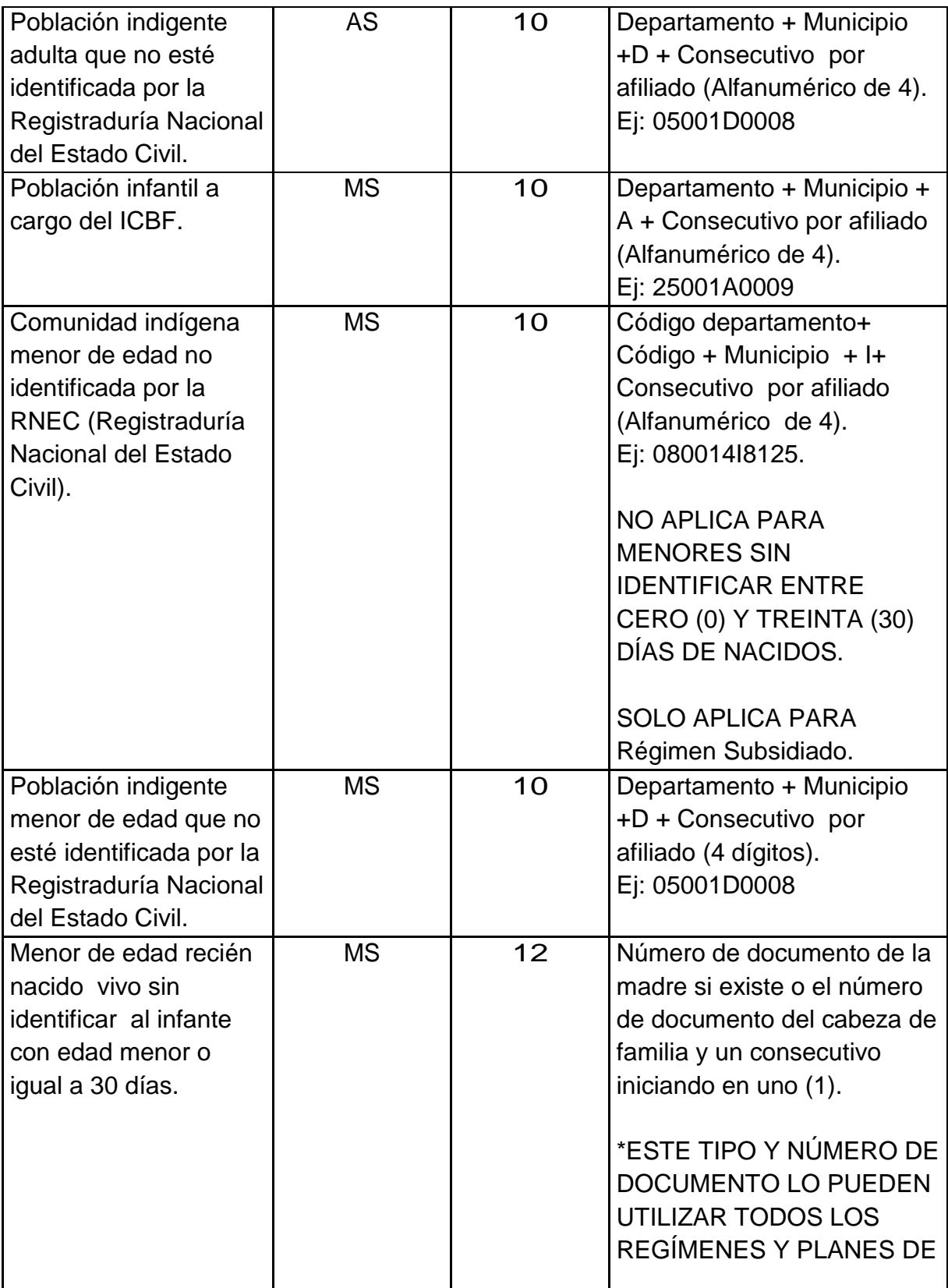

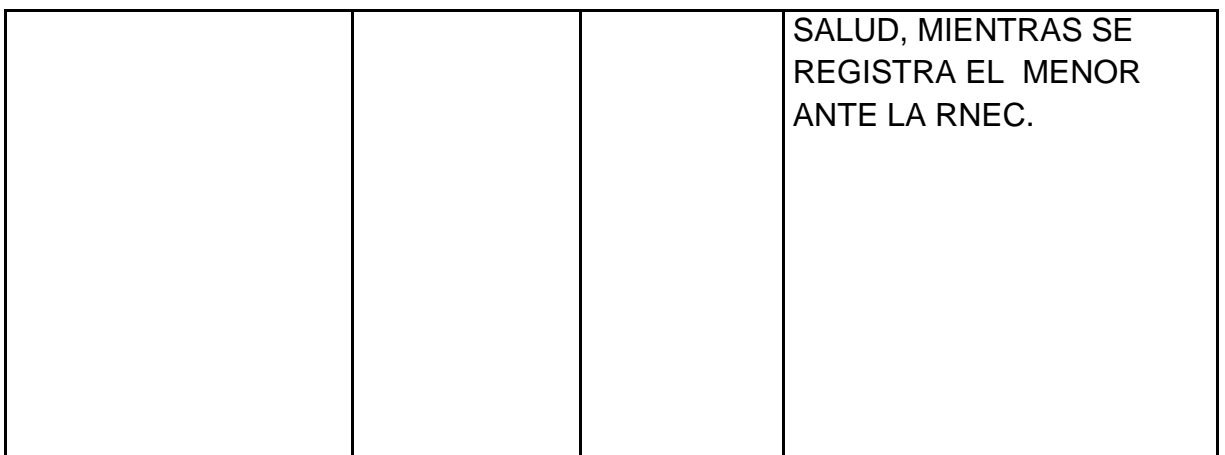

## *B. Estructura y especificaciones de los archivos, maestros y de novedades.<sup>7</sup>*

**Datos que las entidades deben suministrar al administrador fiduciario del Fosyga para la actualización de la base de datos única de afiliados.** Las Entidades deben enviar al Administrador Fiduciario del Fosyga, archivos maestros de datos de acuerdo con las estructuras y estándares que a continuación se definen (Tabla 2):

### **Tabla 2 - Nombres de archivos de datos para el régimen subsidiado**

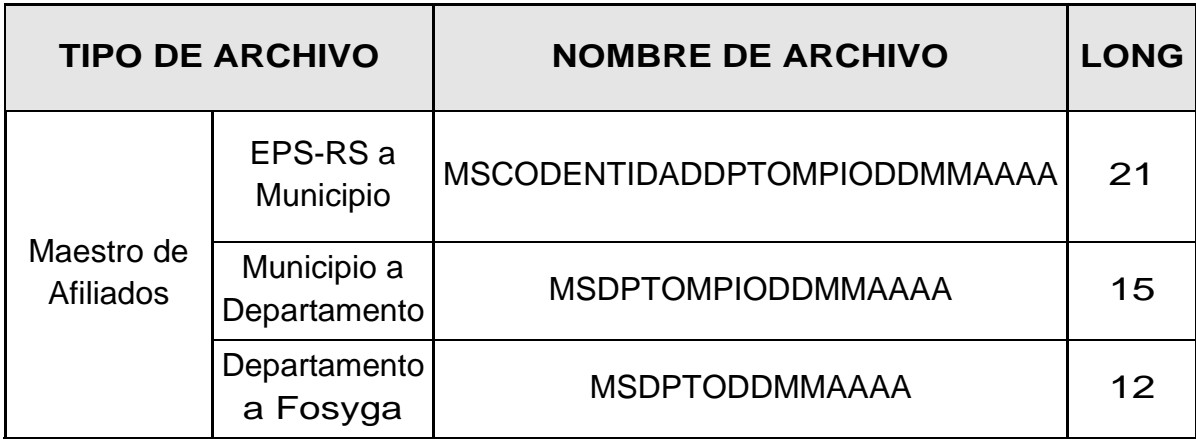

<sup>&</sup>lt;sup>7</sup> Resolución 0812 de 2007 y Anexo técnico. Disponible en internet: http: [//www.fosyga.gov.co/AcercadelFOSYGA/MarcoNormativo/Resoluciones/tabid/310/Default.aspx](http://www.fosyga.gov.co/AcercadelFOSYGA/MarcoNormativo/Resoluciones/tabid/310/Default.aspx)

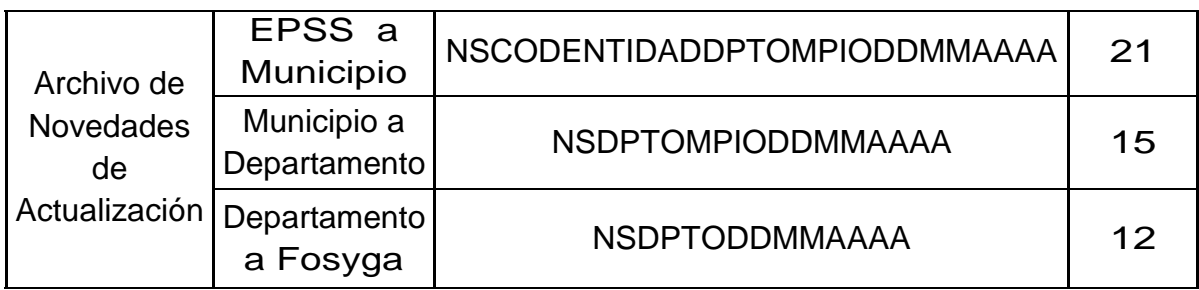

**Diseño de los archivos maestros de datos.<sup>8</sup>** A continuación se define el estándar de datos a presentar para cada uno de los regímenes: Contributivo, Subsidiado, Excepción y para las entidades de medicina prepagada, seguros de salud y planes complementarios de salud, que deben reportar información de afiliados al SGSSS. Los valores de código y valores permitidos deben consultarse en el numeral "4. Glosario de Campos" de este Anexo Técnico.

Se entiende por INGRESO la información del afiliado que por primera vez se carga a la Base de Datos Única de Afiliados – BDUA que administra el Consorcio Fiduciario del Fosyga, estos afiliados subirán con estado ACTIVO. Para este caso se deben reportar los datos del afiliado en la estructura del archivo maestro de afiliados para el régimen que aplique. Los maestros de afiliados se utilizaran para los siguientes casos:

#### **Maestro régimen contributivo**

- a. Cuando un afiliado es nuevo en la BDUA.
- b. Cuando un afiliado que está en el régimen subsidiado se afilia al Régimen Contributivo.
- **Maestro régimen subsidiado**

l

a. Cuando un afiliado es nuevo en la BDUA.

<sup>&</sup>lt;sup>8</sup> Resolución 0812 de 2007 y Anexo técnico. Disponible en internet: http: [//www.fosyga.gov.co/AcercadelFOSYGA/MarcoNormativo/Resoluciones/tabid/310/Default.aspx](http://www.fosyga.gov.co/AcercadelFOSYGA/MarcoNormativo/Resoluciones/tabid/310/Default.aspx)

- b. Para realizar traslados en el régimen subsidiado, esto es para cuando un afiliado cambie cualquiera de los siguientes tres campos o los tres (EPS-RS, Departamento y Municipio).
- c. Cuando un afiliado que está en el Régimen Contributivo en estado RETIRADO o DESAFILIADO se traslada al régimen subsidiado.

Aplica para las Entidades Promotoras de Salud del régimen subsidiado (EPS-RS), las direcciones departamentales y municipales de salud que consolidan la información de afiliados.

La información de esta tabla corresponde a los datos que las entidades, deben remitir al nivel nacional, independientemente de todos los datos necesarios para mantener plenamente identificados y localizados a sus afiliados en la entidad territorial, así como para atender los requerimientos especiales de las entidades de control para el ejercicio de las labores de vigilancia, inspección y control (Tabla 3).

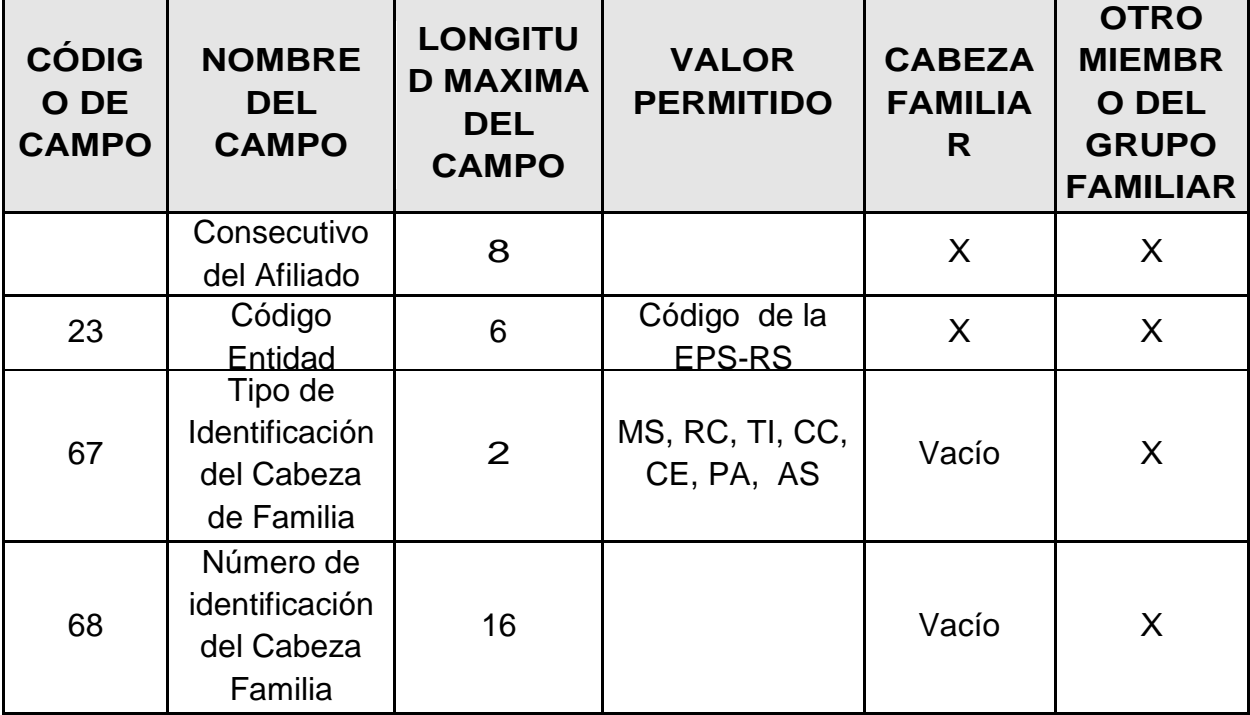

#### **Tabla 3 - Estructura del archivo maestro de afiliados al régimen subsidiado**

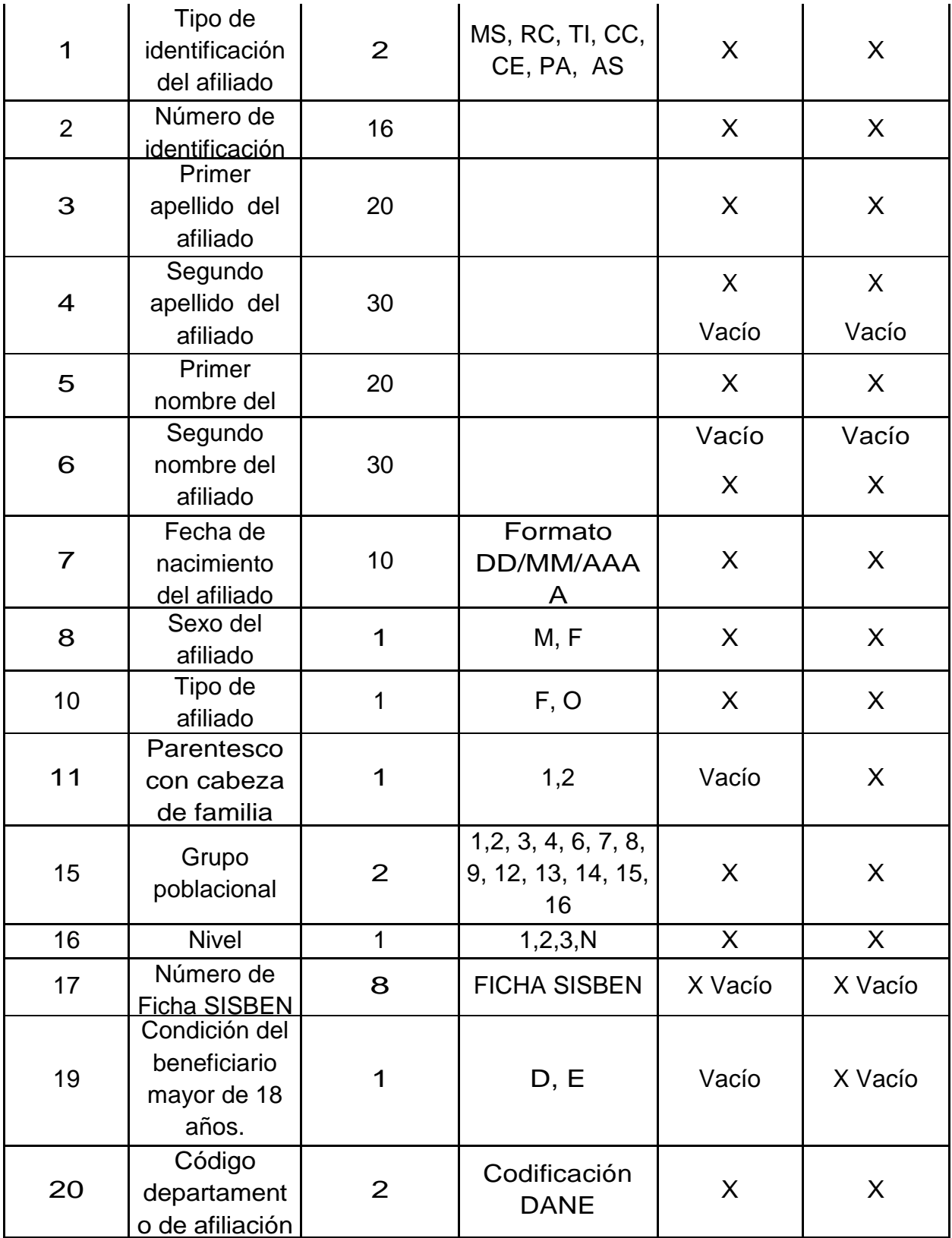

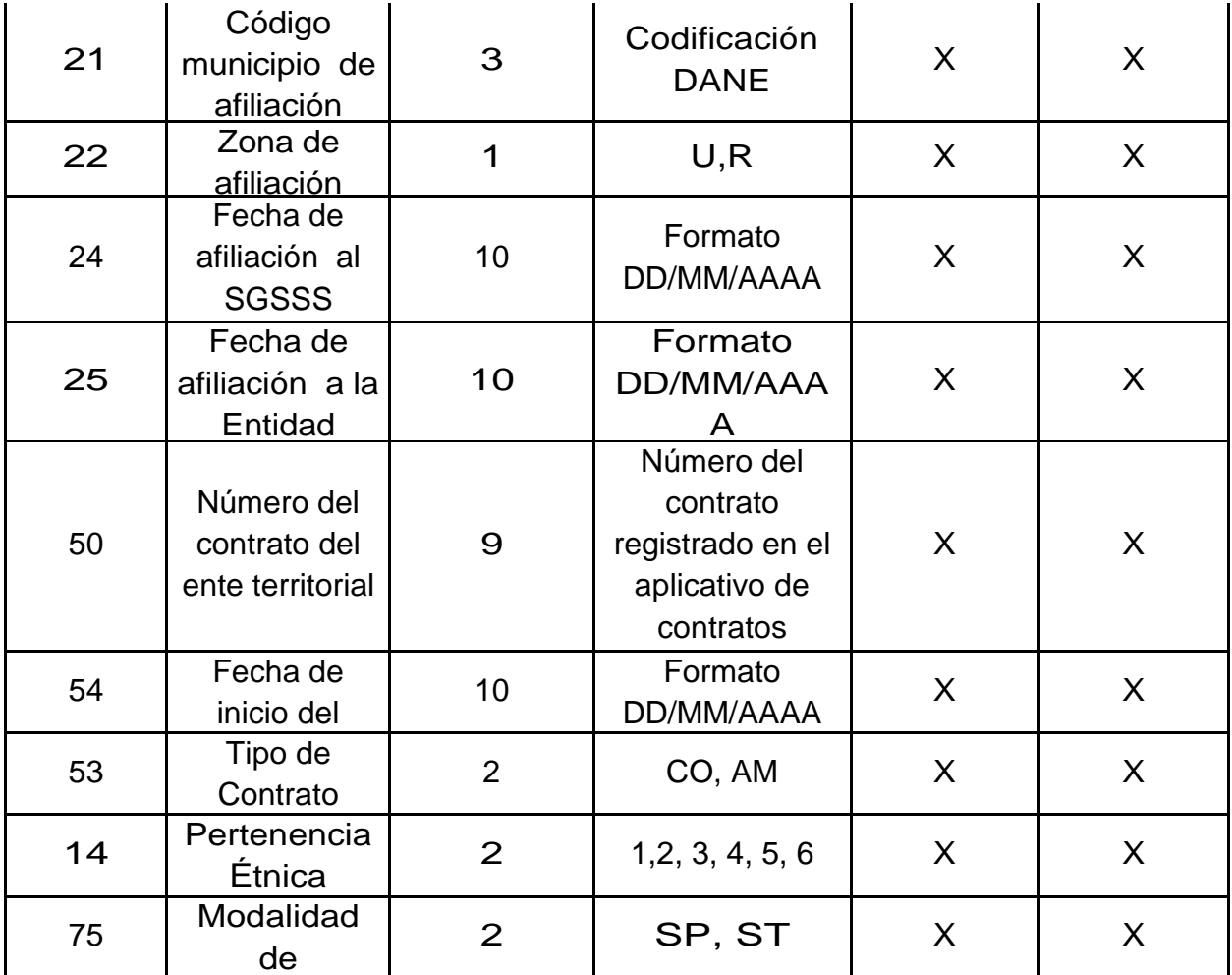

## **Novedades de actualización de datos.<sup>9</sup>**

l

Las Entidades deben mantener actualizada la información de sus afiliados mediante el envío de novedades, reportando para ellas el código de la novedad y su fecha de inicio en la estructura de la TABLA 4. "ESTRUCTURA DEL ARCHIVO DE NOVEDADES". Las novedades de actualización deben ser presentadas únicamente por las Entidades que tienen el afiliado en la BDUA.

<sup>&</sup>lt;sup>9</sup> Resolución 0812 de 2007 y Anexo técnico. Disponible en internet: *http*: [//www.fosyga.gov.co/AcercadelFOSYGA/MarcoNormativo/Resoluciones/tabid/310/Default.aspx](http://www.fosyga.gov.co/AcercadelFOSYGA/MarcoNormativo/Resoluciones/tabid/310/Default.aspx)

Las Entidades deben remitir las novedades de cada afiliado en el orden lógico en que deben cargarse en la BDUA con el fin de garantizar la consistencia de la información (Tabla 4 y Tabla 5).

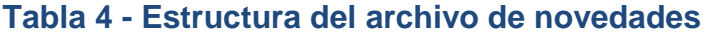

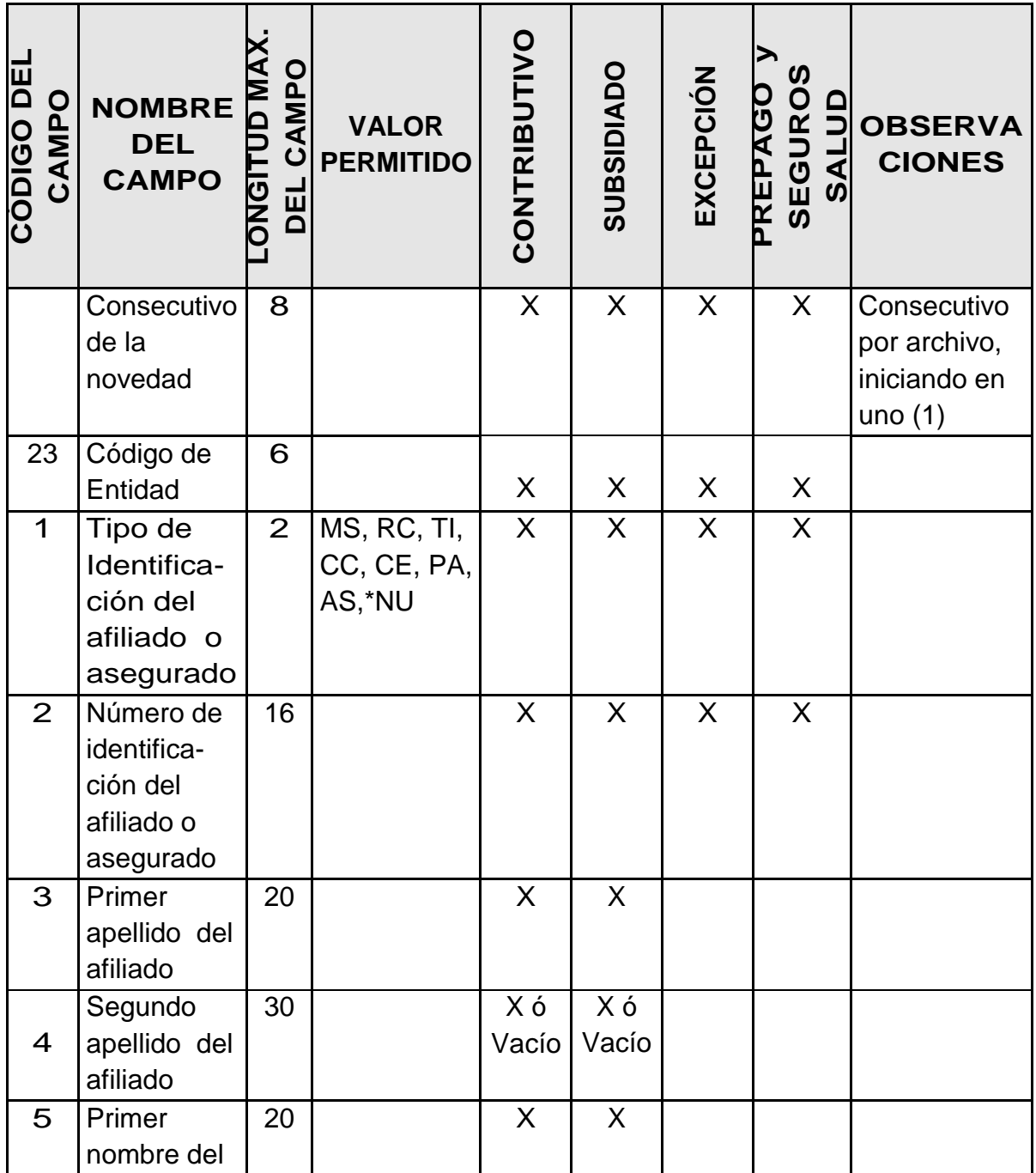

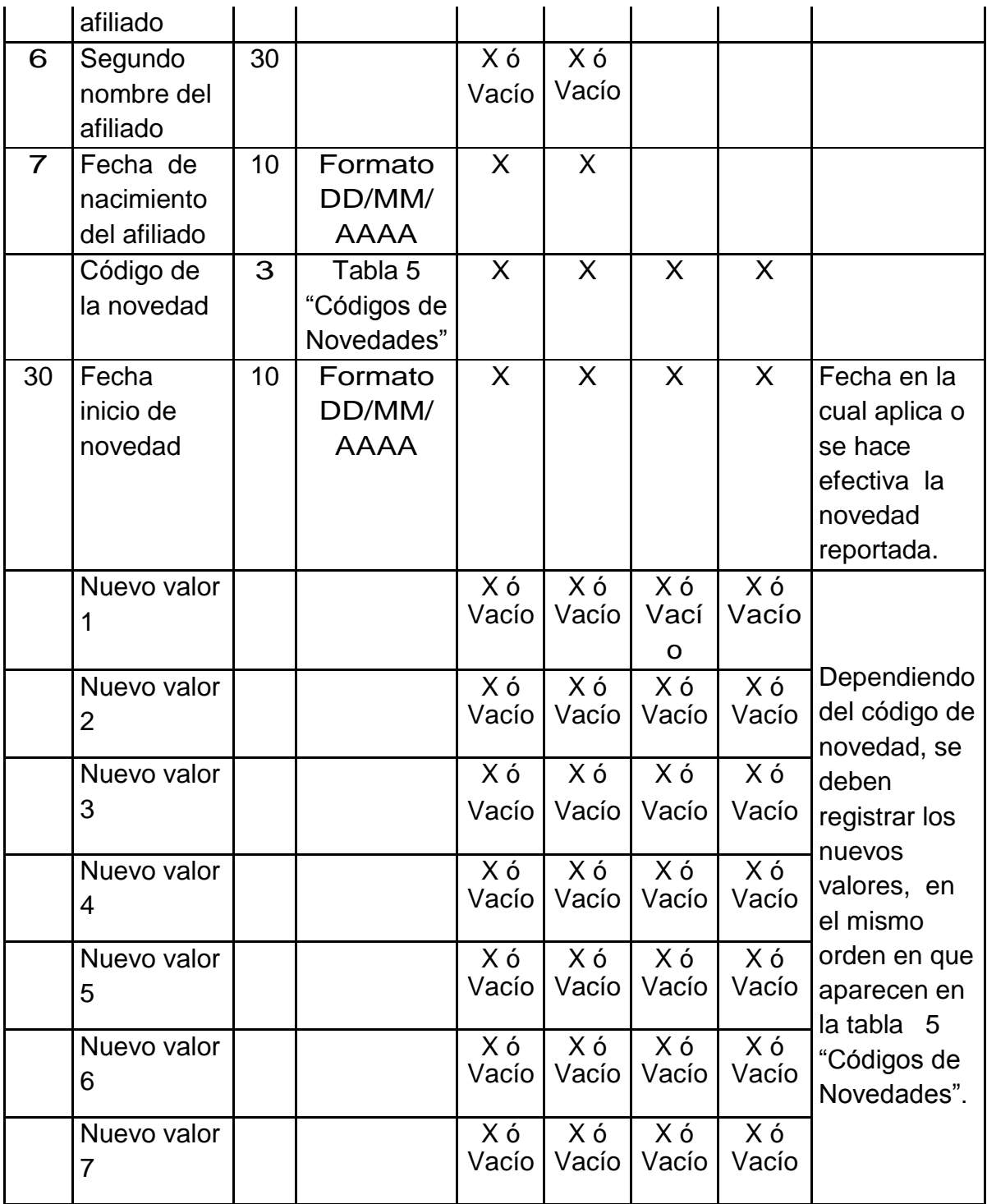

# **Tabla 5 - Códigos de novedades**

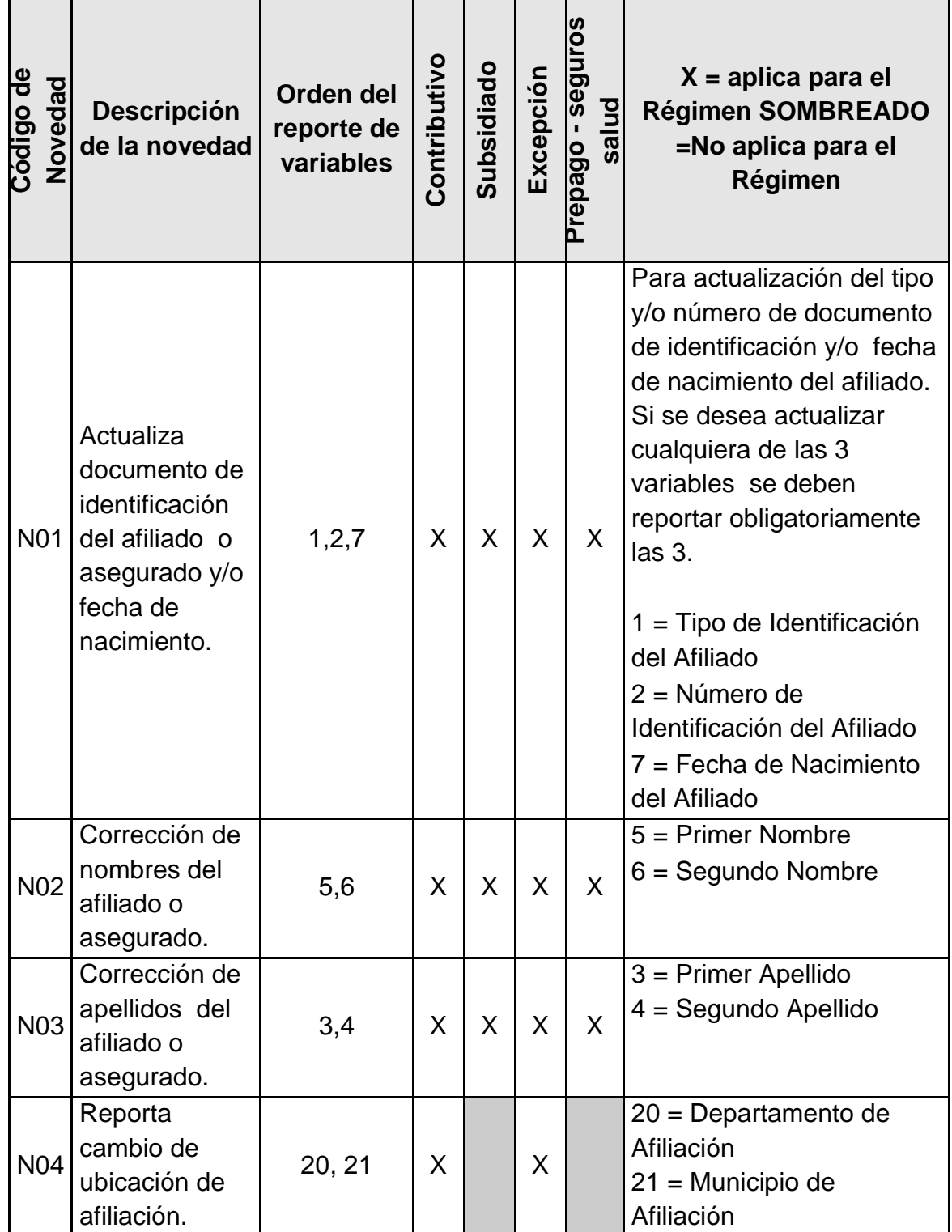

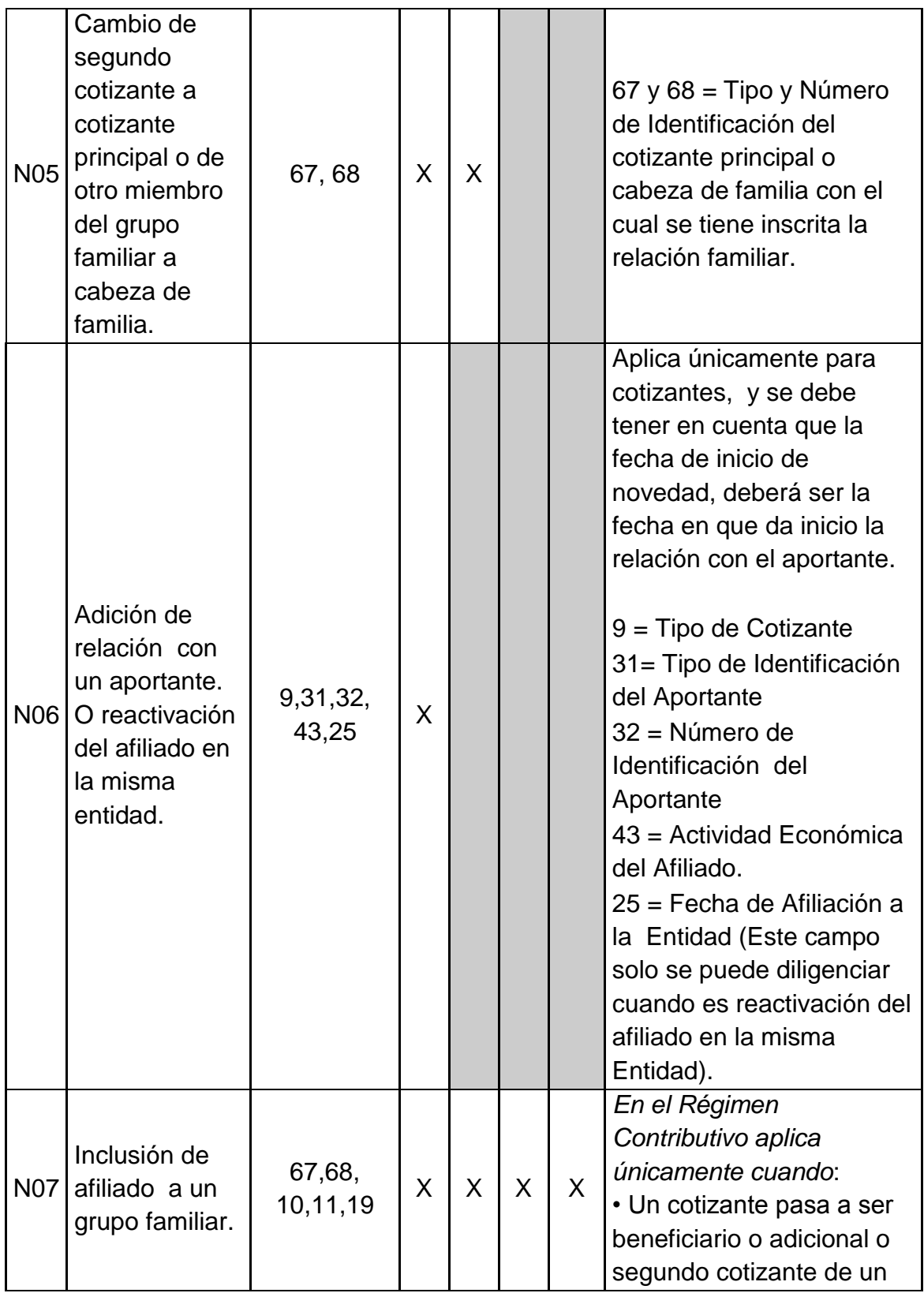

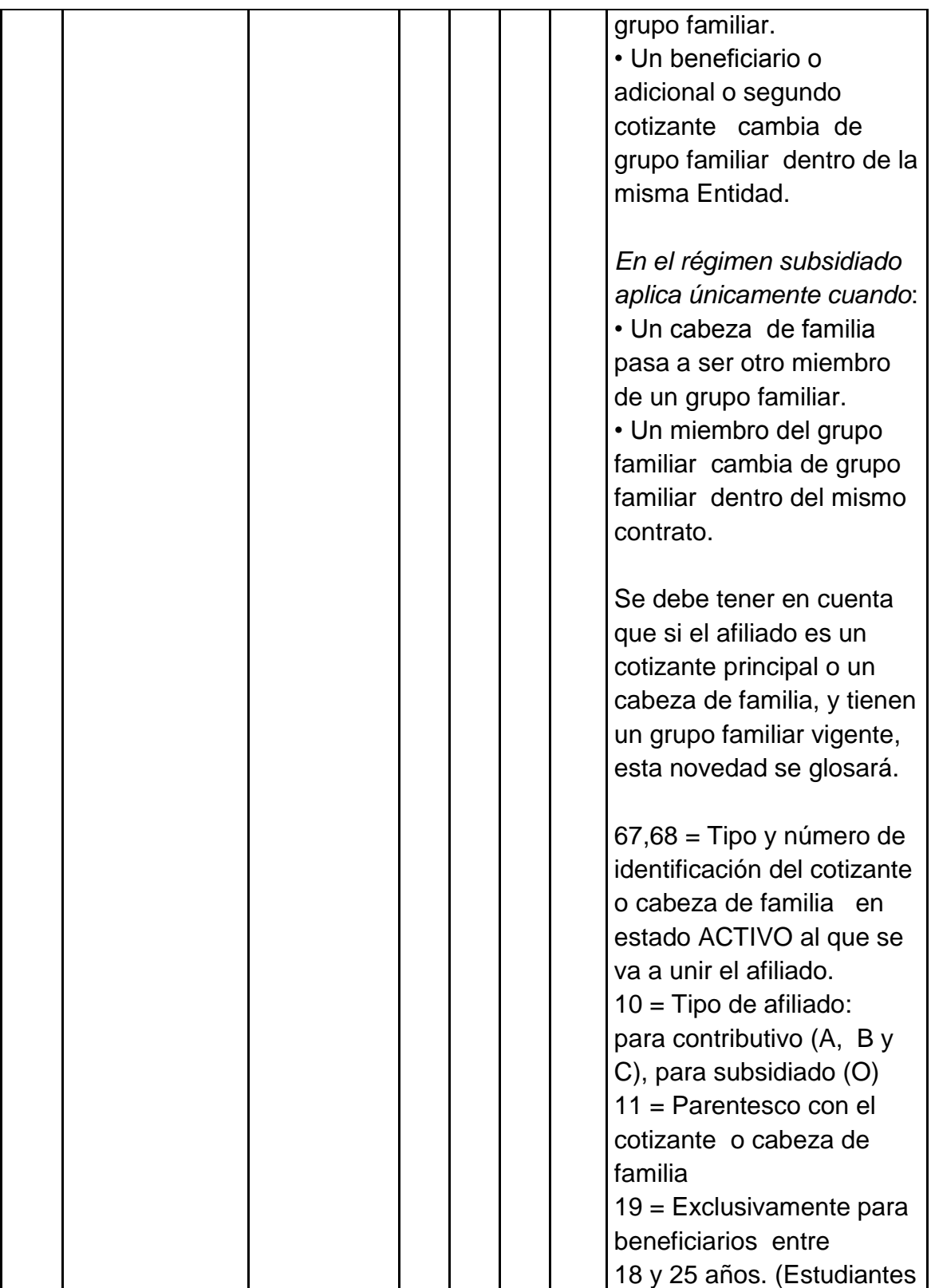

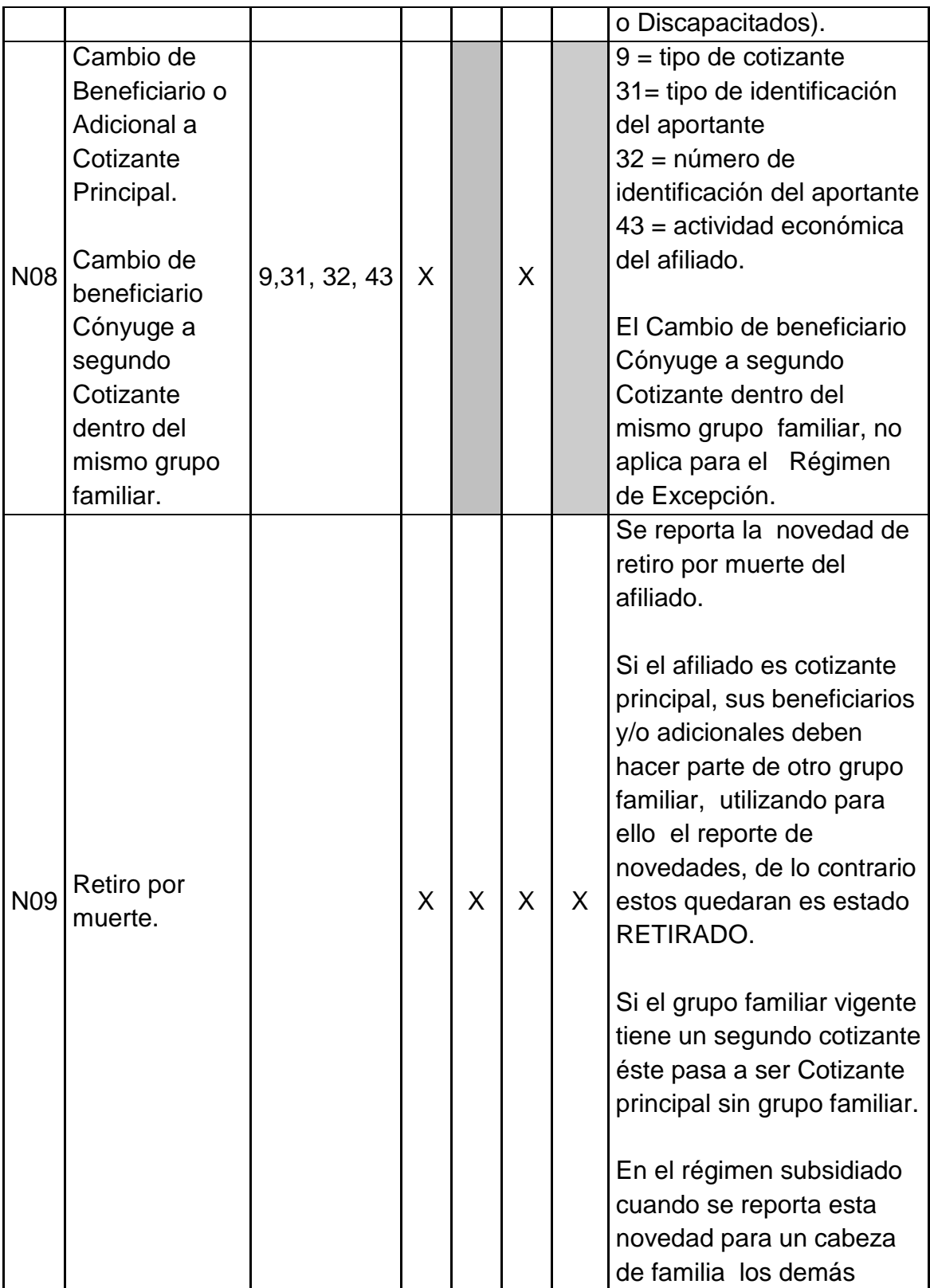

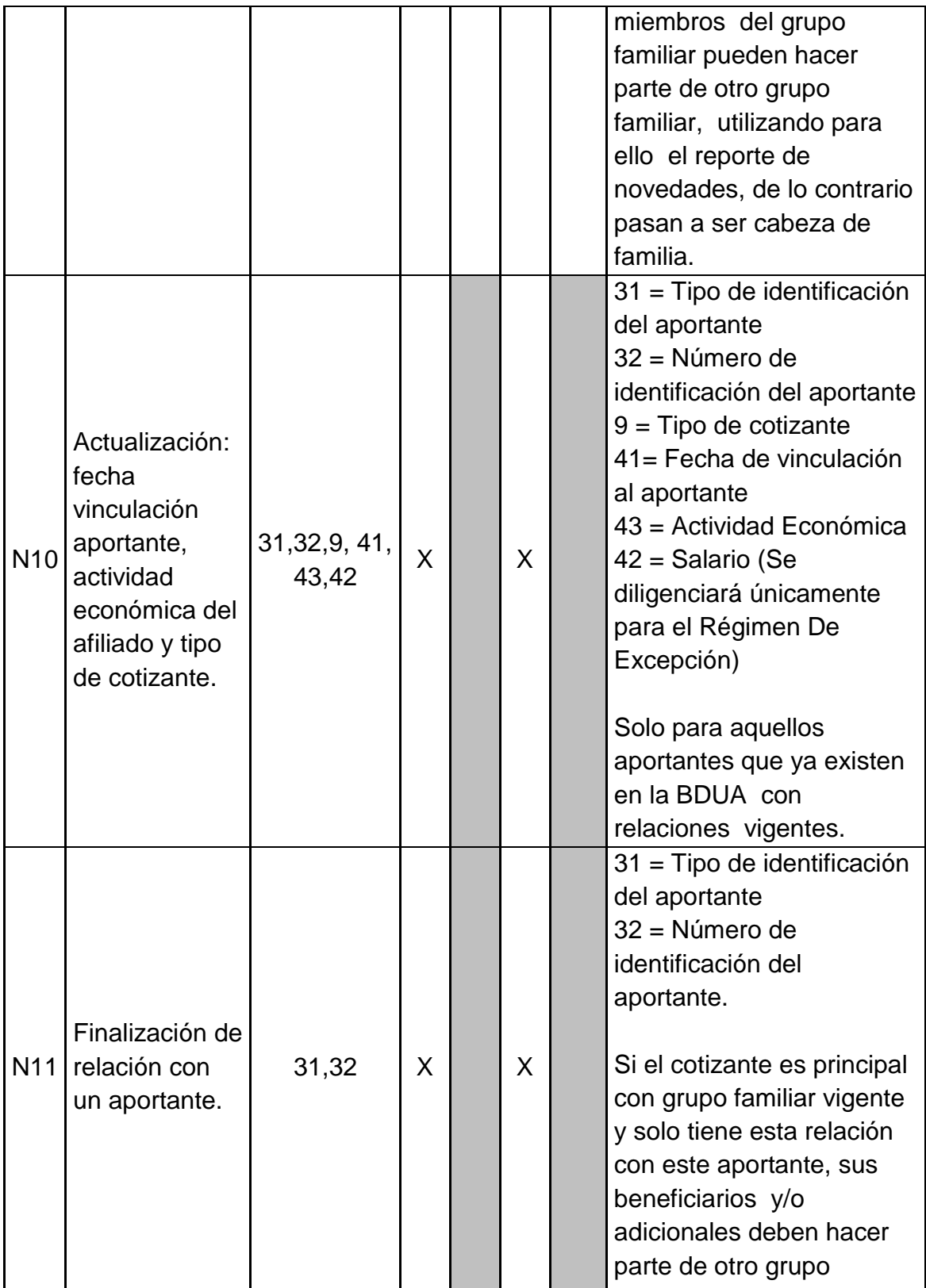

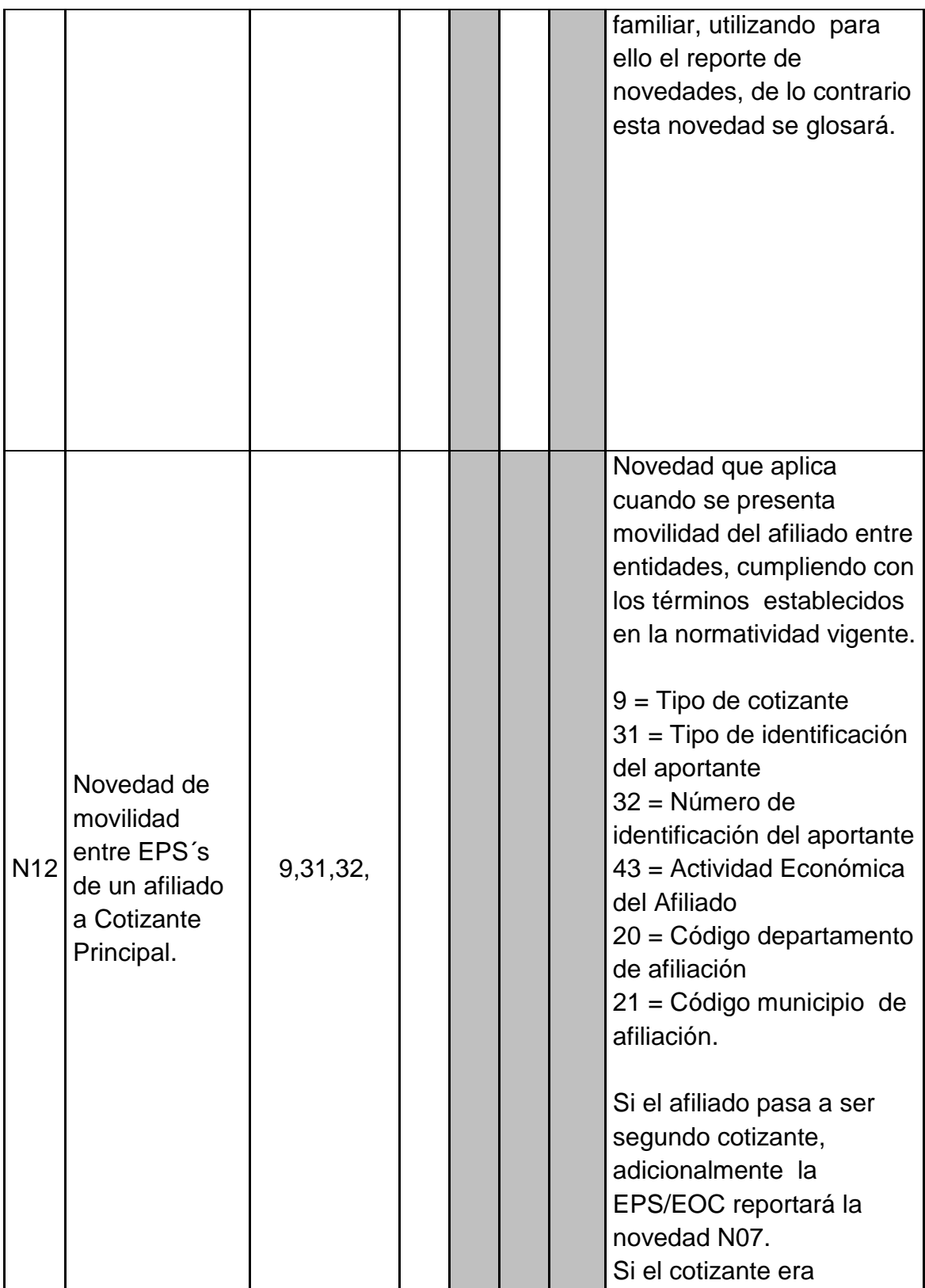

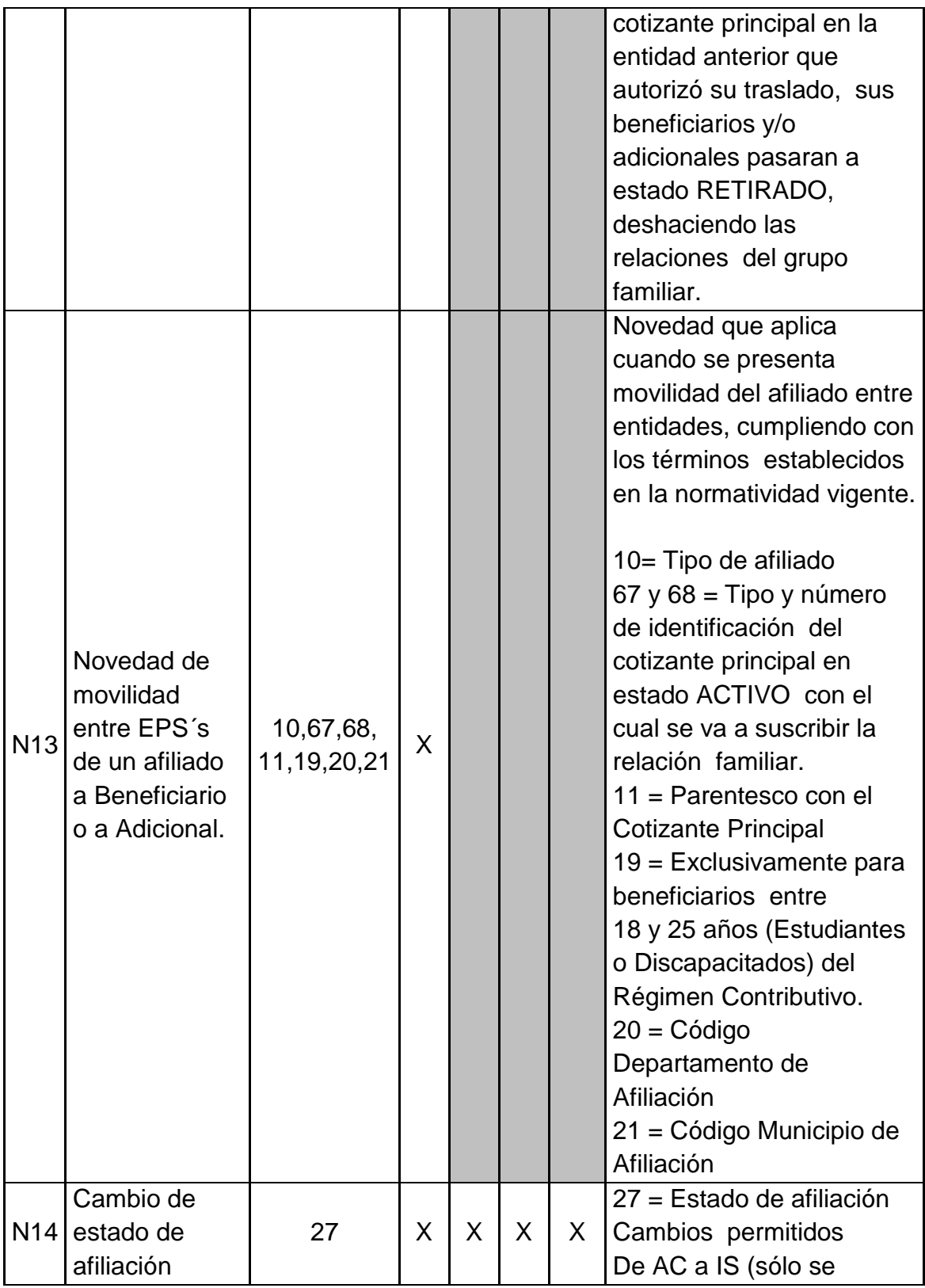

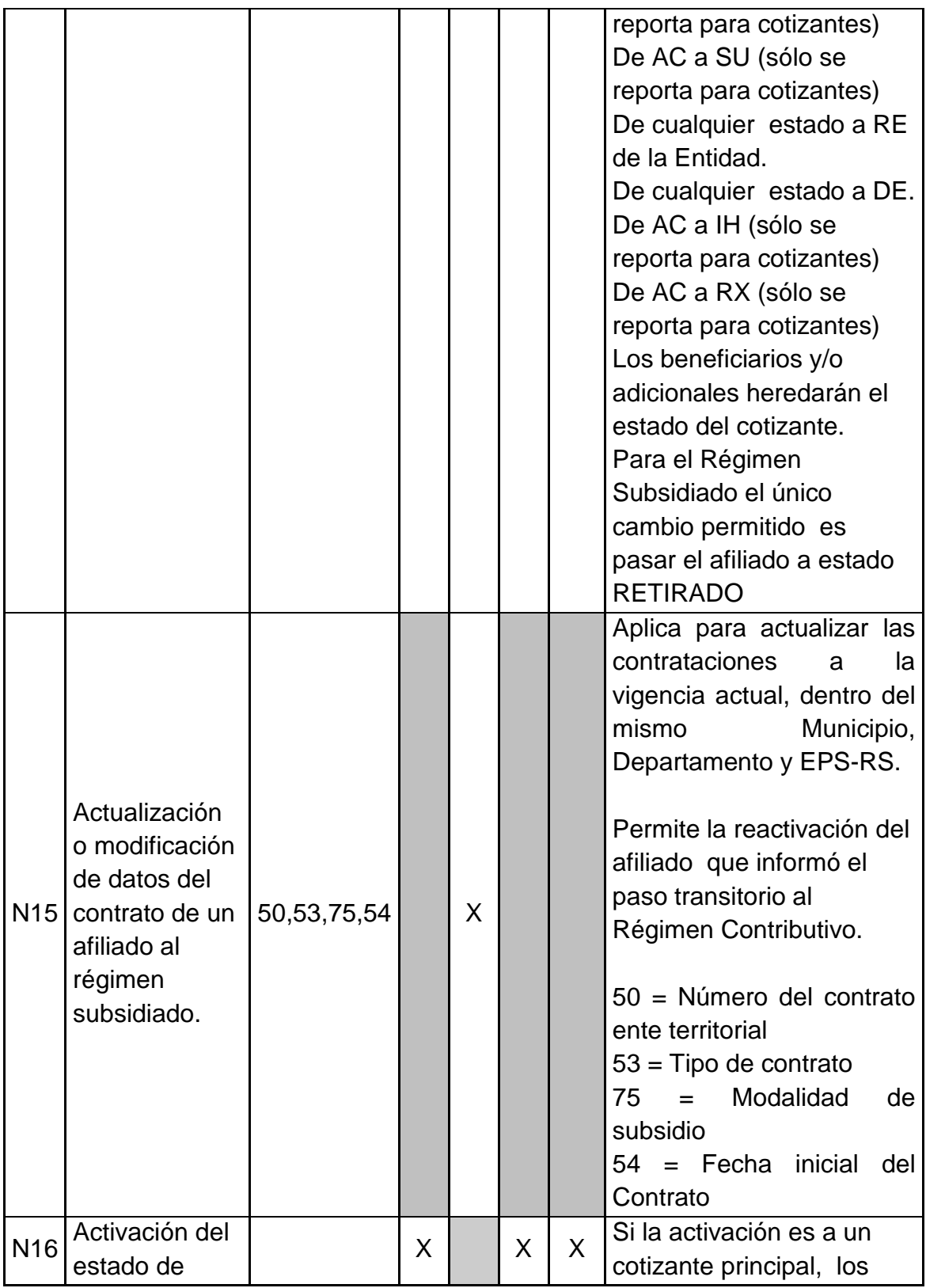

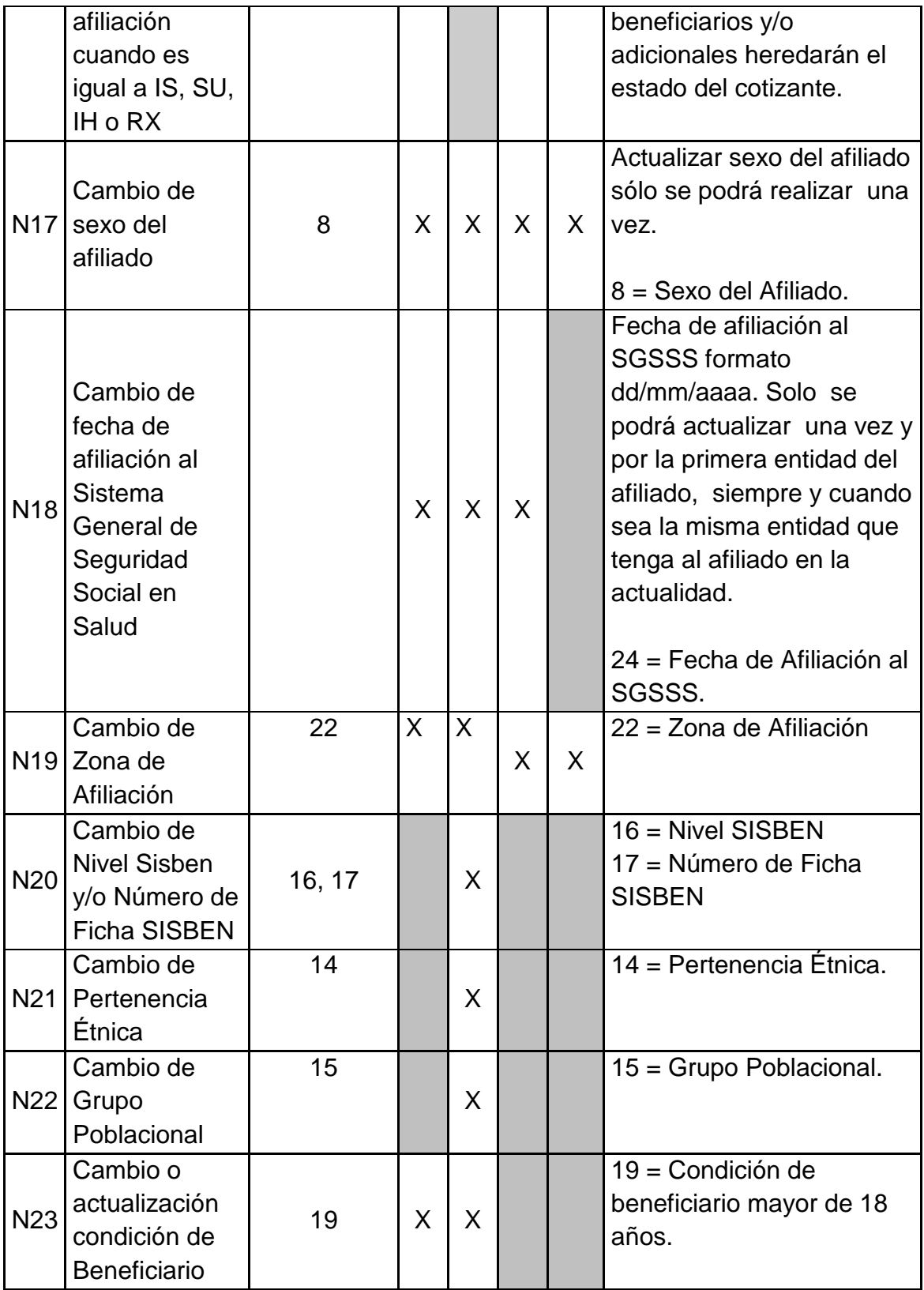

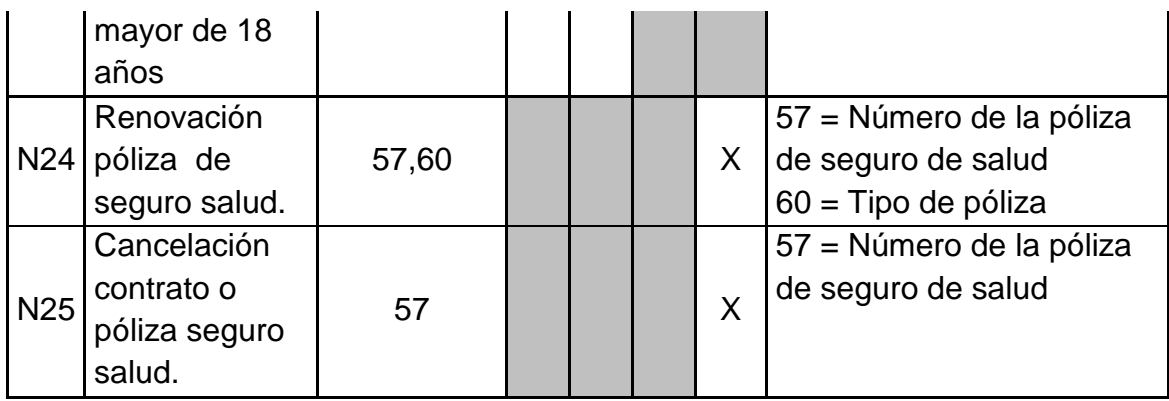

## *C. Glosario de campos con los valores permitidos y específicos para la información de asegurados.<sup>10</sup>*

En el siguiente glosario se presentan los valores permitidos para las variables que deben ser reportadas al Administrador Fiduciario del Fosyga para la actualización de la Base de Datos Única de Afiliados - BDUA.

En la columna CODIGO se registra el consecutivo asignado en este anexo a cada variable, en la columna NOMBRE DEL CAMPO la descripción de la variable, en la columna LONGITUD MAXIMA DEL CAMPO el tamaño máximo que puede tener el dato o según las especificaciones individuales del mismo, en la columna VALORES PERMITIDOS se registran los valores aceptados para cada variable y su descripción y en REGIMEN se indica a qué régimen (Contributivo –C–, Subsidiado –S–, Excepción –E–, Prepagadas o pólizas de salud –P–) es aplicable (Tabla 6).

<sup>&</sup>lt;sup>10</sup> Resolución 0812 de 2007 y Anexo técnico. Disponible en internet: *http*: [//www.fosyga.gov.co/AcercadelFOSYGA/MarcoNormativo/Resoluciones/tabid/310/Default.aspx](http://www.fosyga.gov.co/AcercadelFOSYGA/MarcoNormativo/Resoluciones/tabid/310/Default.aspx)

# **Tabla 6 - Glosario de campos**

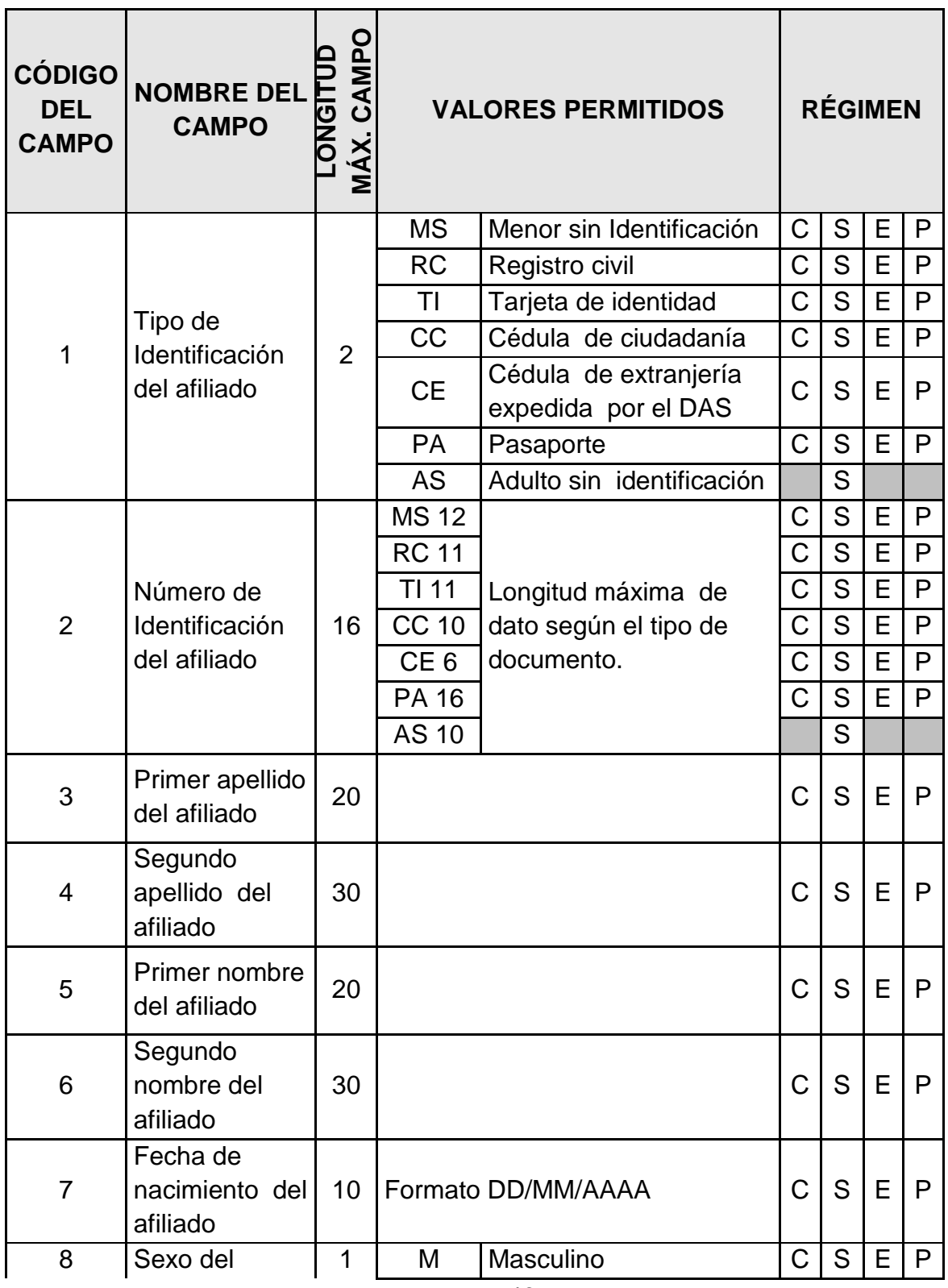

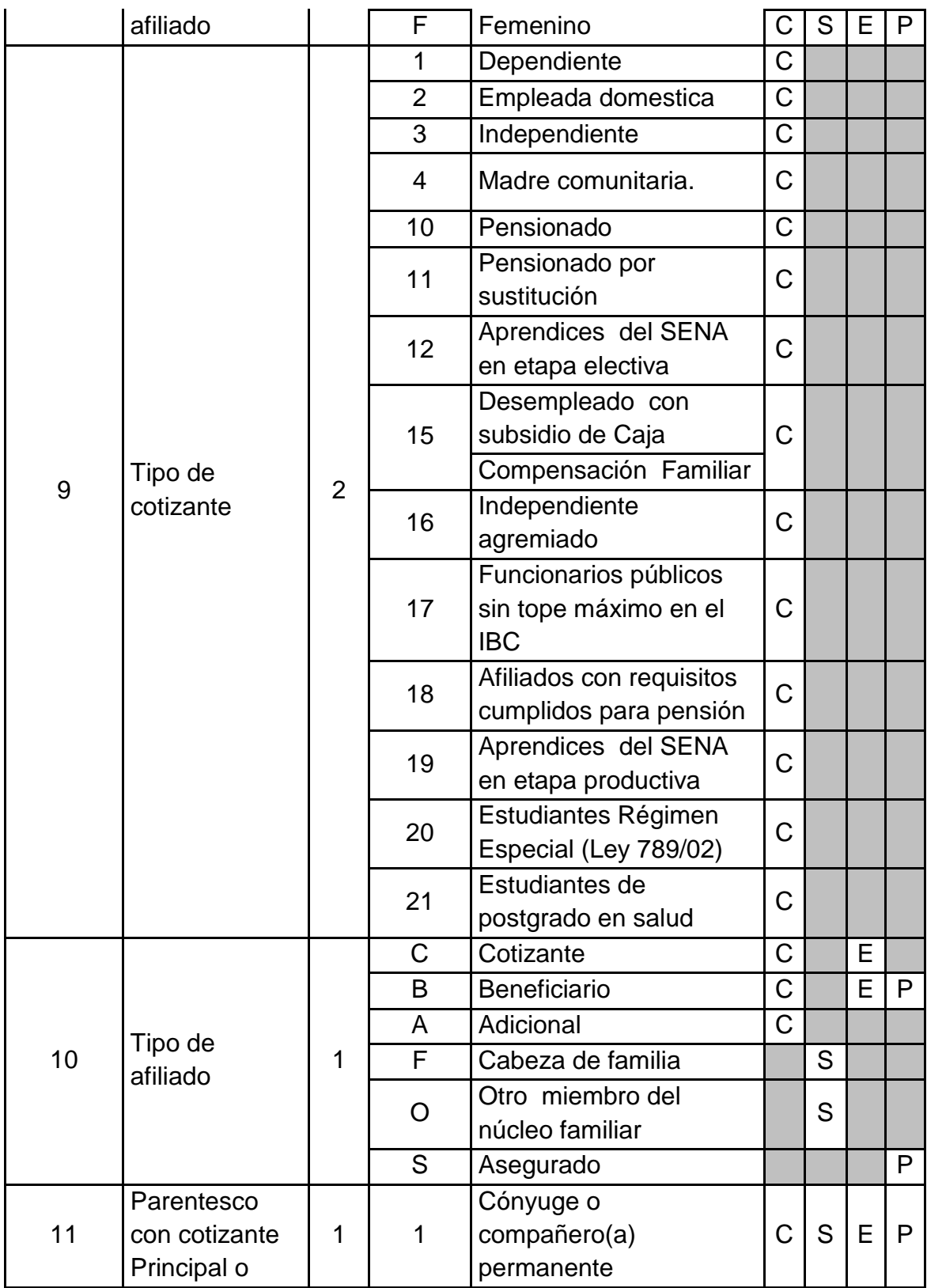

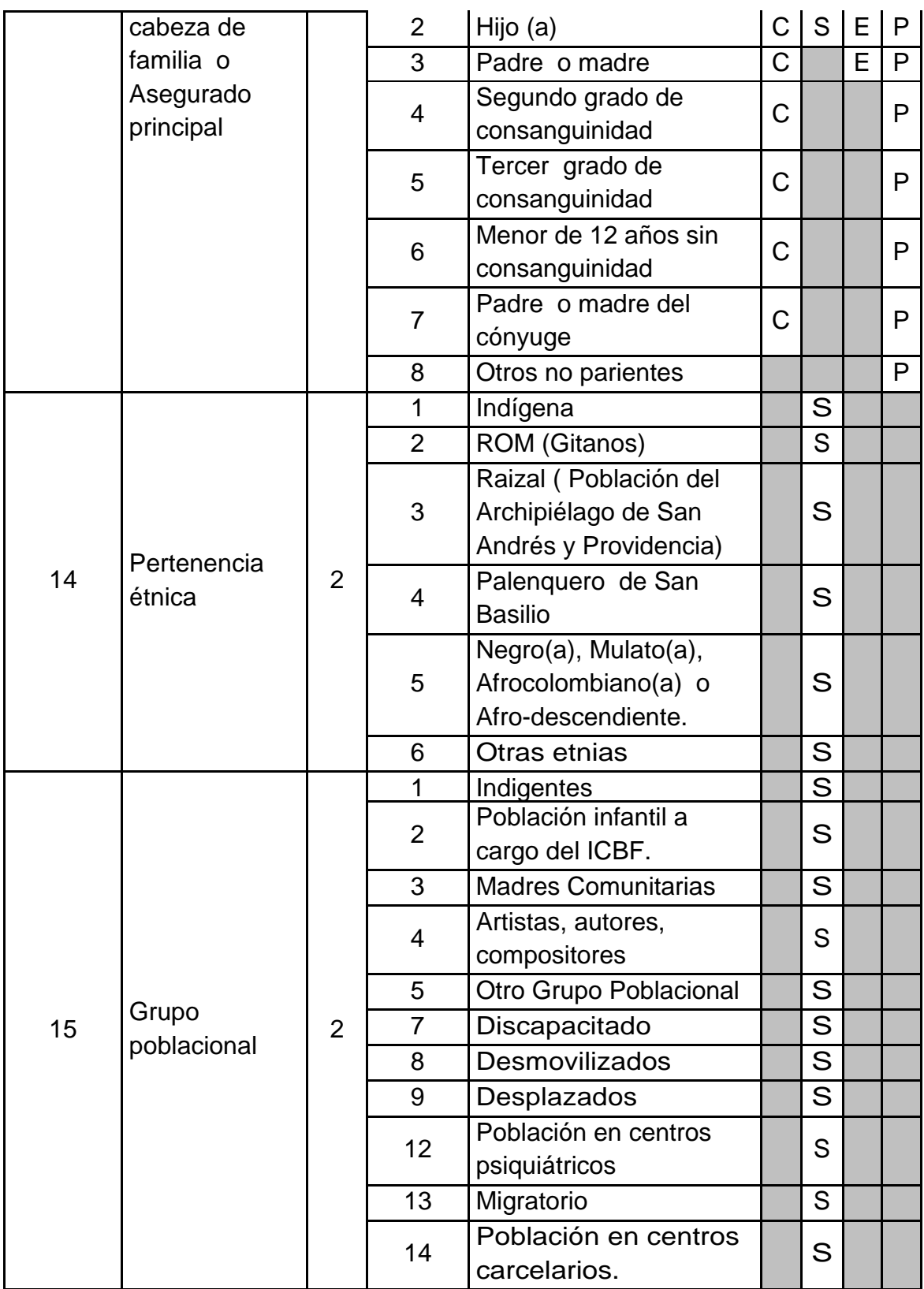

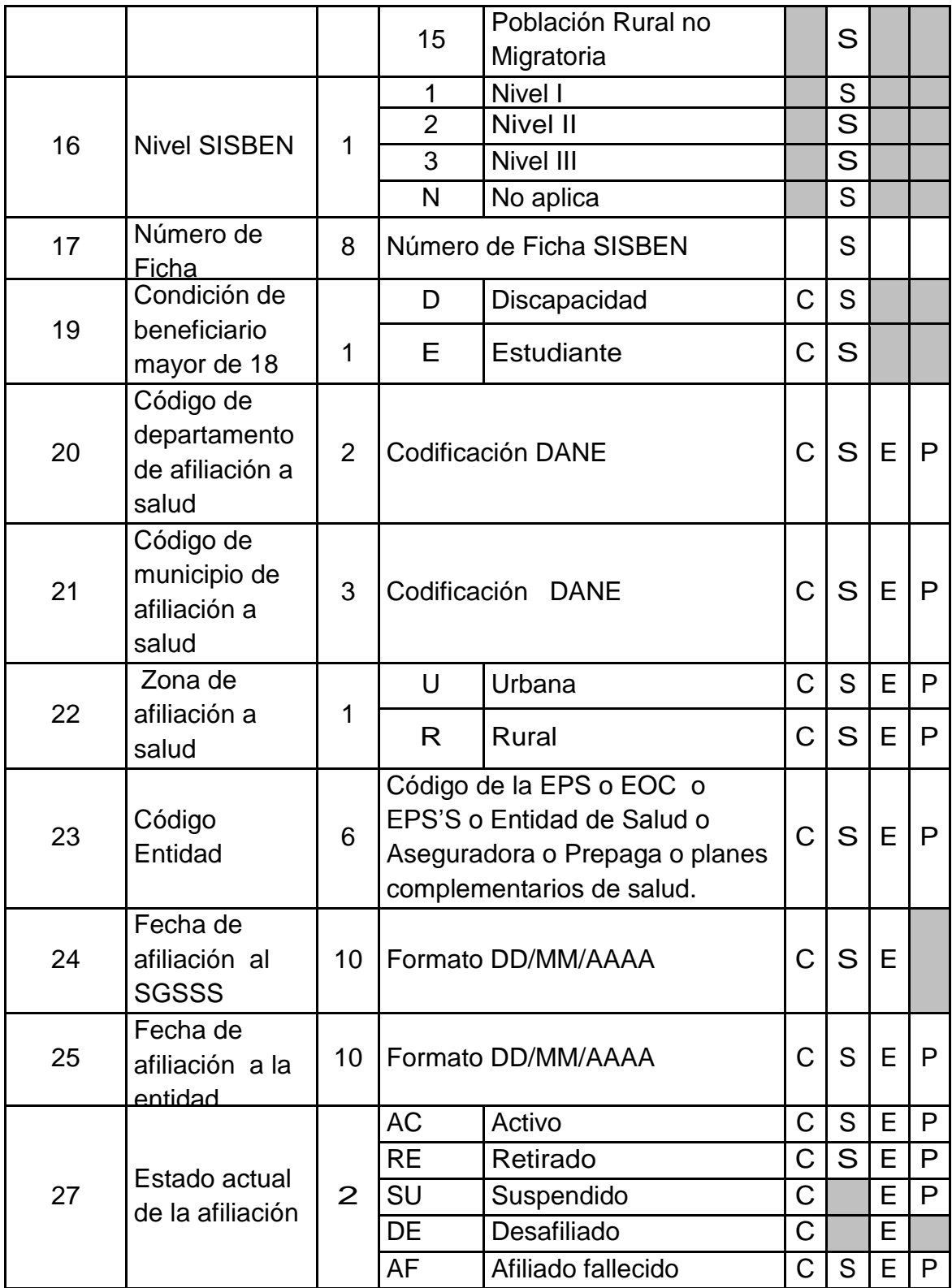

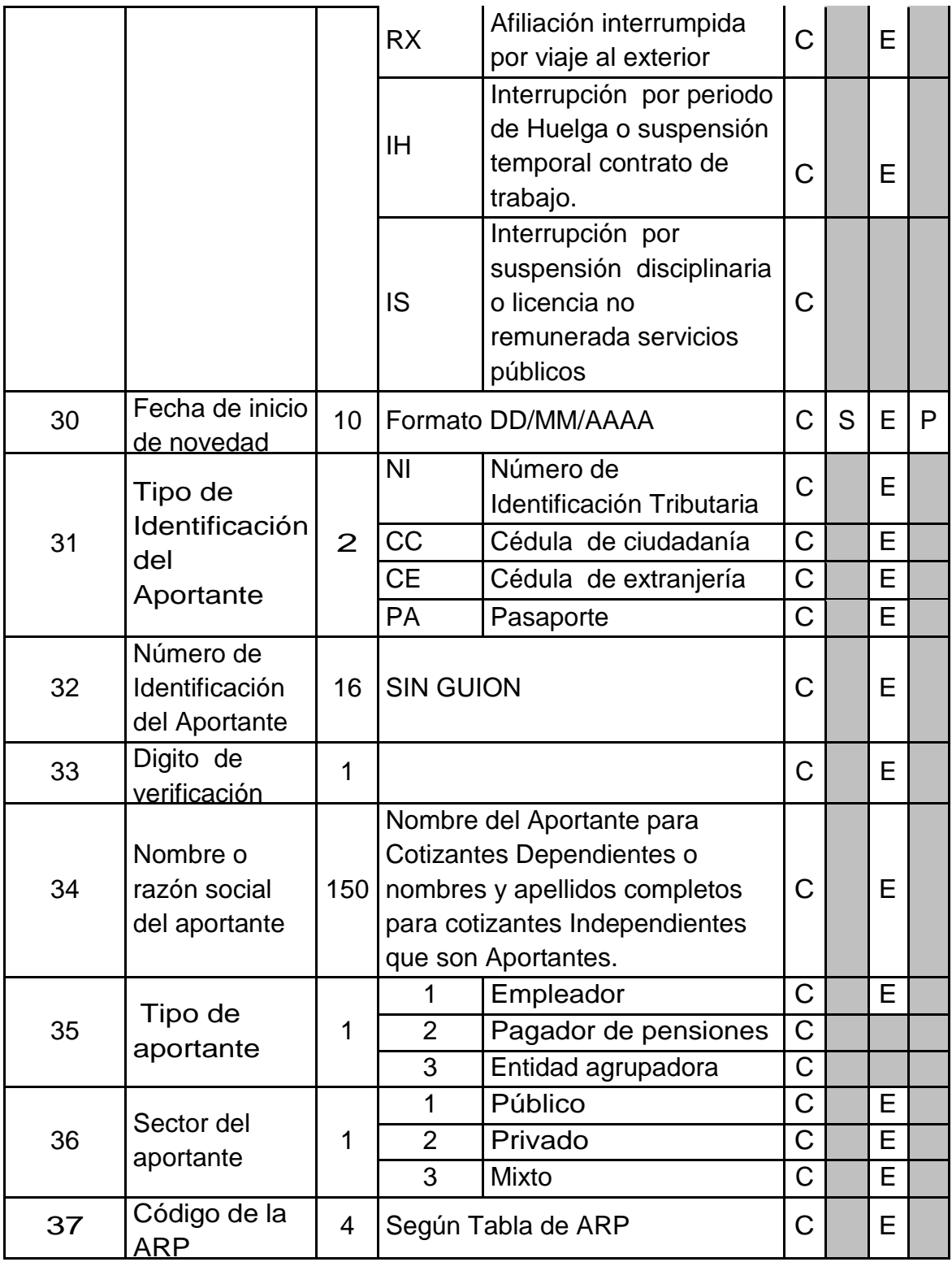

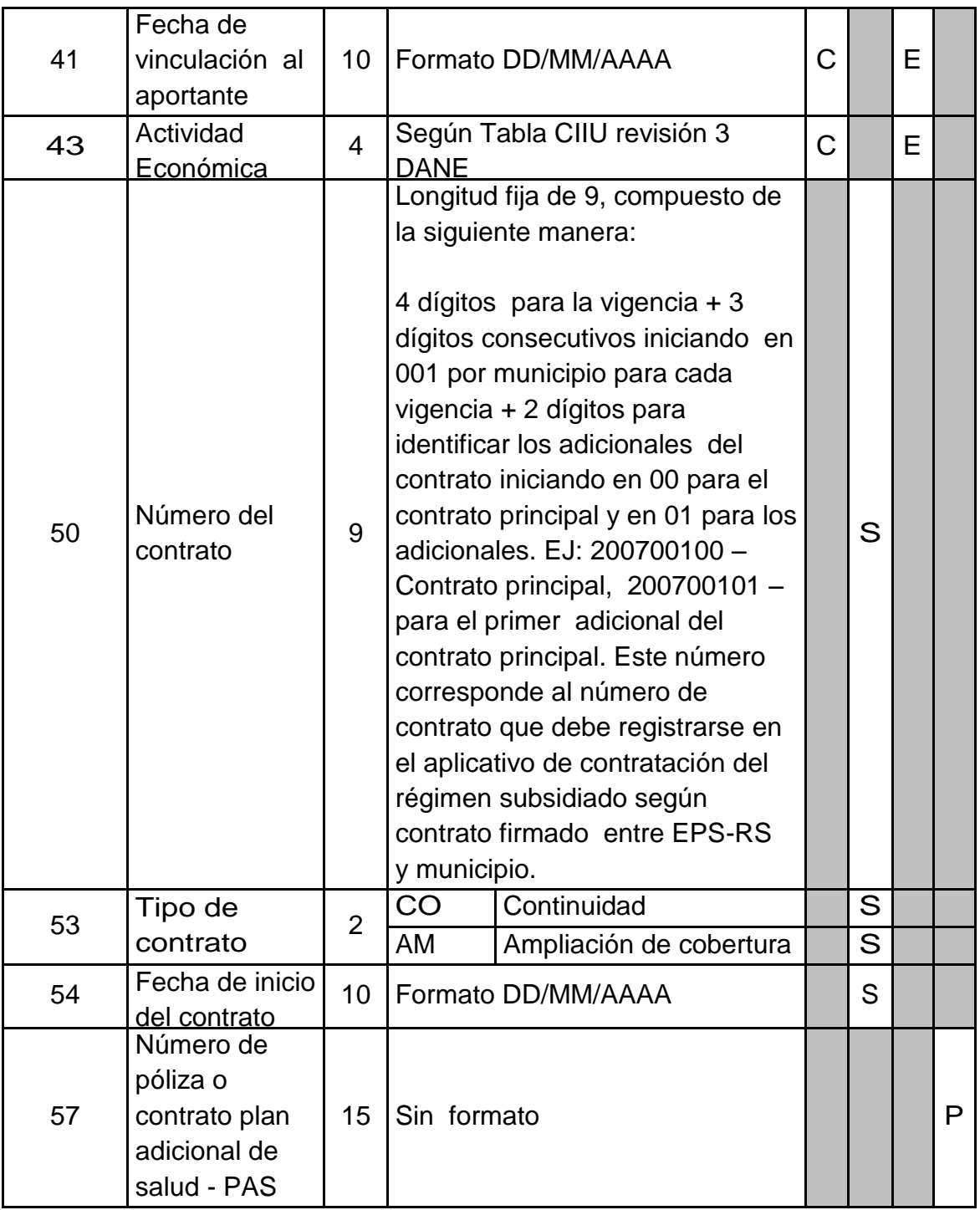

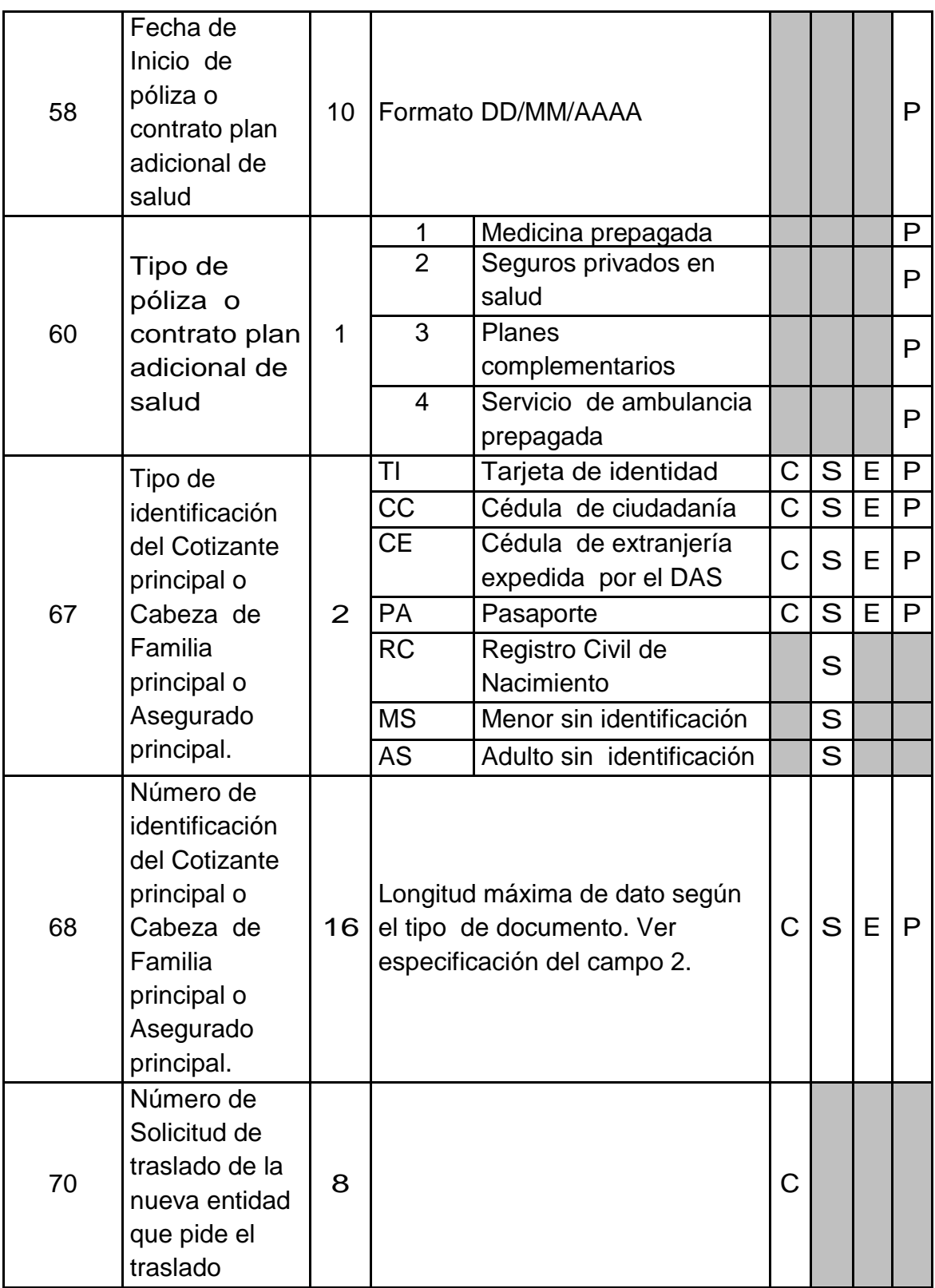

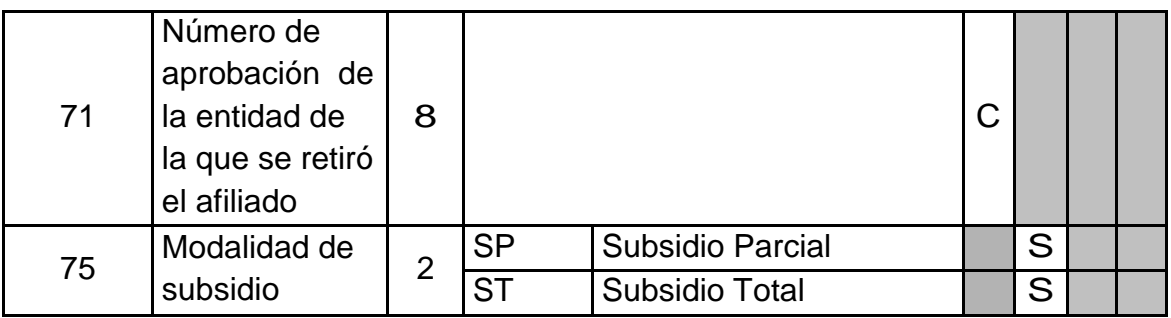

### *D. Especificaciones tecnológicas para la remisión de la información.<sup>11</sup>*

- **Características del formato.** Los archivos deben ser tipo texto y cumplir con las siguientes especificaciones técnicas:
- **a.** Todos los datos deben ser grabados como texto en archivos planos, con extensión ' txt'
- **b.** Los nombres de los archivos y los datos de los mismos deben ser grabados enlitras MAYÚSCULAS, SIN CARACTERES ESPECIALES y SIN TILDES.
- **c.** El separador de campos debe ser coma (,) y ser usado exclusivamente para este fin. Se utiliza el ENTER como fin de registro.
- **d.** Cuando el valor de un campo no se encuentre definido dentro de los valores permitidos, este campo no debe llevar ningún valor, es decir, debe ser vacío y reportarse en el archivo plano como (,,).
- **e.** Ningún dato en el campo debe venir encerrado entre comillas (") ni ningún otro carácter especial.
- **f.** Los campos tipo fecha deben tener el formato DIA/MES/AÑO (DD/MM/AAAA) incluido el carácter SLASH (/) a excepción de las fechas incluidas en los nombres de archivos.

<sup>&</sup>lt;sup>11</sup> Resolución 0812 de 2007 y Anexo técnico. Disponible en internet: *http*: [//www.fosyga.gov.co/AcercadelFOSYGA/MarcoNormativo/Resoluciones/tabid/310/Default.aspx](http://www.fosyga.gov.co/AcercadelFOSYGA/MarcoNormativo/Resoluciones/tabid/310/Default.aspx)

- **g.** Los campos numéricos deben venir sin ningún formato de valor ni separación de miles ni decimales.
- **h.** Las longitudes contenidas en las tablas de este anexo técnico se deben entender como el tamaño máximo del campo.
- **i.** Se debe tener especial cuidado con las longitudes del número de identificación de los afiliados según el tipo de documento.
- **j.** Los valores registrados en los archivos planos no deben tener ninguna justificación, por lo tanto no se les debe completar con ceros ni espacios, especialmente en los campos número de identificación, apellidos y nombres.
- **k.** Tener en cuenta que los datos que contengan CEROS, estos no pueden ser reemplazados por la vocal "O" la cual es un carácter diferente a cero y viceversa.
- **l.** Los archivos planos no deben traer ningún carácter especial de fin de archivo ni de final de registro.**<sup>12</sup>**

## **1.2 SISTEMA GESTOR DE BASES DE DATOS – MICROSOFT ACCESS**

Microsoft Access es un [sistema de gestión de bases de datos](http://es.wikipedia.org/wiki/Sistema_de_gesti%C3%B3n_de_bases_de_datos) [relacional](http://es.wikipedia.org/wiki/Sistema_administrador_de_bases_de_datos_relacionales) creado y modificado por [Microsoft](http://es.wikipedia.org/wiki/Microsoft) para uso personal en pequeñas organizaciones. Es un componente de la suite [Microsoft Office,](http://es.wikipedia.org/wiki/Microsoft_Office) aunque no se incluye en el paquete "básico". Este programa permite manipular datos en forma de tablas (la cual es la unión de filas y columnas), realizar cálculos complejos con [fórmulas](http://es.wikipedia.org/wiki/F%C3%B3rmula_matem%C3%A1tica) y [funciones.](http://es.wikipedia.org/wiki/Funci%C3%B3n_matem%C3%A1tica)

### **1.2.1 Historia del sistema gestor.**

l

Office Access versión 1.0 fue lanzado en noviembre de 1988. Rápidamente, en junio de 1993, se lanzó Access 1.1 para mejorar la compatibilidad con otros productos de Microsoft e incluir el lenguaje de programación Access Basic.

<sup>&</sup>lt;sup>12</sup> Resolución 0812 de 2007 y Anexo técnico. Disponible en internet: *http*: [//www.fosyga.gov.co/AcercadelFOSYGA/MarcoNormativo/Resoluciones/tabid/310/Default.aspx](http://www.fosyga.gov.co/AcercadelFOSYGA/MarcoNormativo/Resoluciones/tabid/310/Default.aspx)

Para empezar, advierte una serie de circunstancias en las que los controladores de dispositivo obsoletos o configuraciones incorrectas pueden causar la pérdida de datos. Con la eliminación gradual de Windows 95, 98 y ME, la mejora de la confiabilidad de la red y el lanzamiento de Microsoft de *8 Servicie Pack* para el *Jet Database Engine*, la fiabilidad de las bases de datos Access ha mejorado enormemente tanto en tamaño como en número de usuarios.

Con Office 95, Microsoft Access 95 se convirtió en parte de Microsoft Office Professional Suite junto con Microsoft Excel, Word y PowerPoint y la transformación de Access Basic a Visual Basic para Aplicaciones (VBA). Desde entonces, ha habido liberaciones de Microsoft Access con cada versión de Office. Esto incluye el Access 97 (versión 8.0), Access 2000 (versión 9.0), Access 2002 (versión 10.0), Access 2003 (versión 11.0) y Access 2007 (versión 12.0).

El formato de base de datos nativa de Access (la base de datos Jet MDB) también ha evolucionado a lo largo de los años. Incluyen los formatos de acceso 1.0, 1.1, 2.0, 95, 97, 2000, y 2002-2007. La más significativa fue la transición de Access 97 a Access 2000, formato que no era compatible antes, y Access 2000 requirió el nuevo formato. Desde Access 2000, todas las nuevas versiones de Access soportan este formato. Se añadieron nuevas características a Access 2002, que pudieron ser usadas por Access 2002, 2003 y 2007.

En Access 2007, se introdujo un nuevo formato de base de datos: ACCDB. El ACCDB soporta los tipos de datos más complejos, como archivos adjuntos y campos con múltiples valores. Estos nuevos tipos de campos son esencialmente de registros y permiten el almacenamiento de múltiples valores en un campo.

Antes del lanzamiento de Access, el mercado de base de datos de escritorio estaba dominado por Borland, con sus programas Paradox y dBase, y FoxPro. Microsoft Access fue el primer programa en masa de base de datos para Windows. Con la compra de FoxPro y la incorporación de sus rutinas de optimización Rushmore dentro de Access, Microsoft Access se convirtió rápidamente en la principal base de datos para Windows de manera efectiva, eliminando la competencia que no daba transición en el mundo MS-DOS.

Su nombre código fue Cirrus; el motor se llamó Ruby. Esto fue antes de Visual Basic; Bill Gates los llamo así y decidió que el lenguaje BASIC debía ser codesarrollado como una aplicación ampliable, un proyecto denominado Thunder. Como los motores eran incompatibles entre sí, estos proyectos fueron desarrollados por separado; sin embargo, estos se fusionaron de nuevo después de VBA.

Access también fue el nombre de un programa de comunicaciones de Microsoft, destinado a competir con Procomm y otros programas. Esto resultó ser un fracaso y se abandonó. Años más tarde, Microsoft reutilizó el nombre para su software de base de datos.

#### **Fechas de creación.**

- 1992 Access 1.0
- $-1993 -$  Access 1.1
- $-1994 -$  Access 2.0
- 1995 Access 95
- 1997 Access 97
- 2000 Access 2000
- 2001 Access XP o 2002
- 2003 Access 2003
- 2007 Access 2007
- $\cdot$  2010 Access 2010

### **1.2.2 Características de Access 2007.**

Microsoft Office Access 2007 ayuda a los trabajadores de la información a controlar y crear informes de datos de forma rápida y sencilla gracias a una interfaz mejorada y a funciones de diseño interactivas que no requieren conocimientos especializados de bases de datos. Los usuarios pueden compartir información a través de la Web en listas de Microsoft Office SharePoint Server 2007 en las que se pueden realizar auditorías y copias de seguridad. Estas son las diez ventajas principales que ofrece Office Access 2007 para ayudarle.

#### **Obtener mejores resultados con una nueva interfaz de usuario.**

Office Access 2007 proporciona una experiencia completamente nueva gracias a una interfaz de usuario rediseñada y orientada a los resultados, un nuevo panel de exploración y una vista de ventanas por fichas. Incluso sin tener experiencia con bases de datos, cualquier usuario puede realizar un seguimiento de la información y crear informes para tomar decisiones mejor fundadas.

### **Empezar rápidamente usando soluciones prediseñadas.**

Con la biblioteca avanzada de soluciones prediseñadas, puede empezar a realizar el seguimiento de la información inmediatamente. Los formularios y los informes ya están diseñados para proporcionar mayor comodidad, pero puede personalizarlos para que satisfagan sus necesidades empresariales. Los contactos y el seguimiento de problemas, proyectos y activos solo son algunas de las soluciones prediseñadas incluidas en Office Access 2007.

### **Crear varios informes con vistas diferentes de la misma información.**

La creación de un informe en Office Access 2007 es una verdadera experiencia del tipo "lo que se ve es lo que se obtiene". Puede modificar un informe con una respuesta visual en tiempo real y guardar varias vistas para audiencias diferentes. El nuevo panel de agrupamiento y las nuevas funciones de filtrado y ordenación le ayudan a mostrar la información de manera que pueda tomar decisiones con más fundamentos.

### **Crear tablas rápidamente sin preocuparse de la complejidad de las bases de datos.**

Gracias a la detección automática del tipo de datos, la creación de tablas en Office Access 2007 es tan sencilla como trabajar con una tabla de Microsoft Office Excel. Escriba la información y Office Access 2007 detecta si se trata de una fecha, una moneda u otro tipo común de datos. Puede incluso pegar una tabla completa de Excel en Office Access 2007 para empezar a realizar el seguimiento de la información con la eficacia que ofrece una base de datos.

#### **Nuevos tipos de campos para escenarios aún más avanzados.**

Office Access 2007, habilita nuevos tipos de campos, como datos adjuntos y campos multivalor. Ahora es posible adjuntar un documento, una imagen o una hoja de cálculo a cualquier registro de la aplicación. Los campos multivalor permiten seleccionar más de un valor (por ejemplo, asignar una tarea a más de una persona) en cada celda.

#### **Actualizar y recopilar información directamente del origen.**

Con Office Access 2007, puede crear formularios utilizando Microsoft Office

InfoPath 2007 o HTML para recopilar información para la base de datos. Posteriormente, puede enviarlos a los compañeros de equipo a través de mensajes de correo electrónico y utilizar las respuestas para rellenar y actualizar la tabla de Access con el fin de no tener que volver a escribir la información.

### **Trasladar datos a Microsoft Windows SharepointServices para facilitar su tratamiento.**

Mejore la transparencia de los datos trasladándolos a Windows SharePoint Services. De este modo, puede crear periódicamente copias de seguridad de los datos en el servidor, recuperar los datos eliminados de la papelera de reciclaje, realizar el seguimiento del historial de revisiones y establecer permisos de acceso para mejorar la administración de la información.

#### **Obtener acceso a información procedente de varios orígenes y utilizarla.**

Con Office Access 2007 vincula a su base de datos tablas procedentes de otras bases de datos de Access, de hojas de cálculo de Excel, de sitios de Windows SharePoint Services, de orígenes de datos de ODBC, de bases de datos de Microsoft SQL Server y de otros orígenes de datos. Posteriormente, puede usar estas tablas vinculadas para crear informes fácilmente a fin de poder basar sus decisiones en un conjunto de datos más general.

#### **Requisitos del Sistema**

- $\checkmark$  Equipo y procesador Procesador de 500 megahercios (MHz) o superior
- $\checkmark$  Memoria 256 megabytes (MB) de RAM como mínimo
- $\checkmark$  Disco duro 1,5 gigabytes (GB); una parte de este espacio se libera después de la instalación si se elimina el paquete de descarga original del disco duro.
- $\checkmark$  Sistema operativo Sistema operativo Microsoft Windows XP con Service Pack (SP) 2, Windows Server 2003 con SP1 o posterior1.

## **1.3 MICROSOFT VISUAL STUDIO 2008.<sup>13</sup>**

#### **1.3.1 Información general.**

Microsoft Visual Studio 2008 plasma la visión de Microsoft acerca de la creación de aplicaciones cliente inteligentes al permitir a los desarrolladores crear de un modo rápido aplicaciones conectadas que ofrecen una experiencia de usuario de la máxima calidad.

Con Visual Studio 2008, las organizaciones tienen más fácil que nunca la recopilación y el análisis de información para poder tomar decisiones empresariales eficaces. Visual Studio 2008 permite a las organizaciones, sea cual sea su tamaño, crear de manera rápida aplicaciones más seguras, confiables y fáciles de administrar que saquen el máximo partido de Windows Vista™ y 2007 Office System.

Visual Studio 2008 ofrece avances fundamentales para desarrolladores en tres áreas principales:

- o Desarrollo rápido de aplicaciones
- o Trabajo en equipo eficaz

l

o Experiencias de usuario avanzadas

Visual Studio 2008 ofrece herramientas de desarrollo avanzadas, características de depuración, funcionalidad de base de datos y características innovadoras para crear rápidamente las aplicaciones de vanguardia del futuro en una gran variedad de plataformas.

Visual Studio 2008 incluye mejoras, como los diseñadores visuales, para el desarrollo más rápido con .NET Framework 3.5, mejoras sustanciales de las herramientas de desarrollo web y mejoras del lenguaje que aceleran el desarrollo con todo tipo de datos. Visual Studio 2008 ofrece a los desarrolladores toda la compatibilidad con herramientas y marcos necesarios para crear aplicaciones web atractivas, expresivas y compatibles con AJAX.

<sup>&</sup>lt;sup>13</sup> FERGUSON, Jeff. LA BIBLIA C#. Willey Publishing. IBSN 0-7645-4834-4 Estados Unidos.

Los desarrolladores pueden beneficiarse de estos marcos de cliente y de servidor enriquecidos para crear fácilmente aplicaciones web centradas en el cliente que se integren con cualquier proveedor de datos back-end, se ejecuten en cualquier explorador moderno y tengan acceso completo a los servicios de la aplicación ASP.NET y la plataforma de Microsoft.

## **1.3.2 Microsoft .NET Framework 3.5.<sup>14</sup>**

.NET Framework permite la creación rápida de aplicaciones conectadas que ofrecen experiencias de usuario fuera de lo común al proporcionar bloques de creación (software prefabricado) para resolver tareas de programación comunes. Las aplicaciones conectadas creadas en .NET Framework modelan los procesos empresariales de forma eficaz y facilitan la integración de sistemas en entornos heterogéneos.

Al combinar Visual Studio y .NET Framework, se reduce la necesidad de código común irrelevante, lo que acorta el tiempo de desarrollo y permite que los desarrolladores se concentren en la solución de los problemas de la empresa.

.NET Framework 3.5 se ha creado de forma incremental a partir de .NET Framework 3.0. Se han realizado mejoras en áreas de características, como la biblioteca de clases base, Windows Work flow Foundation, Windows Communication Foundation, Windows Presentation Foundation y Windows CardSpace.

La utilización de Visual Studio .NET 2008 es por su entorno que lo hace amigable y de fácil uso, además, de las grandes ventajas que ofrece en el desarrollo rápido de aplicaciones con entorno moderno permitiendo dar facilidad de uso al usuario.

## **1.4 PROGRAMACIÓN EXTREMA**

l

### **1.4.1 Introducción a programación extrema.**

Esta es una de las metodologías de desarrollo de software más utilizada en la actualidad, para proyectos de corto plazo y corto equipo. Consiste en una

<sup>&</sup>lt;sup>14</sup> FERGUSON, Jeff. LA BIBLIA C#. Willey Publishing. IBSN 0-7645-4834-4 Estados Unidos.

programación rápida o extrema, cuya particularidad es tener como parte del equipo, al usuario final como uno de los requisitos para llegar al éxito del proyecto.

El objetivo que se persigue con esta metodología es que el desarrollo de software sea una actividad que no se concentre tanto en la documentación y que reduzca la complejidad del diseño de los sistemas. Ésta es una Metodología de Desarrollo Ágil basada en una serie de valores y de prácticas o principios que pretenden incrementar la productividad de los desarrolladores y programadores al realizar proyectos de desarrollo de software.

En esta metodología, el cliente se convierte en un miembro más del equipo de trabajo y es el encargado de decidir que se implementa, puede añadir, cambiar o quitar requerimientos en cualquier momento para lo cual debe estar enterado constantemente del estado real y el progreso del proyecto obteniendo lo máximo de cada semana de trabajo.

La programación extrema está guiada por una serie de valores que rigen el proceso de análisis, diseño e implementación un software. Estos valores son los siguientes: comunicación, simplicidad, retroalimentación, coraje y respeto.

 *Comunicación***:** comunicación entre programadores (o equipo de desarrollo) y entre éstos y el cliente. Un aspecto de la comunicación se realiza cuando los programadores se intercambian el código. Para que esto se pueda hacer, es necesario que éste sea sencillo y las clases estén bien definidas. Además, en lugar de utilizar comentarios en el código, se debe usar código autodocumentado, pues éste no queda desfasado si se realiza alguna modificación posterior.

La comunicación entre el cliente y el equipo de trabajo. Esta línea de comunicación con el cliente se realiza para la definición de los requerimientos del sistema que se desarrollará. En este proceso, el cliente determina cual es la prioridad para el desarrollo de cada una de estas historias.<sup>15</sup>

 *Simplicidad:* lo que busca la programación extrema es hacer un diseño simple del programa que se desee desarrollar, para que se hagan más sencillas las

<sup>15</sup> NEWKIRK, JAMES; MARTIN, ROBERT C.La Programación Extrema en la Práctica. Madrid, 2002, Addison-Wesley Iberoamericana Espanya, S.A., todo el libro

labores de mantenimiento. Una de las cosas que más complican el mantenimiento de una aplicación es el que el código fuente sea difícil de entender y modificar. Pues, cada vez que se lo modifique tiende a volverse más complicado de reparar.

Una de las herramientas adecuadas para evitar que los códigos complejos invadan la aplicación, consiste en realizar adecuadas documentaciones de lo que hacen cada una de las clases y los métodos. Además, dar un buen nombre a las clases, métodos y variables contribuye a que el código sea entendible, sin tener miedo a que el poner nombres largos retrase el rendimiento del sistema.

 *Retroalimentación:* en un desarrollo de software en el que se utilice la programación extrema, debe existir una comunicación fluida entre el cliente y el equipo de trabajo, de tal manera que uno aporte datos de interés al otro y viceversa, en esto consiste la retroalimentación.

Al realizar estos intercambios frecuentes de información, fácilmente se pueden corregir los errores que se presenten, sin tener que esperar a que el proyecto esté tan avanzado y sea más complicado realizar las modificaciones. Cuando se realizan ciclos de revisión cortos, se posibilita el que el sistema se vaya ajustando al gusto del cliente y que el trabajo de los desarrolladores no se desperdicie.

La retroalimentación también se realiza en el proceso de codificación. Al realizar pruebas unitarias de cada una de las clases que se programen, se pueden corregir los errores de implementación y ajustar algunas falencias en el diseño.

 *Coraje:* la aplicación exacta de esta metodología exige algo de coraje, pues plantea algunas acciones que normalmente no son aceptadas en el mundo del desarrollo del software. Por ejemplo, uno de los principios de esta metodología es que se trabaje programando en parejas. Este principio obliga a utilizar dos empleados por equipo de cómputo. Muchas industrias no lo aceptan pues asumen que reduce la productividad laboral.<sup>16</sup>

En este caso, el coraje que desplieguen los desarrolladores contribuiría a que se libren de los temores infundados de que la programación en parejas reduce la

<sup>&</sup>lt;sup>16</sup> NEWKIRK, JAMES; MARTIN, ROBERT C.La Programación Extrema en la Práctica. Madrid, 2002, Addison-Wesley Iberoamericana Espanya, S.A., todo el libro
productividad del equipo de desarrollo. Este temor se reduce cuando se considera que al programar de esta manera se reducen los errores fruto del cansancio o la desconcentración que pueda tener un solo programador. En efecto, la reducción de errores contribuye en buena medida al aumento de la productividad.

El coraje también se ve reflejado en la aplicación de otros valores como la simplicidad y la retroalimentación. En el caso de la simplicidad, al tomar la determinación de no codificar requerimientos no funcionales, antes de terminar el desarrollo del proyecto. Esto es importante, pues muchos programadores desean añadir a sus aplicaciones algunos detalles que la hagan atractiva, pero al "distraerse" con la programación de estos requerimientos, suelen desviarse del cumplimiento de las especificaciones del proyecto.

Por otro lado, en el caso de la retroalimentación, se necesita coraje para no descuidar este principio, dado que a muchos les resulta incómodo trabajar en constante comunicación con el cliente. En la práctica, muchas veces solo se suele consultar al cliente en dos ocasiones, al principio y al final de proyecto. La ventaja de asumir la práctica del "Cliente en el lugar de trabajo", es que no se realiza la programación de módulos grandes con la incertidumbre de que no estén a la altura de los requisitos planteados.

 *Respeto:* el respeto es fundamental en esta metodología de desarrollo, y se manifiesta de varias formas. Una manera consiste en respetar el trabajo realizado por los compañeros de desarrollo, de tal manera que no se hacen cambios innecesarios en el código fuente escrito por alguien del grupo o por la pareja de programación.

El realizar estos cambios a última hora puede generar que las pruebas realizadas de alguna de las clases ya no conserve la aceptación que se le debió dar en una primera instancia. Por otro lado, con esta metodología de trabajo se genera un ambiente laboral que contribuye a la satisfacción de los integrantes del grupo, pues el trabajo de cada uno es valorado y respetado. $17$ 

l

<sup>&</sup>lt;sup>17</sup> NEWKIRK, JAMES; MARTIN, ROBERT C.La Programación Extrema en la Práctica. Madrid, 2002, Addison-Wesley Iberoamericana Espanya, S.A., todo el libro

Estos valores deben guiar la aplicación de las etapas o fases de la metodología. Estas fases son: Planificación, Diseño, Desarrollo y Pruebas. A su vez, cada fase está dividida en varias etapas. En los siguientes ítems se analiza cada una de las fases con sus derivados.

#### **1.4.2 Fase de planificación.<sup>18</sup>**

l

En esta fase se realiza el análisis de todos los requerimientos del proyecto. Se establece los requisitos de la aplicación en compañía del cliente. Se realizan reuniones periódicas con el fin de determinar el tiempo de desarrollo, el plan de entregas y las iteraciones que se realizan. Los requisitos que se establecen en esta fase son redactados por el cliente y se denominan historias de usuario. Cada una de las cuales se codifica en determinado lapso de tiempo y permite evaluar el progreso de la implementación.

Esta metodología posee las siguientes características o subprocesos: Redactar las historias de usuario, Realizar el plan de entregas, Planificar las iteraciones, Medir la velocidad del proyecto, Programar en parejas y Hacer reuniones diarias.

Dado que, en esta metodología, no todos los subprocesos de las fases generan documentación para presentar en los resultados del proyecto, en los siguientes párrafos, de esta y de las demás fases, sólo se describen las etapas que sí deben documentarse.

**Historias de usuario.** Las historias de usuario tienen la misma finalidad que los casos de uso del Proceso Unificado, pero con algunas diferencias: son descripciones narradas por el cliente en unas cuantas ideas que puntualizan lo que se quiere desarrollar en una sola sección del sistema. Como es de esperarse, en estas descripciones no se aportan detalles de implementación, ni lenguajes, ni nombres de controles, ni aspectos técnicos, ni dada por el estilo en cuanto a ingeniería. Esto debido a que las narraciones no son provistas por el equipo de desarrollo.

<sup>&</sup>lt;sup>18</sup> NEWKIRK, JAMES; MARTIN, ROBERT C.La Programación Extrema en la Práctica. Madrid, 2002, Addison-Wesley Iberoamericana Espanya, S.A., todo el libro

Las historias de usuario permiten calcular, de manera general, cuál es el tiempo de desarrollo (pues cada historia debería ser implementada en un lapso de una a tres semanas), a la vez que guían el proceso de implementación. Por otro lado, contribuyen a evaluar el progreso de proyecto. Cada que se implemente una historia de usuario, se debe aplicar una prueba que determine si ésta se efectuó de forma exitosa, tal como el cliente la concibió inicialmente.

En cuanto al cronograma a seguir para la implementación de las historias de usuario, el equipo de desarrollo debe realizar varias reuniones periódicas con el cliente y determinar cuántas historias se codifican en cada periodo de tiempo. Este plan de desarrollo recibe el nombre de "Plan de Entregas", en el cual se indica el número de historias y la fecha límite de entrega. A su vez, cada sección del plan de entregas se convierte en una iteración, de duración aproximada de 4 semanas.

Con este plan de entregas y la determinación de las "Iteraciones" se va evaluando el progreso del proyecto para ver si avanza a la velocidad esperada. Esta evaluación se realiza cada cierto tiempo en las "Reuniones diarias" que lleva a cabo el equipo de trabajo, en donde todos deben tener voz y voto.

#### **1.4.3 Fase de diseño.<sup>19</sup>**

l

Luego de redactar las historias de usuario, la metodología plantea la creación de Tarjetas CRC. Estas tarjetas se redactan en base al código fuente que tendría la aplicación. Por cada clase de código que se pretenda programar (esto se deduce tras un análisis de diseño) se realiza una Tarjeta CRC. Luego, con estas tarjetas se evalúa que los programadores implementen el programa tal como fue analizado por el grupo de trabajo. Esta evaluación se realiza con la aplicación de "Pruebas de Unidad" a cada una de las Tarjetas CRC.

Además de las tarjetas CRC, esta etapa de la metodología sugiere la creación de una descripción general del funcionamiento básico del sistema, conocida como "Metáfora del Sistema", en la que se detallan los aspectos técnicos del diseño de la aplicación. Este diseño contribuye a la creación de las tarjetas CRC.

<sup>&</sup>lt;sup>19</sup> NEWKIRK, JAMES; MARTIN, ROBERT C.La Programación Extrema en la Práctica. Madrid, 2002, Addison-Wesley Iberoamericana Espanya, S.A., todo el libro

Por otro lado, también se espera que los desarrolladores creen "Soluciones Puntuales", en las que se realicen programas que cumplan con los requisitos esperados y sean lo menos complicadas posibles. Esto se consigue con la "Funcionalidad Mínima" que consiste en concentrarse estrictamente en los requerimientos del usuario, en cada historia de usuario, y no dedicar tiempo a programar detalles que el usuario final quizá ni utilice.

Finalmente, en esta etapa de diseño, se espera que los desarrolladores realicen un "Reciclaje" continuo, pero eficaz, del código fuente, tanto de otros proyectos, como del que se está implementando. Esto permite que se puedan aprovechar mejor algunas funcionalidades que ya se hayan implementado. Se dice que este proceso debe ser eficaz en el sentido de que debe garantizarse que se cumplan las funcionalidades esperadas, pues un código de otro proyecto u otra sección del mismo, normalmente no encaja perfectamente en otro lugar. Este proceso se denomina "Refactorizar".

**Tarjetas CRC:** Las iniciales "CRC" significan Clases, Responsabilidades y Colaboraciones. Como se mencionó, éstas representan objetos y las clases que los definen. Al diseñar utilizando estas tarjetas, es posible que los programadores eviten el antiguo método de programación basado en procedimientos específicos. En lugar de eso, se realiza un diseño orientado a objetos, que prevalece y el más fácil de mantener y utilizar.

En cada tarjeta CRC, se debe incluir la siguiente información: el Nombre de la Clase, las Responsabilidades que se le han asignado (esto es, los métodos que se implementan) y las Colaboraciones, es decir, las clases que se encargan de asistirla en la ejecución de algunas de sus responsabilidades.

En la siguiente ilustración (Ilustración 1) se muestra un ejemplo de los que sería una tarjeta CRC.

| Nombre del Proyecto:               |   |                                   |
|------------------------------------|---|-----------------------------------|
| Nombre de la Clase:                |   |                                   |
|                                    |   |                                   |
| Responsabilidades (qué debe hacer) | R | Clases Asistentes (que colaboran) |
|                                    |   |                                   |
|                                    |   |                                   |
|                                    |   |                                   |
|                                    |   |                                   |
| <b>Desarrollador</b>               |   |                                   |
| Observaciones:                     |   |                                   |
|                                    |   |                                   |

**Ilustración 1 - Ejemplo del formato de una tabla CRC**

### **1.4.4 Fase de desarrollo.<sup>20</sup>**

l

A diferencia de otras metodologías en las que, al iniciar la fase de desarrollo (o su equivalente), el Cliente tiene poca participación y poca interacción con el equipo de trabajo, en XP se plantea todo lo contrario. La "Disponibilidad del Cliente" debe ser continua y total, pues se lo considera un miembro más del equipo de desarrollo, por lo que contribuye a detallar las historias de usuario y a evaluar su implementación.

Otra faceta de esta fase de desarrollo, es la programación en parejas. Como se ha explicado en otras secciones, hacerlo de esta manera beneficia al grupo de trabajo pues dos personas programando sobre una misma clase evitan más errores que un solo programador, que por lo general comete muchos debido a la presión laboral.

Con el fin de evaluar la codificación de las Tarjetas CRC y la implementación de las historias de usuario, en esta fase de la metodología aparece una nueva

<sup>&</sup>lt;sup>20</sup> NEWKIRK, JAMES; MARTIN, ROBERT C.La Programación Extrema en la Práctica. Madrid, 2002, Addison-Wesley Iberoamericana Espanya, S.A., todo el libro

herramienta, las "Unidades de prueba". Estos test llegan a ser el elemento principal de esta fase de la metodología.

**Unidad de pruebas:** Los test de evaluación prueban el funcionamiento de los códigos que se vayan a implementar según se haya planteado en las tarjetas CRC, en la fase de diseño. Crear estos test antes contribuye a saber qué es exactamente lo que tiene que hacer el código a implementar y así evitar divagar en la codificación y concentrarse en la realización de las funcionalidades específicas del proyecto.

En algunos casos, en los que las tarjetas CRC describan muchas funcionalidades, es posible fragmentar las responsabilidades que debe cumplir una tarea a programar en pequeñas unidades, de esta forma se crean primero los test para cada unidad y a continuación se desarrolla dicha unidad, así poco a poco se consigue un desarrollo que cumpla todos los requisitos especificados.

#### **1.4.5 Fase de pruebas.<sup>21</sup>**

l

Las unidades o test de pruebas son parte indispensable de la Programación Extrema. Estas se convierten en una herramienta de desarrollo y material de apoyo, mas no en un paso de verificación que puede despreciarse por más que parezca que el código esté funcionando correctamente.

Es por esto que la metodología XP exige constantes pruebas en el desarrollo, ya que descubrir todos los errores que puedan presentarse lleva tiempo y más si se dejan para el final del proyecto. En esta fase es importante tener en cuenta las siguientes características: implantación y pruebas de aceptación.

**Implementación:** El proceso de implantación se realiza luego de garantizar que el código se encuentra completo. Lo que quiere decir que se han realizado las unidades de pruebas y se ha hecho una revisión de los requerimientos planteados por el cliente, que aseguran que el código está de acuerdo con la solicitud. El código debe ser implantado cuando supere sus correspondientes test de unidades.

<sup>21</sup> NEWKIRK, JAMES; MARTIN, ROBERT C.La Programación Extrema en la Práctica. Madrid, 2002, Addison-Wesley Iberoamericana Espanya, S.A., todo el libro

Un punto importante es usar test de unidad (que llegan a ser test de implementación y no de aceptación) que no tengan ninguna dependencia del código que en un futuro evaluará. Hay que crear los test abstrayéndose del futuro código, de esta forma se asegura la independencia del test respecto al código que evalúa.

Los distintos test se deben subir al repositorio de código acompañados del código que verifican. Ningún código puede ser publicado en el repositorio sin que haya pasado su test de funcionamiento, de esta forma, se asegura el uso colectivo del código (explicado en el apartado anterior).

**Pruebas de aceptación:** Los test mencionados anteriormente sirven para evaluar las distintas tareas en las que ha sido dividida una historia de usuario. Para asegurar el funcionamiento final de una determinada historia de usuario se deben crear "Pruebas de aceptación".

Estas pruebas son creadas y usadas por los clientes para comprobar que las distintas historias de usuario cumplen su cometido.

Las pruebas de aceptación están basadas en las historias de usuario. Se hace un planteamiento de los puntos del desarrollo que deben probarse para corroborar que funcionen correctamente. Es para esto que se crean las pruebas de aceptación, determinando cuales son los aspectos que el cliente desea revisar y así garantizar su correcto funcionamiento. Por ello la importancia de crear cuantas pruebas de aceptación sean necesarias para que todo el trabajo realizado cuente con la calidad que exige.

Es fundamental desarrollar las pruebas de aceptación, porque es de esta forma que se demuestra el progreso y el proceso que se sigue en la ejecución del plan de iteraciones para las historias de usuario, ya que estas no se consideran completas hasta que no superan sus pruebas de aceptación.<sup>22</sup>

l

<sup>&</sup>lt;sup>22</sup> NEWKIRK, JAMES; MARTIN, ROBERT C.La Programación Extrema en la Práctica. Madrid, 2002, Addison-Wesley Iberoamericana Espanya, S.A., todo el libro.

### **2 RESULTADOS DE LA INVESTIGACION**

## **2.1 FASE DE PLANEACIÓN – HISTORIAS DE USUARIO**

#### **2.1.1 Historias de usuario No 1: Funcionamiento en red**

#### **Tabla 7 - Historia de usuario No 1: Funcionamiento en red**

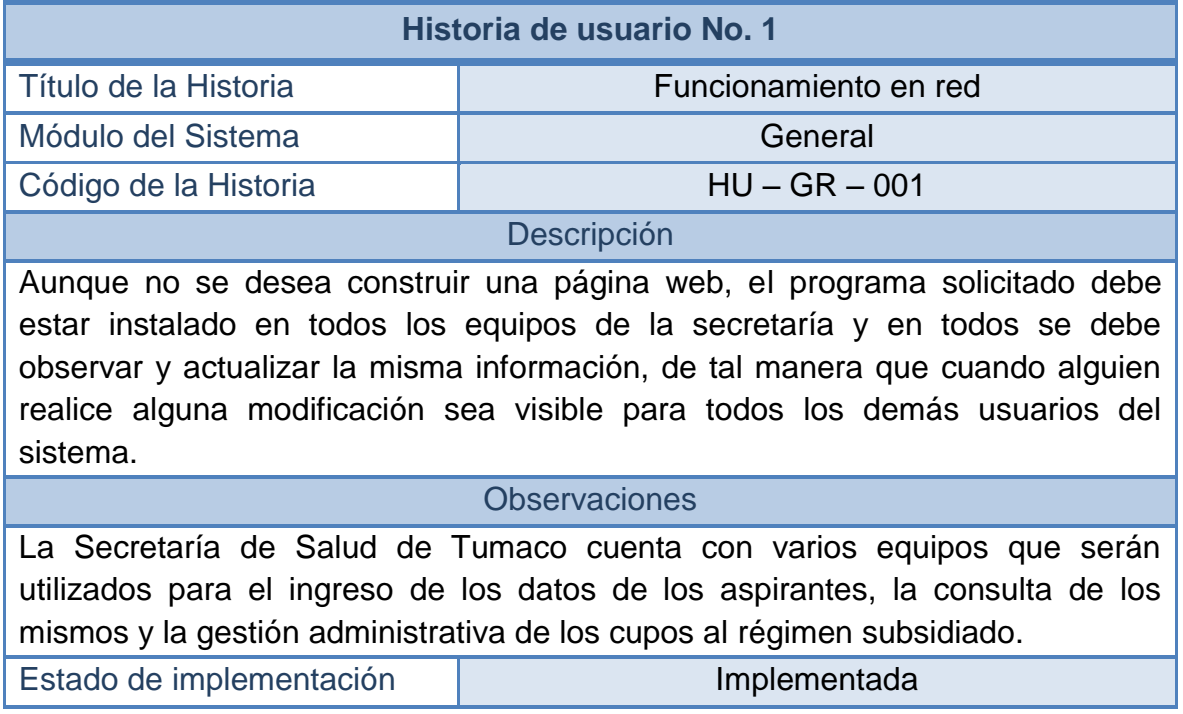

#### **2.1.2 Historias de usuario No 2: Uso del sistema**

#### **Tabla 8 - Historia de usuario No 2: Uso del sistema**

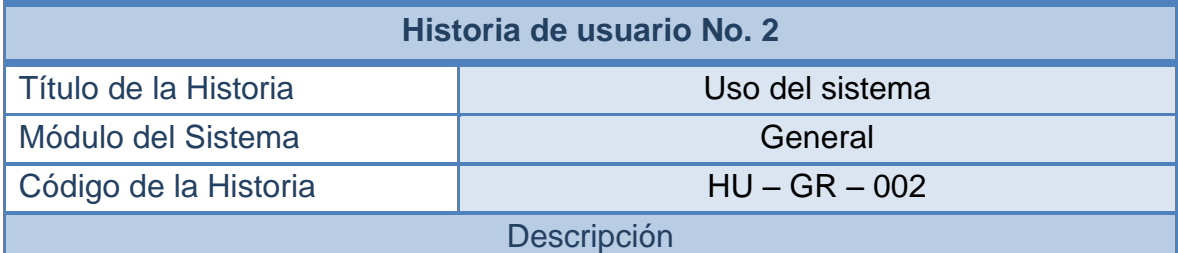

Todos los funcionarios de la secretaría, deben tener acceso al sistema. Sin embargo, no todos deben tener acceso a las mismas funciones. Se deben activar solo aquellas funcionalidades a las que la persona tenga permisos asignados. Las demás deben aparecer desactivadas.

Para hacer un control de este aspecto se debe ingresar al sistema utilizando un nombre de usuario y una contraseña, similar a las cuentas de usuario de los correos electrónicos.

Por defecto, debe estar creado, en la base de datos de la aplicación, un usuario con permiso a todos los módulos. Este usuario tendrá el carácter de Administrador y podrá crear y modificar cualquier dato de los usuarios del sistema.

**Observaciones** 

Los permisos deben asignarse de manera específica e individual, según cada una de las funciones que se podrán realizar en los módulos, es decir, habrá algunas funcionalidades de un mismo módulo que podrá usar y otras que no.

Estado de implementación **Implementada** 

#### **2.1.3 Historias de usuario No 3: Bases de datos**

#### **Tabla 9 - Historia de usuario No 3: Bases de datos**

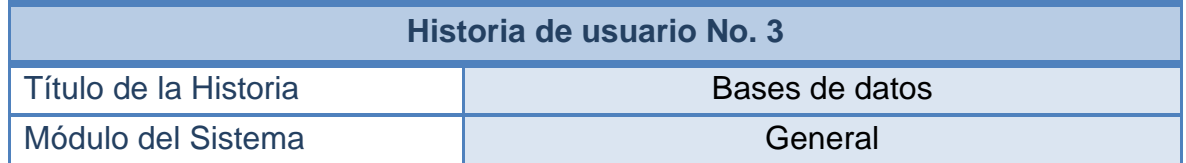

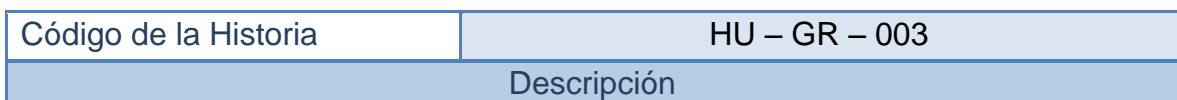

Toda la información de los afiliados al Sistema General de Seguridad Social en Salud de Colombia debe estar registrada en una base de datos que siga los lineamientos de la Resolución 812 de 2007. Esta base de datos de afiliados debe crearse en un programa que sea de fácil manejo y administración para las personas de la Secretaría de Salud, que normalmente no tiene conocimientos avanzados de sistemas, por ejemplo, en cuanto a lenguajes de bases de datos.

La base de datos de afiliados debe ser independiente de la base de datos de la aplicación. Es decir, que los datos de los usuarios y las configuraciones del sistema deben guardarse en otra base de datos.

Esto contribuirá a dar mayor eficiencia al sistema de afiliados e independizará la base de datos de afiliados del sistema en desarrollo. Así, en caso que se requiera cambiar de sistema, el nuevo sistema no tenga que ajustarse al diseño de la actual aplicación.

**Observaciones** 

La base de datos única de afiliados debe actualizarse con todas la información que provean las entidades públicas de salud.

Estado de implementación **Implementada** 

### **2.1.4 Historias de usuario No 4: Creación de usuarios**

### **Tabla 10 - Historia de usuario No 4: Creación de usuarios**

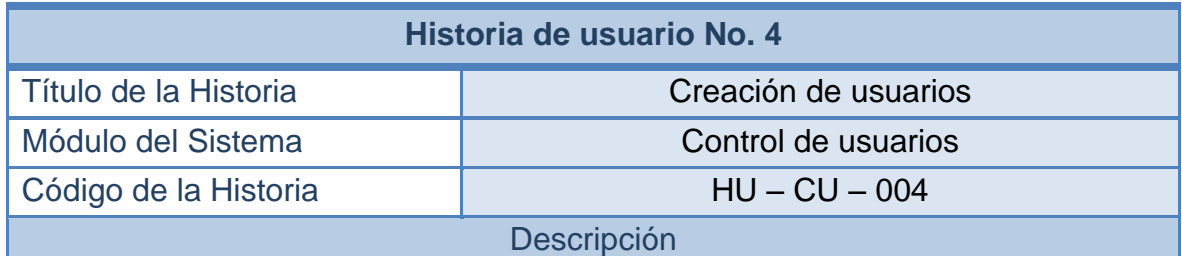

Desde el módulo Control de usuarios, el sistema debería permitir que se puedan adicionar nuevos usuarios. La creación de un usuario permitirá que el funcionario en cuestión haga uso del sistema y pueda ingresar a las funciones que se le asignen. Estos permisos deben estar divididos según las diversas funcionalidades de la aplicación.

Todos los usuarios que se creen desde esta sección, no deben poseer acceso a ninguna de las funcionalidades del módulo Control de usuarios. Este módulo aparecerá desactivado.

Nota: Solo el Administrador del sistema tendrá acceso a esta funcionalidad.

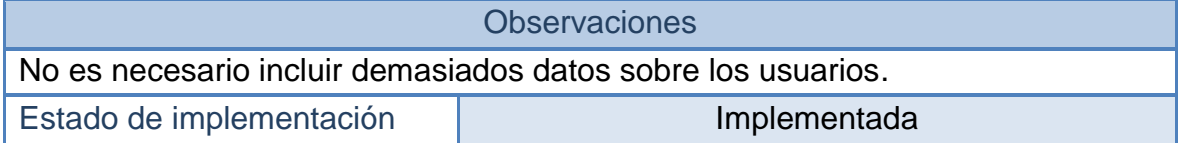

### **2.1.5 Historias de usuario No 5: Administración de usuarios**

#### **Tabla 11 - Historia de usuario No 5: Administración de usuarios**

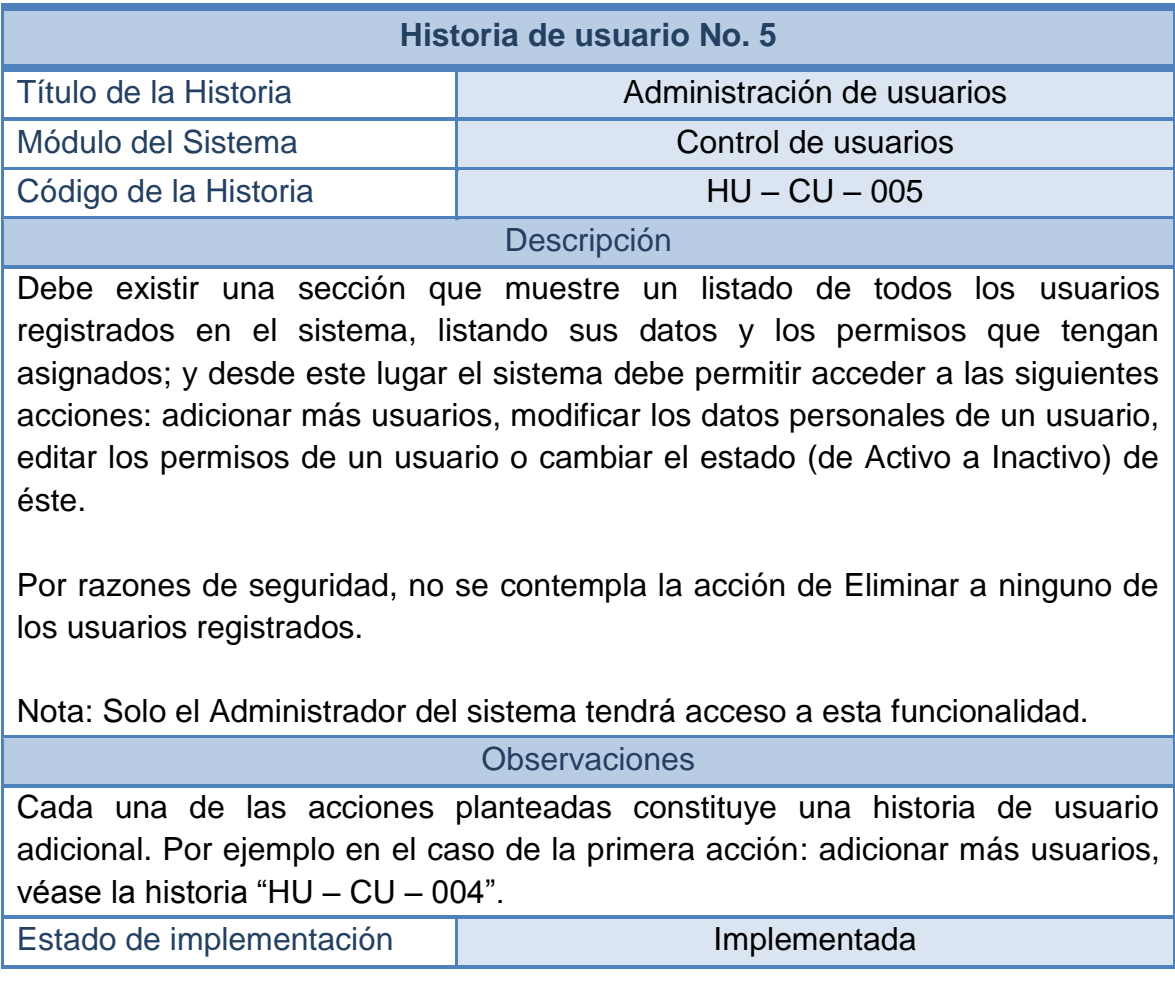

#### **2.1.6 Historias de usuario No 6: Modificar usuarios**

#### **Tabla 12 - Historia de usuario No 6: Modificar usuarios**

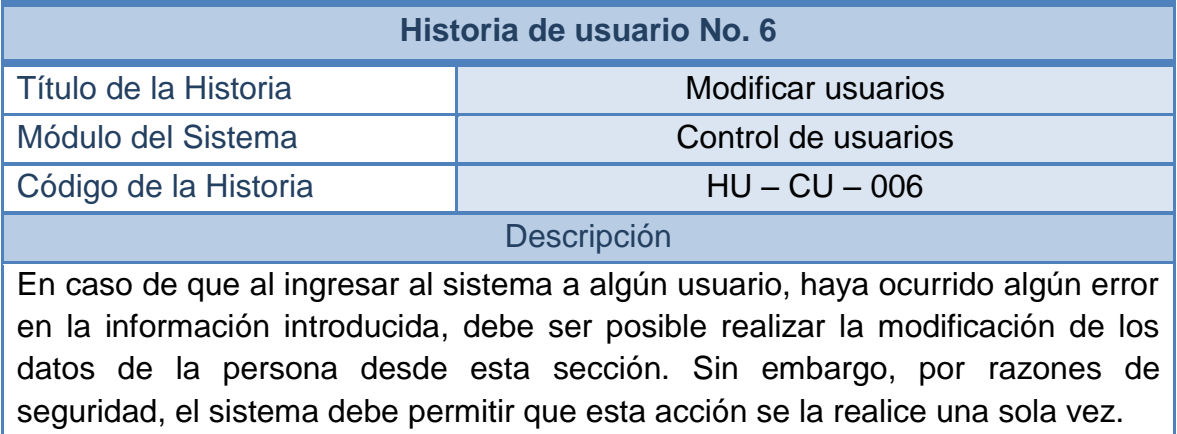

Nota: Solo el Administrador del sistema tendrá acceso a esta funcionalidad.

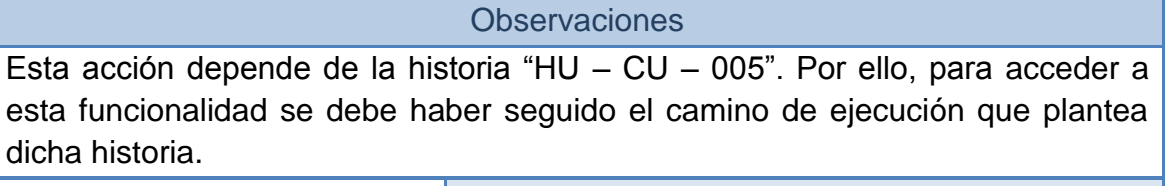

Estado de implementación **Implementada** 

### **2.1.7 Historias de usuario No 7: Editar permisos de un usuario**

### **Tabla 13 - Historia de usuario No 7: Editar permisos de un usuario**

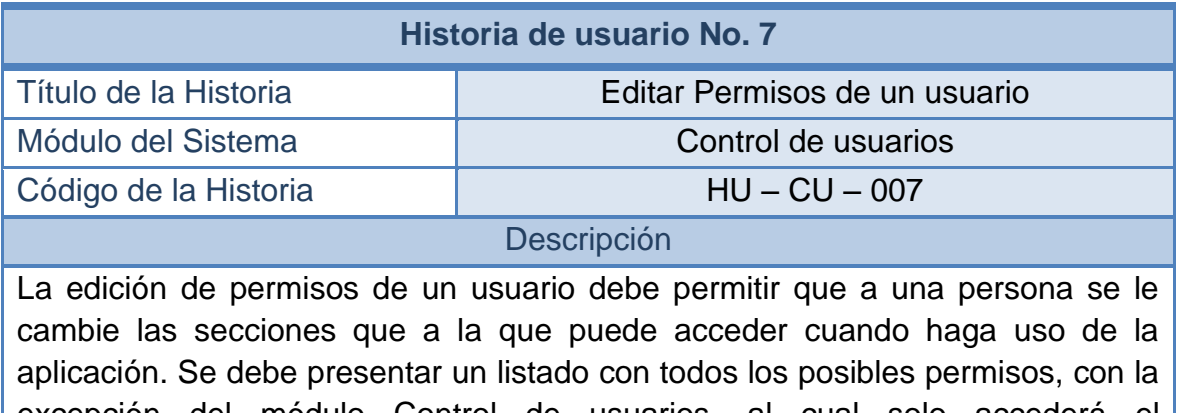

excepción del módulo Control de usuarios, al cual solo accederá el Administrador del sistema, que será creado de forma predeterminada en la base de datos.

Los permisos se los puede modificar las veces que resulte necesario según vayan cambiando las políticas de la secretaría, o según las funciones que la persona vaya asumiendo en la secretaría, de acuerdo con su progreso o descenso laboral.

Nota: Solo el Administrador del sistema tendrá acceso a esta funcionalidad.

Observaciones

Esta acción depende de la historia "HU – CU – 005". Por ello, para acceder a esta funcionalidad se debe haber seguido el camino de ejecución que plantea dicha historia.

Estado de implementación | Implementada

#### **2.1.8 Historias de usuario No 8: Cambiar estado de un usuario**

#### **Tabla 14 - Historia de usuario No 8: Cambiar estado de un usuario**

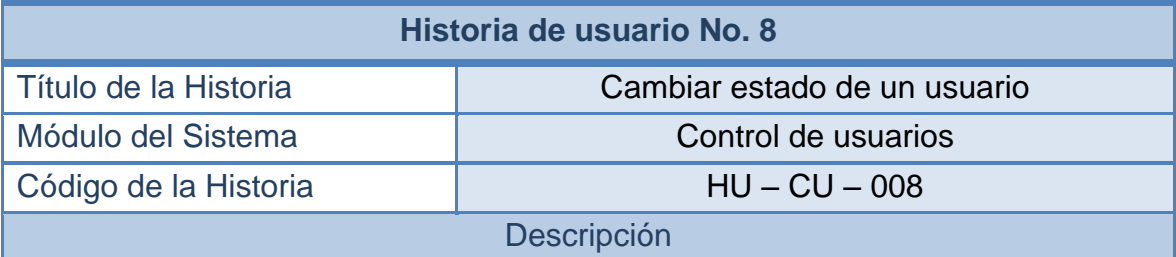

Como la acción de eliminar a un usuario no está contemplada en la implementación de esta aplicación, se dispondrá de una sección que permita dar un cambio de estado a los usuarios registrados. El estado podrá ser cambiado de Activo a Inactivo, y viceversa.

Cuando un usuario posea estado inactivo no podrá usar el sistema. Se le restringirá el ingreso. Esto puede suceder cuando alguien deja de formar parte del grupo de trabajadores de la secretaría.

Nota: Solo el Administrador del sistema tendrá acceso a esta funcionalidad.

**Observaciones** 

Esta acción depende de la historia "HU – CU – 005". Por ello, para acceder a esta funcionalidad se debe haber seguido el camino de ejecución que plantea dicha historia.

#### **2.1.9 Historias de usuario No 9: Manejo y control de la base de datos**

#### **Tabla 15 - Historia de usuario No 9: Manejo y control de la base de datos**

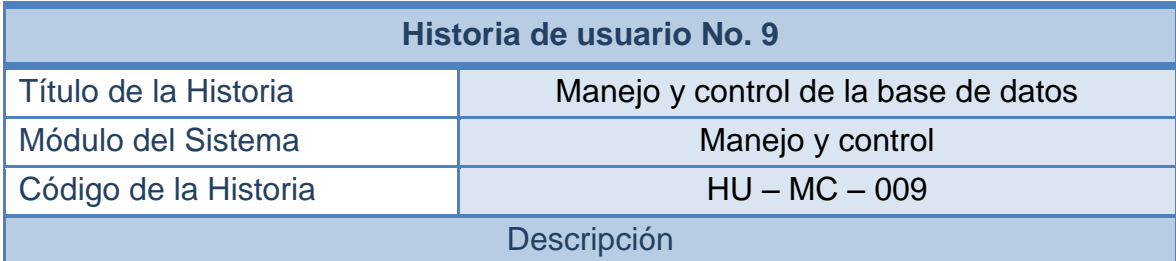

En esta sección del sistema, se podrán realizar búsquedas de todas las personas incluidas en la base de datos del régimen subsidiado. Al realizar las búsquedas, el sistema debe mostrar las coincidencias (de los datos ingresados) presentes en las diversas tablas de la base de datos, por ejemplo: las personas del régimen subsidiado, las del contributivo, los retiros, los nacimientos, los suspendidos, los nacimientos, los traslados, los carnetizados, e incluso las personas ingresadas en calidad de priorizados.

Tras realizar la búsqueda en las secciones de la base de datos indicadas por el usuario, se deben mostrar los listados correspondientes en tablas diferentes, pero en la misma pantalla. Al ir trasladándose de tabla en tabla, el sistema presentará las acciones que se pueden realizar con las personas que aparecen listadas.

Las acciones que se podrían realizar son: por ejemplo, en el caso de los afiliados al régimen subsidiado, actualizar datos, registrar nacimientos, retiros, entrega de carnet, traslados y retiros; en el caso de los priorizados, se permitirá la actualización de datos; en el caso de los nacimientos, se debe permitir corregir los datos del registro; y en el caso de los suspendidos, se los podrá reactivar.

#### Observaciones

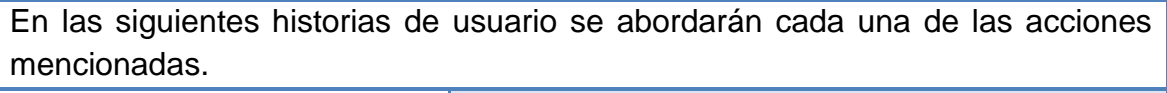

Estado de implementación **Implementada** 

#### **2.1.10 Historias de usuario No 10: Actualizar priorizado**

#### **Tabla 16 - Historia de usuario No 10: Actualizar priorizado**

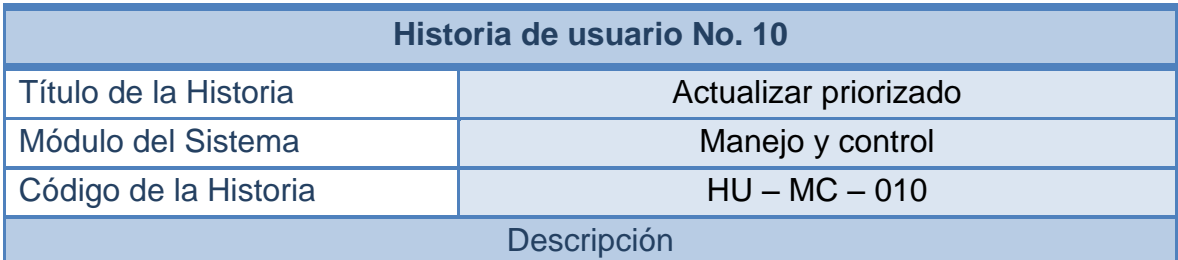

En una historia de usuario posterior se define qué es un priorizado (en la historia "HU – PR – 019").

En esta sección del sistema, realizar la actualización de los datos de un priorizado, modificando así los datos de la persona que intenta ingresar al sistema de seguridad social.

Para realizar esta modificación, el usuario deberá indicar qué dato específico desea modificar, para tener un control de campo actualizado y registrar el movimiento en las novedades de los priorizados. Mientras que el usuario no indique qué dato se desea modificar, el sistema deberá inhabilitar los campos.

#### **Observaciones**

Esta acción depende de la historia "HU – MC – 009". Por ello, para acceder a esta funcionalidad se debe haber seguido el camino de ejecución que plantea dicha historia.

Estado de implementación **Implementada** 

### **2.1.11 Historias de usuario No 11: Actualizar datos – subsidiados**

#### **Tabla 17 - Historia de usuario No 11: Actualizar datos – Subsidiados**

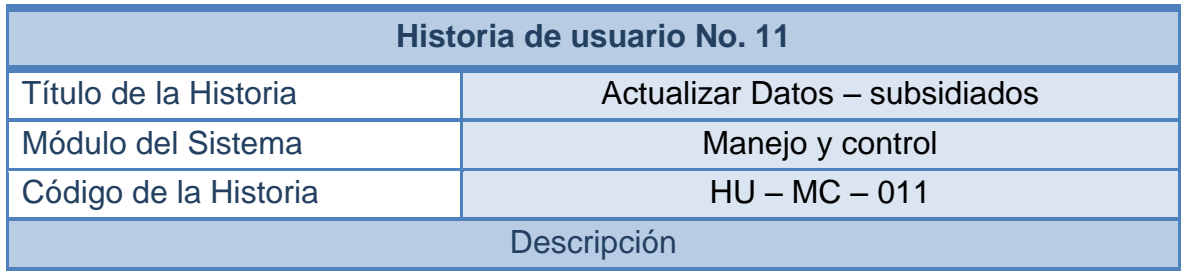

Esta funcionalidad del sistema permitirá que se puedan actualizar o modificar los datos de las personas que ya son parte del régimen subsidiado de seguridad en salud.

Todas las modificaciones que se realicen a un afiliado a régimen subsidiado, reciben el calificativo de novedades, y deben registrarse en la base de datos siguiendo el modelo que plantea la Resolución 812. Por lo tanto, cualquier modificación que se desee efectuar debe ser indicada antes de que se realice. También se debe registrar en el sistema la fecha en que se realiza la novedad.

**Observaciones** 

Esta acción depende de la historia "HU – MC – 009". Por ello, para acceder a esta funcionalidad se debe haber seguido el camino de ejecución que plantea dicha historia.

Estado de implementación | Implementada

#### **2.1.12 Historias de usuario No 12: Retiro voluntario – subsidiados**

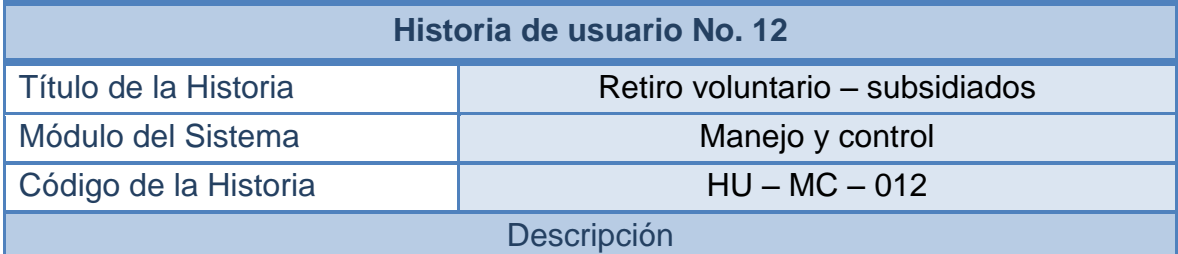

#### **Tabla 18 - Historia de usuario No 12: Retiro voluntario – Subsidiados**

En algunos casos las personas que forman parte del régimen subsidiado deciden abandonar el sistema de seguridad social. Las razones para hacerlo pueden ser varias. En cualquier caso, se trata de un retiro voluntario y la entidad debe acceder a esta solicitud del usuario.

En otros casos, el retiro se presenta debido a cambio de las circunstancias del afiliado. Por ejemplo, un cambio de municipio. También es posible el caso de que la persona aparezca registrada múltiples veces en diferentes EPS-S (duplicidad), en esta situación se deberá realizar un retiro de aquellas EPS-S donde aparezca duplicado.

Finalmente, también está el caso en que la persona fallece, si se presenta esto,

los familiares del afiliado podrán reportar su fallecimiento y darle de baja como afiliado del régimen subsidiado para que otras personas puedan hacer uso del cupo que esta persona deja vacante.

En todos estos casos el afiliado o su representante legal deben presentar los documentos pertinentes, tales como, el formulario de retiro de la EPS-S, copias de los documentos del afiliado (cédula y SISBEN) y la carta de solicitud de retiro.

#### **Observaciones**

Esta acción depende de la historia "HU – MC – 009". Por ello, para acceder a esta funcionalidad se debe haber seguido el camino de ejecución que plantea dicha historia.

Estado de implementación **Implementada** 

#### **2.1.13 Historias de usuario No 13: Registrar nacimientos – subsidiados**

#### **Tabla 19 - Historia de usuario No 13: Registrar nacimientos – Subsidiados**

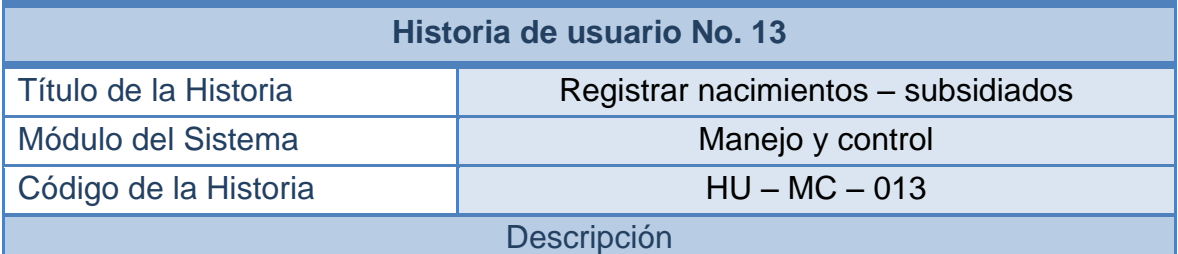

La resolución que se ha estado mencionando plantea que los afiliados al régimen subsidiado disponen del derecho de que sus hijos recién nacidos ingresen de manera automática al sistema de seguridad en salud, utilizando un servicio basado en las actuales características de la afiliación del padre (o cabeza de familia).

En esta sección se podrán registrar dichos nacimientos, dando al menor la afiliación a la misma EPS-S del padre. Se deben ingresar los datos del recién nacido y la fecha de registro del nacimiento.

Nota: el afiliado debe tener diligenciado el SISBEN.

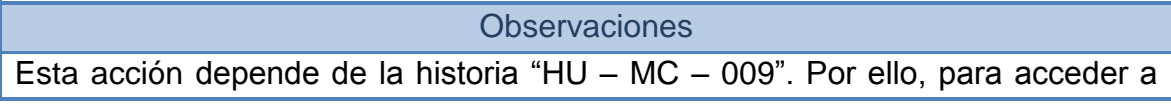

esta funcionalidad se debe haber seguido el camino de ejecución que plantea dicha historia.

Estado de implementación **Implementada** 

#### **2.1.14 Historias de usuario No 14: Suspender afiliado – subsidiados**

#### **Tabla 20 - Historia de usuario No 14: Suspender afiliado – Subsidiados**

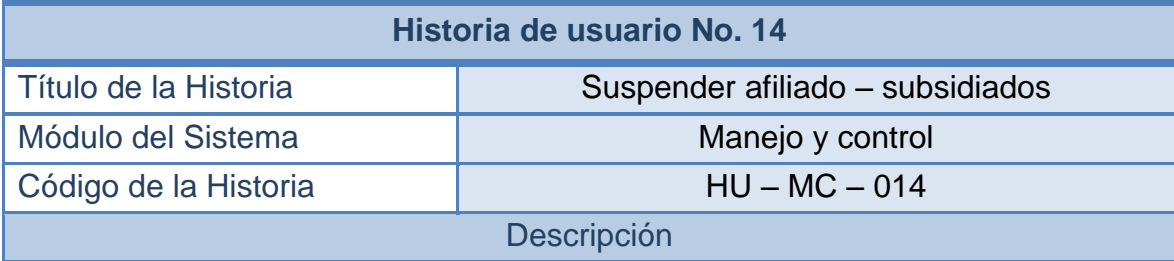

Otra de las medidas que plantea la resolución, es la suspensión de un afiliado. Esto puede ser por solicitud directa del afiliado o por determinación de la Secretaría de Salud. El afiliado podrá solicitar su suspensión, por ejemplo, cuando desea cambiarse al régimen contributivo por un corto espacio de tiempo. La secretaría podría tomar esa determinación cuando el afiliado haya incumplido alguno de los acuerdos de servicio especificados en la ley.

En cualquiera de los casos se debe especificar el motivo, e indicar la fecha de suspensión y la fecha de culminación de la suspensión. El periodo de suspensión oscilará entre un mínimo de 3 meses y un máximo de 12 meses, contados a partir de la fecha de suspensión que se registre en el sistema.

En una historia de usuario posterior se hará mención de la reactivación de los afiliados que hayan sido suspendidos (historia "HU – MC – 018").

Observaciones

Esta acción depende de la historia "HU – MC – 009". Por ello, para acceder a esta funcionalidad se debe haber seguido el camino de ejecución que plantea dicha historia.

Estado de implementación | Implementada

### **2.1.15 Historias de usuario No 15: Entrega de carnets – subsidiados**

#### **Tabla 21 - Historia de usuario No 15: Entrega de carnets – Subsidiados**

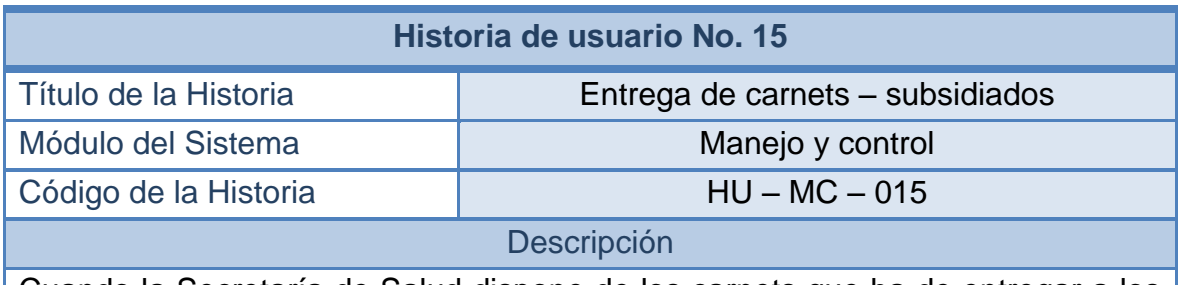

Cuando la Secretaría de Salud dispone de los carnets que ha de entregar a los afiliados al régimen subsidiado, debe gestionar la entrega de estos carnets y dejar constancia de que se realizó la entrega.

Esta constancia se realizará desde esta sección. Cada que una persona se dirija a la entidad a reclamar su documento, la persona encargada registrará la entrega indicando la fecha en que el afiliado recibe el carnet.

#### **Observaciones**

Esta acción depende de la historia "HU – MC – 009". Por ello, para acceder a esta funcionalidad se debe haber seguido el camino de ejecución que plantea dicha historia.

Estado de implementación **Implementada** 

### **2.1.16 Historias de usuario No 16: Trasladar de EPS-S – subsidiados**

#### **Tabla 22 - Historia de usuario No 16: Trasladar de EPS-S – Subsidiados**

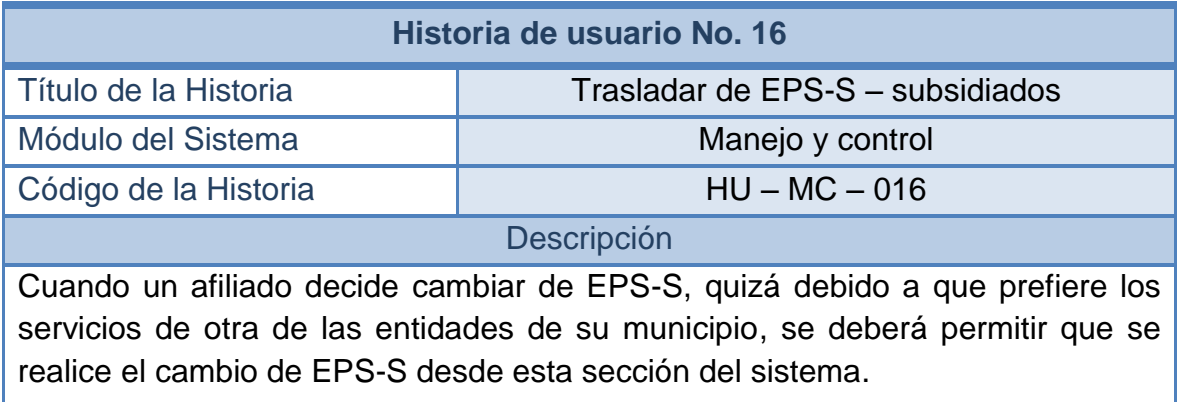

Se debe indicar al sistema el nombre de la nueva EPS-S y la fecha a partir de la cual iniciará a usar sus servicios. De esta manera se procederá con el traslado de EPS-S.

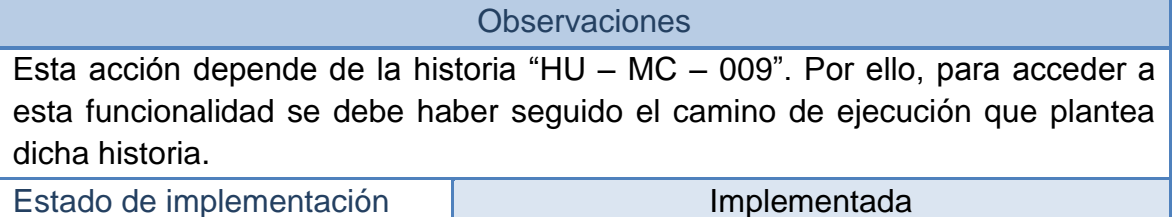

#### **2.1.17 Historias de usuario No 17: Corregir registros – nacimientos**

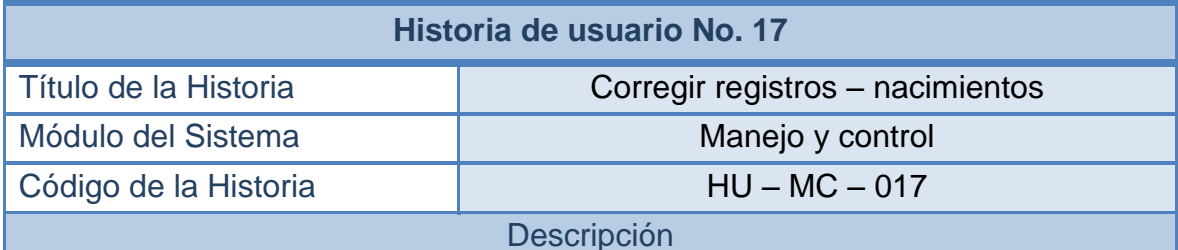

#### **Tabla 23 - Historia de usuario No 17: Corregir registros – nacimientos**

Al igual que ocurre con los priorizados, a los recién nacidos se les podrá actualizar la información de registro. Actualizando cualquiera de los datos que se hayan ingresado. Y tal como en el caso de los priorizados, se indicará cuál de los campos se modificará, para mantener registro de las novedades del afiliado.

Sin embargo, con los nacimientos habrá una diferencia: solo se podrá modificar o corregir el registro de un recién nacido, mientras éste no haya sido legalizado. En el momento en que se registre en la base de datos que el nacimiento en cuestión fue legalizado, ya no se podrá realizársele ningún cambio.

#### **Observaciones**

Esta acción depende de la historia "HU – MC – 009". Por ello, para acceder a esta funcionalidad se debe haber seguido el camino de ejecución que plantea dicha historia.

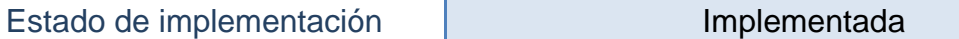

#### **2.1.18 Historias de usuario No 18: Reactivar – suspendidos**

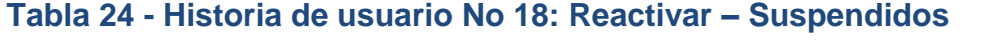

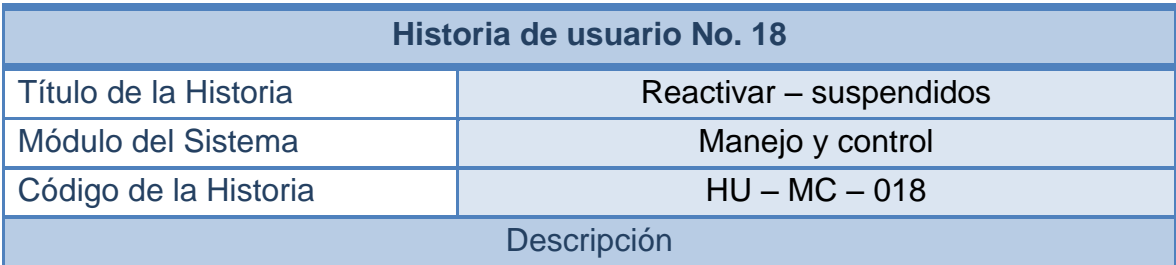

Ya se ha mencionado que es posible realizar la suspensión de un afiliado al régimen subsidiado (historia "HU – MC – 014"). Ahora se considera el hecho de que una persona pueda volver a usar los servicios del sistema de seguridad social en salud, una vez transcurridos los meses de suspensión.

En esta sección del sistema se permitirá realizar la activación de la persona suspendida y registrar la fecha de la reactivación, a partir de la cual retomará el uso de los servicios de salud subsidiados.

**Observaciones** 

Esta acción depende de la historia "HU – MC – 009". Por ello, para acceder a esta funcionalidad se debe haber seguido el camino de ejecución que plantea dicha historia.

Estado de implementación | Implementada

#### **2.1.19 Historias de usuario No 19: Registrar priorizados**

#### **Tabla 25 - Historia de usuario No 19: Registrar priorizados**

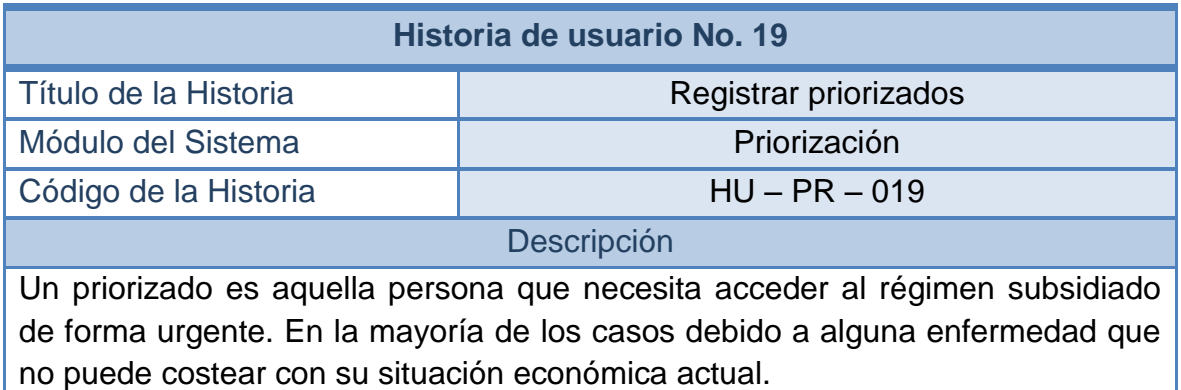

En esta sección del sistema se registrará la información de estas personas, siguiendo los lineamientos de los datos que deben solicitarse según la resolución 812. Estas personas se las tendrá en cuenta al momento de asignar determinada cantidad de cupos al régimen subsidiado.

Como es lógico, deberán realizarse las debidas validaciones para comprobar que la persona en cuestión no pertenezca a ninguno de los sistemas de seguridad social que se conozcan. Por ello, se deberá hacer una búsqueda en los sistemas subsidiado y contributivo. Se deberá solicitar la EPS-S de su preferencia y se deberán analizar los datos ingresados para detectar posibles anomalías.

También se deberá indicar, si resulta necesario, un nivel de priorización para establecer, por decirlo así, un segundo nivel de prioridad entre los priorizados.

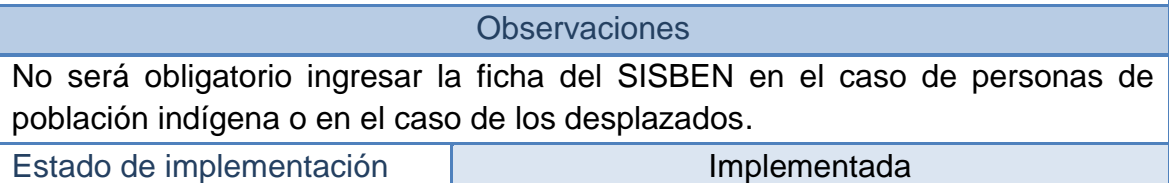

#### **2.1.20 Historias de usuario No 20: Expedir certificados**

#### **Tabla 26 - Historia de usuario No 20: Expedir certificados**

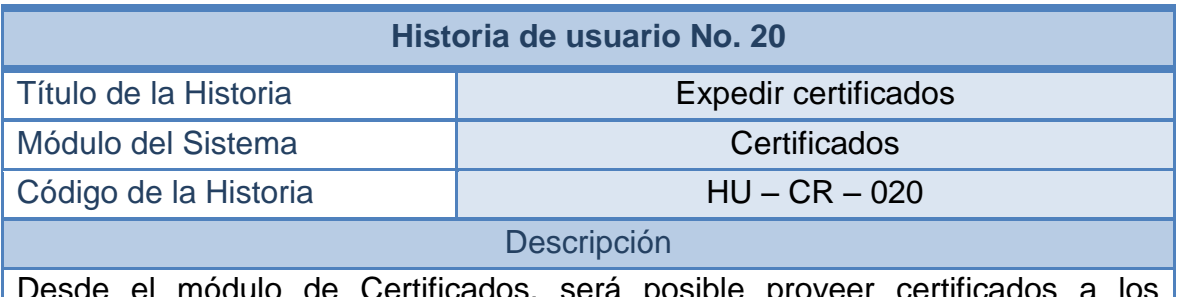

Desde el módulo de Certificados, será posible proveer certificados a los afiliados de cualquiera de las situaciones que los acompañen en su permanencia en la base de datos del régimen subsidiado.

Las personas podrán solicitar certificados de Afiliación, Suspensión, Retiro, Reactivación y Traslado, de cualquiera de las EPS-S a la que se encuentre vinculado.

El sistema debe permitir expedir el certificado de una sola persona o de un conjunto de personas, si se trata de un grupo familiar que solicita el mismo certificado. El certificado debe mostrarse en pantalla con las debidas opciones para imprimirlo.

#### **Observaciones**

La redacción del certificado debe ser conforme a las especificaciones que proporcione la Secretaría de Salud.

Estado de implementación | Implementada

#### **2.1.21 Historias de usuario No 21: Crear contratos**

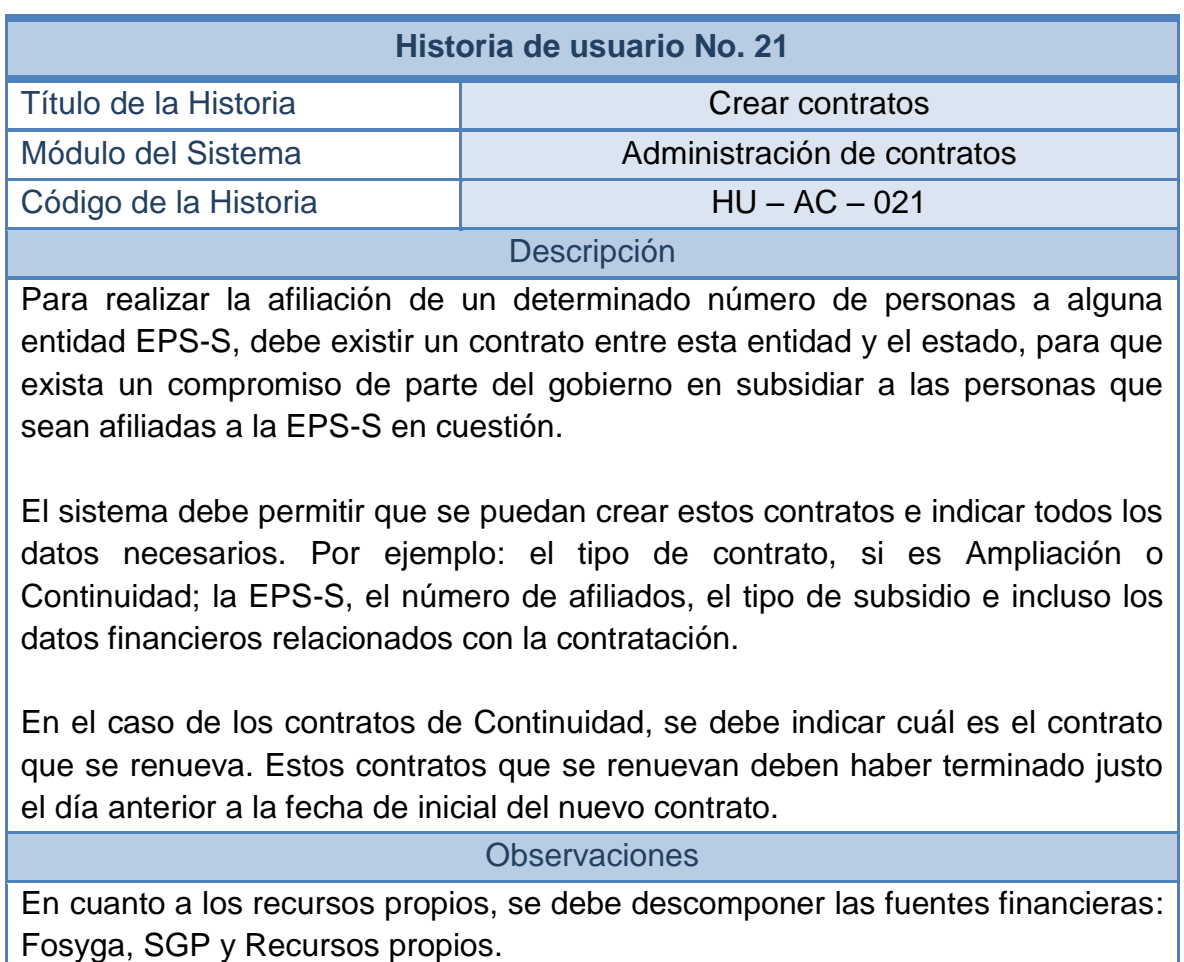

#### **Tabla 27 - Historia de usuario No 21: Crear contratos**

#### **2.1.22 Historias de usuario No 22: Manejo de contratos**

#### **Tabla 28 - Historia de usuario No 22: Manejo de contratos**

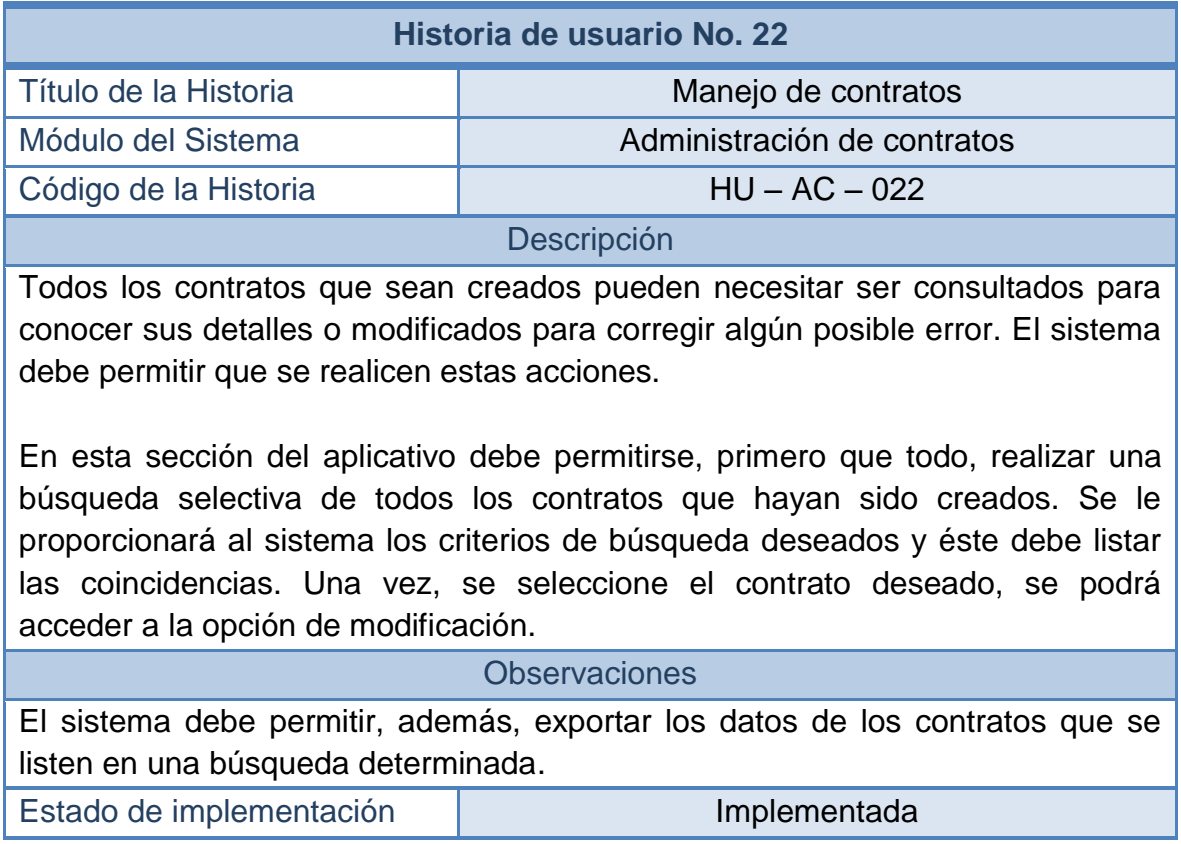

### **2.1.23 Historias de usuario No 23: Importar bases de datos externas**

#### **Tabla 29 - Historia de usuario No 23: Importar bases de datos externas**

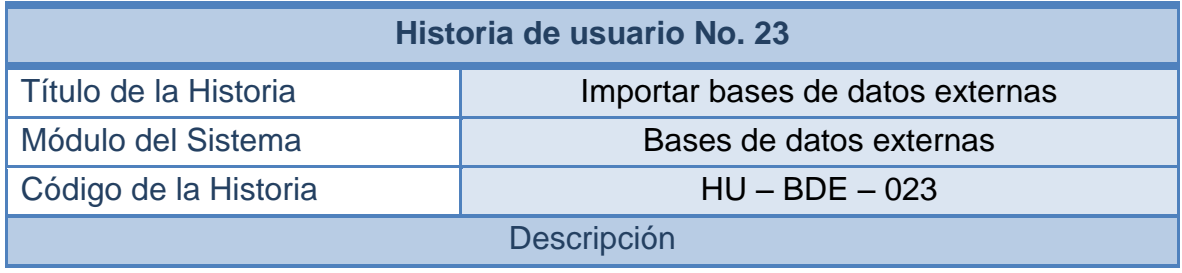

Dado que el proceso de afiliación no lo realiza directamente la Secretaría de Salud, sino cada EPS-S, es necesario que éstas reporten los datos de afiliación de los nuevos usuarios, cada vez que se incremente el número de usuarios, o cada vez que haya cambios considerables en sus listados de afiliados.

Esto reportes, que vienen en forma de bases de datos en archivos planos, deben ser cargados en el sistema con el fin de actualizar la base de datos única de afiliados al régimen subsidiado. Al hacer esta operación se evitará que haya duplicidad de afiliaciones en una misma persona en diferentes regímenes de seguridad social.

El sistema debe realizar las debidas comprobaciones de los datos encontrados en los archivos y cargarlos a la base de datos del sistema. También debe detectar los posibles errores e indicarlos para tener presente qué se puede hacer para darles solución.

En el caso de los datos que no presenten errores, el sistema debe encargarse de cruzarlos con la información de la base de datos, de los priorizados y de los del régimen subsidiado, e informar sobre los resultados de estos cruces.

**Observaciones** 

Las bases de datos provienen del Régimen Contributivo, del SISBEN, del Magisterio, del sistema Subsidiado Departamental y del FOSYGA Tumaco (BDUA). El sistema debe estar en la capacidad de reconocer cualquiera de estas bases de datos.

Estado de implementación **Implementada** 

#### **2.1.24 Historias de usuario No 24: Cargar archivo maestro de subsidiados**

#### **Tabla 30 - Historia de usuario No 24: Cargar archivo maestro de subsidiados**

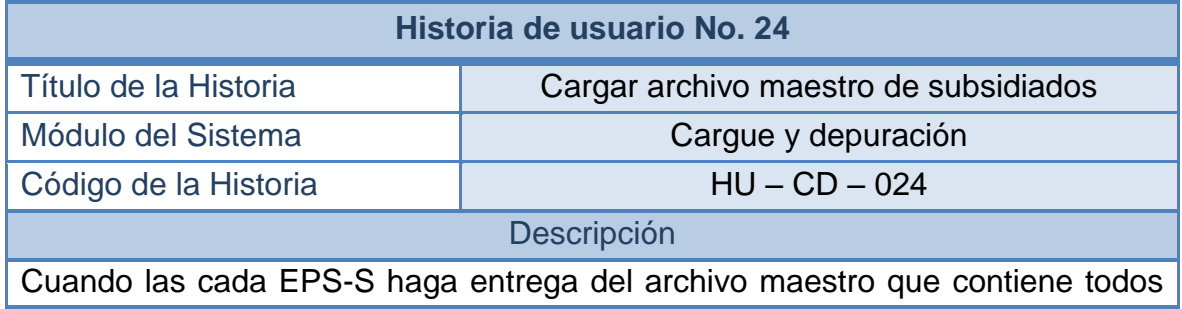

los afiliados, con sus respectivos datos personales y de afiliación, el sistema debe permitir que se carguen los datos de dicho archivo y se puedan ingresar estos afiliados al sistema.

Antes de ingresar a los afiliados, el sistema debe hacer un análisis de las personas listadas y compararlas con las que están registradas en la base de datos. Se deben presentar los errores presentes en el archivo y los resultados de las validaciones realizadas.

En el caso de los registros que no contengan errores al cargar y que pasen a ser validados, se deben separar aquellos que tengan errores de validación y se debe permitir realizar alguna posible corrección para que estos puedan ser revalidados.

En el caso de aquellos registros que pasen las pruebas mencionadas sin ningún error en la validación, el sistema debe analizar y separar los datos que sean válidos para cargar de los que se deban cruzar con los que se encuentren con la base de datos.

#### **Observaciones**

Los datos que se cagarán de forma directa son aquellos que no presenten similitud con ninguno de los registros de la base de datos del sistema. Mientras que los que se deben cruzar son los que se relacionan con alguno de los registros existentes. Por ejemplo, en el caso de que alguna persona ya pertenezca a alguna EPS-S y esté incluido en el nuevo listado.

El realizar el cruzamiento de datos, se deben eliminar estas ambigüedades y resolver aquellos problemas de duplicidad.

Estado de implementación **Implementada** 

#### **2.1.25 Historias de usuario No 25: Cargar archivo maestro de priorizados**

#### **Tabla 31 - Historia de usuario No 25: Cargar archivo maestro de priorizados**

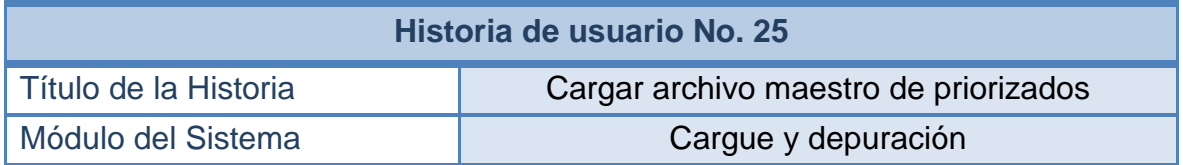

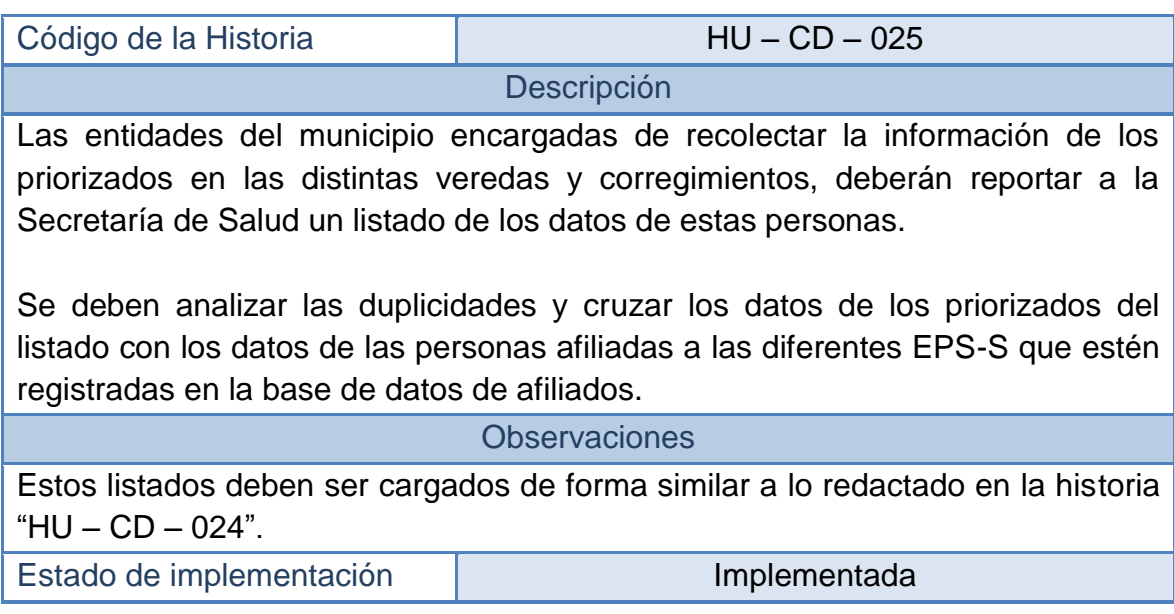

#### **2.1.26 Historias de usuario No 26: Cargar novedades de subsidiados**

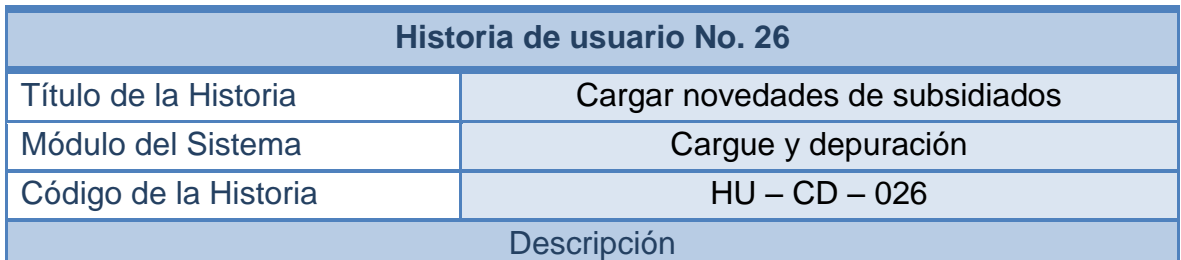

#### **Tabla 32 - Historia de usuario No 26: Cargar novedades de subsidiados**

Toda persona puede dirigirse a su respectiva EPS-S y solicitar que se actualicen sus datos personales, o la misma EPS-S puede hacerlo en caso de ser necesario. Cuanto esto sucede, la EPS-S se encarga de enviar un reporte con los datos de estas actualizaciones, llamadas Novedades.

También se conocen como novedades a los retiros, las suspensiones, los nacimientos y demás acciones que se puedan realizar sobre un afiliado.

El sistema debe permitir que se cargue este archivo de Novedades de los afiliados del régimen subsidiado. Al cargar estos archivos se debe proceder de la misma forma que se ha analizado, para que los datos de las personas de la base de datos del sistema, corresponda con los datos que poseen las diferentes EPS-S.

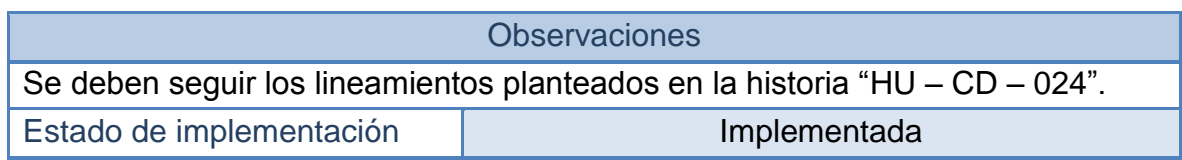

#### **2.1.27 Historias de usuario No 27: Exportar base de datos – subsidiados**

#### **Tabla 33 - Historia de usuario No 27: Exportar base de datos – Subsidiados**

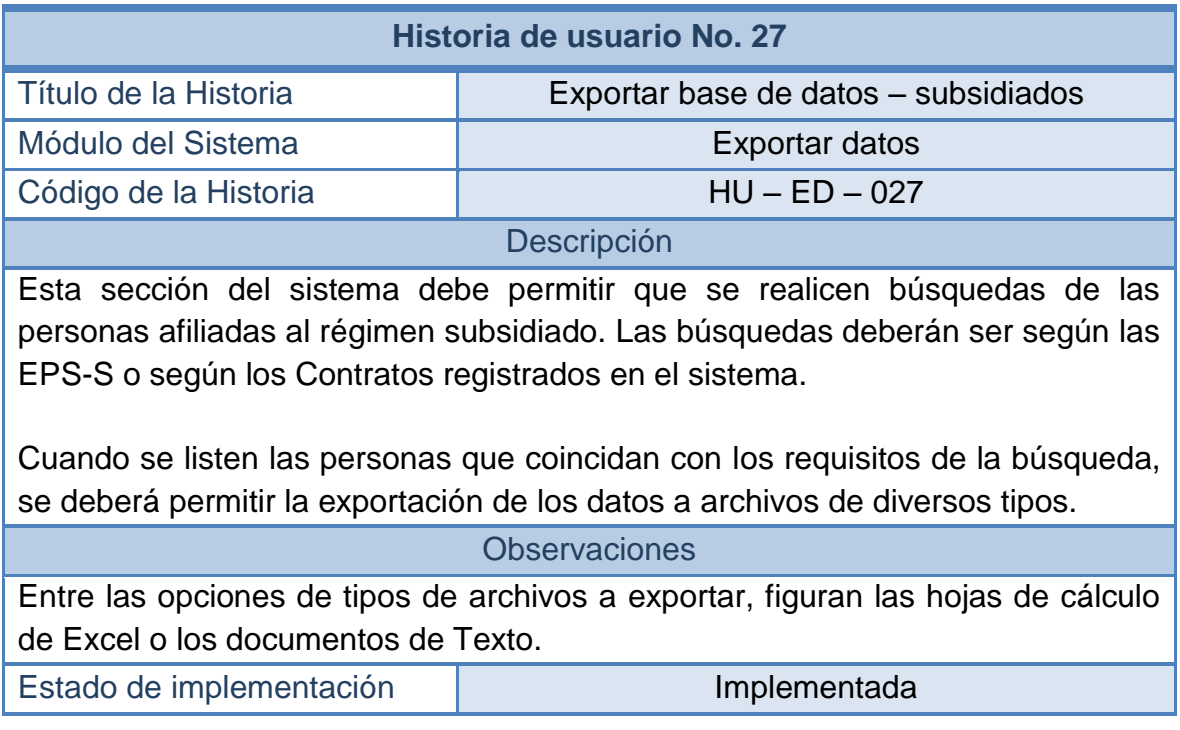

### **2.1.28 Historias de usuario No 28: Exportar base de datos – contributivo**

## **Tabla 34 - Historia de usuario No 28: Exportar base de datos – Contributivo**

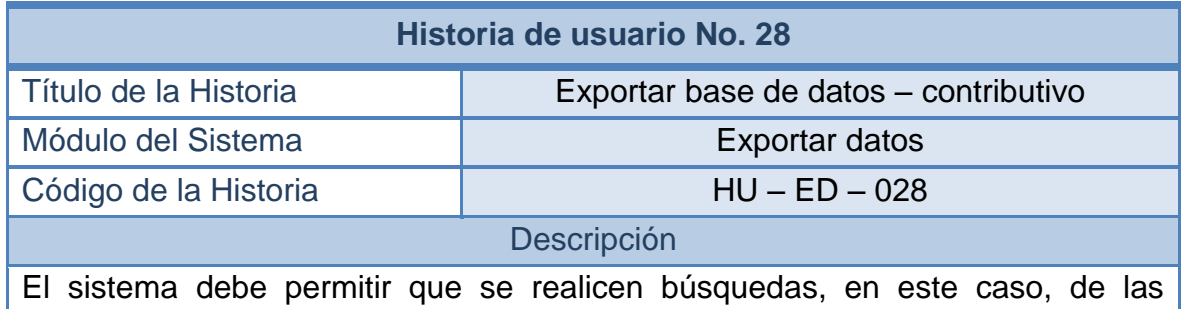

personas afiliadas a alguna entidad del régimen contributivo. En estas búsquedas no será necesario especificar ni la EPS-S ni el contrato, sencillamente el sistema listará a todas las personas registradas, pues en la base de datos del régimen contributivo del aplicativo, no se hace ninguna especificación de estos datos sobre los afiliados.

Cuando se listen las personas se deberá permitir la exportación de los datos a archivos de diversos tipos.

**Observaciones** 

Entre las opciones de tipos de archivos a exportar, figuran las hojas de cálculo de Excel o los documentos de Texto.

Estado de implementación **Implementada** 

#### **2.1.29 Historias de usuario No 29: Exportar base de datos – novedades**

#### **Tabla 35 - Historia de usuario No 29: Exportar base de datos – Novedades**

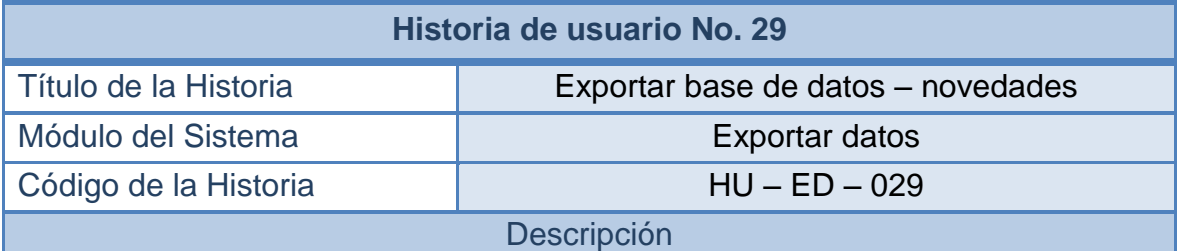

Además de los datos de los afiliados el sistema deberá permitir que se listen las novedades aplicadas a los afiliados. Estas novedades pueden tratarse de retiros, suspensiones, nacimientos, entregas de carnets o novedades de actualización de datos.

El sistema debe permitir que se indique qué tipo de novedades se desea exportar, el periodo en el que se pudo haber aplicado, el número del contrato y la EPS-S. Con estos datos se podrá filtrar la información de forma más detallada.

Cuando se listen las personas que coincidan con los requisitos de la búsqueda, se deberá permitir la exportación de los datos a archivos de diversos tipos.

Observaciones

Entre las opciones de tipos de archivos a exportar, figuran las hojas de cálculo

de Excel o los documentos de Texto.

En el reporte de novedades de actualización de datos, se deben incluir cuáles fueron los datos modificados y el tipo de novedad de actualización del cual se trata.

Estado de implementación **Implementada** 

### **2.1.30 Historias de usuario No 30: Exportar base de datos – priorizados**

#### **Tabla 36 - Historia de usuario No 30: Exportar base de datos – Priorizados**

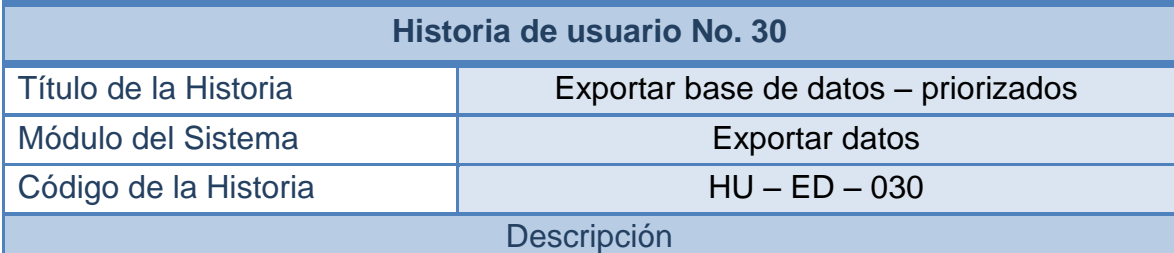

Tal como en el caso de las historias del módulo Exportar Datos, en este caso se debe brindar la posibilidad de exportar los datos de las personas ingresadas en la base de datos del sistema, pero en esta ocasión, en calidad de Priorizados.

En el caso de los priorizados, no será necesario que se indiquen criterios de búsqueda para filtrar los datos, el sistema mostrará todos los que se encuentren registrados.

Cuando se listen las personas se deberá permitir la exportación de los datos a archivos de diversos tipos.

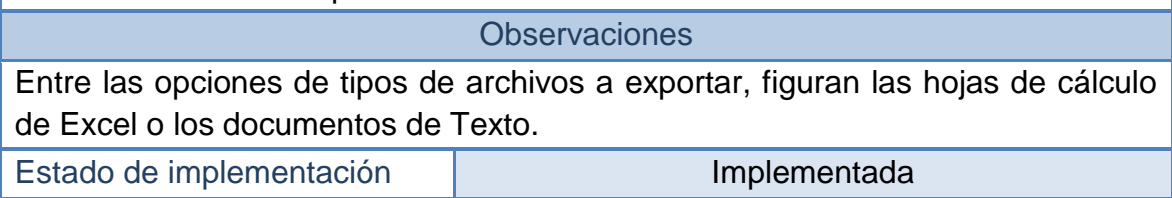

#### **2.1.31 Historias de usuario No 31: Depuración de la base de datos local**

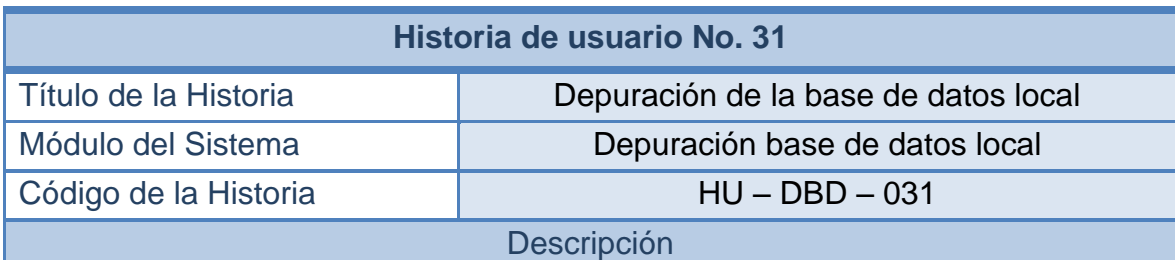

#### **Tabla 37 - Historia de usuario No 31: Depuración de la base de datos local**

Cuando se realiza el cargado de archivos planos con las bases de datos de las EPS-S, sea de los subsidiados (historia "HU – CD – 024"), de sus novedades (historia "HU – CD – 025") o de los priorizados (historia "HU – CD – 026"), el sistema realiza las debidas validaciones para impedir que se presenten inconsistencias.

Sin embargo, al momento de importar las bases de datos externas provenientes de otras fuentes (historia "HU – BDE – 023"), como por ejemplo, las del régimen contributivo, no se realizan las validaciones mencionadas, debido a que no se tiene control de estos registros.

Esta sección del sistema debe permitir que se puedan realizar las debidas comprobaciones luego de cargar estos archivos, para así eliminar cualquier posible inconsistencia o duplicidad en la información.

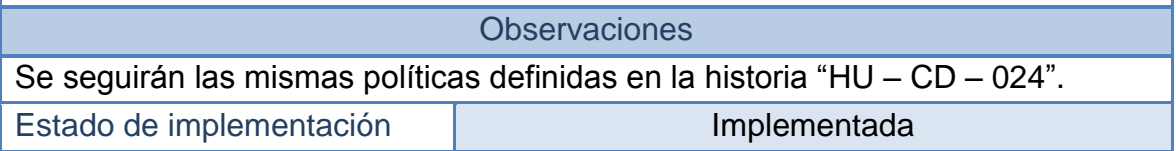

## **2.2 FASE DE DISEÑO – TARJETAS CRC**

### **2.2.1 Tarjetas CRC No 1: Instrucciones SQL**

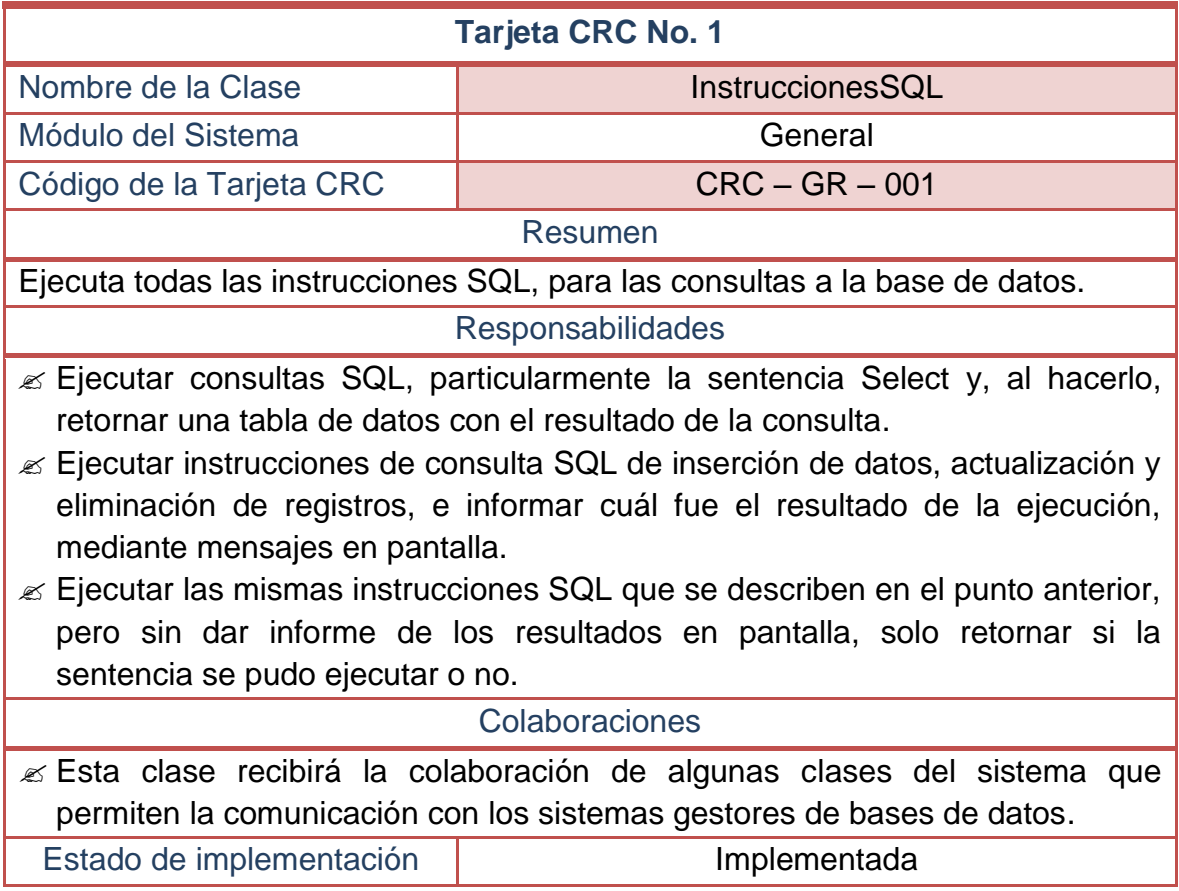

**Tabla 38–Tarjeta CRC No 1: Instrucciones SQL** 

## **2.2.2 Tarjetas CRC No 2: Formulario principal**

#### **Tabla 39–Tarjeta CRC No 2: Formulario principal**

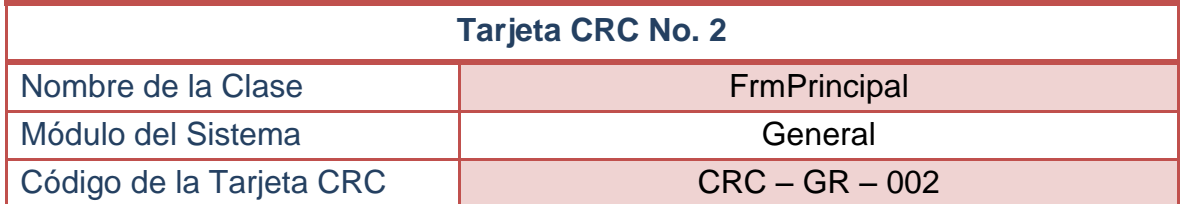

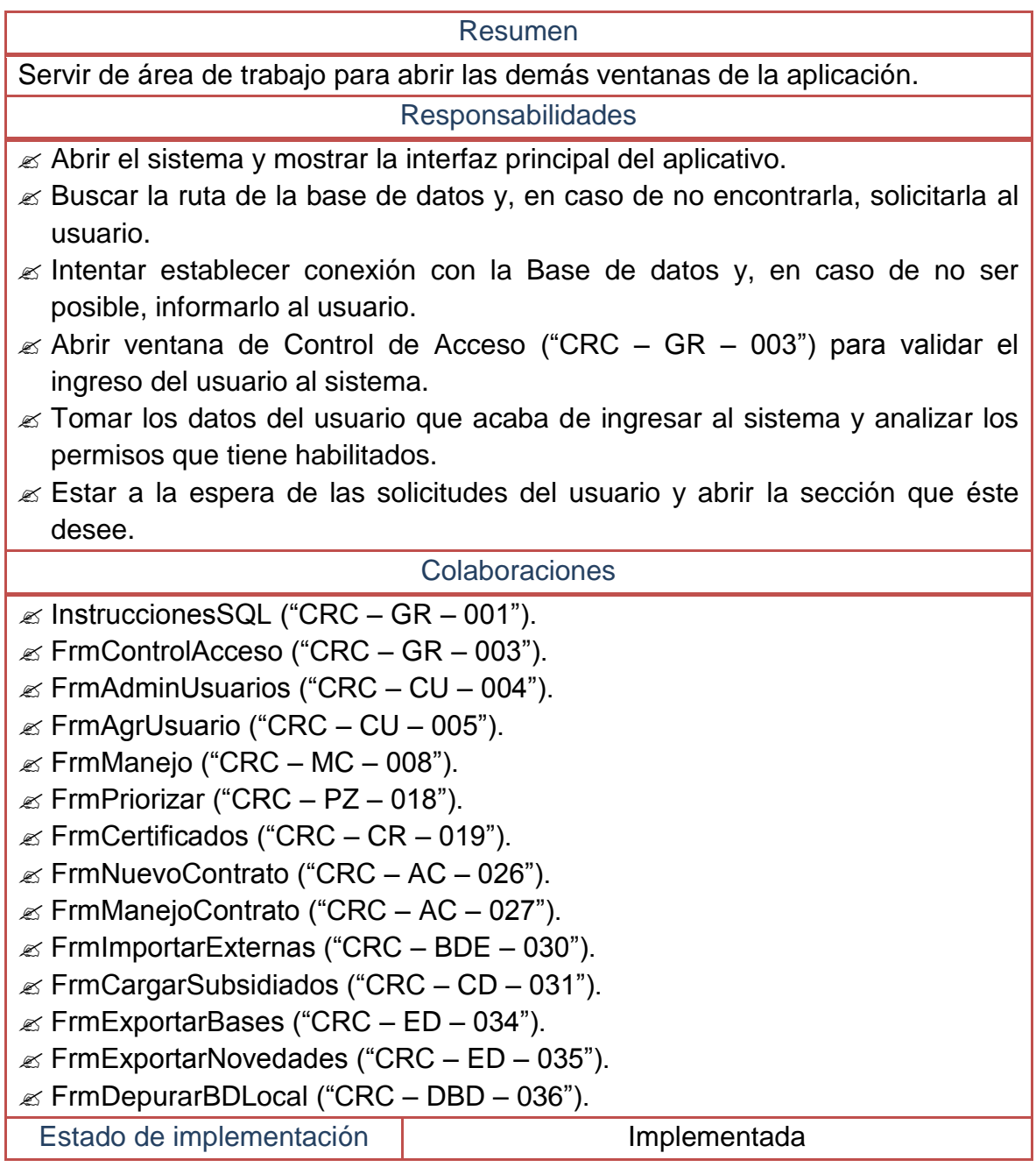

## **2.2.3 Tarjetas CRC No 3: Control de acceso**

## **Tabla 40–Tarjeta CRC No 3: Control de acceso**

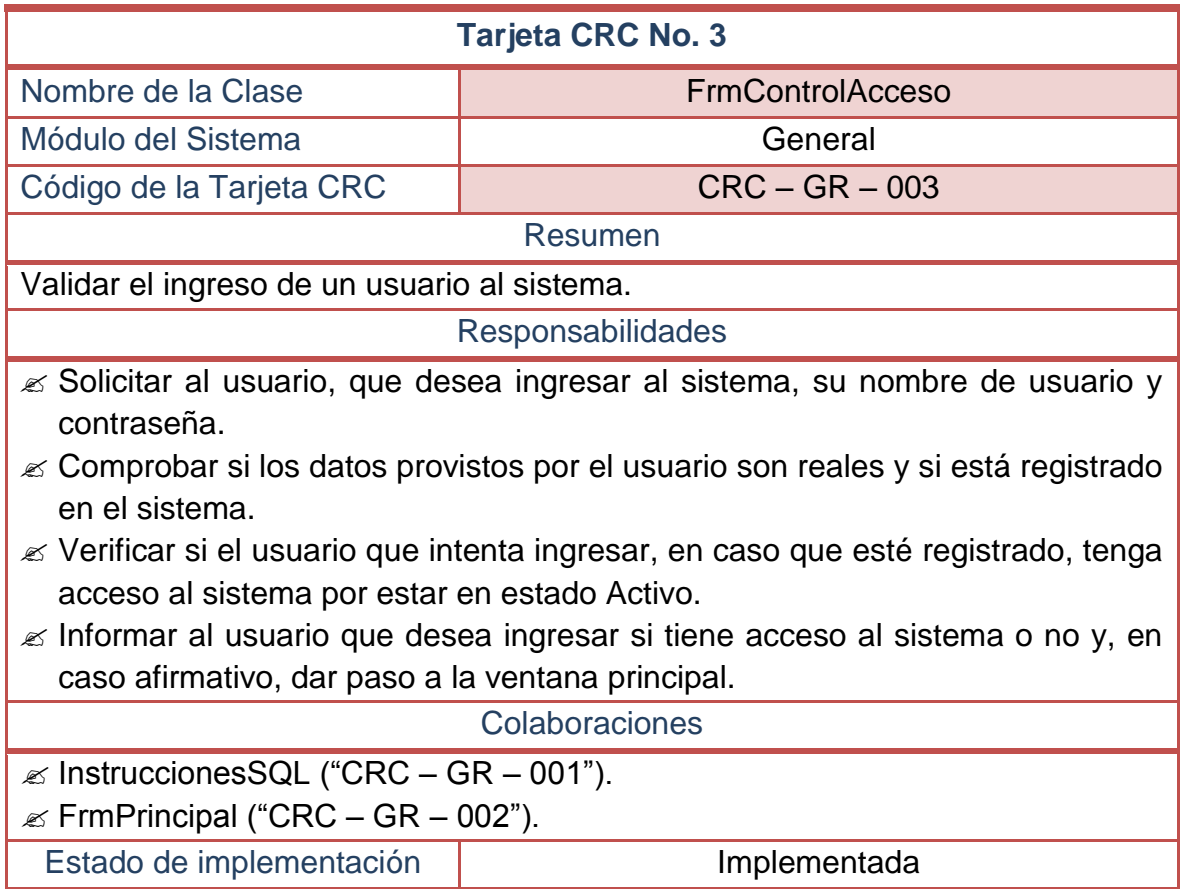

## **2.2.4 Tarjetas CRC No 4: Administración de usuarios**

#### **Tabla 41–Tarjeta CRC No 4: Administración de usuarios**

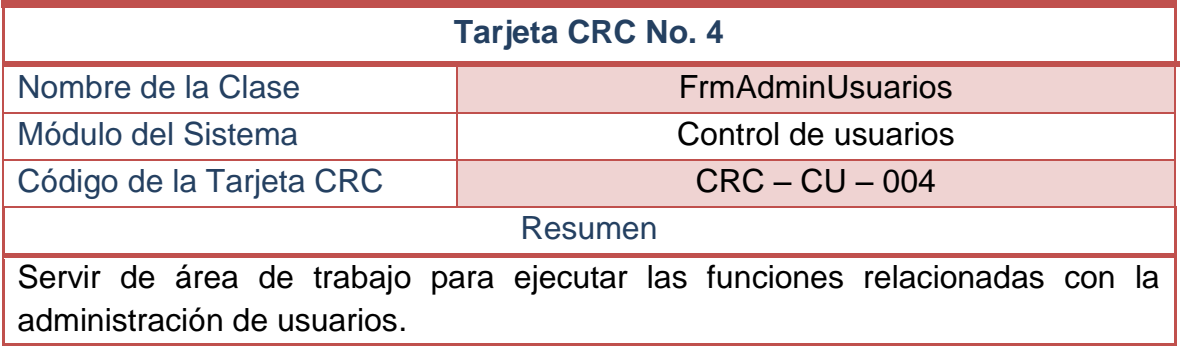

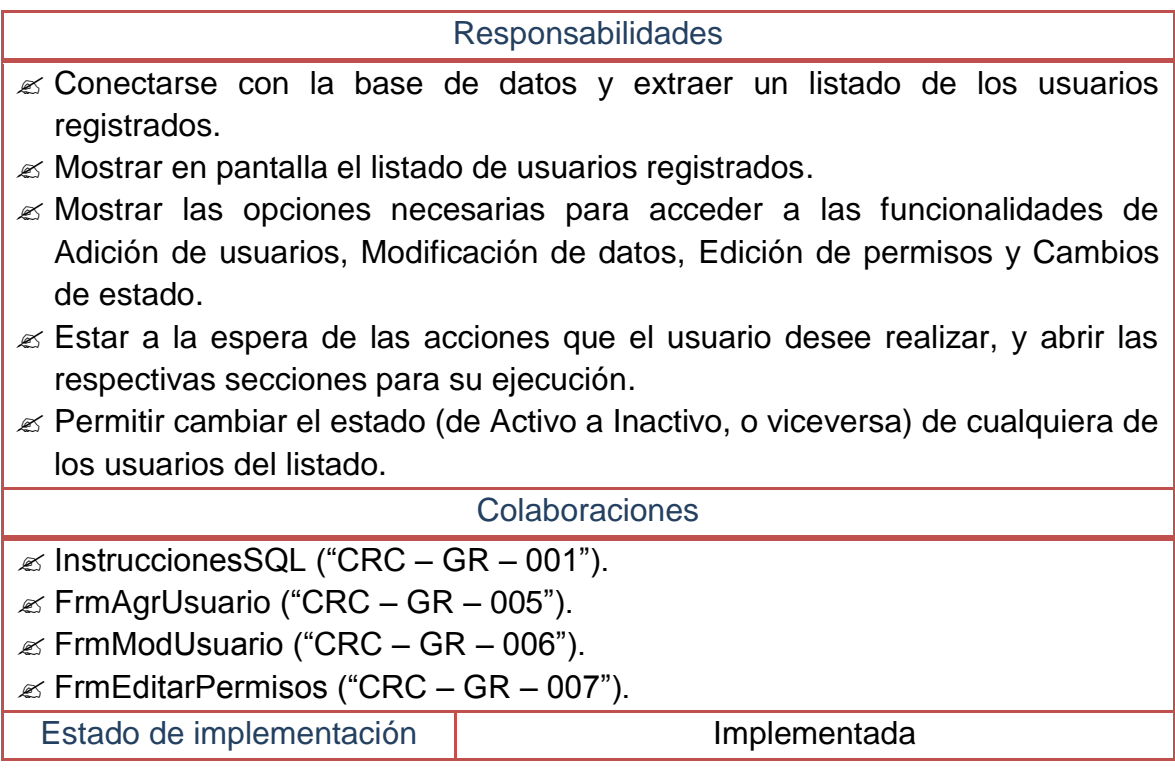

## **2.2.5 Tarjetas CRC No 5: Agregar un nuevo usuario**

## **Tabla 42–Tarjeta CRC No 5: Agregar un nuevo usuario**

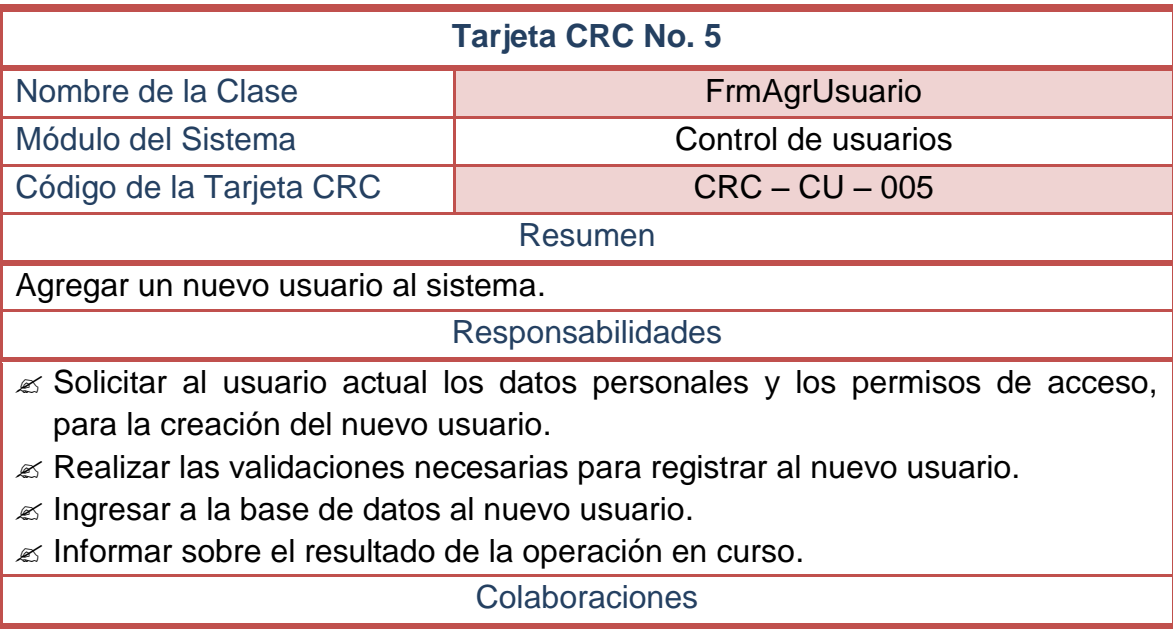

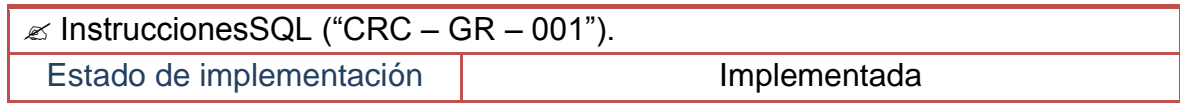

# **2.2.6 Tarjetas CRC No 6: Modificar datos personales de un usuario**

### **Tabla 43–Tarjeta CRC No 6: Modificar datos personales de un usuario**

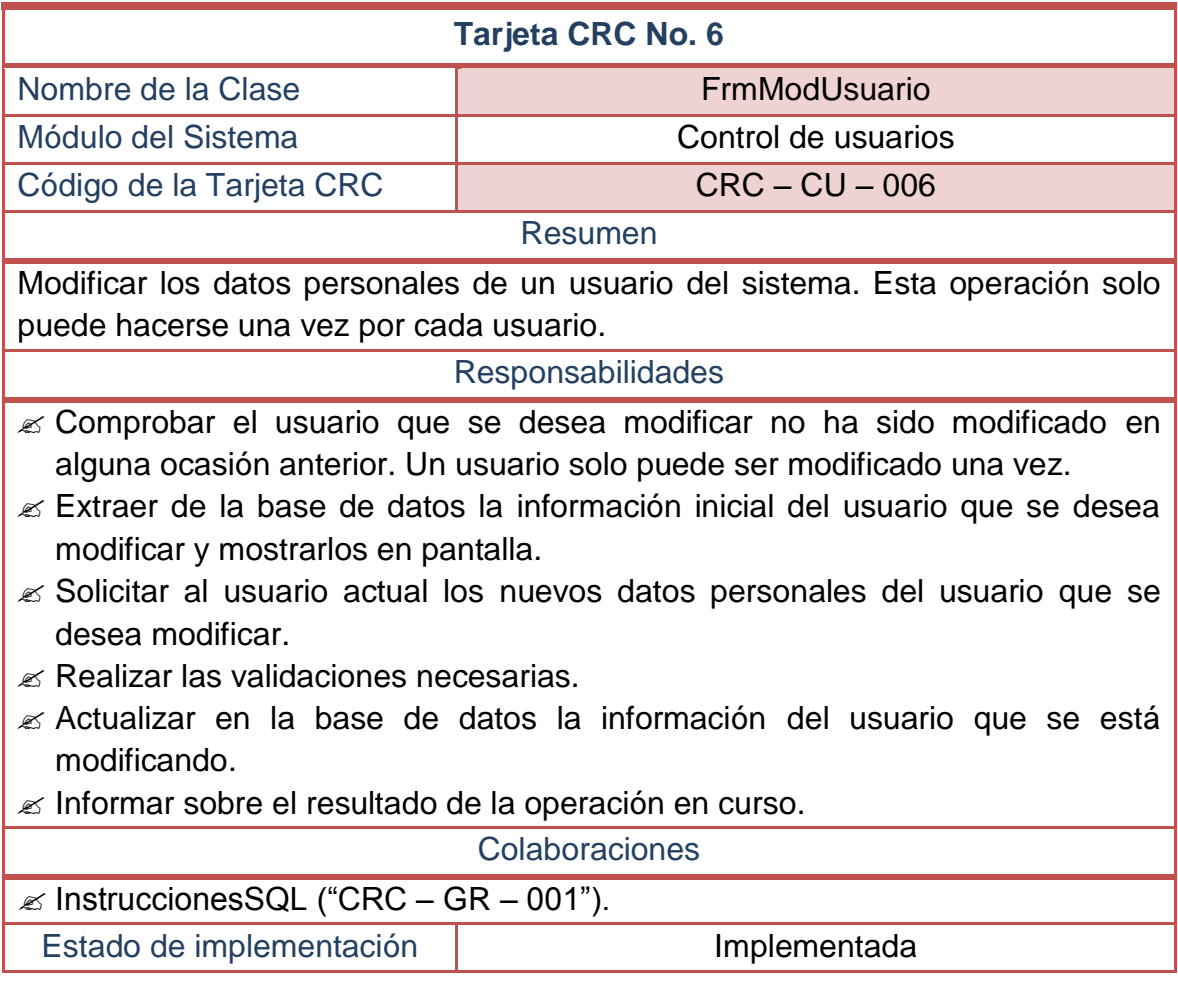
### **2.2.7 Tarjetas CRC No 7: Editar permisos de acceso de un usuario**

### **Tabla 44–Tarjeta CRC No 7: Editar permisos de acceso de un usuario**

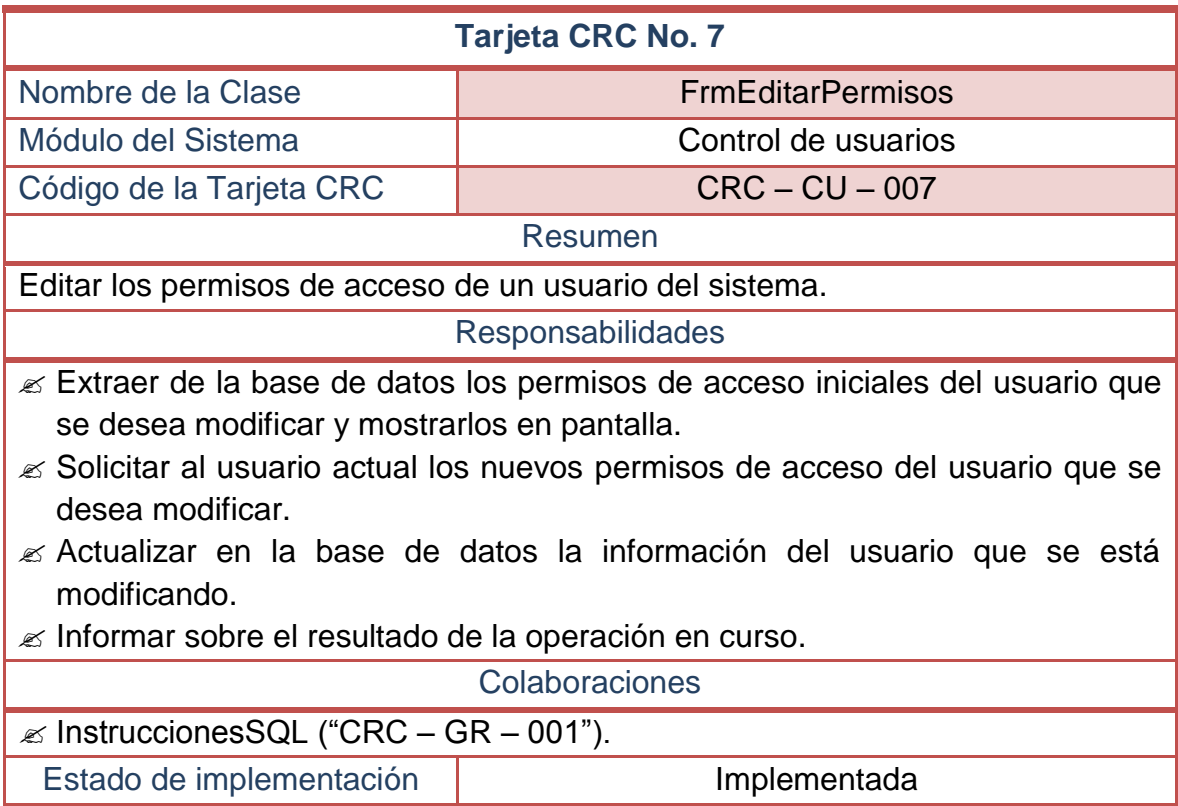

# **2.2.8 Tarjetas CRC No 8: Manejo y control de la base de datos**

# **Tabla 45–Tarjeta CRC No 8: Manejo y control de la base de datos**

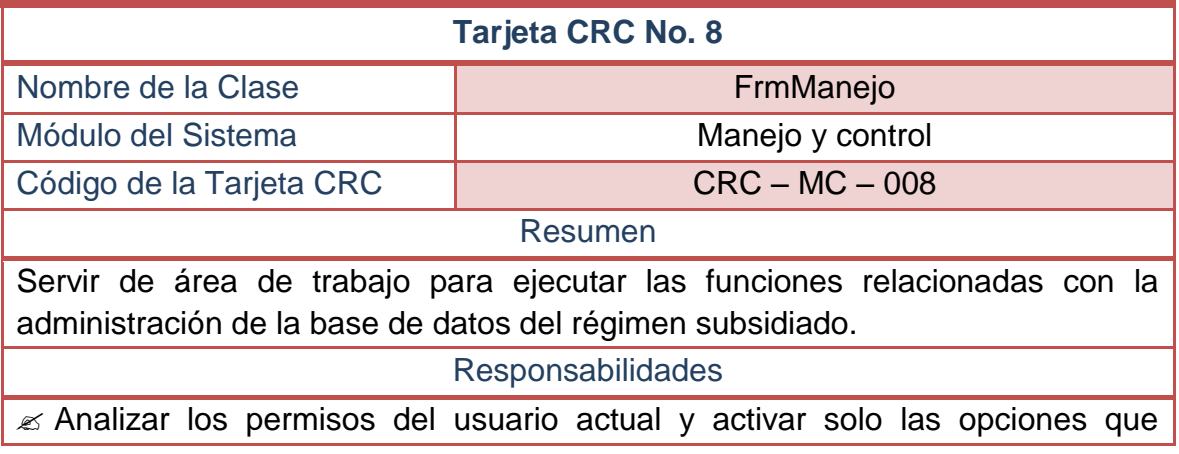

pueda manipular.

- $\mathscr E$  Presentar al usuario las opciones necesarias para realizar búsquedas en la base de datos del sistema.
- $\mathscr Z$  Conectarse con la base de datos y extraer un listado de los afiliados al régimen subsidiado, de los afiliados al régimen contributivo, de los priorizados, retirados, suspendidos, trasladados, recién nacidos y carnetizados, según los criterios de búsqueda planteados.
- Mostrar en pantalla los respectivos listadosextraídos de la consulta.
- Mostrar las opciones para acceder a las funcionalidades de Actualización de datos, Retiro voluntario, Registro de nacimientos, Suspensión y reactivación de afiliados, Entrega de Carnets y Traslado de EPS-S.
- $\mathscr{L}$  Estar a la espera de las acciones que el usuario desee realizar, y abrir las respectivas secciones para su ejecución.
- Verificar si el registro de un recién nacido seleccionado ha sido legalizado para dar paso o no a la corrección de sus datos (ver "CRC – MC – 016").

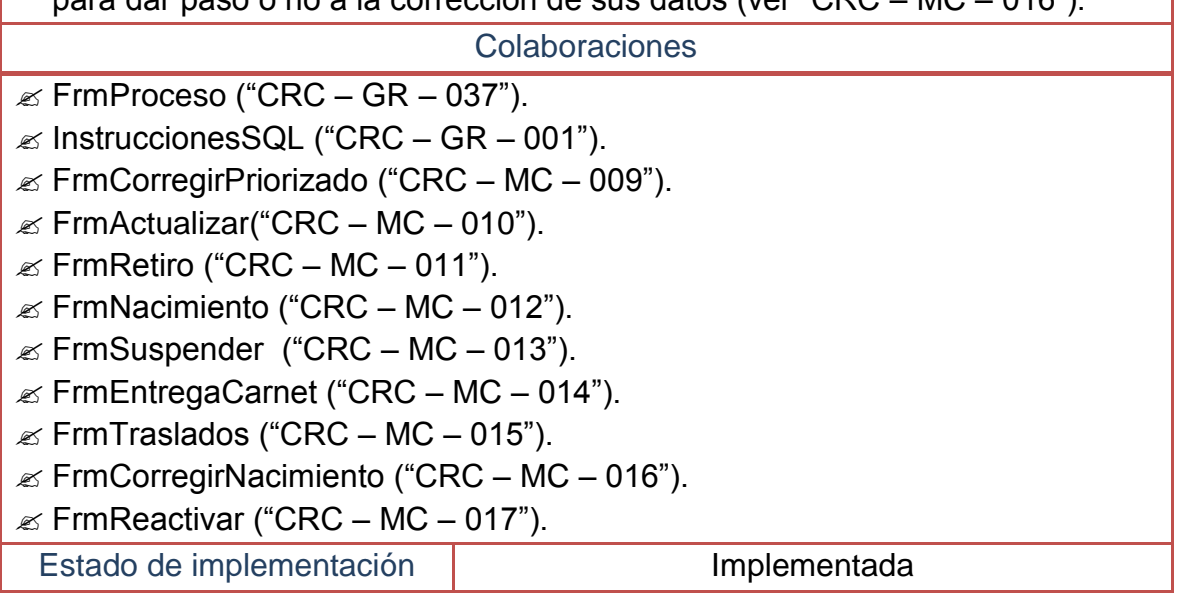

# **2.2.9 Tarjetas CRC No 9: Corregir datos de un priorizado**

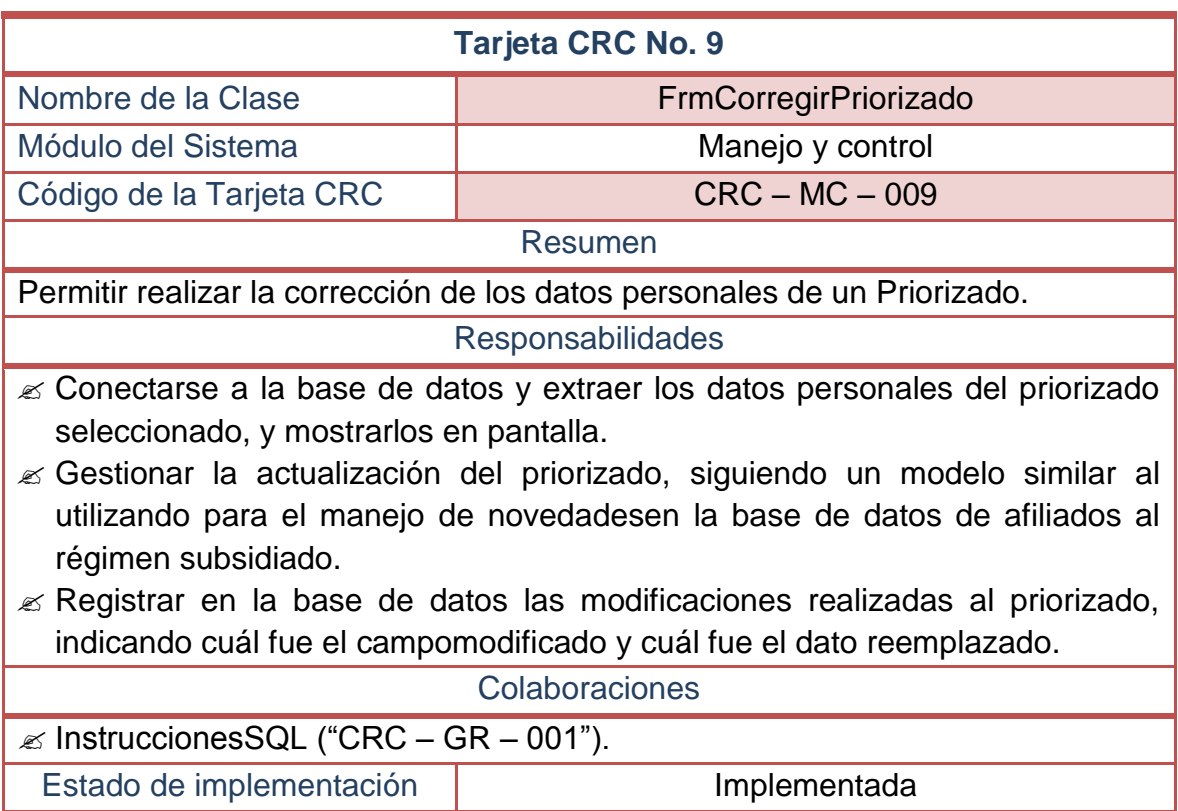

# **Tabla 46–Tarjeta CRC No 9: Corregir datos de un priorizado**

# **2.2.10 Tarjetas CRC No 10: Actualizar datos de un afiliado**

# **Tabla 47–Tarjeta CRC No 10: Actualizar datos de un afiliado**

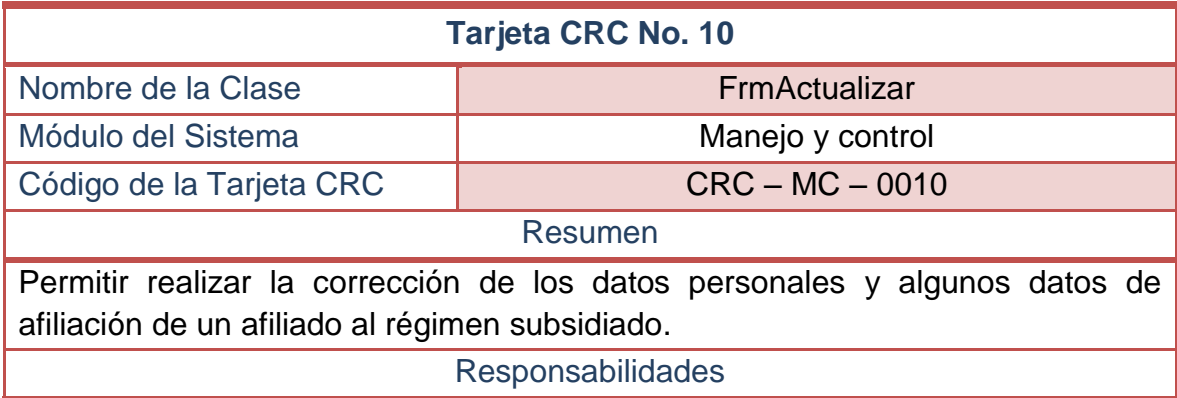

- Conectarse a la base de datos y extraer los datos del afiliado seleccionado, y mostrarlos en pantalla.
- $\mathscr A$  Gestionar la actualización del afiliado, utilizando las convenciones establecidas para el manejo de novedades en la base de datos de afiliados al régimen subsidiado.
- $\mathbb Z$  Registrar en la base de datos las modificaciones realizadas al afiliado, indicando cuál fue el campo modificado, cuál fue el dato reemplazado y cuál es el código de la novedad.

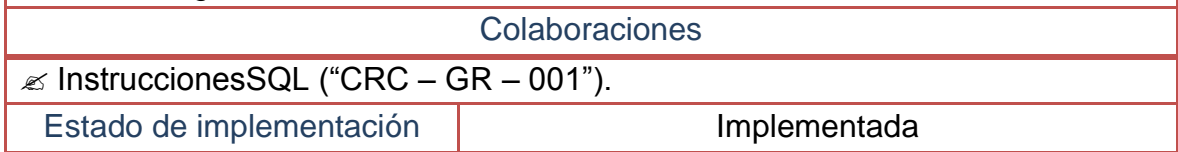

## **2.2.11 Tarjetas CRC No 11: Retiro voluntario de un afiliado**

### **Tabla 48–Tarjeta CRC No 11: Retiro voluntario de un afiliado**

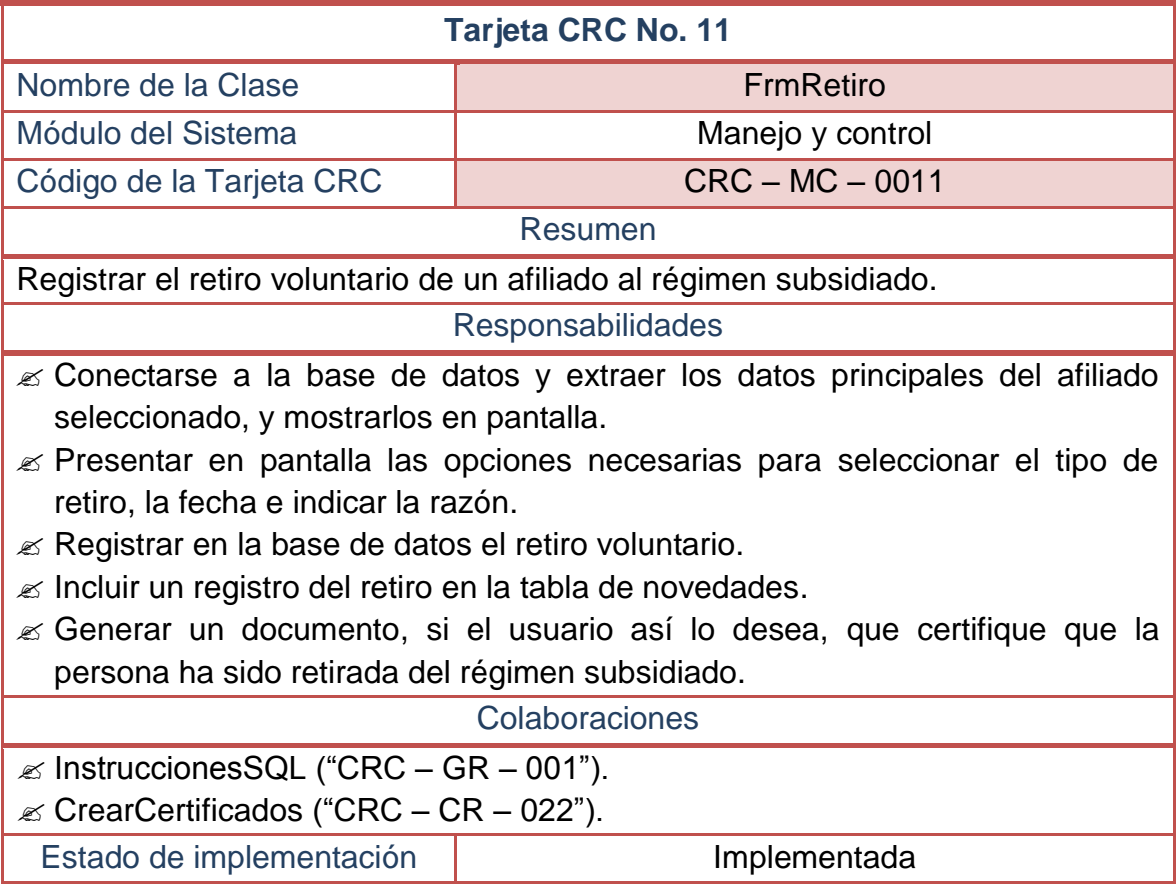

## **2.2.12 Tarjetas CRC No 12: Registro de nacimientos a un afiliado**

### **Tabla 49–Tarjeta CRC No 12: Registro de nacimientos a un afiliado**

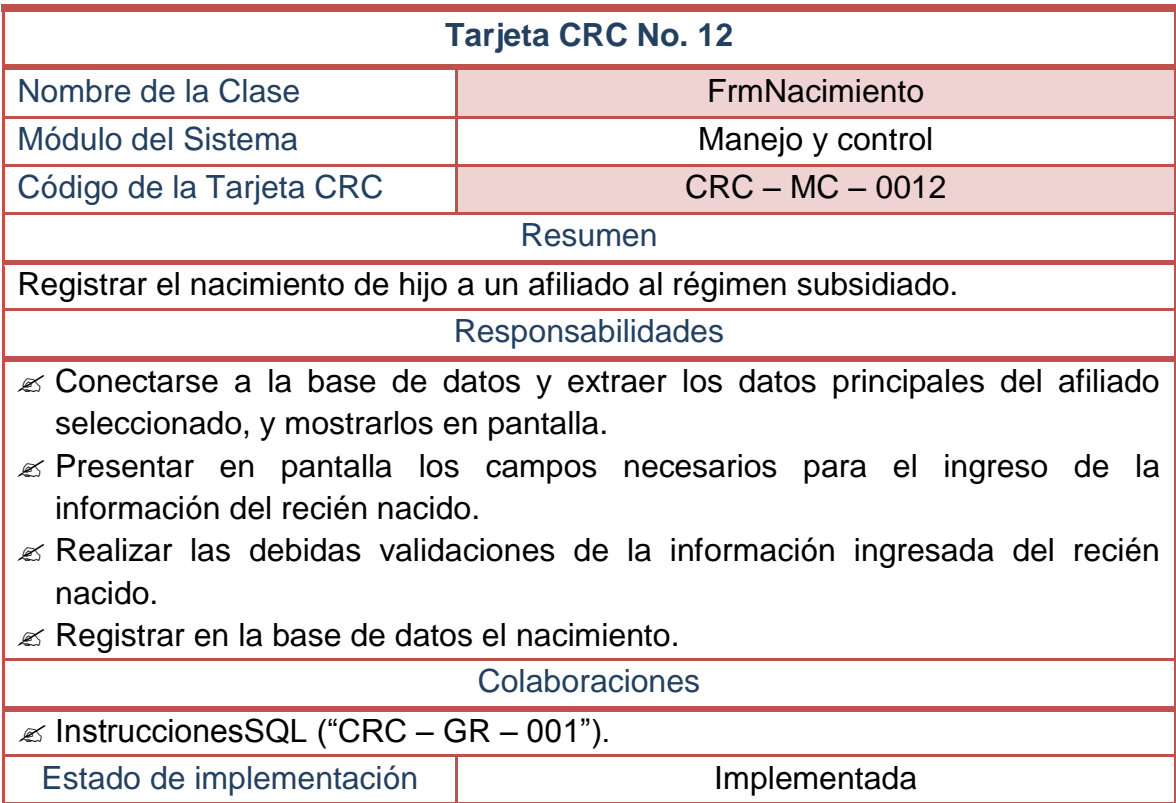

### **2.2.13 Tarjetas CRC No 13: Suspender a un afiliado**

### **Tabla 50–Tarjeta CRC No 13: Suspender a un afiliado**

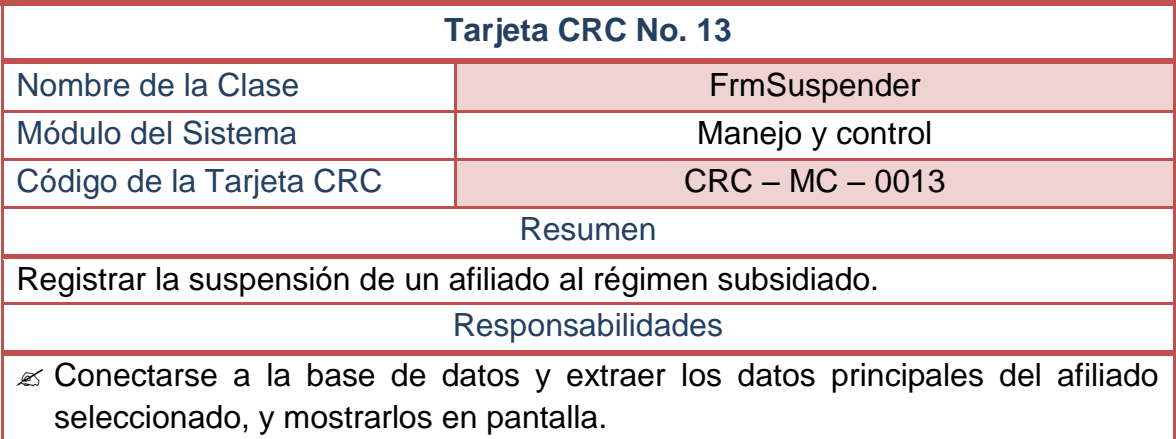

- $\mathbb Z$  Presentar en pantalla las opciones necesarias para indicar la razón de la suspensión y el periodo de ésta.
- $\mathbb Z$  Registrar en la base de datos la suspensión del afiliado.
- $\mathscr{L}$  Incluir un registro de la suspensión en la tabla de novedades.
- Generar un documento, si el usuario así lo desea, que certifique que la persona ha sido suspendida del régimen subsidiado.

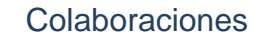

- $\mathscr{\mathscr{A}}$  InstruccionesSQL ("CRC GR 001").
- $\mathcal{L}$  CrearCertificados ("CRC CR 022").
	- Estado de implementación | Implementada

### **2.2.14 Tarjetas CRC No 14: Registrar entrega de carnets**

#### **Tabla 51–Tarjeta CRC No 14: Registrar entrega de carnets**

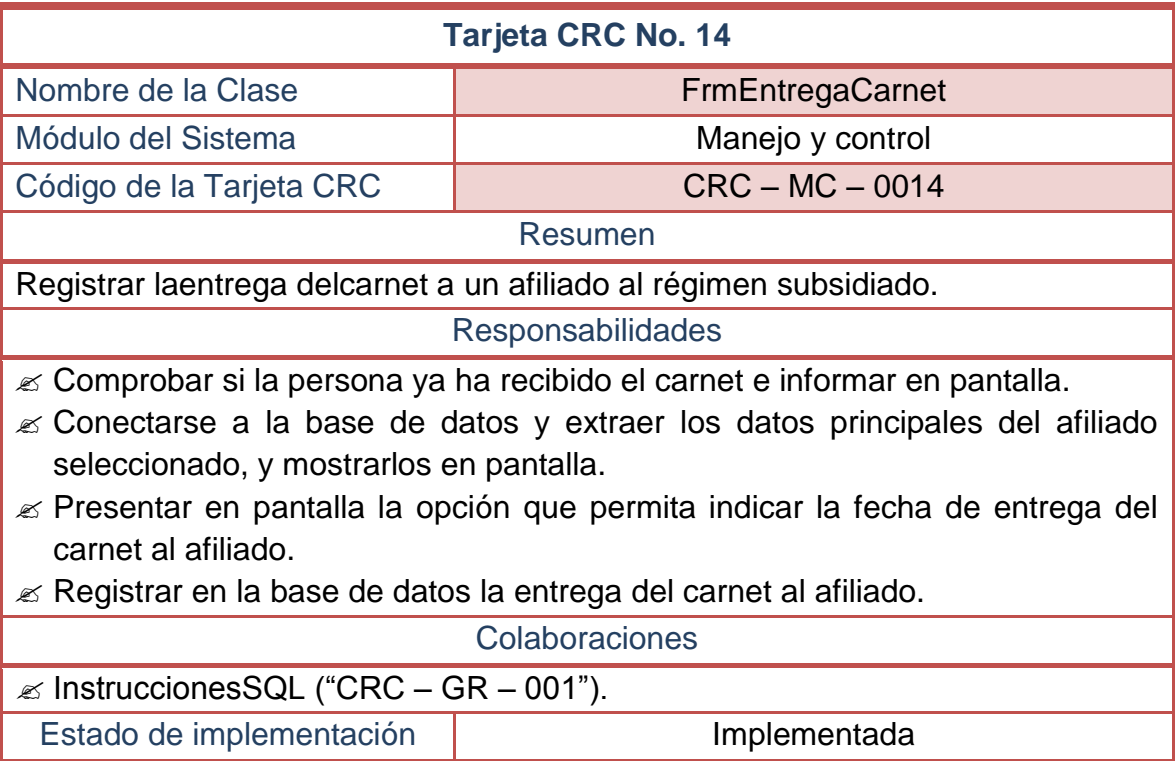

## **2.2.15 Tarjetas CRC No 15: Trasladar de EPS-S a un afiliado**

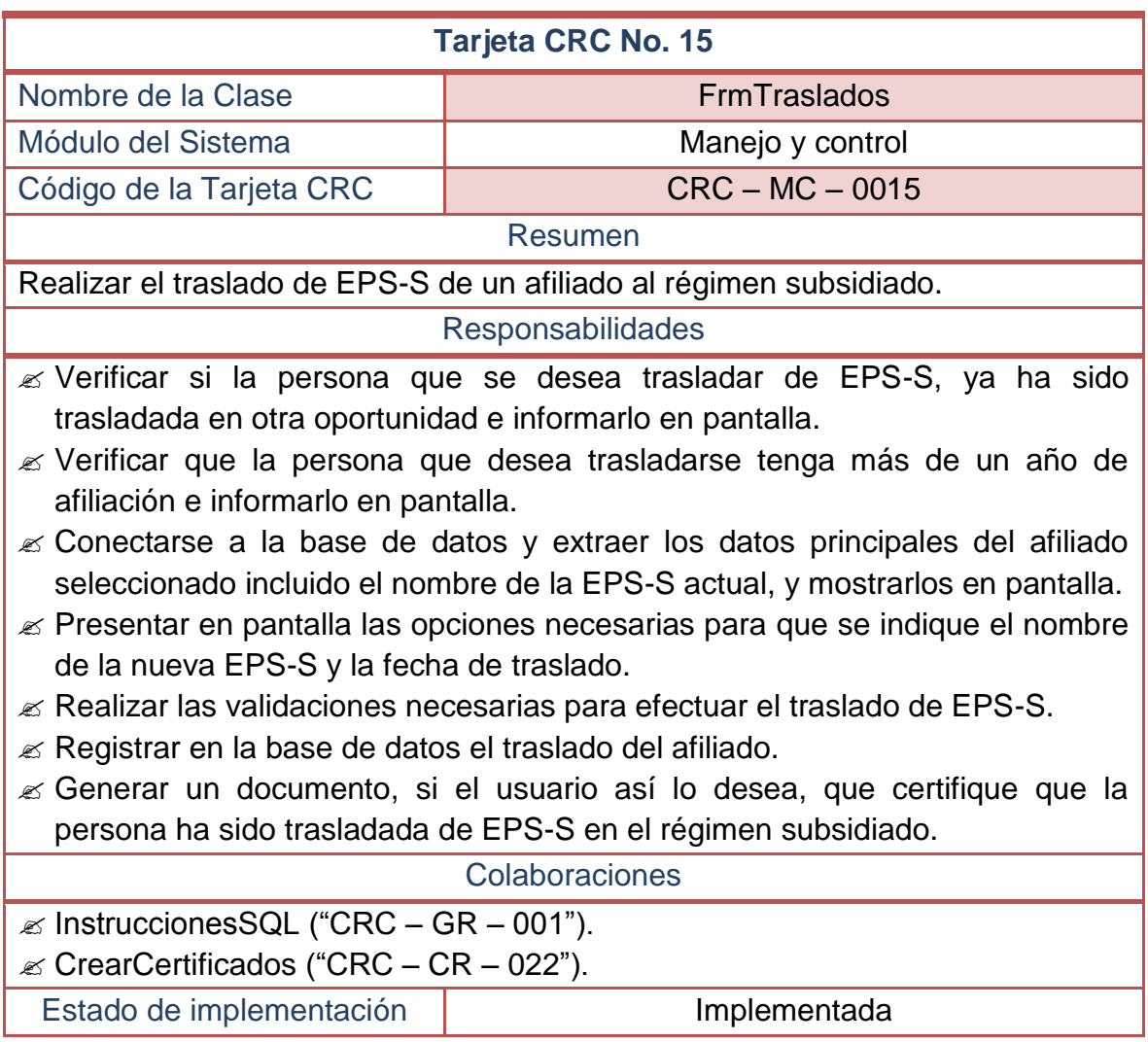

### **Tabla 52–Tarjeta CRC No 15: Trasladar de EPS-S a un Afiliado**

## **2.2.16 Tarjetas CRC No 16: Corregir datos de un recién nacido**

#### **Tabla 53–Tarjeta CRC No 16: Corregir datos de un recién nacido**

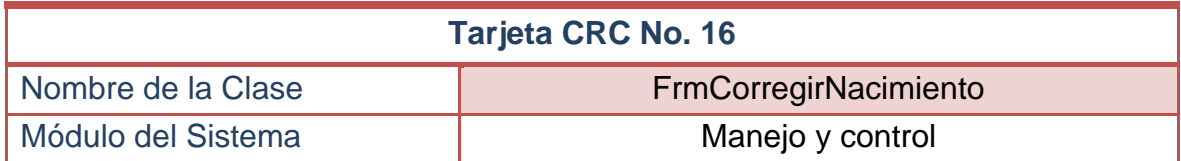

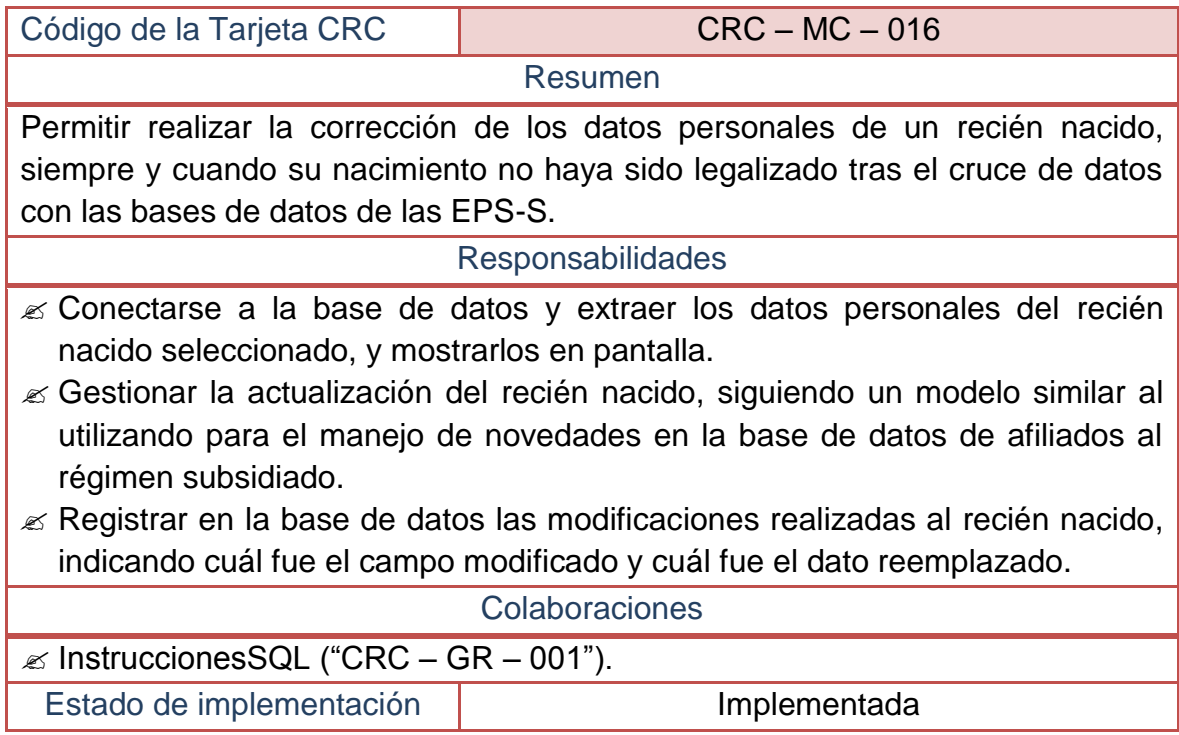

# **2.2.17 Tarjetas CRC No 17: Reactivar a un afiliado suspendido**

# **Tabla 54–Tarjeta CRC No 17: Reactivar a un afiliado suspendido**

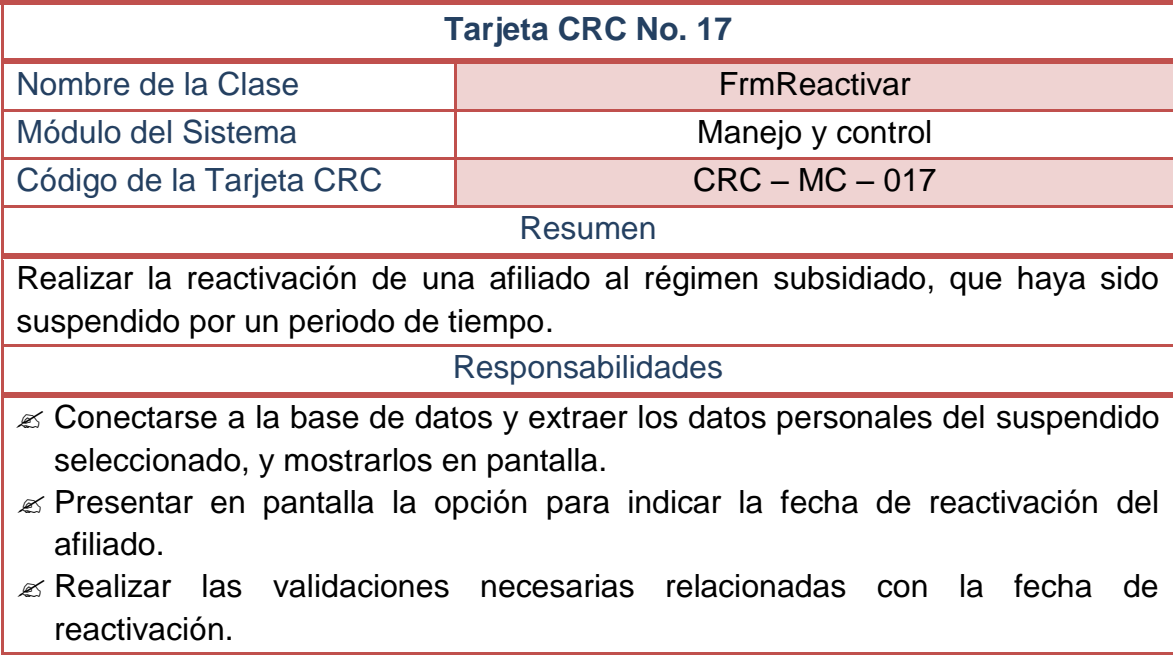

Registrar en la base de datos la reactivación del afiliado.

 $\mathscr{L}$  Generar un documento, si el usuario así lo desea, que certifique que la persona ha sido reactivada al régimen subsidiado.

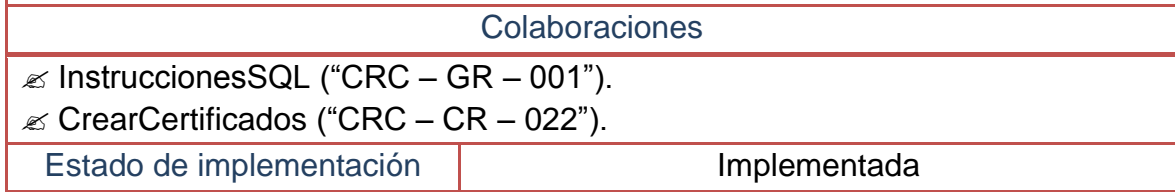

# **2.2.18 Tarjetas CRC No 18: Registrar priorizados**

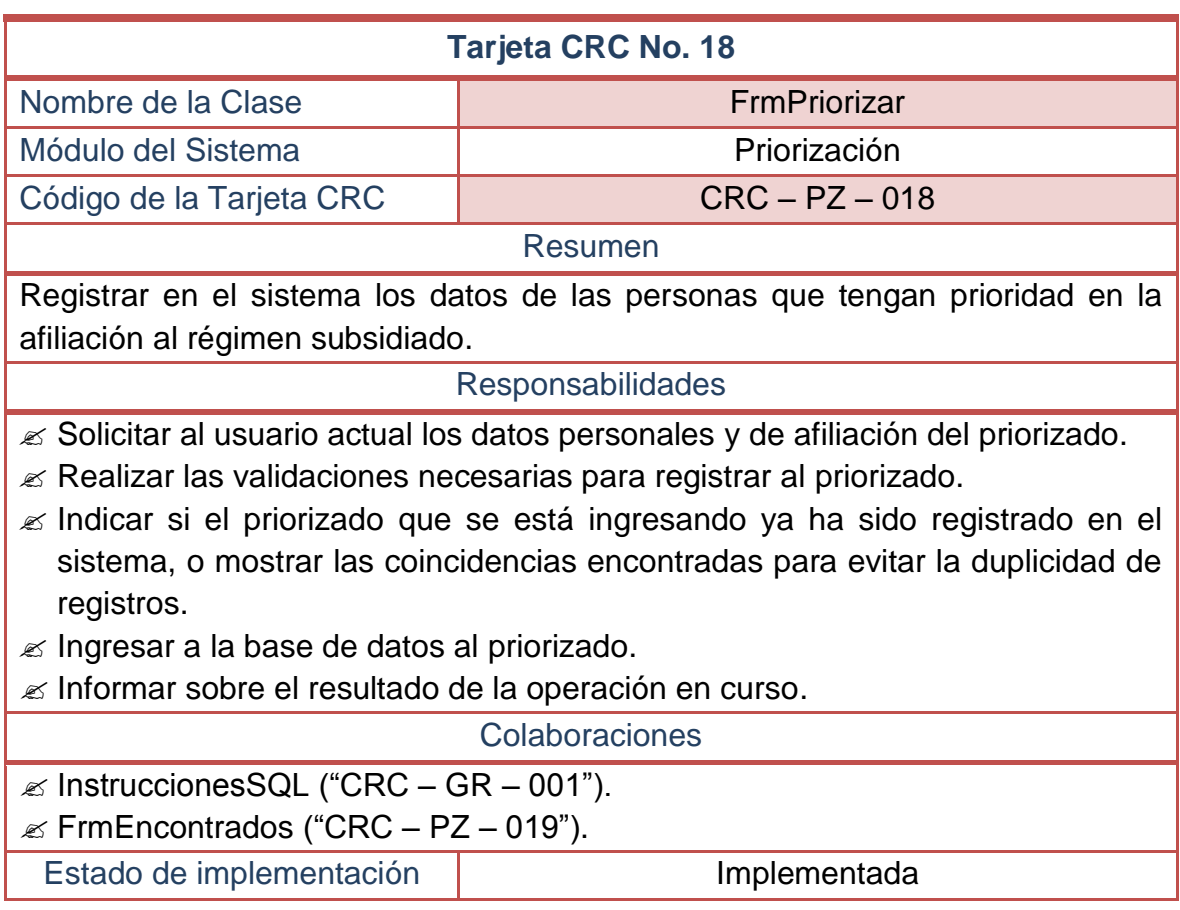

**Tabla 55–Tarjeta CRC No 18: Registrar priorizados** 

# **2.2.19 Tarjetas CRC No 19: Priorizados encontrados**

### **Tabla 56–Tarjeta CRC No 19: Priorizados encontrados**

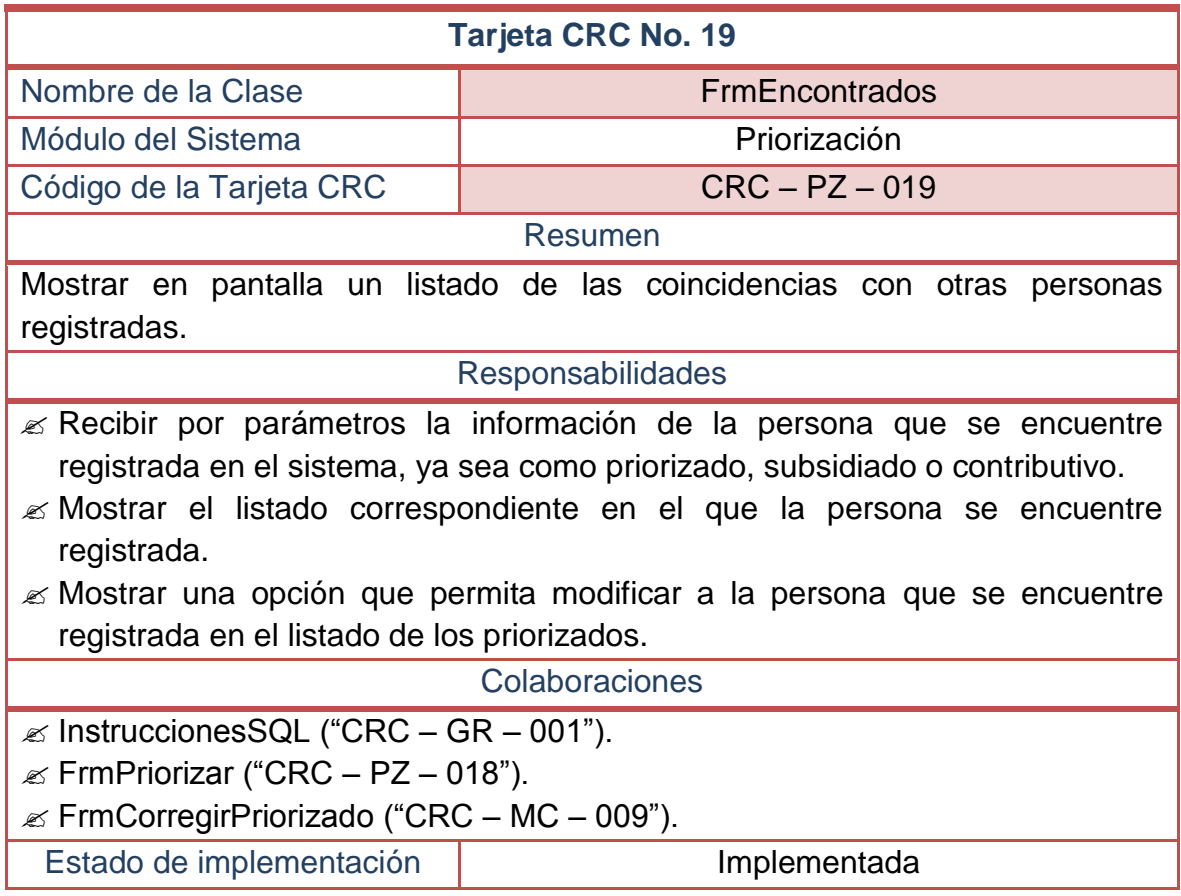

# **2.2.20 Tarjetas CRC No 20: Expedir certificados**

#### **Tabla 57–Tarjeta CRC No 20: Expedir certificados**

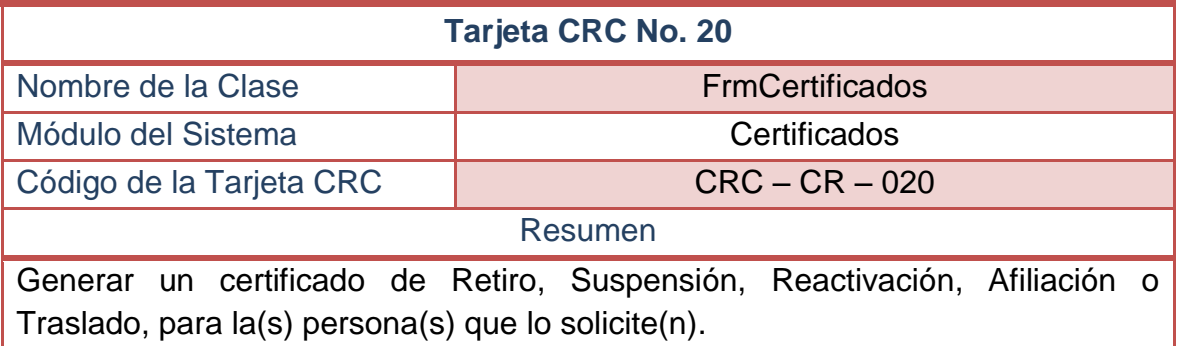

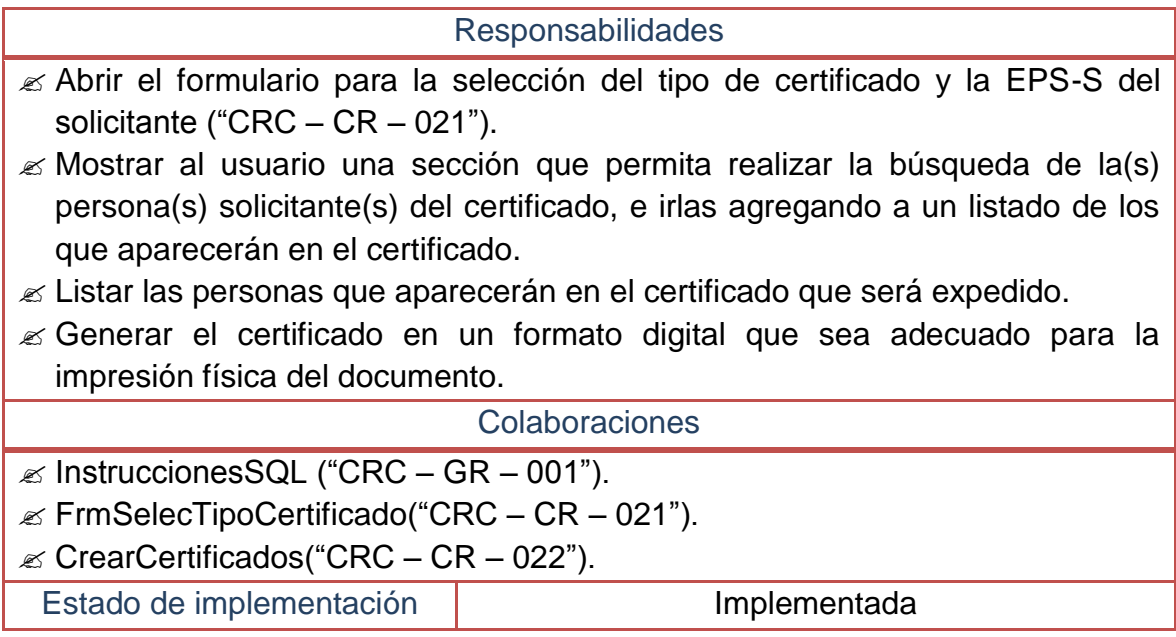

# **2.2.21 Tarjetas CRC No 21: Seleccionar tipo de certificado**

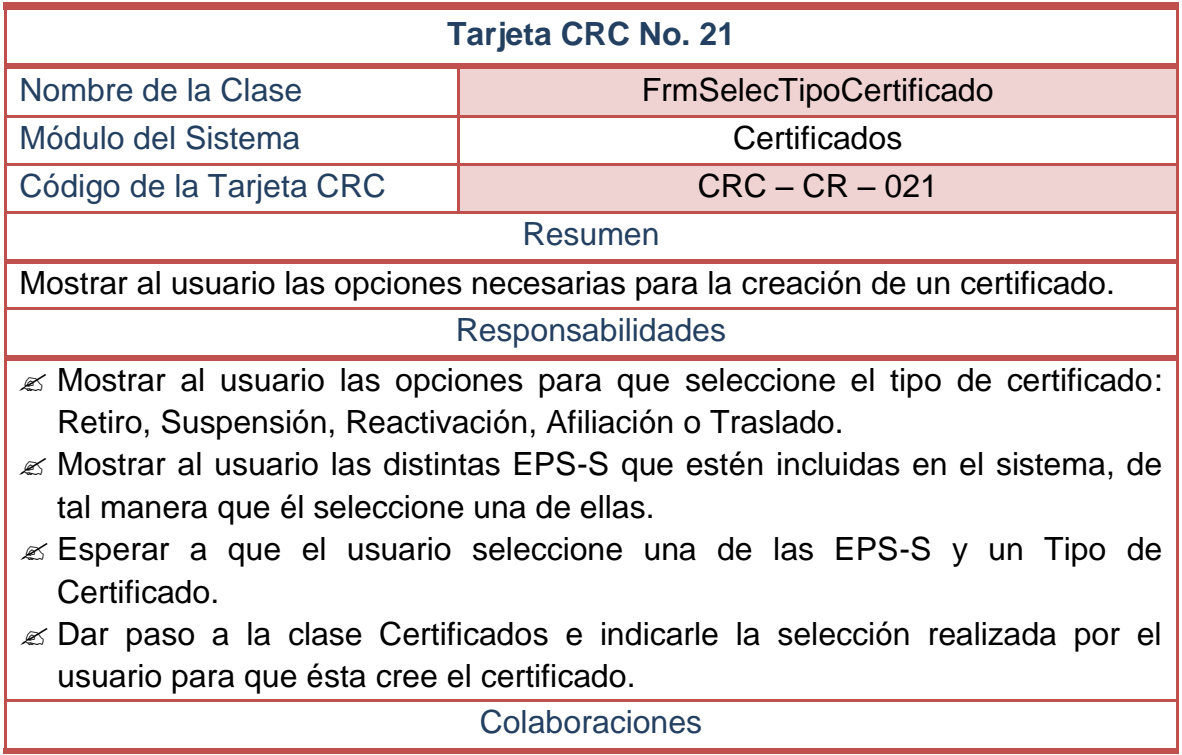

# **Tabla 58–Tarjeta CRC No 21: Seleccionar tipo de certificado**

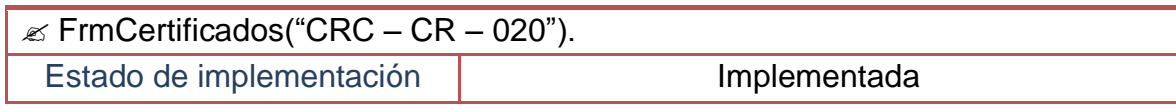

# **2.2.22 Tarjetas CRC No 22: Crear certificados**

# **Tabla 59–Tarjeta CRC No 22: Crear certificados**

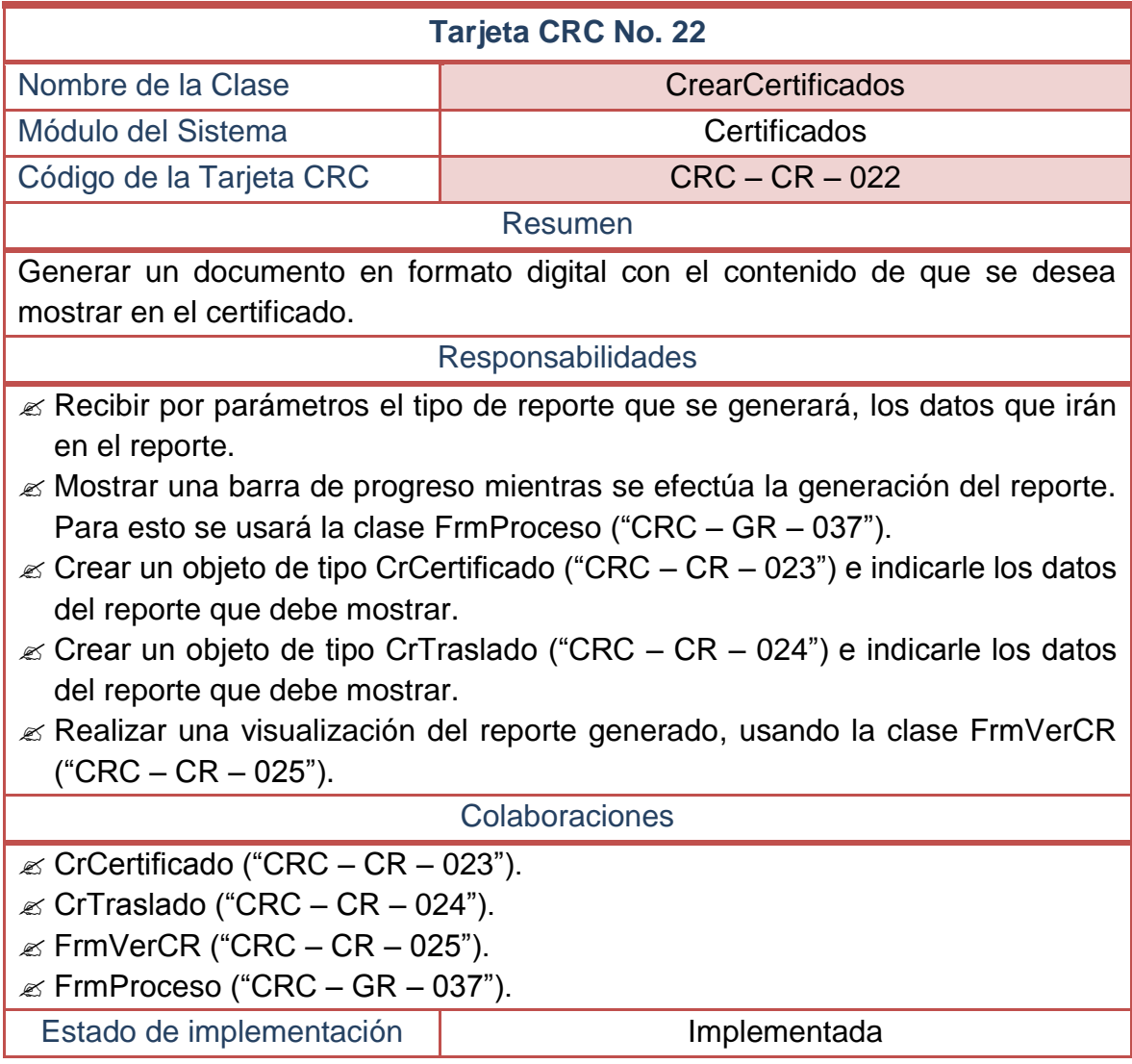

# **2.2.23 Tarjetas CRC No 23: Certificados de novedades**

## **Tabla 60–Tarjeta CRC No 23: Certificados de novedades**

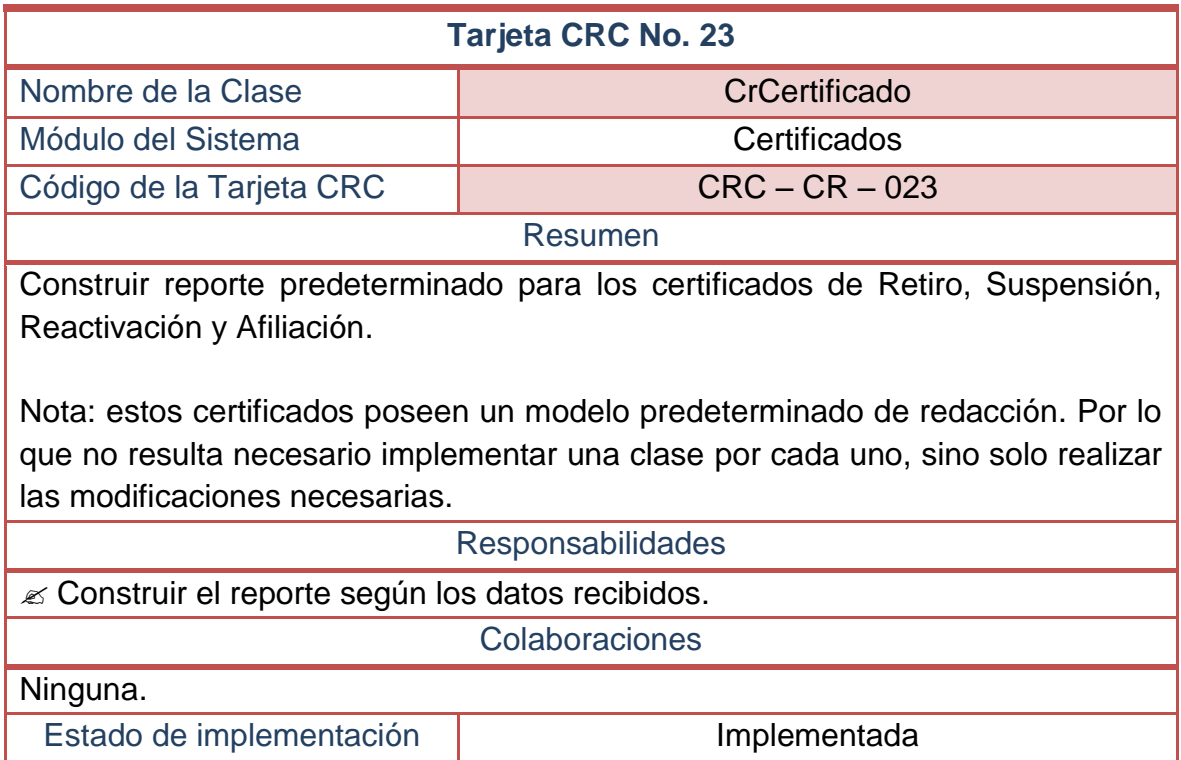

# **2.2.24 Tarjetas CRC No 24: Certificados de traslados**

# **Tabla 61–Tarjeta CRC No 24: Certificados de traslados**

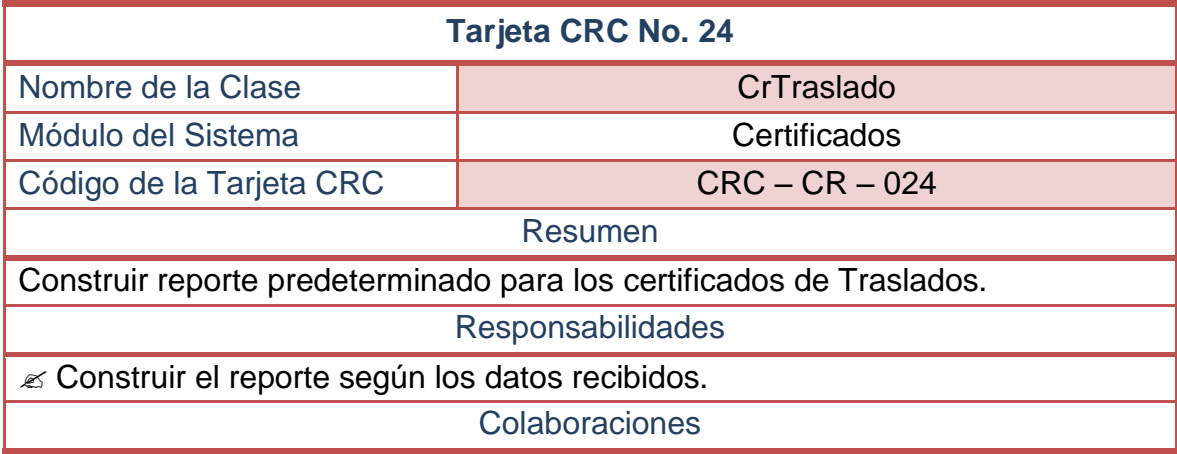

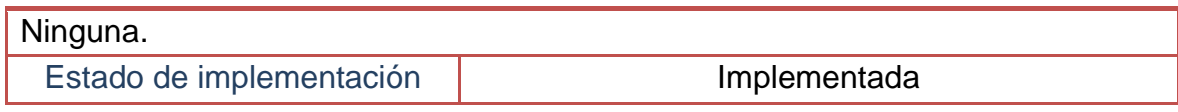

# **2.2.25 Tarjetas CRC No 25: Impresión de certificados**

### **Tabla 62–Tarjeta CRC No 25: Impresión de certificados**

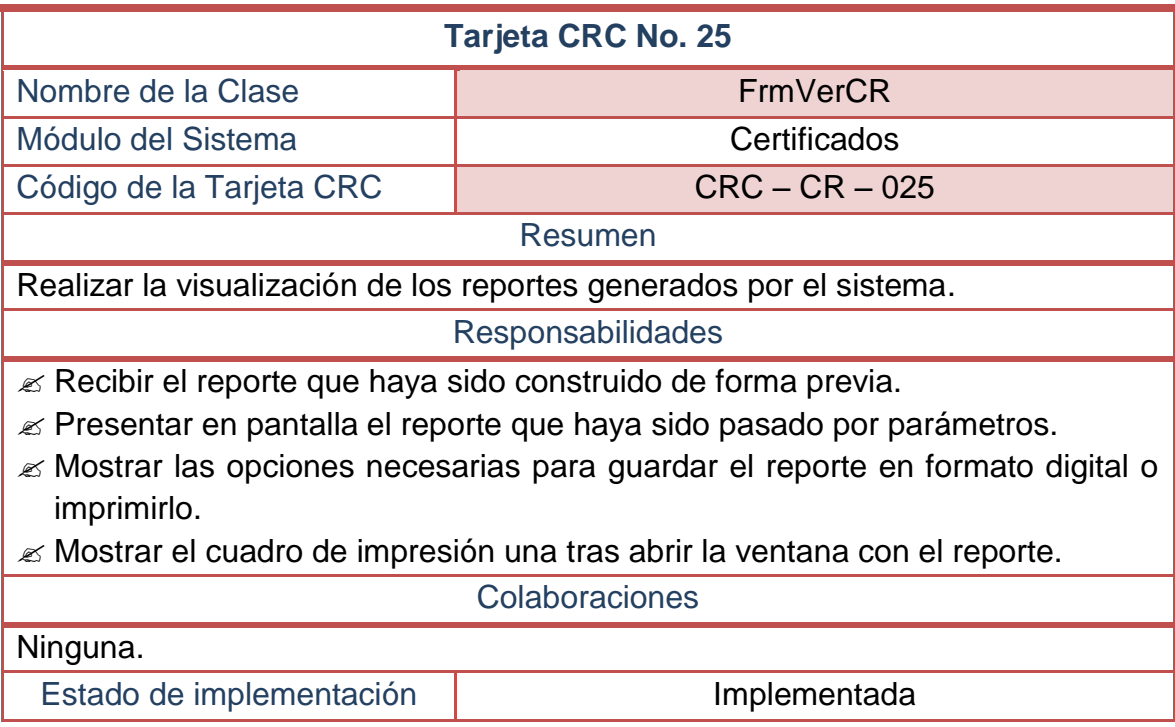

# **2.2.26 Tarjetas CRC No 26: Crear nuevo contrato**

### **Tabla 63–Tarjeta CRC No 26: Crear nuevo contrato**

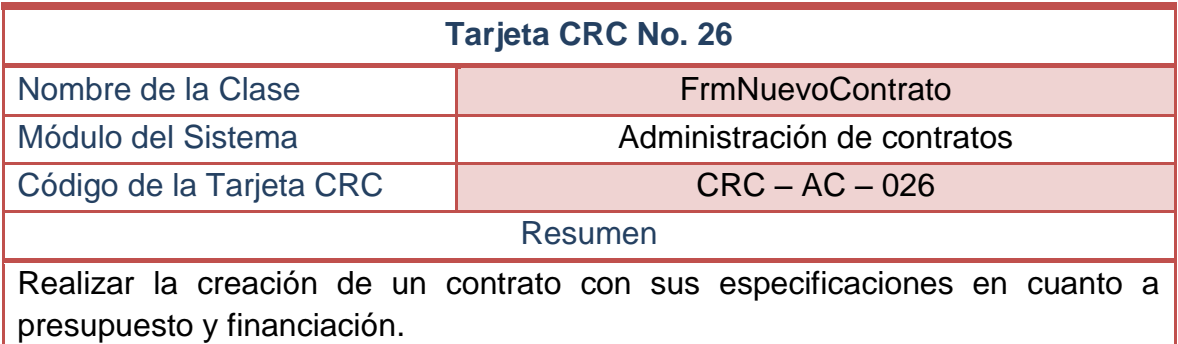

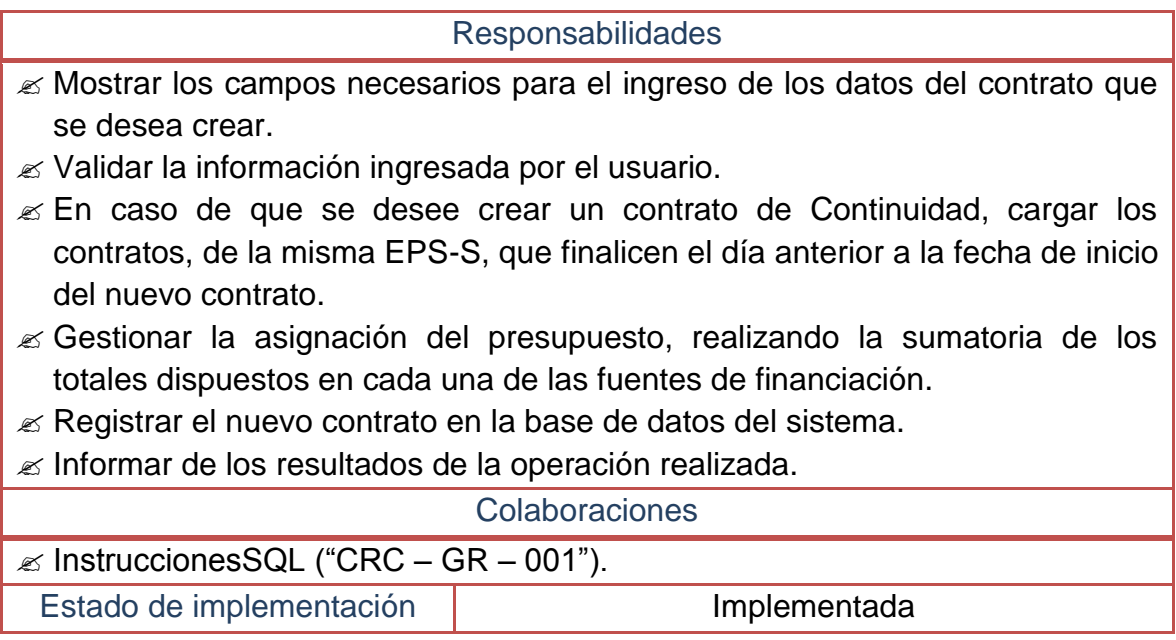

## **2.2.27 Tarjetas CRC No 27: Manejar contratos**

## **Tabla 64–Tarjeta CRC No 27: Manejar contratos**

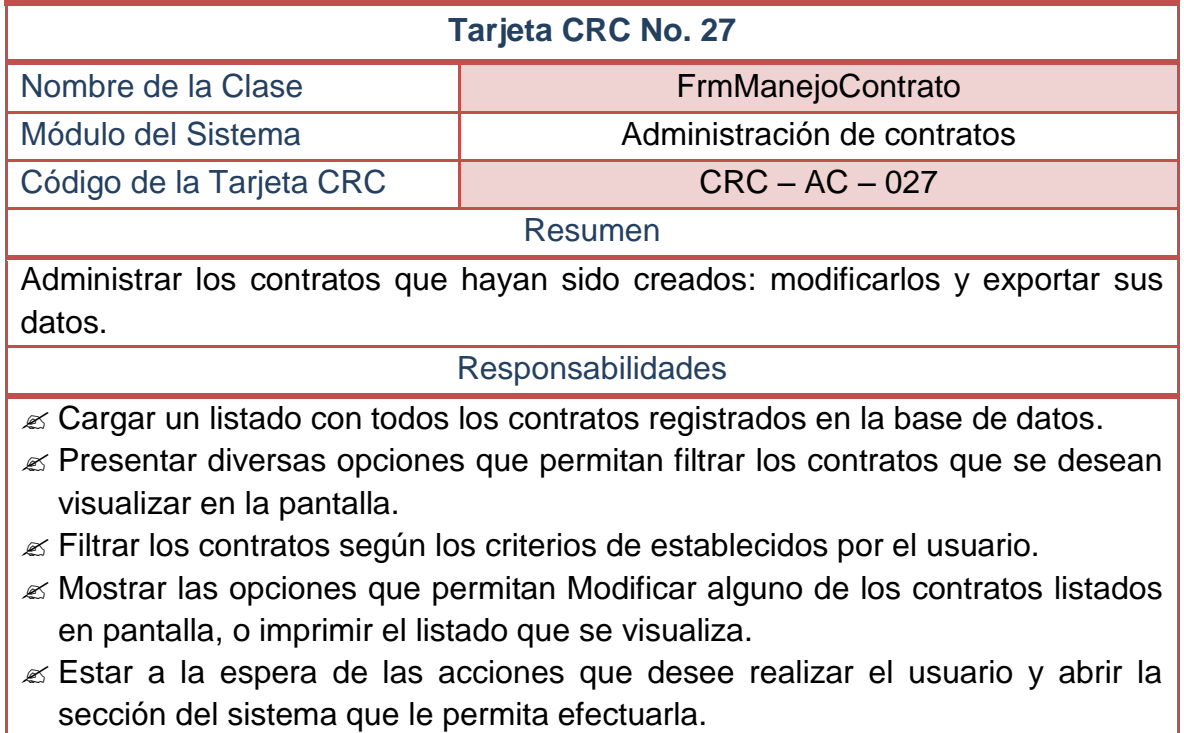

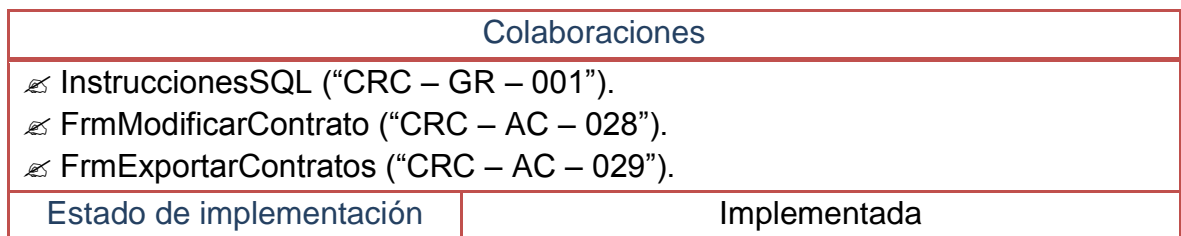

# **2.2.28 Tarjetas CRC No 28: Modificar contrato**

# **Tabla 65–Tarjeta CRC No 28: Modificar contrato**

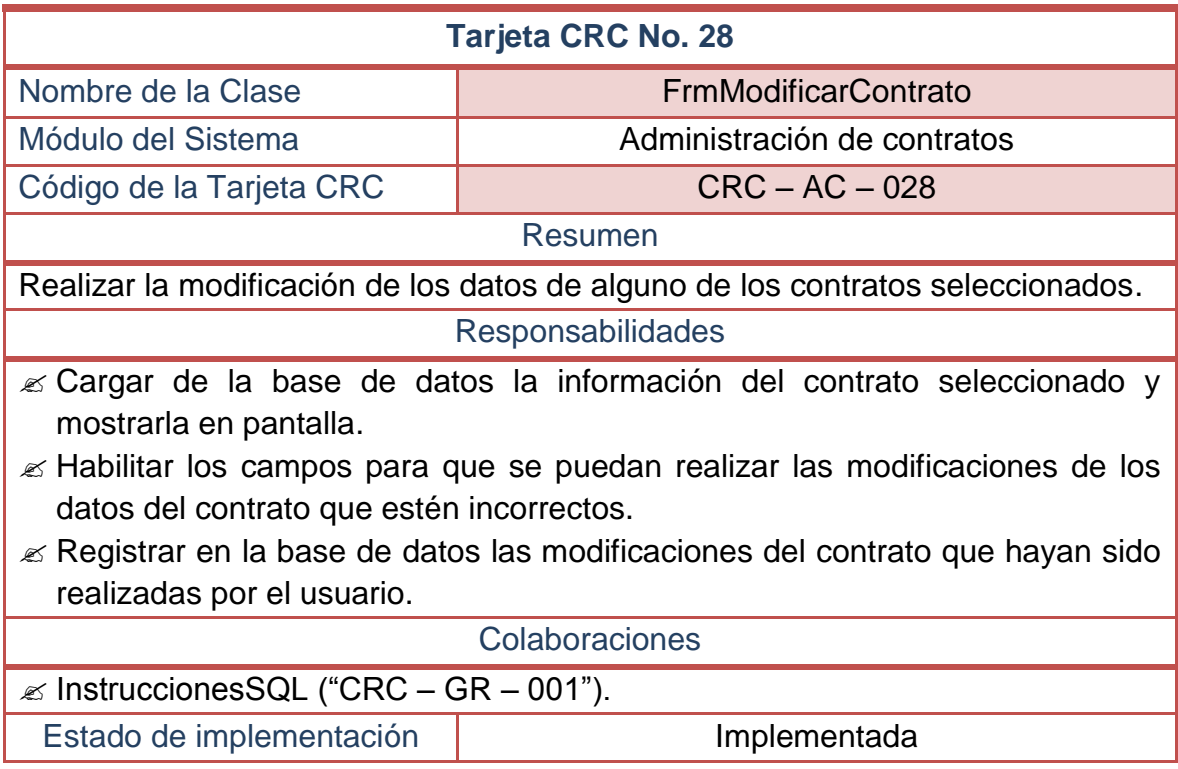

## **2.2.29 Tarjetas CRC No 29: Exportar contratos**

# **Tabla 66–Tarjeta CRC No 29: Exportar contratos**

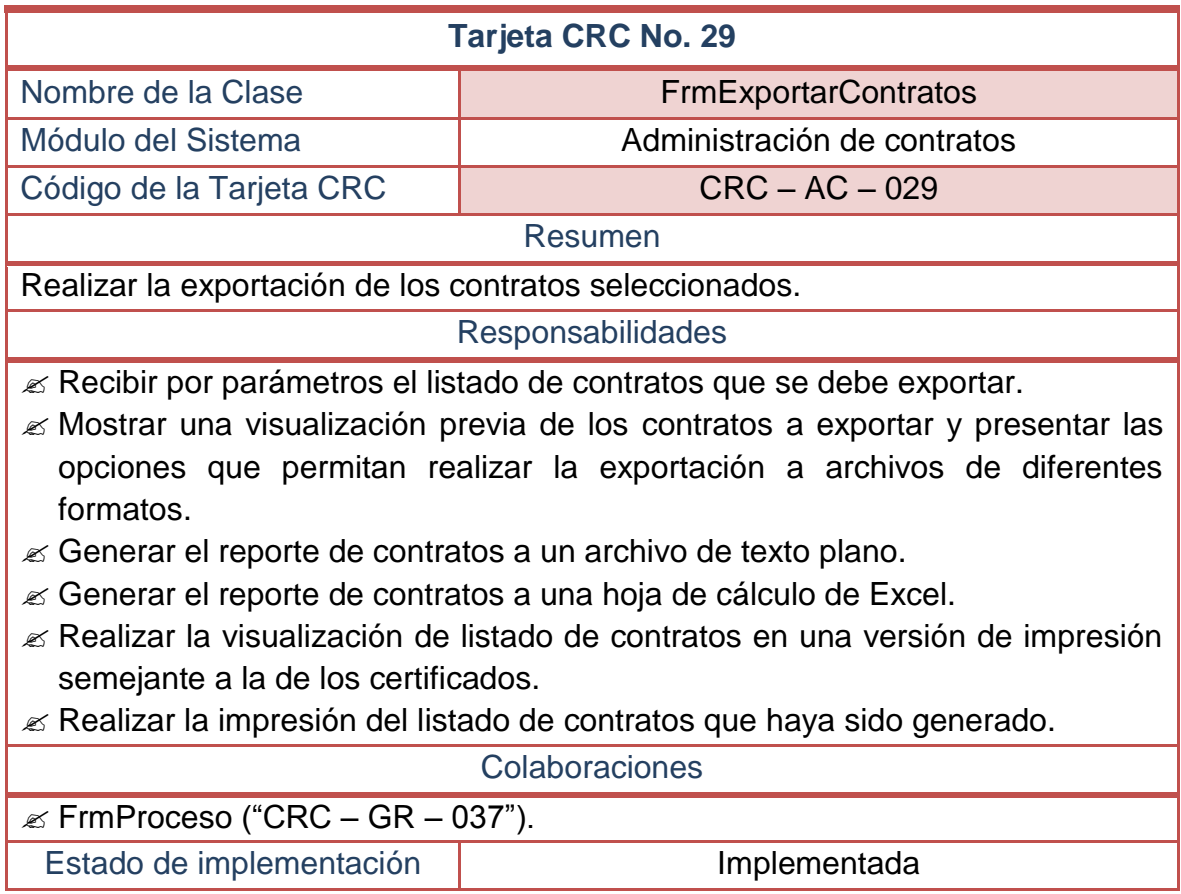

# **2.2.30 Tarjetas CRC No 30: Importar bases de datos externas**

#### **Tabla 67–Tarjeta CRC No 30: Importar bases de datos externas**

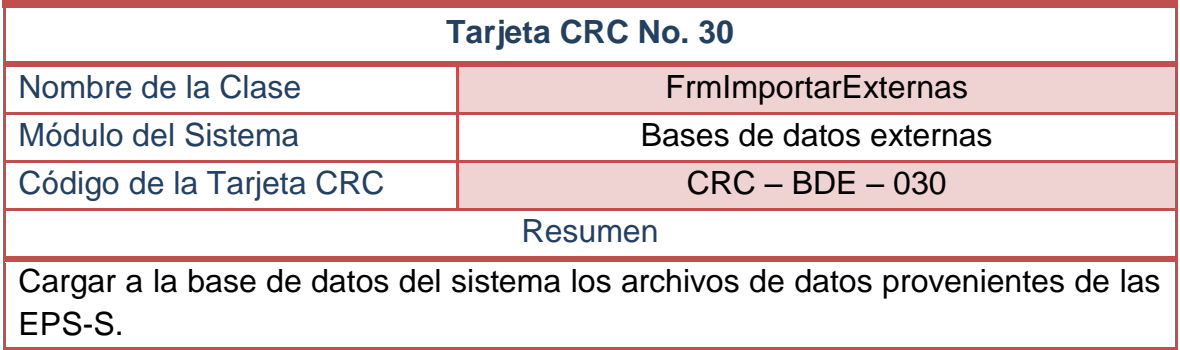

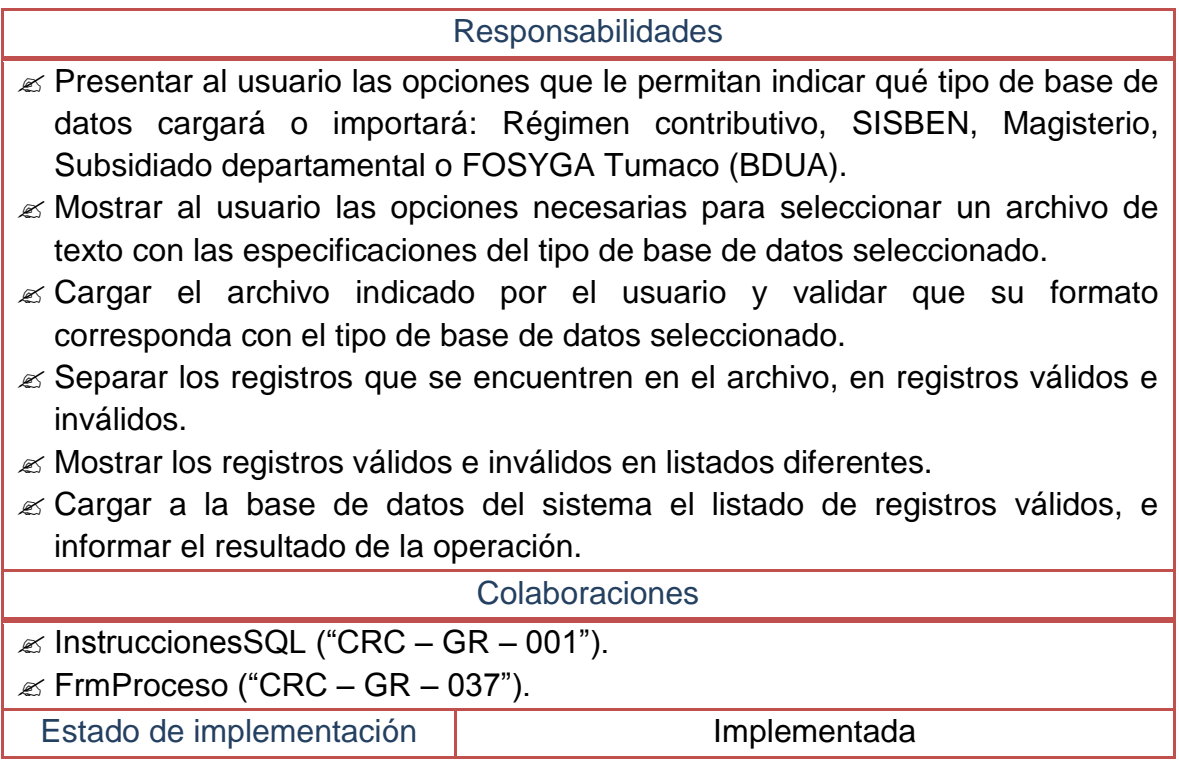

## **2.2.31 Tarjetas CRC No 31: Cargar archivos de subsidiados**

#### **Tabla 68–Tarjeta CRC No 31: Cargar archivos de subsidiados**

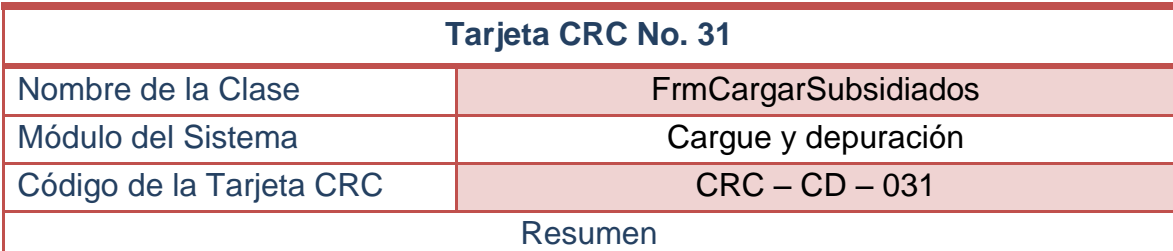

Cargar a la base de datos del sistema los archivos planos que contengan los datos de los afiliados al régimen subsidiado.

Esta clase permitirá cargar tanto archivos afiliados al régimen subsidiado, como archivos de novedades de dichos afiliados, e incluso, archivo de priorizados. La manera como se diferenciará lo que pretende cargarse será un parámetro que indicará cuál es el tipo de archivo.

Responsabilidades

 $\mathscr{L}$  Recibir por parámetros el tipo de archivo que cargará el usuario: Archivo

Maestro de subsidiados, Archivo de Novedades de subsidiados o Archivo de Priorizados.

- Mostrar al usuario las opciones necesarias para seleccionar un archivo de texto con las especificaciones del tipo de base de datos seleccionado.
- $\mathscr E$  Cargar el archivo indicado por el usuario y validar que su formato corresponda con el tipo de base de datos seleccionado.
- $\mathscr{L}$  Separar los registros que se encuentren en el archivo, en registros válidos(que cumplen con el formato deseado) e inválidos.
- Mostrar los registros válidos e inválidos en listados diferentes.
- $\approx$  Realizar las validaciones necesarias para determinar si los datos que se desean cargar (registros válidos) no poseen errores (tras un análisis de validaciones a los campos).
- Mostrar cuáles son los registros válidos que tienen errores e indicar cuál es el error que los acompaña.
- $\mathscr{\mathscr{L}}$  Permitir exportar a un archivo de texto los registros que tienen errores de validación.
- $\mathscr{\mathscr{E}}$  Permitir realizar la corrección de los registros válidos con errores y volver a realizar la validación.
- $\mathscr{\mathscr{L}}$  Mostrar cuáles son los registros válidos sin errores, separados en tres grupos: registros que pueden ser cargados directamente a la base de datos del sistema, registros que deben ser cruzados con los registros existentes y registros que no pueden cargarse.
- $\mathscr{\mathscr{E}}$  Cargar a la base de datos del sistema el listado de registros válidos que no necesitan ser cruzados.
- $\mathcal{L}$  Realizar el cruce de los registros que necesitan este procedimiento para actualizar la base de datos del sistema.
- $\approx$  Actualizar los registros que no sean cargables para que puedan volverse a cruzar con los registros de la base de datos del sistema.
- $\mathbb Z$  Permitir exportar a un archivo de texto los registros que no sean cargables tras realizar los análisis mencionados.

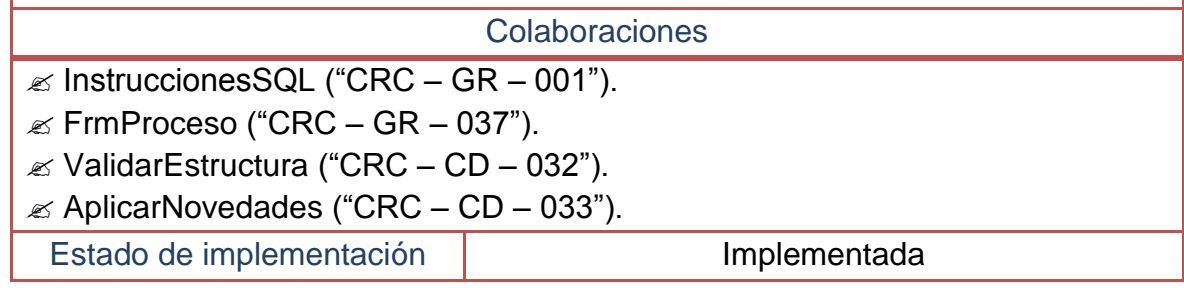

## **2.2.32 Tarjetas CRC No 32: Validar estructura archivo de subsidiados**

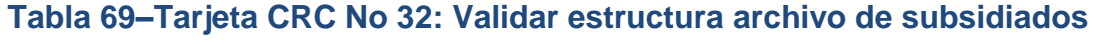

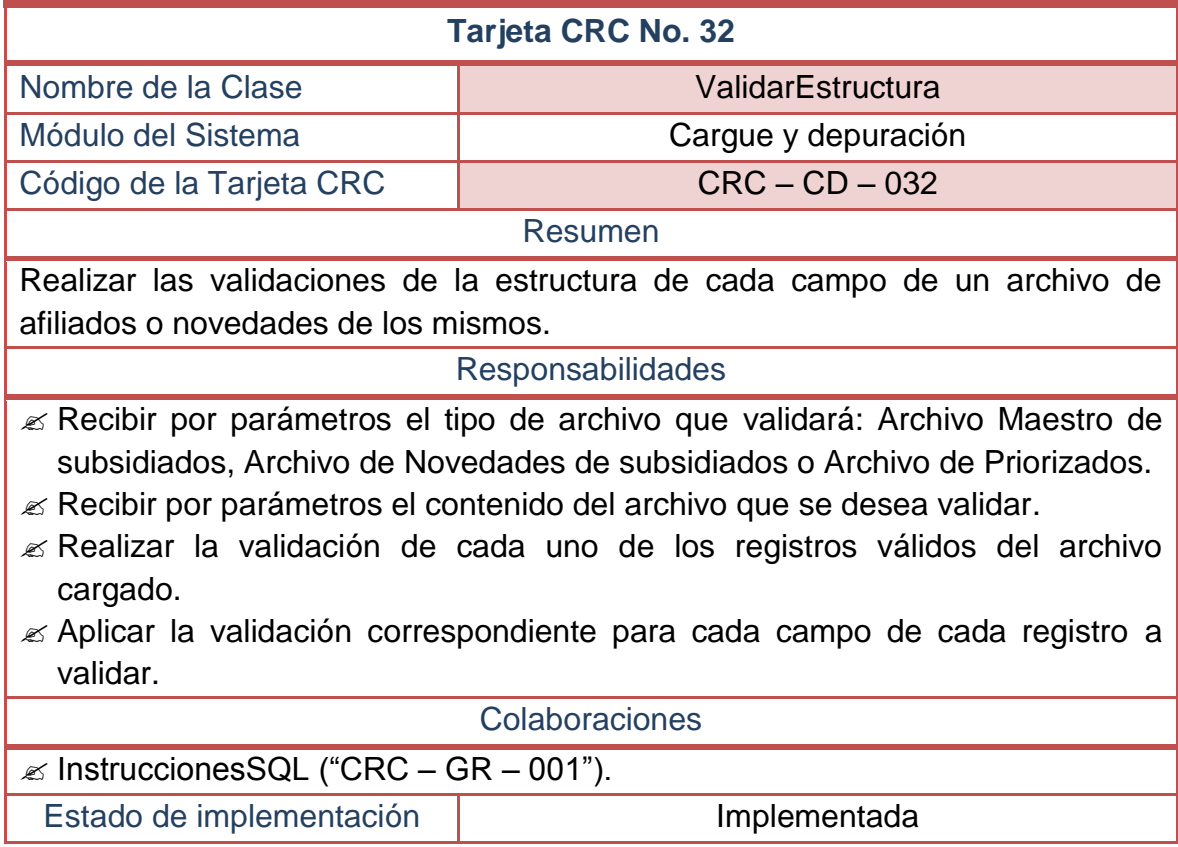

# **2.2.33 Tarjetas CRC No 33: Aplicar novedades archivos de subsidiado**

## **Tabla 70–Tarjeta CRC No 33: Aplicar novedades archivos de subsidiado**

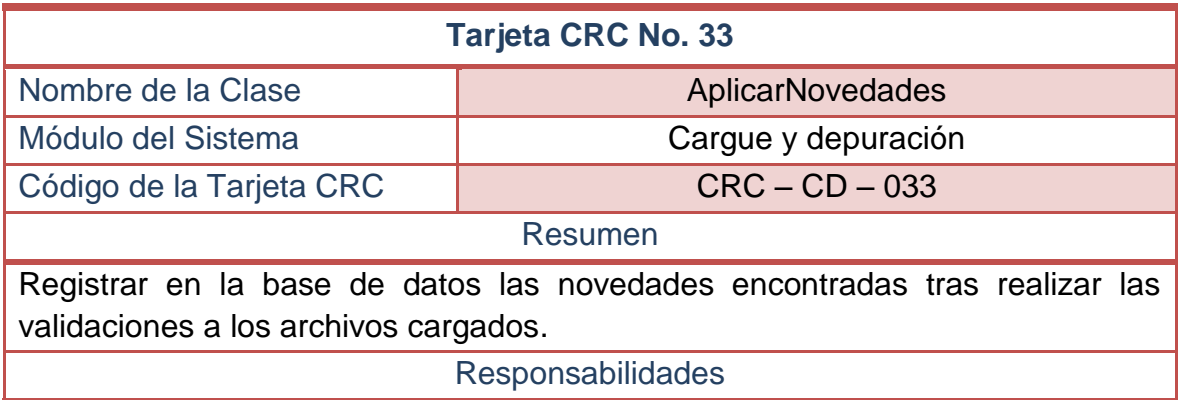

- Recibir por parámetros el nombre de la tabla a la cual se le aplicará la novedad.
- $\mathscr E$  Preparar las sentencias SQL necesarias para actualizar los campos en conflicto.
- Ejecutar las instrucciones SQL que realicen las actualizaciones a la base de datos del sistema.

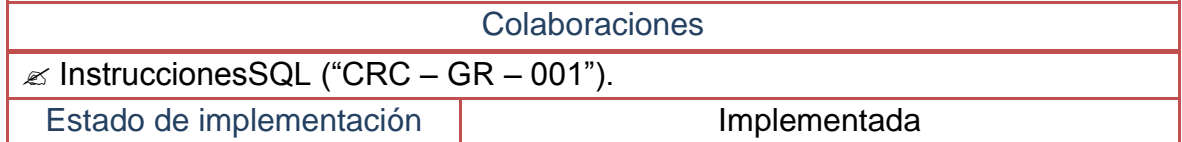

### **2.2.34 Tarjetas CRC No 34: Exportar bases de datos**

#### **Tabla 71–Tarjeta CRC No 34: Exportar bases de datos**

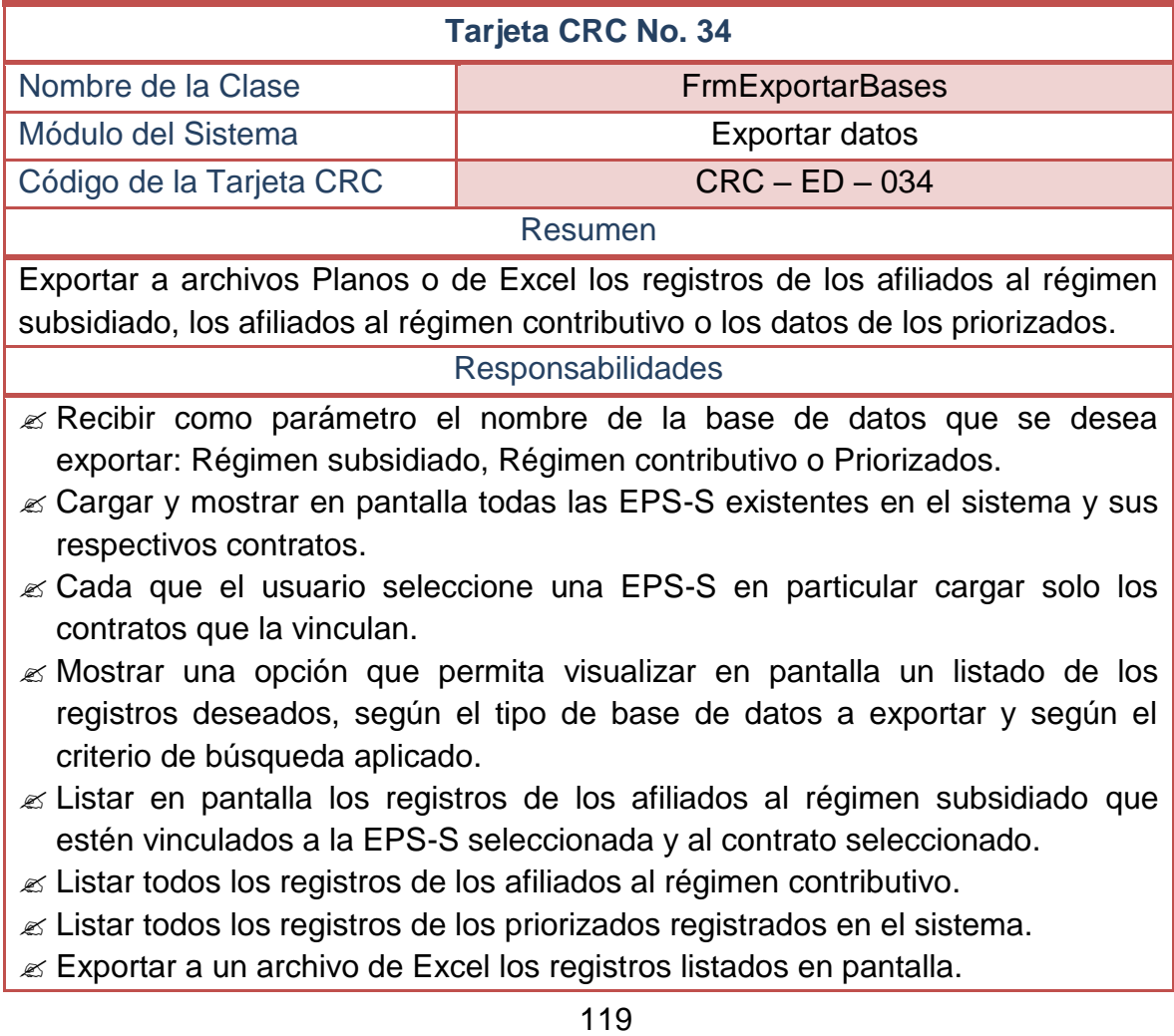

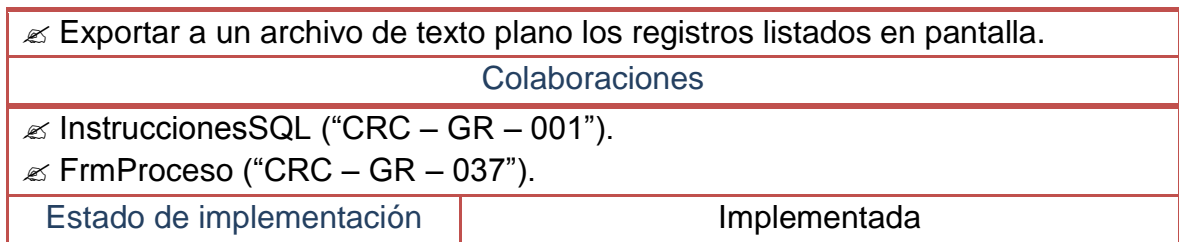

# **2.2.35 Tarjetas CRC No 35: Exportar novedades**

# **Tabla 72–Tarjeta CRC No 35: Exportar novedades**

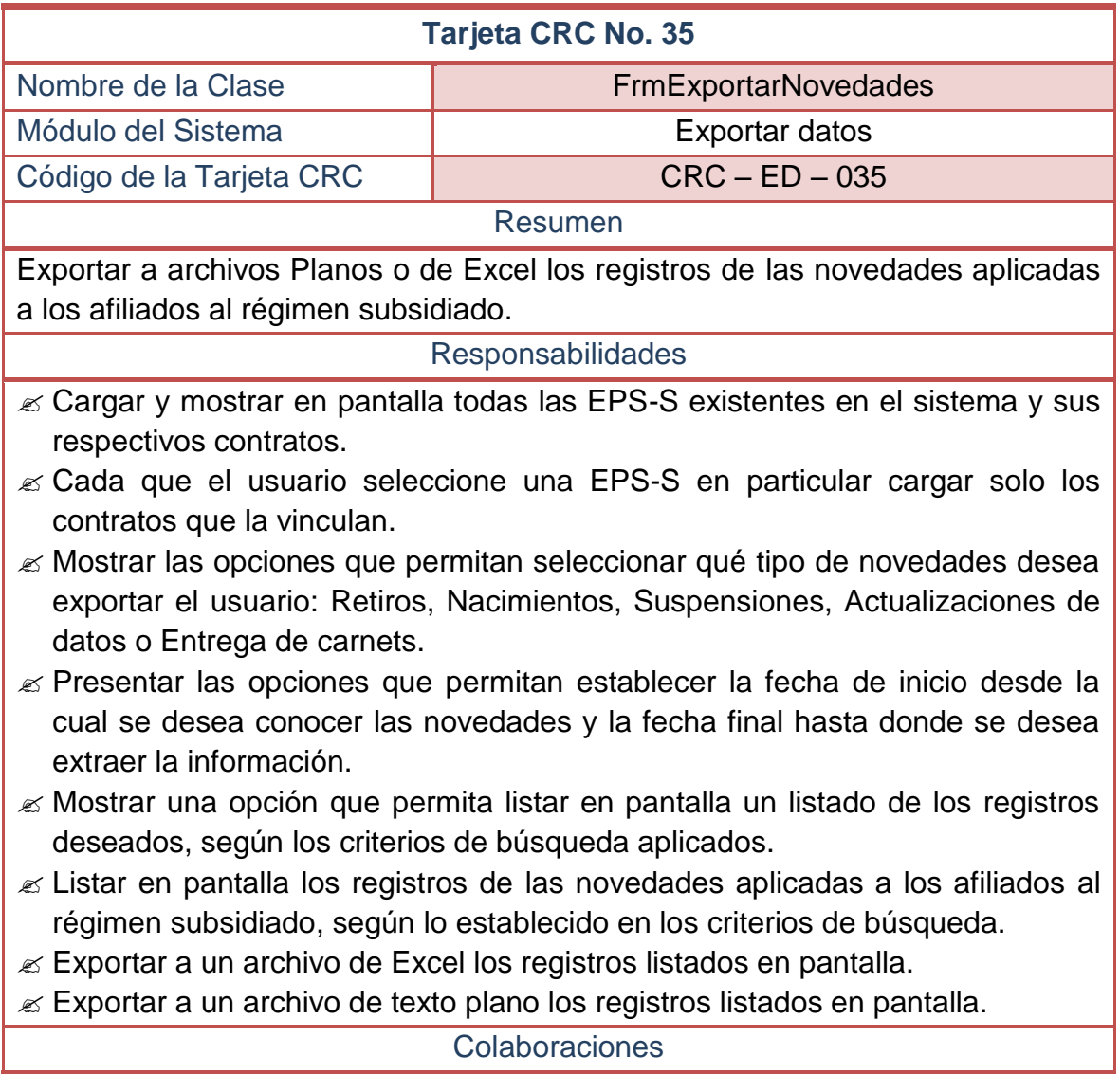

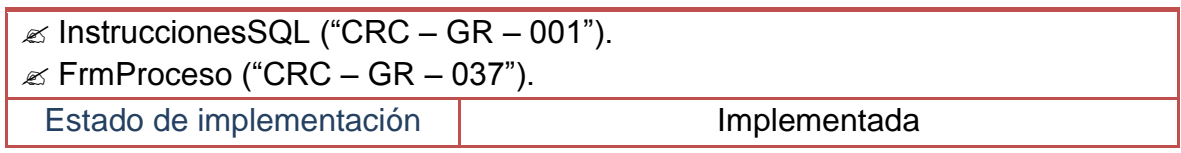

# **2.2.36 Tarjetas CRC No 36: Depuración de la base de datos**

# **Tabla 73–Tarjeta CRC No 36: Depuración de la base de datos**

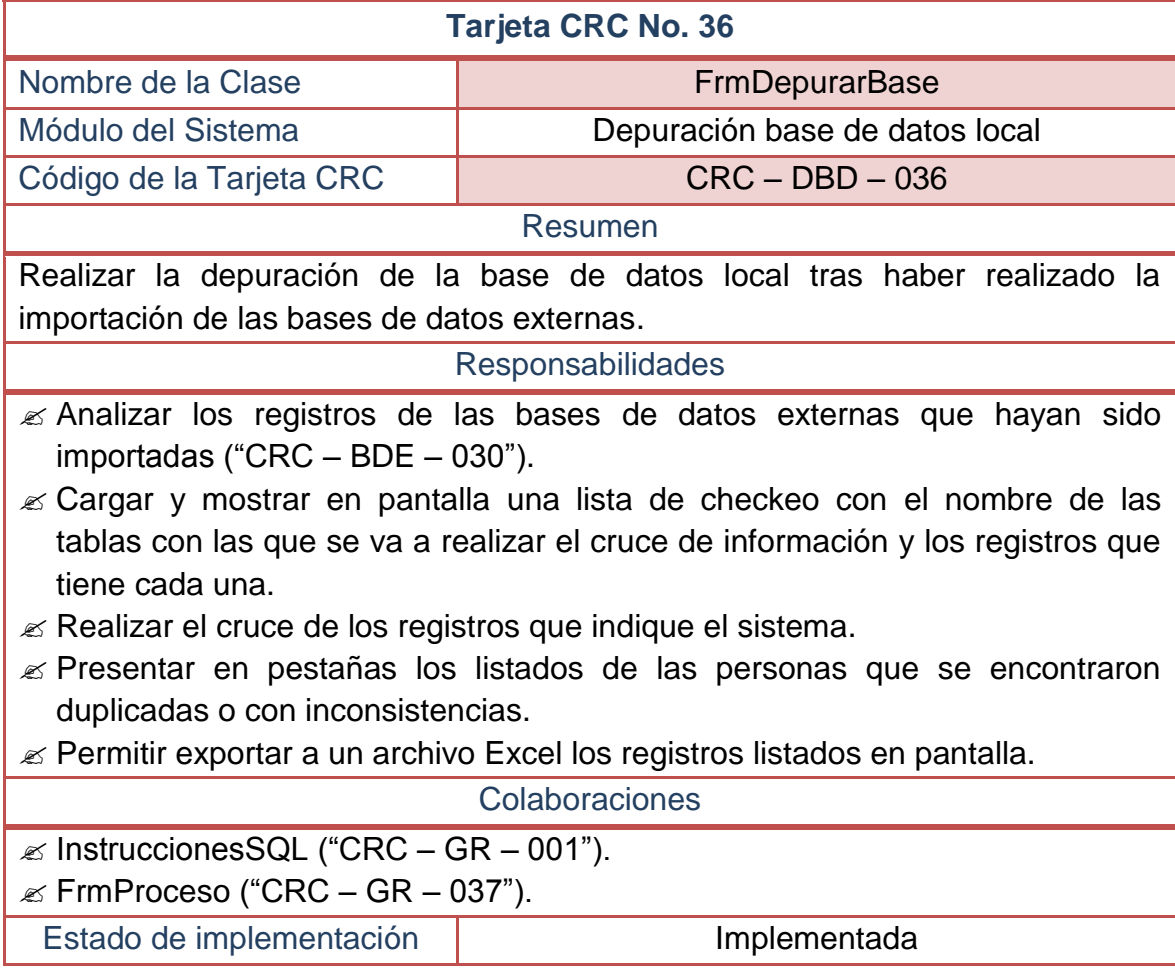

# **2.2.37 Tarjetas CRC No 37: Ventana de procesos en curso**

# **Tabla 74–Tarjeta CRC No 37: Ventana de procesos en curso**

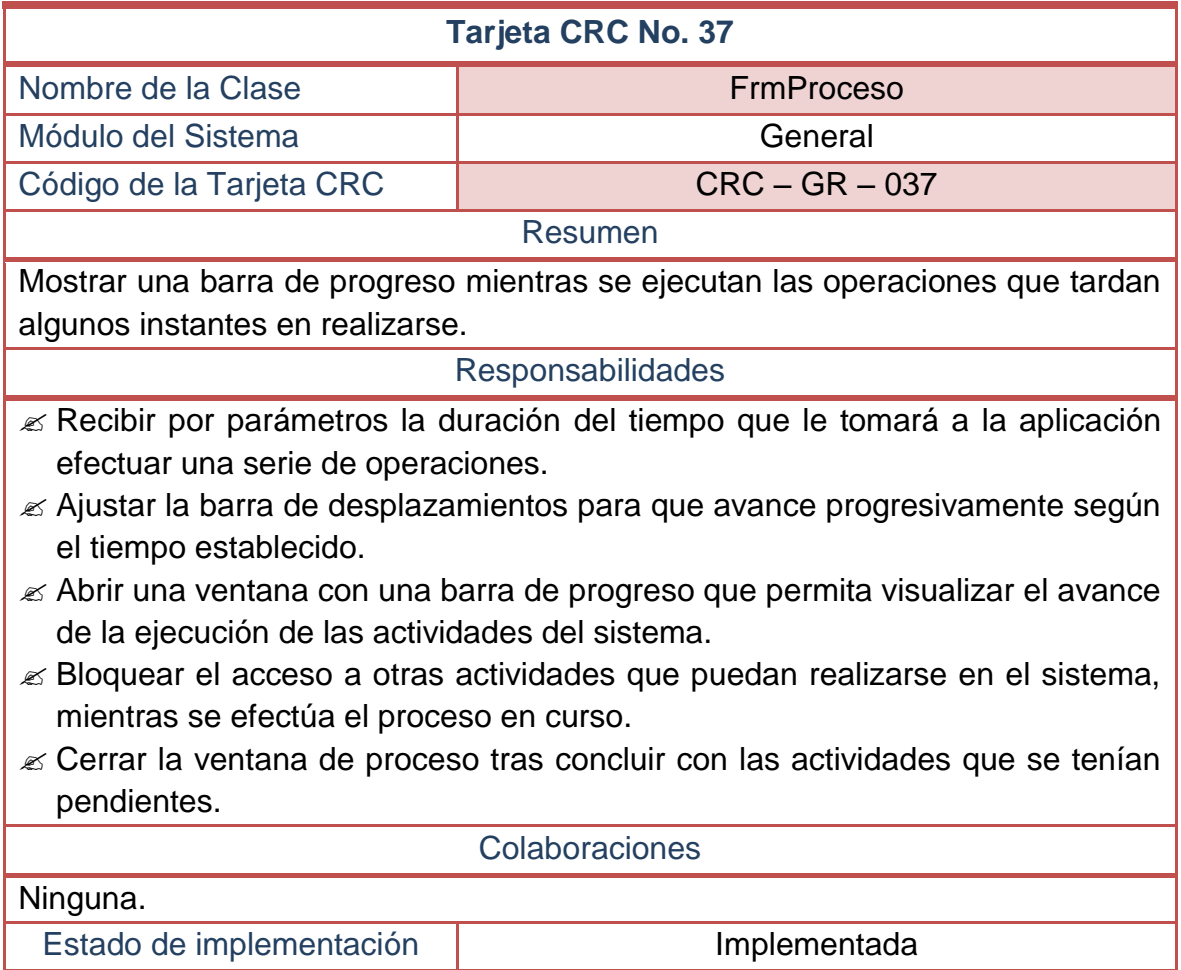

### **2.3 FASE DE DESARROLLO – UNIDADES DE PRUEBA**

### **2.3.1 Unidad de prueba No 1: Instrucciones SQL**

**Tabla 75–Unidad de prueba No 1: Instrucciones SQL** 

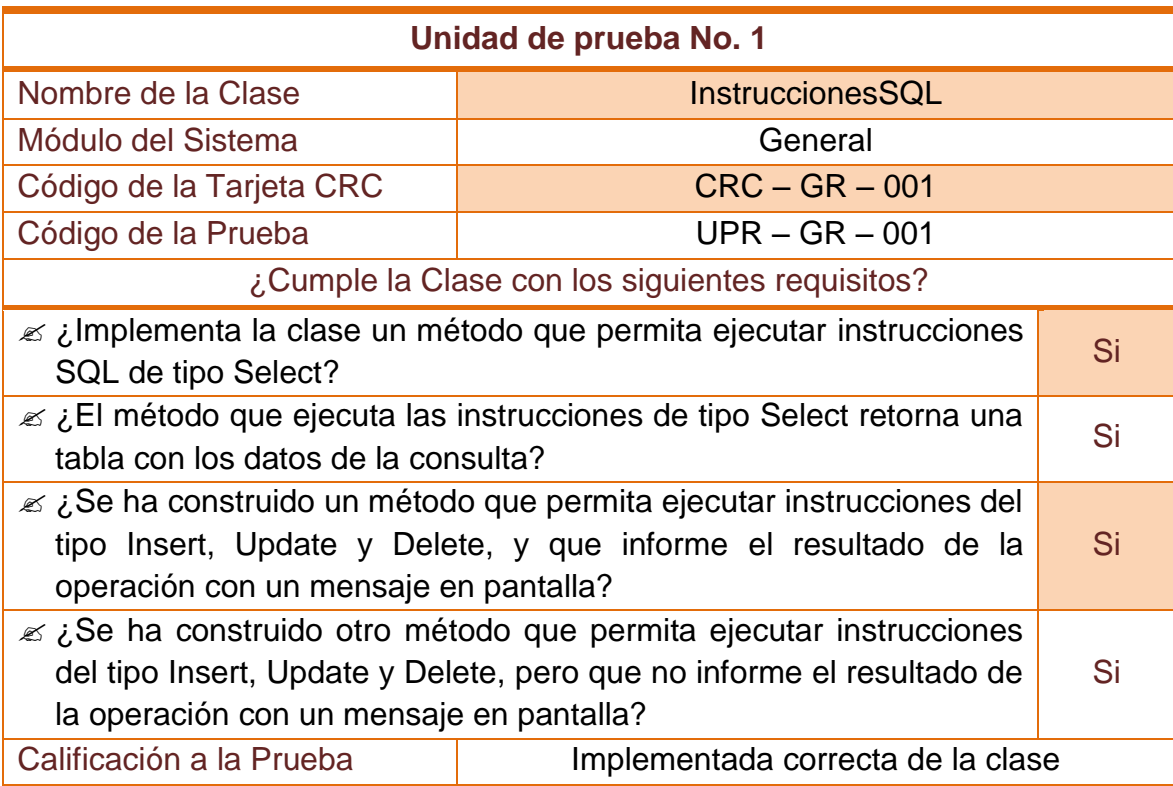

### **2.3.2 Unidad de prueba No 2: Formulario principal**

#### **Tabla 76–Unidad de prueba No 2: Formulario principal**

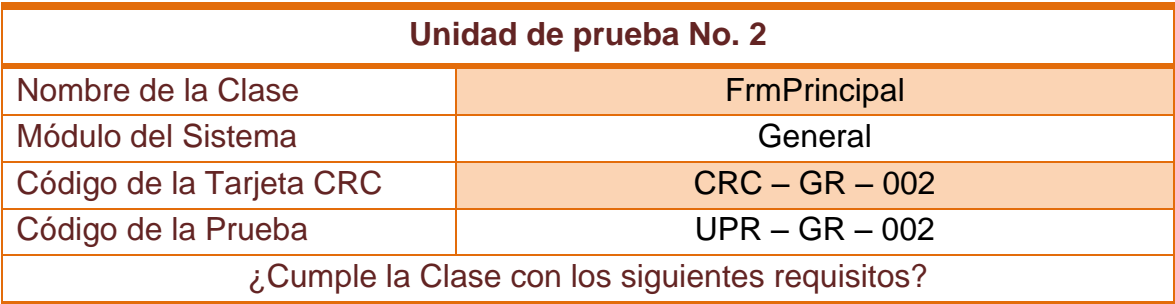

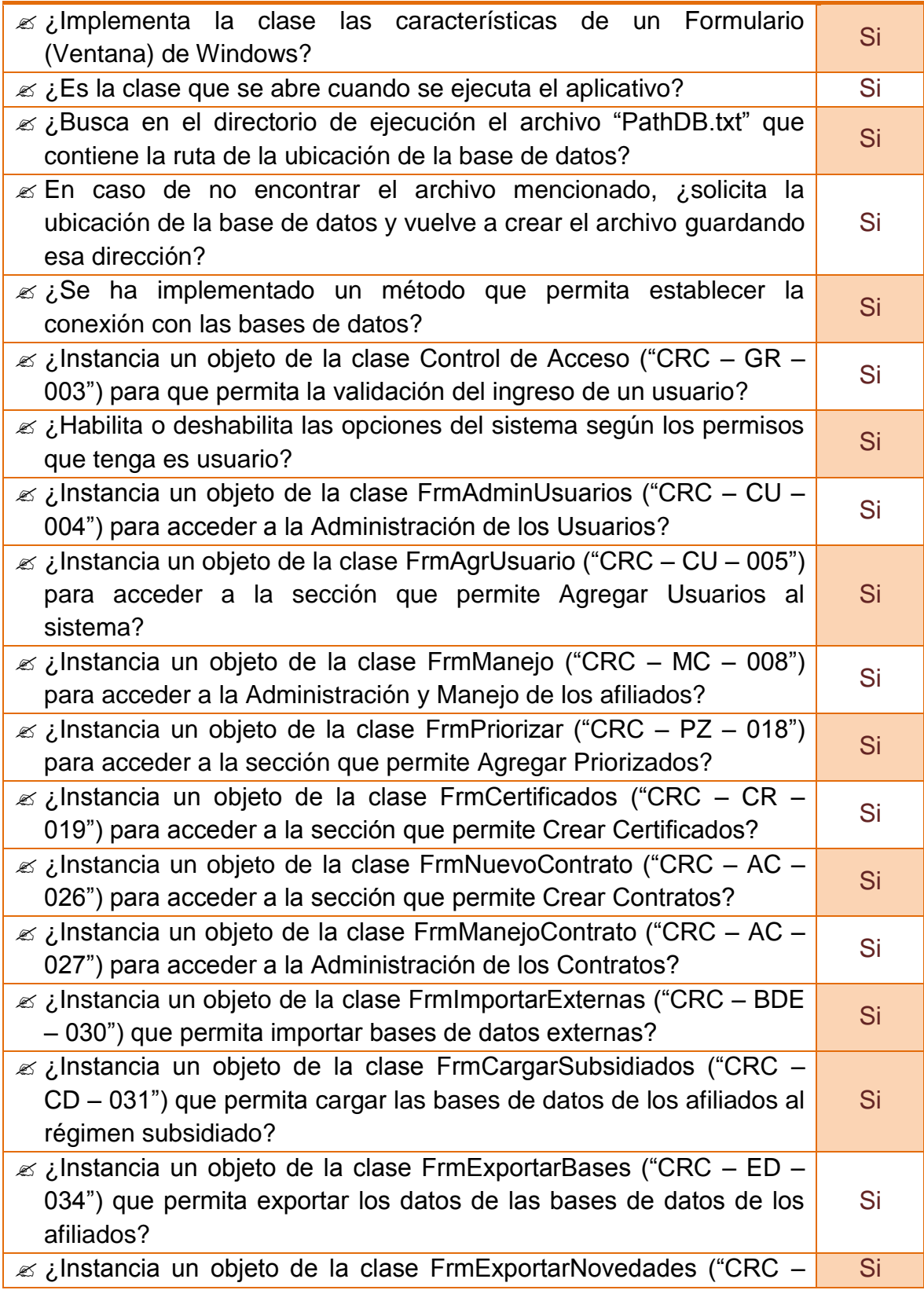

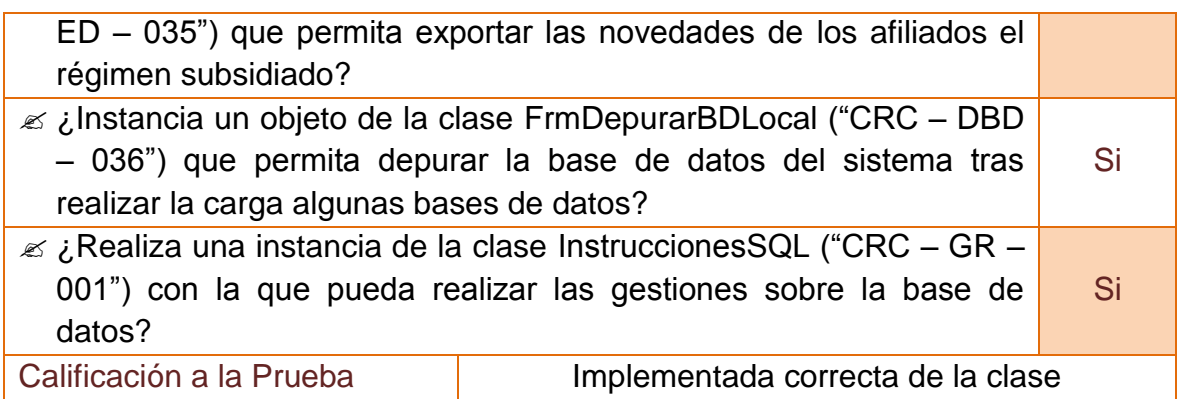

# **2.3.3 Unidad de prueba No 3: Control de acceso**

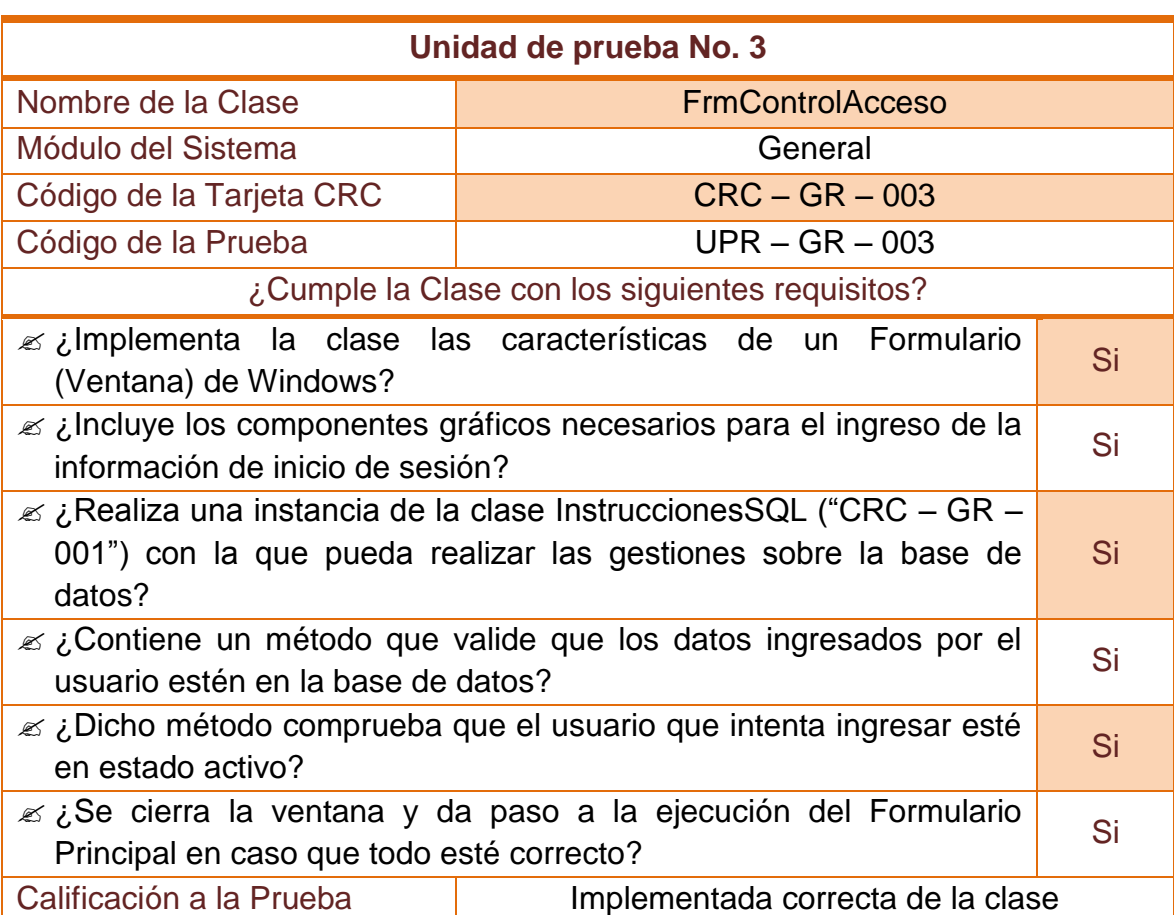

# **Tabla 77–Unidad de prueba No 3: Control de acceso**

# **2.3.4 Unidad de prueba No 4: Administración de usuarios**

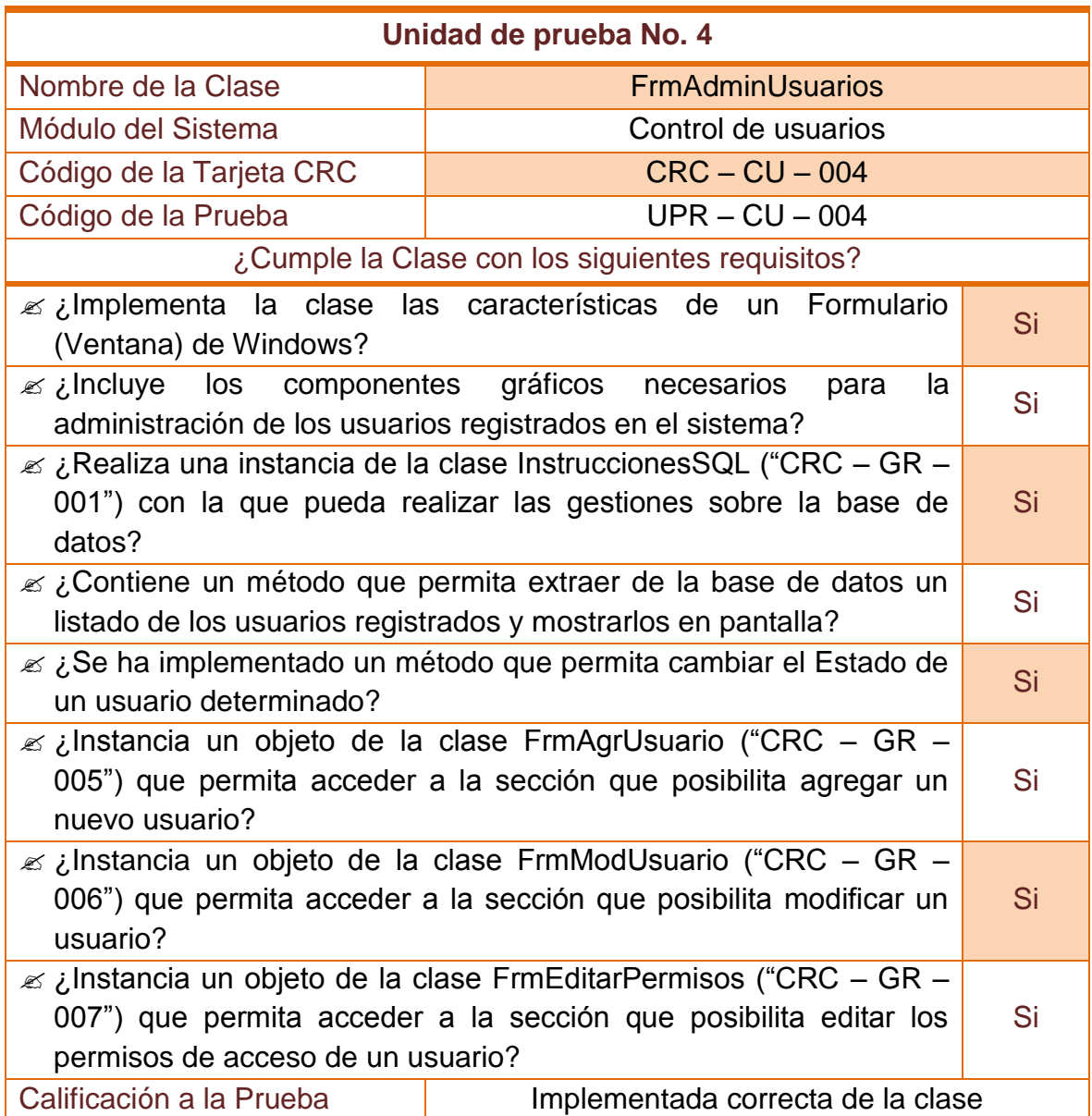

# **Tabla 78–Unidad de prueba No 4: Administración de usuarios**

## **2.3.5 Unidad de prueba No 5: Agregar un nuevo usuario**

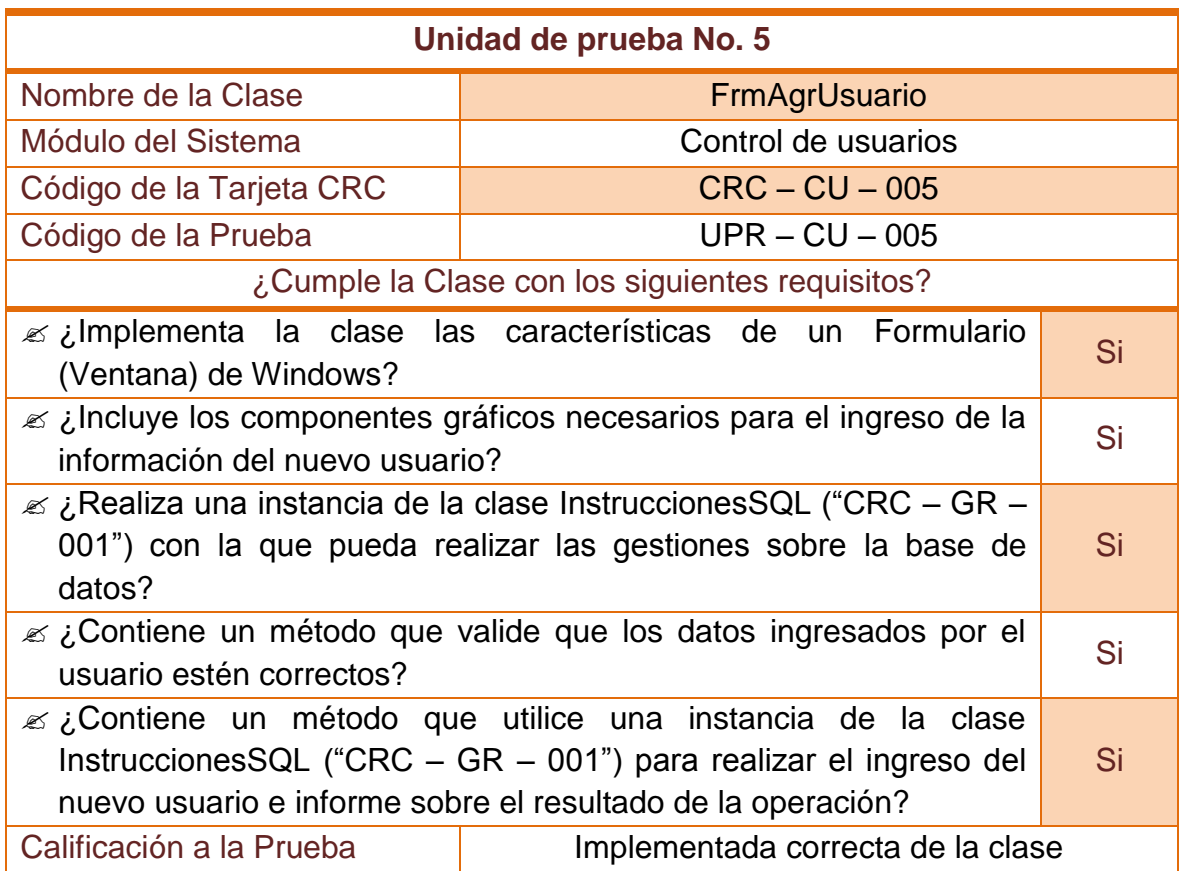

### **Tabla 79–Unidad de prueba No 5: Agregar un nuevo usuario**

### **2.3.6 Unidad de prueba No 6: Modificar datos personales de un usuario**

## **Tabla 80–Unidad de prueba No 6: Modificar datos personales de un usuario**

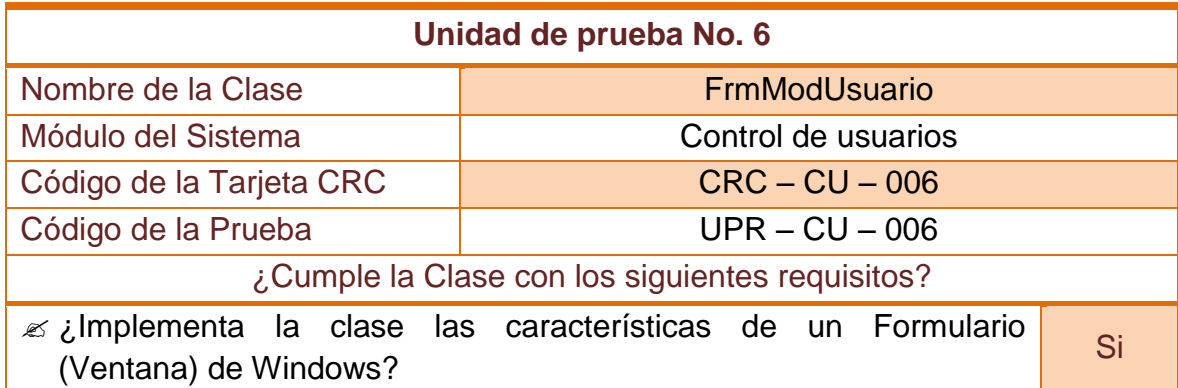

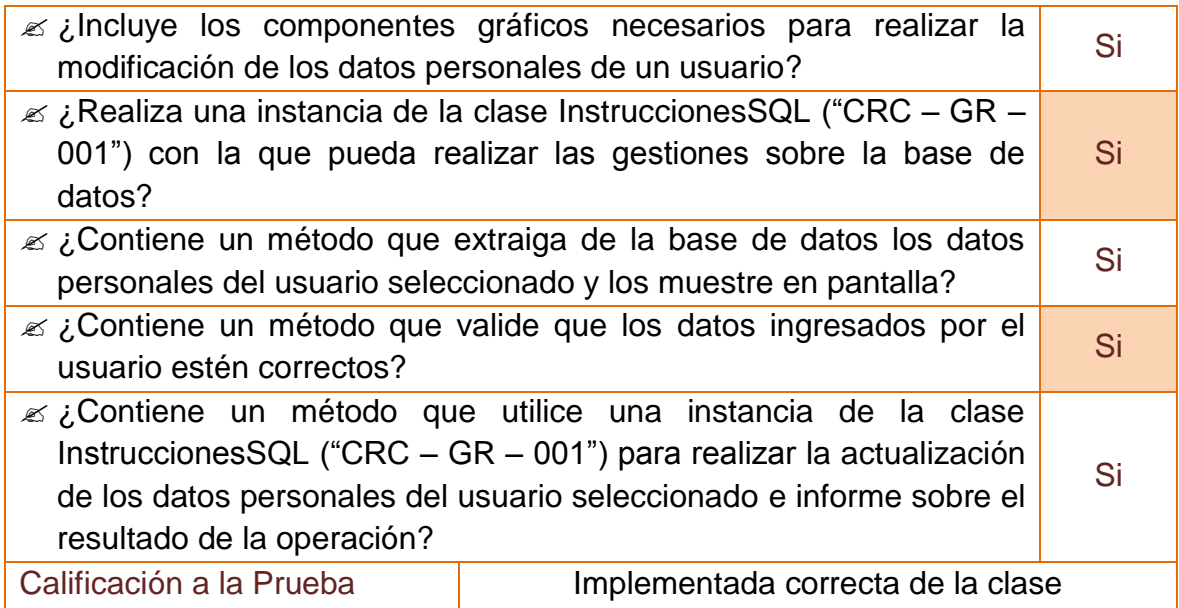

# **2.3.7 Unidad de prueba No 7: Editar permisos de acceso de un usuario**

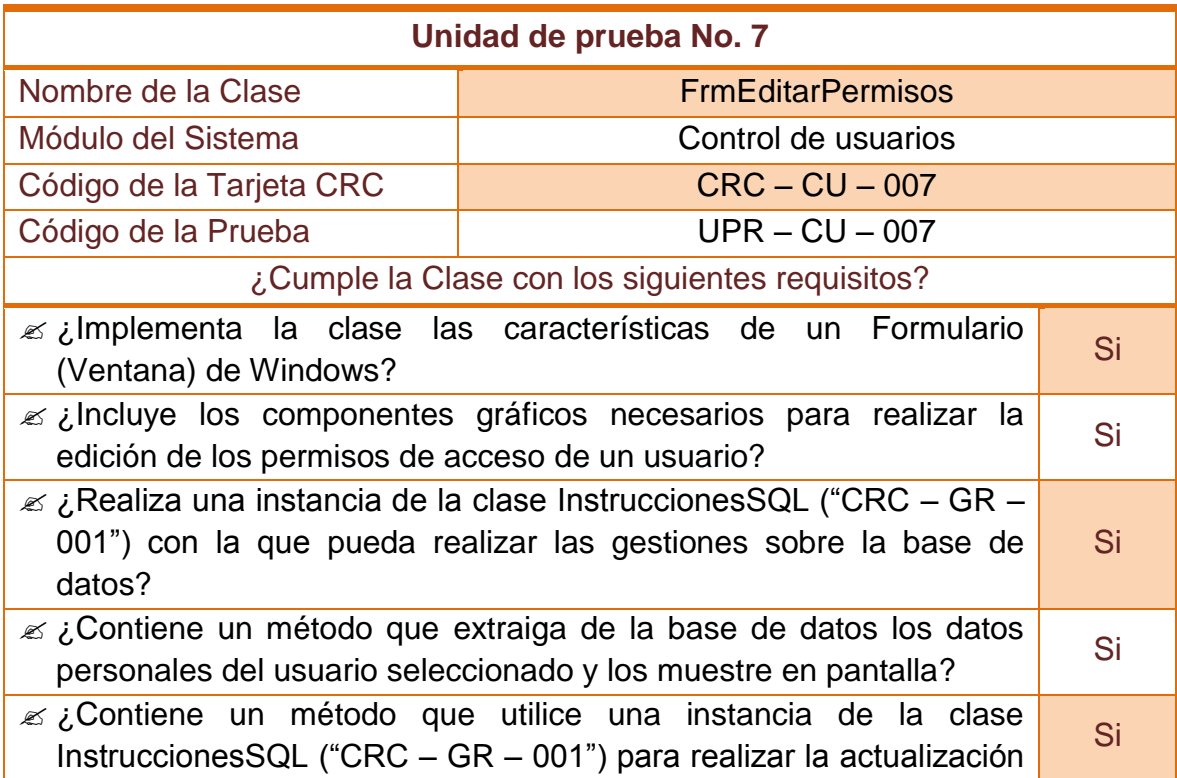

# **Tabla 81–Unidad de prueba No 7: Editar permisos de acceso de un usuario**

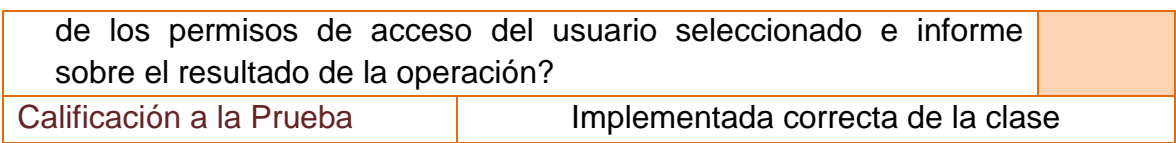

# **2.3.8 Unidad de prueba No 8: Manejo y control de la base de datos**

# **Tabla 82–Unidad de prueba No 8: Manejo y control de la base de datos**

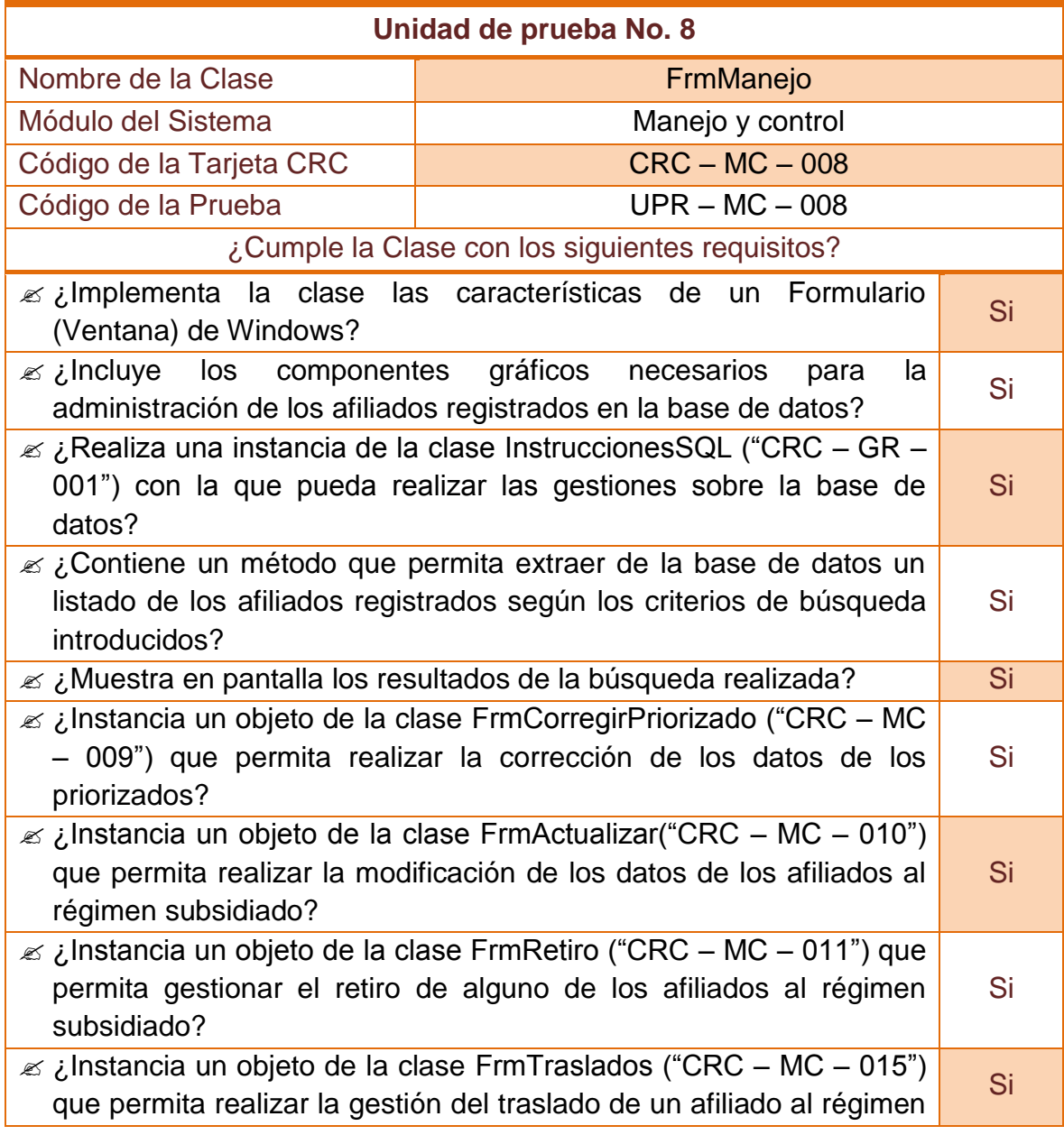

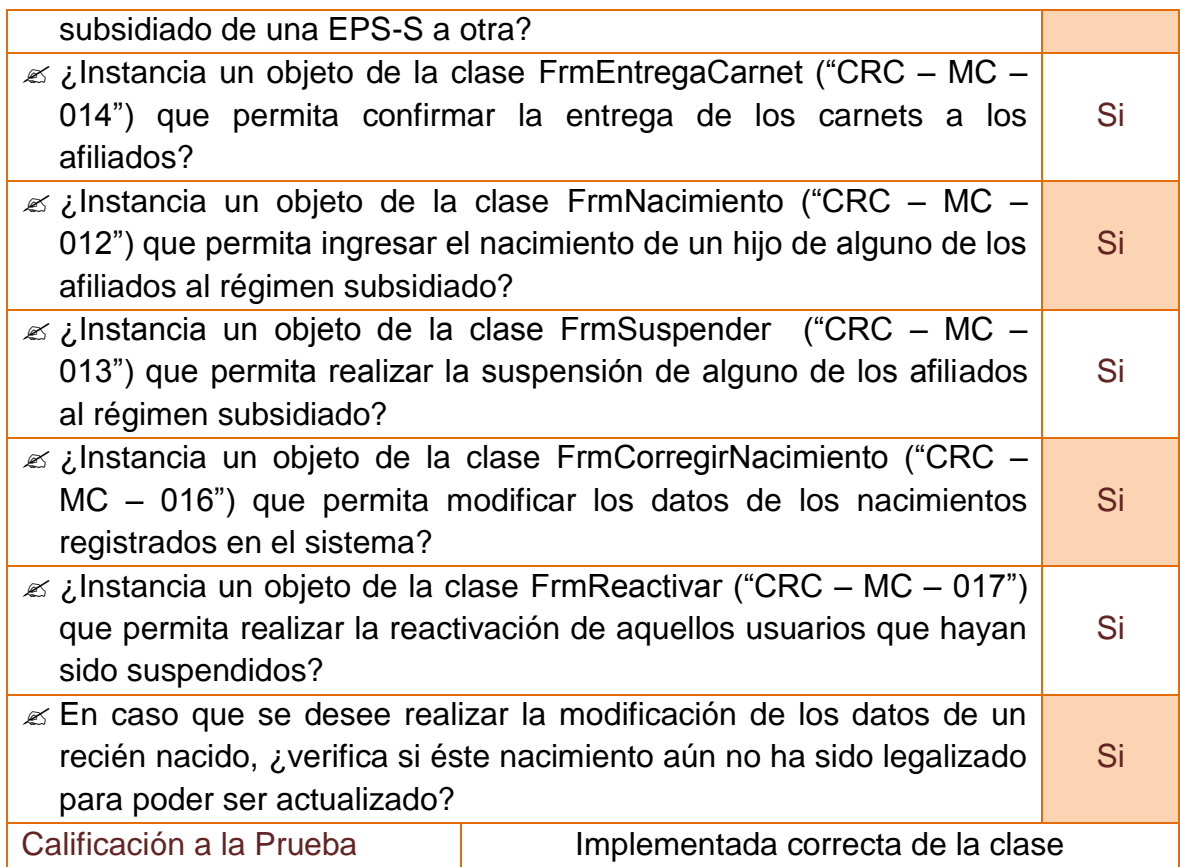

# **2.3.9 Unidad de prueba No 9: Corregir datos de un priorizado**

# **Tabla 83–Unidad de prueba No 9: Corregir datos de un priorizado**

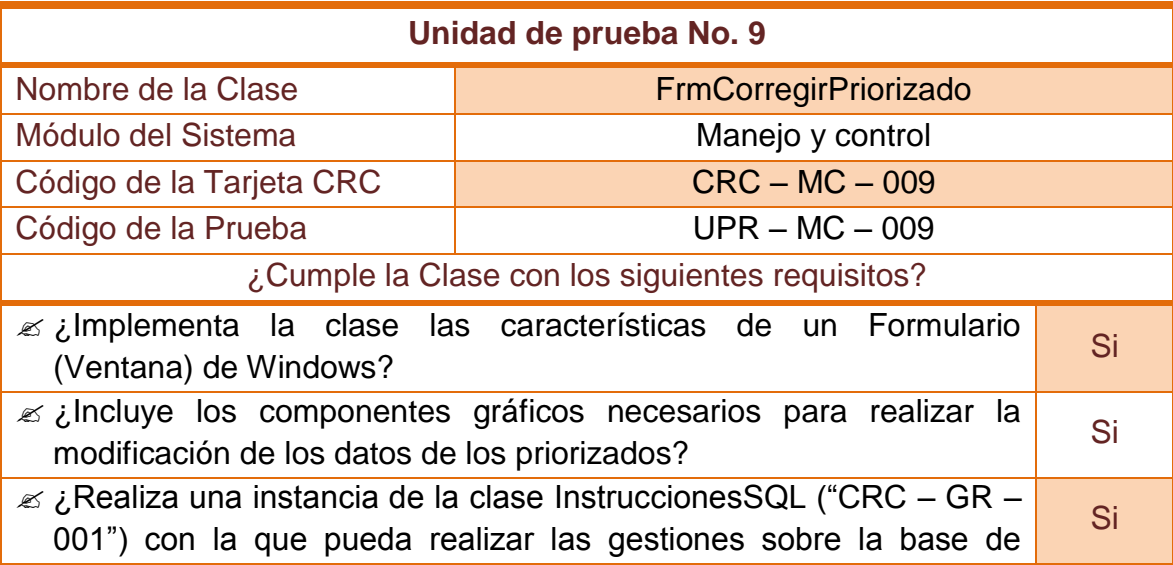

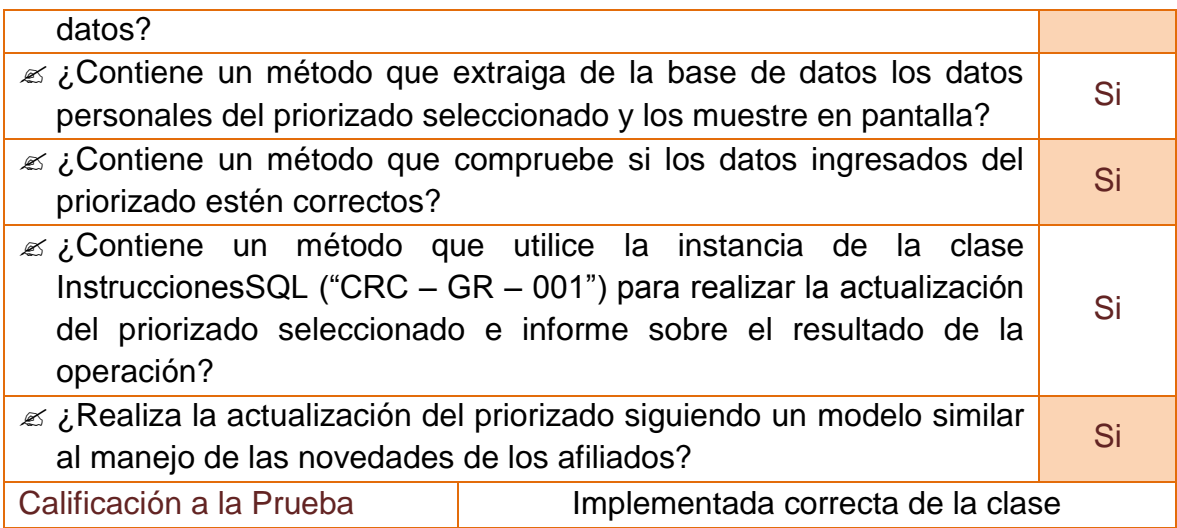

# **2.3.10 Unidad de prueba No 10: Actualizar datos de un afiliado**

### **Tabla 84–Unidad de prueba No 10: Actualizar datos de un afiliado**

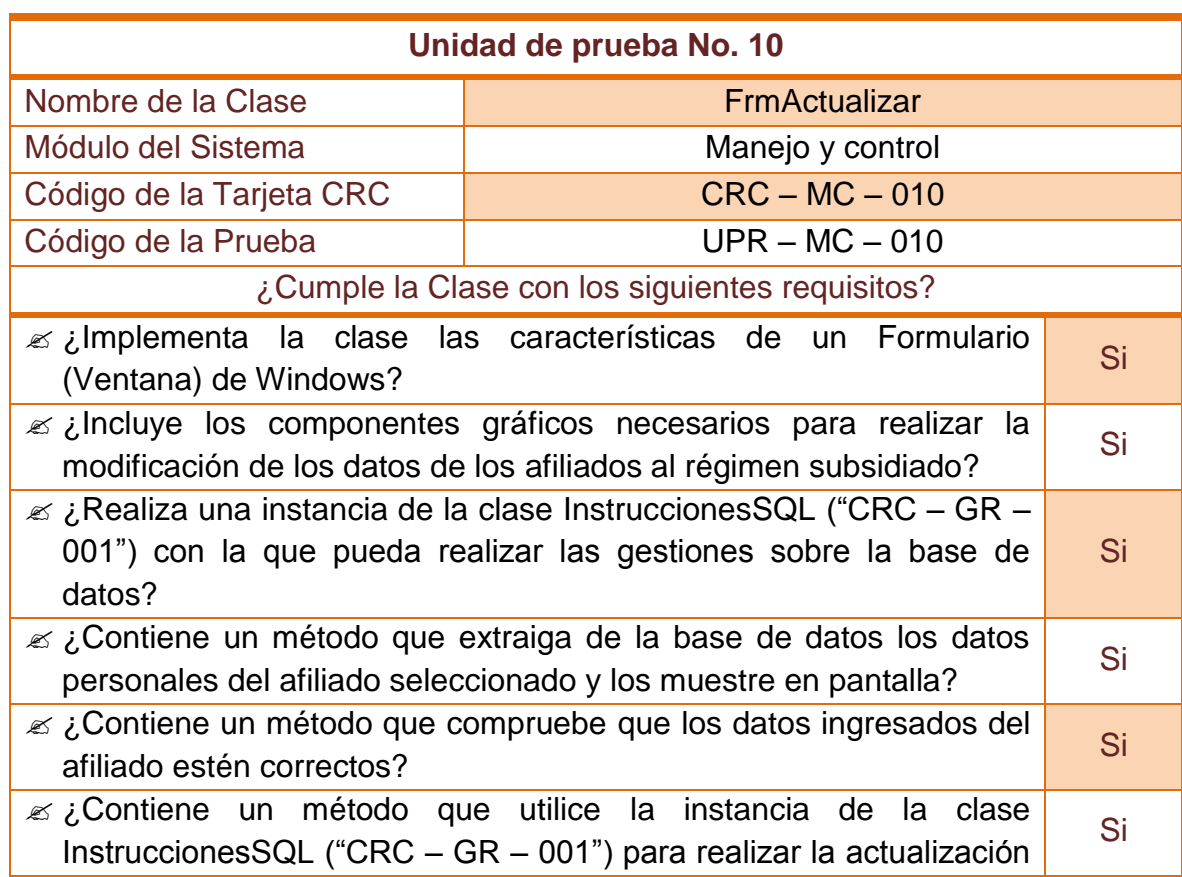

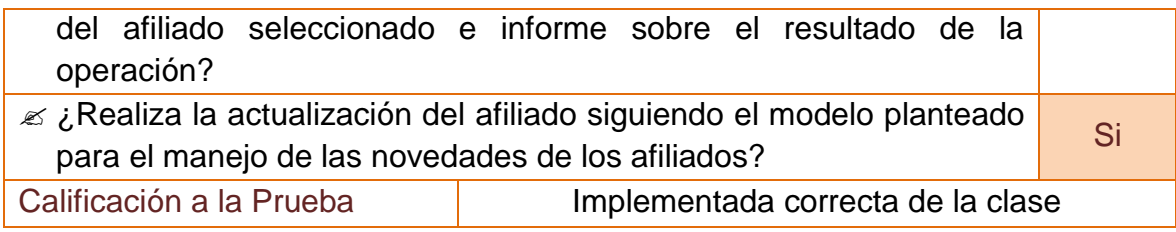

# **2.3.11 Unidad de prueba No 11: Retiro voluntario de un afiliado**

# **Tabla 85–Unidad de prueba No 11: Retiro voluntario de un afiliado**

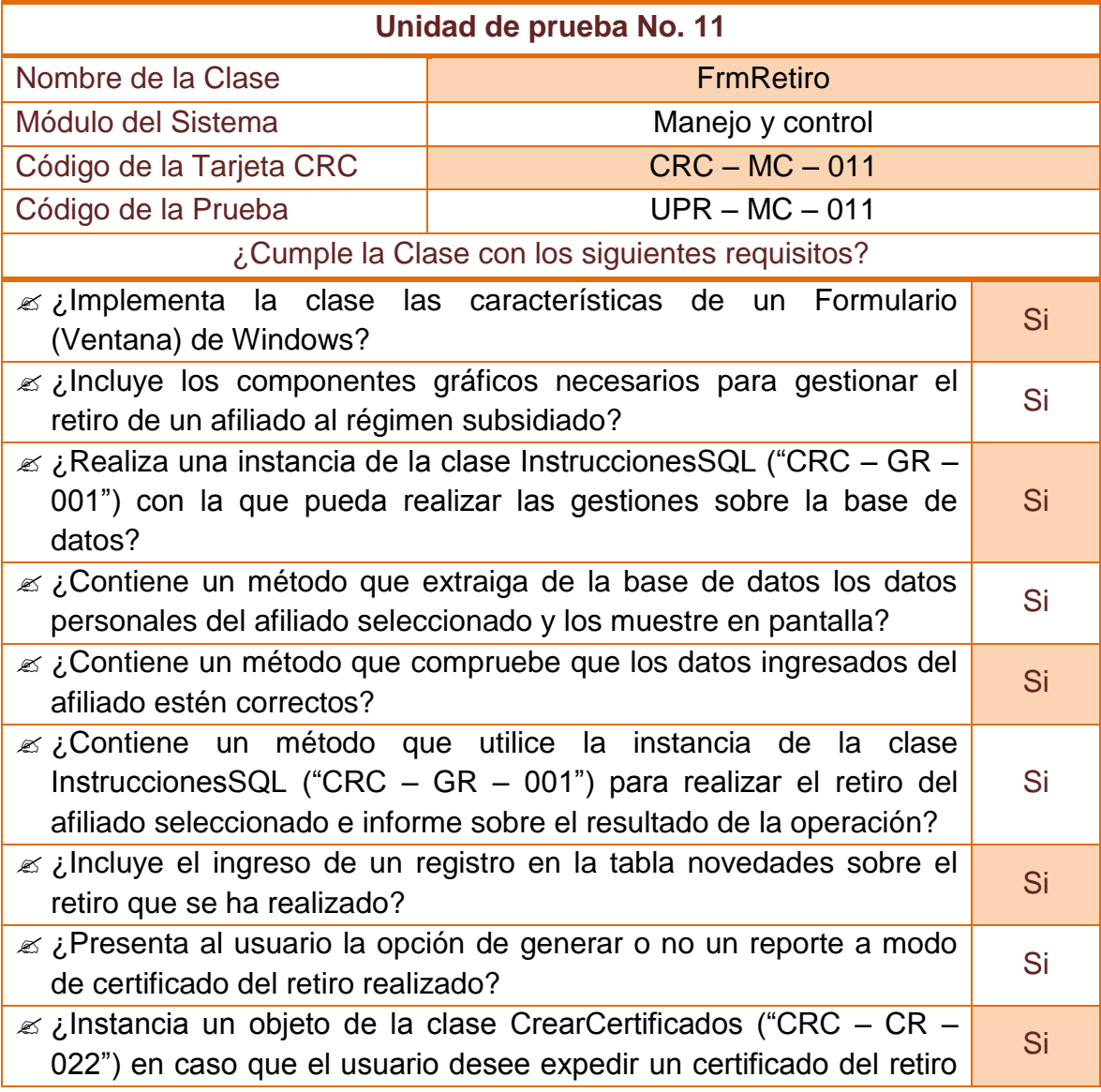

### **2.3.12 Unidad de prueba No 12: Registro de nacimientos a un afiliado**

**Tabla 86–Unidad de prueba No 12: Registro de nacimientos a un afiliado** 

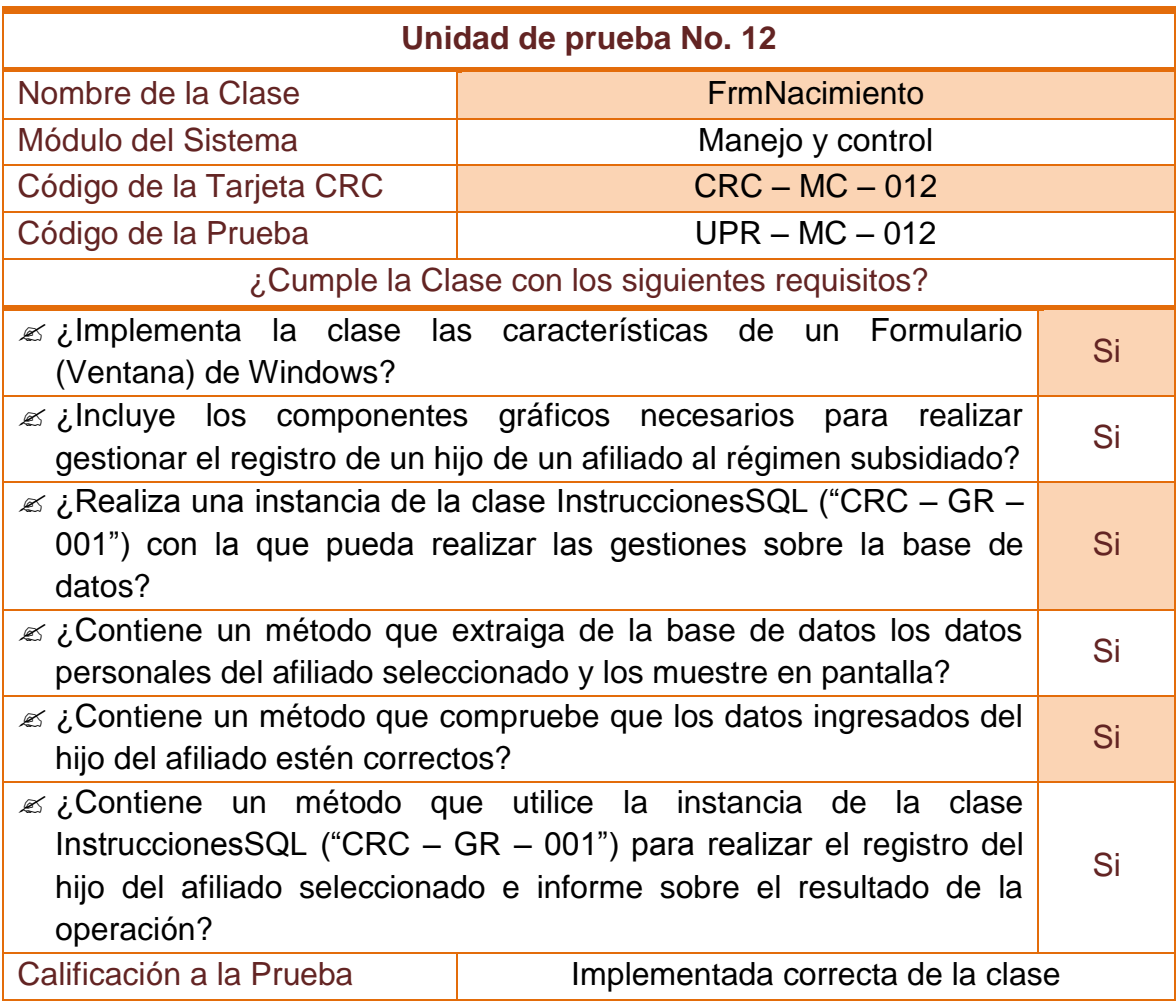

## **2.3.13 Unidad de prueba No 13: Suspender a un afiliado**

### **Tabla 87–Unidad de prueba No 13: Suspender a un afiliado**

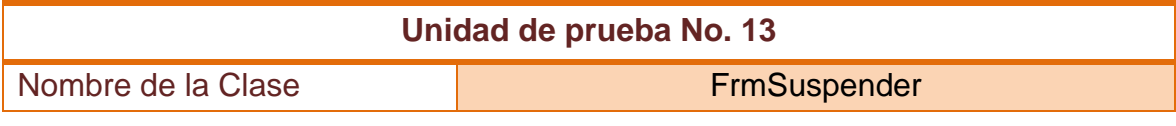

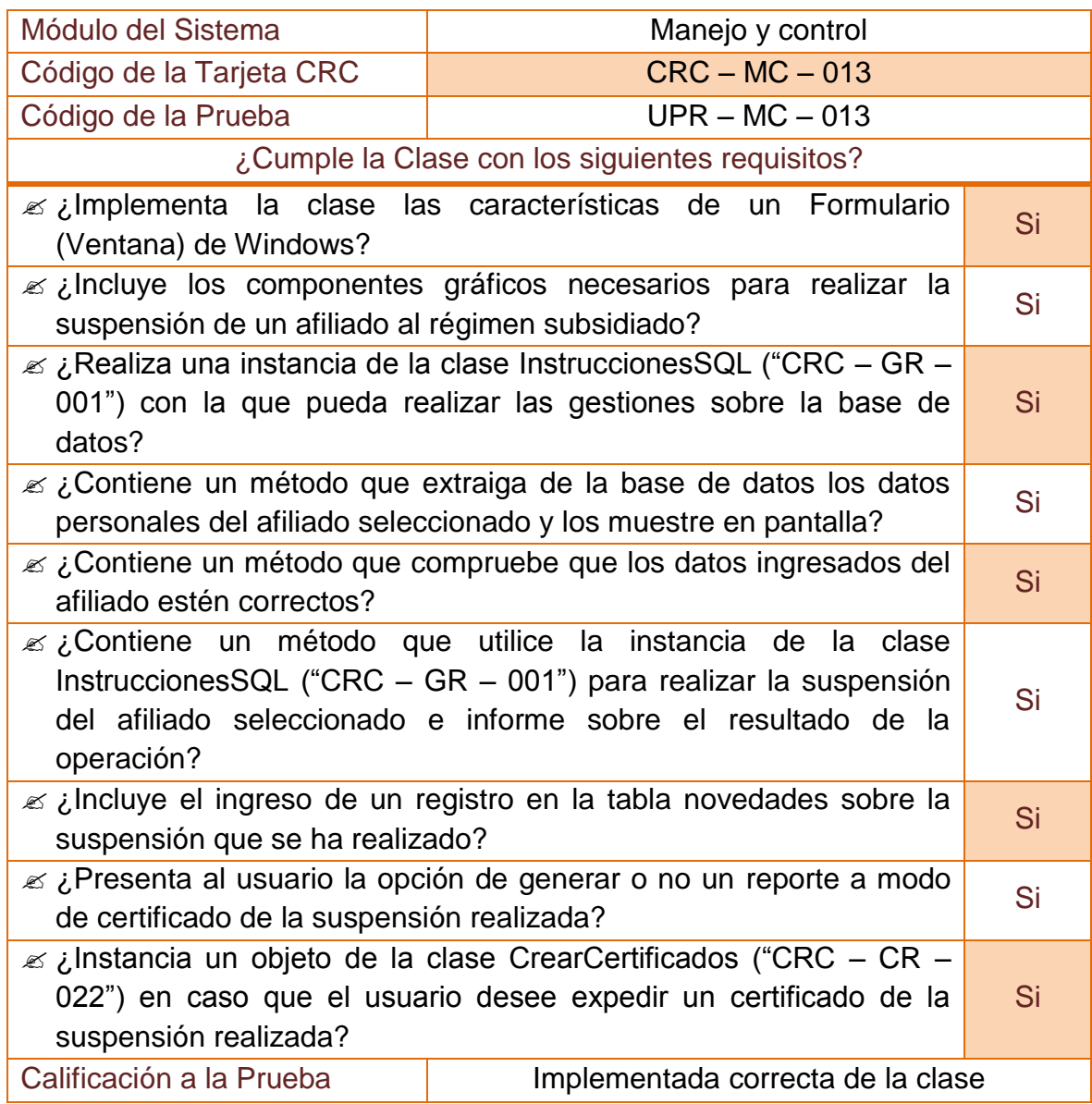
#### **2.3.14 Unidad de prueba No 14: Registrar entrega de carnets**

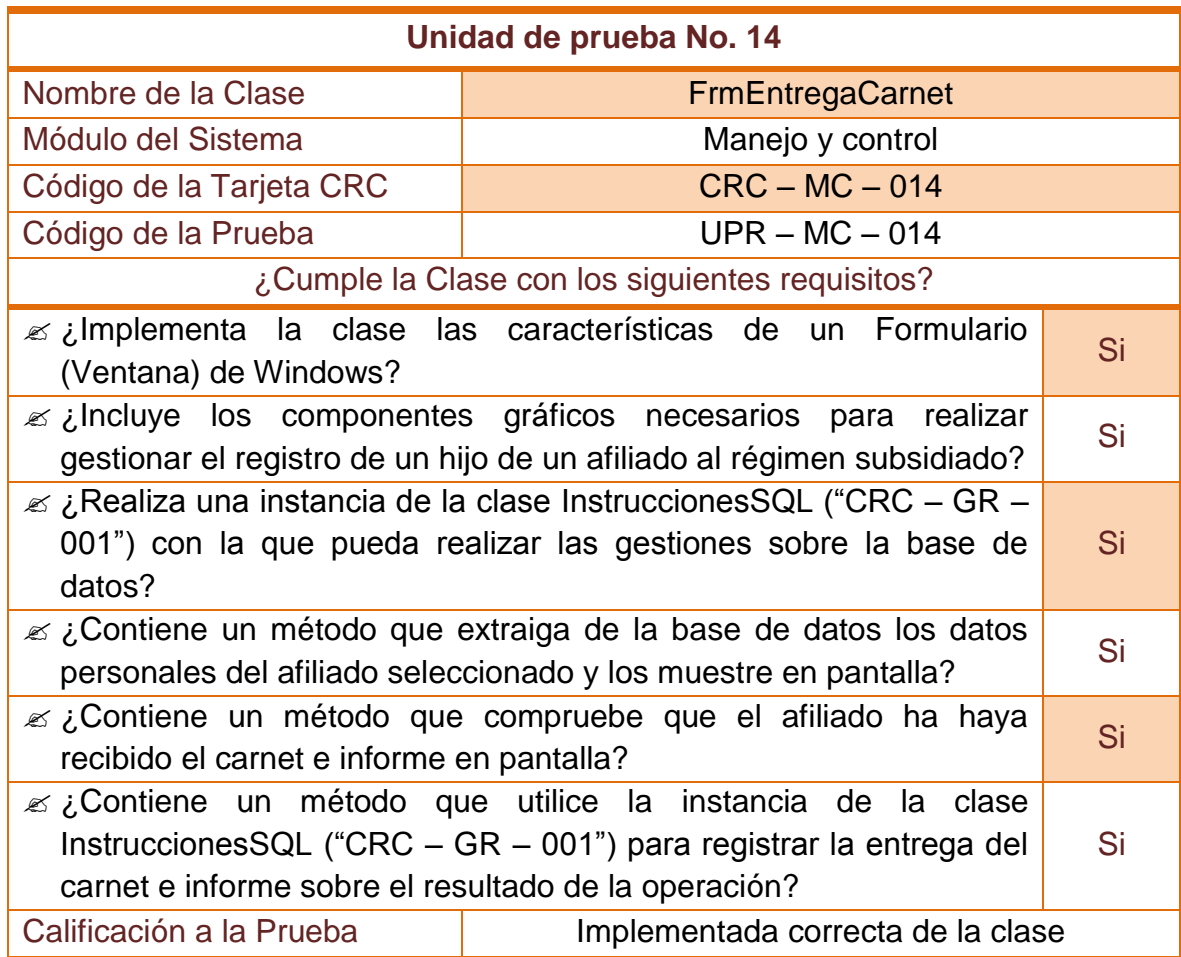

#### **Tabla 88–Unidad de prueba No 14: Registrar entrega de carnets**

#### **2.3.15 Unidad de prueba No 15: Trasladar de EPS-S a un afiliado**

#### **Tabla 89–Unidad de prueba No 15: Trasladar de EPS-S a un afiliado**

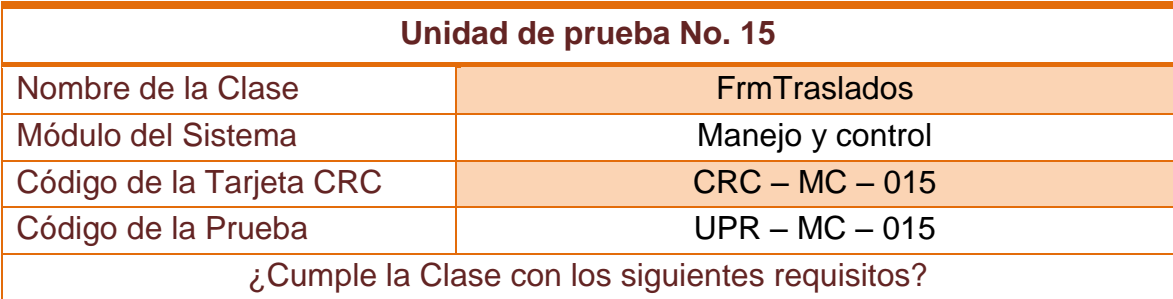

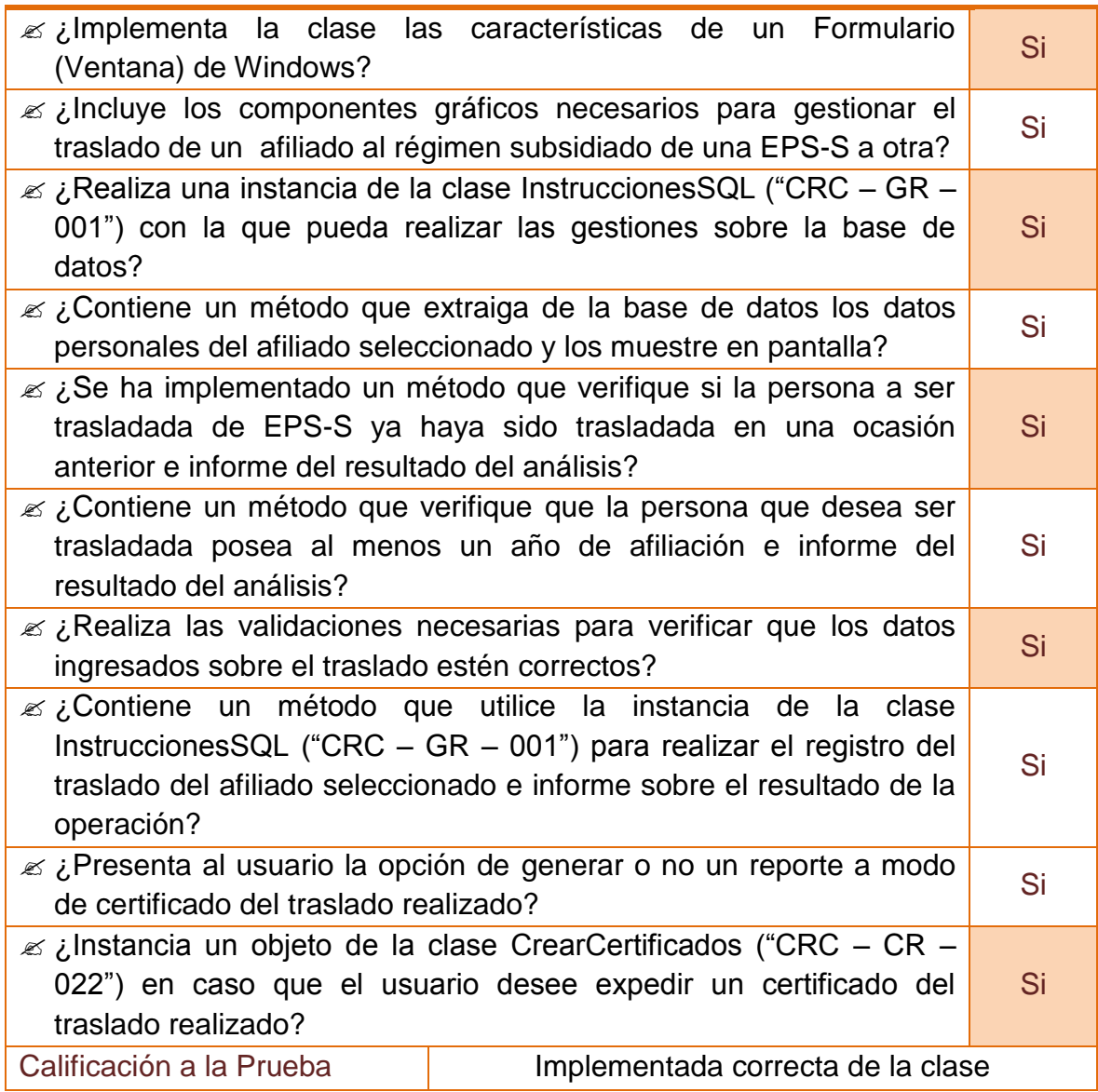

## **2.3.16 Unidad de prueba No 16: Corregir datos de un recién nacido**

#### **Tabla 90–Unidad de prueba No 16: Corregir datos de un recién nacido**

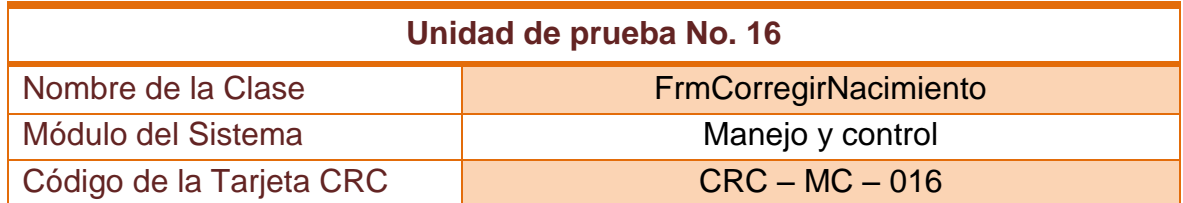

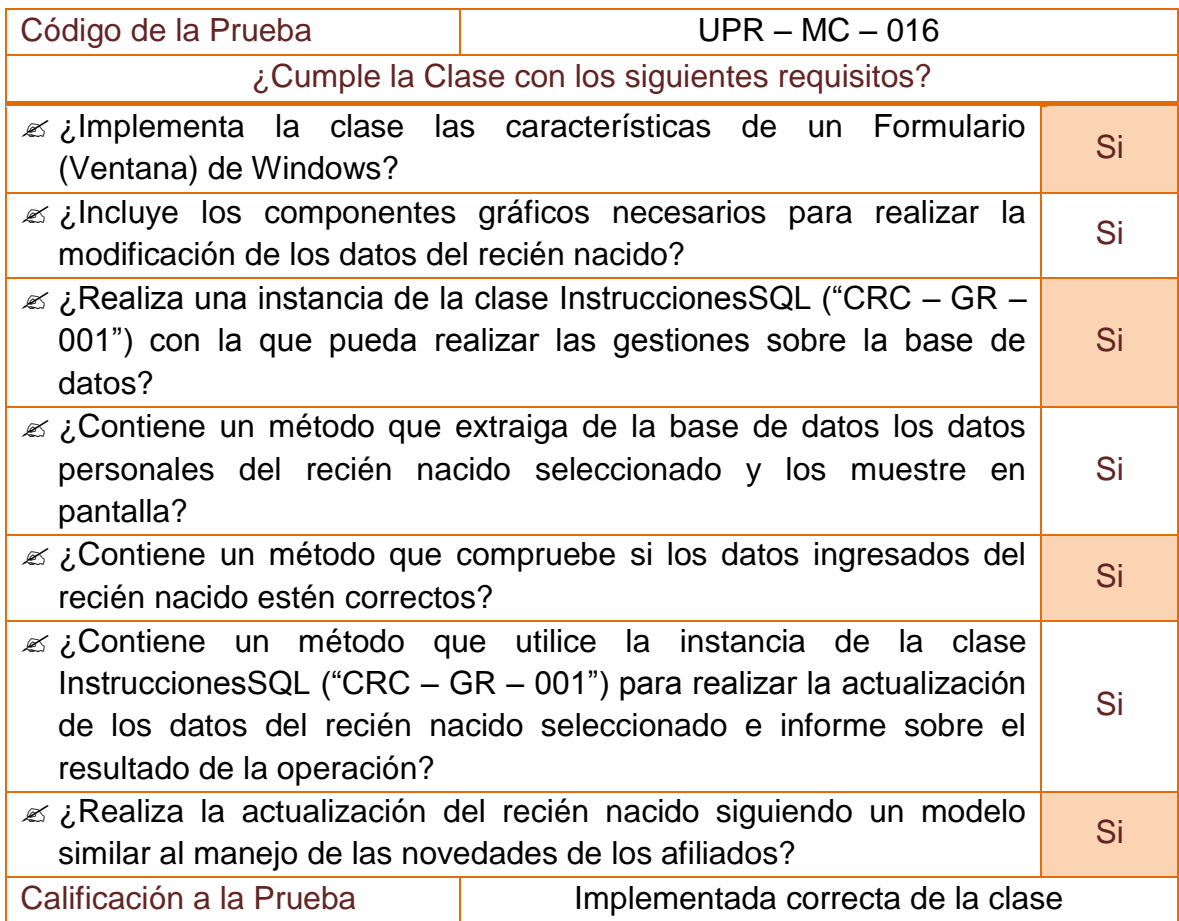

## **2.3.17 Unidad de prueba No 17: Reactivar a un afiliado suspendido**

#### **Tabla 91–Unidad de prueba No 17: Reactivar a un afiliado suspendido**

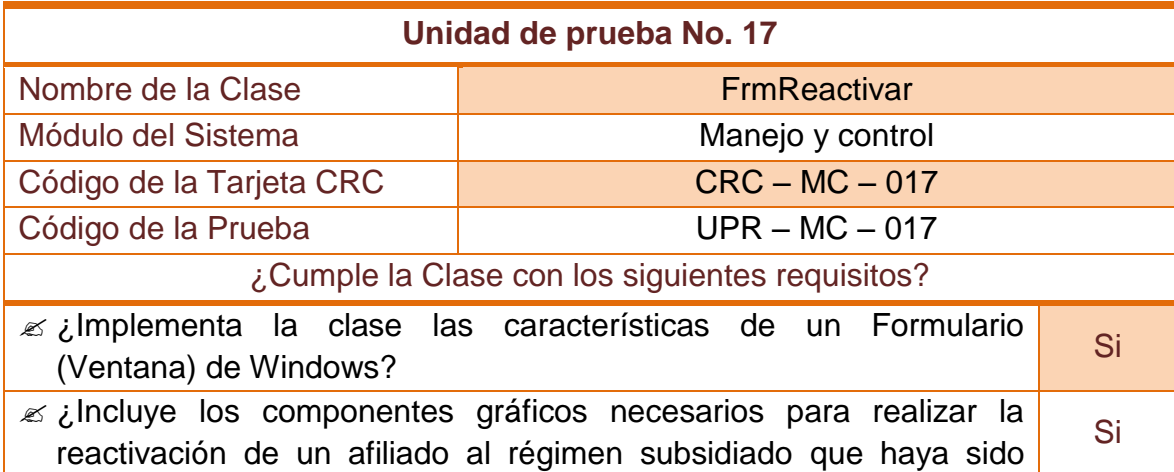

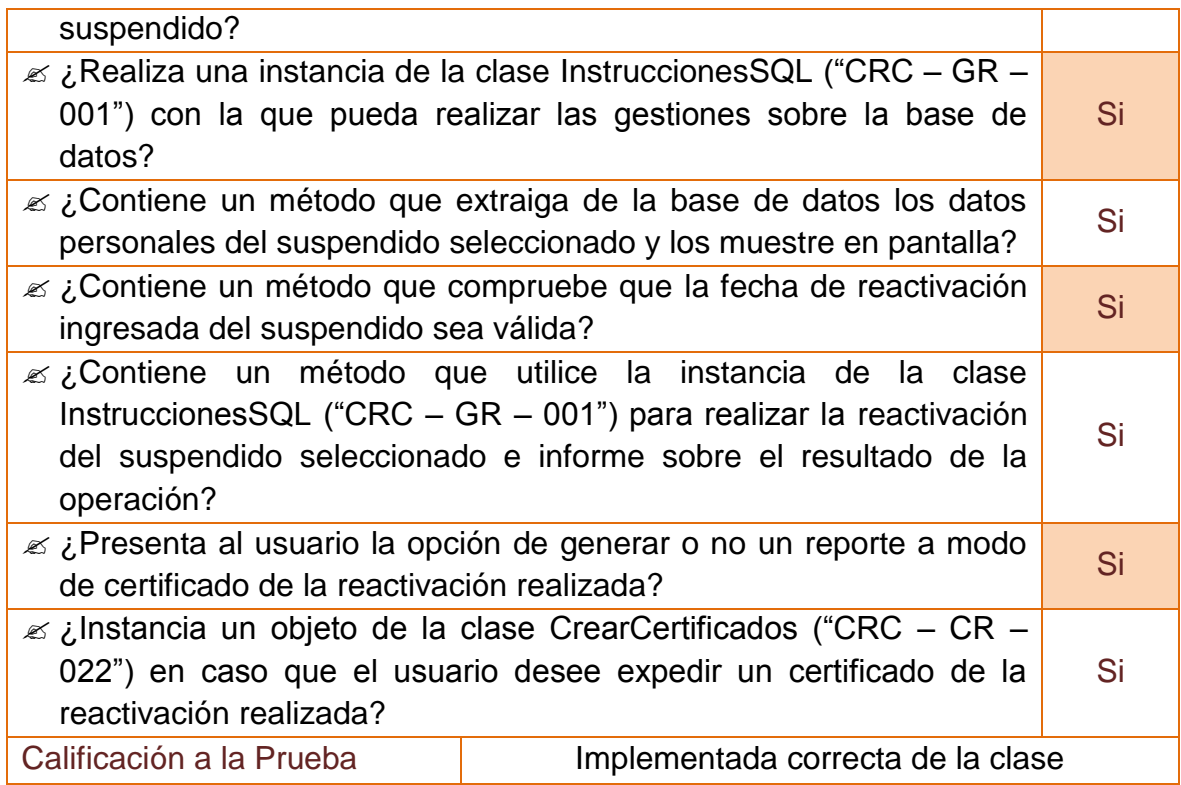

# **2.3.18 Unidad de prueba No 18: Registrar priorizados**

## **Tabla 92–Unidad de prueba No 18: Registrar priorizados**

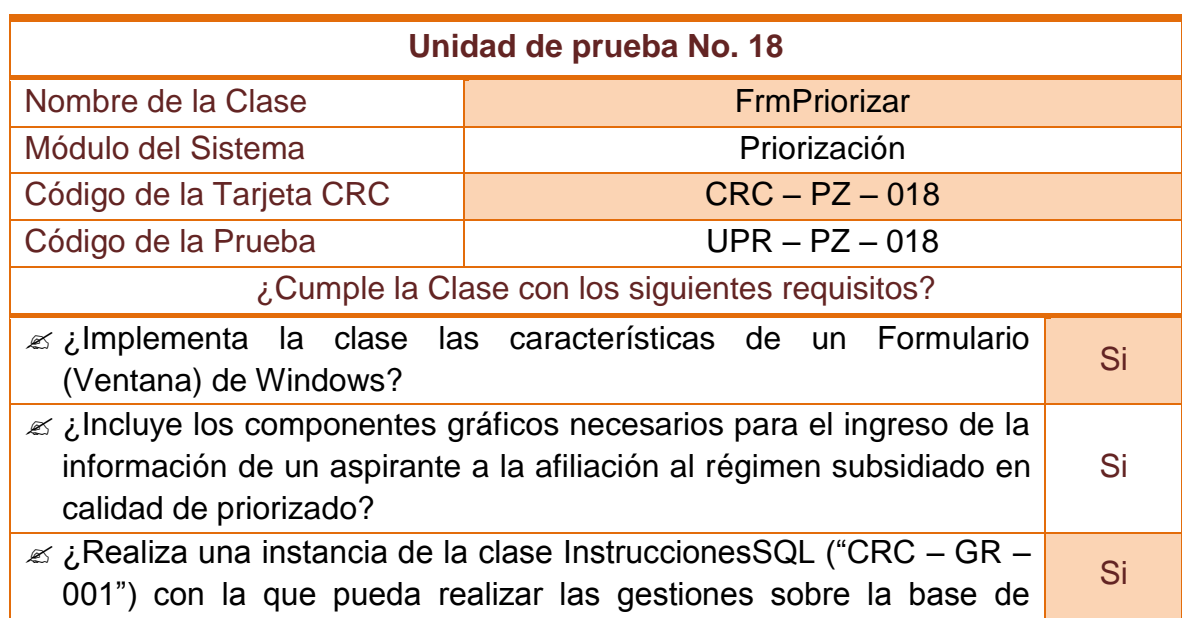

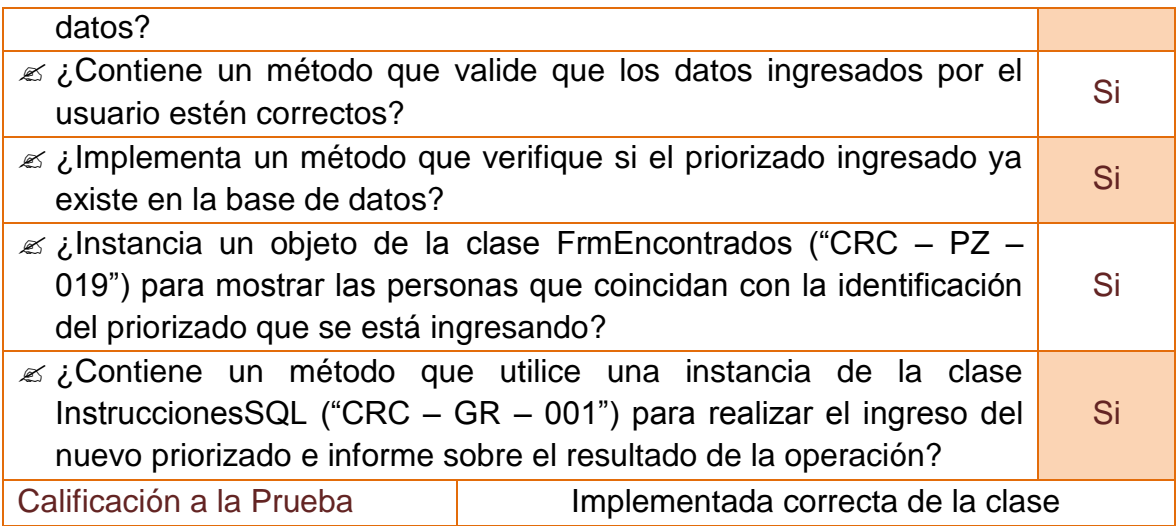

#### **2.3.19 Unidad de prueba No 19: Priorizados encontrados**

#### **Tabla 93–Unidad de prueba No 19: Priorizados encontrados**

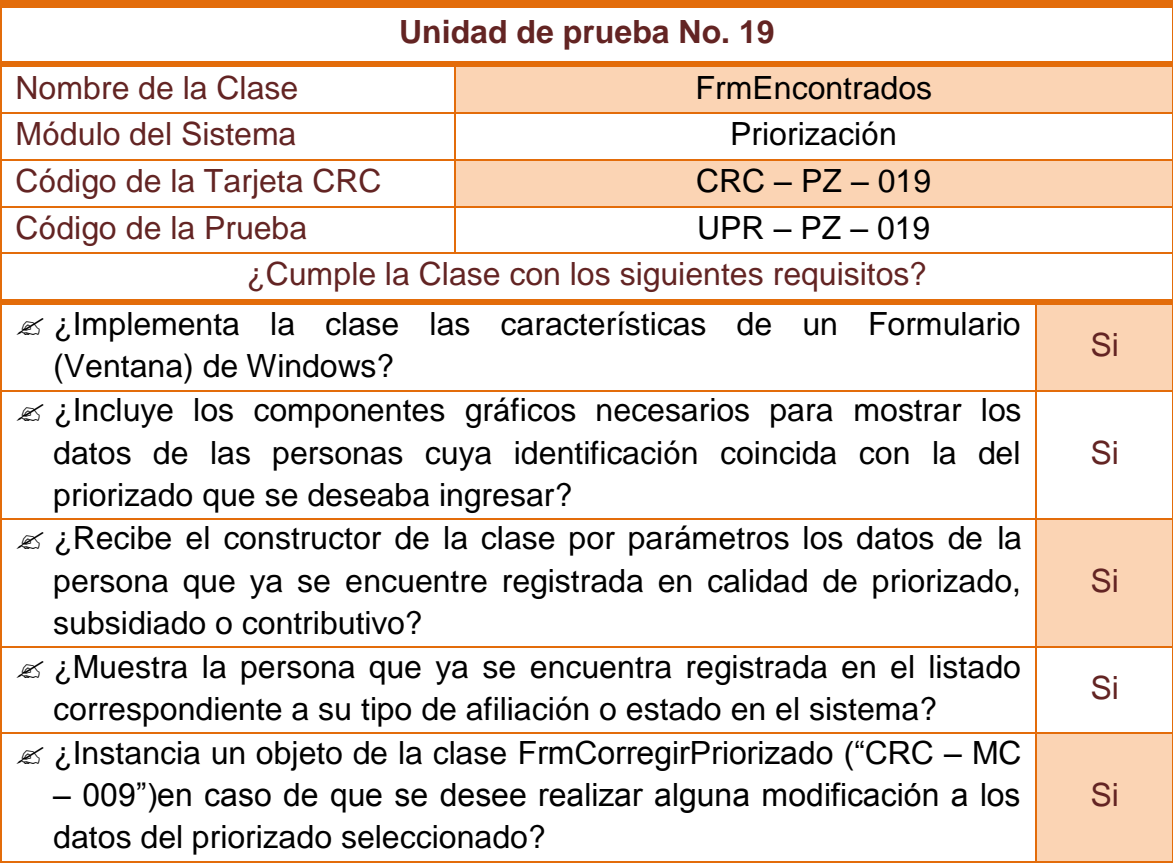

#### **2.3.20 Unidad de prueba No 20: Expedir certificados**

## **Tabla 94–Unidad de prueba No 20: Expedir certificados**

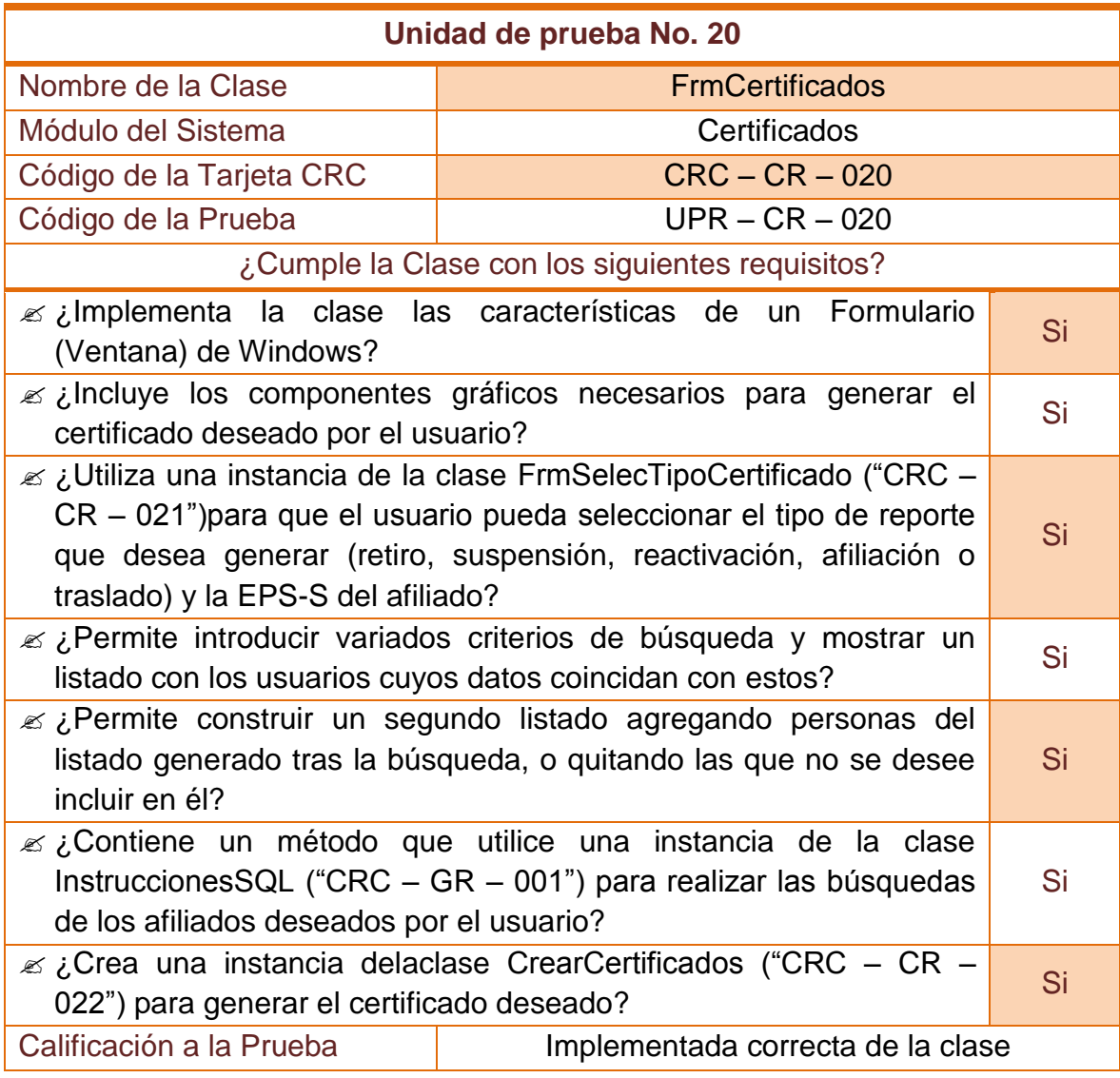

#### **2.3.21 Unidad de prueba No 21: Seleccionar tipo de certificado**

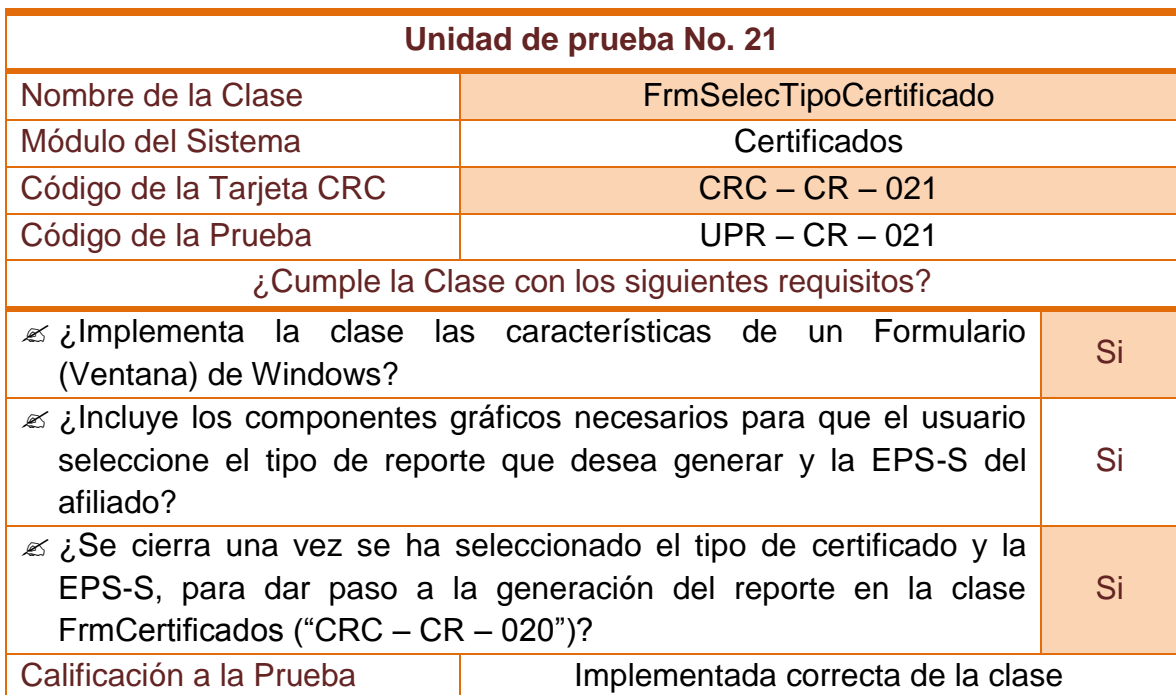

#### **Tabla 95–Unidad de prueba No 21: Seleccionar Tipo de certificado**

#### **2.3.22 Unidad de prueba No 22: Crear certificados**

#### **Tabla 96–Unidad de prueba No 22: Crear certificados**

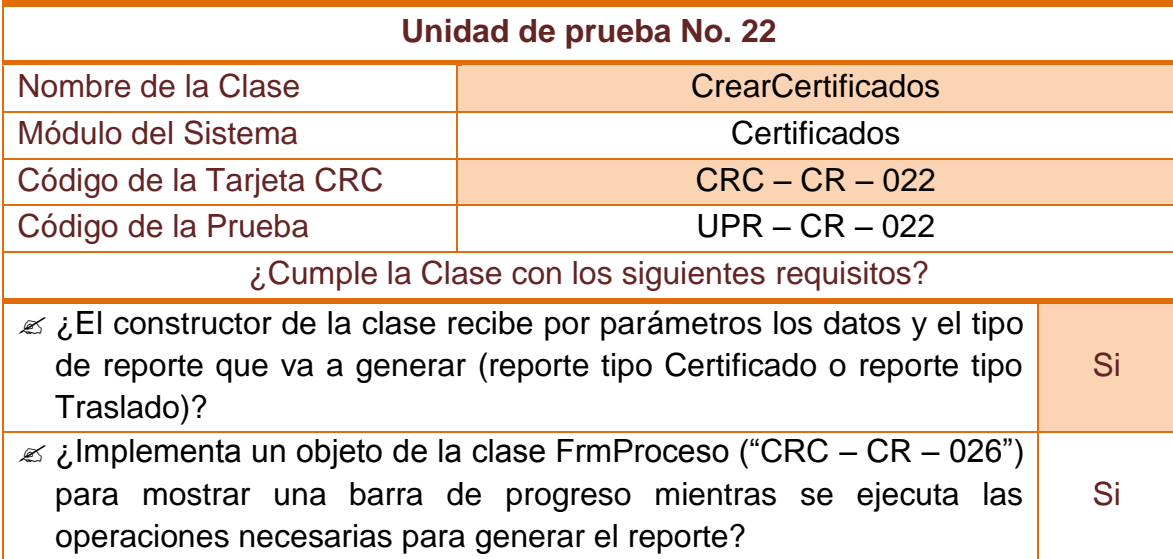

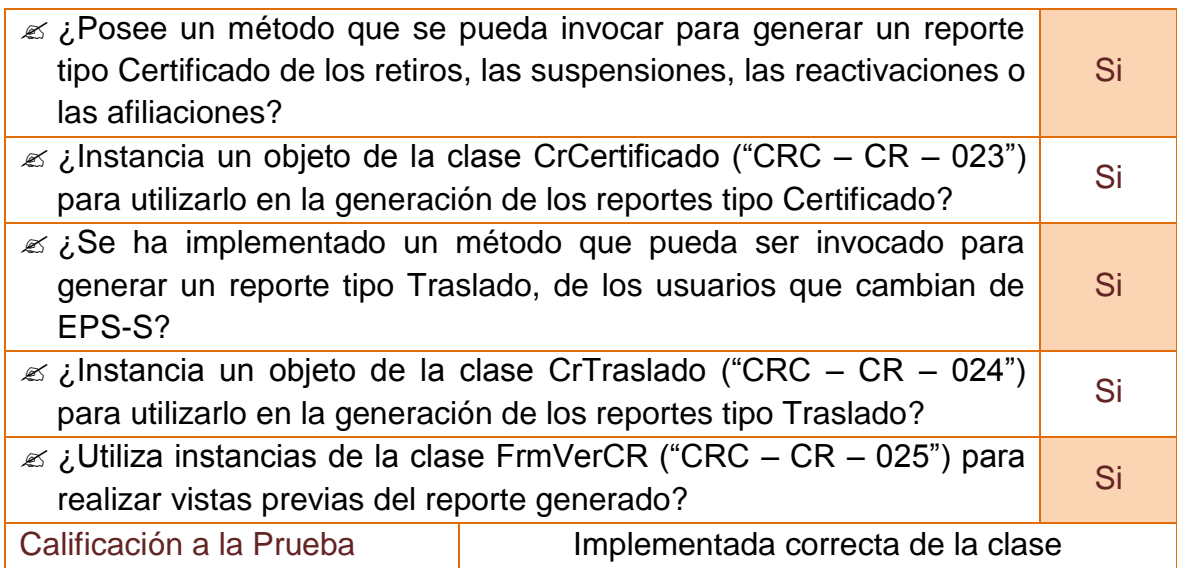

#### **2.3.23 Unidad de prueba No 23: Certificados de novedades**

## **Tabla 97–Unidad de prueba No 23: Certificados de novedades**

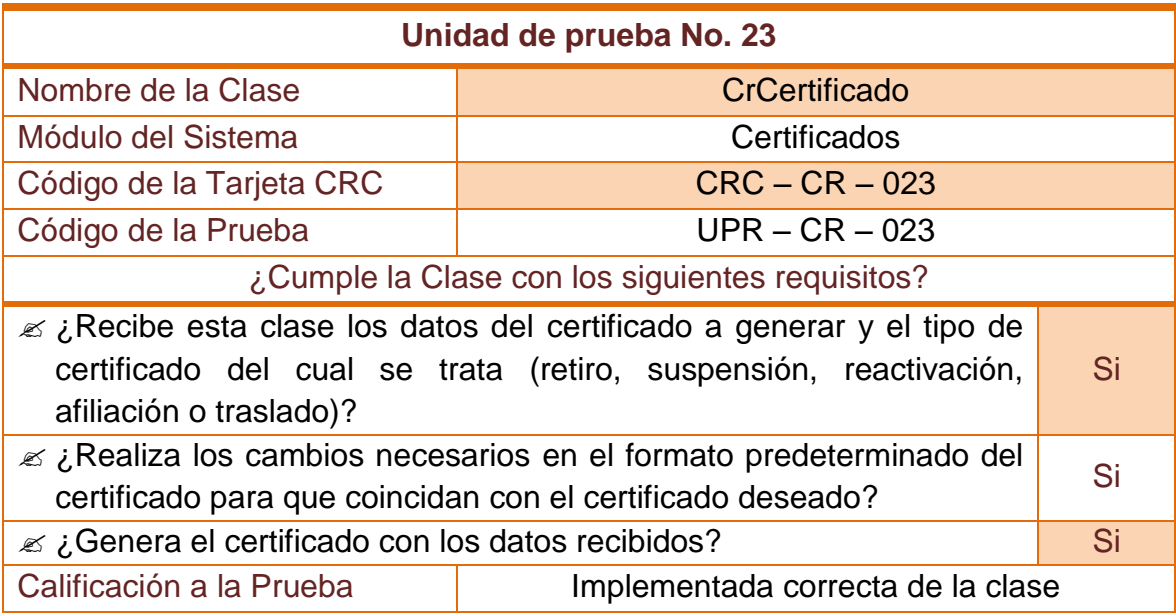

#### **2.3.24 Unidad de prueba No 24: Certificados de traslados**

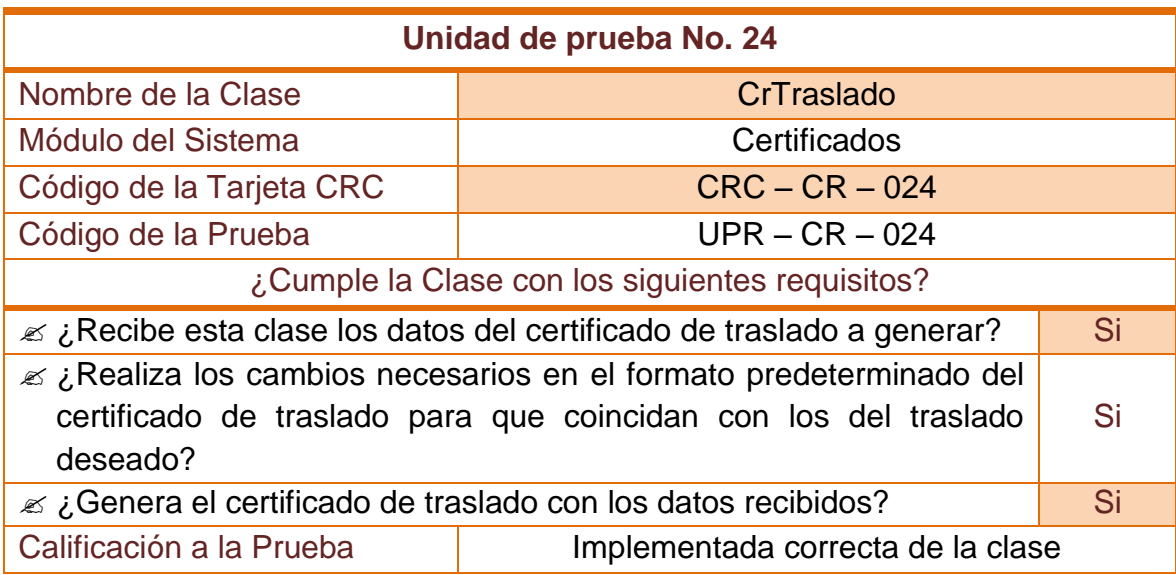

#### **Tabla 98–Unidad de prueba No 24: Certificados de traslados**

#### **2.3.25 Unidad de prueba No 25: Impresión de certificados**

# **Unidad de prueba No. 25** Nombre de la Clase **France Access** France France CR Módulo del Sistema  $\overline{\phantom{a}}$   $\overline{\phantom{a}}$  Certificados Código de la Tarjeta CRC CRCC CRC – CR – 025 Código de la Prueba  $UPR - CR - 025$ ¿Cumple la Clase con los siguientes requisitos?  $\epsilon$  *i*. Implementa la clase las características de un Formulario Complementa la ciase las características de un romanano Si  $\epsilon$  *i*. Incluye los componentes gráficos necesarios para mostrar el reporte deseado, guardarlo en formato digital o imprimirlo? Si  $\mathscr{L}$  ¿Recibe el reporte que debe visualizar en pantalla y lo muestra al Si  $\epsilon$  *i*. Muestra el cuadro de diálogo de impresión una vez se abre la ventana para que se pueda imprimir el reporte inmediatamente? Si

#### **Tabla 99–Unidad de prueba No 25: Impresión de certificados**

#### **2.3.26 Unidad de prueba No 26: Crear nuevo contrato**

#### **Tabla 100–Unidad de prueba No 26: Crear nuevo contrato**

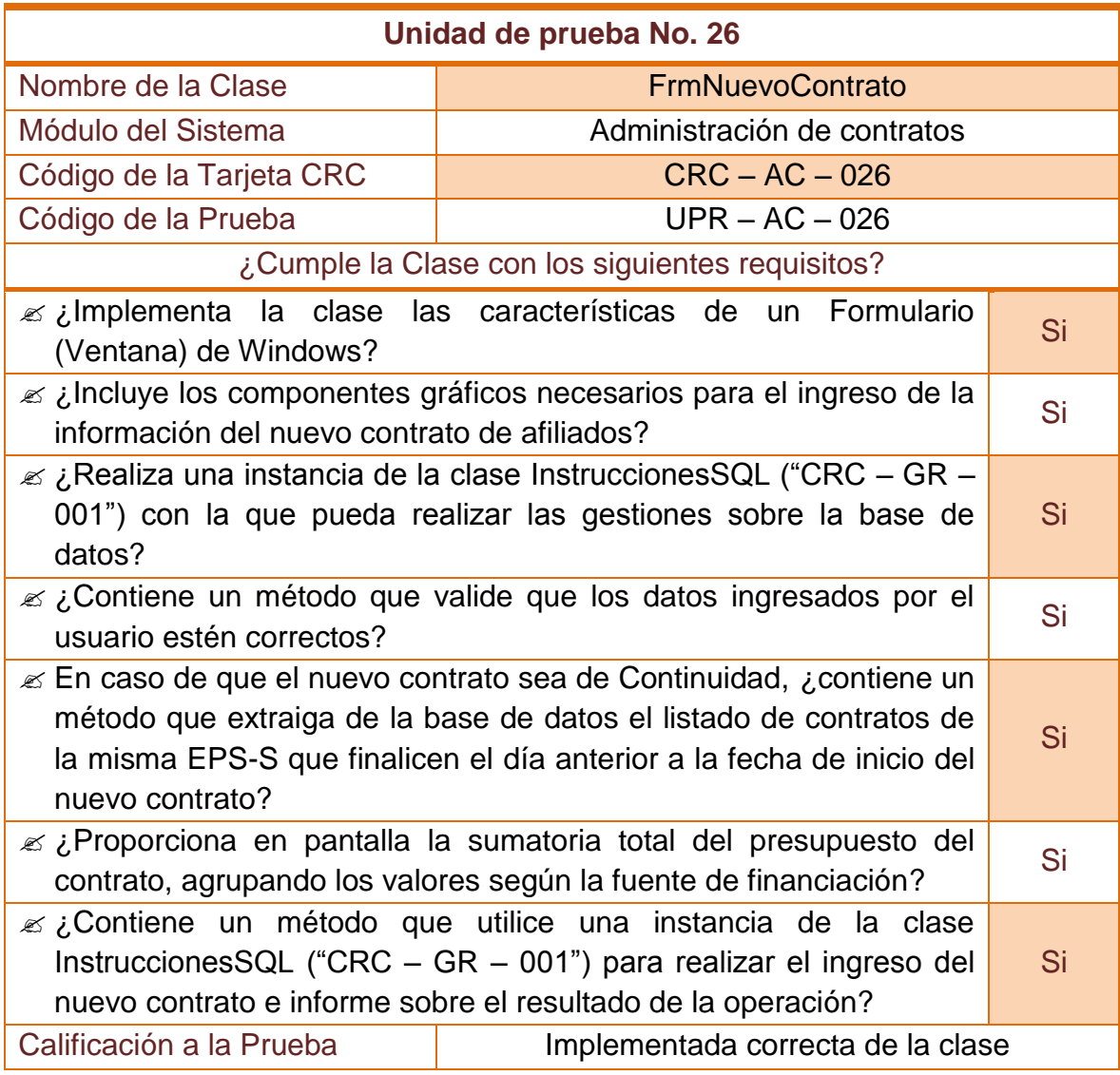

#### **2.3.27 Unidad de prueba No 27: Manejar contratos**

#### **Tabla 101–Unidad de prueba No 27: Manejar contratos**

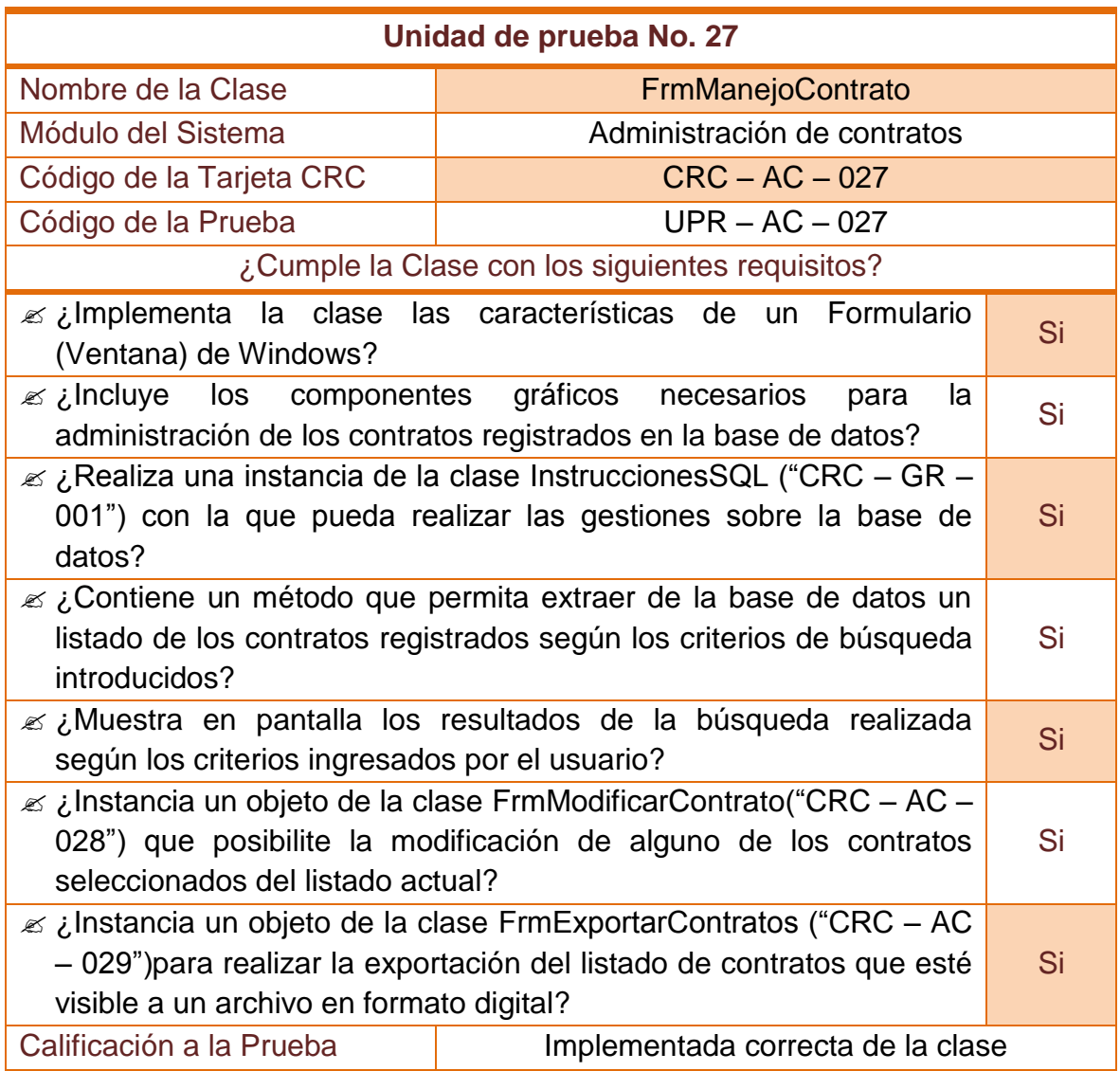

#### **2.3.28 Unidad de prueba No 28: Modificar contrato**

#### **Tabla 102–Unidad de prueba No 28: Modificar contrato**

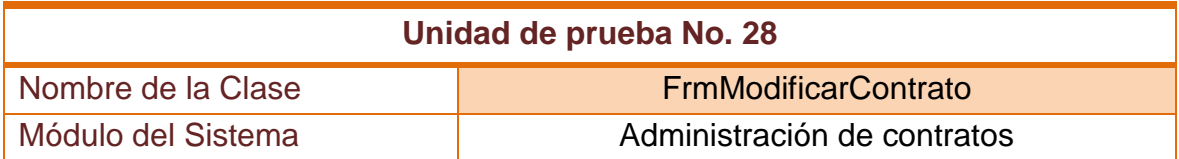

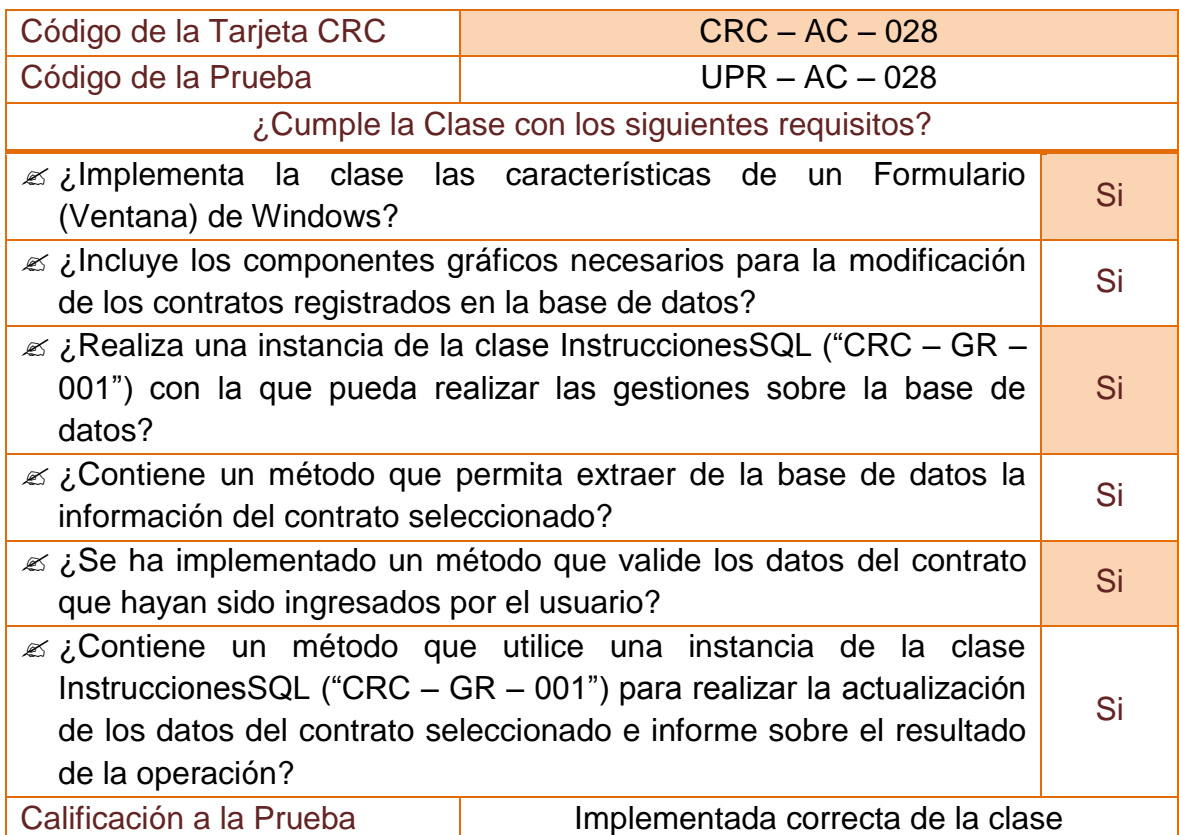

## **2.3.29 Unidad de prueba No 29: Exportar contratos**

## **Tabla 103–Unidad de prueba No 29: Exportar contratos**

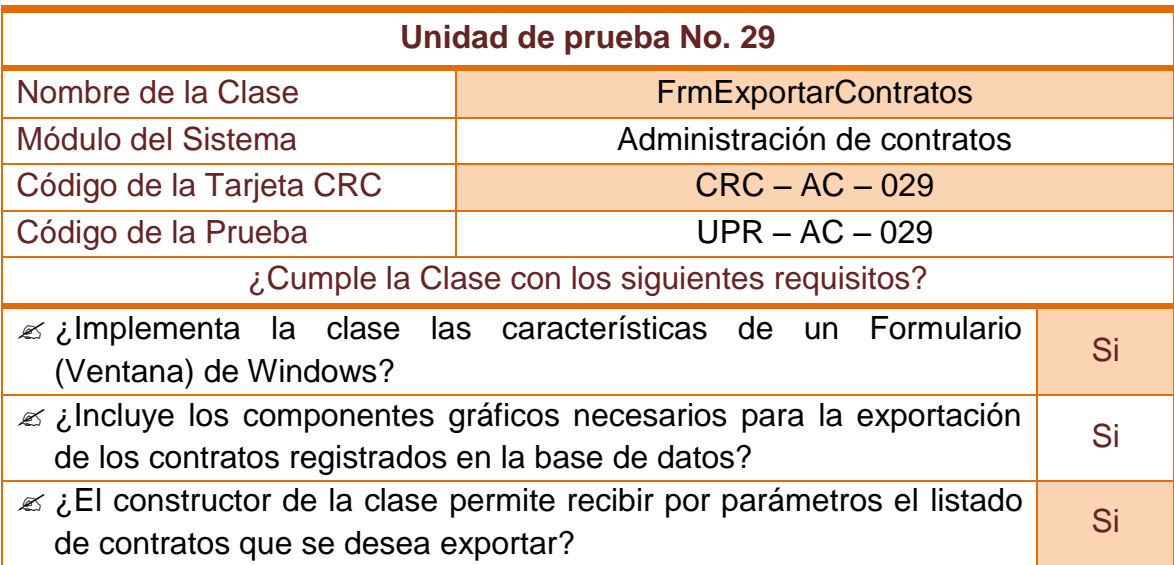

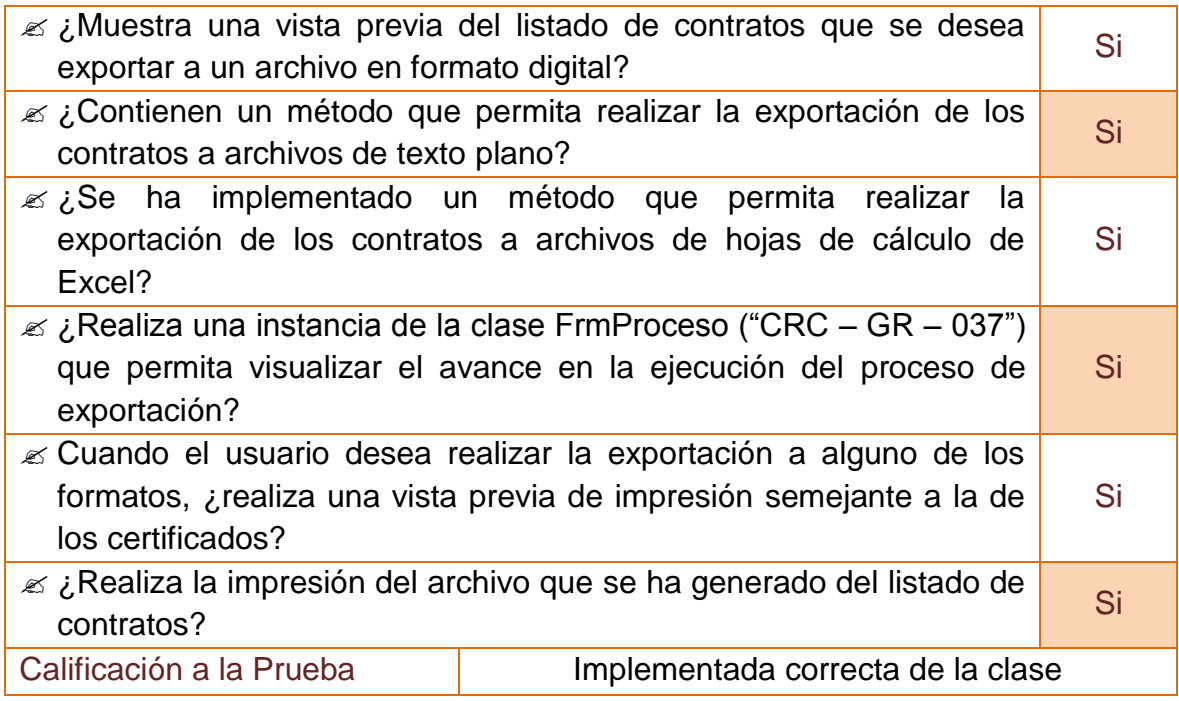

## **2.3.30 Unidad de prueba No 30: Importar bases de datos externas**

#### **Tabla 104–Unidad de prueba No 30: Importar bases de datos externas**

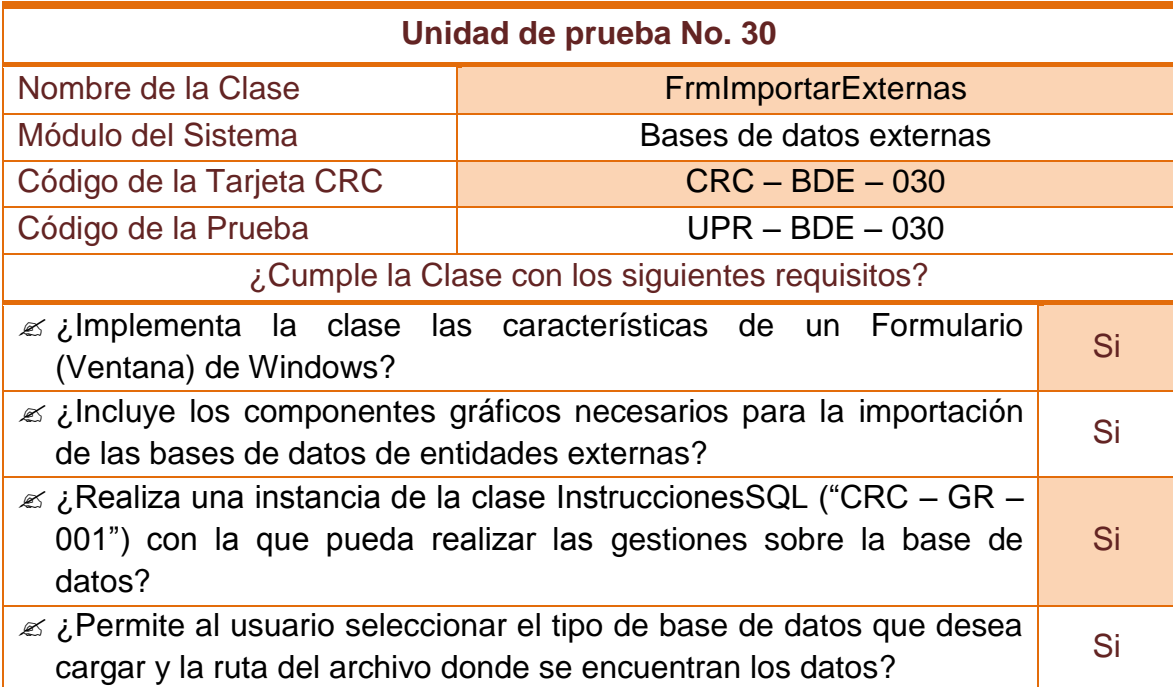

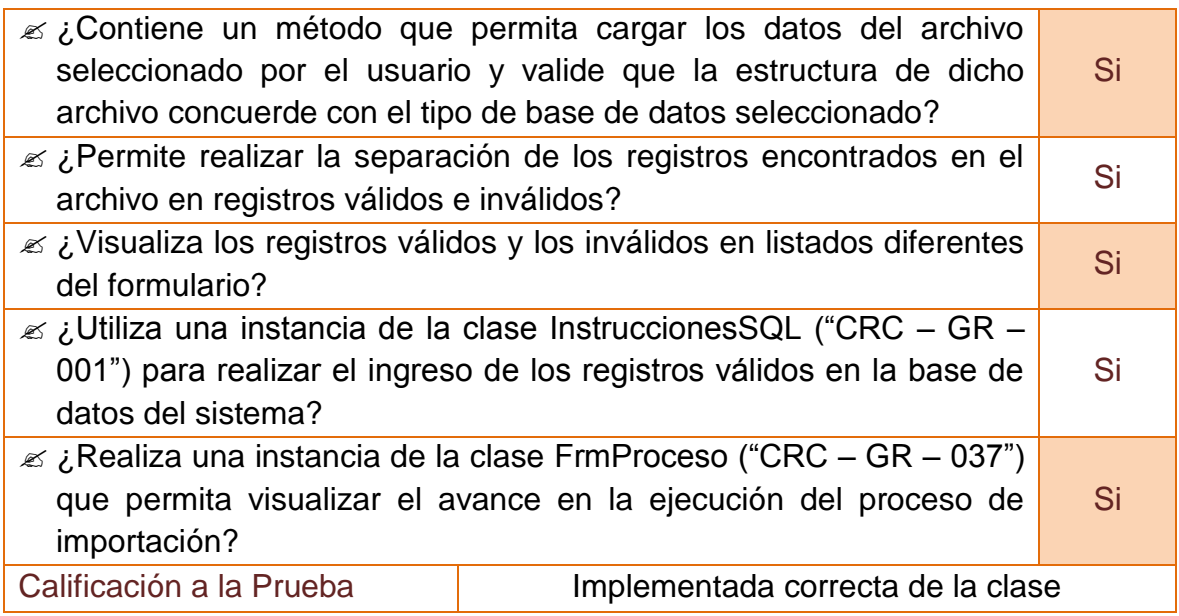

## **2.3.31 Unidad de prueba No 31: Cargar archivos de subsidiados**

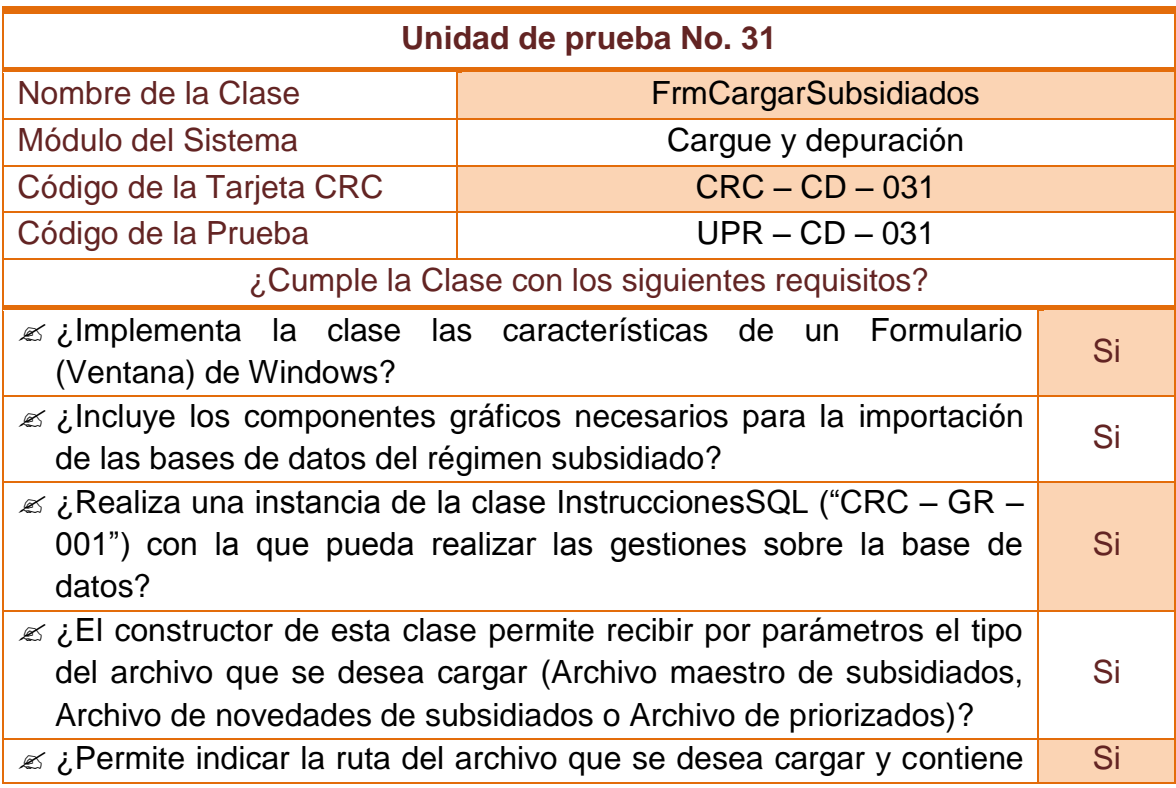

## **Tabla 105–Unidad de prueba No 31: Cargar archivos de subsidiados**

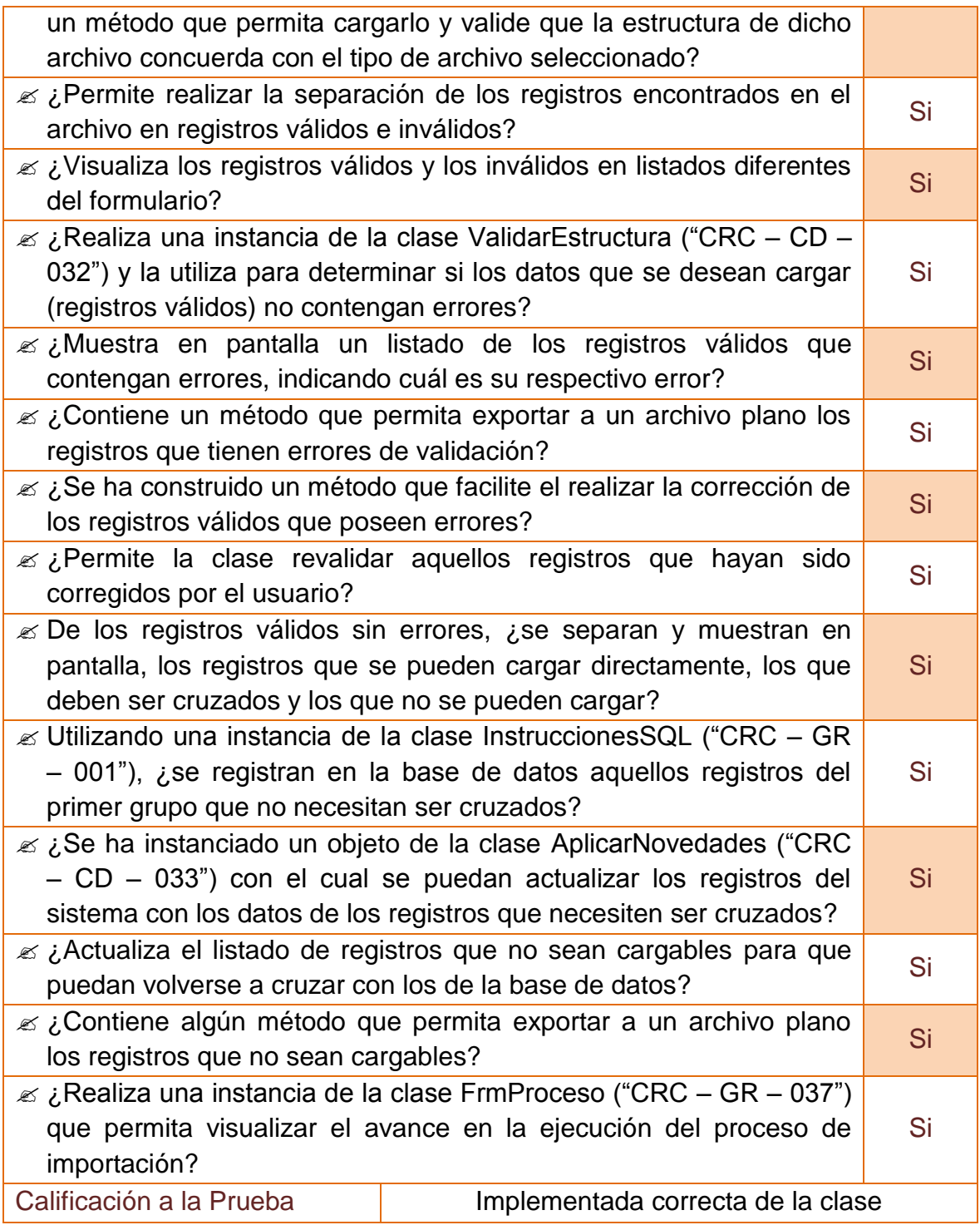

#### **2.3.32 Unidad de prueba No 32: Validar estructura archivo de subsidiados**

#### **Tabla 106–Unidad de prueba No 32: Validar estructura archivo de subsidiados**

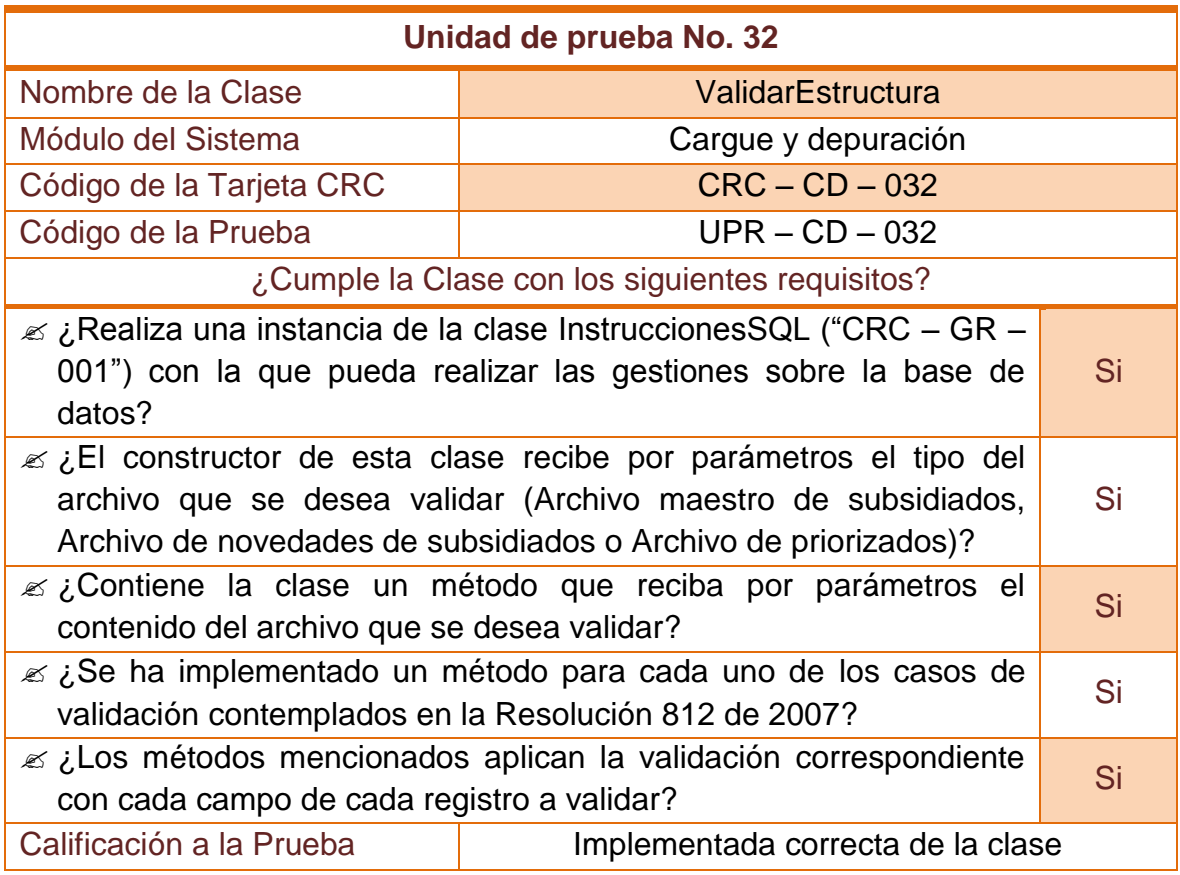

#### **2.3.33 Unidad de prueba No 33: Aplicar novedades archivos de subsidiado**

#### **Tabla 107–Unidad de prueba No 33: Aplicar novedades archivos de subsidiado**

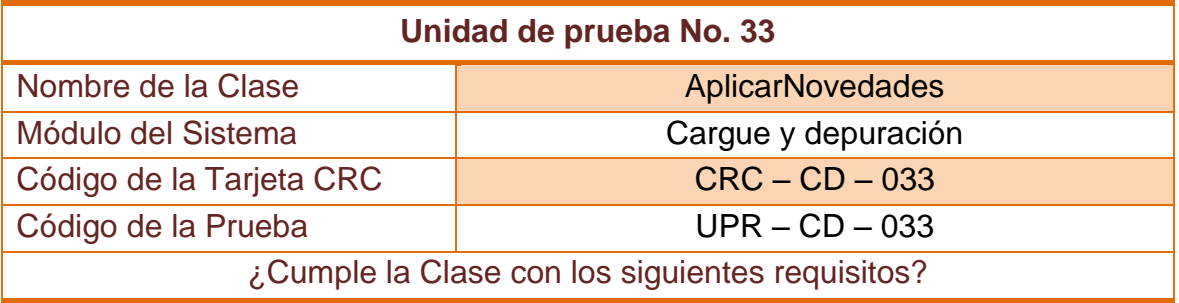

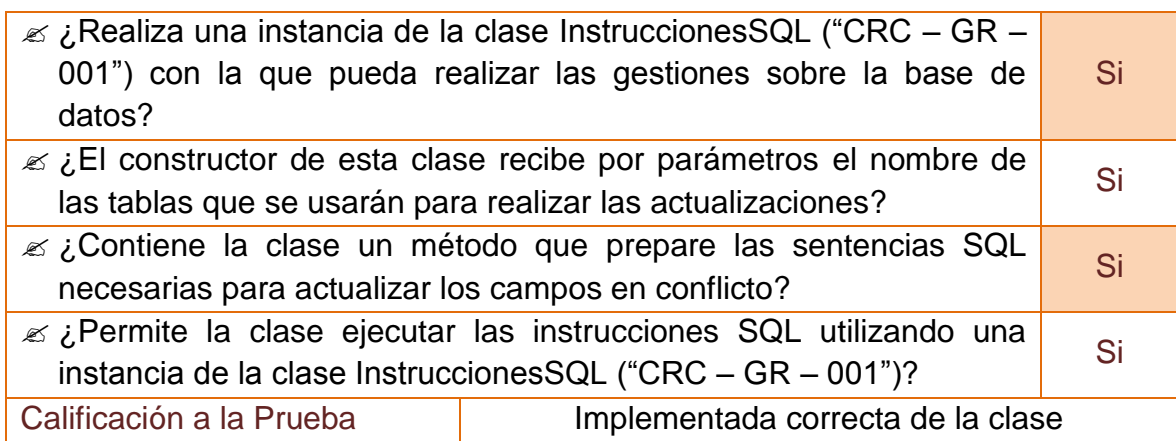

## **2.3.34 Unidad de prueba No 34: Exportar bases de datos**

#### **Tabla 108–Unidad de prueba No 34: Exportar bases de datos**

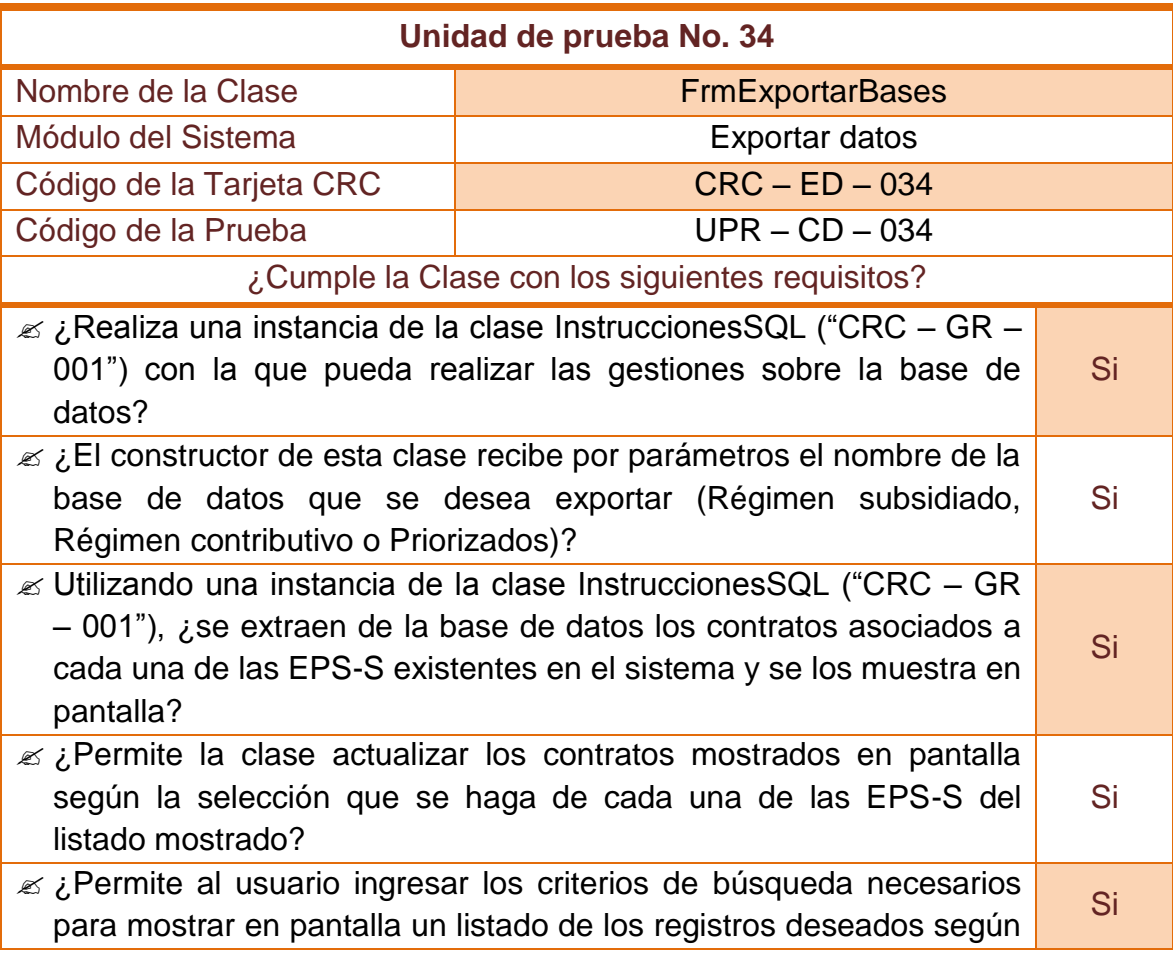

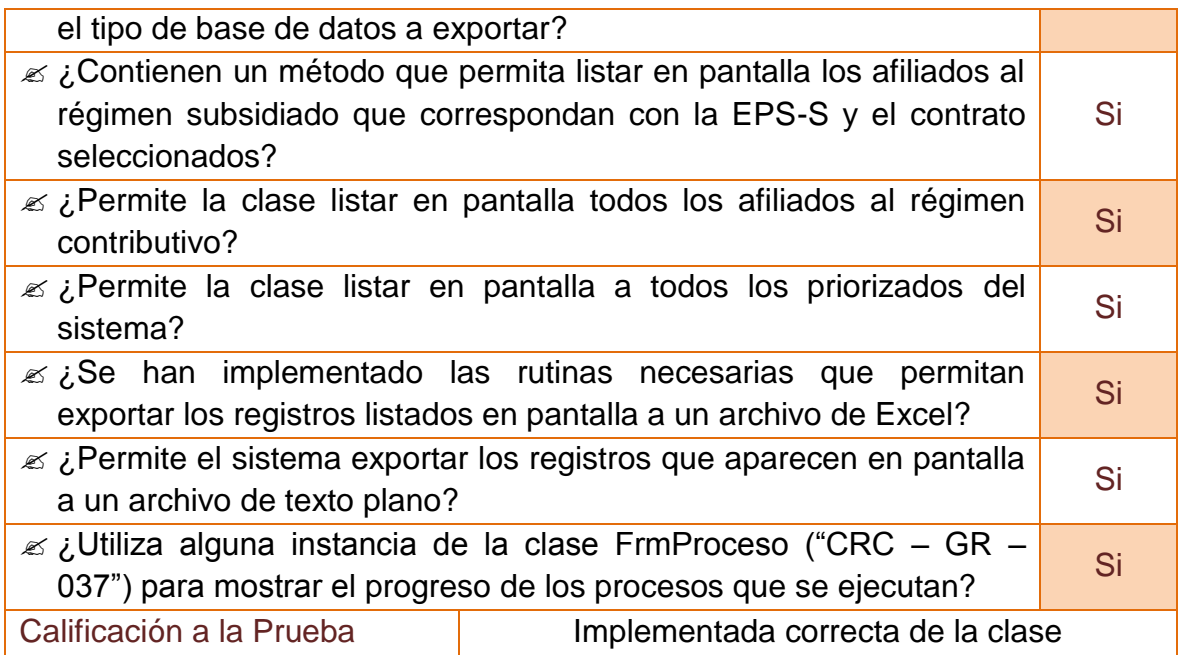

## **2.3.35 Unidad de prueba No 35: Exportar novedades**

## **Tabla 109–Unidad de prueba No 35: Exportar novedades**

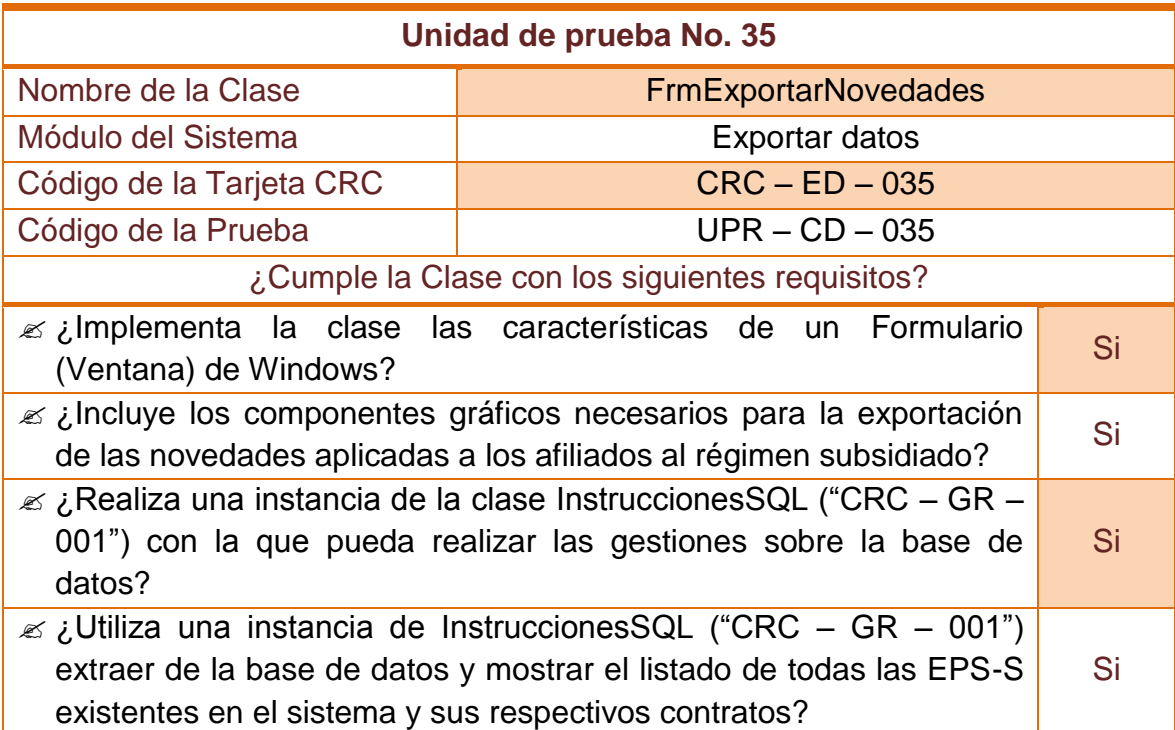

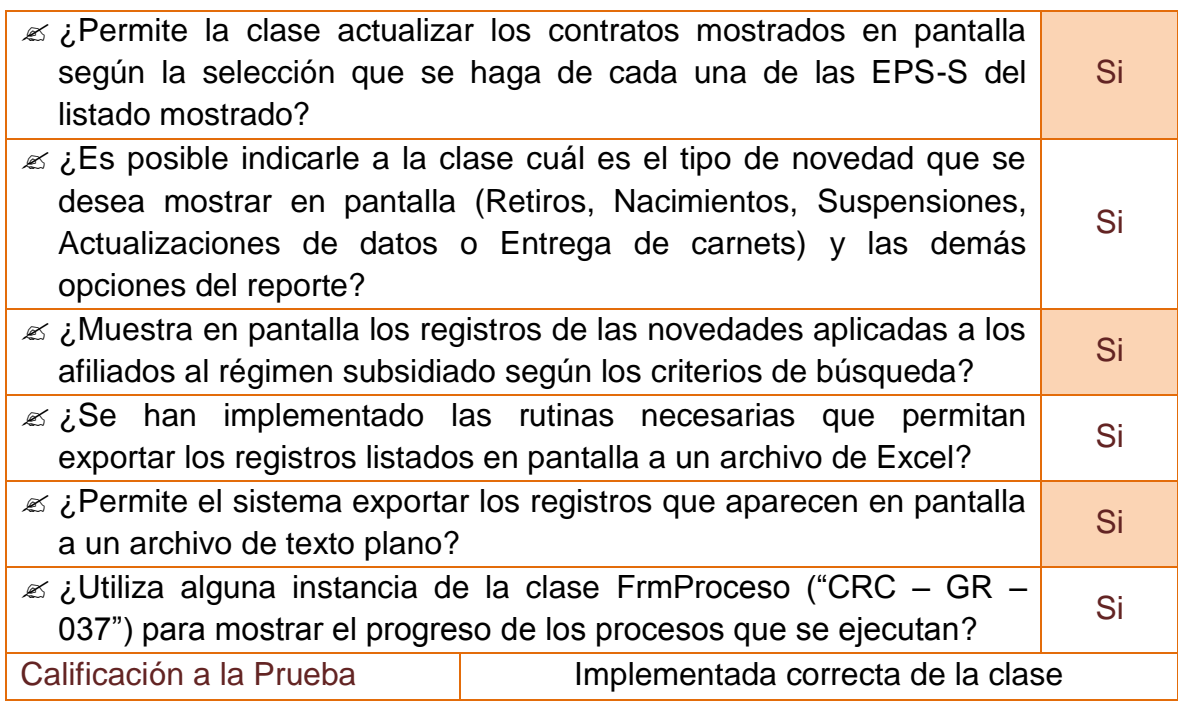

## **2.3.36 Unidad de prueba No 36: Depuración de la base de datos**

#### **Tabla 110–Unidad de prueba No 36: Depuración de la base de datos**

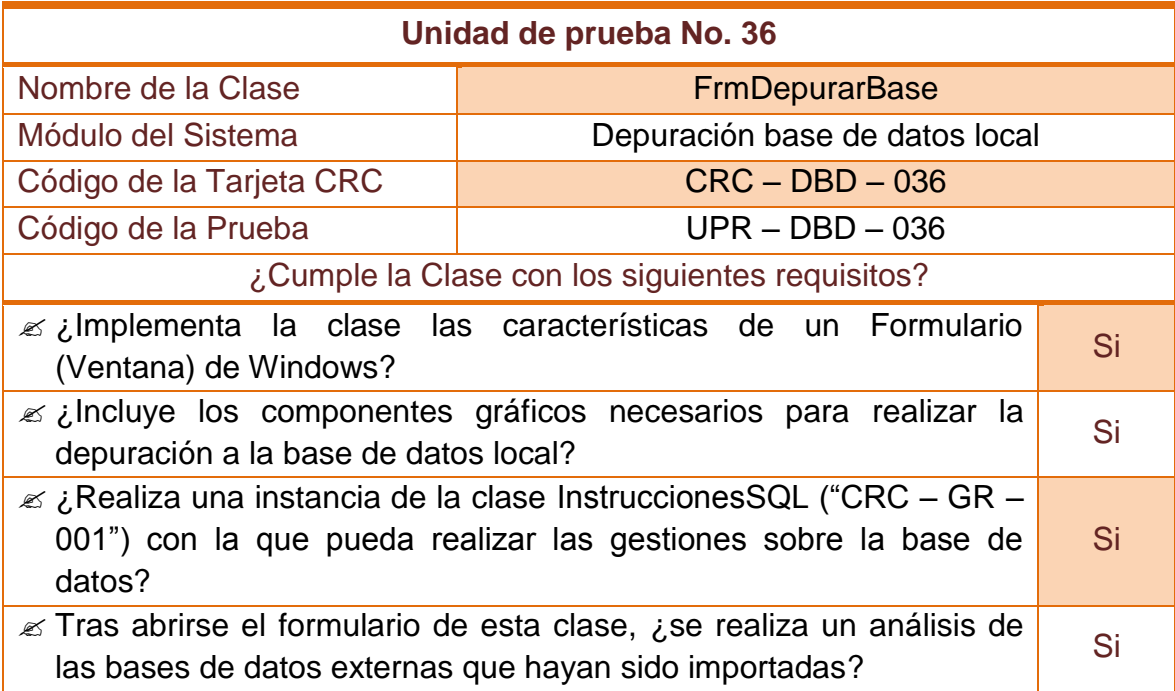

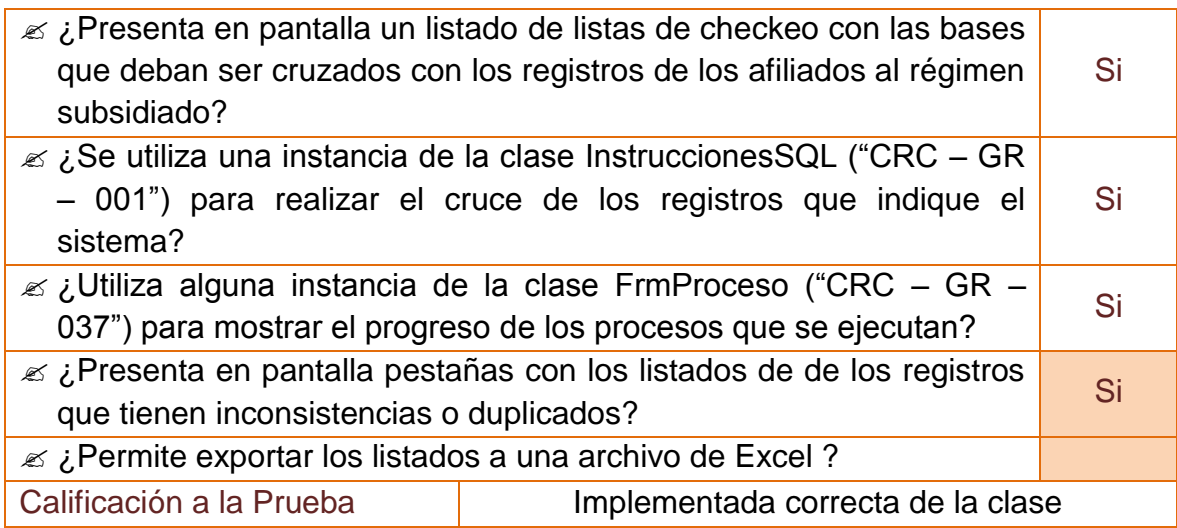

#### **2.3.37 Unidad de prueba No 37: Ventana de procesos en curso**

#### **Tabla 111–Unidad de prueba No 37: Ventana de procesos en curso**

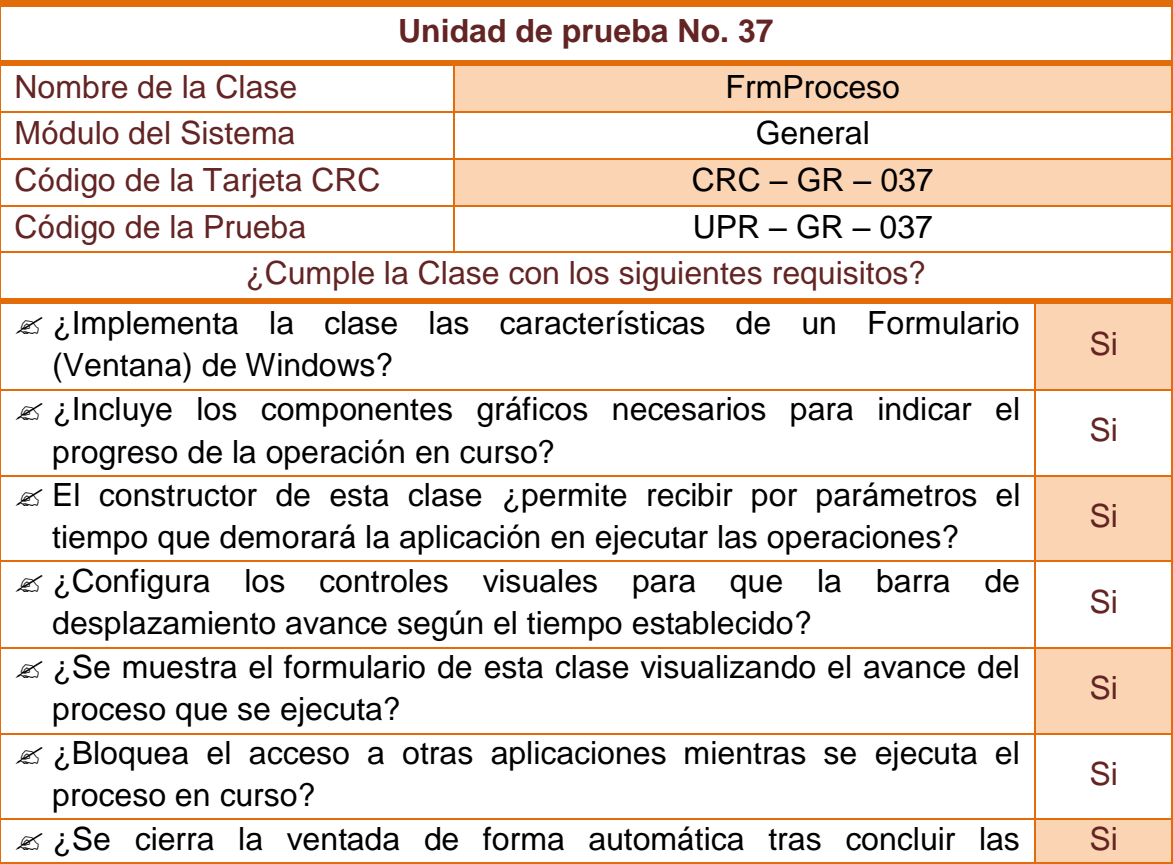

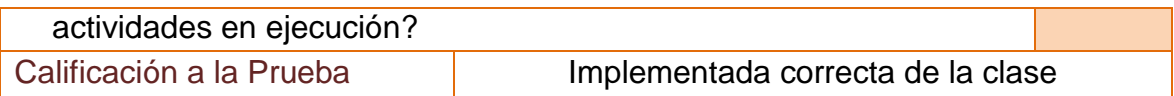

## **2.4 FASE DE PRUEBAS – PRUEBAS DE ACEPTACIÓN**

## **2.4.1 Pruebas de aceptación No 1: Iniciar la aplicación**

#### **Tabla 112–Prueba de aceptación No 1: Iniciar la aplicación**

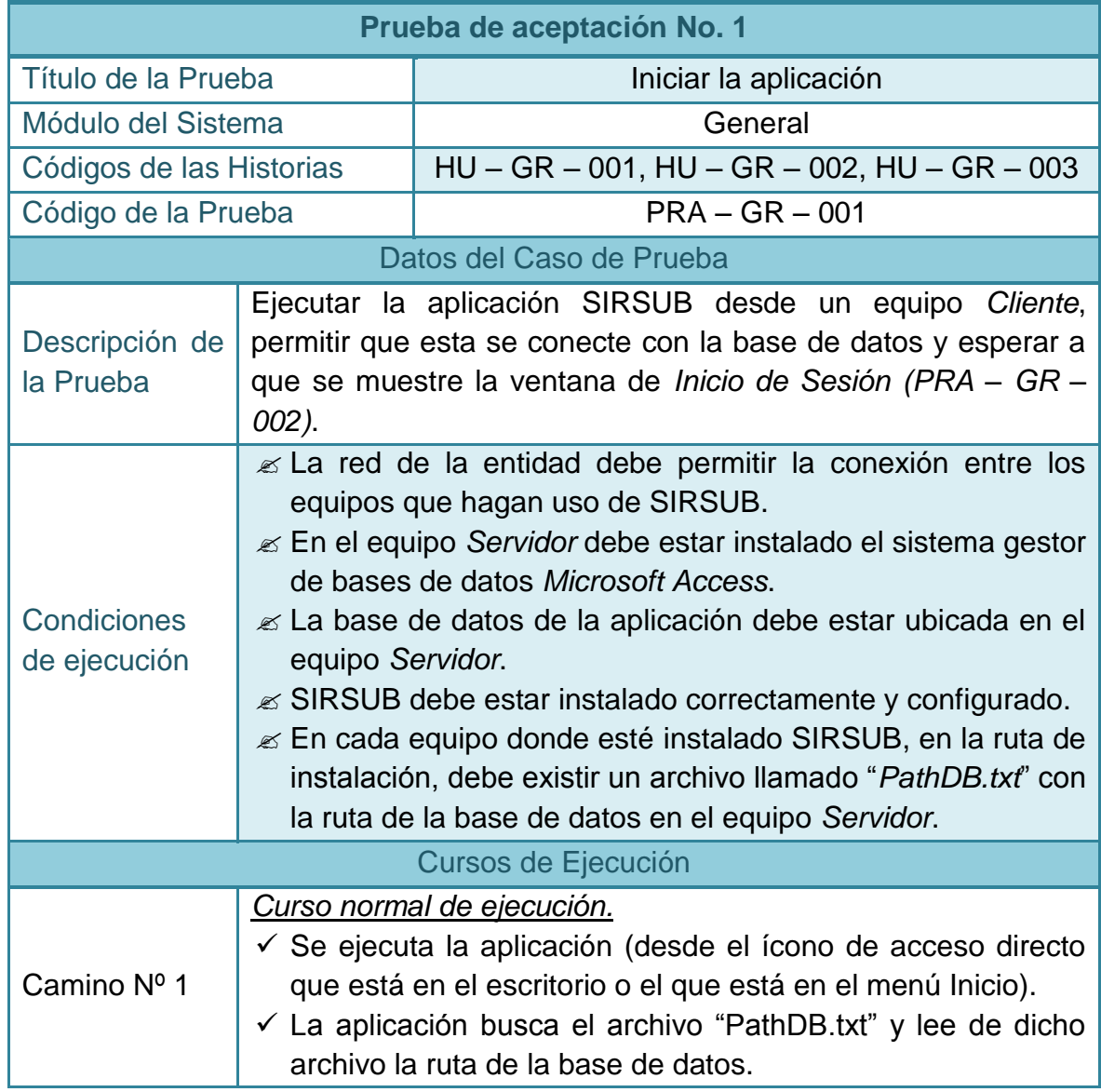

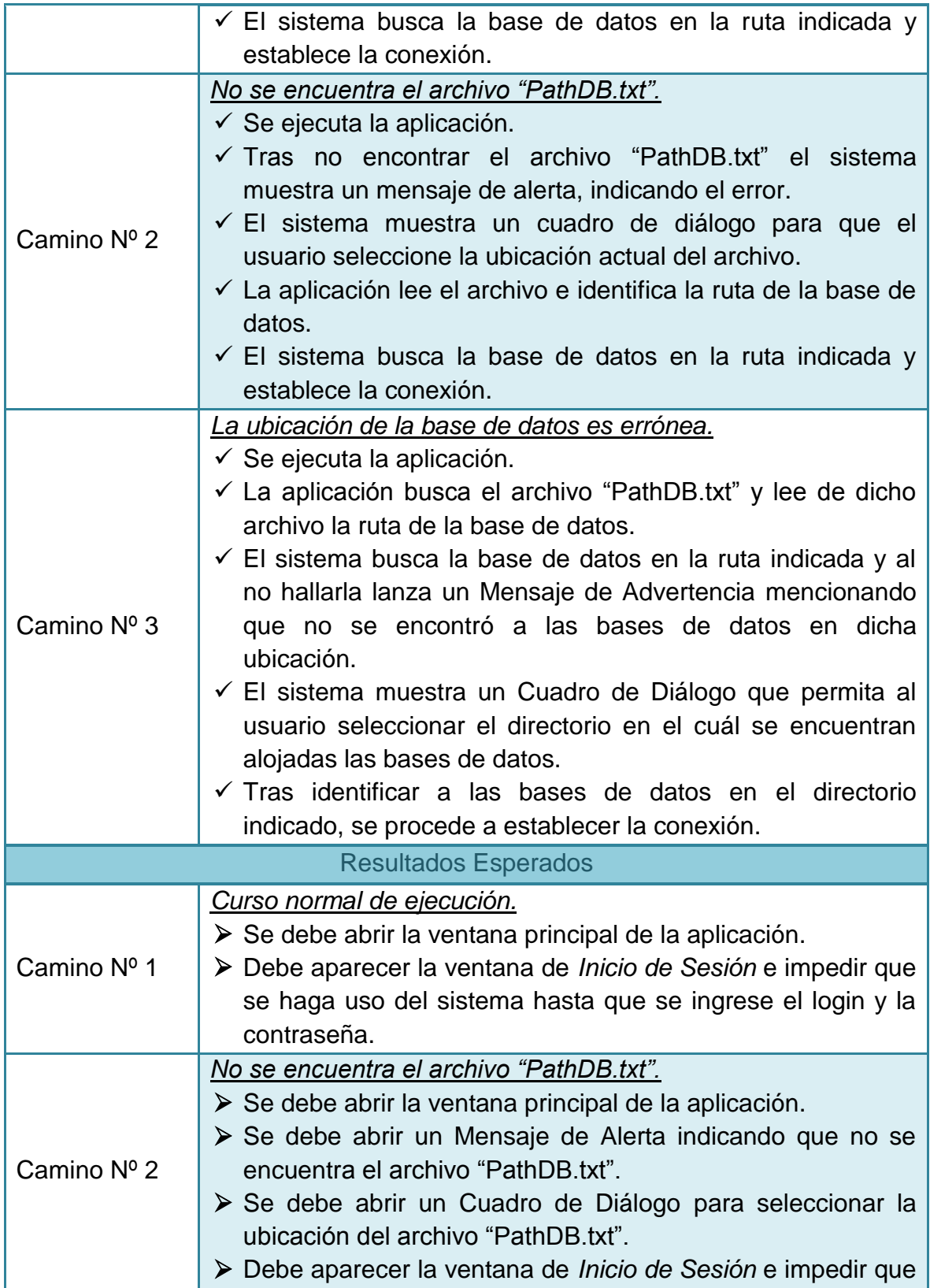

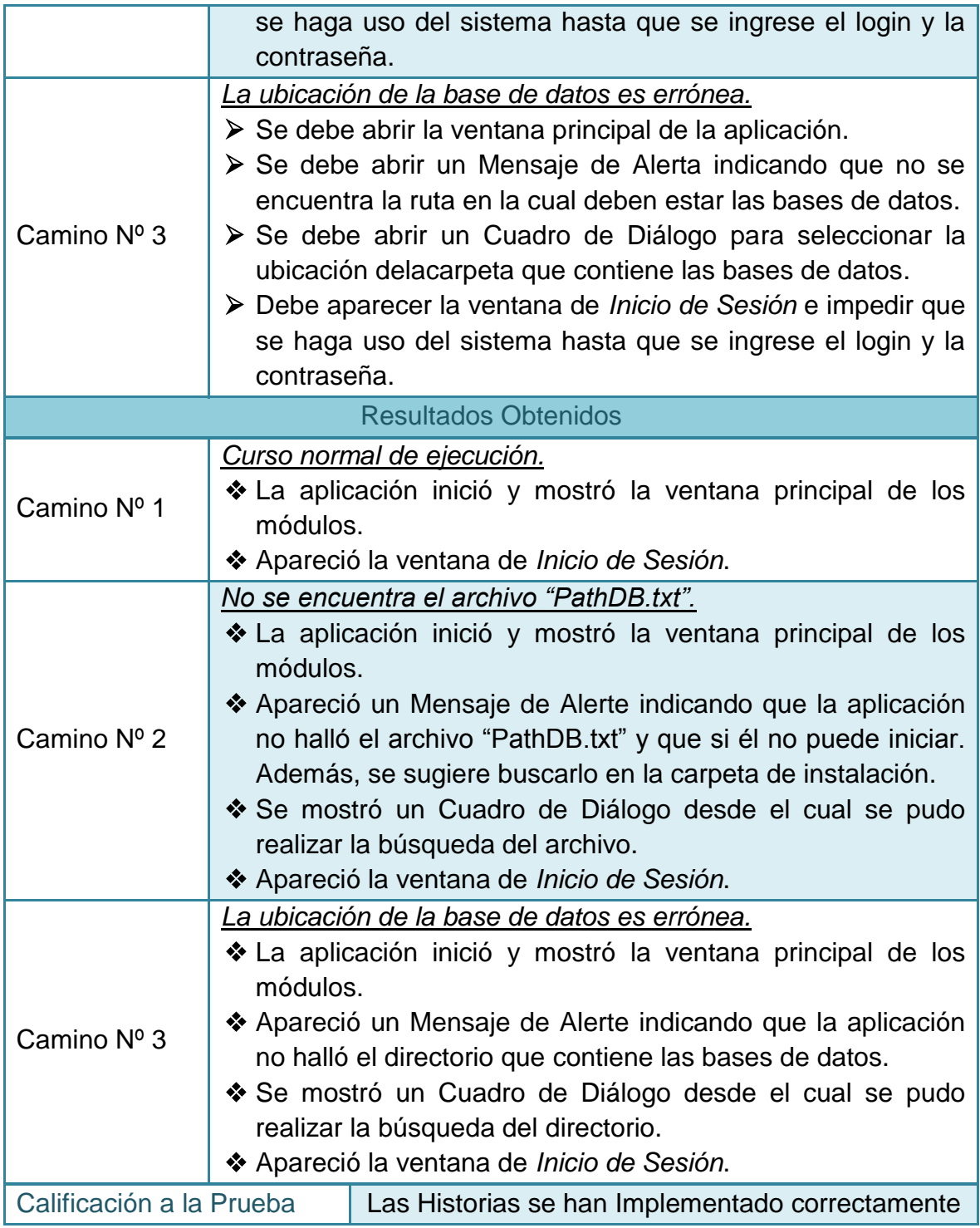

## **2.4.2 Pruebas de aceptación No 2: Iniciar sesión en el aplicativo**

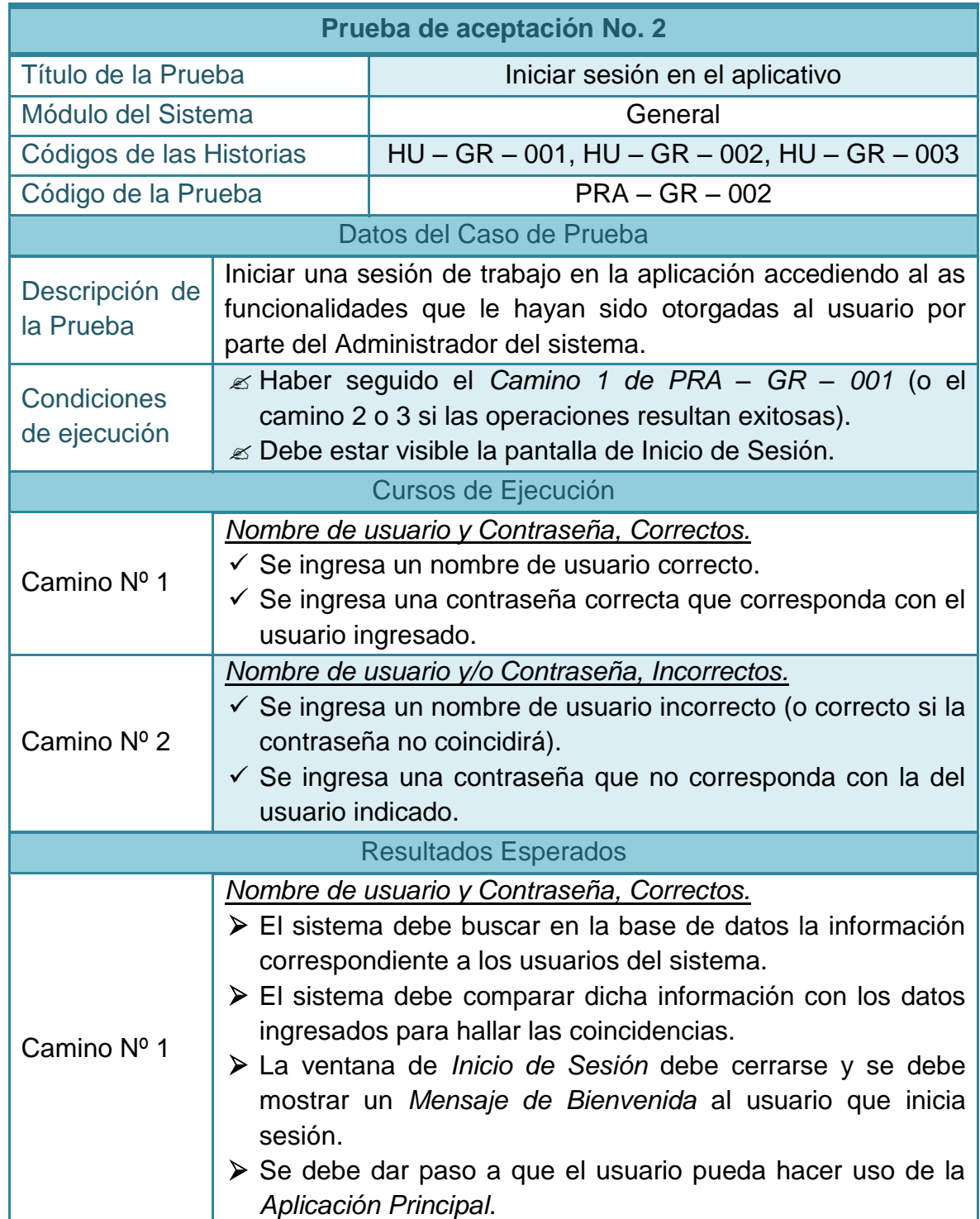

## **Tabla 113–Prueba de aceptación No 2: Iniciar sesión en el aplicativo**

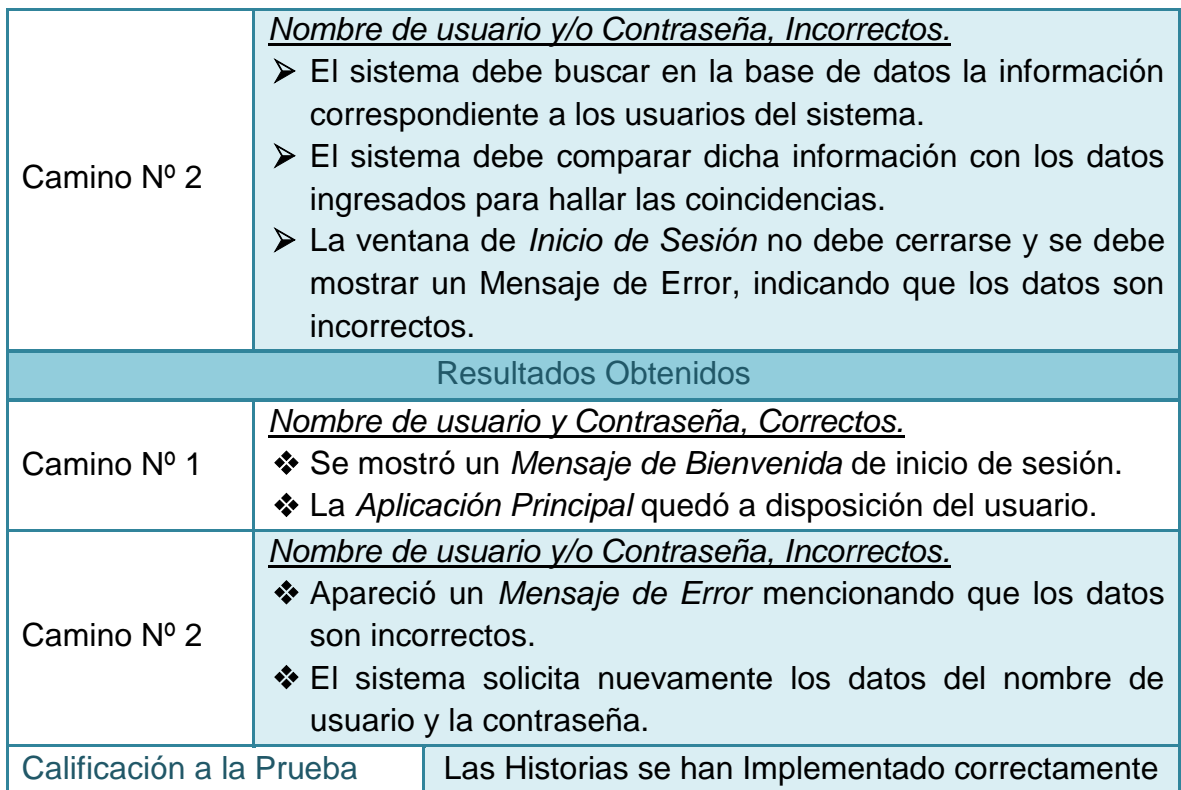

## **2.4.3 Pruebas de aceptación No 3: Crear un usuario**

#### **Tabla 114–Prueba de aceptación No 3: Crear un usuario**

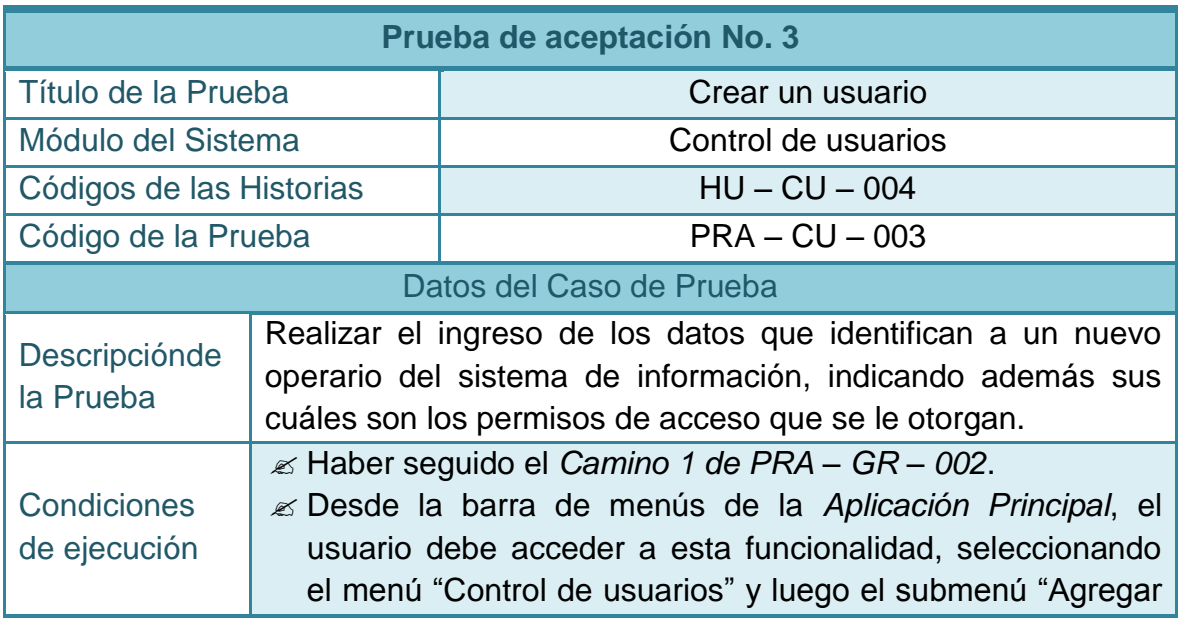

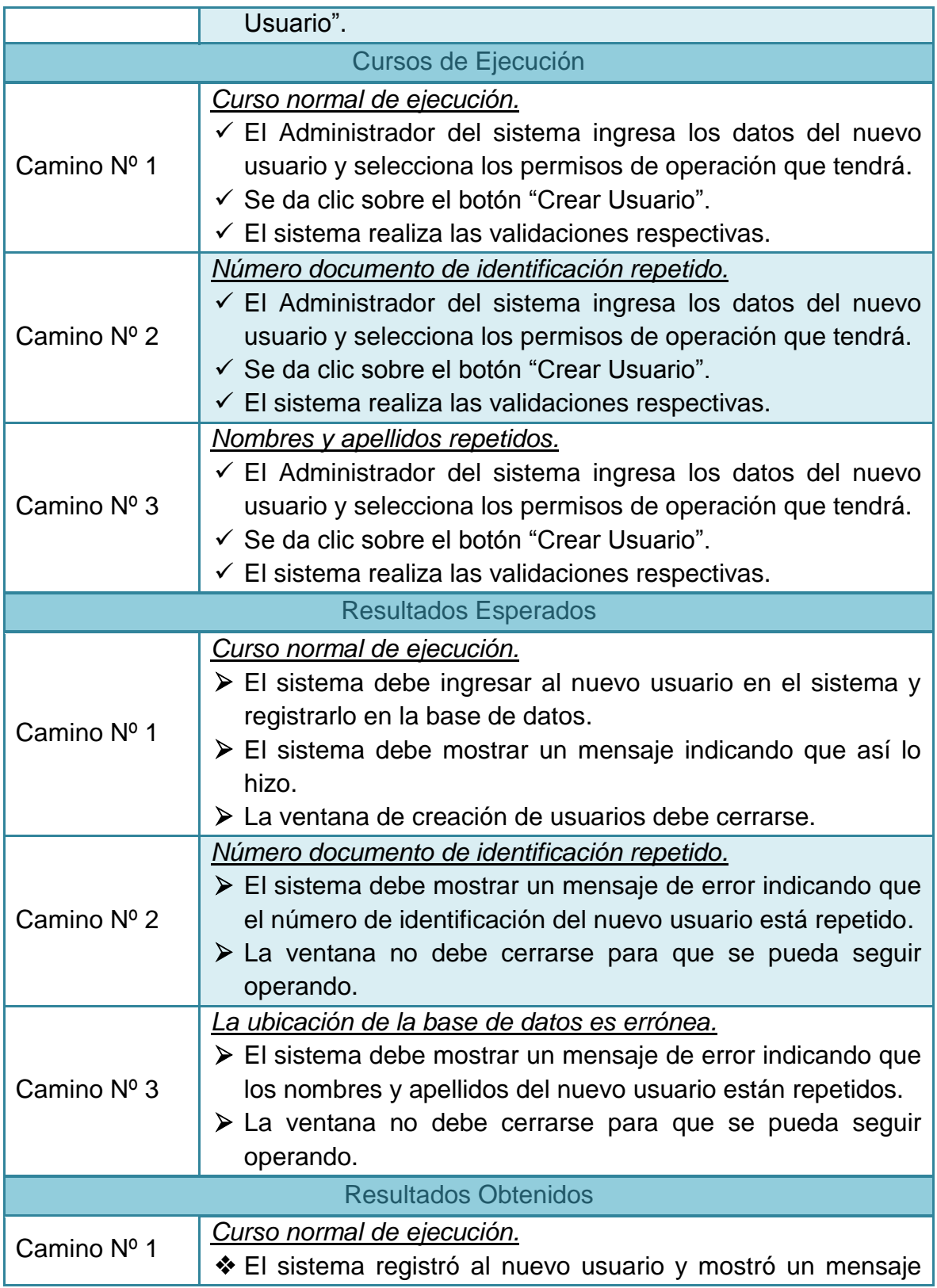

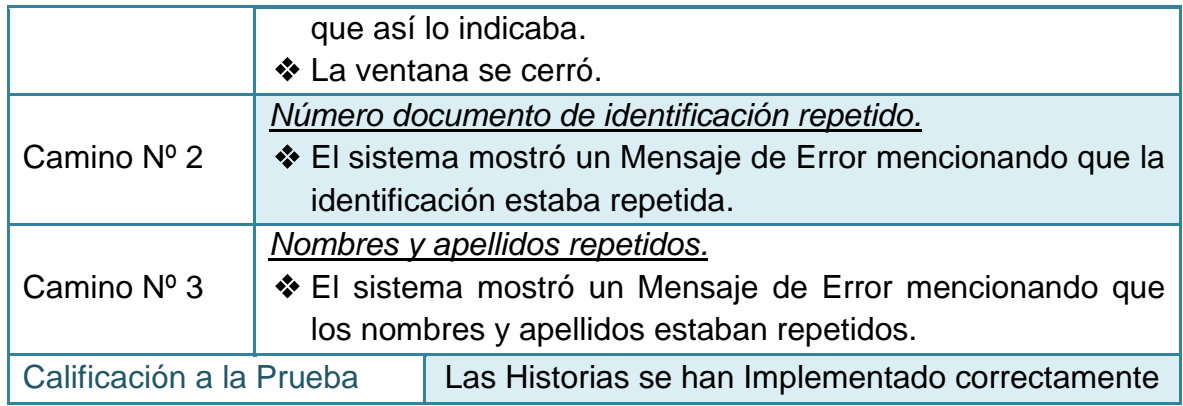

## **2.4.4 Pruebas de aceptación No 4: Mostrar listado de usuarios**

## **Tabla 115–Prueba de aceptación No 4: Mostrar listado de usuarios**

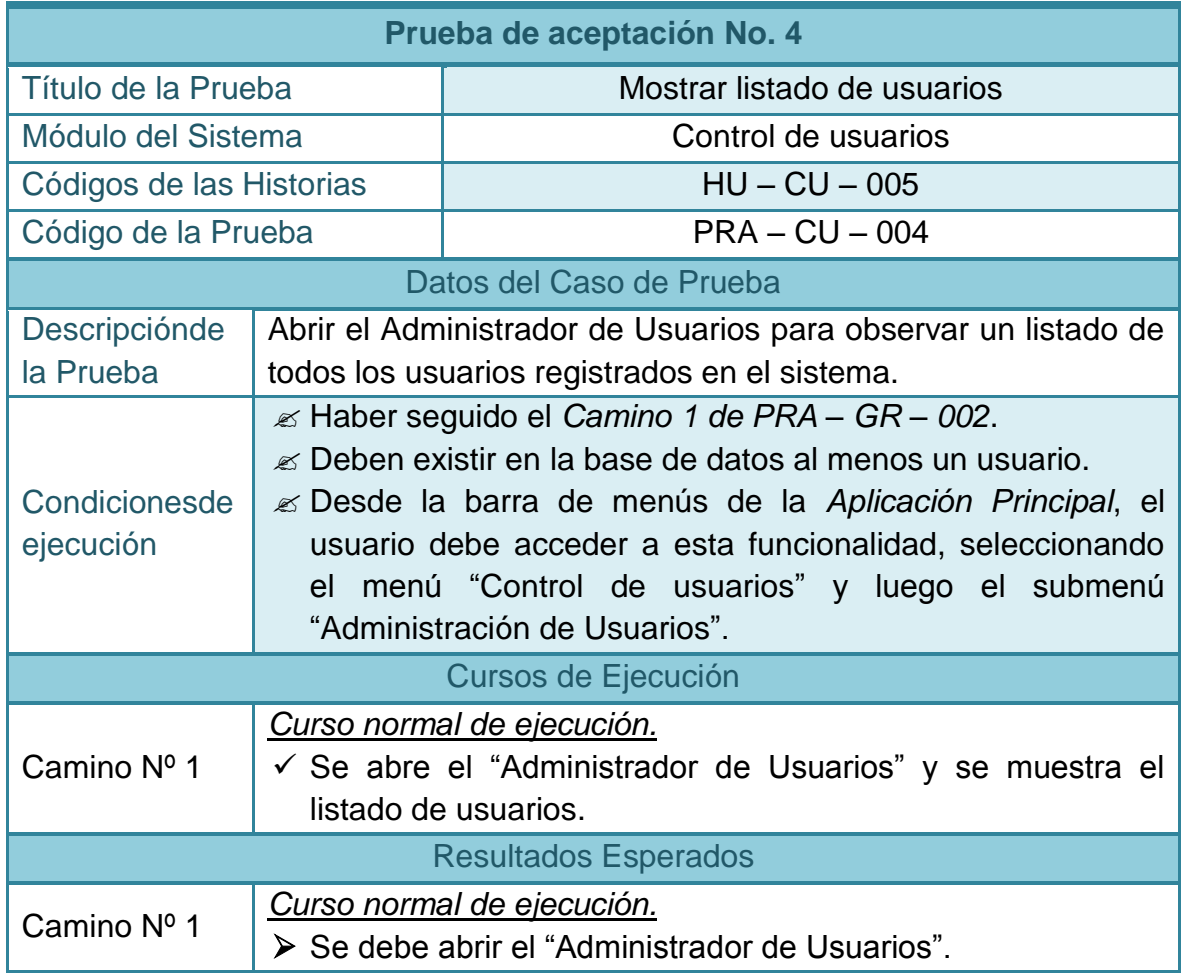

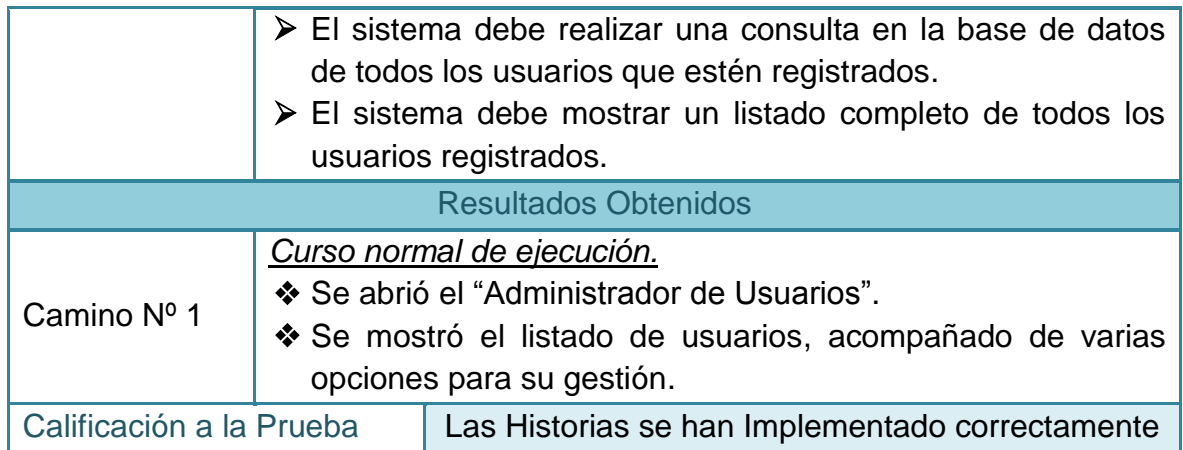

## **2.4.5 Pruebas de aceptación No 5: Modificar un usuario**

#### **Tabla 116–Prueba de aceptación No 5: Modificar un usuario**

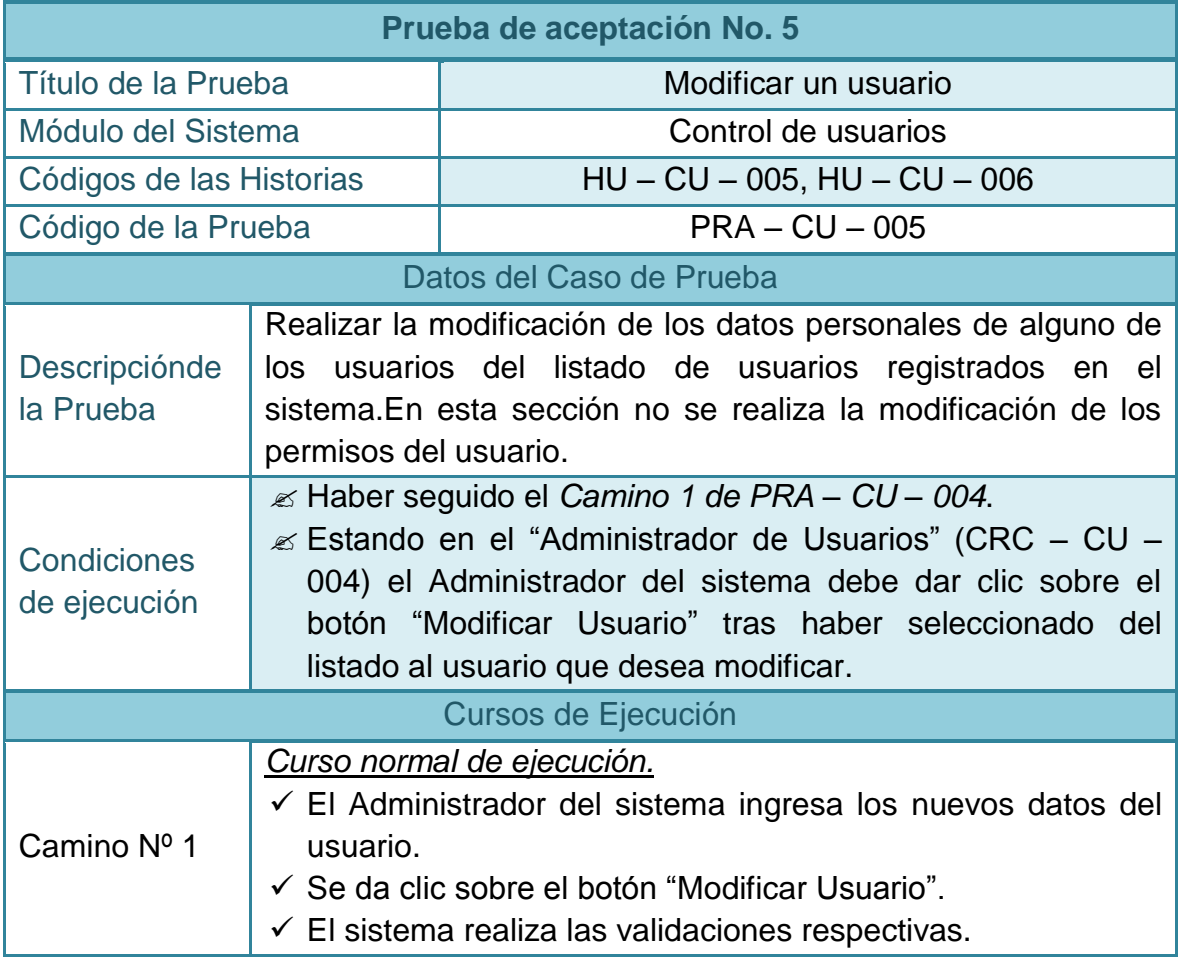

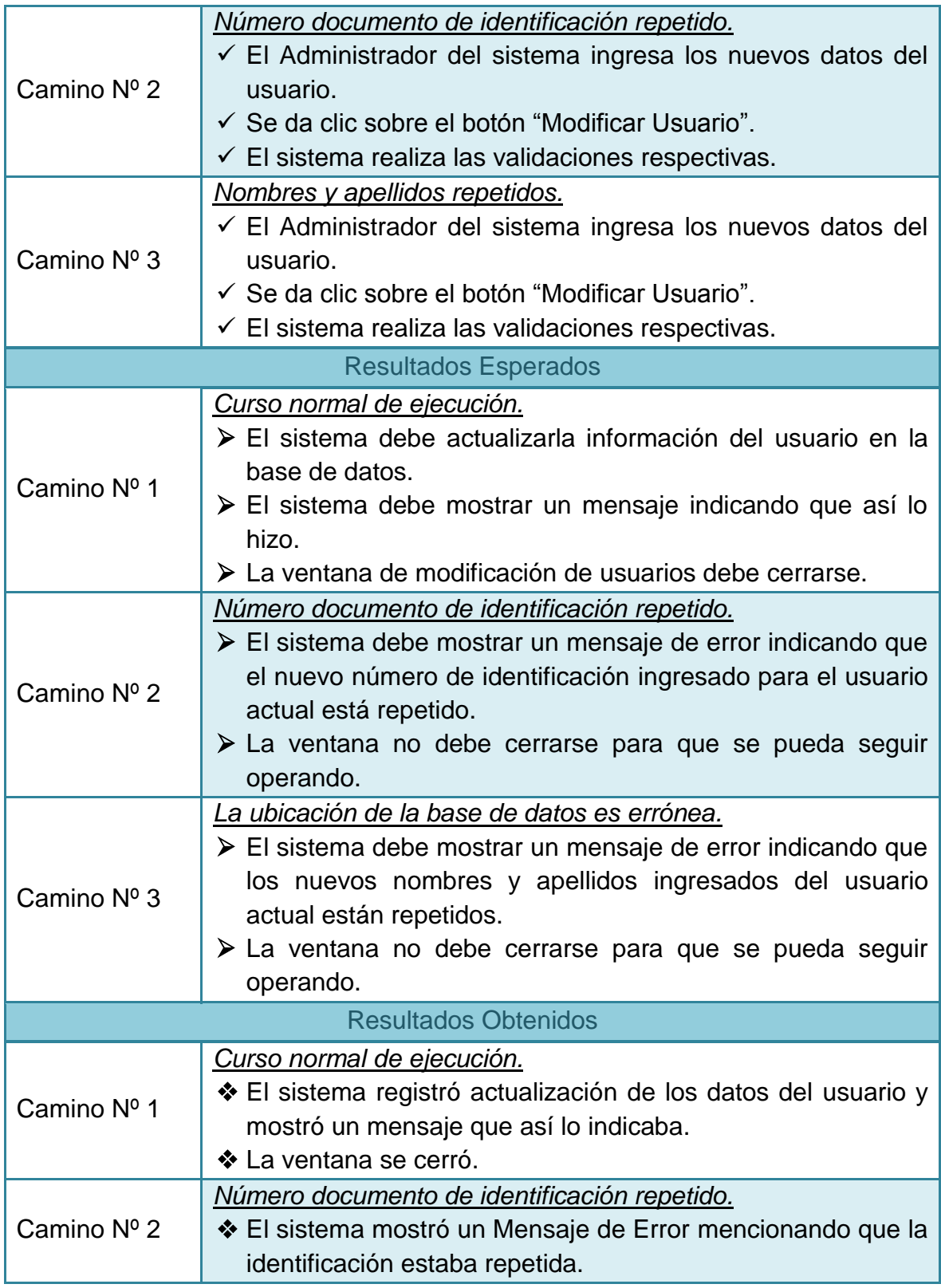

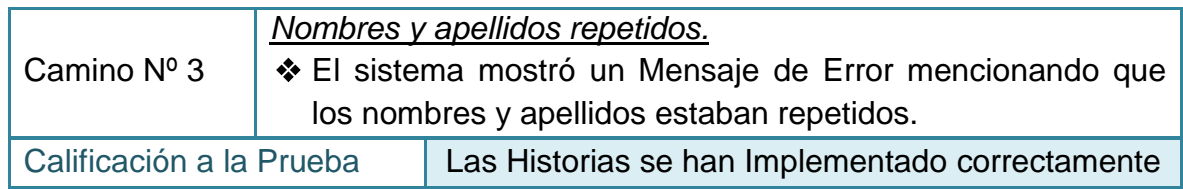

## **2.4.6 Pruebas de aceptación No 6: Editar los permisos de un usuario**

## **Tabla 117–Prueba de aceptación No 6: Editar los permisos de un usuario**

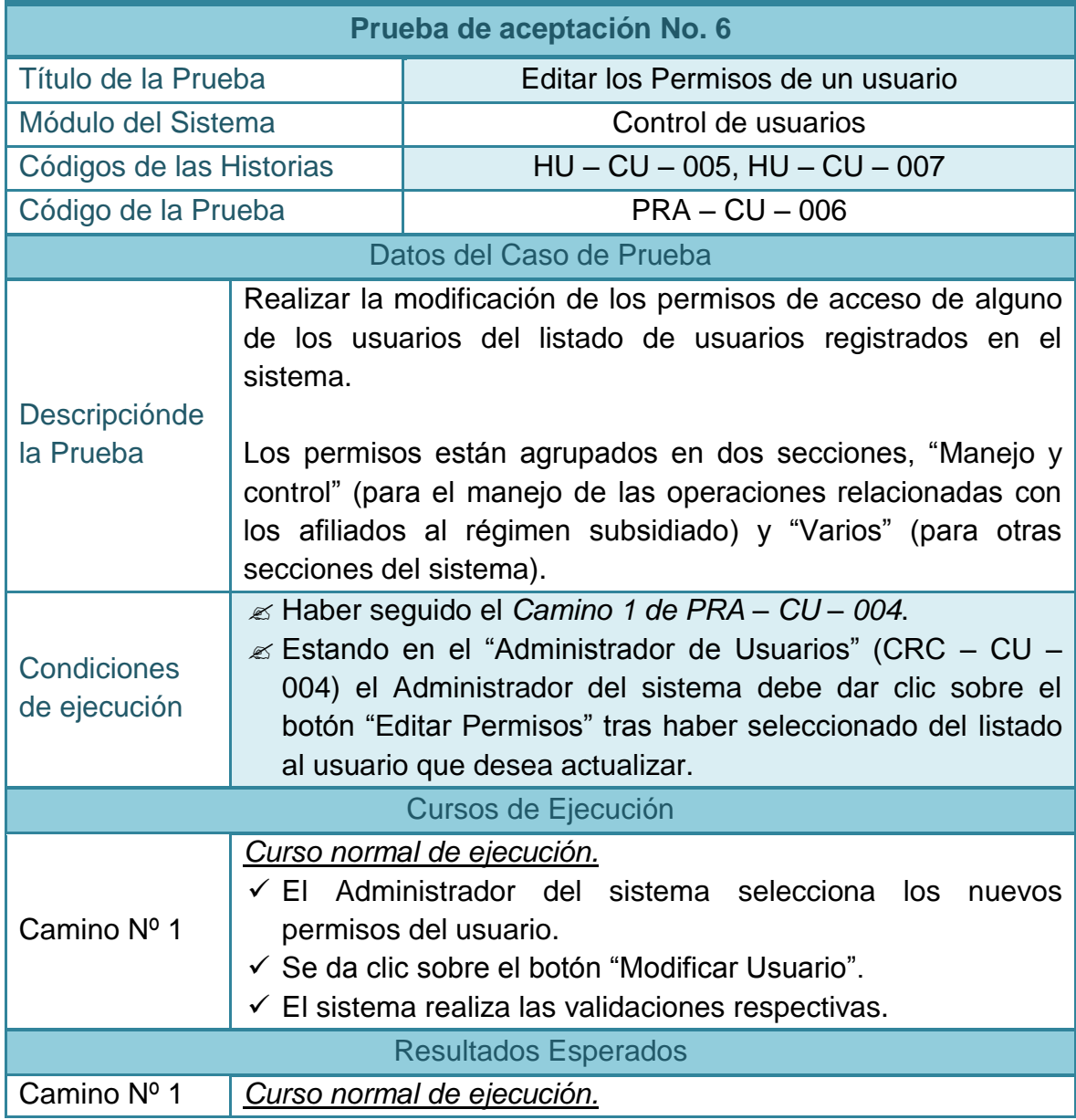

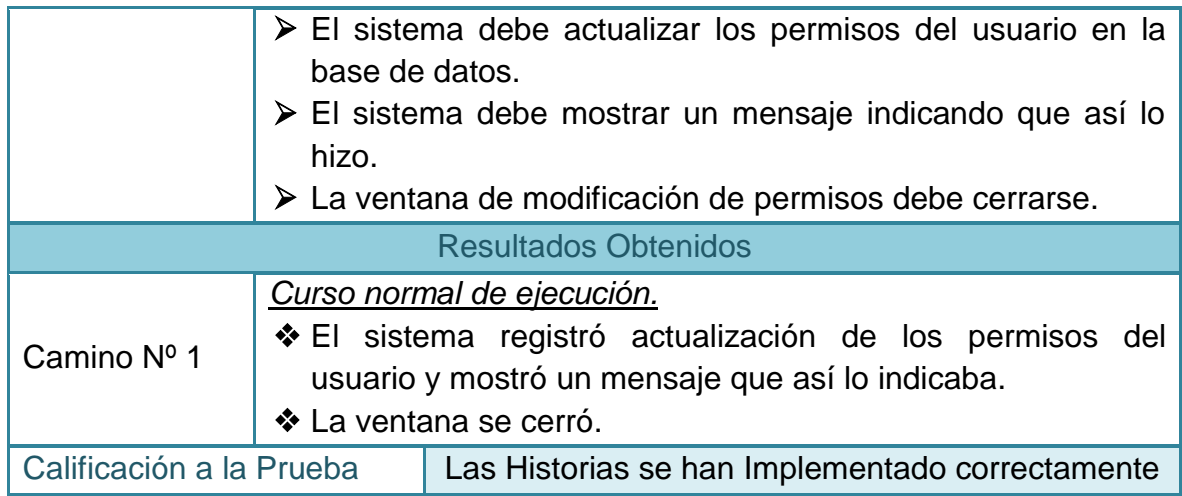

## **2.4.7 Pruebas de aceptación No 7: Cambiar estado de un usuario**

## **Tabla 118–Prueba de aceptación No 7: Cambiar estado de un usuario**

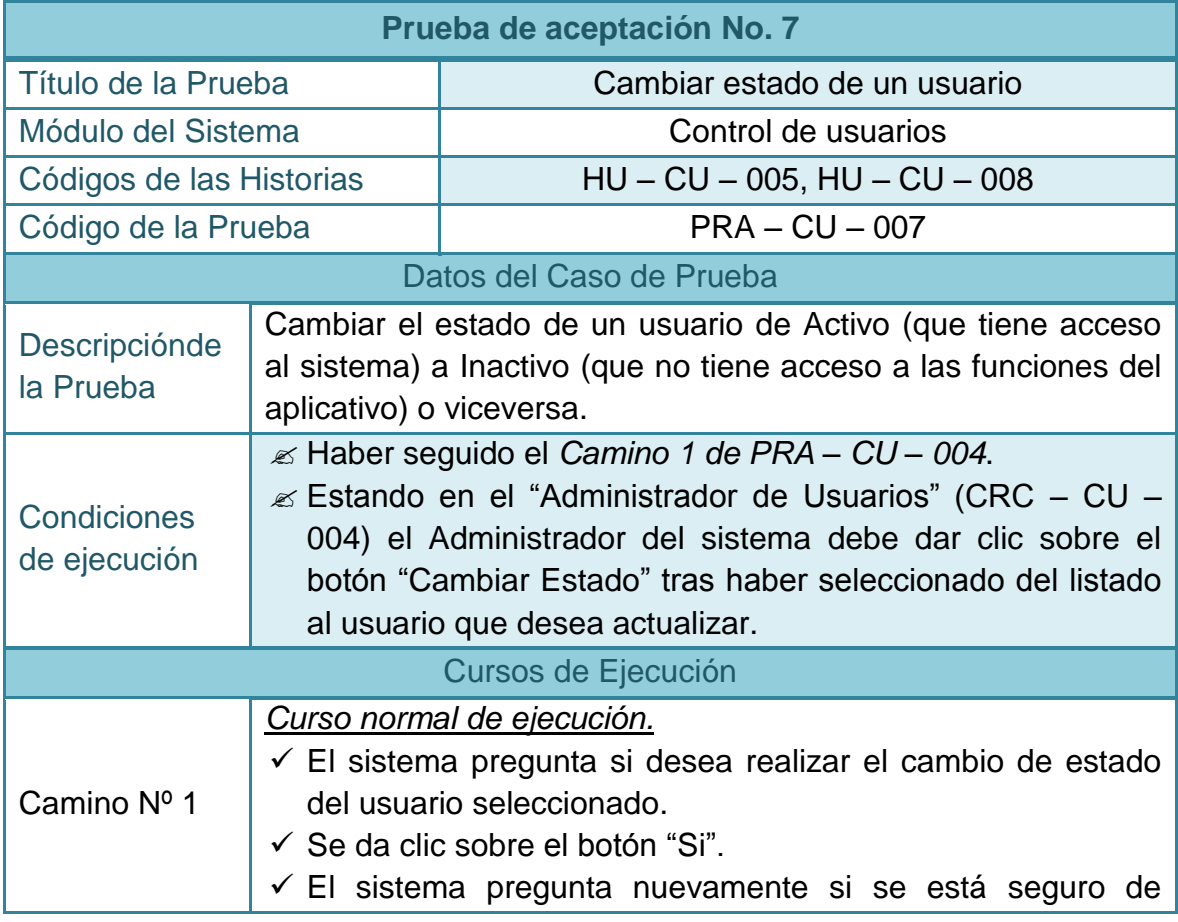

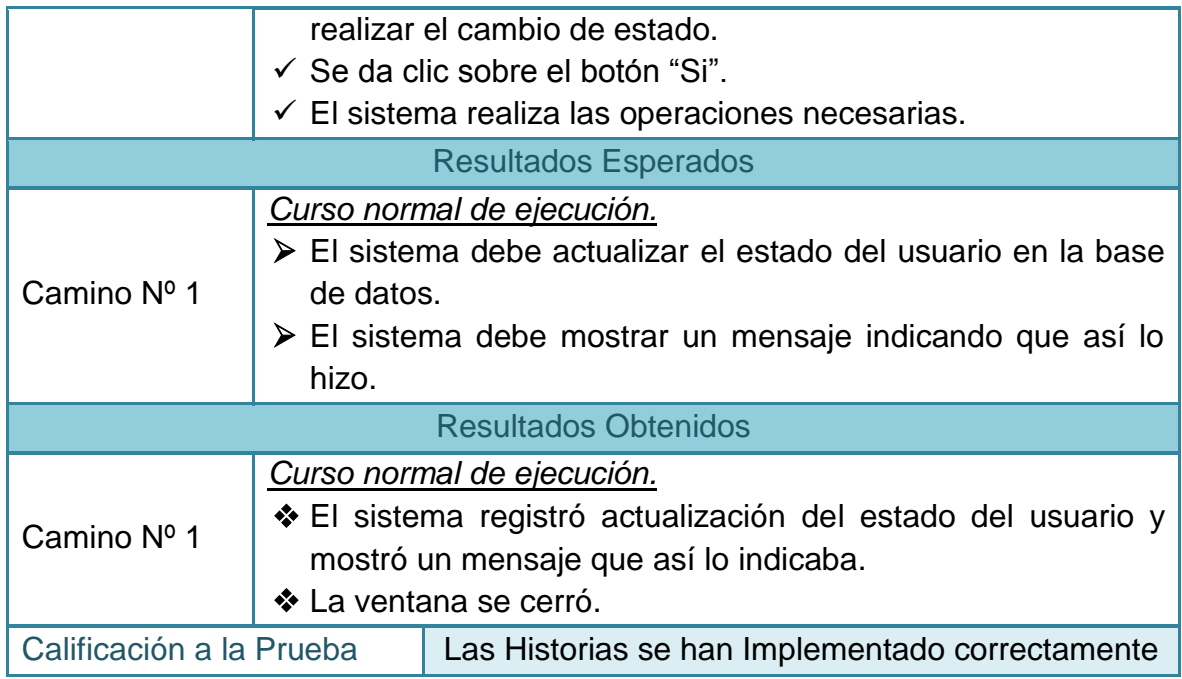

## **2.4.8 Pruebas de aceptación No 8: Realizar búsquedas de personas**

#### **Tabla 119–Prueba de aceptación No 8: Realizar búsquedas de personas**

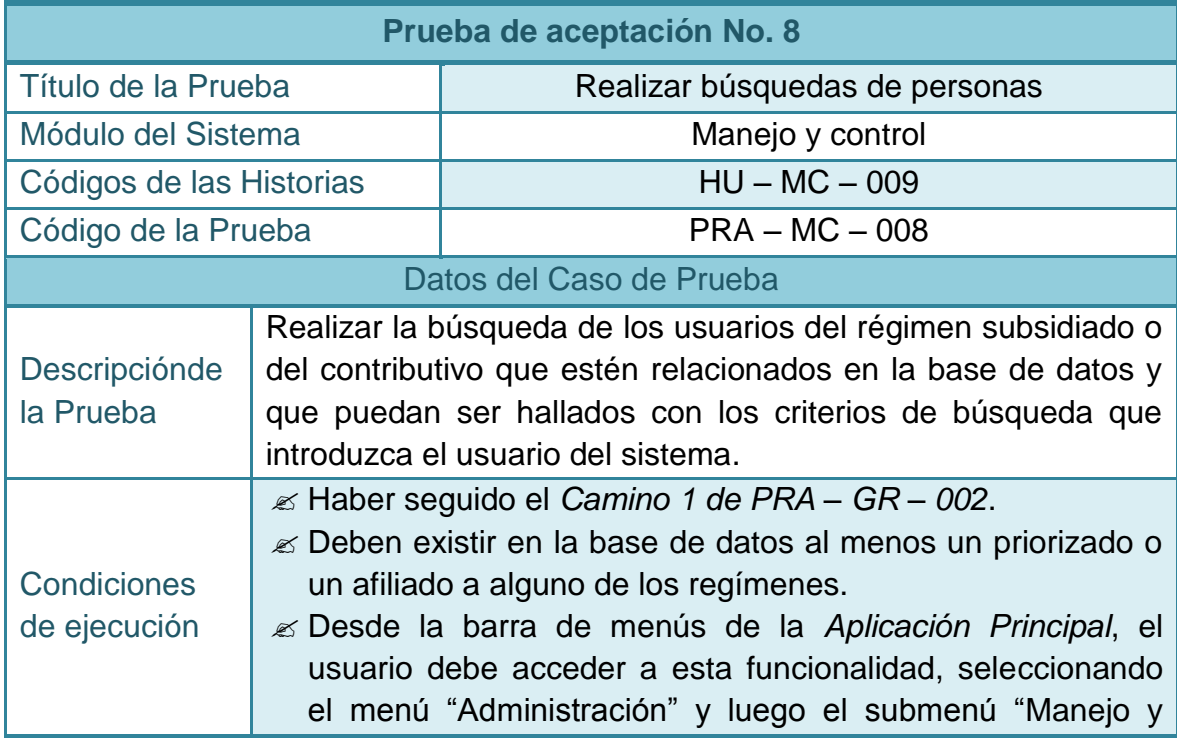

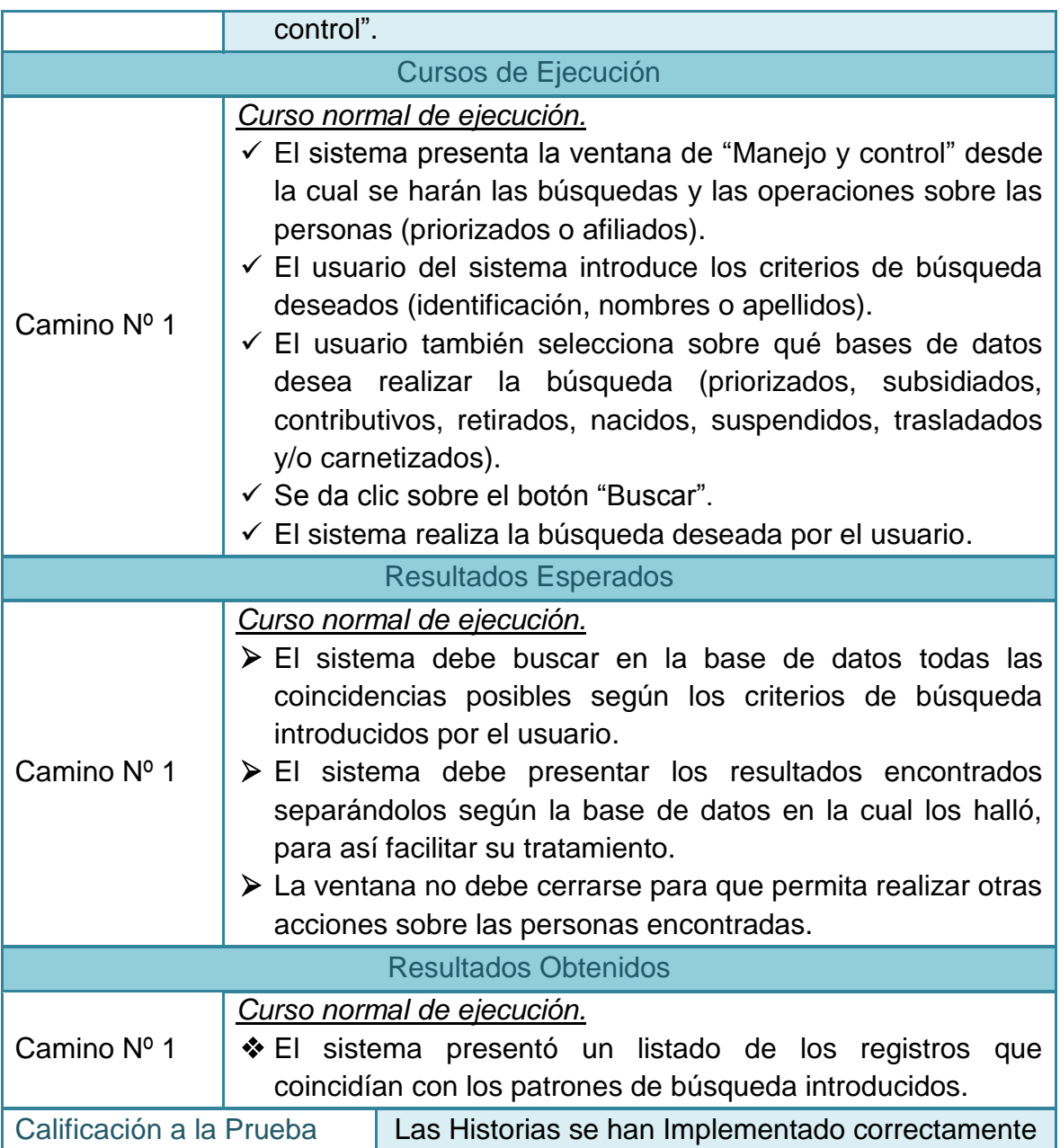

## **2.4.9 Pruebas de aceptación No 9: Actualizar a un priorizado**

# **Tabla 120–Prueba de aceptación No 9: Actualizar a un priorizado**

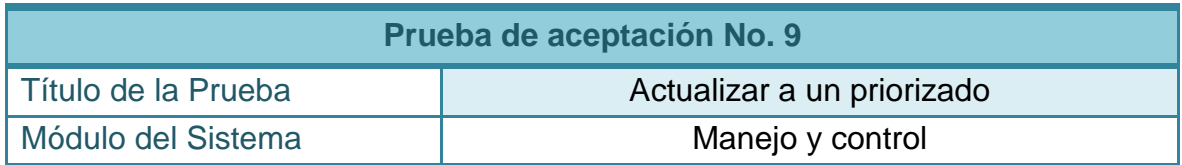

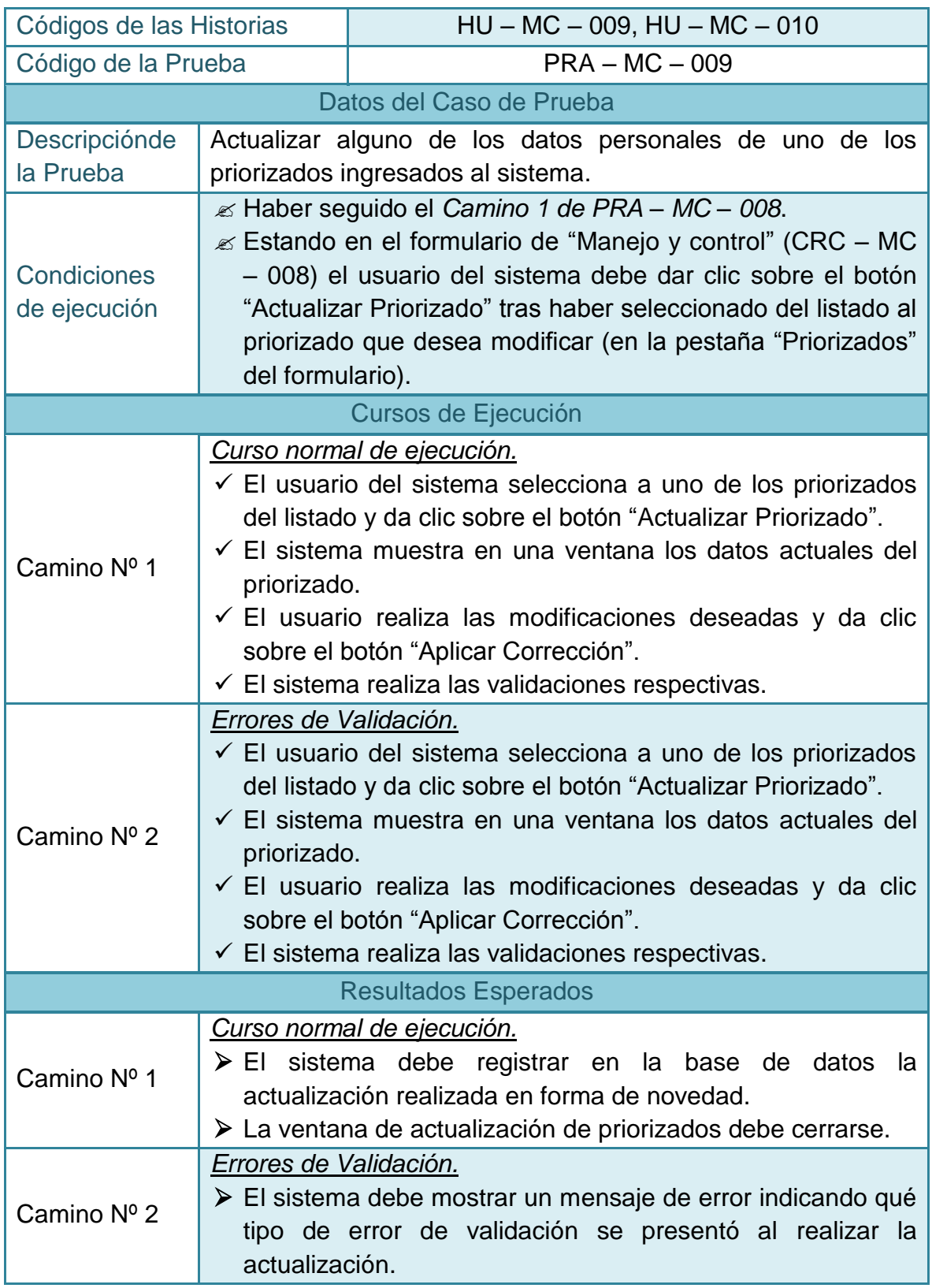

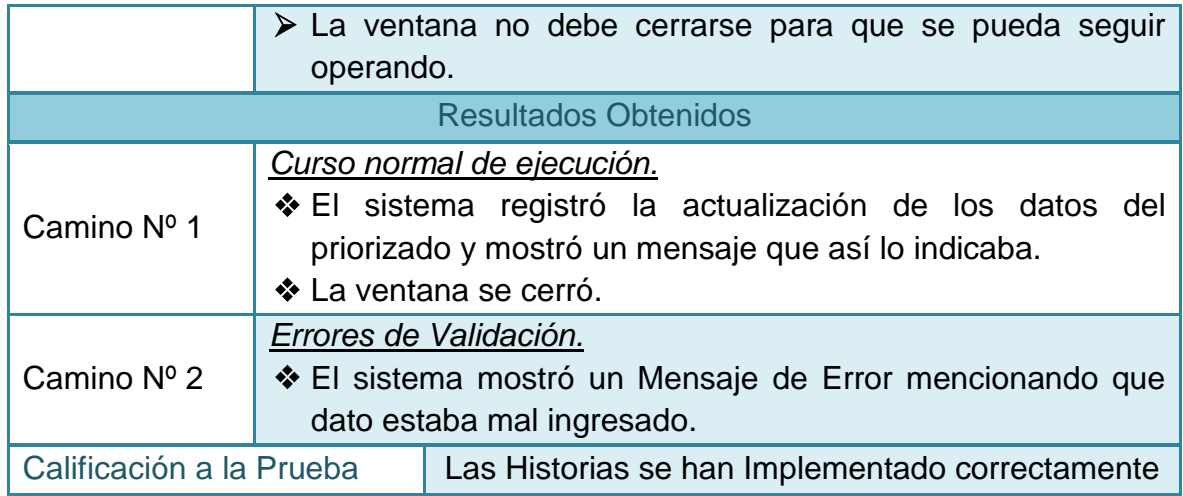

#### **2.4.10 Pruebas de aceptación No 10: Actualizar afiliado régimen subsidiado**

#### **Tabla 121–Prueba de aceptación No 10: Actualizar afiliado régimen subsidiado**

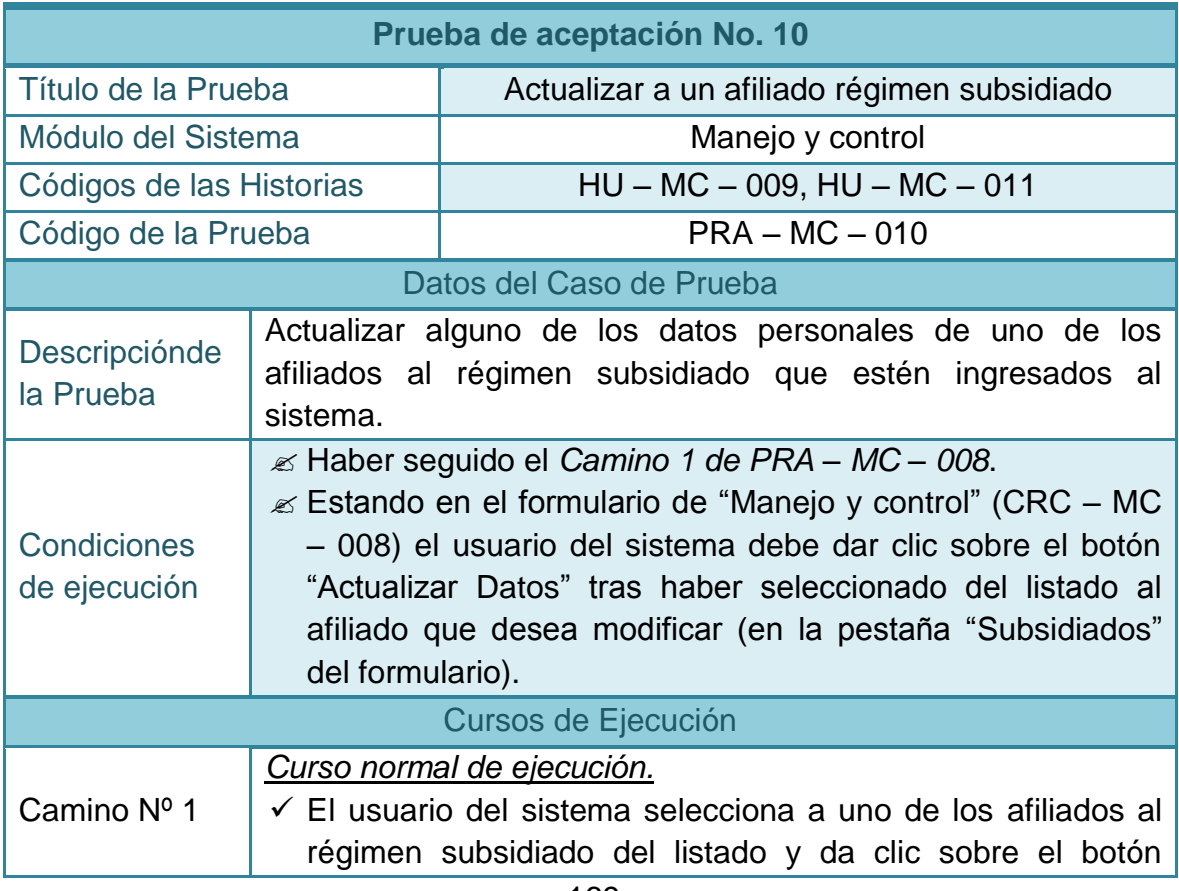

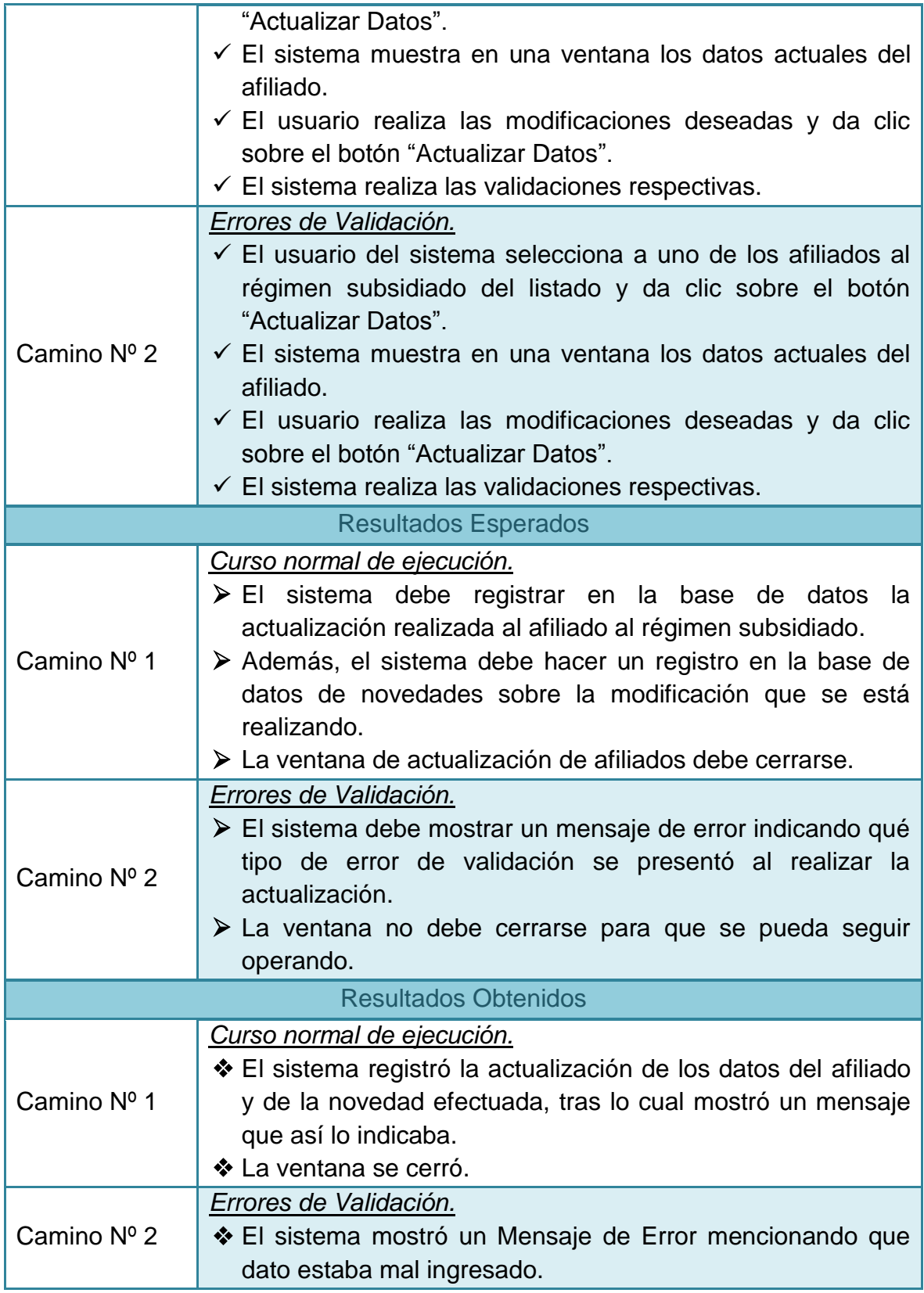
#### **2.4.11 Pruebas de aceptación No 11: Registrar retiro voluntario a un afiliado**

#### **Tabla 122–Prueba de aceptación No 11: Registrar retiro voluntario a un afiliado**

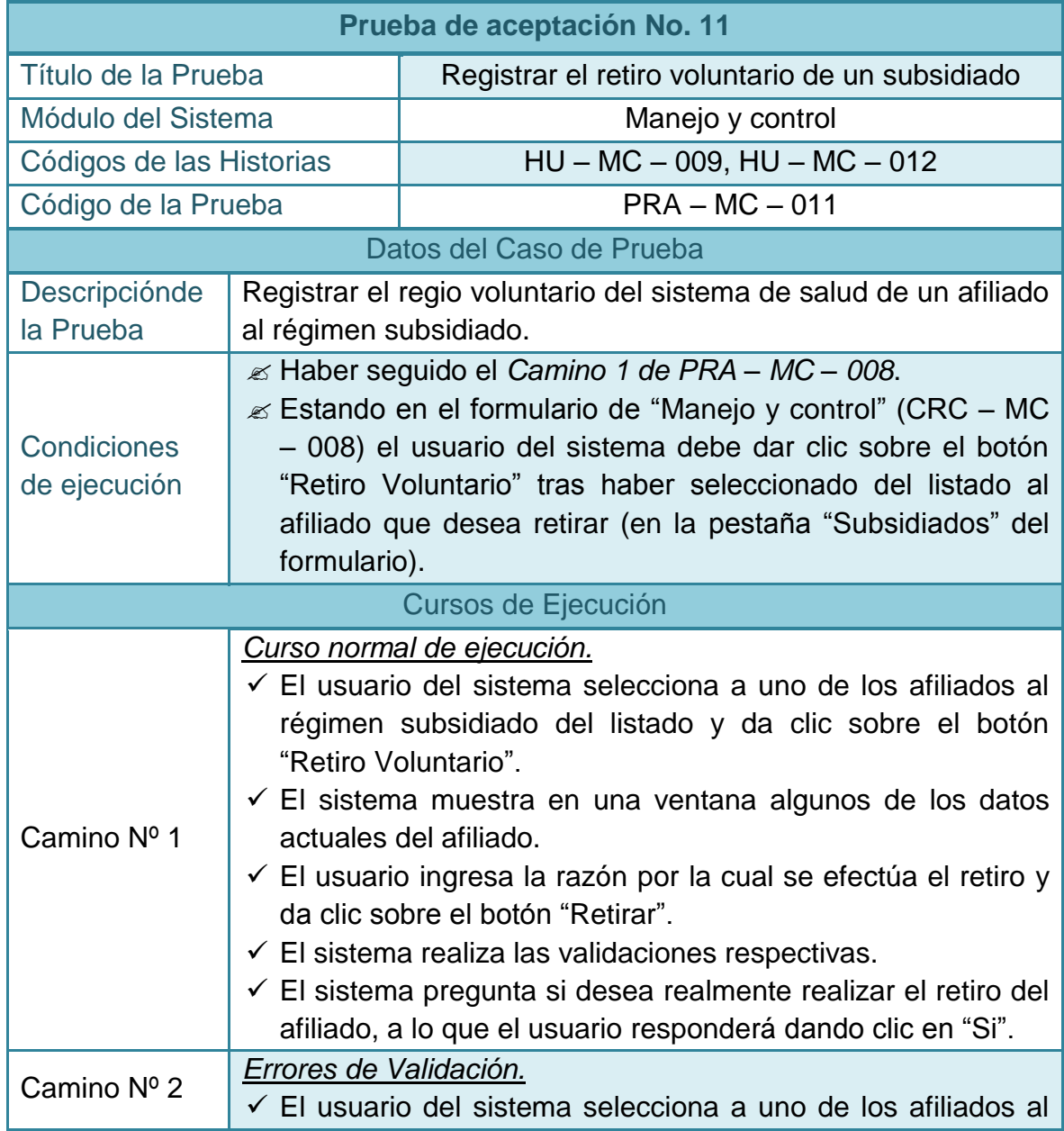

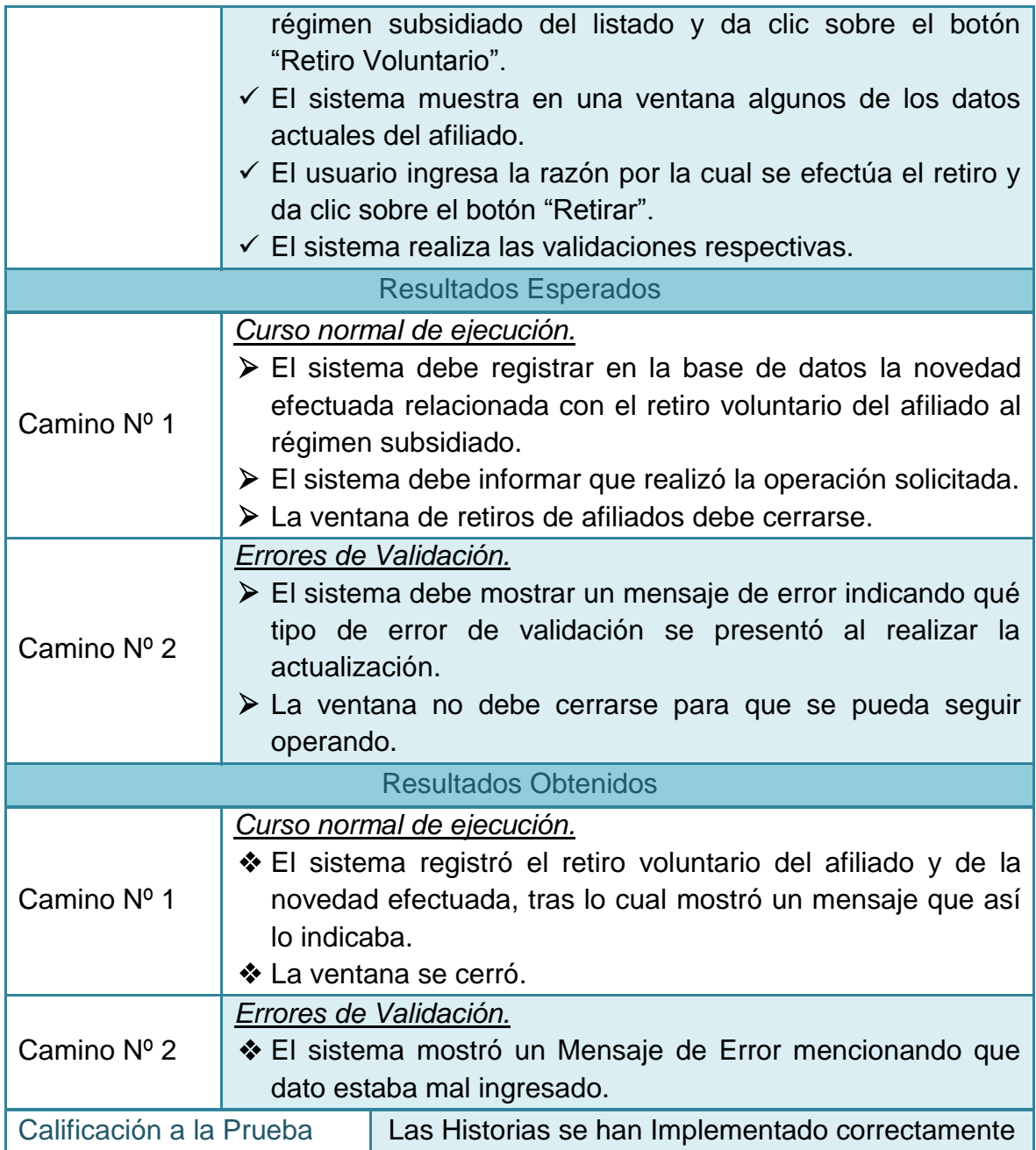

### **2.4.12 Pruebas de aceptación No 12: Registrar un nacimiento**

### **Tabla 123–Prueba de aceptación No 12: Registrar un nacimiento**

**Prueba de aceptación No. 12**

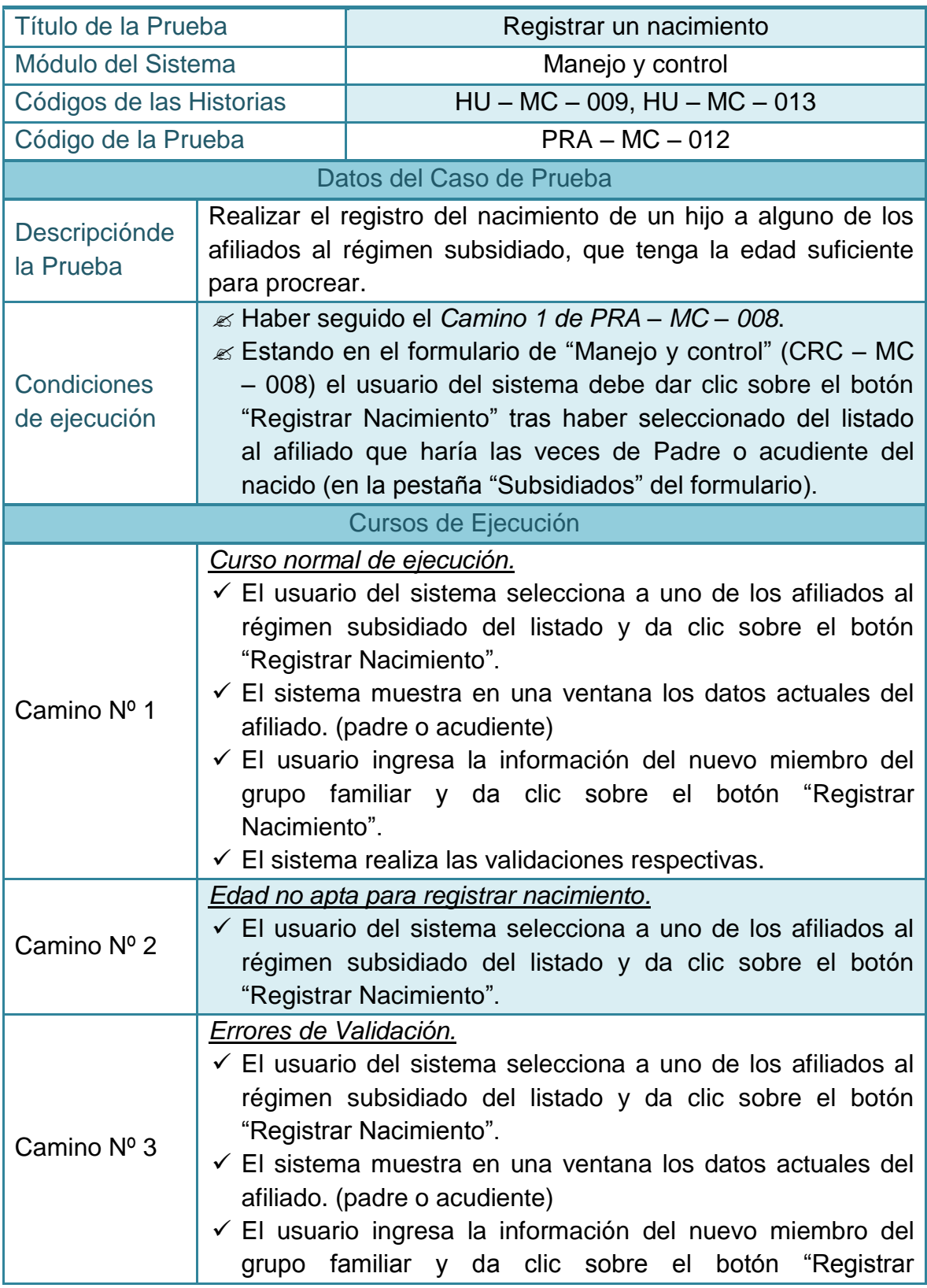

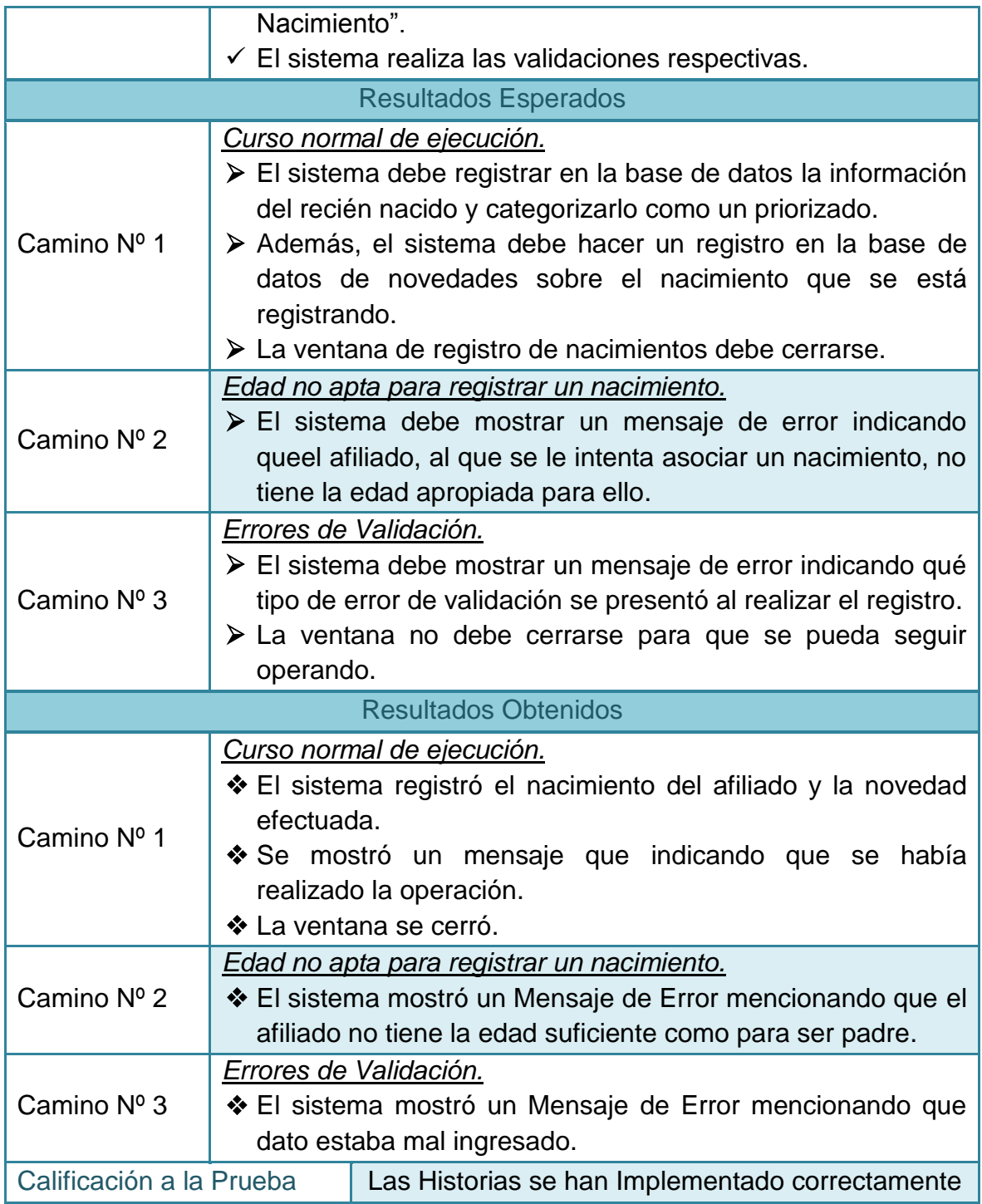

### **2.4.13 Pruebas de aceptación No 13: Registrar suspensión de un afiliado**

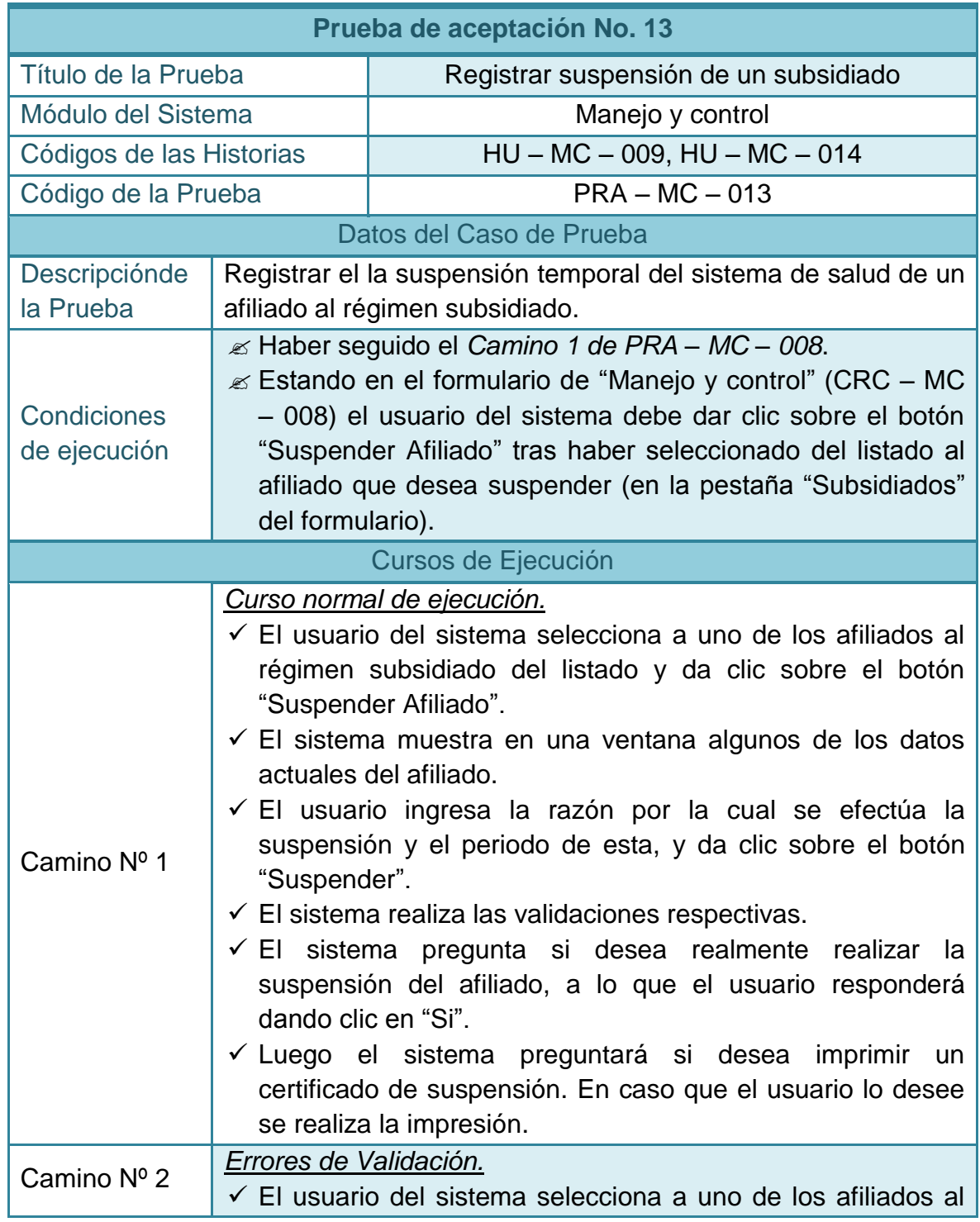

# **Tabla 124–Prueba de aceptación No 13: Registra suspensión de un afiliado**

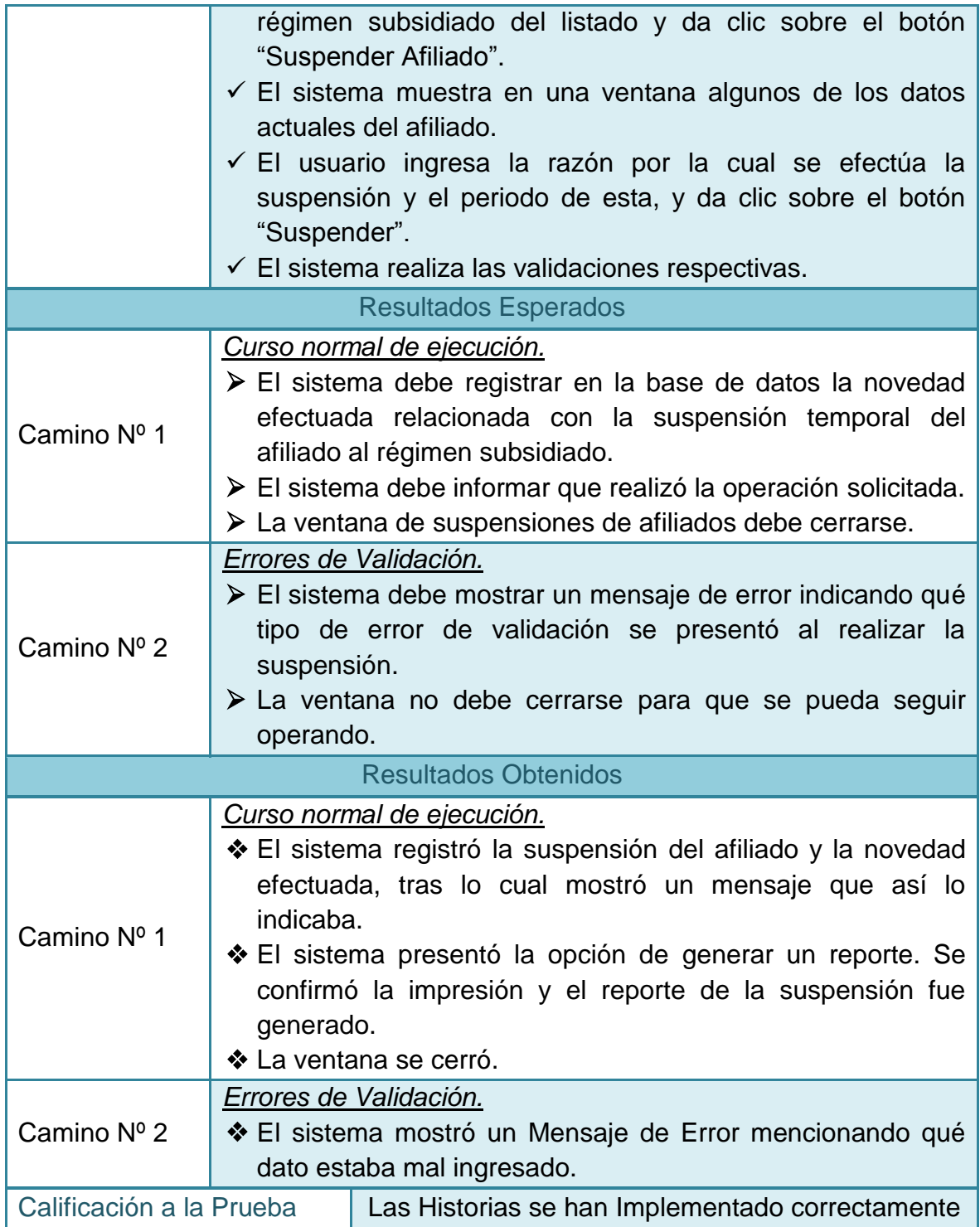

### **2.4.14 Pruebas de aceptación No 14: Registrar entrega carnet a un afiliado**

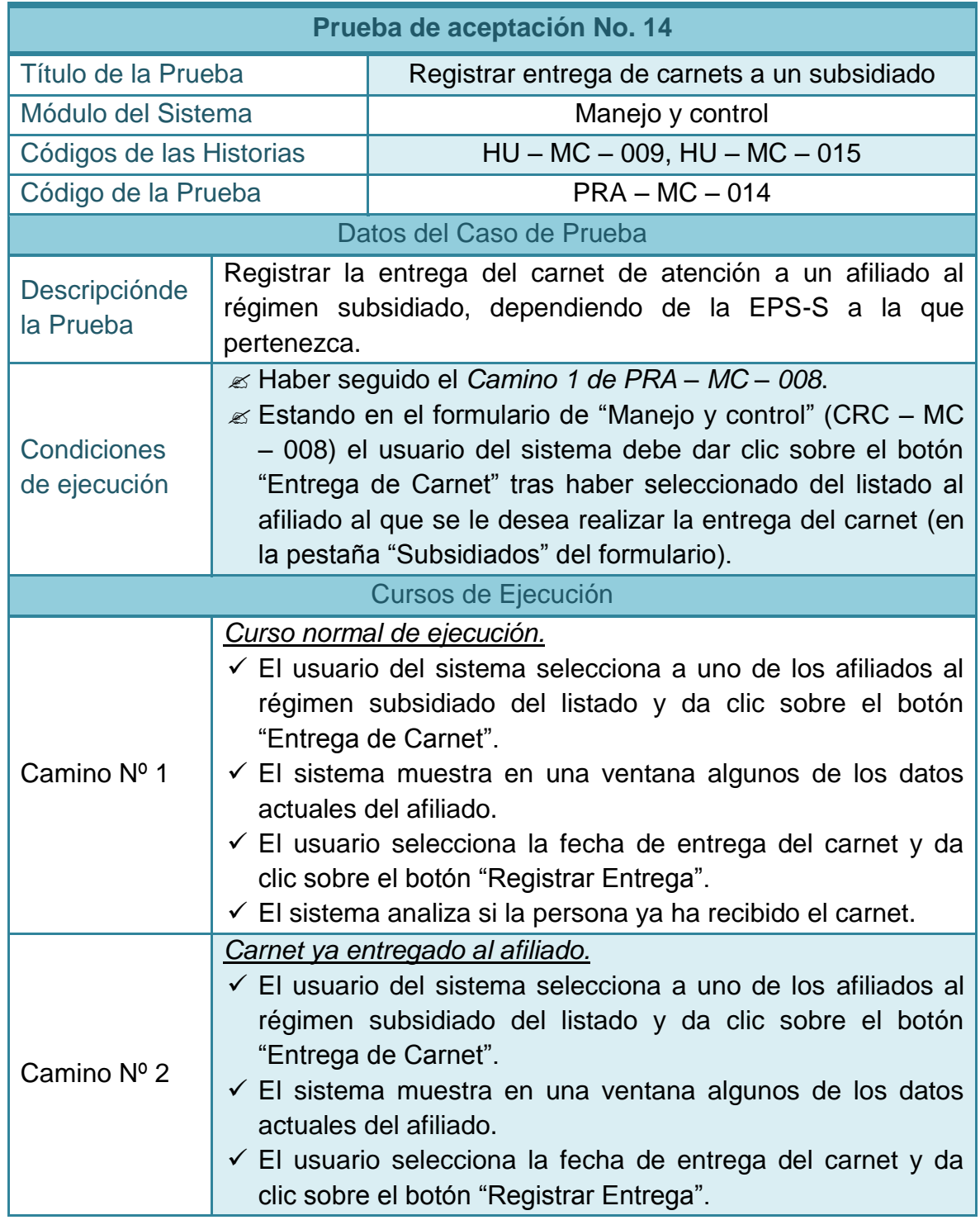

# **Tabla 125–Prueba de aceptación No 14: Registrar entrega carnet a un afiliado**

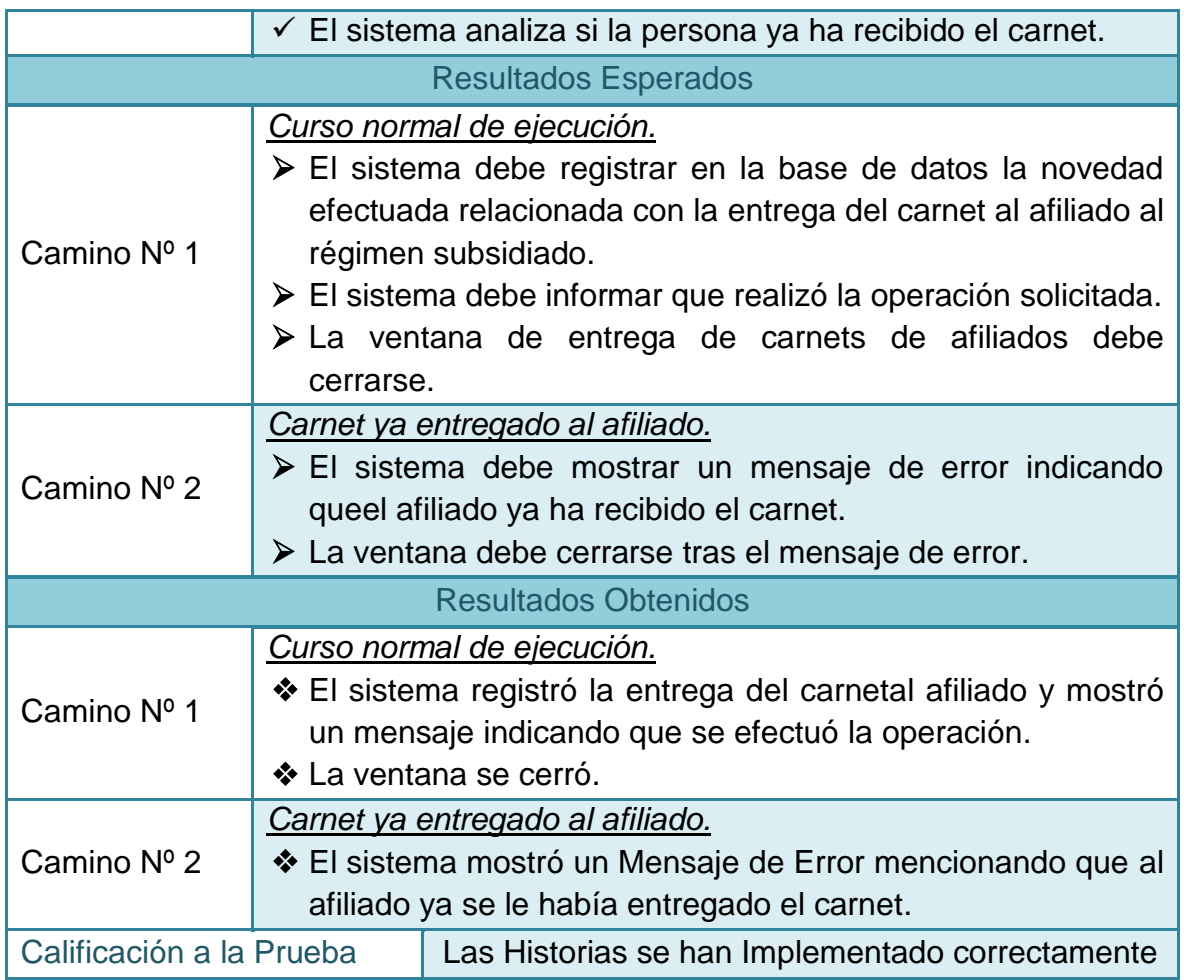

### **2.4.15 Pruebas de aceptación No 15: Registrar traslado de eps a un afiliado**

**Tabla 126–Prueba de aceptación No 15: Registrar traslado a eps de un afiliado** 

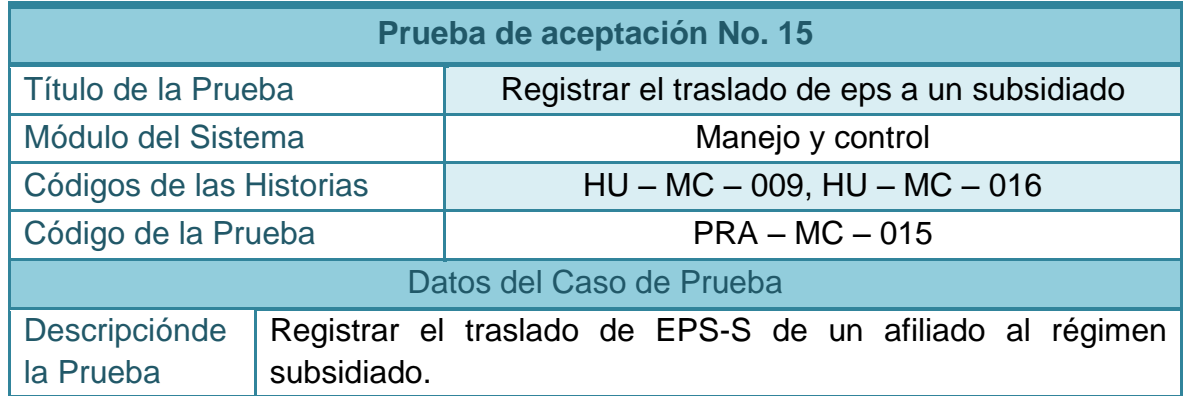

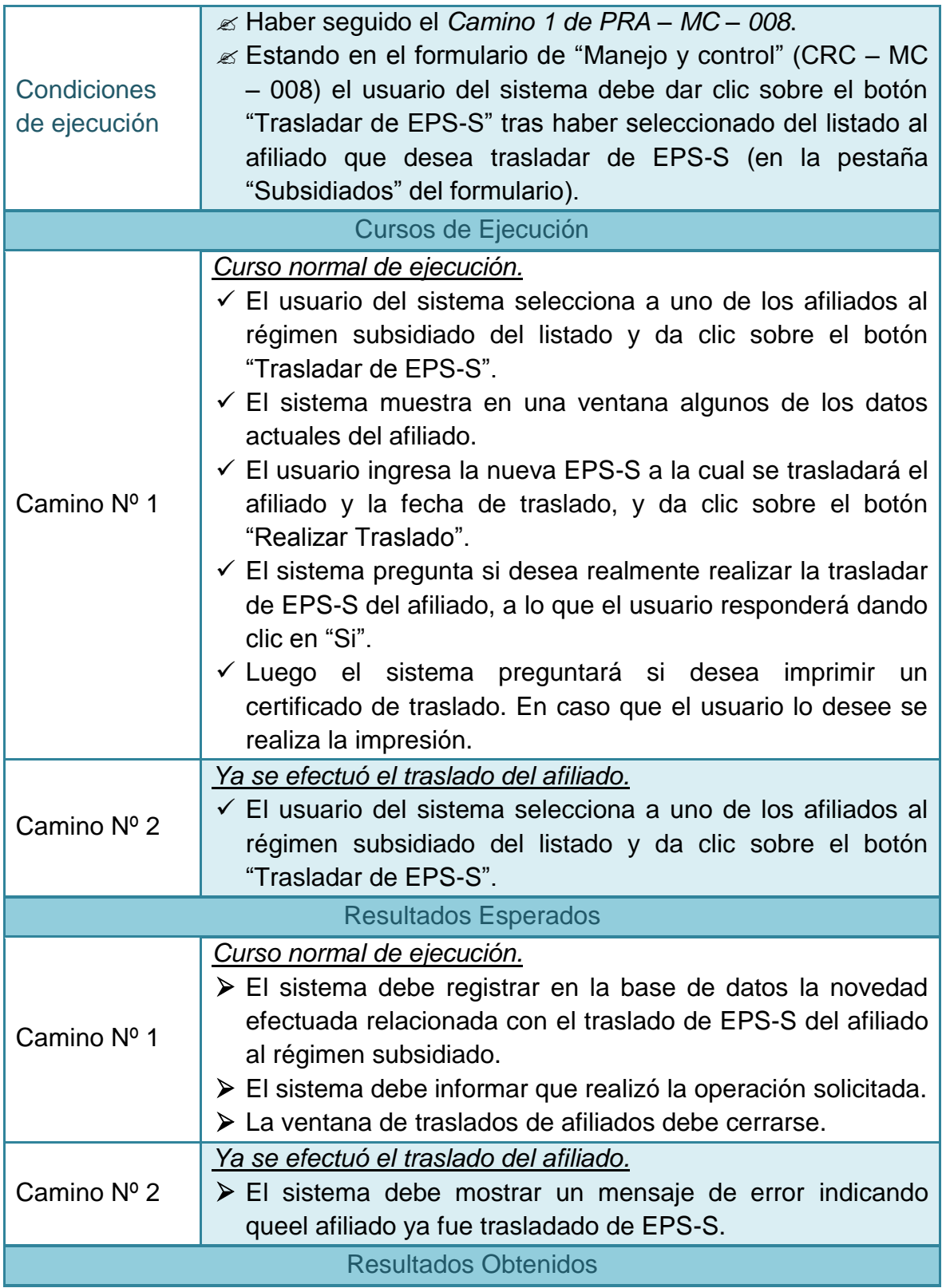

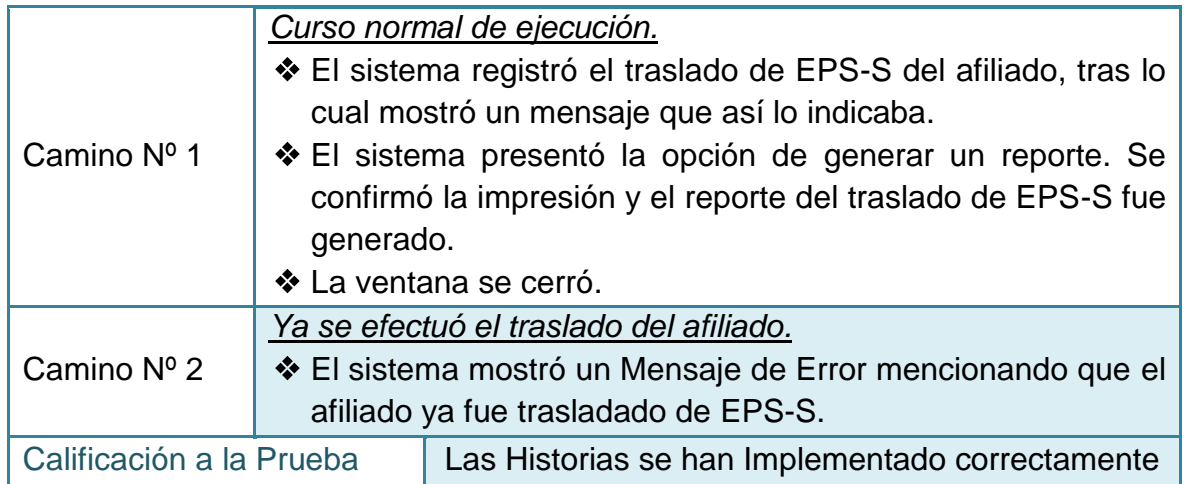

# **2.4.16 Pruebas de aceptación No 16: Corregir el registro de un nacimiento**

### **Tabla 127–Prueba de aceptación No 16: Corregir el registro de un nacimiento**

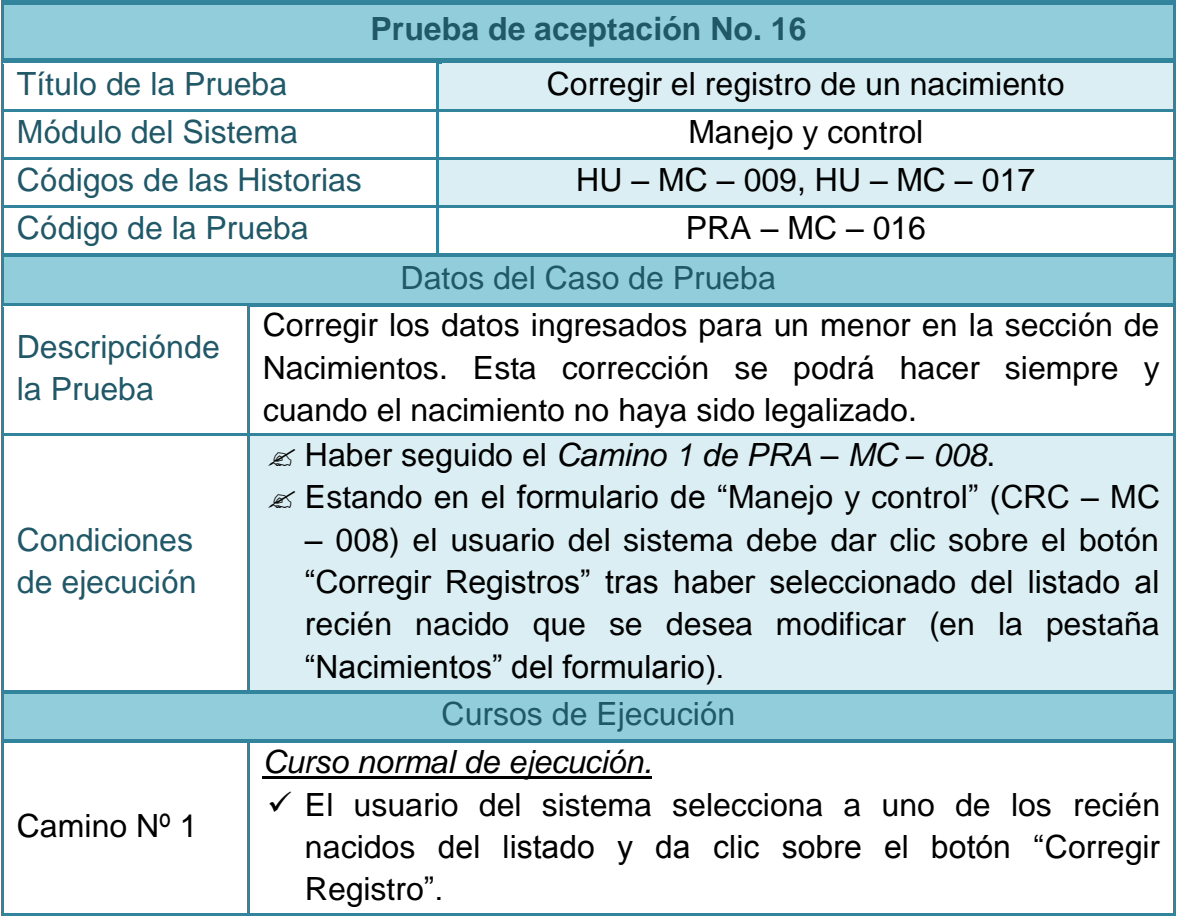

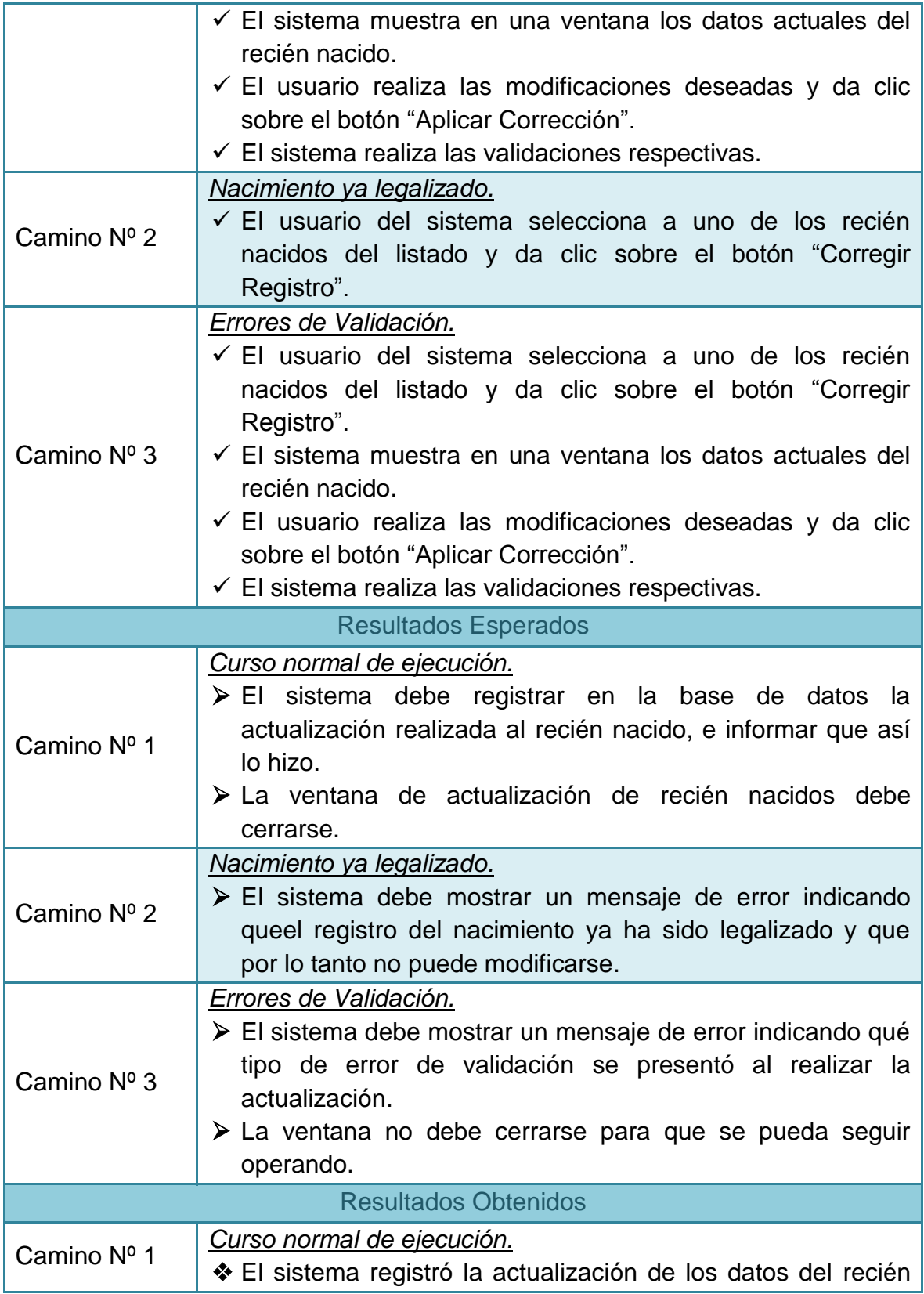

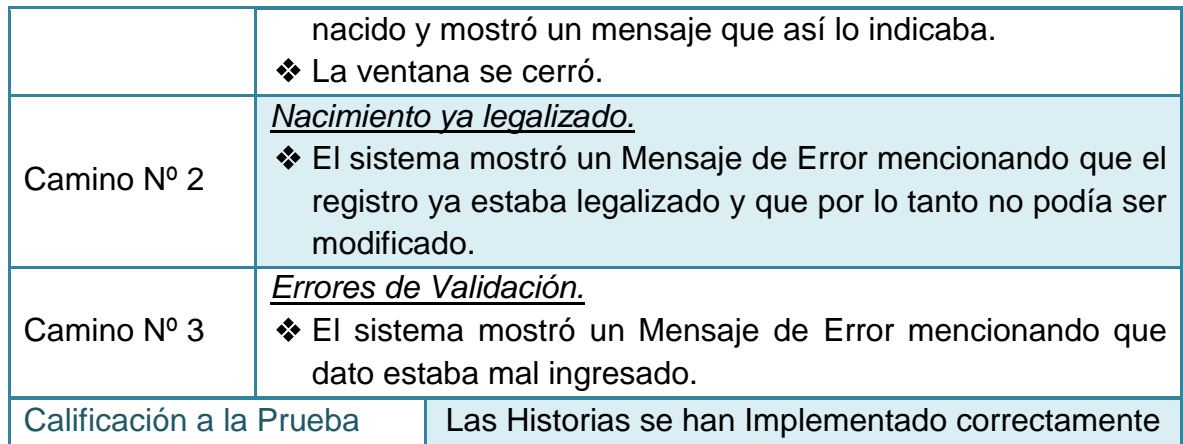

### **2.4.17 Pruebas de aceptación No 17: Reactivar a un afiliado suspendido**

### **Tabla 128–Prueba de aceptación No 17: Reactivar a un afiliado suspendido**

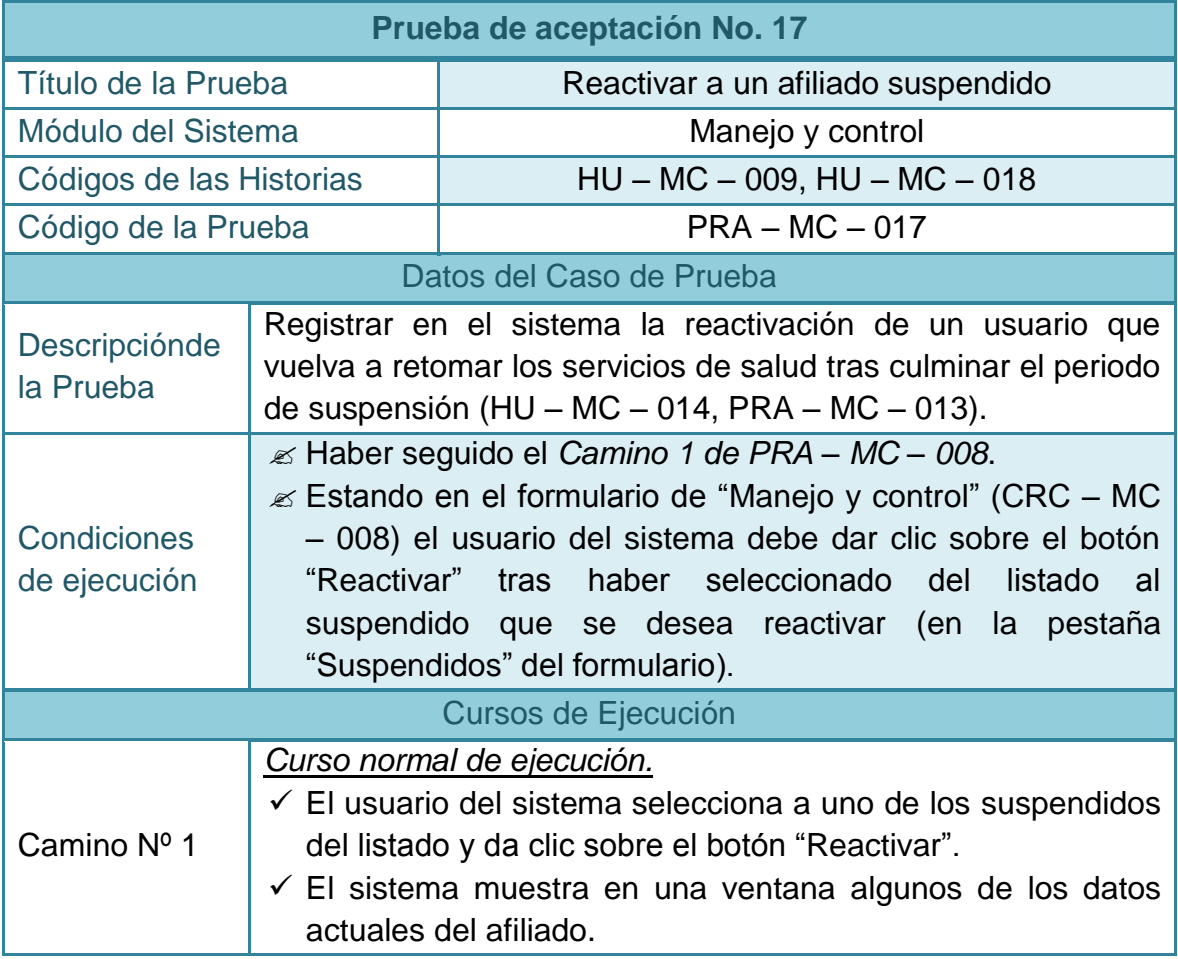

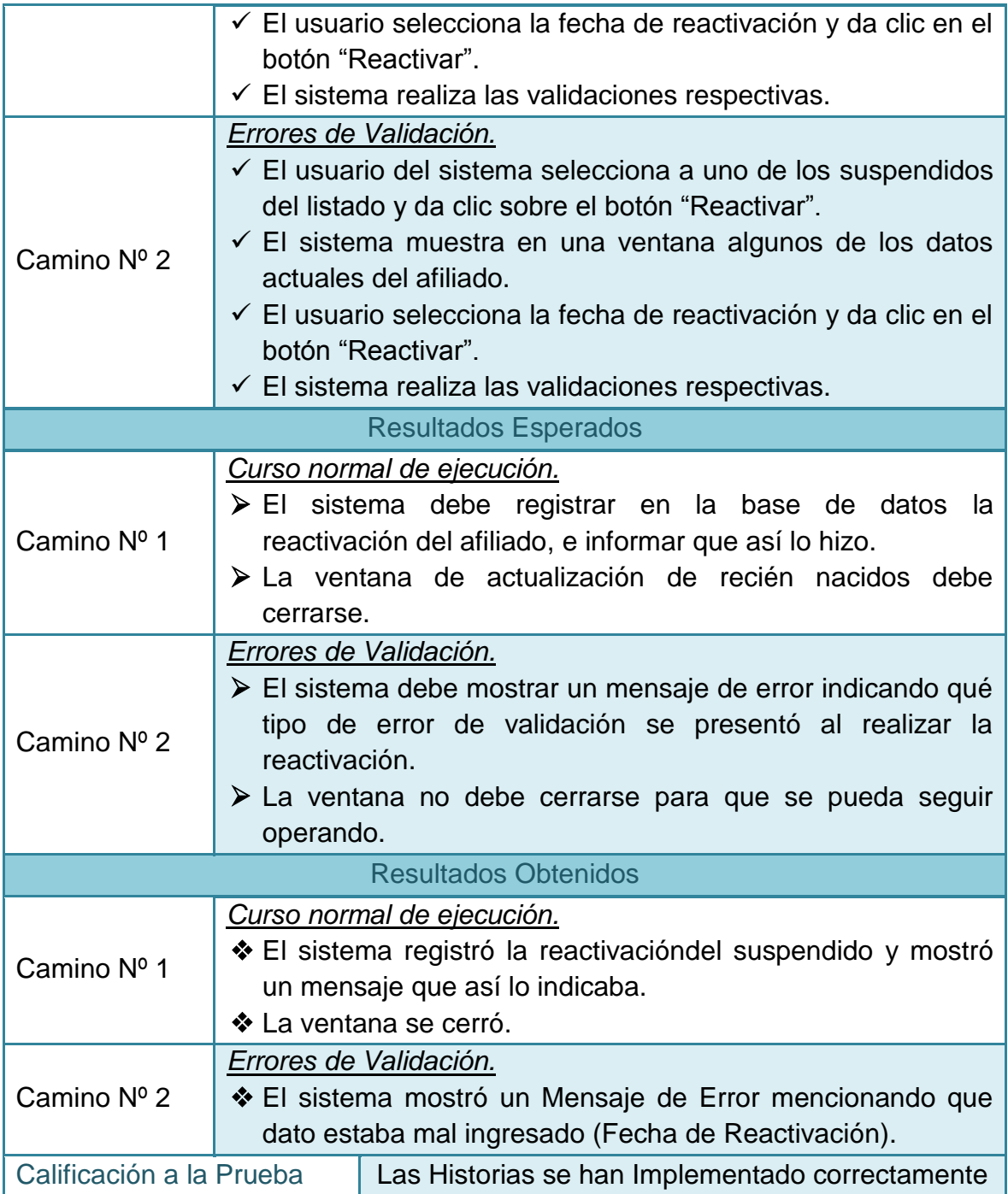

### **2.4.18 Pruebas de aceptación No 18: Registrar un priorizado**

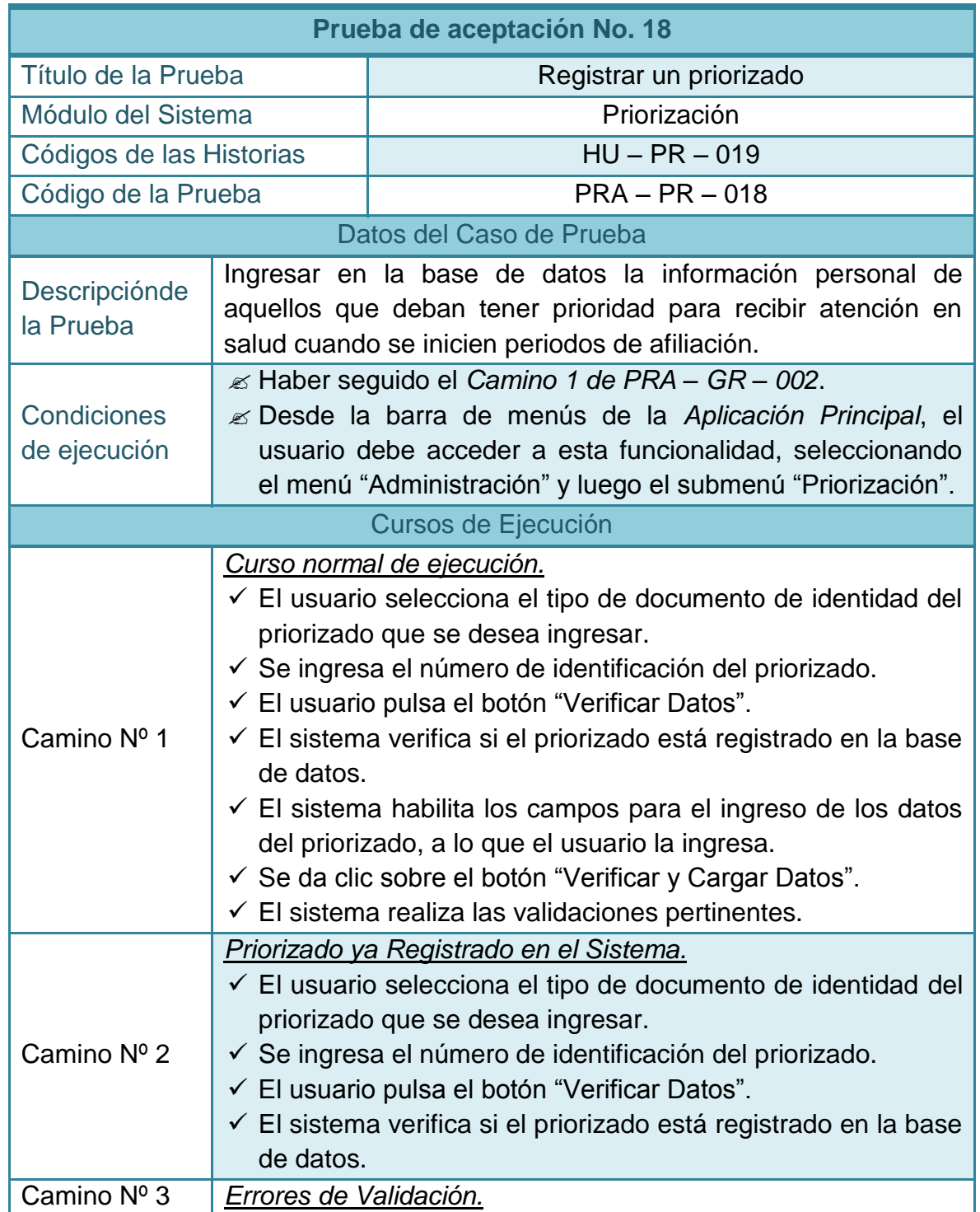

# **Tabla 129–Prueba de aceptación No 18: Registrar un priorizado**

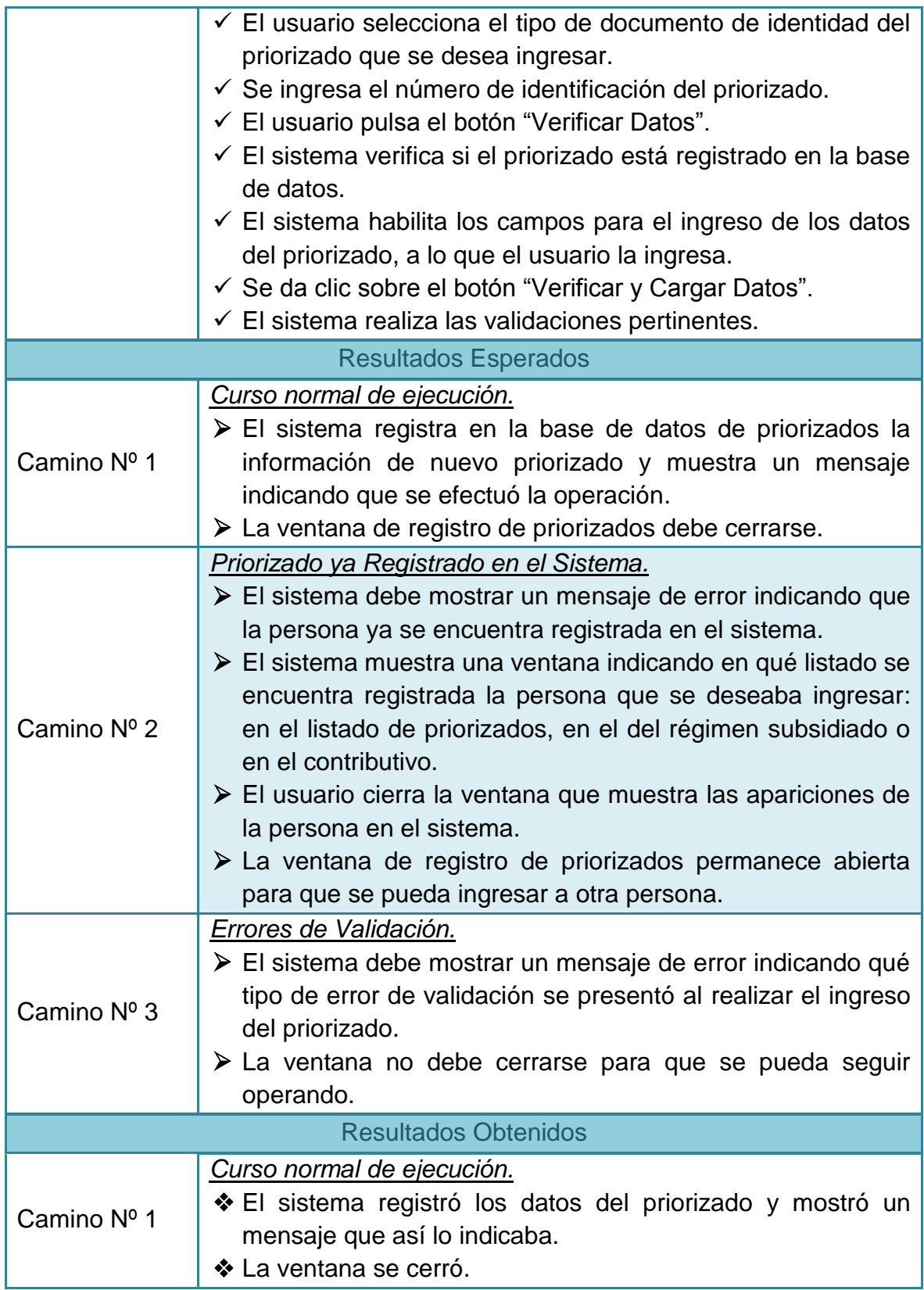

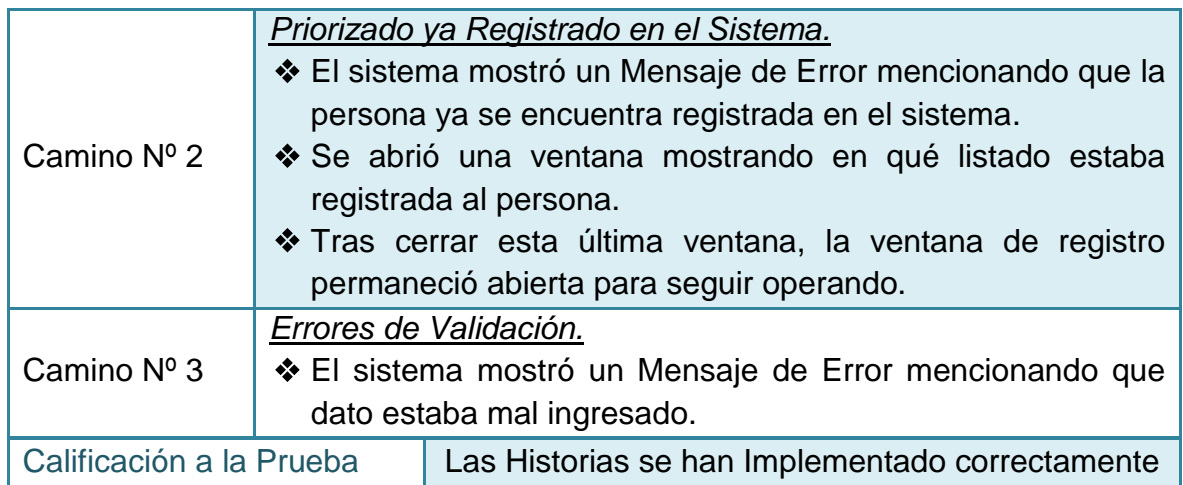

### **2.4.19 Pruebas de aceptación No 19: Expedir un certificado**

### **Tabla 130–Prueba de aceptación No 19: Expedir un certificado**

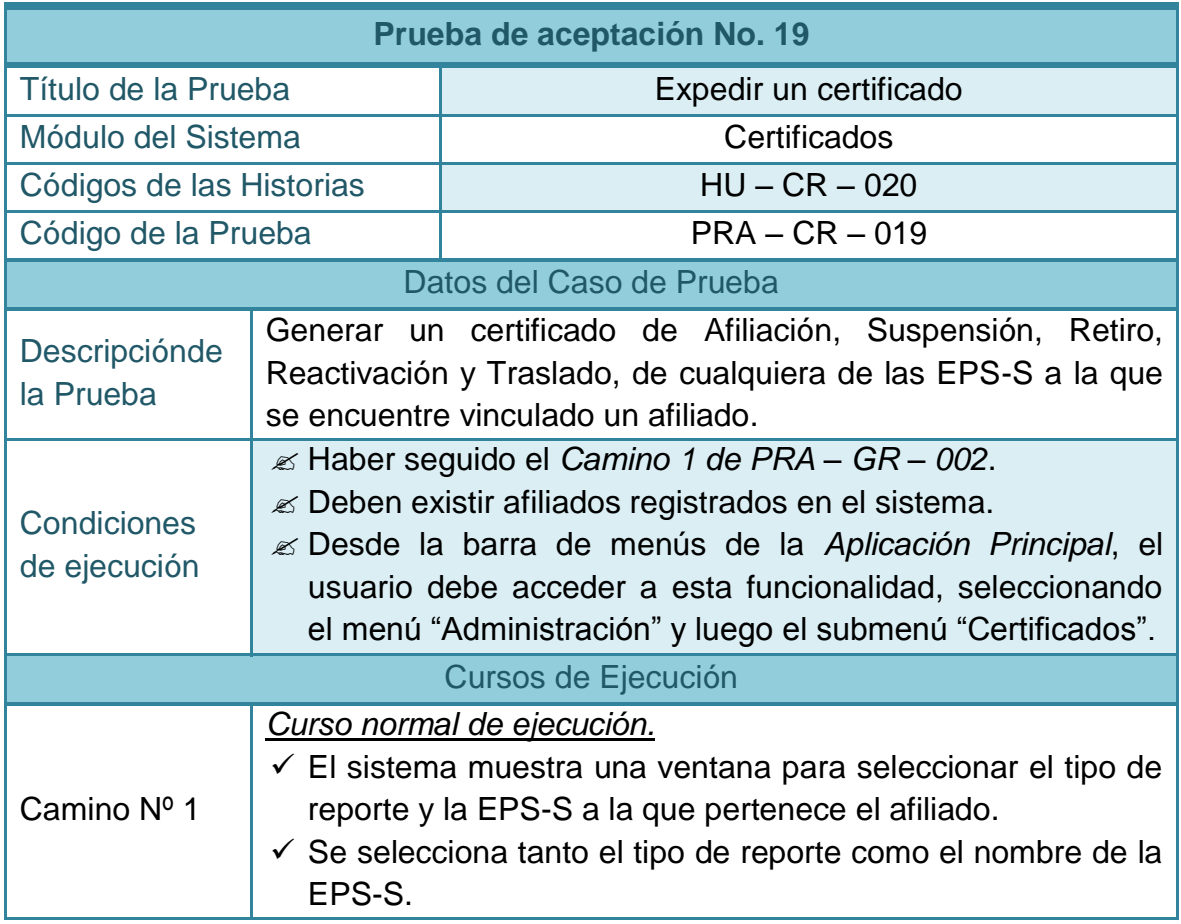

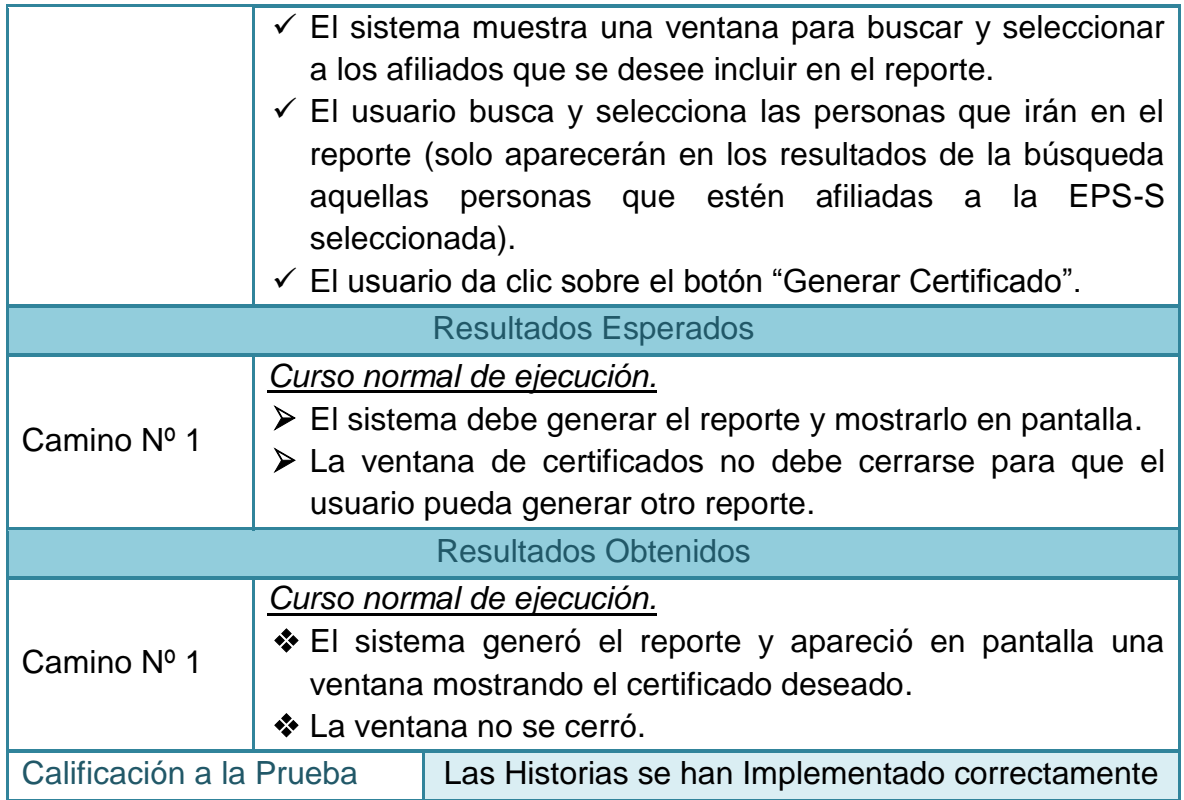

# **2.4.20 Pruebas de aceptación No 20: Crear un contrato**

# **Tabla 131–Prueba de aceptación No 20: Crear un contrato**

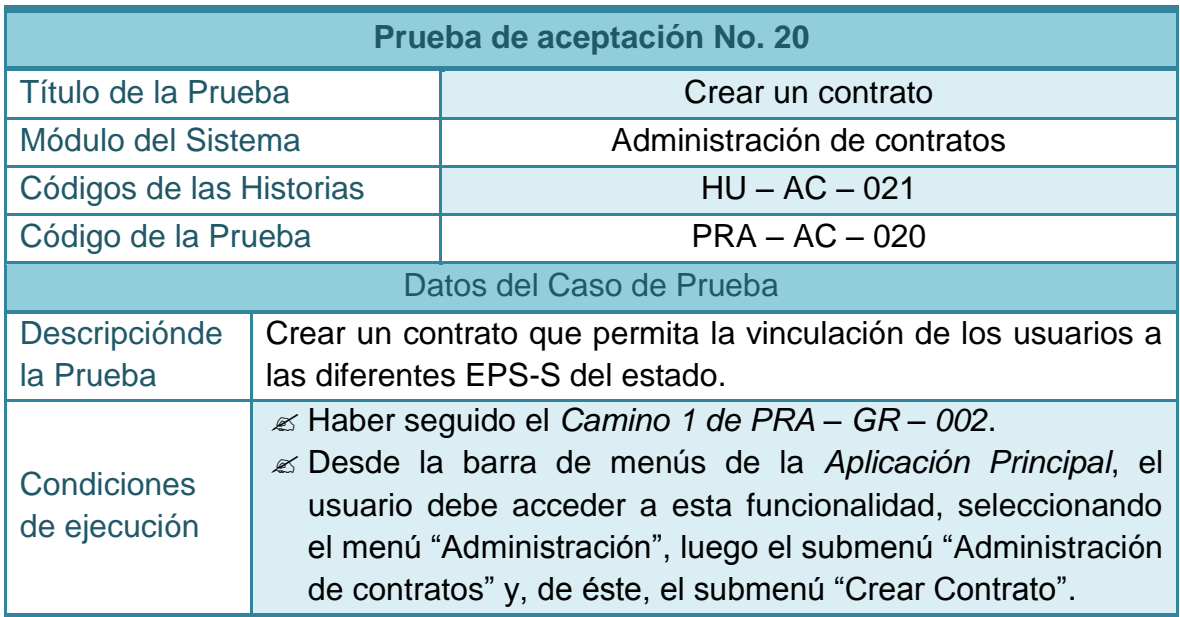

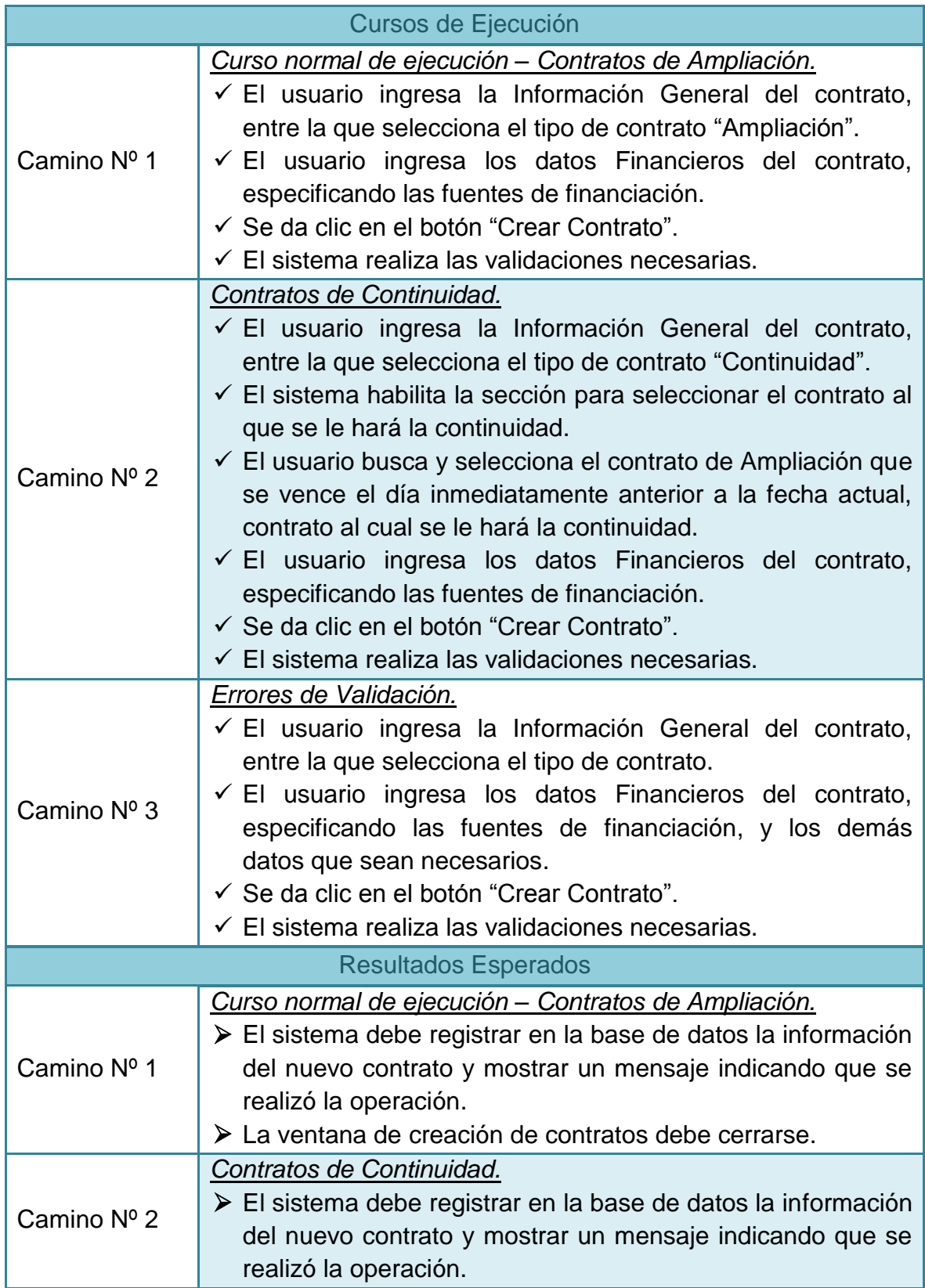

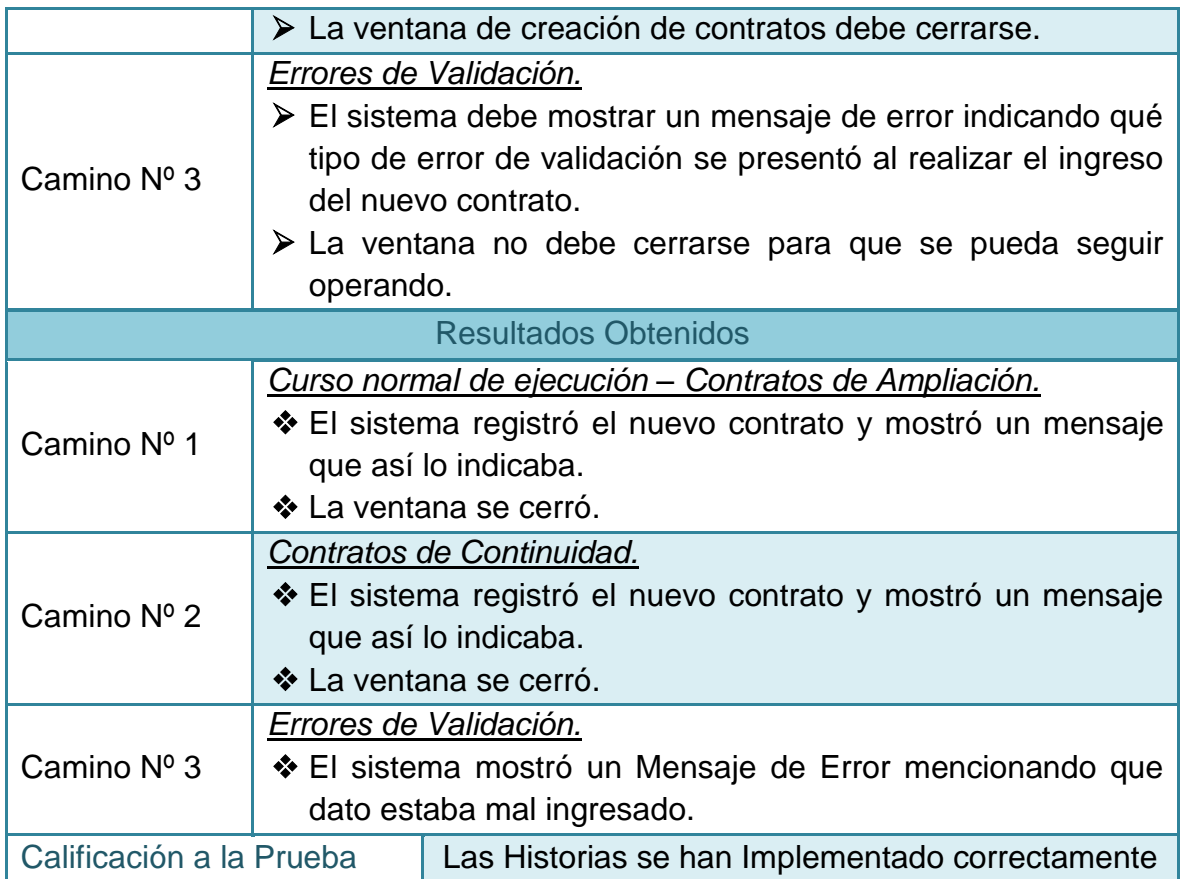

### **2.4.21 Pruebas de aceptación No 21: Mostrar listado de contratos**

**Tabla 132–Prueba de aceptación No 21: Mostrar listado de contratos** 

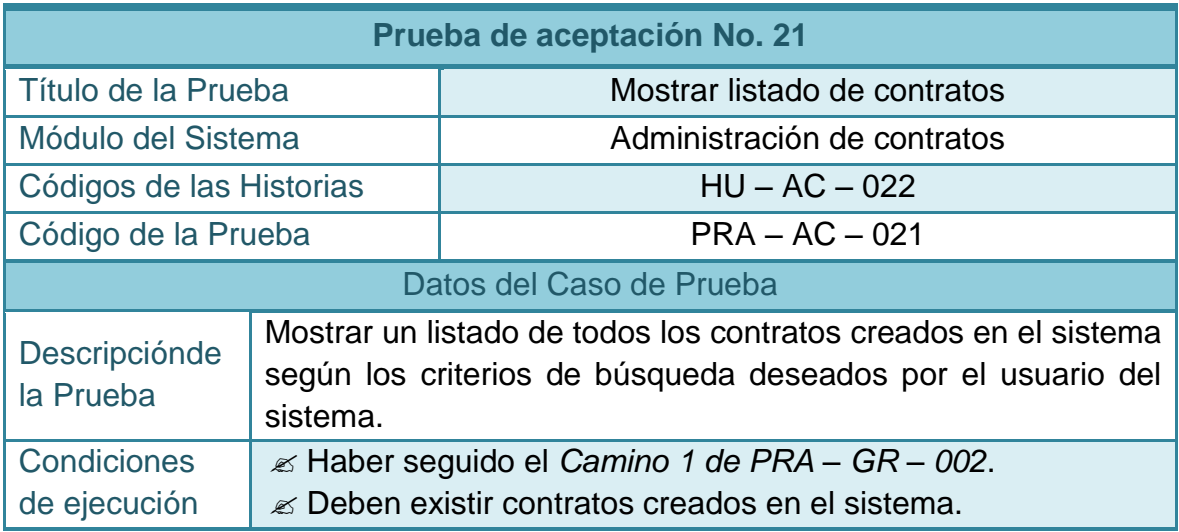

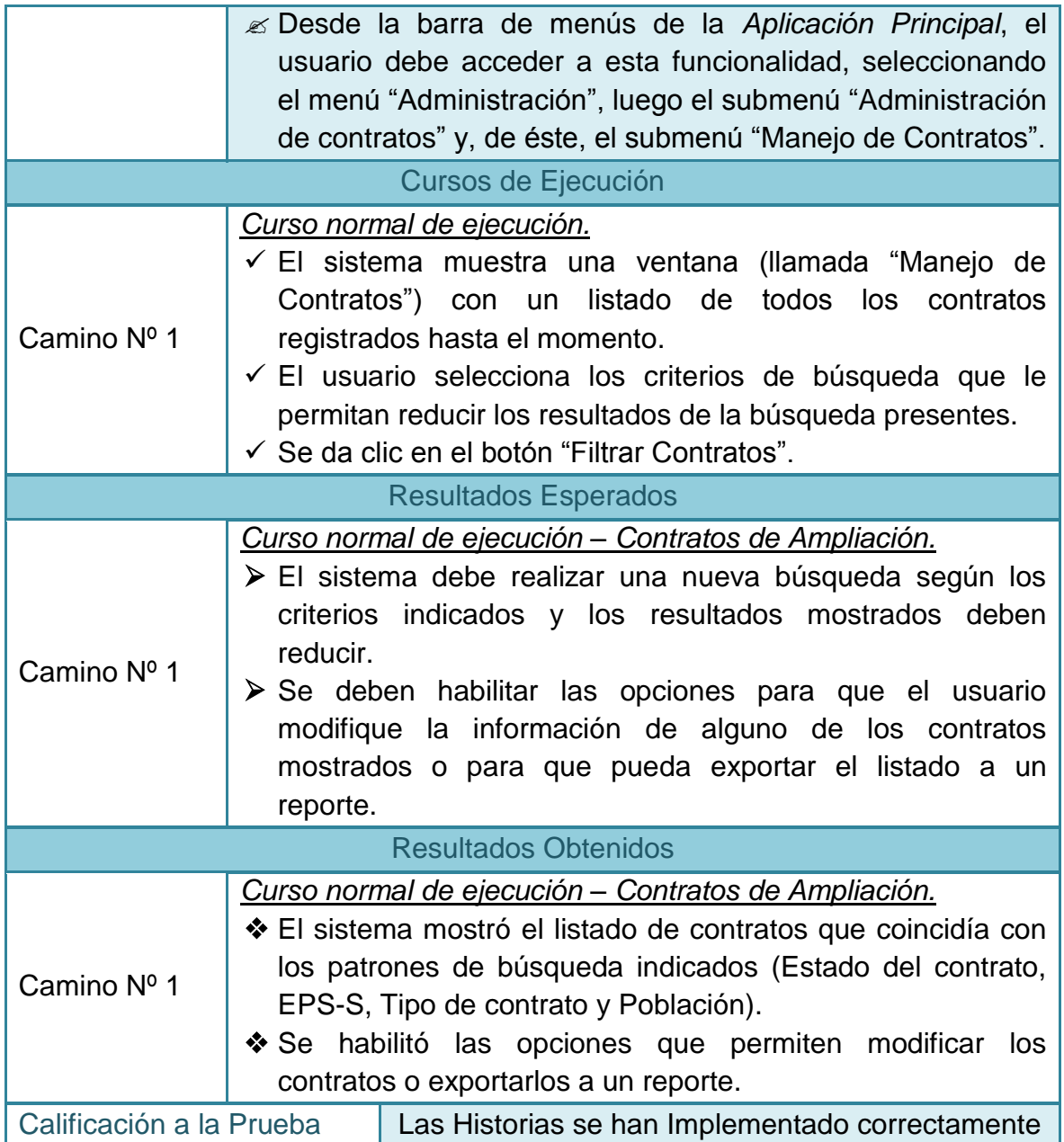

### **2.4.22 Pruebas de aceptación No 22: Importar una base de datos externa**

### **Tabla 133–Prueba de aceptación No 22: Importar una base de datos externa**

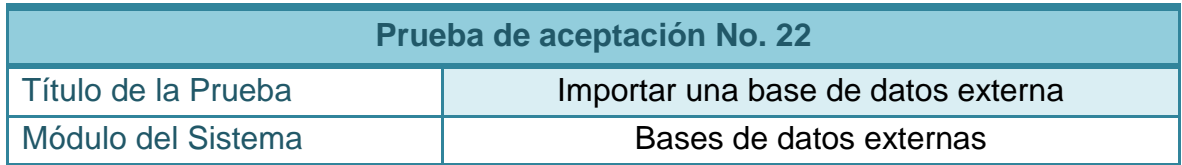

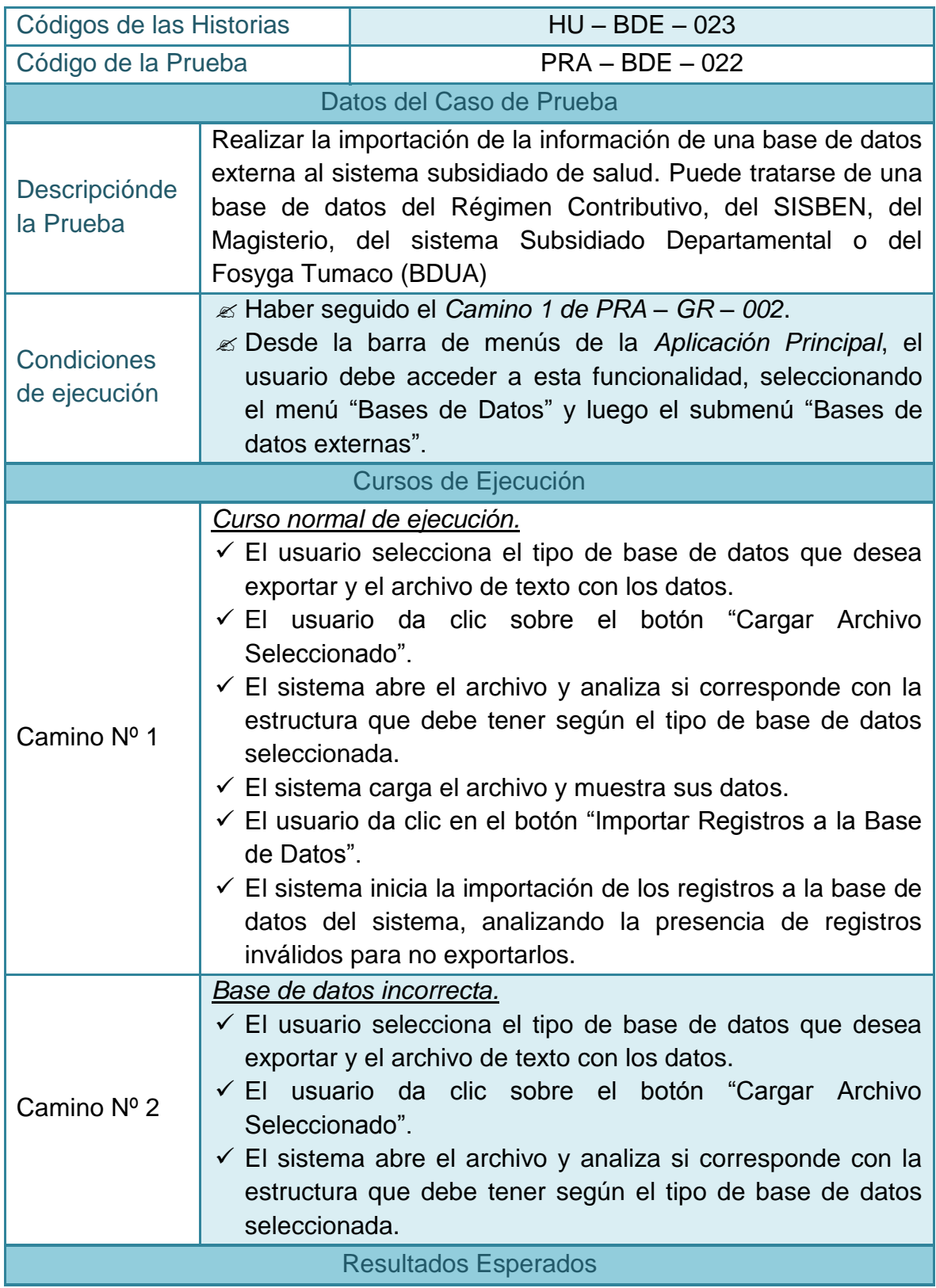

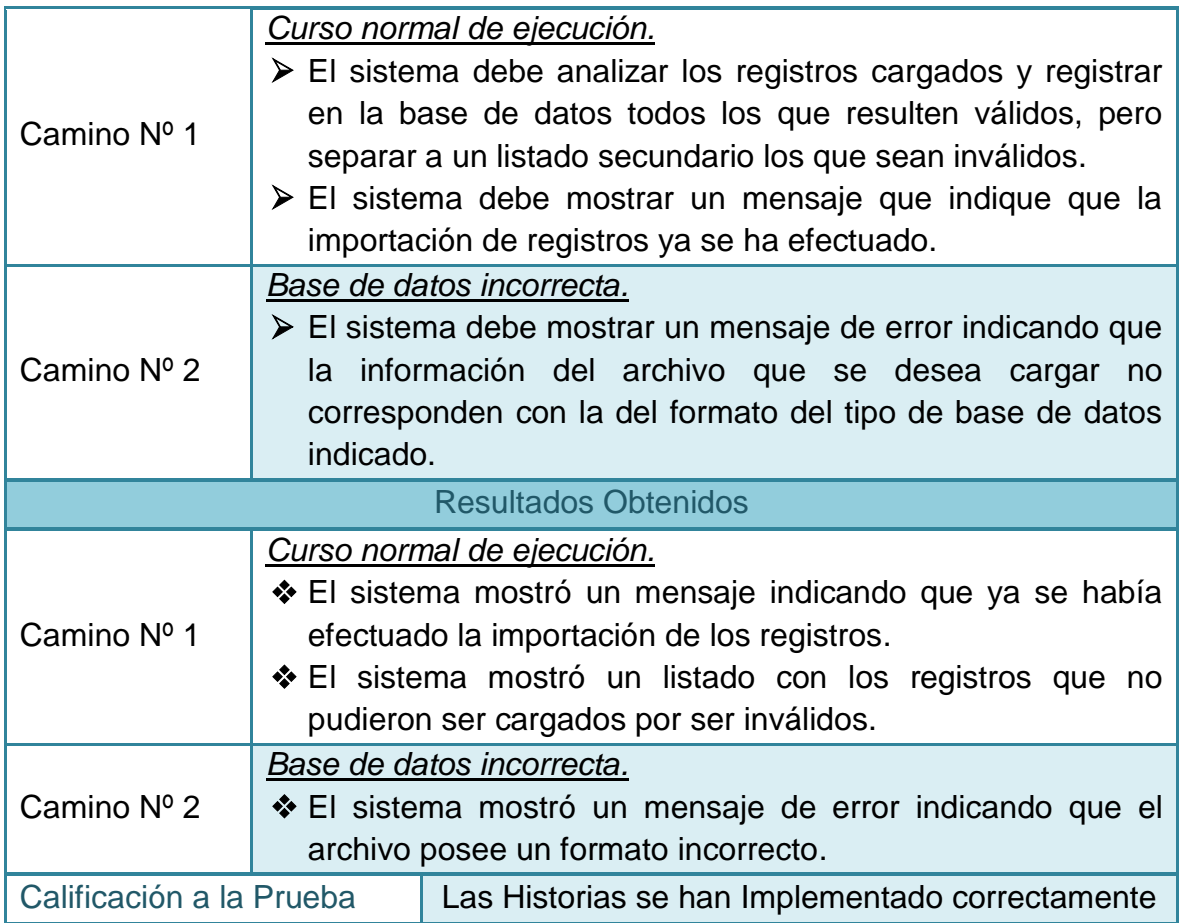

#### **2.4.23 Pruebas de aceptación No 23: Cargar archivo maestro de subsidiado**

**Tabla 134–Prueba de aceptación No 23: Cargar archivo maestro de subsidiado** 

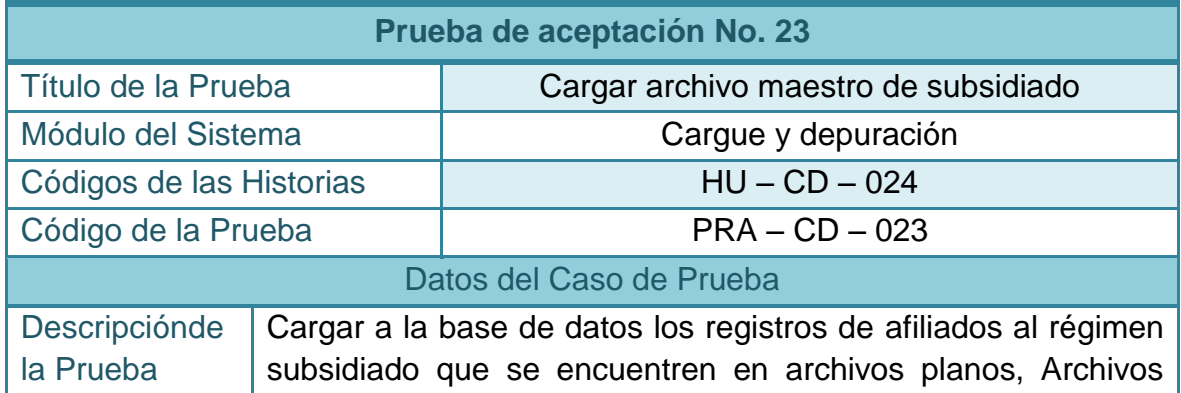

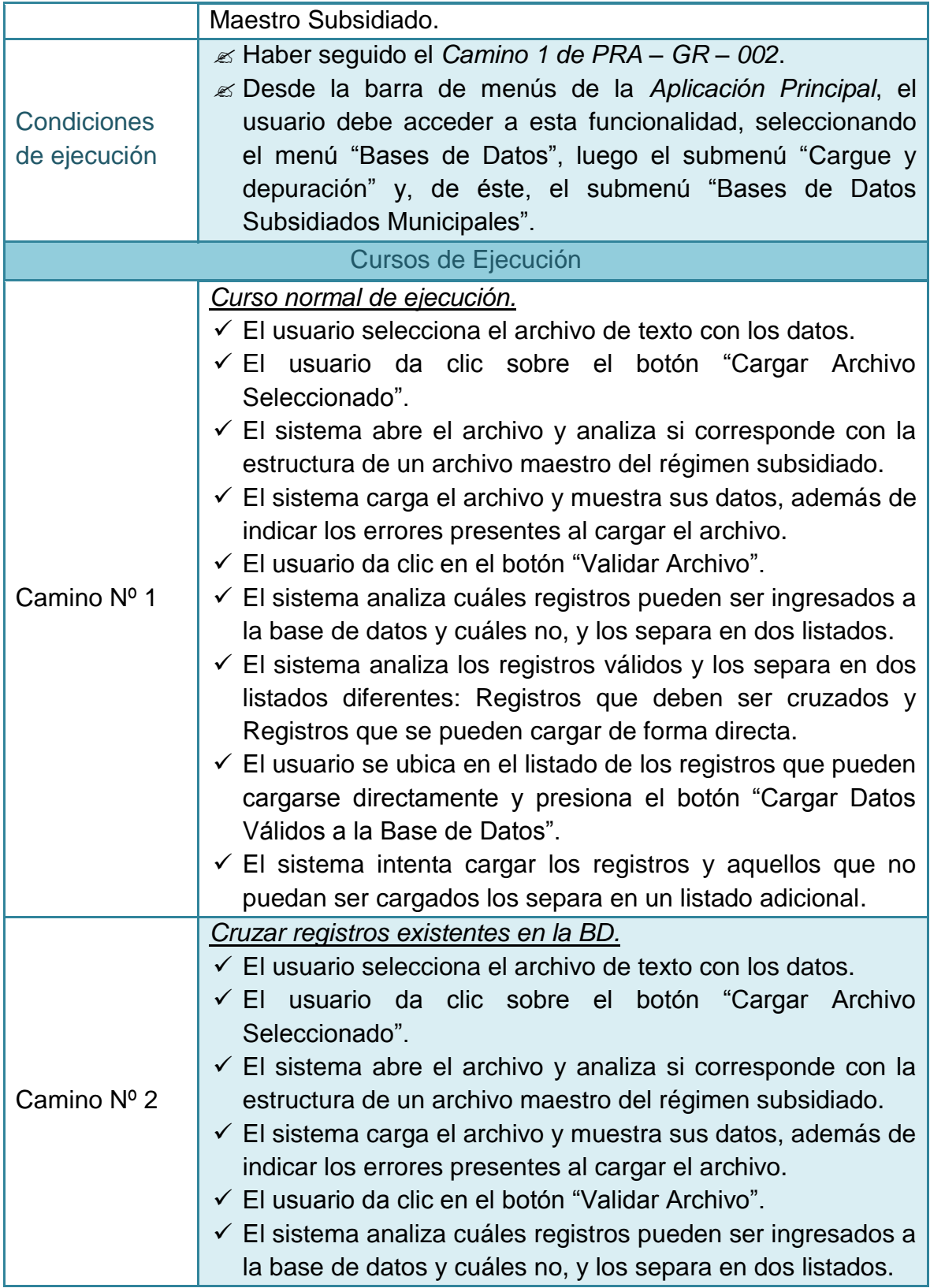

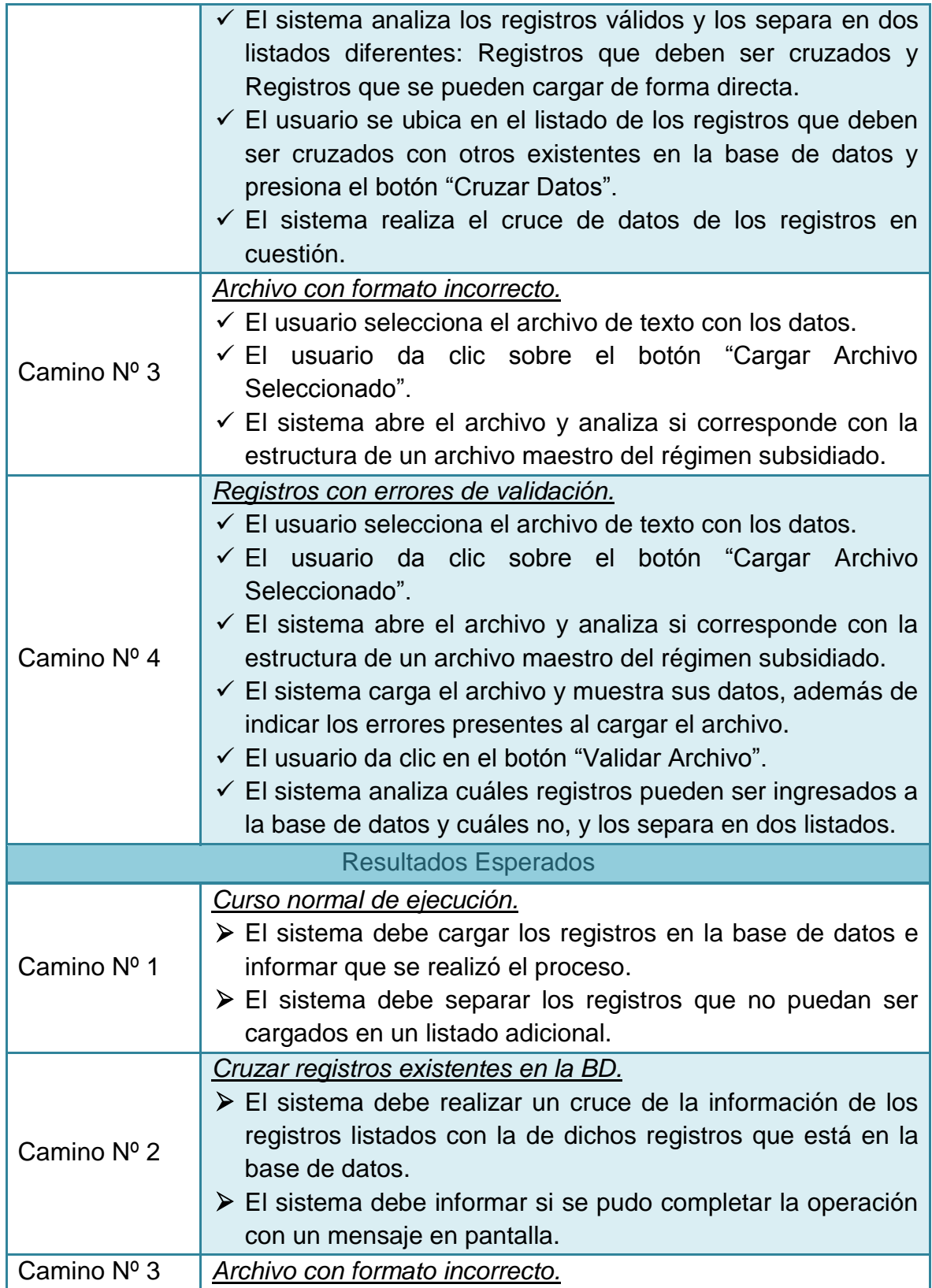

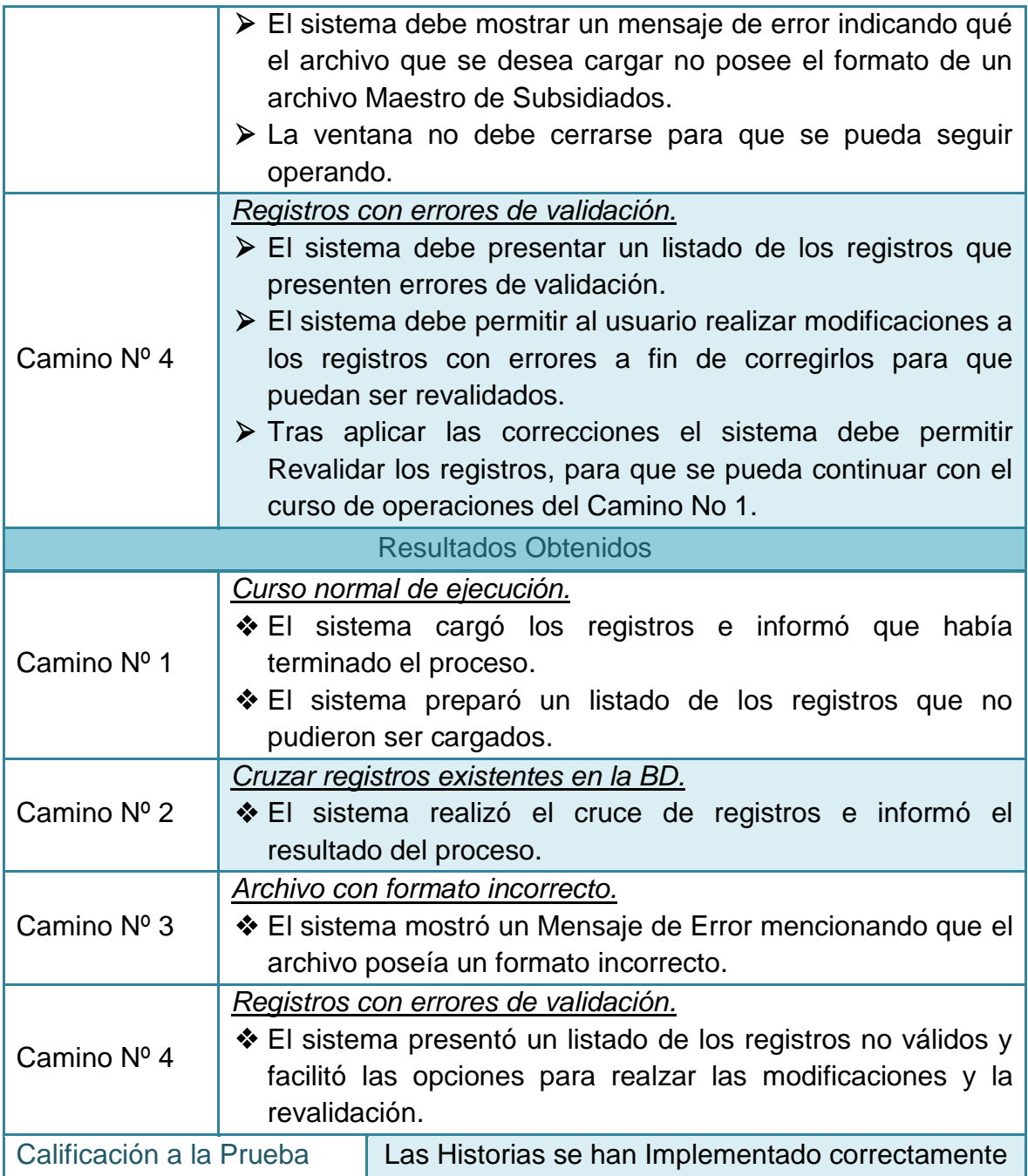

### **2.4.24 Pruebas de aceptación No 24: Cargar archivo maestro priorizados**

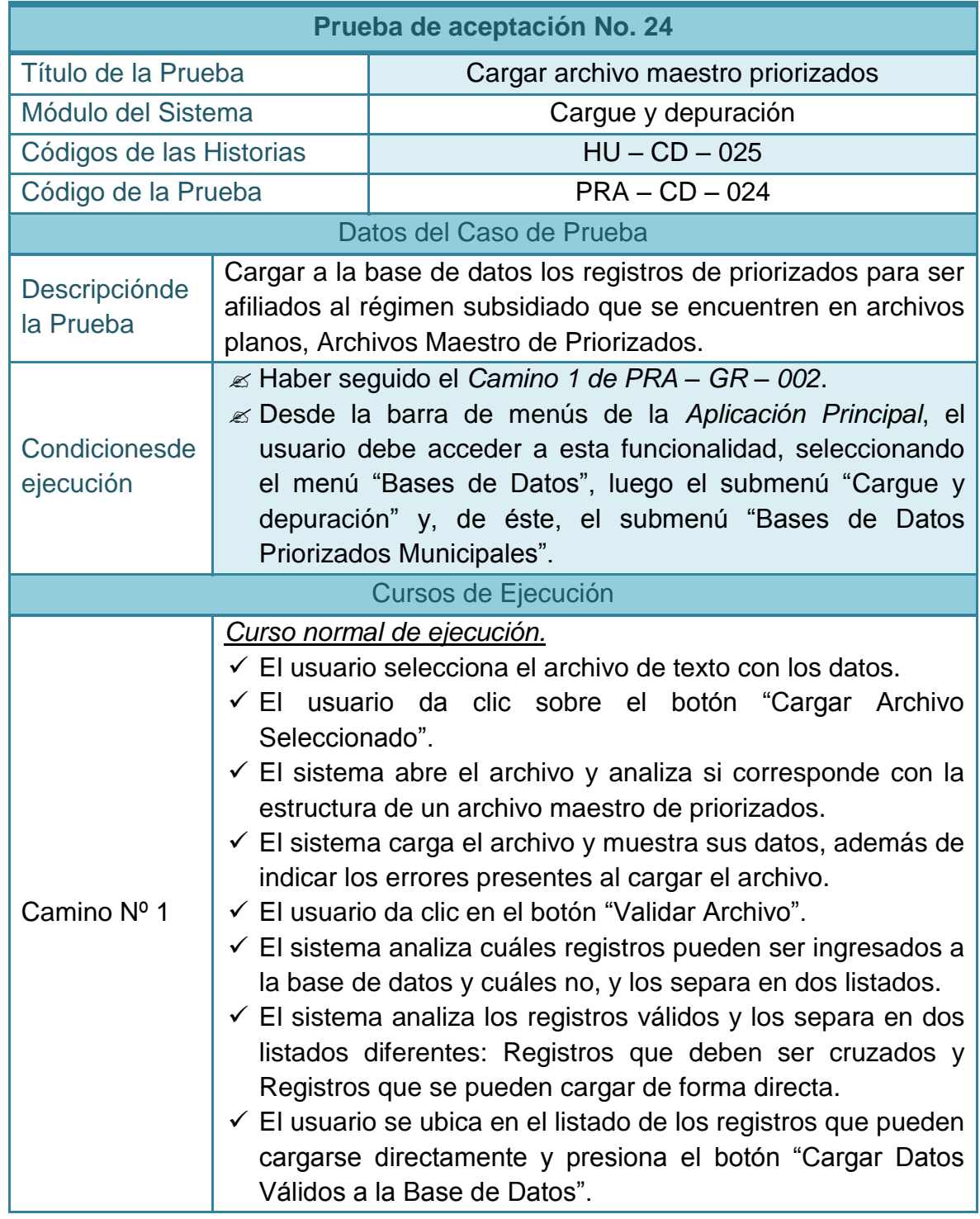

# **Tabla 135–Prueba de aceptación No 24: Cargar archivo maestro priorizados**

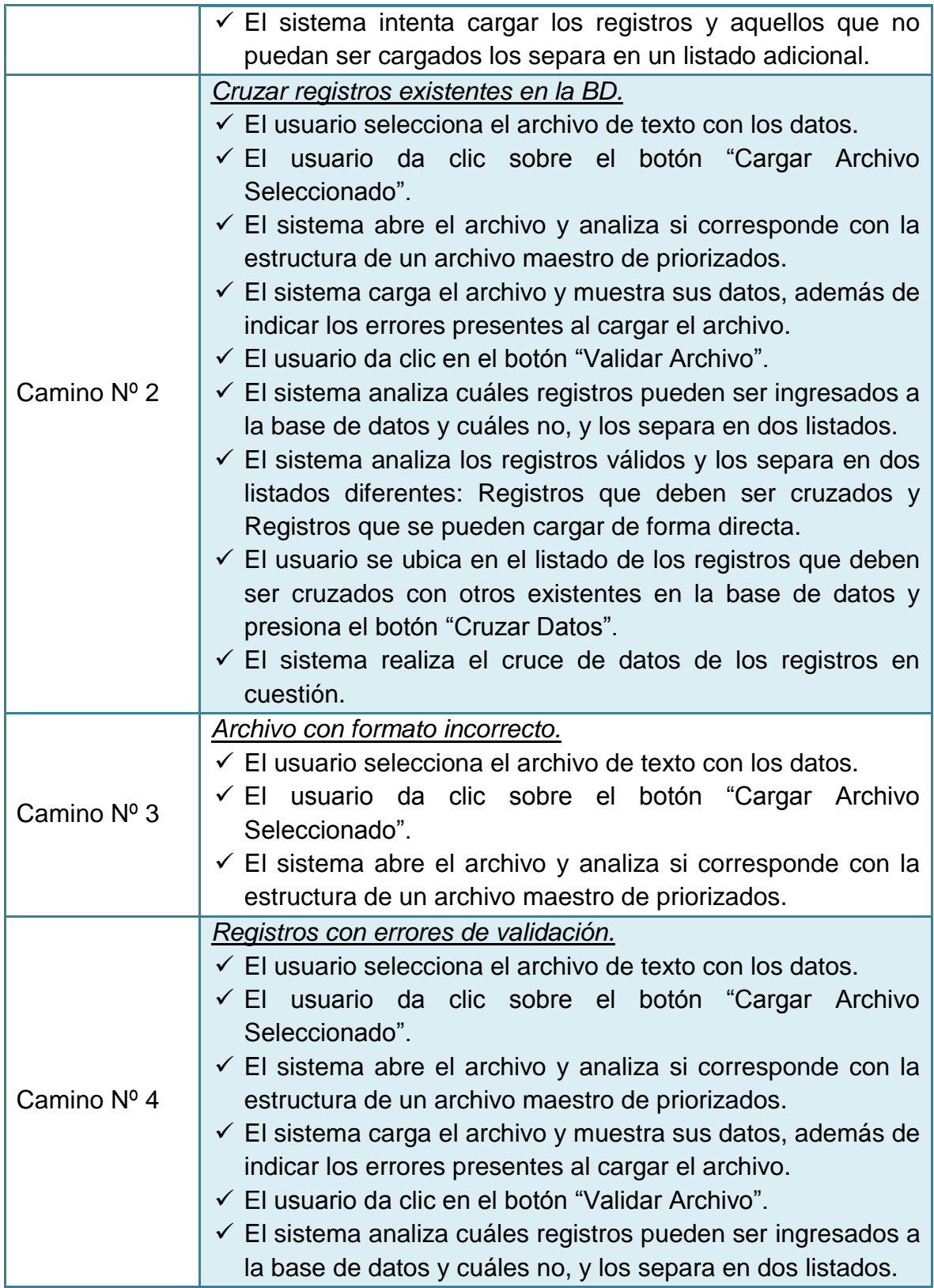

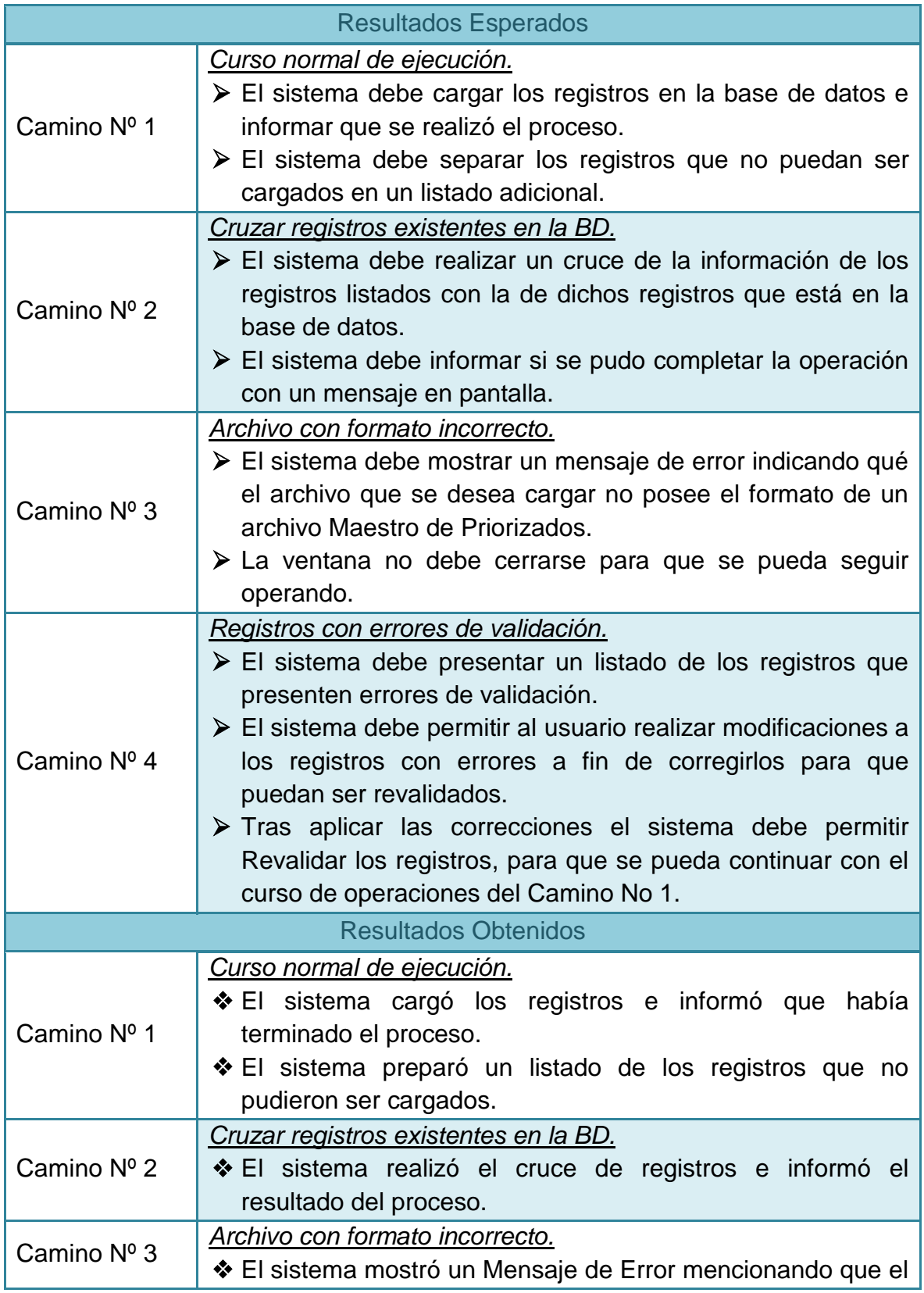

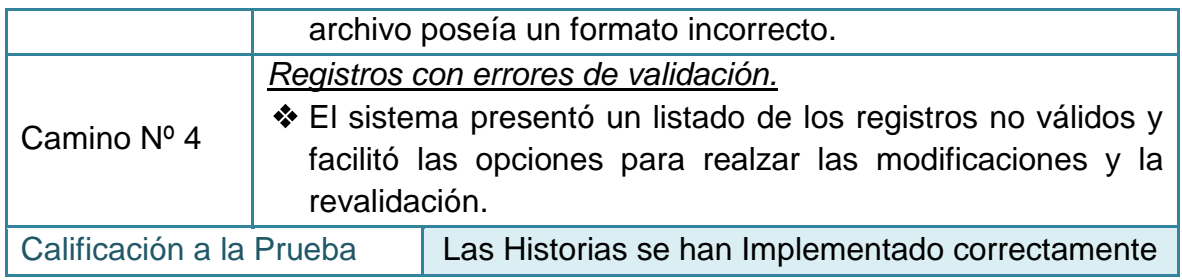

### **2.4.25 Pruebas de aceptación No 25: Cargar archivo novedades subsidiado**

#### **Tabla 136–Prueba de aceptación No 25: Cargar archivo novedades subsidiado**

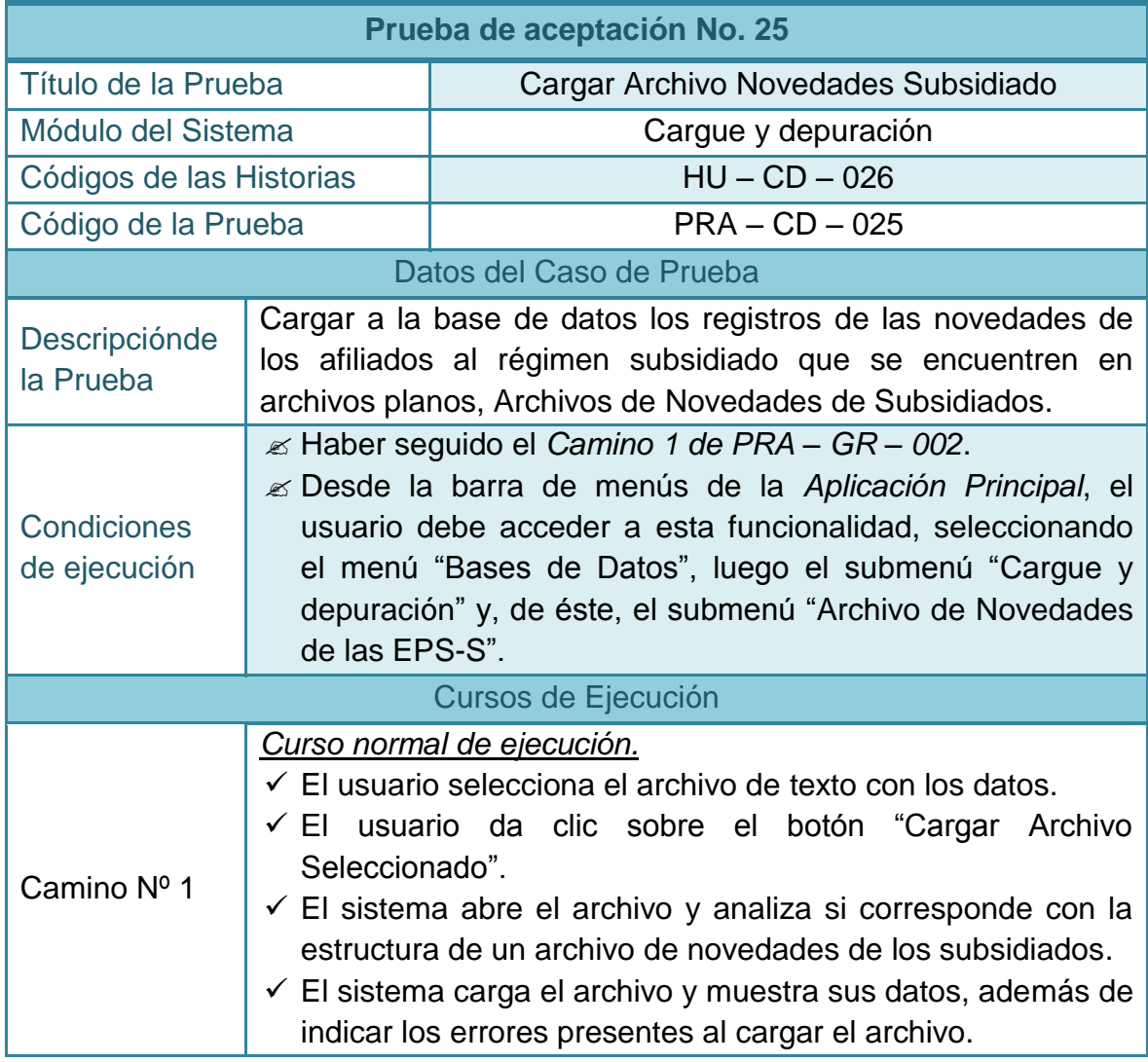

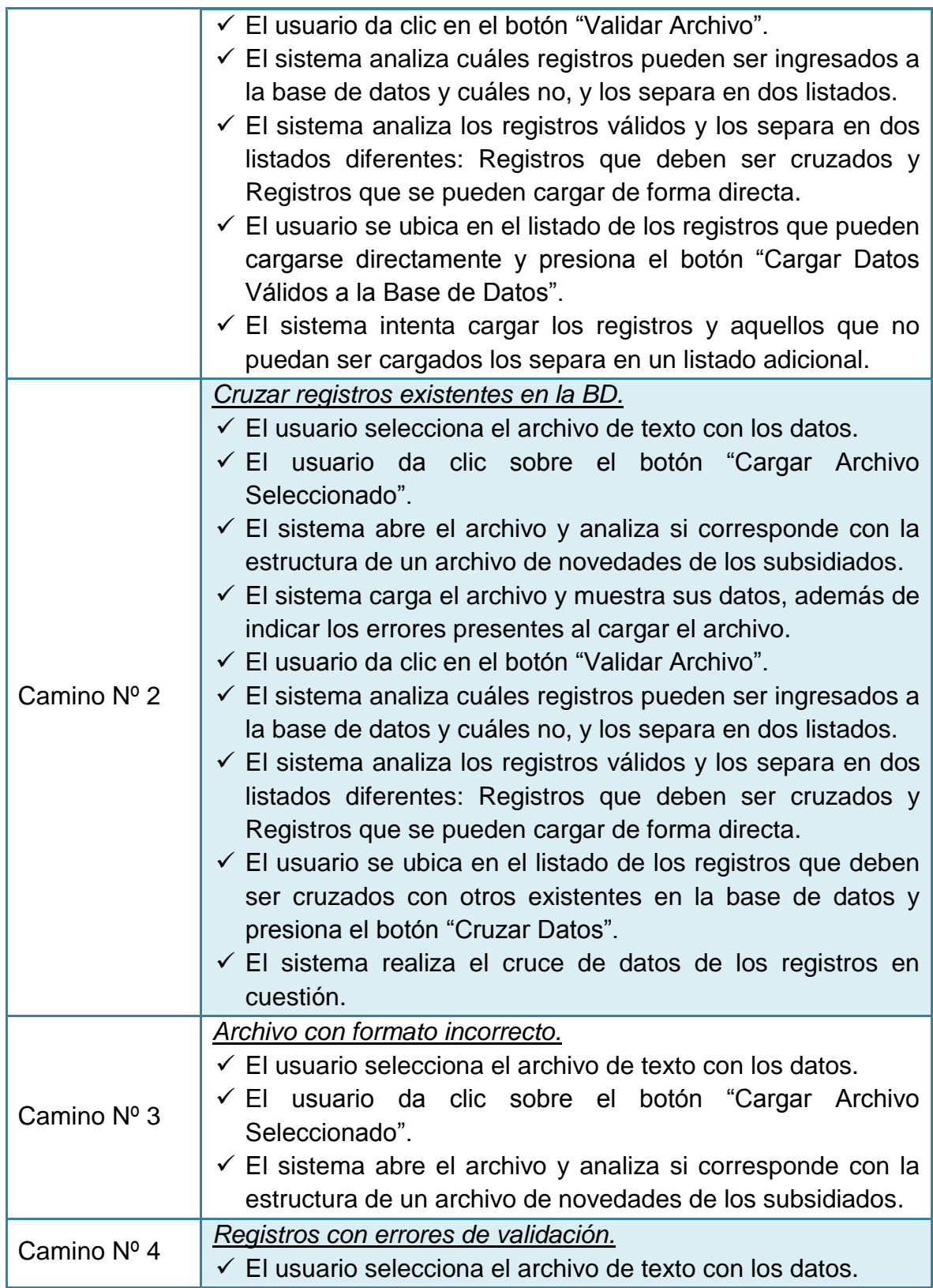

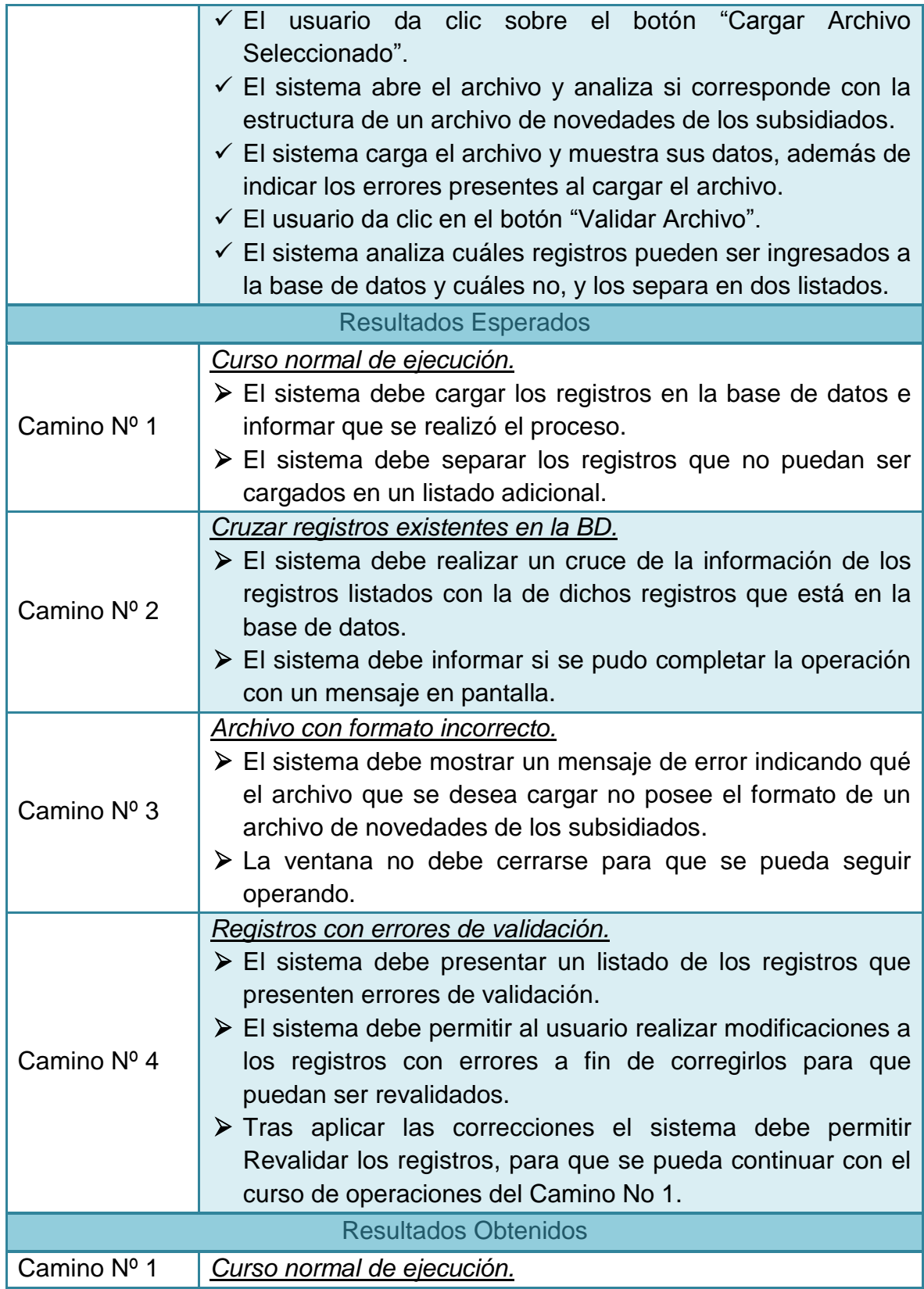

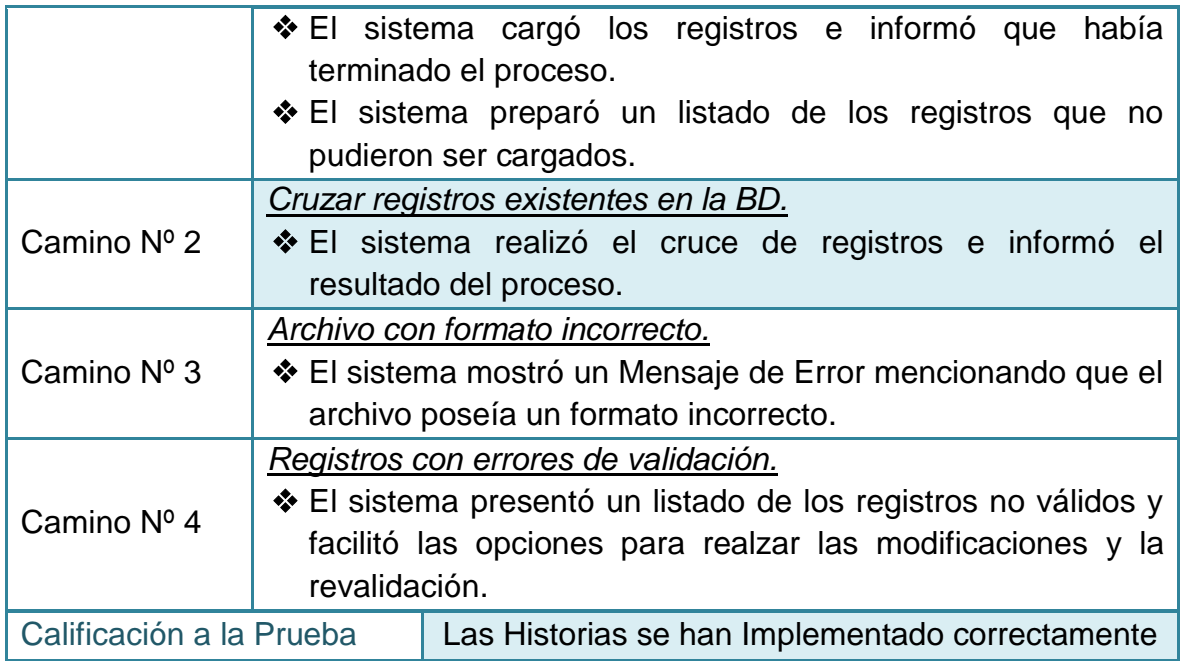

### **2.4.26 Pruebas de aceptación No 26: Exportar base de datos subsidiados**

#### **Tabla 137–Prueba de aceptación No 26: Exportar base de datos subsidiados**

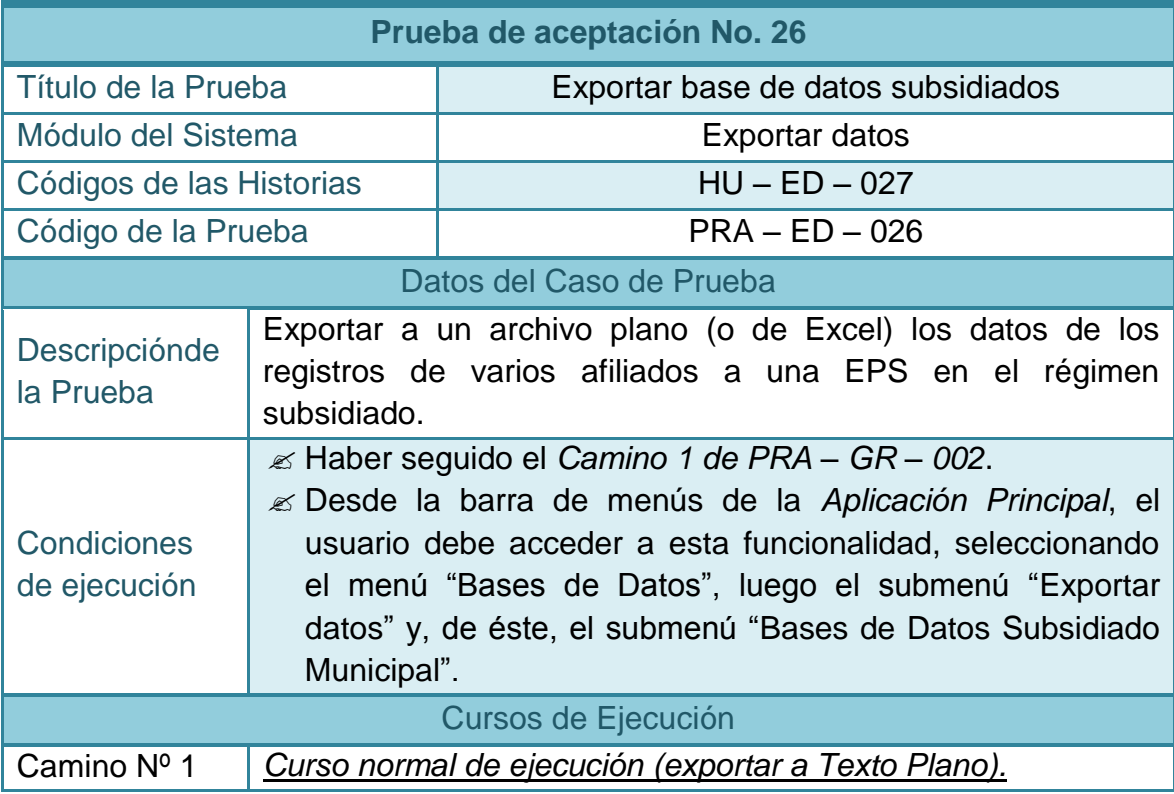

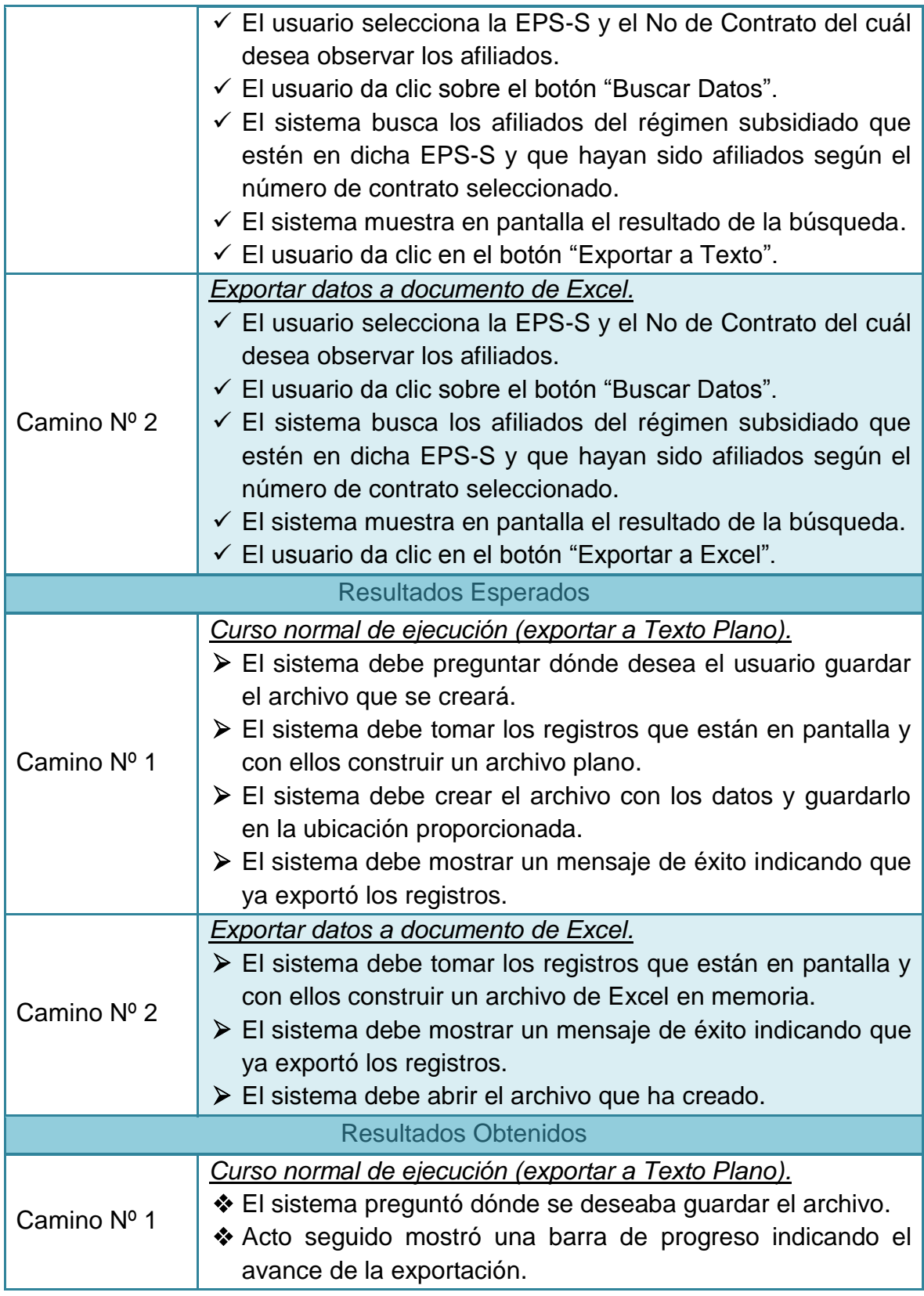

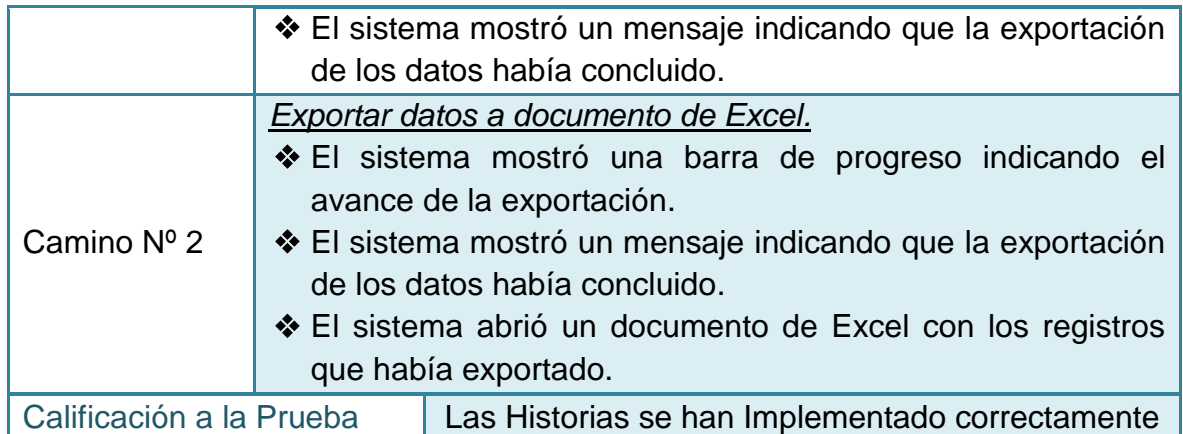

# **2.4.27 Pruebas de aceptación No 27: Exportar base de datos contributivos**

### **Tabla 138–Prueba de aceptación No 27: Exportar base de datos contributivos**

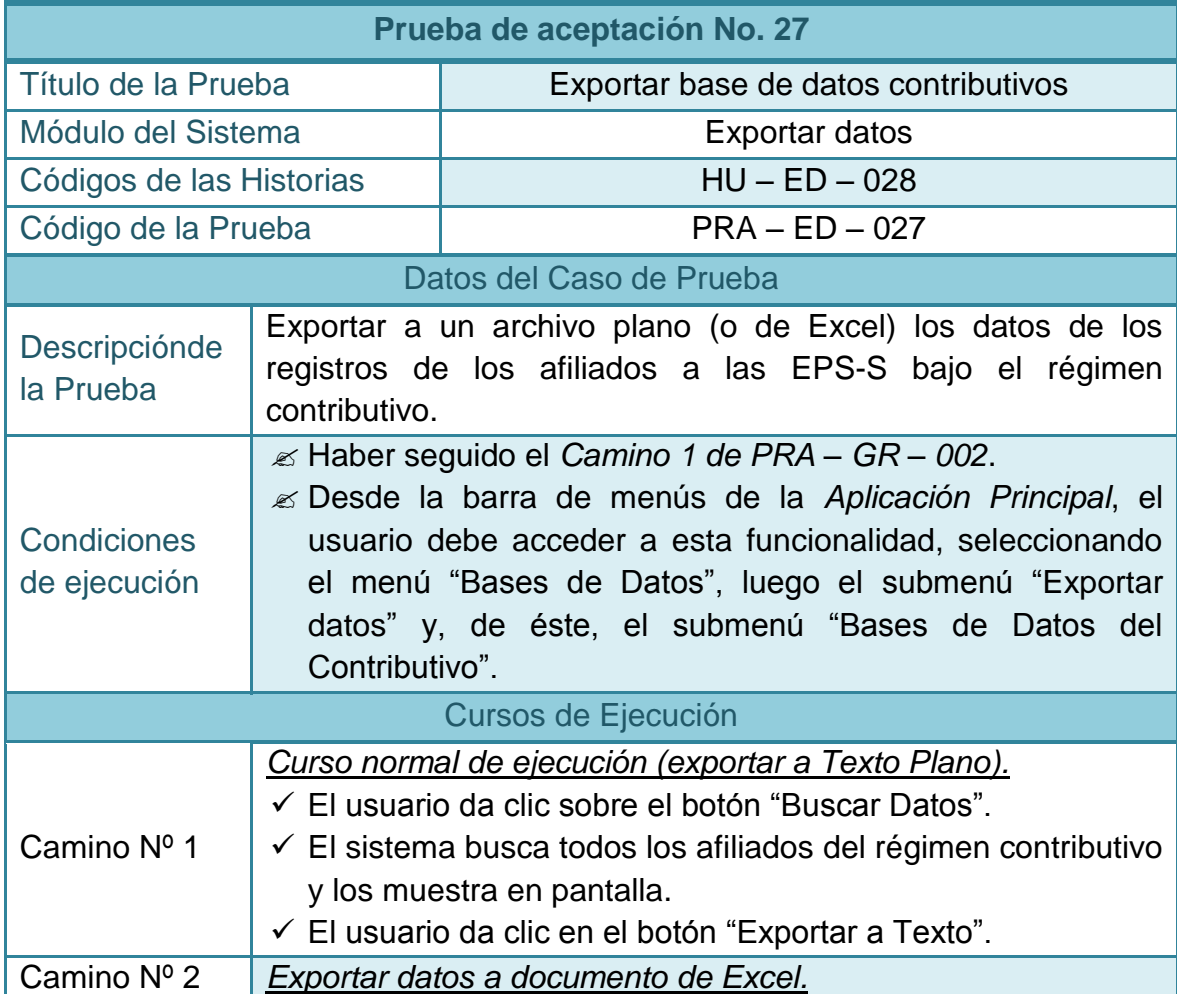

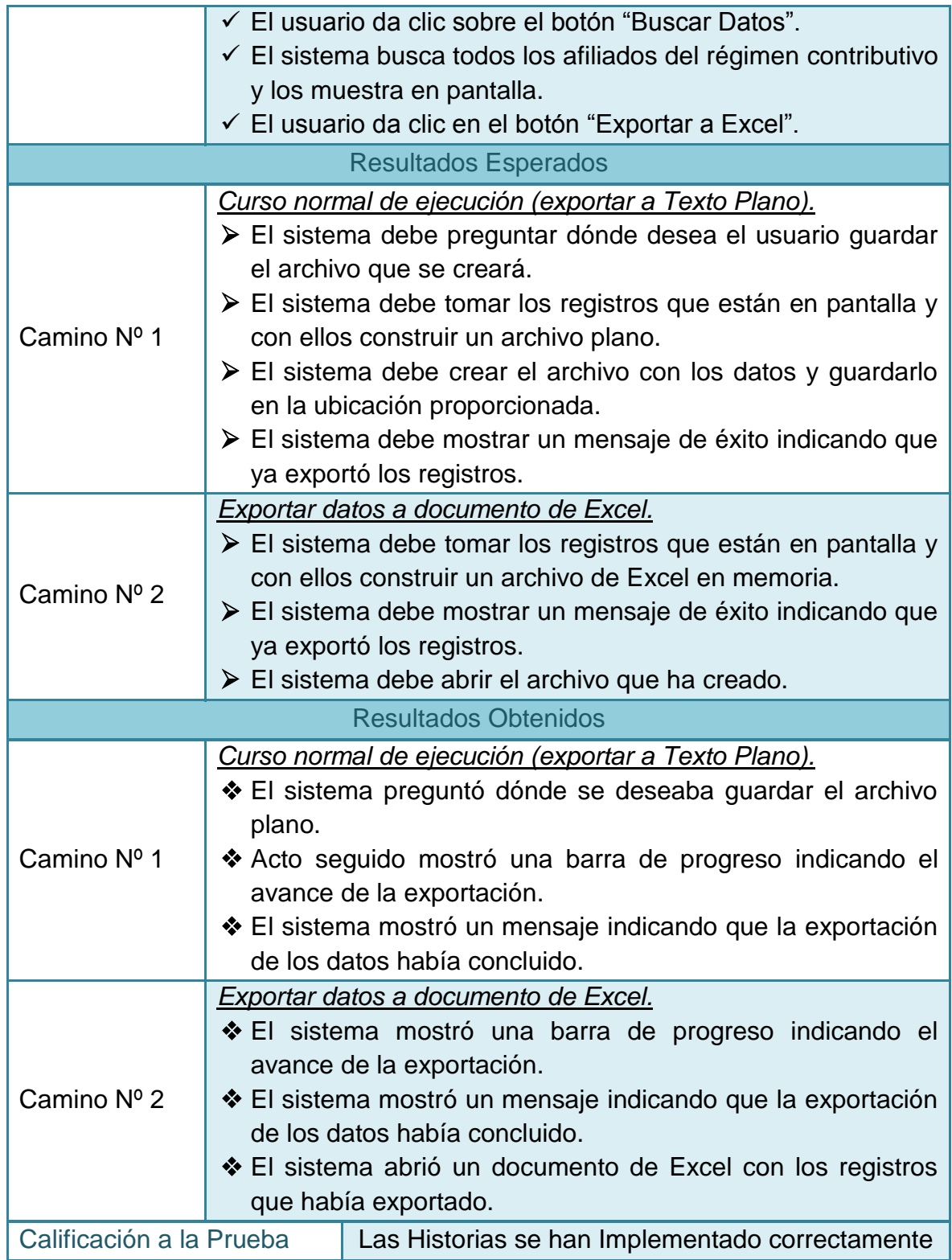

### **2.4.28 Pruebas de aceptación No 28: Exportar base de datos de Novedades**

#### **Tabla 139–Prueba de aceptación No 28: Exportar base de datos de novedades**

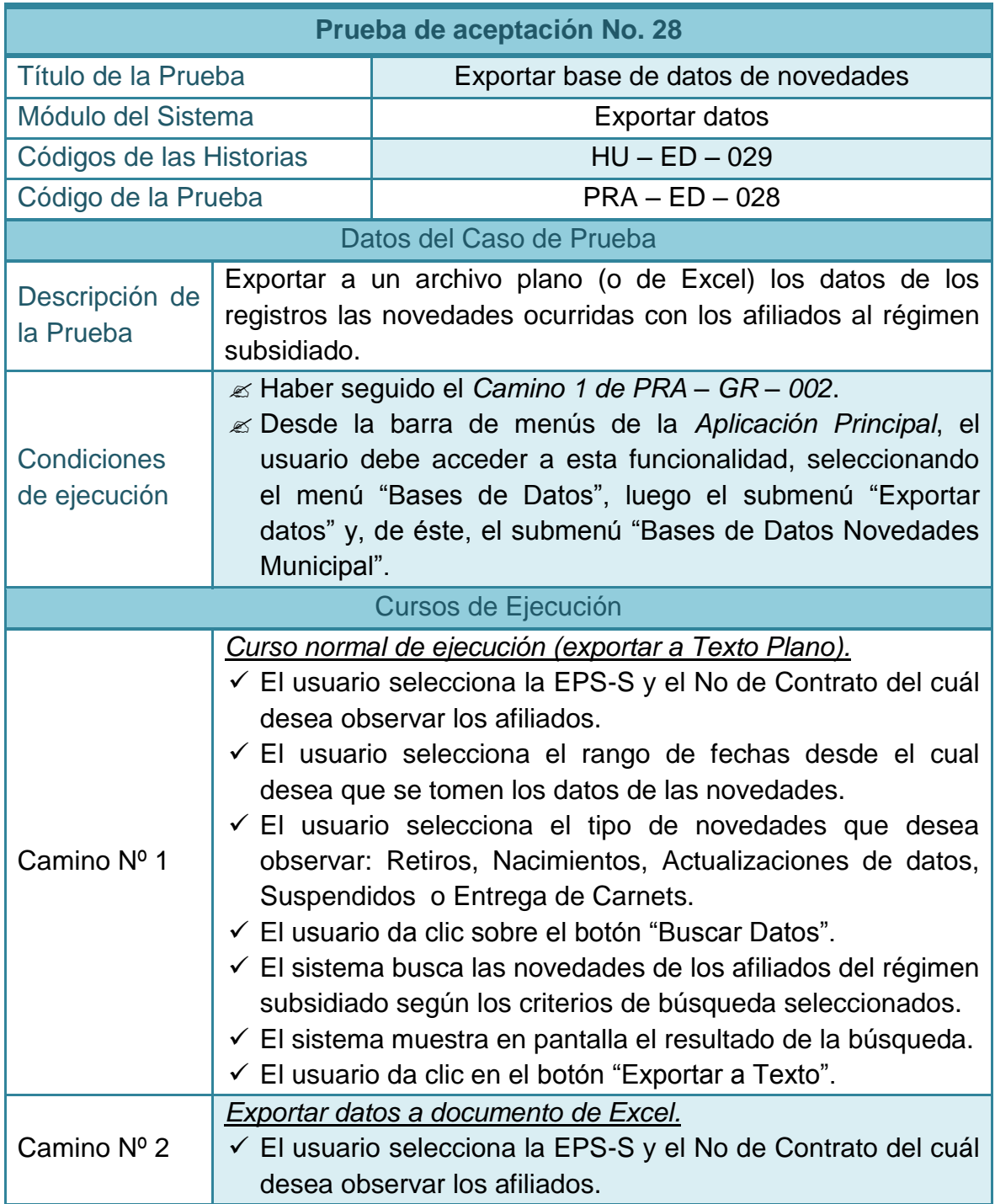
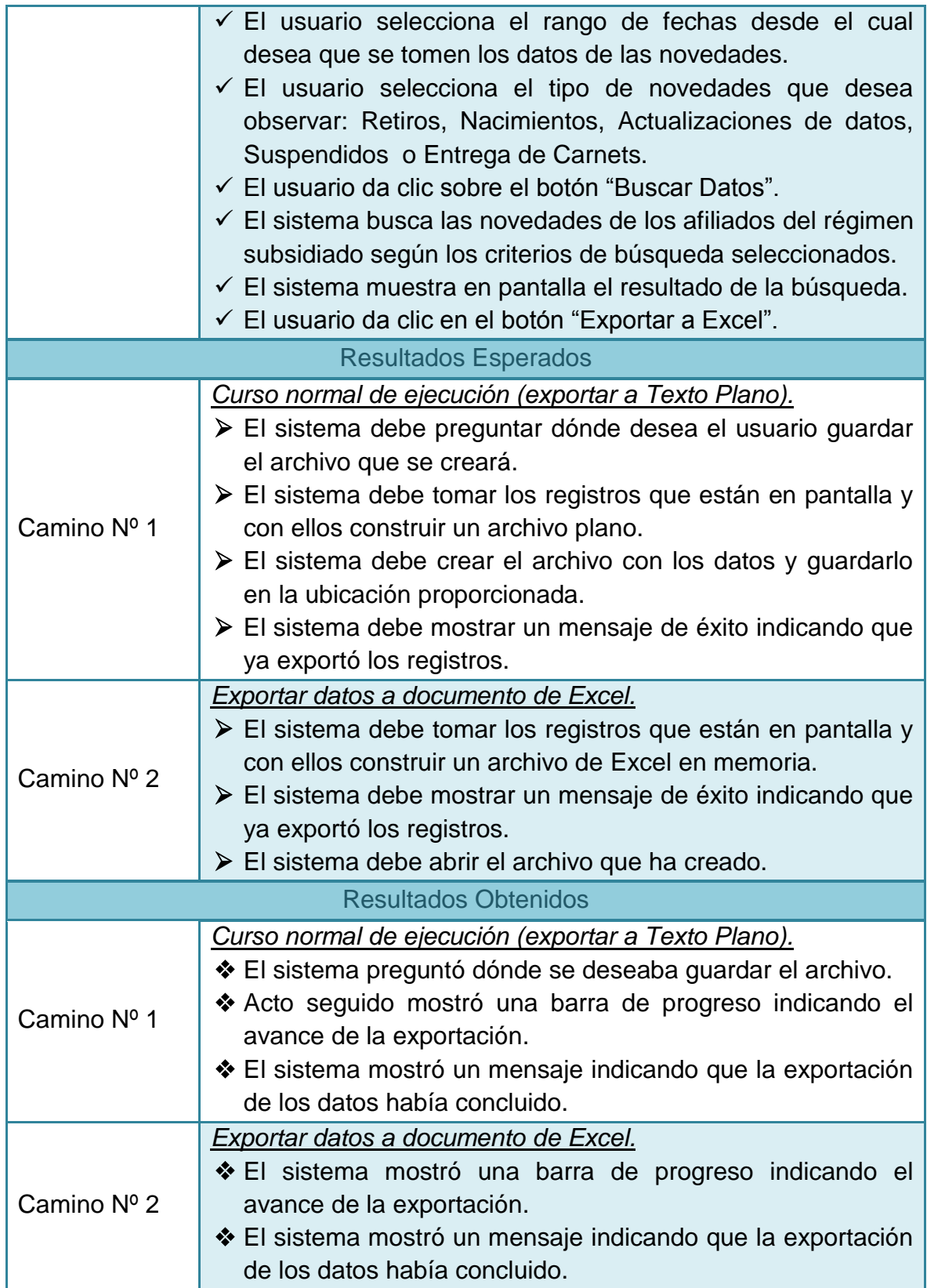

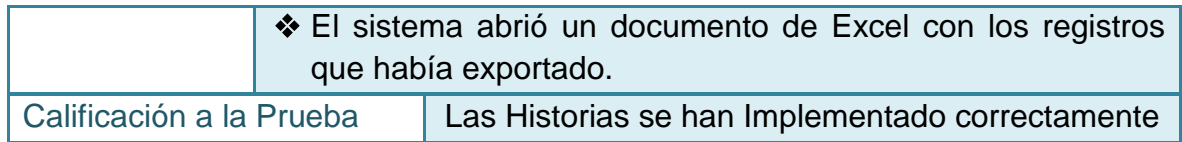

## **2.4.29 Pruebas de aceptación No 29: Exportar base de datos de priorizados**

# **Tabla 140–Prueba de aceptación No 29: Exportar base de datos de priorizados**

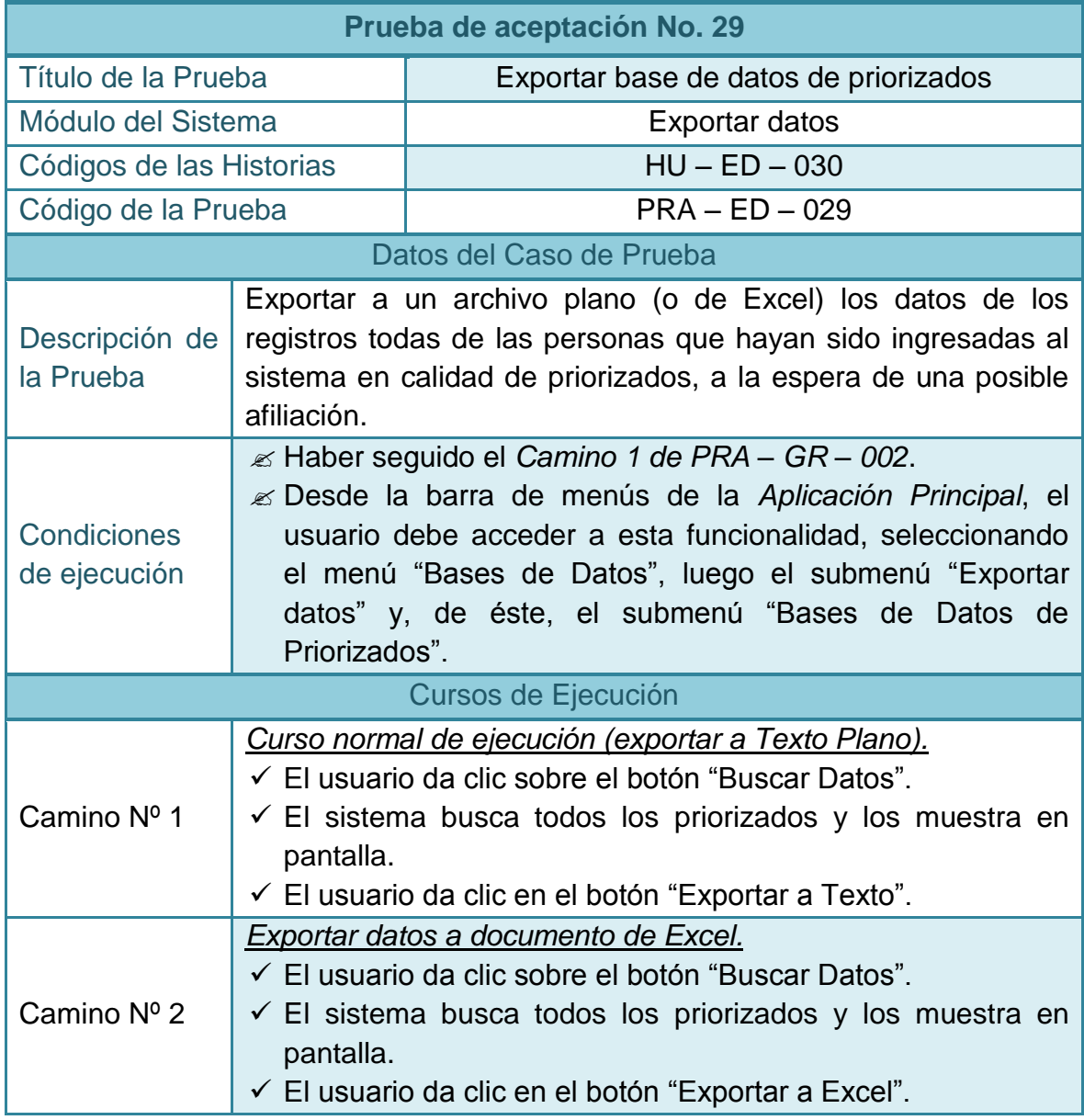

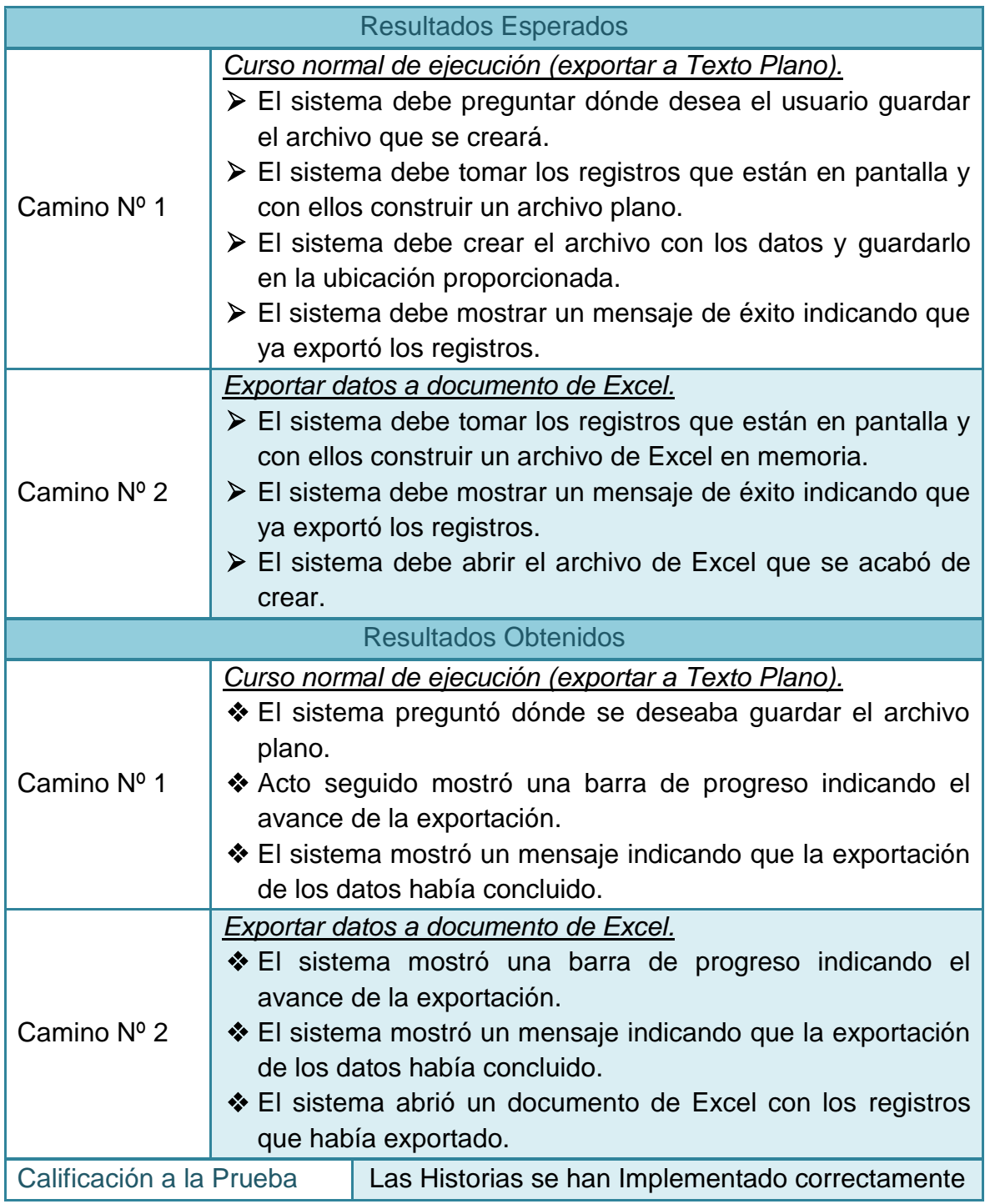

# **2.4.30 Pruebas de aceptación No 30: Depuración de base de datos local**

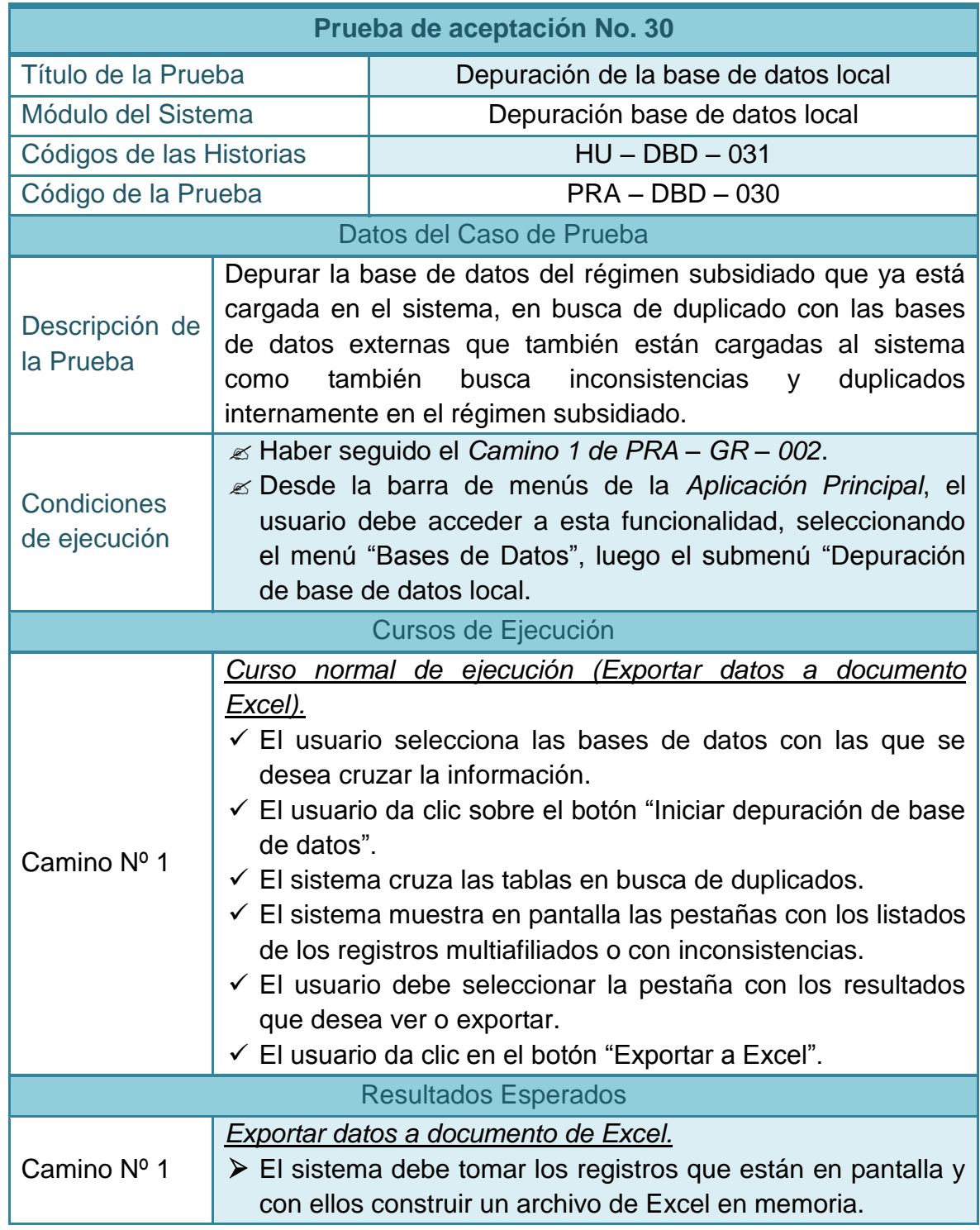

# **Tabla 141–Prueba de aceptación No 30: Depuración de la base de datos local**

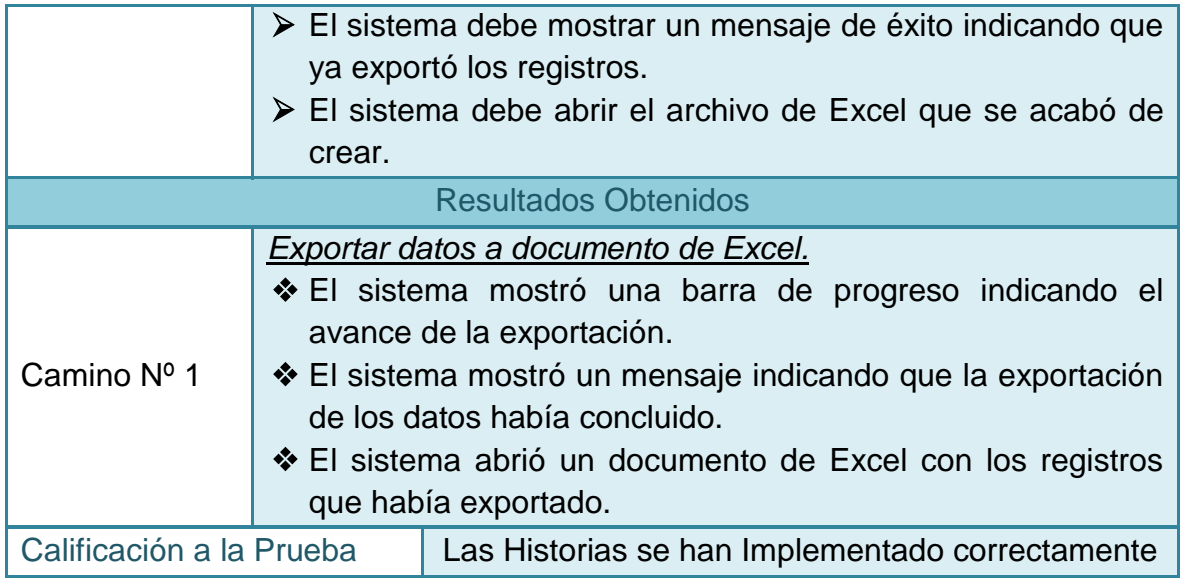

#### **3 DIAGRAMAS DE CLASES.**

**3.1 Modelo de clases:** 

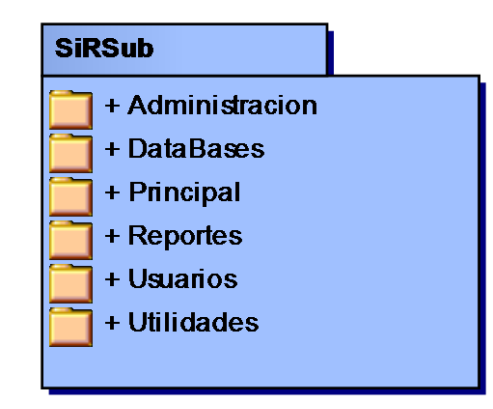

# **3.2 Diagramas de Paquetes**

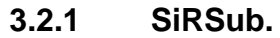

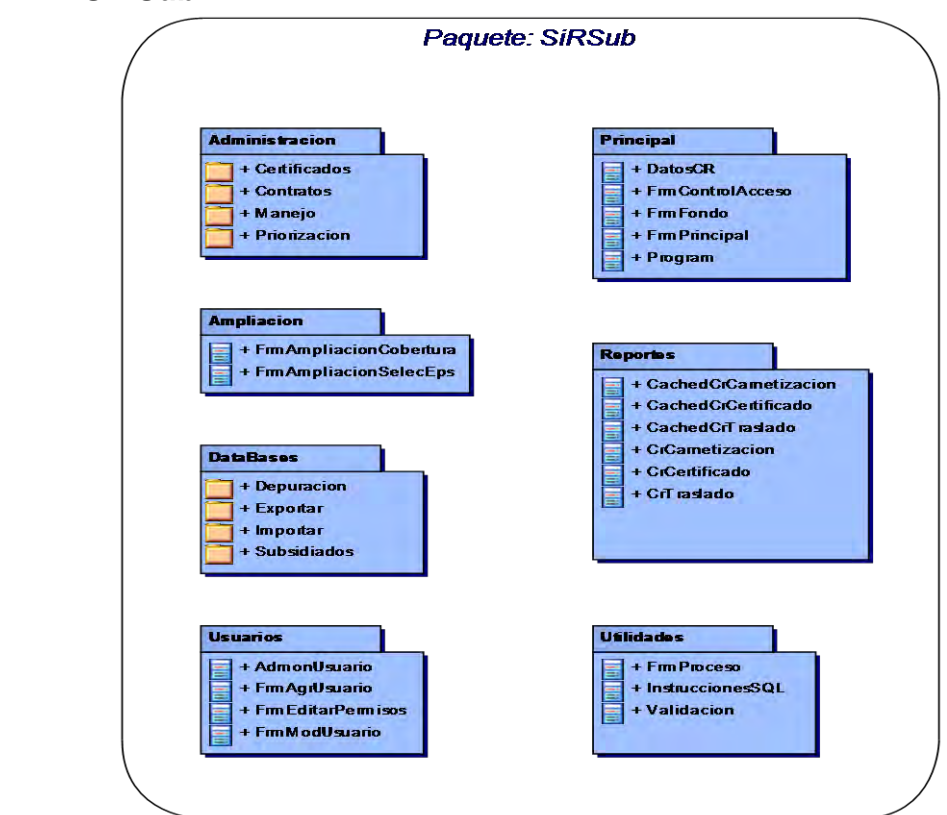

### **3.2.2 Administración.**

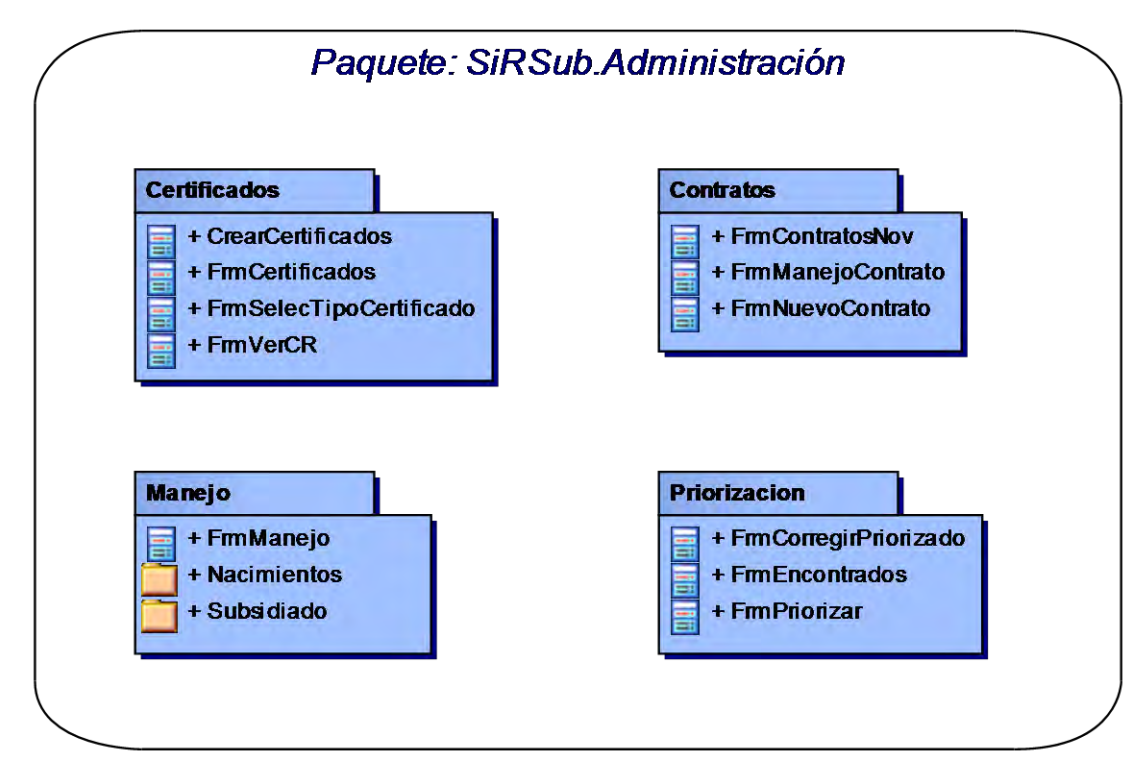

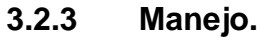

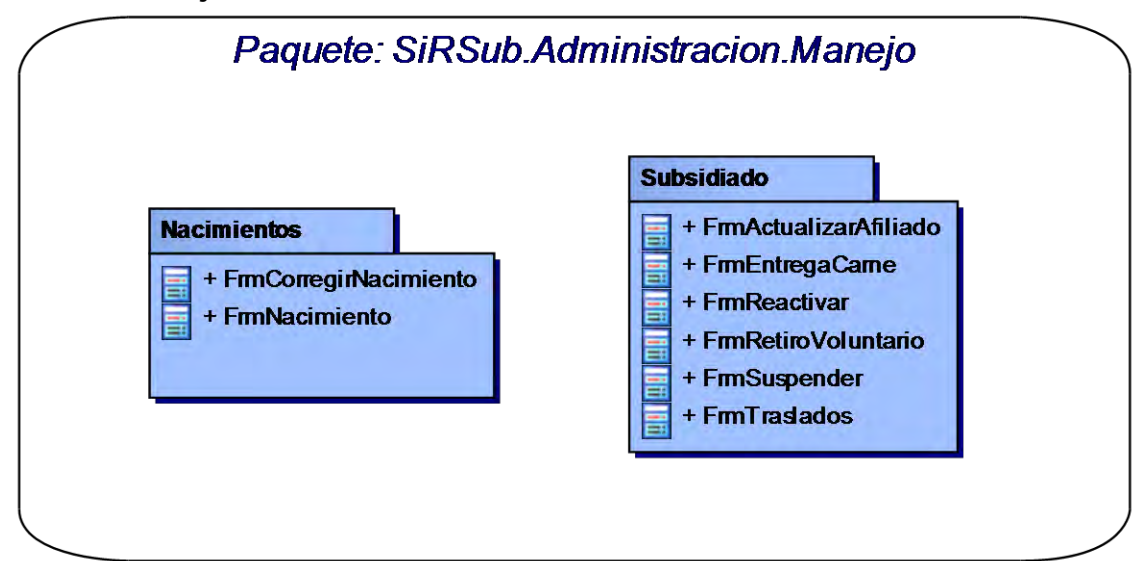

## **3.2.4 DataBases.**

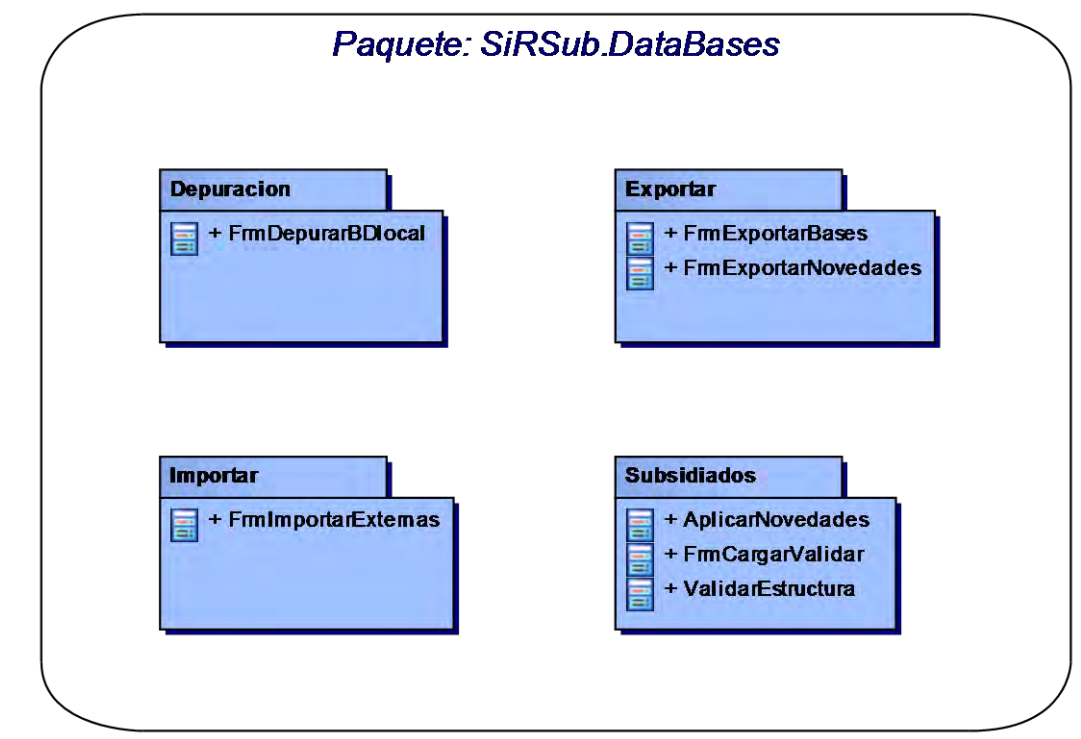

- **3.3 Diagramas de clases.**
- **3.3.1 Certificado.**

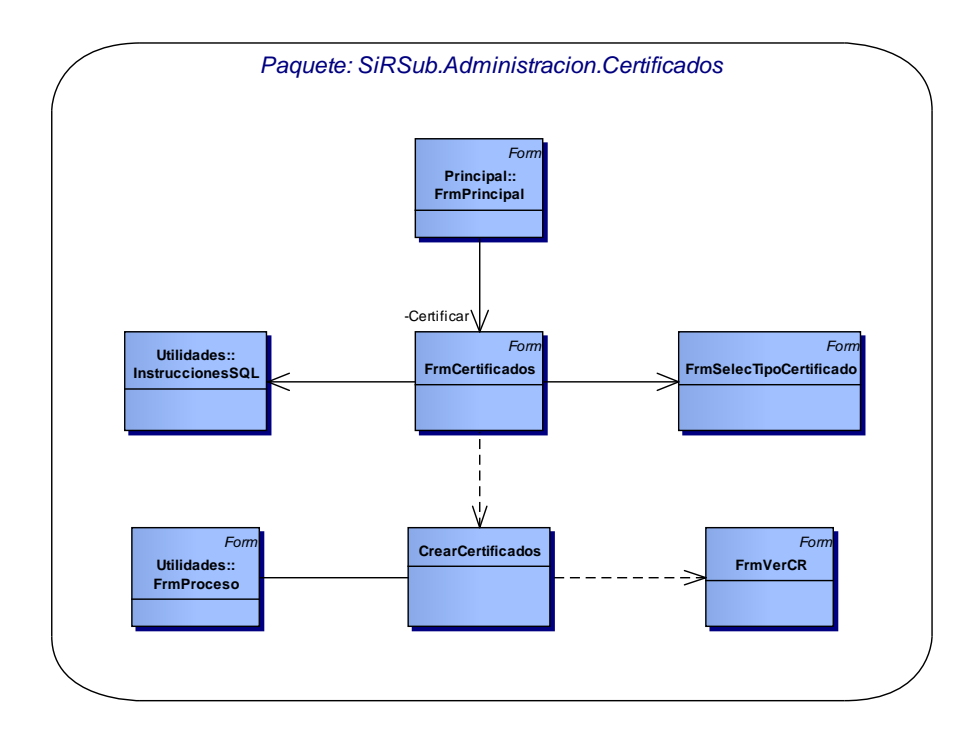

### **3.3.2 Contratos.**

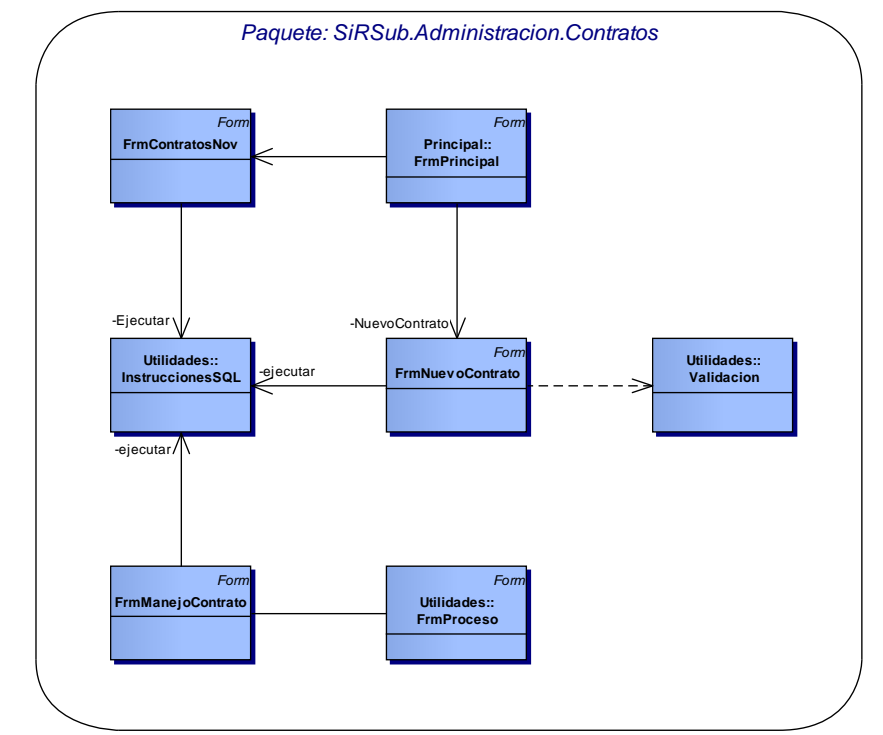

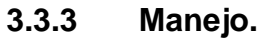

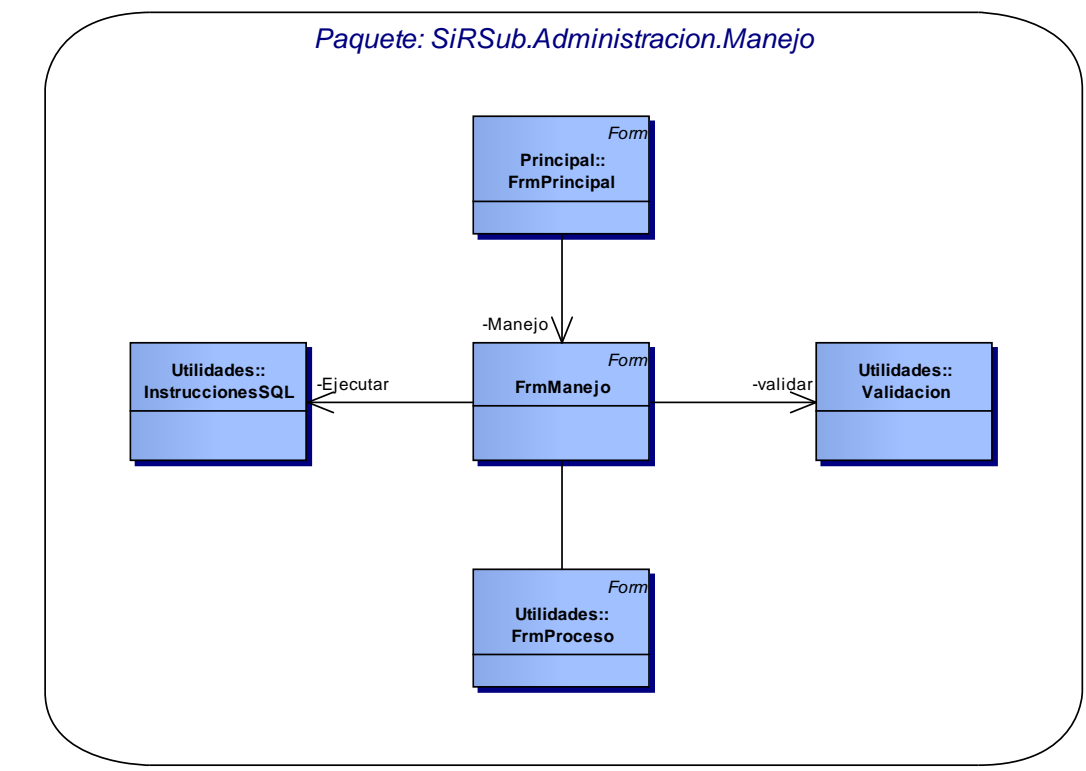

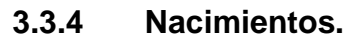

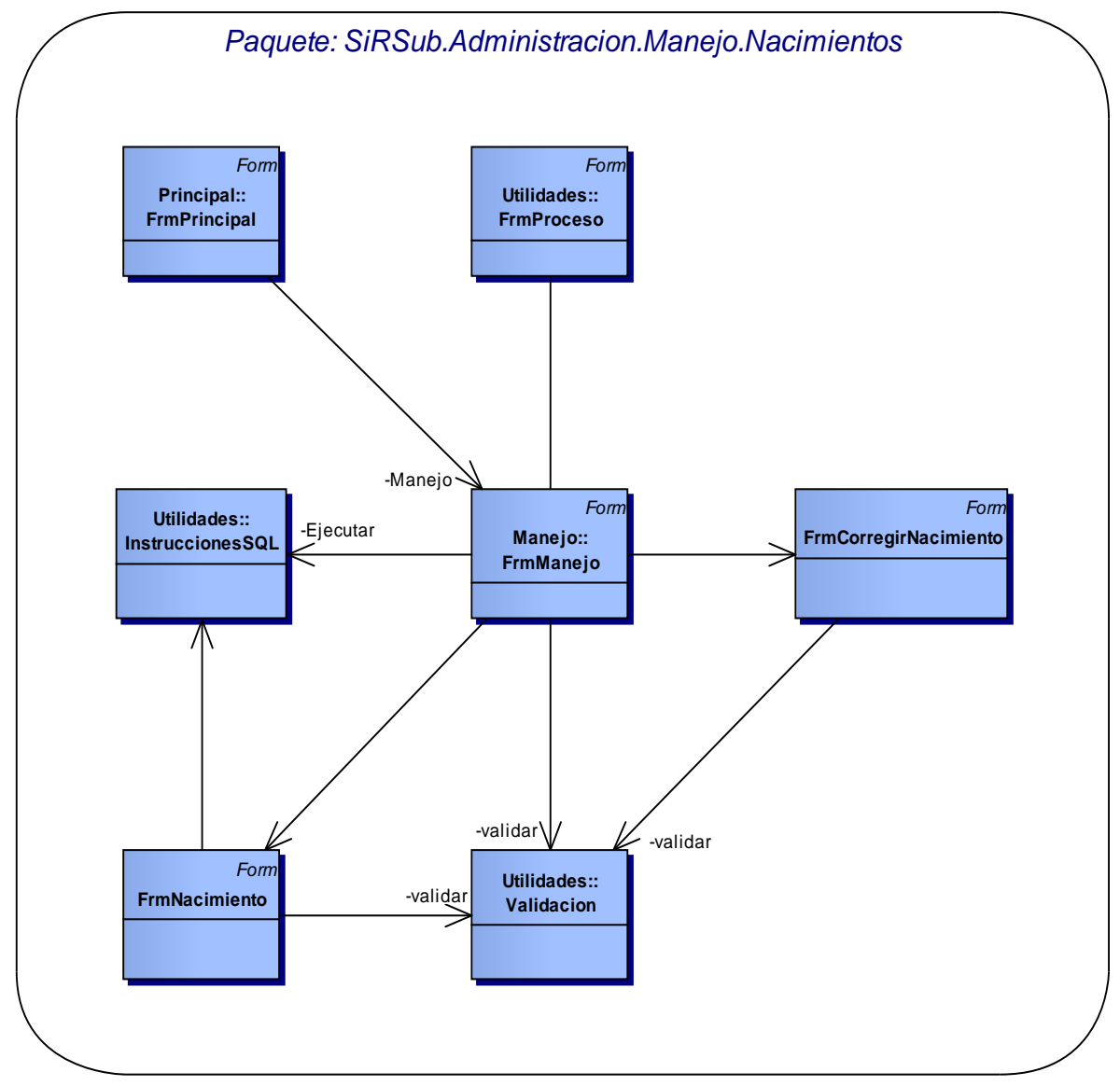

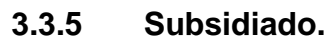

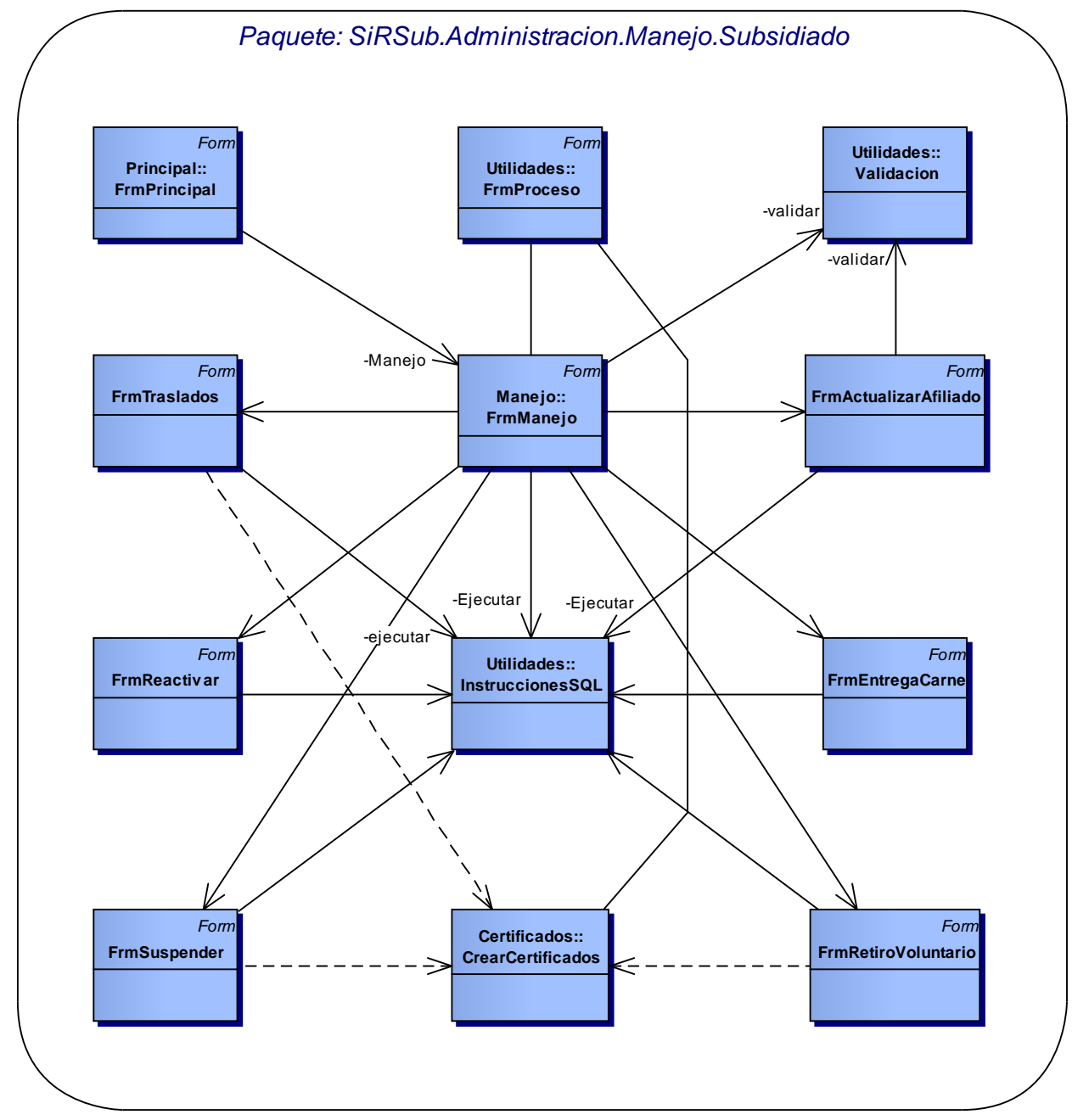

# **3.3.6 Priorizados.**

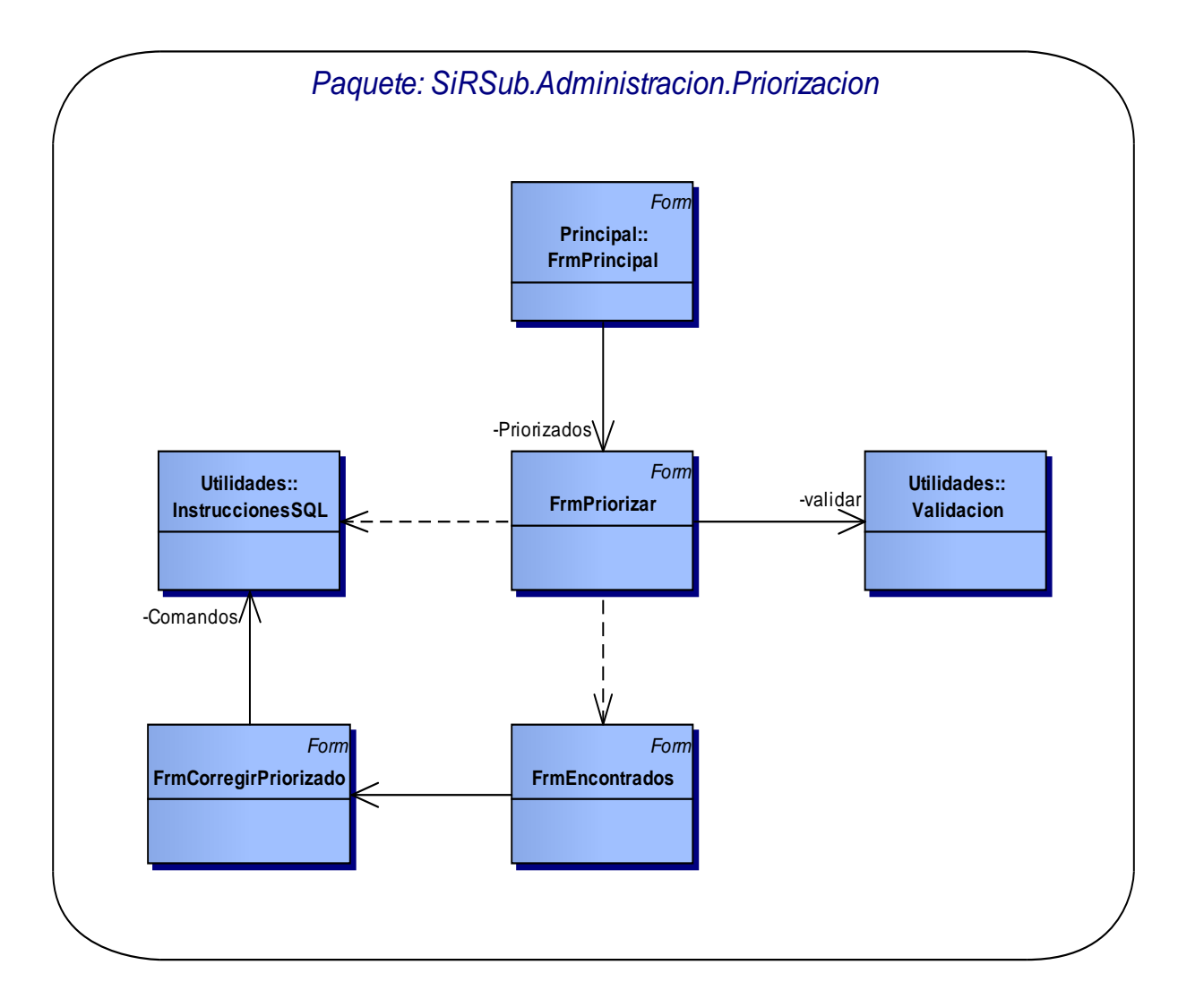

# **3.3.7 Depuración.**

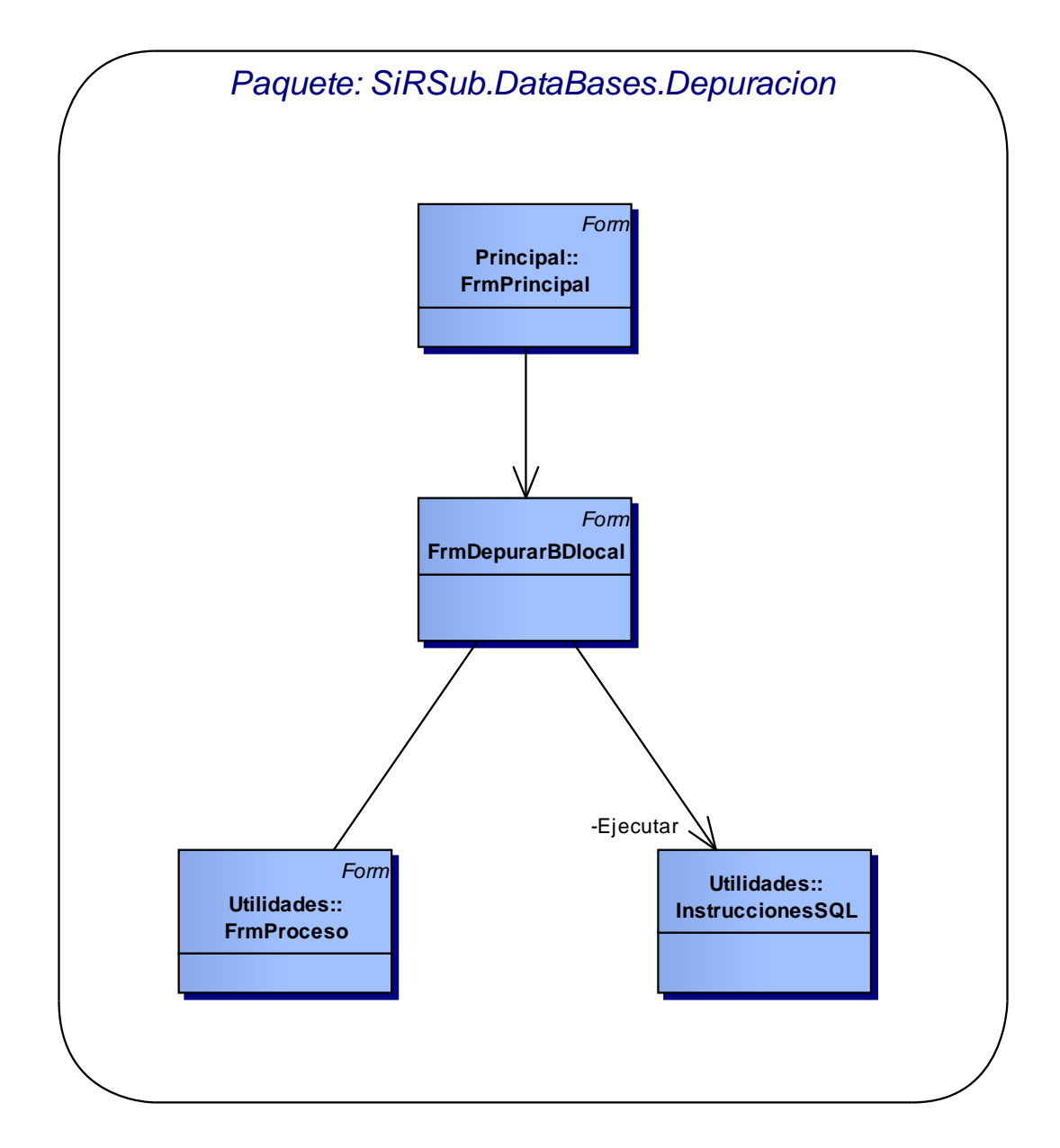

## **3.3.8 Exportar.**

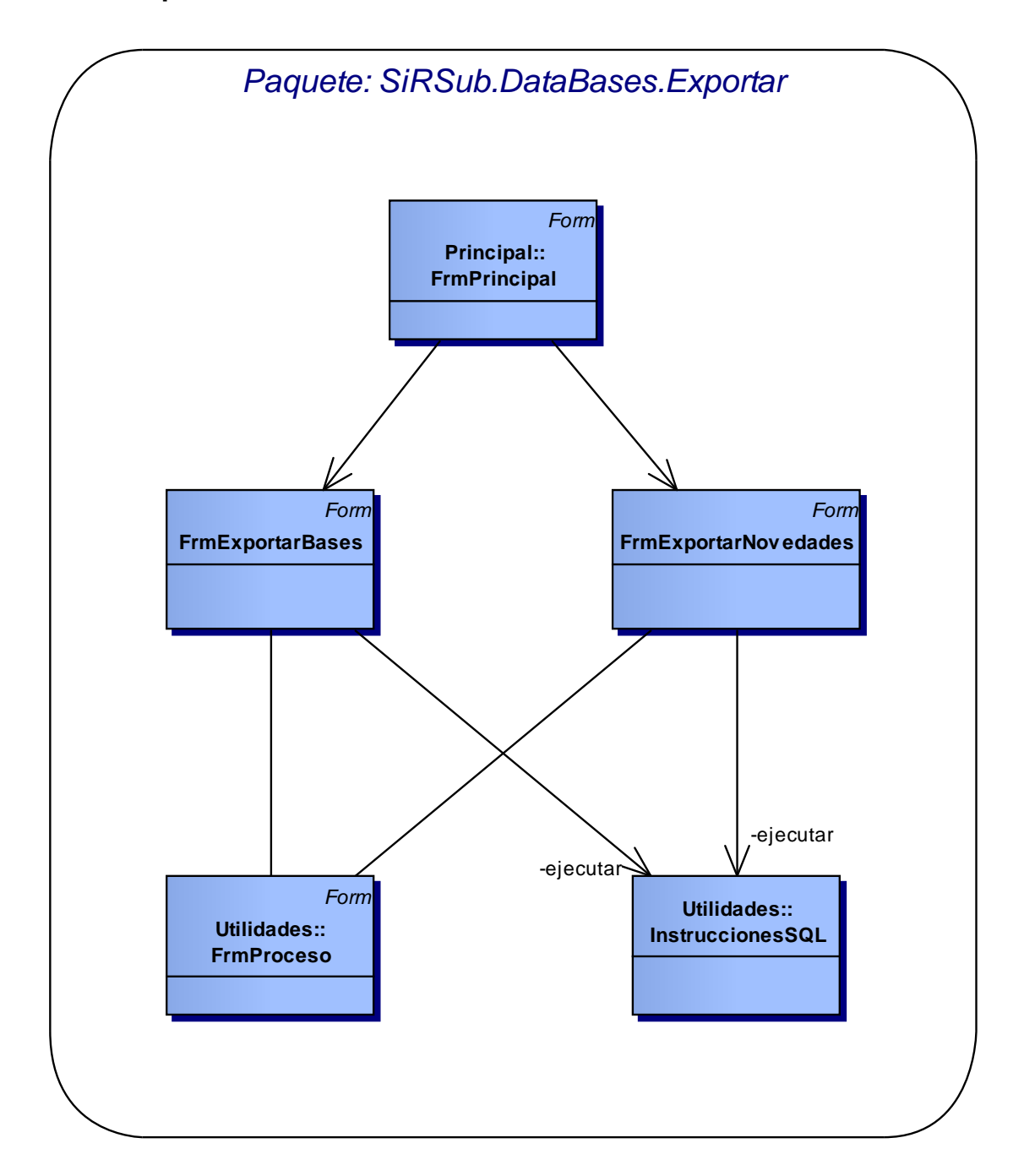

# **3.3.9 Importar.**

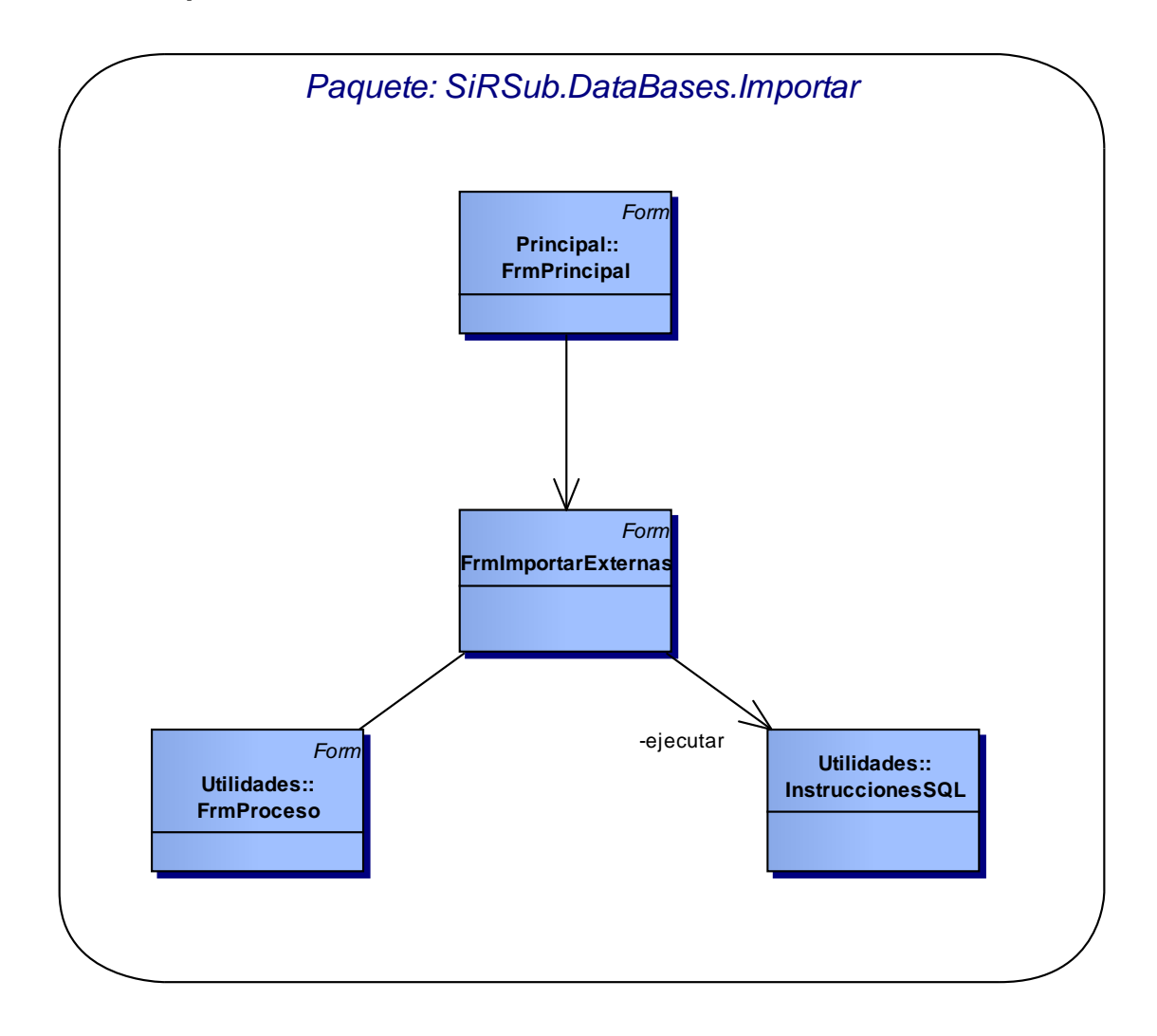

### **3.3.10 Subsidiado.**

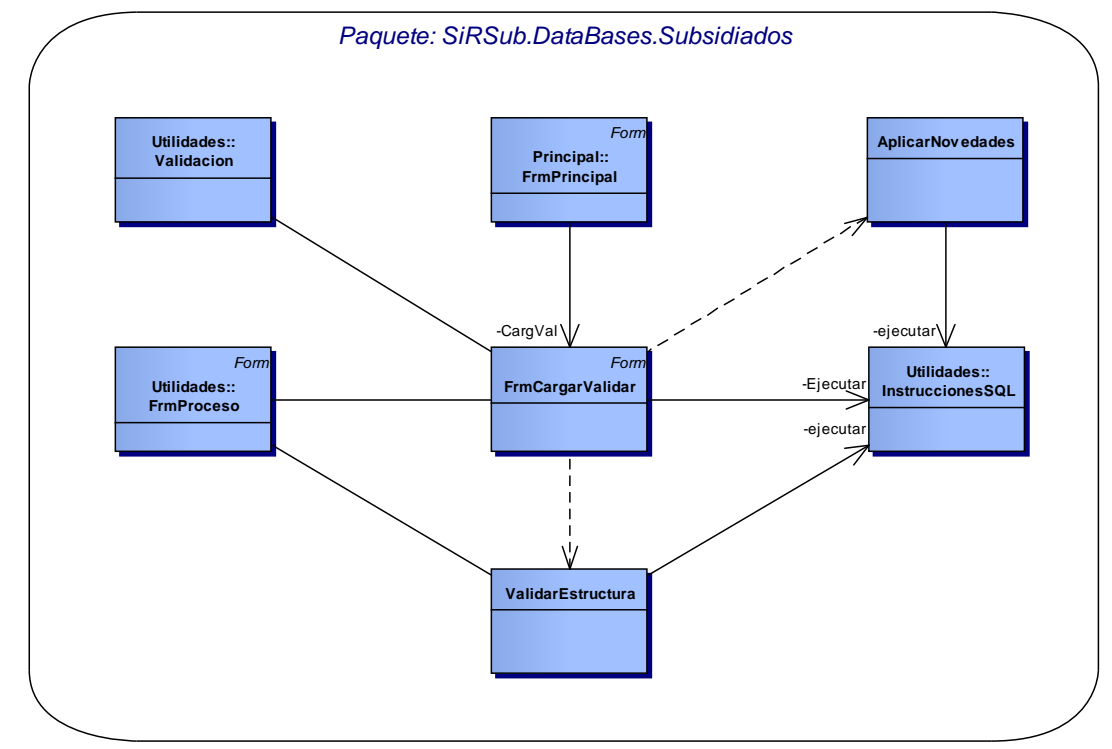

## **3.3.11 Principal.**

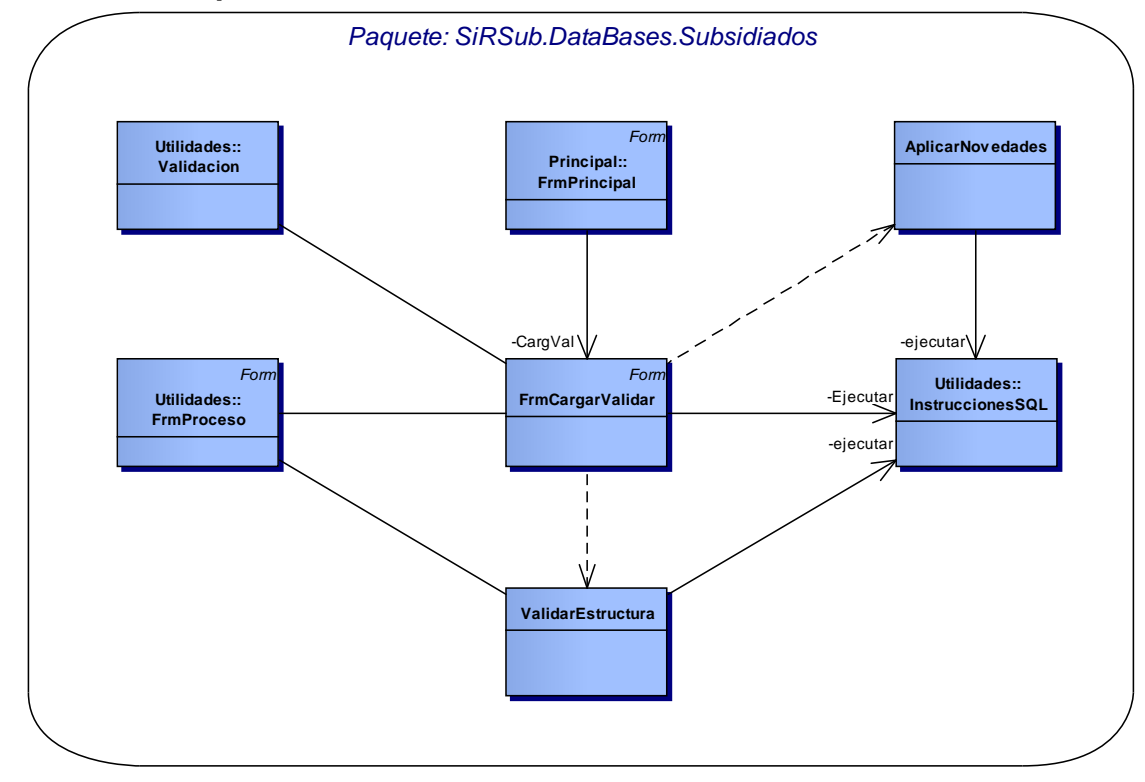

222

## **3.3.12 Reportes.**

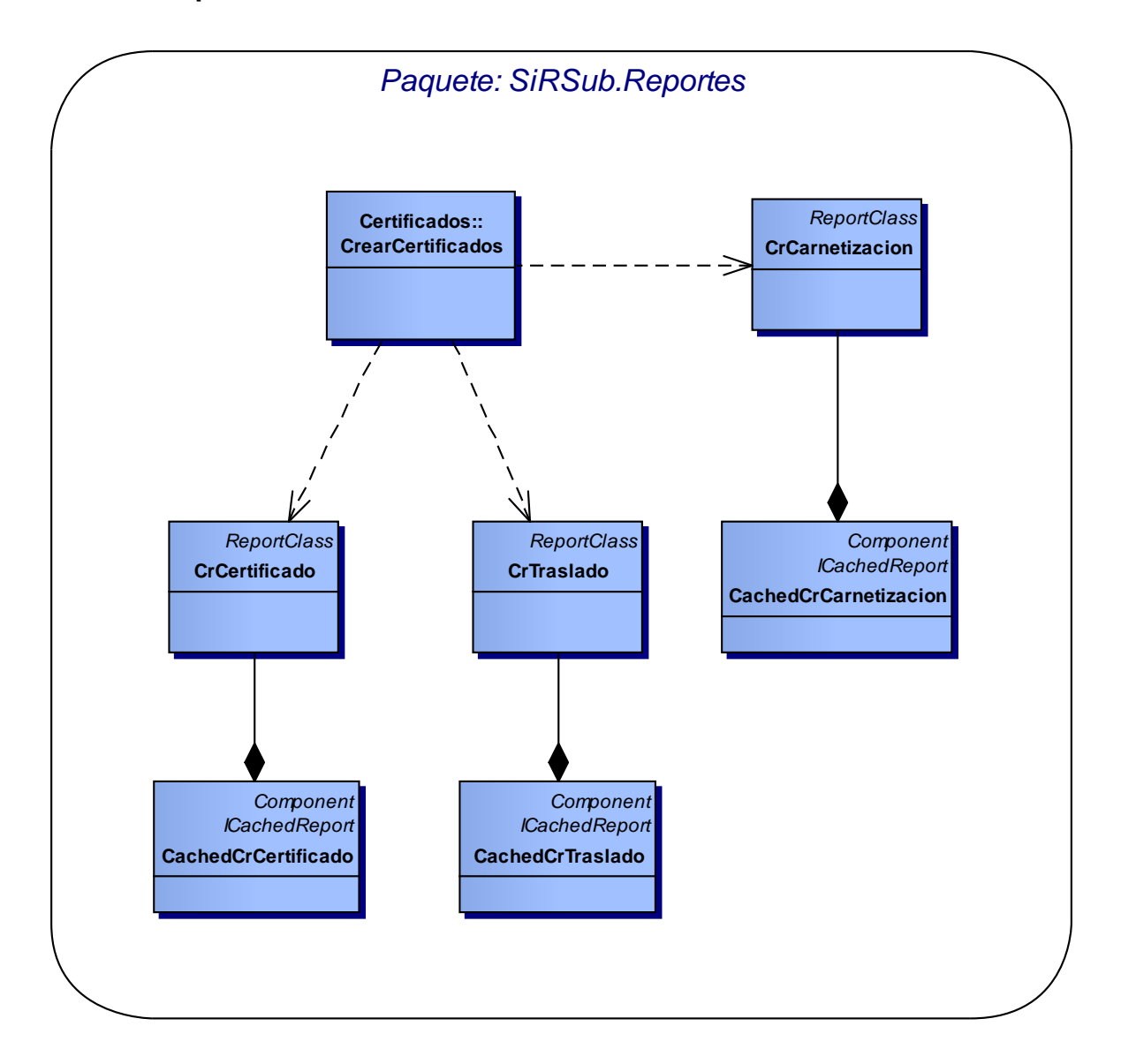

# **3.3.13 Usuarios.**

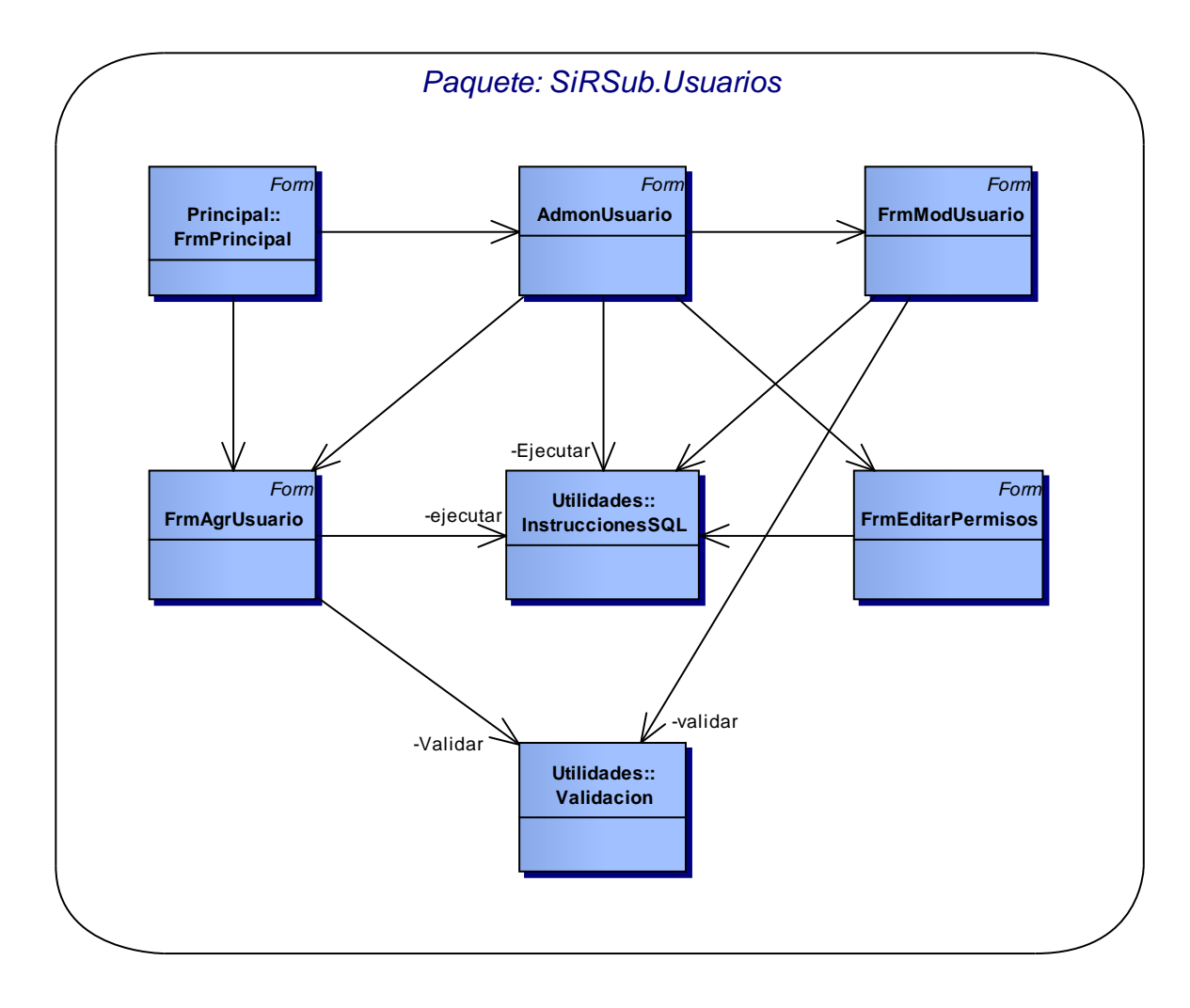

#### **3.4 Listado de clases.**

#### **3.4.1 Certificado.**

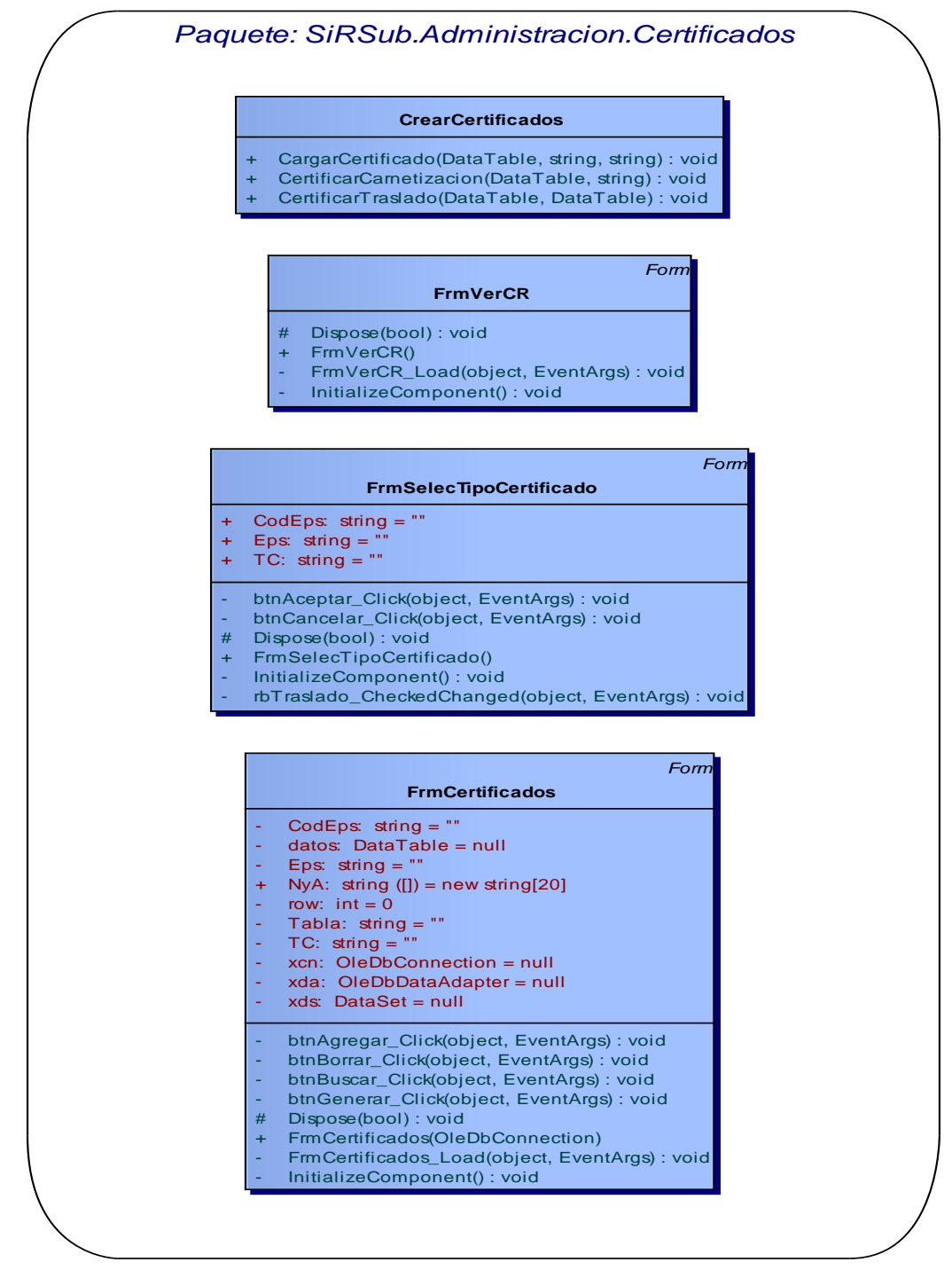

#### **3.4.2 Contratos.**

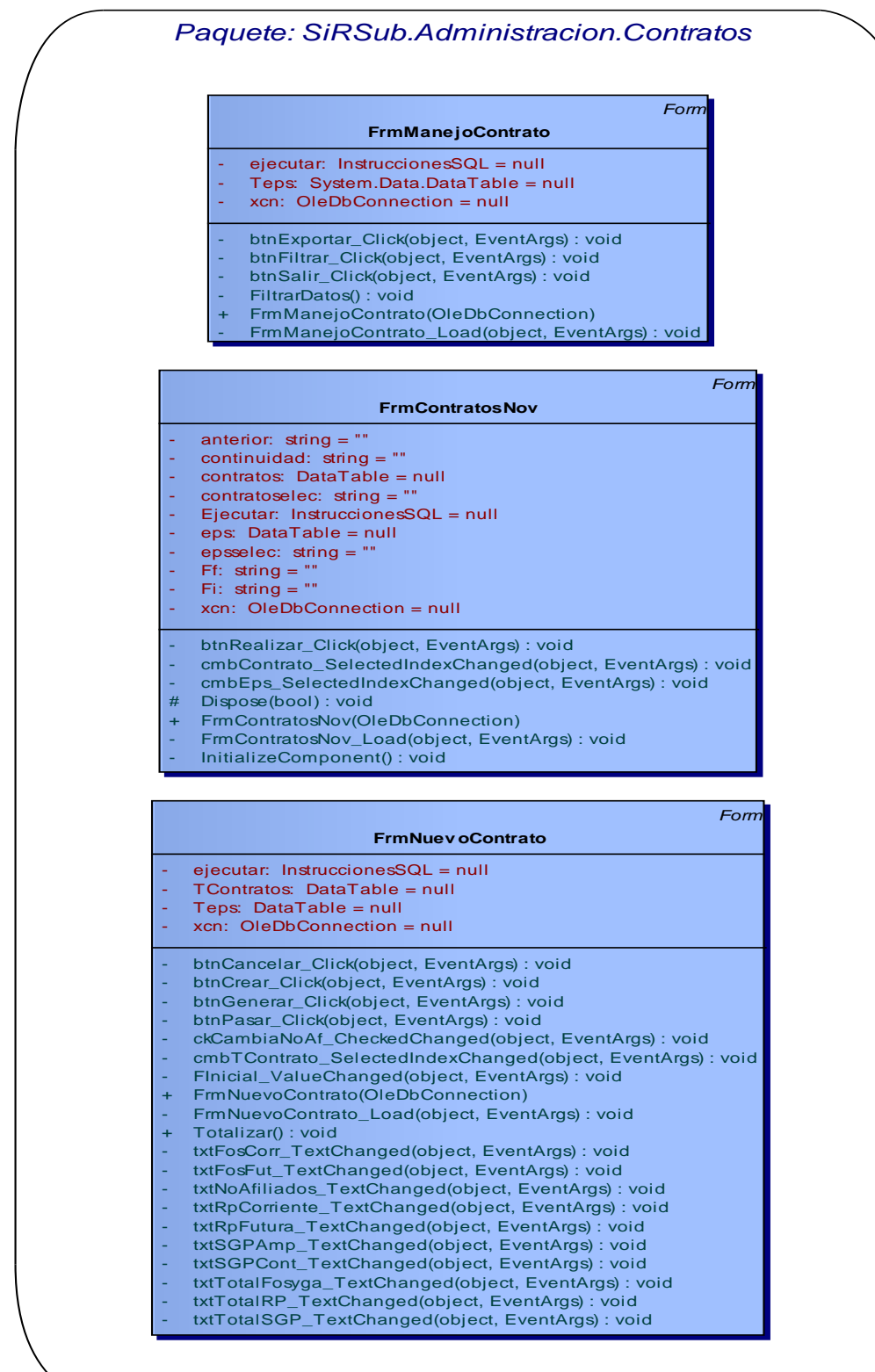

#### **3.4.3 Manejo.**

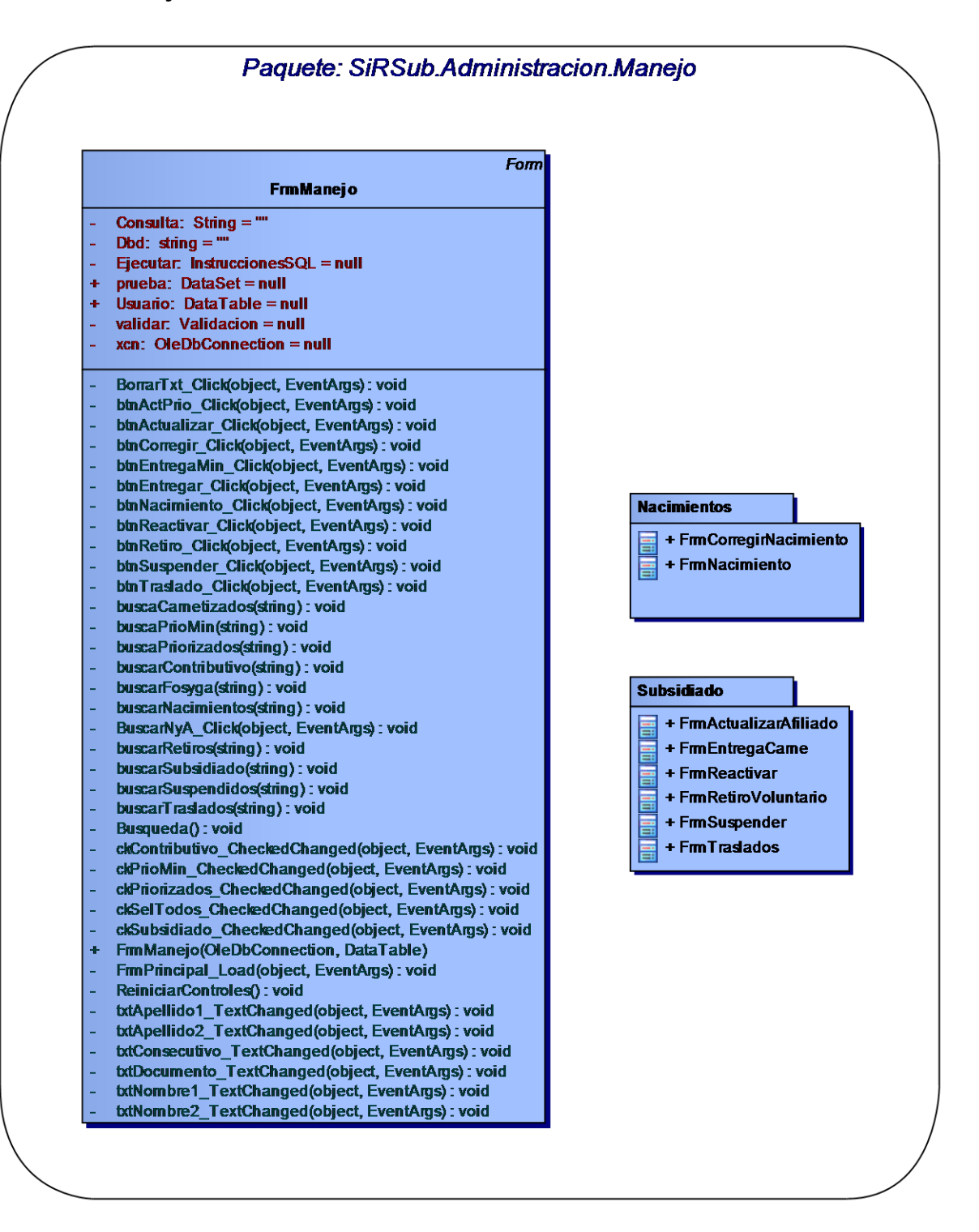

#### **3.4.4 Nacimientos.**

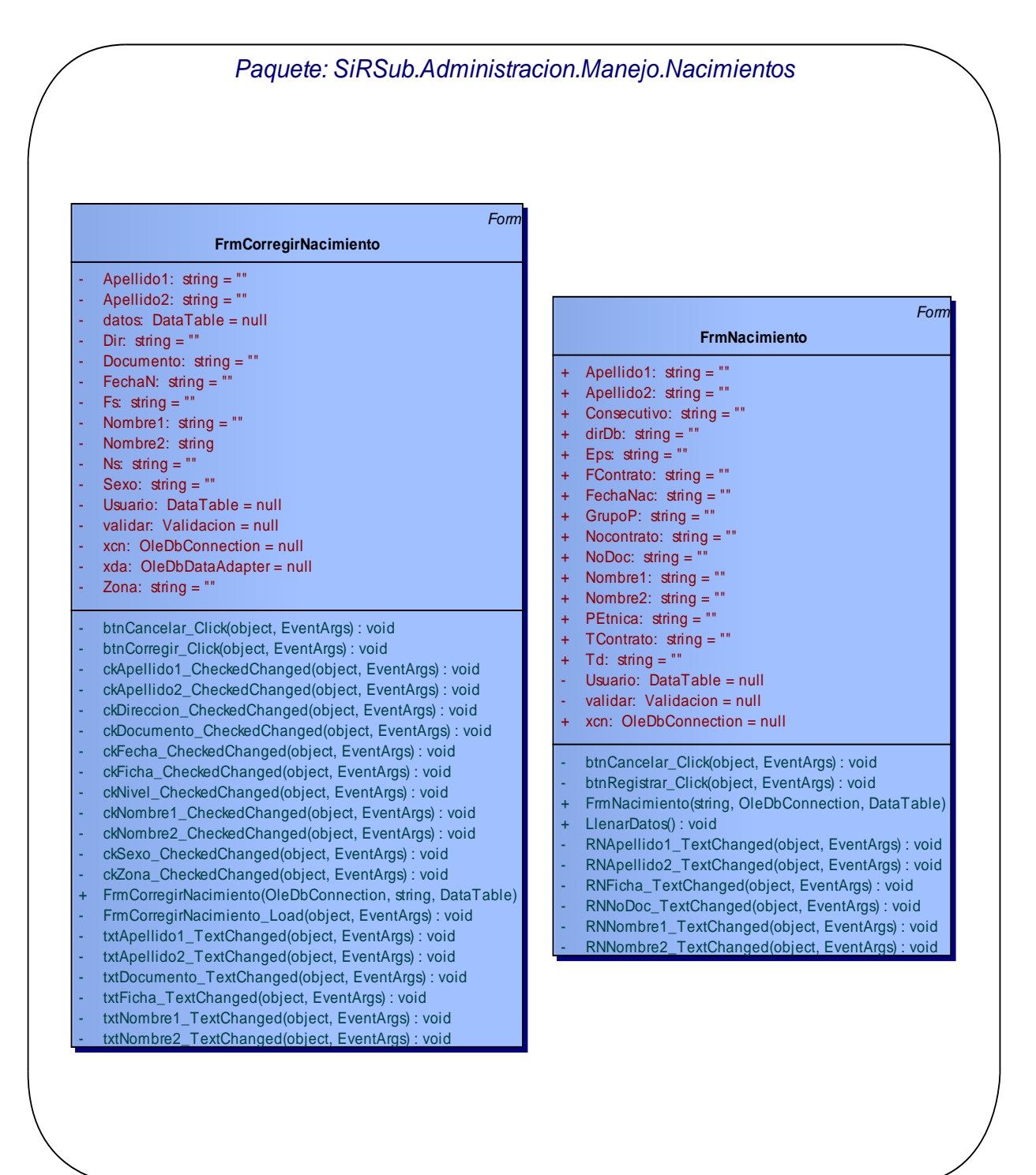

#### **3.4.5 Subsidiado.**

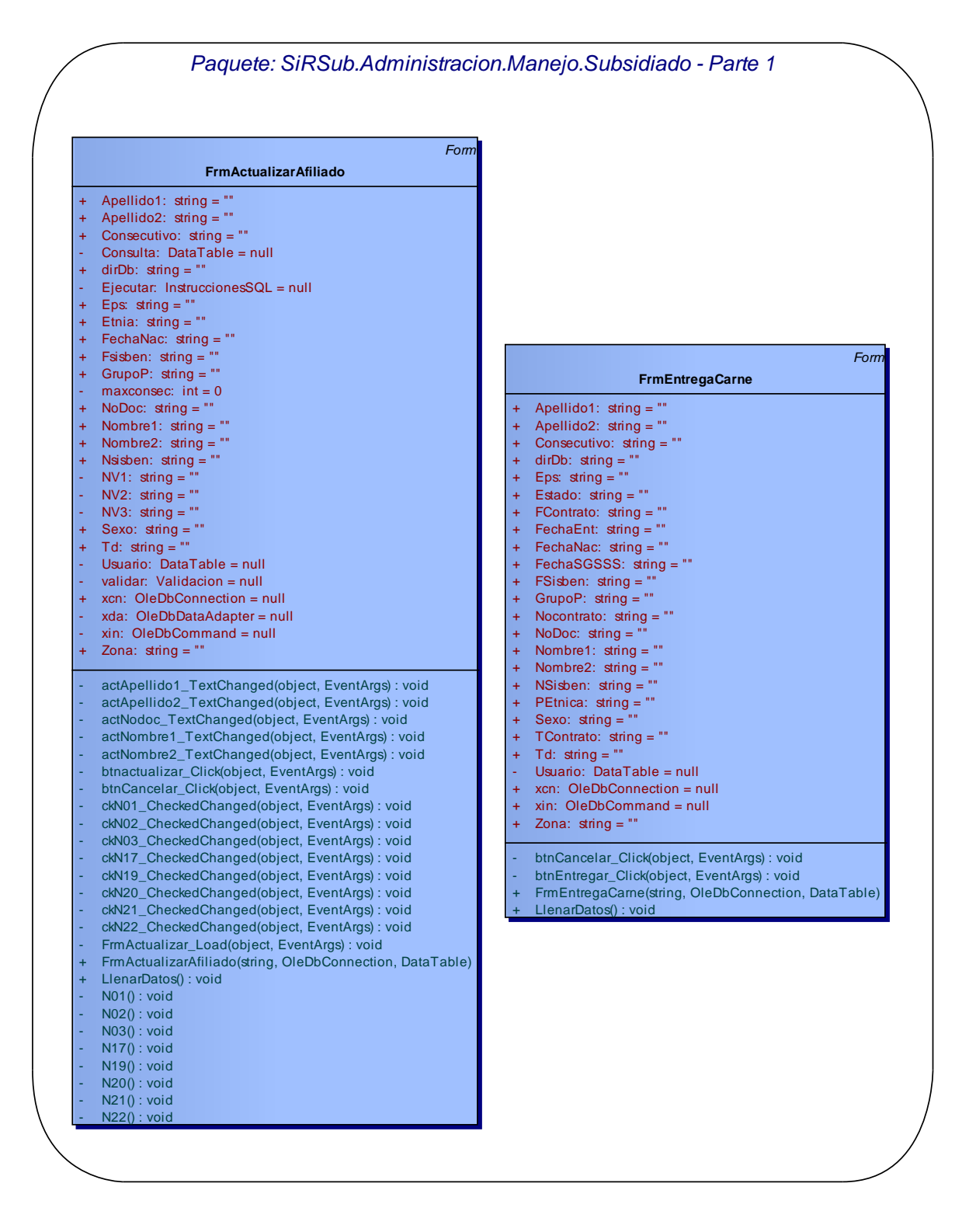

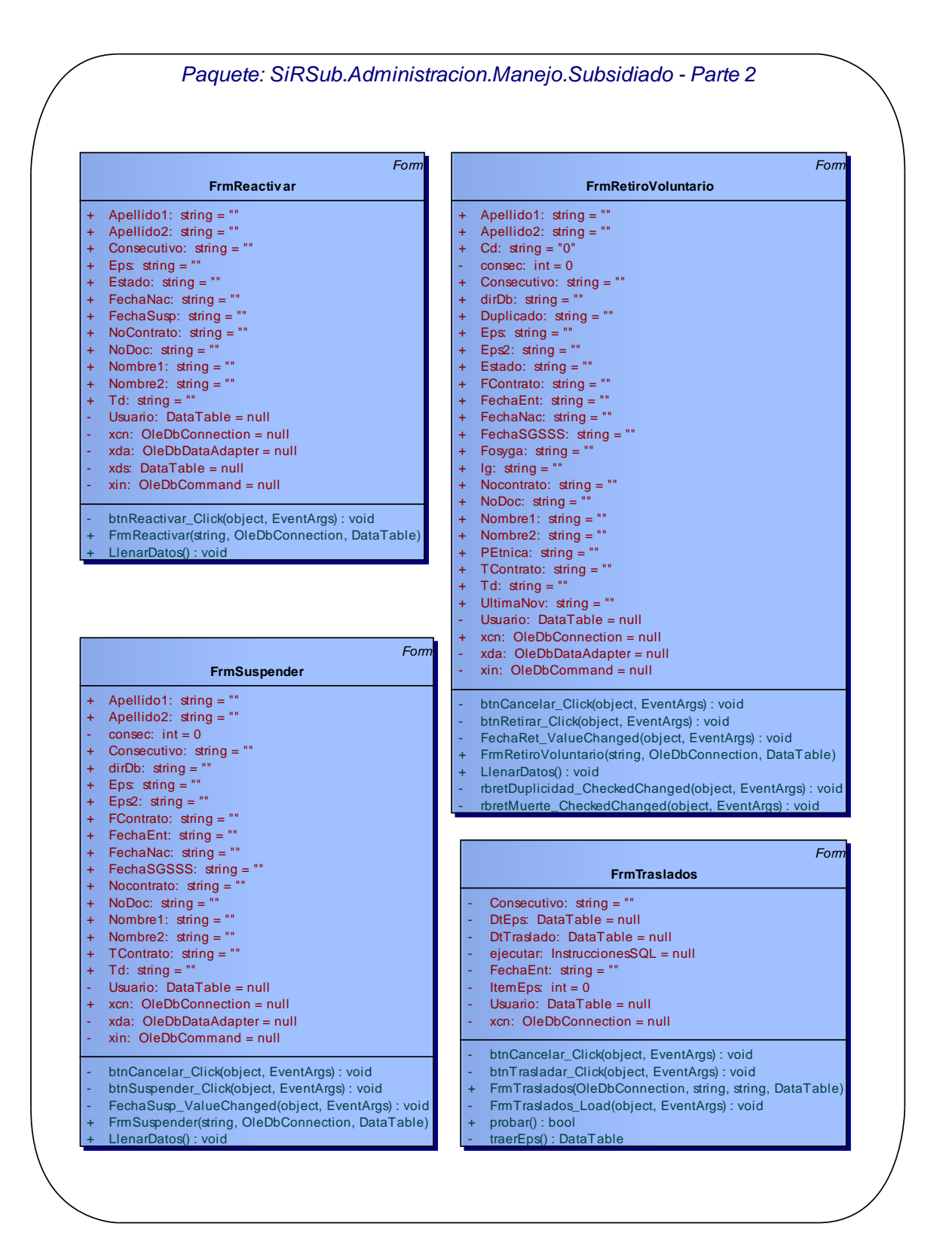

# **3.4.6 Priorización.**

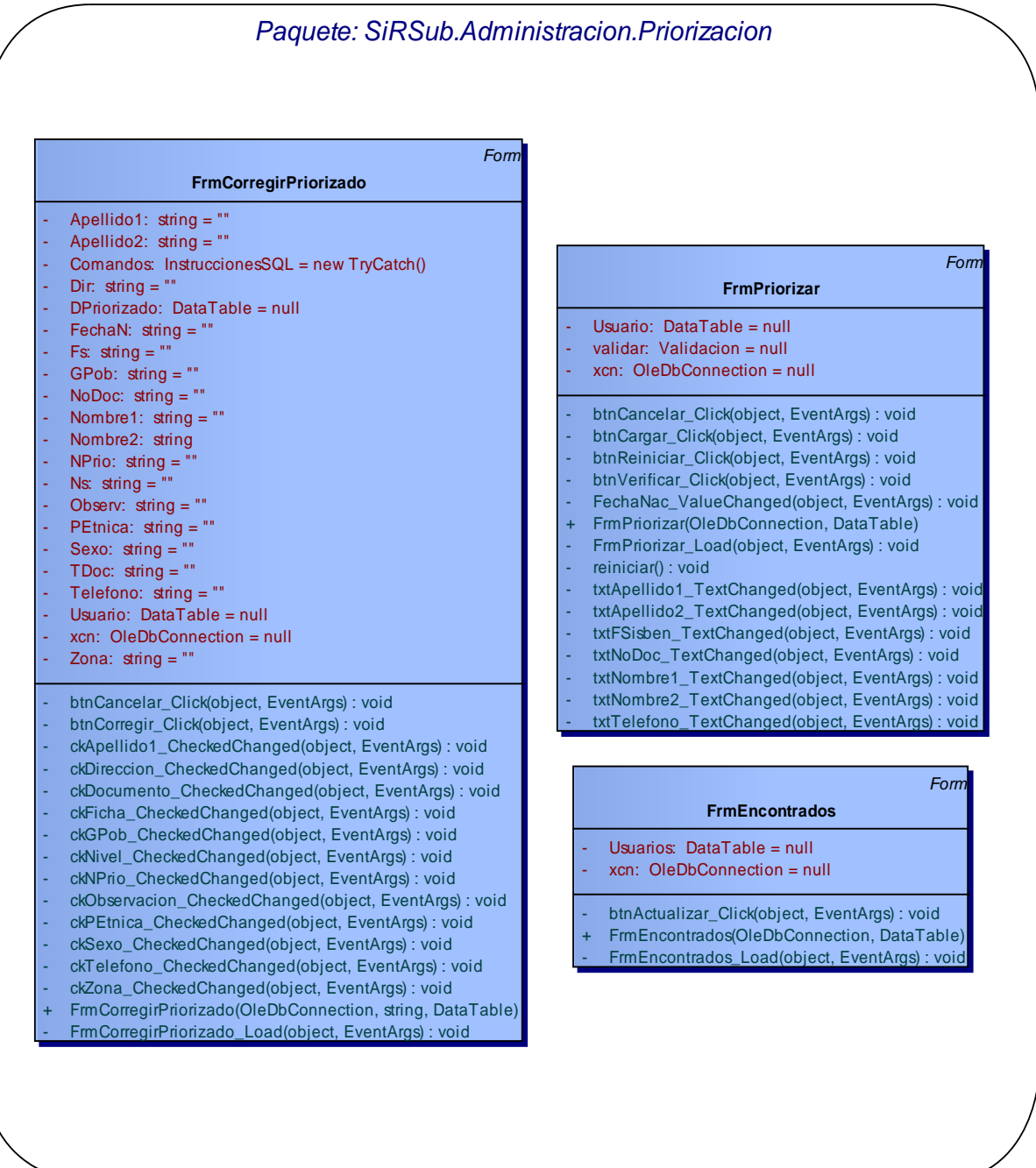

## **3.4.7 Depuración.**

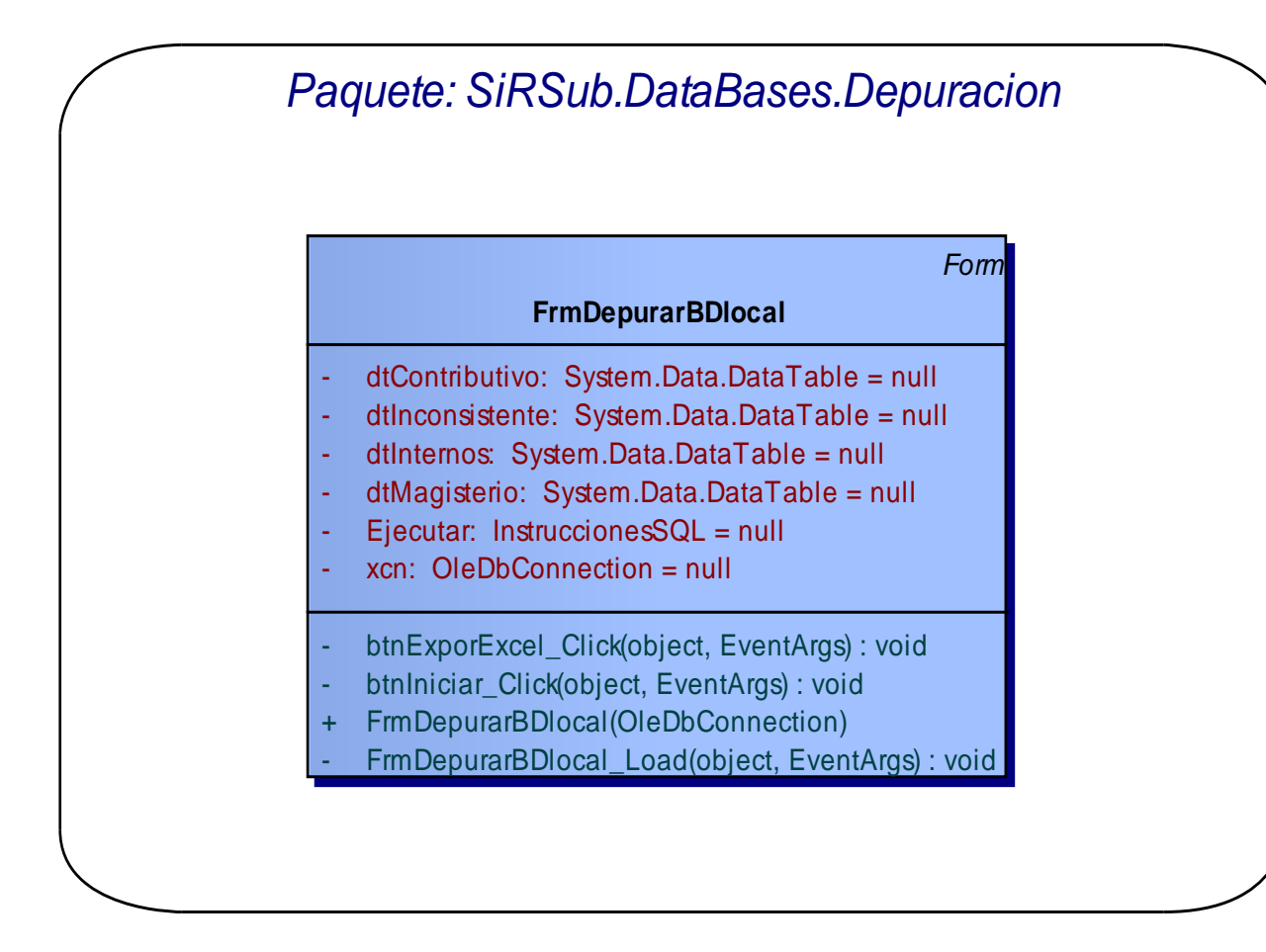

#### **3.4.8 Exportar.**

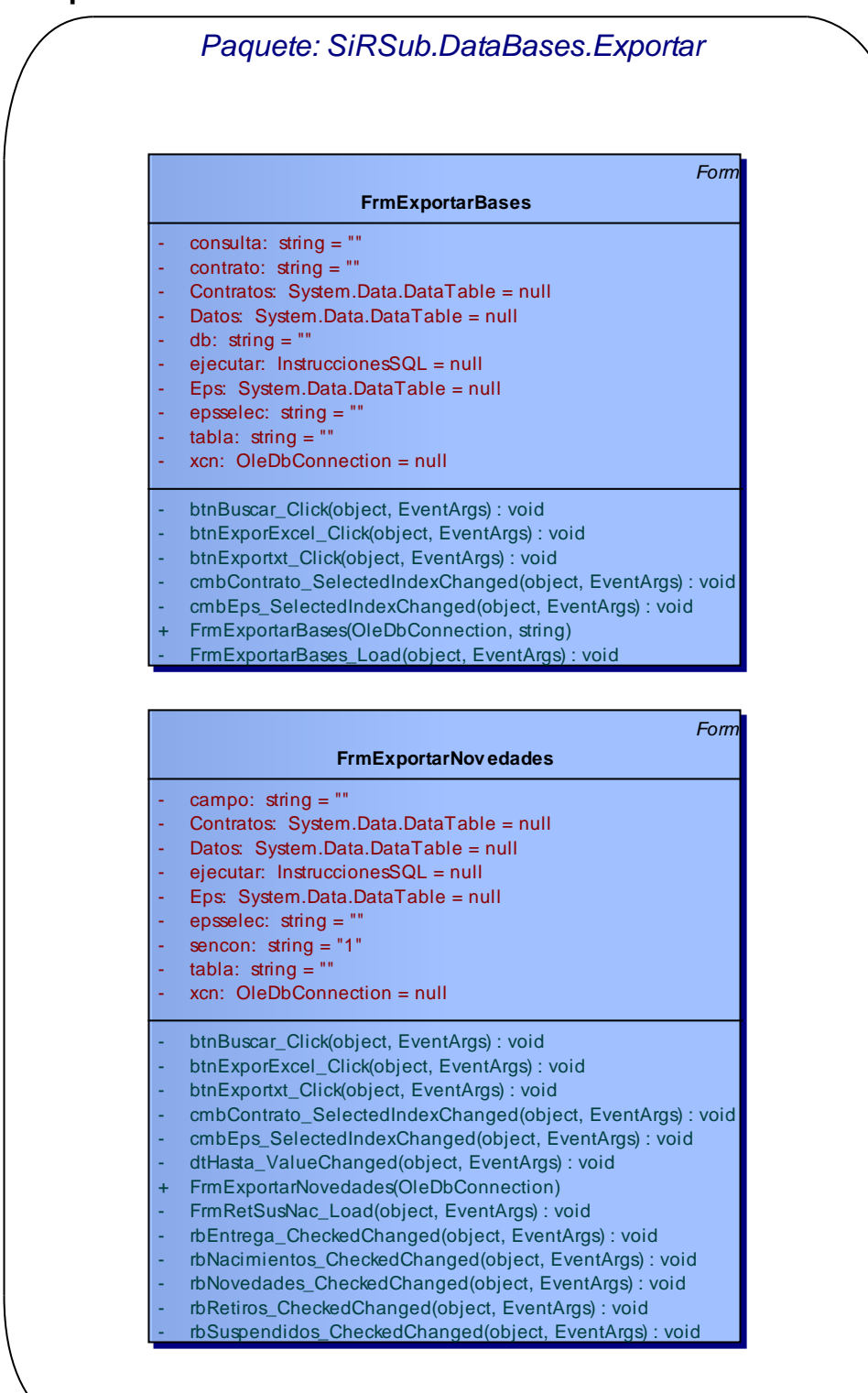

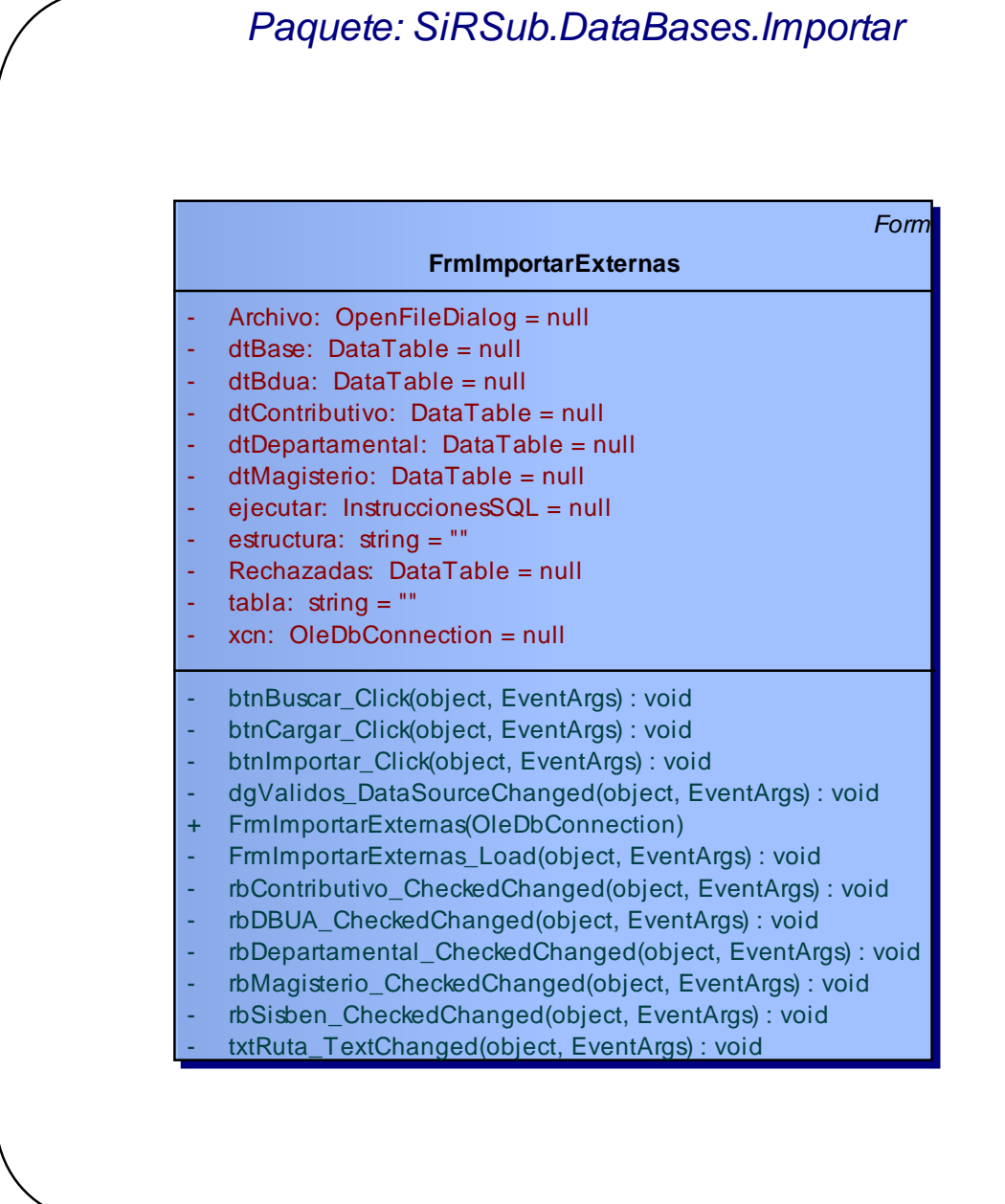

#### **3.4.10 Subsidiados.**

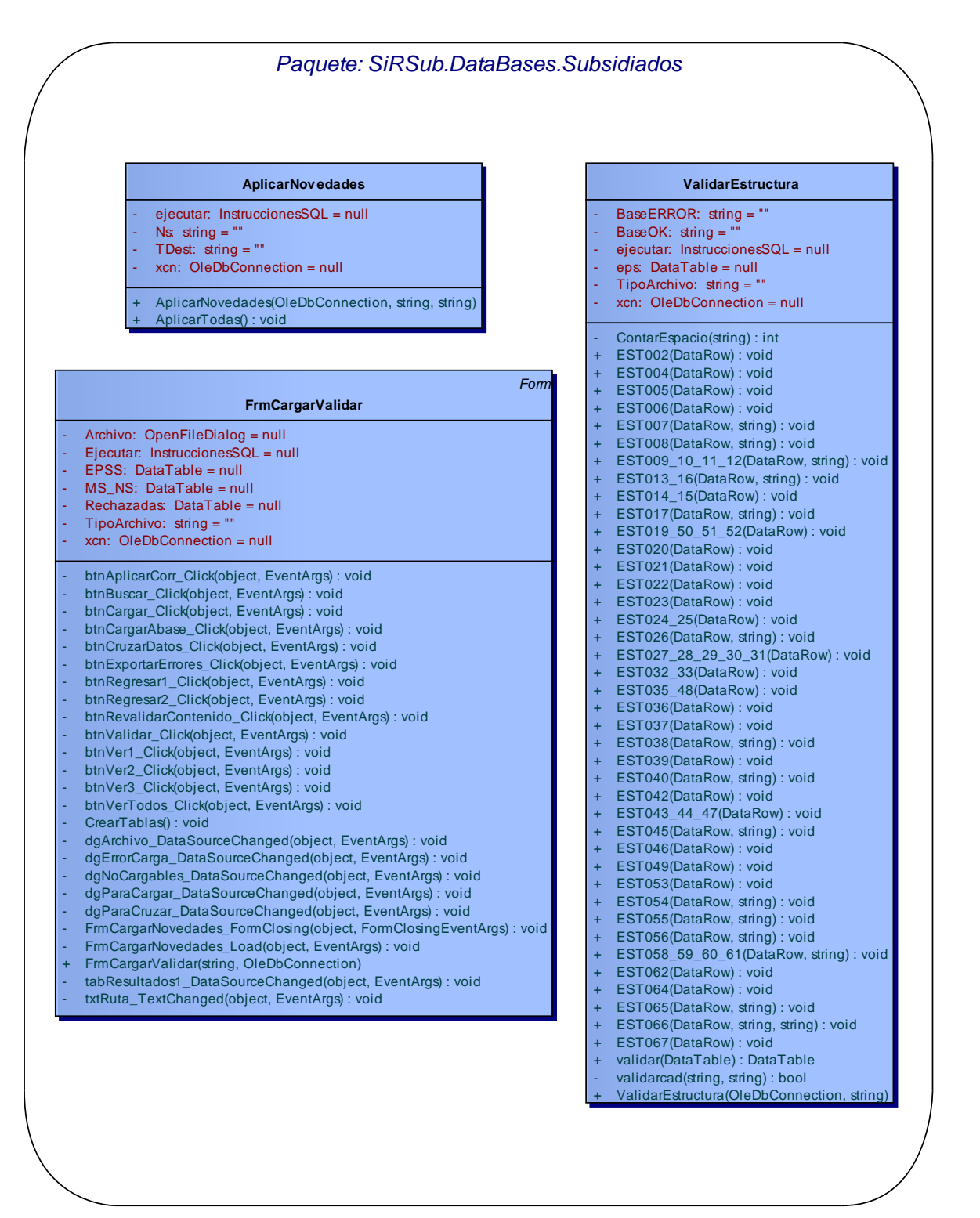

#### **3.4.11 Principal.**

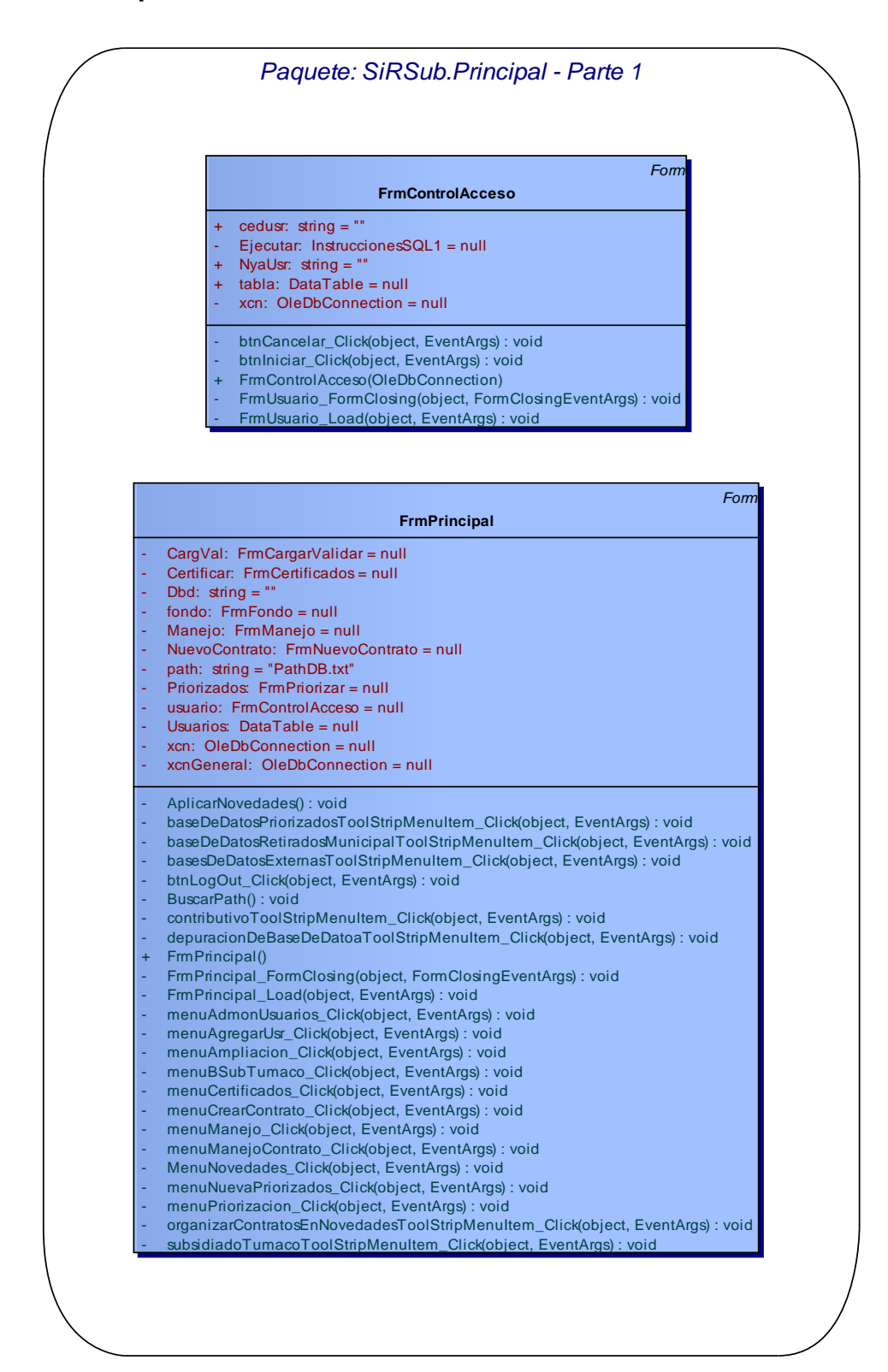

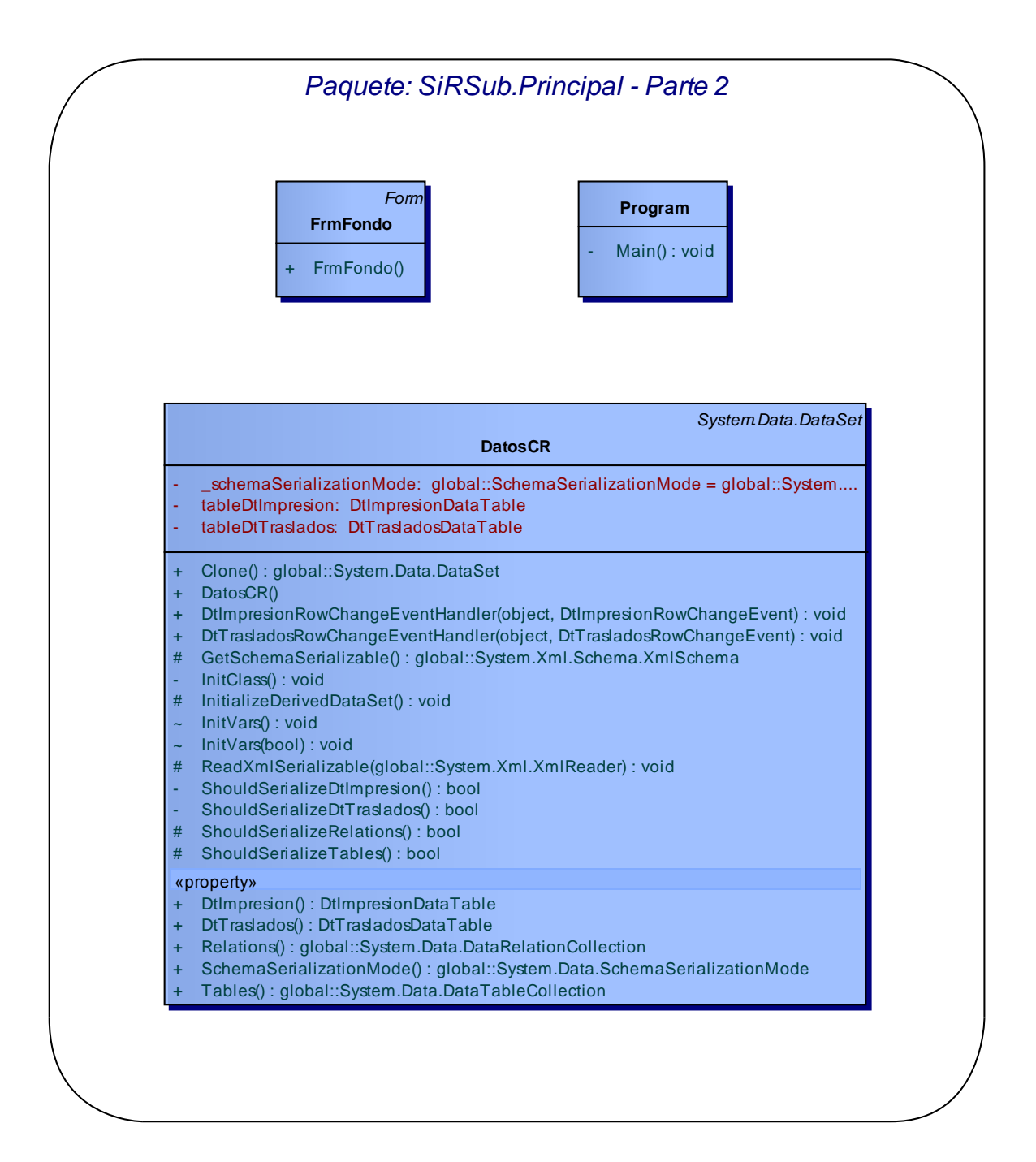

#### **3.4.12 Reportes.**

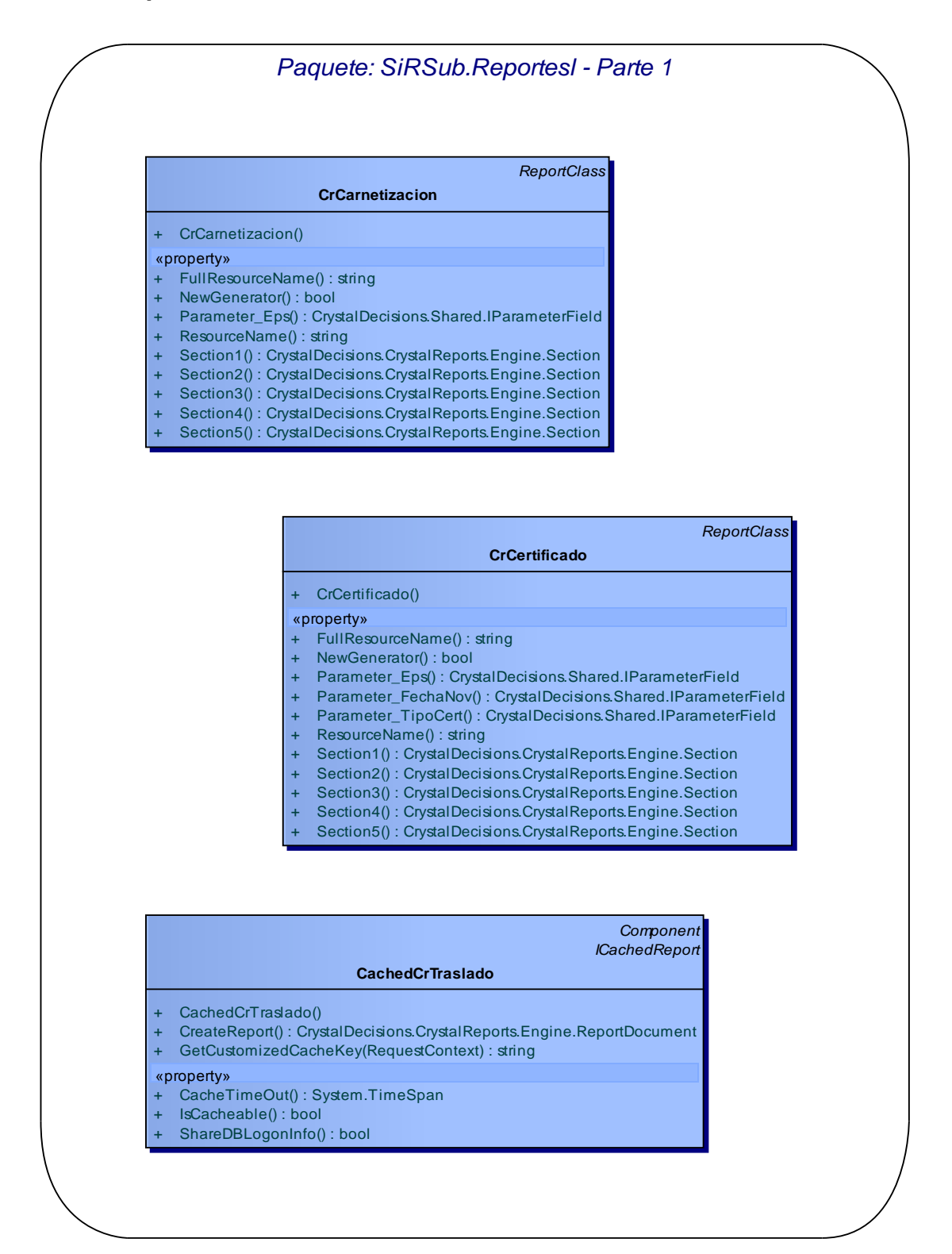

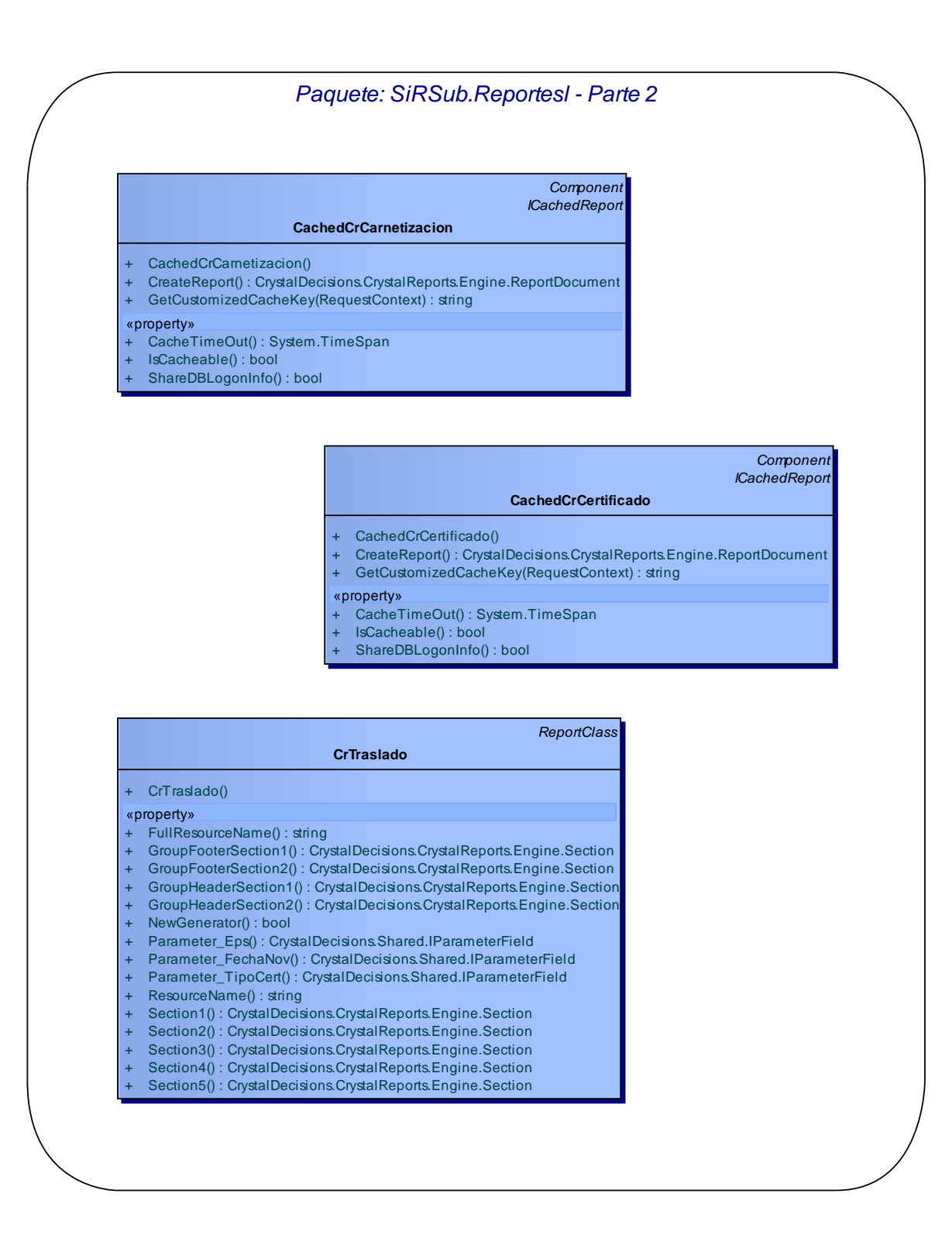

#### **3.4.13 Usuarios.**

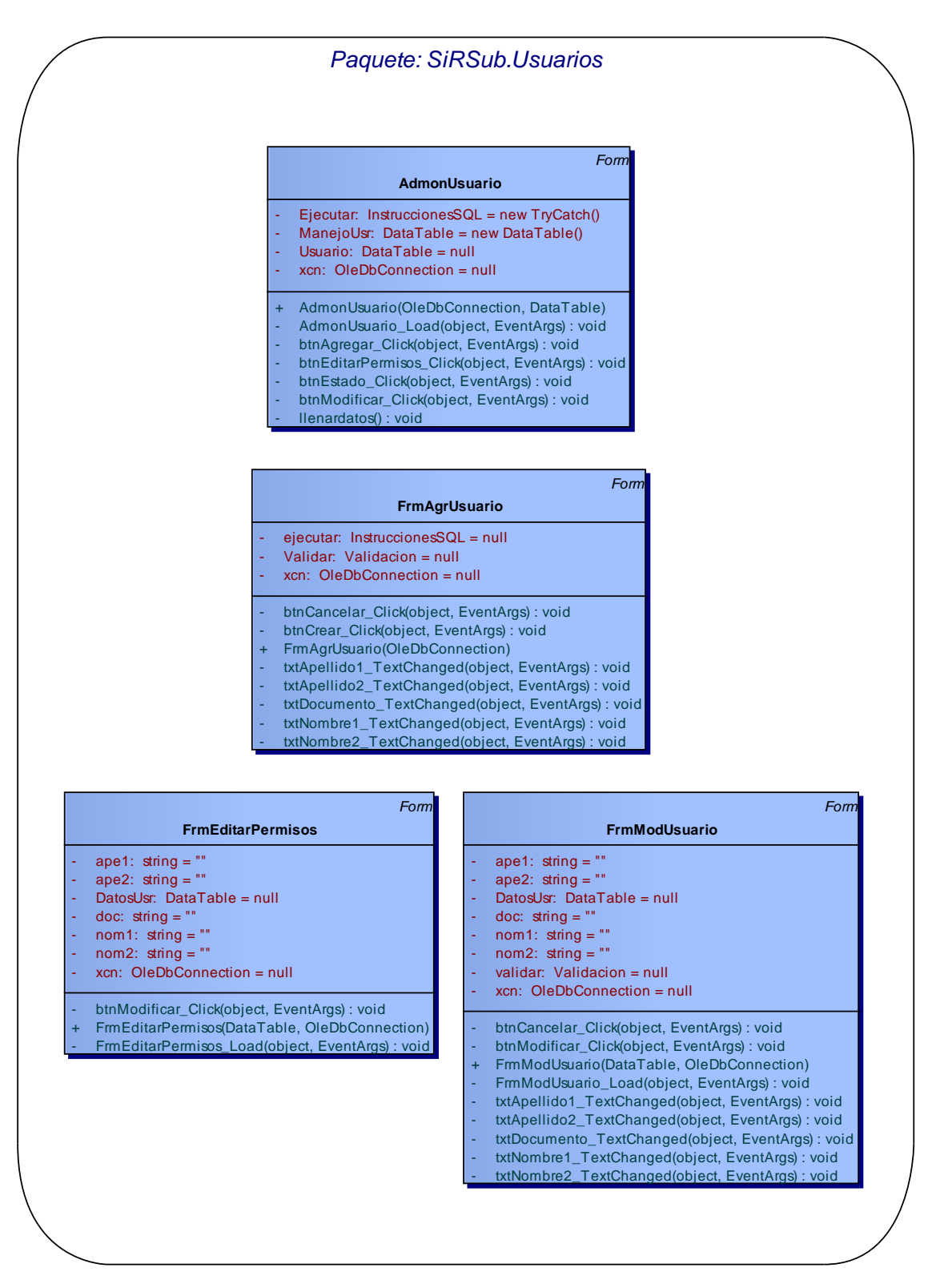

#### **3.4.14 Utilidades.**

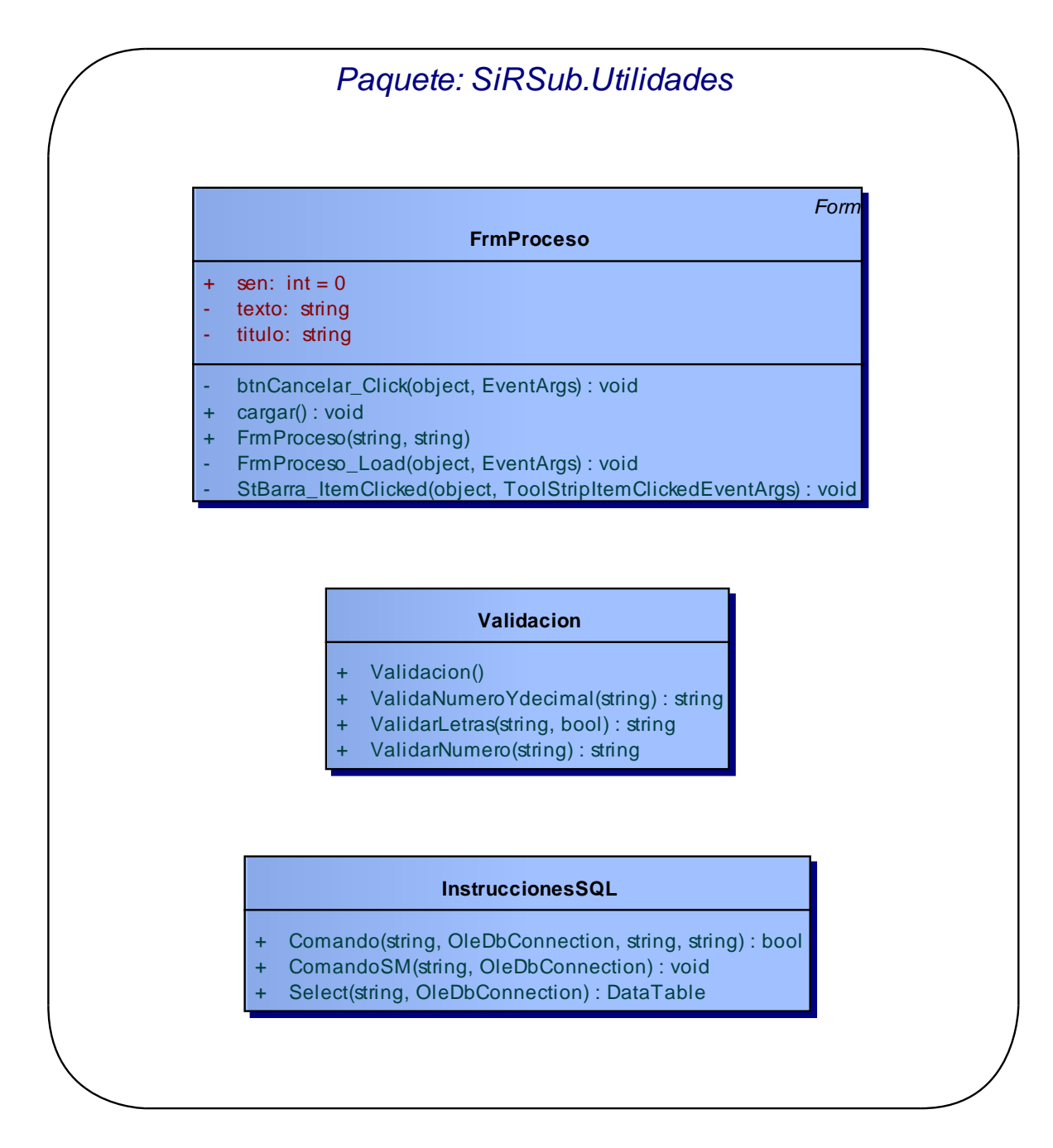

## **CONCLUSIONES**

- En SIRSUB, se realizó la construcción de un módulo que está haciendo fácil realizar la depuración de las base de datos de afiliados aun si estas poseeninconsistencias o mala estructura.
- $\checkmark$  Se ha construido una sección en el sistema que ha permitido la actualización de los registros de los afiliados al régimen subsidiado, realizando el manejo de las novedades tal como lo estipula la resolución citada.
- $\checkmark$  Con el nuevo sistema es posible realizar la exportación de datos de los afiliados y de las novedades de éstos, con los cuales ha sido posible actualizar la información del Instituto Departamental de Salud.
- $\checkmark$  SIRSUB permite exportar bases de datos de los priorizados desde SISBEN cruzando los datos con la información almacenada de los regímenes de salud.
- $\checkmark$  Las secciones de SIRSUB que permiten exportar datos a archivos de Excel y a archivos planos ha facilitado las labores de interventoría que se realizan a las EPS-S del municipio.
- $\checkmark$  En cuanto a la estructura interna de la base de datos de SIRSUB, se han construido en almacenes de datos de las bases del municipio y de las novedades aplicadas a éstas.
- $\checkmark$  El sistema posee un módulo de administración de usuarios que facilita la asignación de permisos de acceso, con lo cual se puede controlar a qué secciones del sistema pueden acceder.
- $\checkmark$  Se ha logrado implementar una sección para mantener depurada la base de datos al mayor grado posible para evitar que se sobrecargue y el sistema ase vuelva lento.
## **RECOMENDACIONES**

- $\checkmark$  Realizar copias de seguridad diariamente y las guarde en dispositivos de almacenamiento bien documentados, por parte del Administrador del sistema.
- $\checkmark$  Realizar mantenimientos continuos por parte de la Secretaría de Salud del municipio de Tumaco, para evitar fallos en el sistema.
- $\checkmark$  Asesorar o capacitar a los usuarios que manipularan el sistema previamente, así podrán utilizar este aplicativo de manera adecuada y se le dará el uso correspondiente.
- $\checkmark$  Cambiar las contraseñas del Sistema periódicamente, ya que la información que se manipula en la Secretaria de Salud es importante.
- $\checkmark$  Servir de apoyo para que las personas que estén interesadas en profundizar en este tema, cuenten con una herramienta que les sirva a futuro como guía.

## **BIBLIOGRAFÍA**

Acuerdo 244 de 2003. Forma y las condiciones de operación del régimen subsidiado del Sistema General de Seguridad Social en Salud y se dictan otras disposiciones. Recuperado el 14 de diciembre de 2009. Disponible en internet: [http:](http://www.fosyga.gov.co/AcercadelFOSYGA/MarcoNormativo/Acuerdos/tabid/307/Default.aspx) 

[//www.fosyga.gov.co/AcercadelFOSYGA/MarcoNormativo/Acuerdos/tabid/307/Def](http://www.fosyga.gov.co/AcercadelFOSYGA/MarcoNormativo/Acuerdos/tabid/307/Default.aspx) [ault.aspx](http://www.fosyga.gov.co/AcercadelFOSYGA/MarcoNormativo/Acuerdos/tabid/307/Default.aspx)

BECK, KENT. Una Explicación de la Programación Extrema: Aceptar el Cambio. Madrid, 2002, Addison-Wesley Iberoamericana Espanya, S.A., todo el libro.

FERGUSON, Jeff. LA BIBLIA C#. Willey Publishing. IBSN 0-7645-4834-4 Estados Unidos.

Ley 1122 de 2007. Modificaciones en el Sistema General de Seguridad Social en Salud y se dictan otras disposiciones.Recuperad el 14 de diciembre de 2009. Disponible en internet:

[http:](http://www.fosyga.gov.co/AcercadelFOSYGA/MarcoNormativo/Leyes/tabid/308/Default.aspx) 

[//www.fosyga.gov.co/AcercadelFOSYGA/MarcoNormativo/Leyes/tabid/308/Default.](http://www.fosyga.gov.co/AcercadelFOSYGA/MarcoNormativo/Leyes/tabid/308/Default.aspx) [aspx](http://www.fosyga.gov.co/AcercadelFOSYGA/MarcoNormativo/Leyes/tabid/308/Default.aspx)

NEWKIRK, JAMES; MARTIN, ROBERT C.La Programación Extrema en la Práctica. Madrid, 2002, Addison-Wesley Iberoamericana Espanya, S.A., todo el libro.

MINISTERIO DE PROTECCIÓN SOCIAL. Glosario de Términos. Recuperado el 25 de marzo de 2011, de Ministerio de Protección Social. Disponible en internet: [http: //www.minproteccionsocial.gov.co/Lists/Glosario/AllItems.aspx](http://www.minproteccionsocial.gov.co/Lists/Glosario/AllItems.aspx)

PRESSMAN, Roger. INGENIERIA DE SOFTWARE: Un enfoque práctico. 6ta Edición. McGraw-Hill HigerEducation. ISBN 0-07-285318-2. 2005. Estados Unidos.

PROGRAMACIÓN EXTREMA. Recuperado el 01 de diciembre de 2010, de Programación Extrema. Disponible internet: http://www.programacionextrema.org/

Resolución 0812 de 2007 y Anexo técnico. Disposiciones sobre la información de afiliación al Sistema General de Seguridad Social en Salud y al sector salud.Recuperado el 14 de diciembre de 2009. Disponible en internet: http: [//www.fosyga.gov.co/AcercadelFOSYGA/MarcoNormativo/Resoluciones/tabid/310/](http://www.fosyga.gov.co/AcercadelFOSYGA/MarcoNormativo/Resoluciones/tabid/310/Default.aspx) [Default.aspx](http://www.fosyga.gov.co/AcercadelFOSYGA/MarcoNormativo/Resoluciones/tabid/310/Default.aspx)

RUMBAUGH, James – JACOBSON, Ivan – BOOCH, Grady. INTRODUCCION A UML McGraw-Hill HigerEducation. ISBN 0-07-121510-7 Internacional.

SACK, Joseph. SQL SERVER 2008: TRANSACT-SQL RECIPES. ISBN-10: 1590599802 ISBN-13: 978-1590599808